# **AOS-CX 10.10 Fundamentals Guide**

# **6300, 6400 Switch Series**

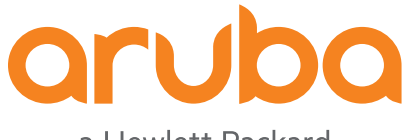

a Hewlett Packard Enterprise company

Published: August 2022 Edition: 2

#### **Copyright Information**

© Copyright 2022 Hewlett Packard Enterprise Development LP.

#### **Open Source Code**

This product includes code licensed under the GNU General Public License, the GNU Lesser General Public License, and/or certain other open source licenses. A complete machine-readable copy of the source code corresponding to such code is available upon request. This offer is valid to anyone in receipt of this information and shall expire three years following the date of the final distribution of this product version by Hewlett Packard Enterprise Company. To obtain such source code, send a check or money order in the amount of US \$10.00 to:

Hewlett Packard Enterprise Company 6280 America Center Drive San Jose, CA 95002 USA

#### **Notices**

The information contained herein is subject to change without notice. The only warranties for Hewlett Packard Enterprise products and services are set forth in the express warranty statements accompanying such products and services. Nothing herein should be construed as constituting an additional warranty. Hewlett Packard Enterprise shall not be liable for technical or editorial errors or omissions contained herein.

Confidential computer software. Valid license from Hewlett Packard Enterprise required for possession, use, or copying. Consistent with FAR 12.211 and 12.212, Commercial Computer Software, Computer Software Documentation, and Technical Data for Commercial Items are licensed to the U.S. Government under vendor's standard commercial license.

Links to third-party websites take you outside the Hewlett Packard Enterprise website. Hewlett Packard Enterprise has no control over and is not responsible for information outside the Hewlett Packard Enterprise website.

#### **Acknowledgments**

Bluetooth is a trademark owned by its proprietor and used by Hewlett Packard Enterprise under license.

<span id="page-2-0"></span>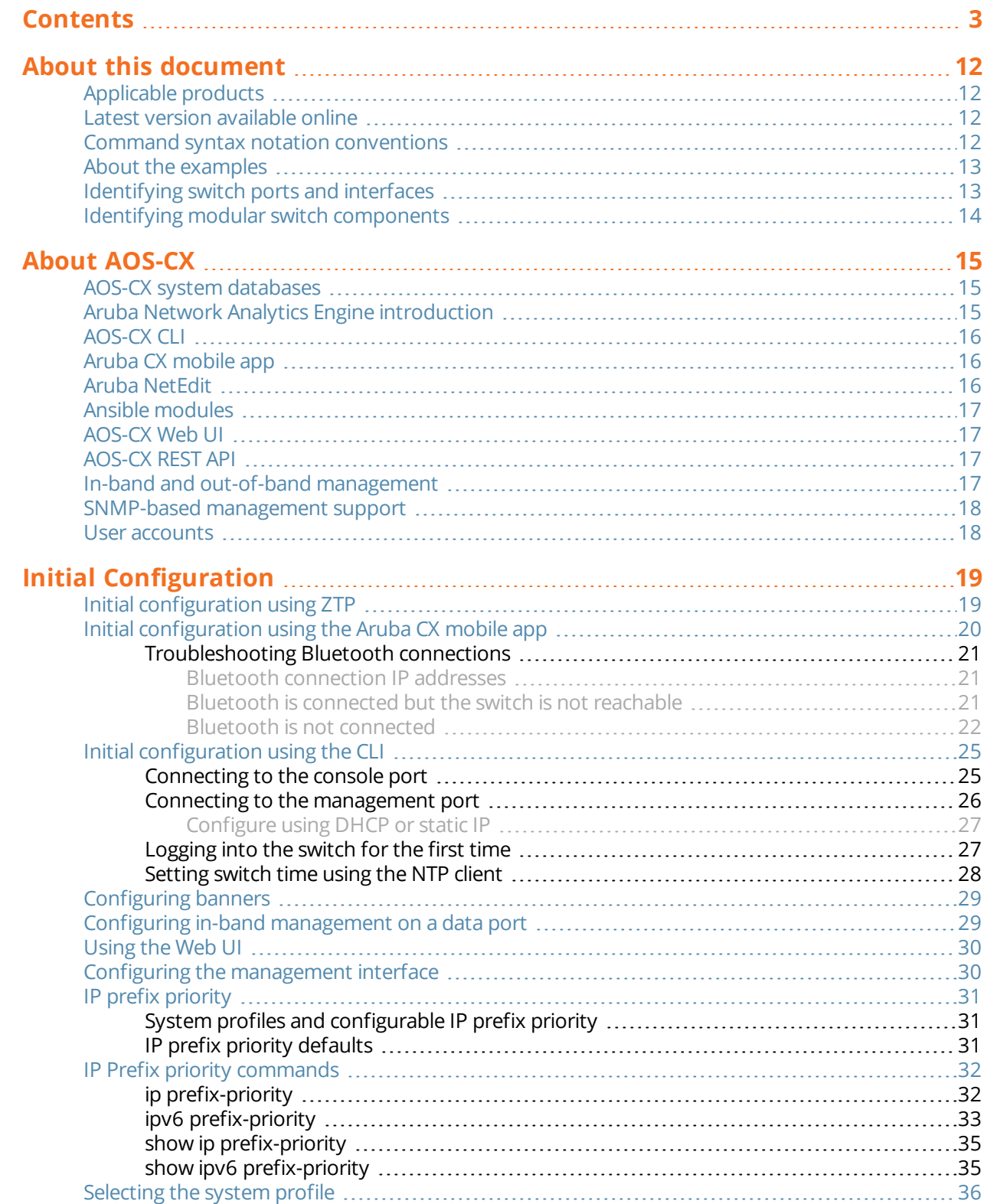

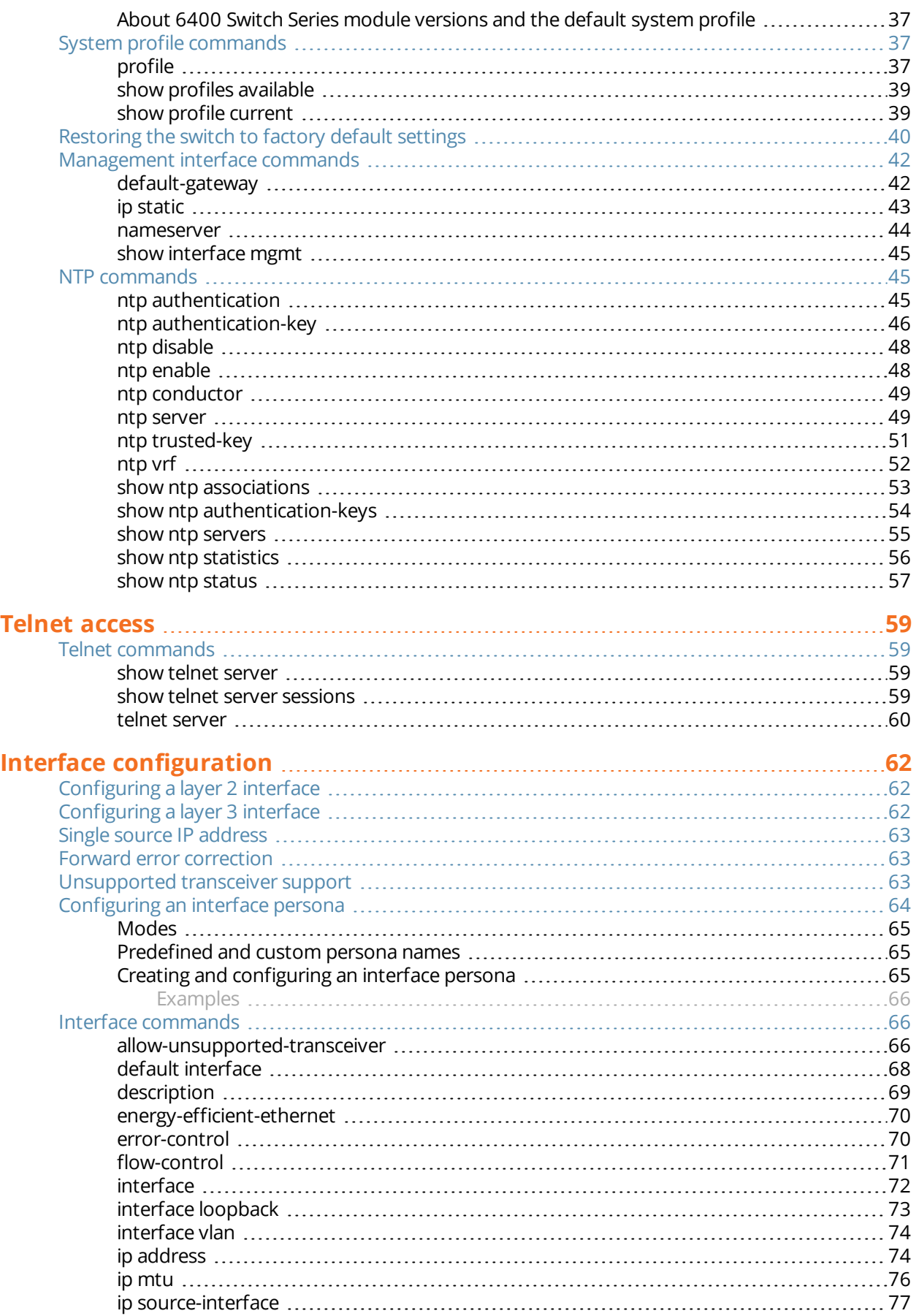

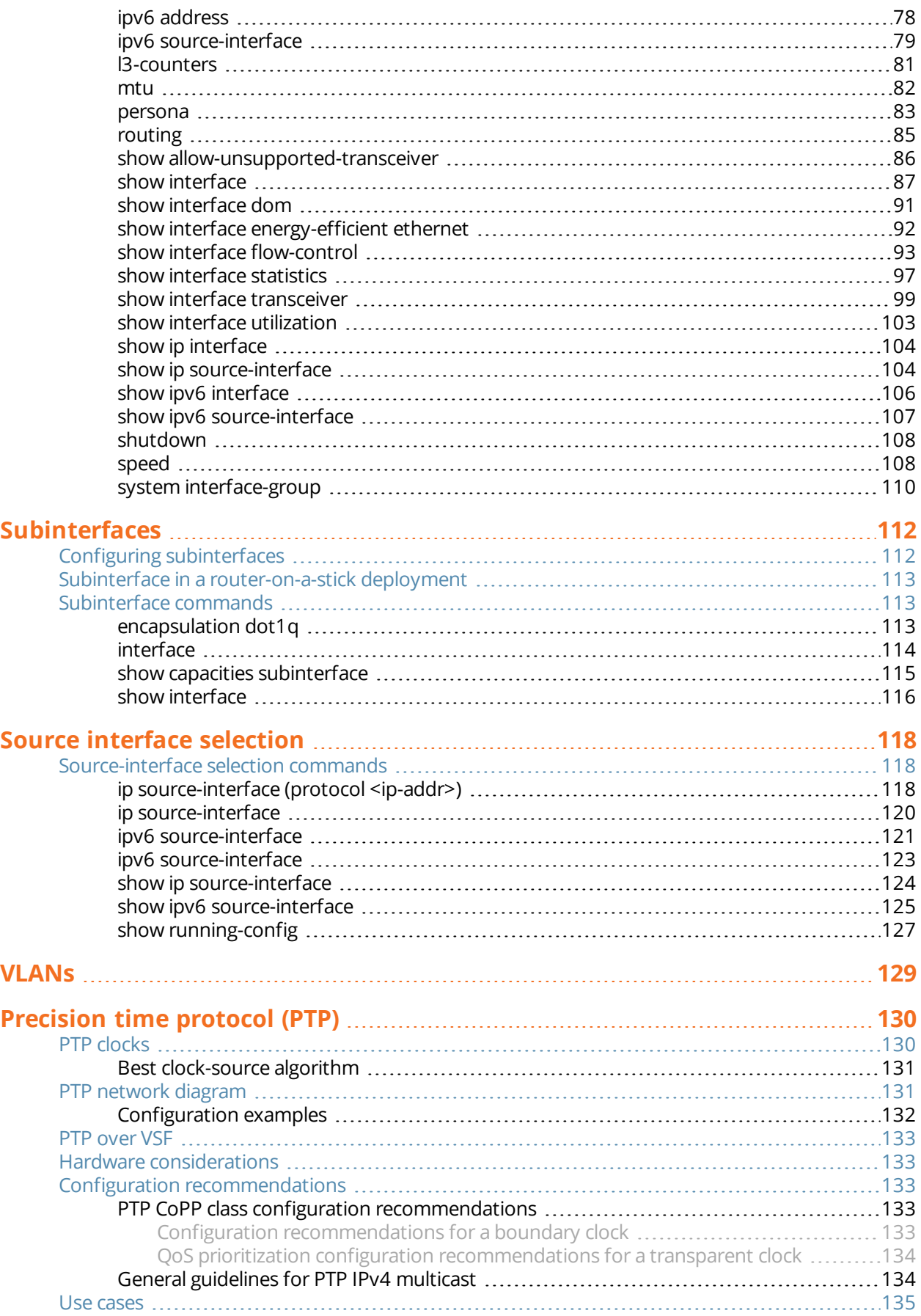

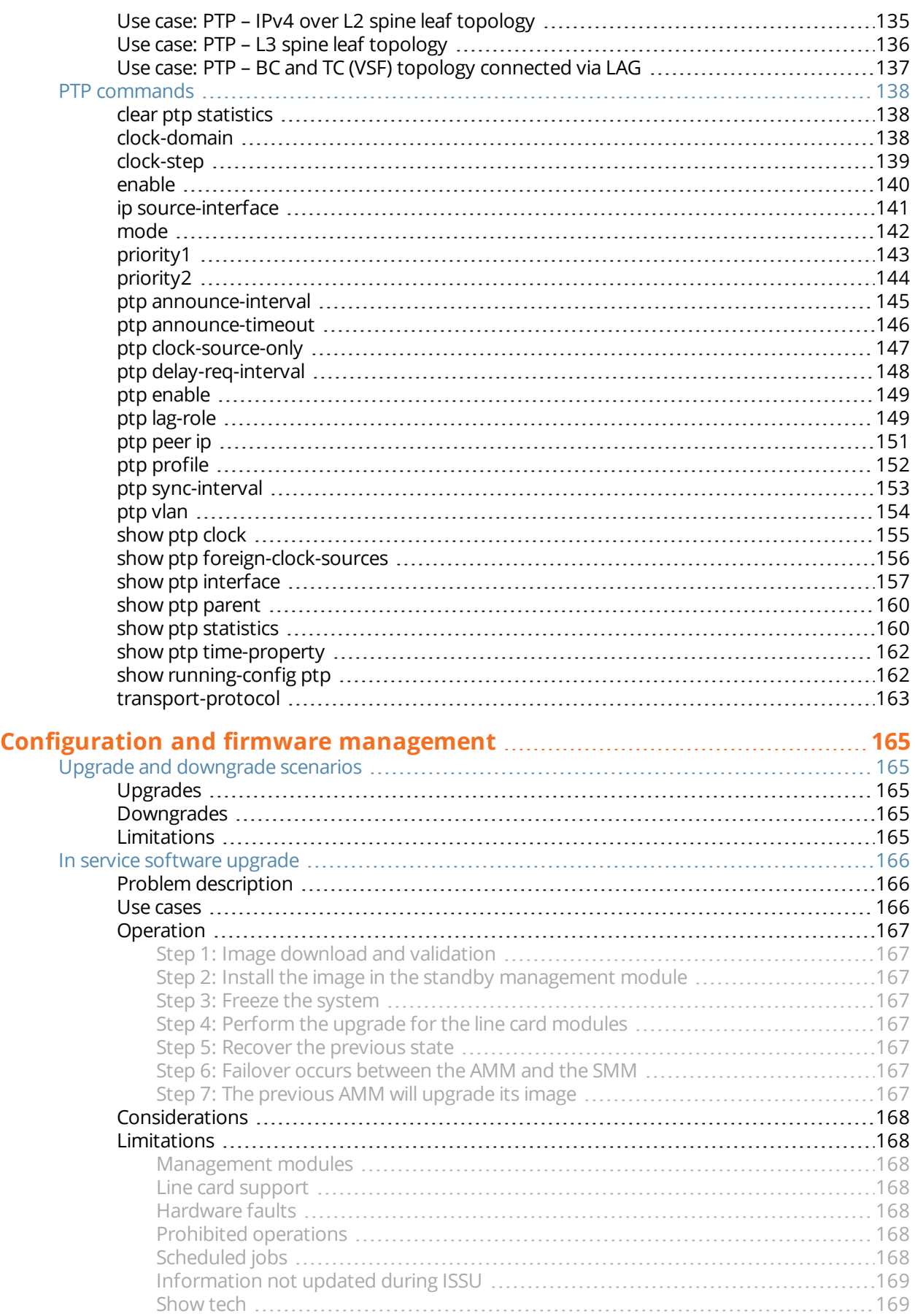

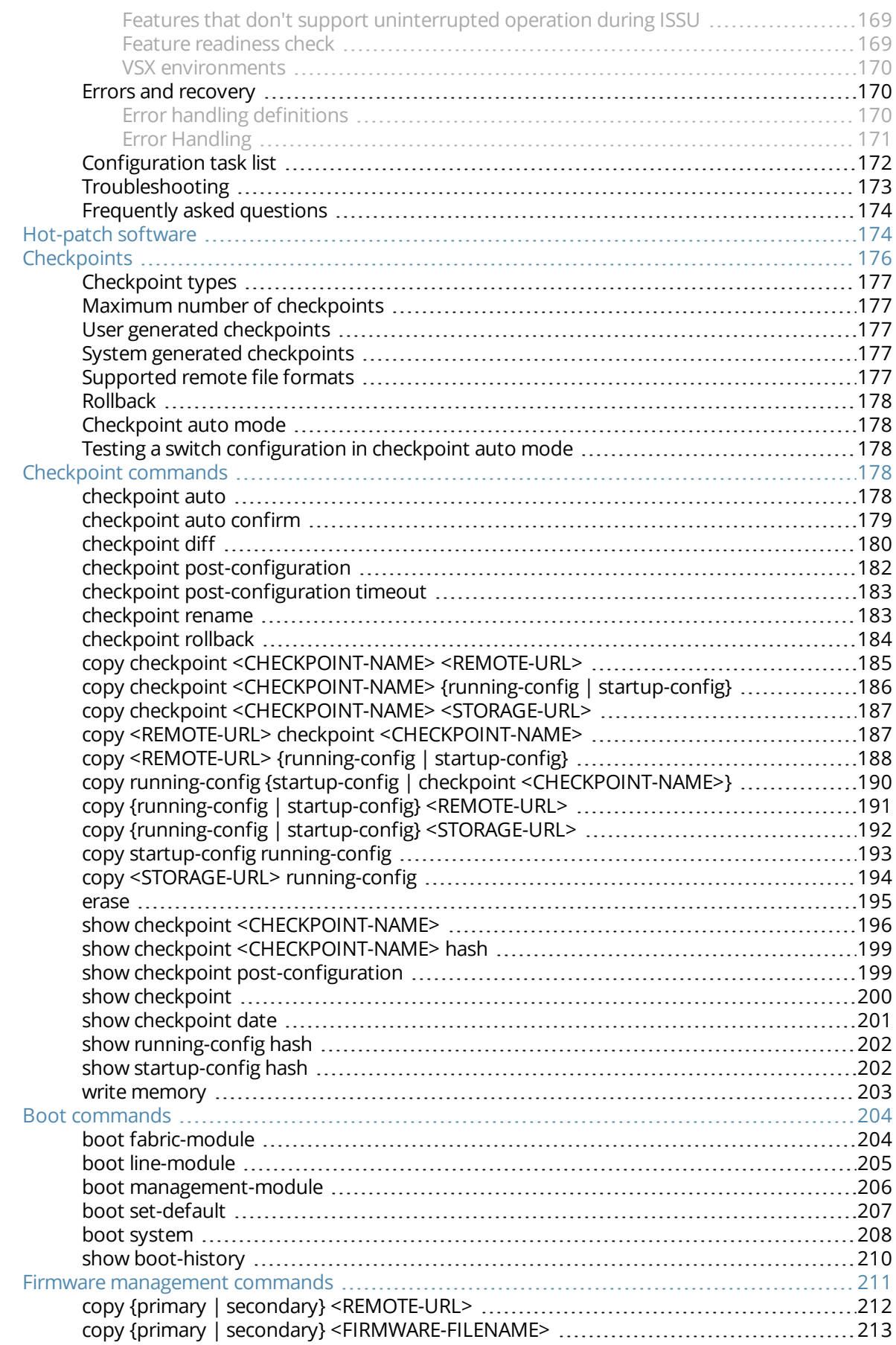

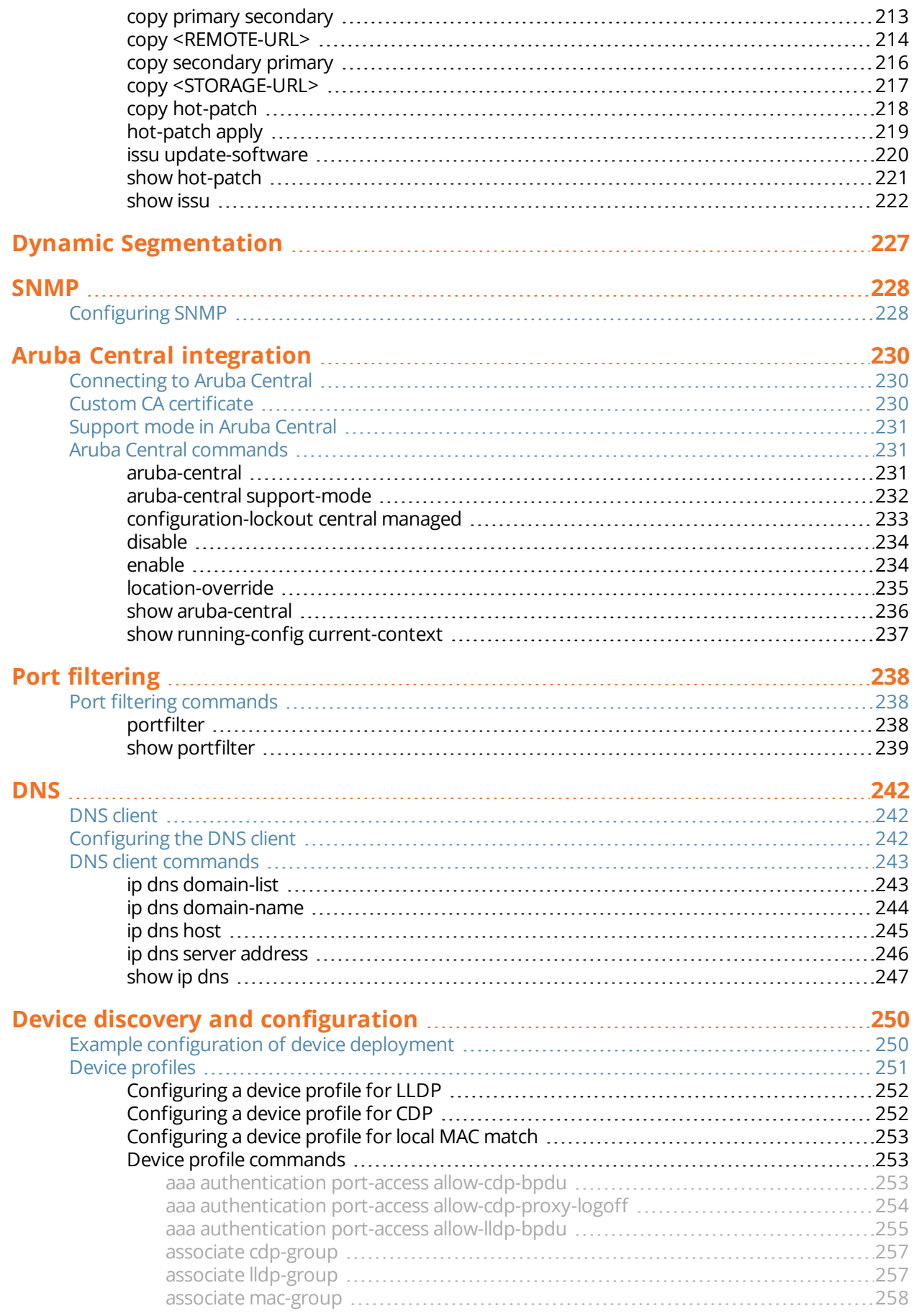

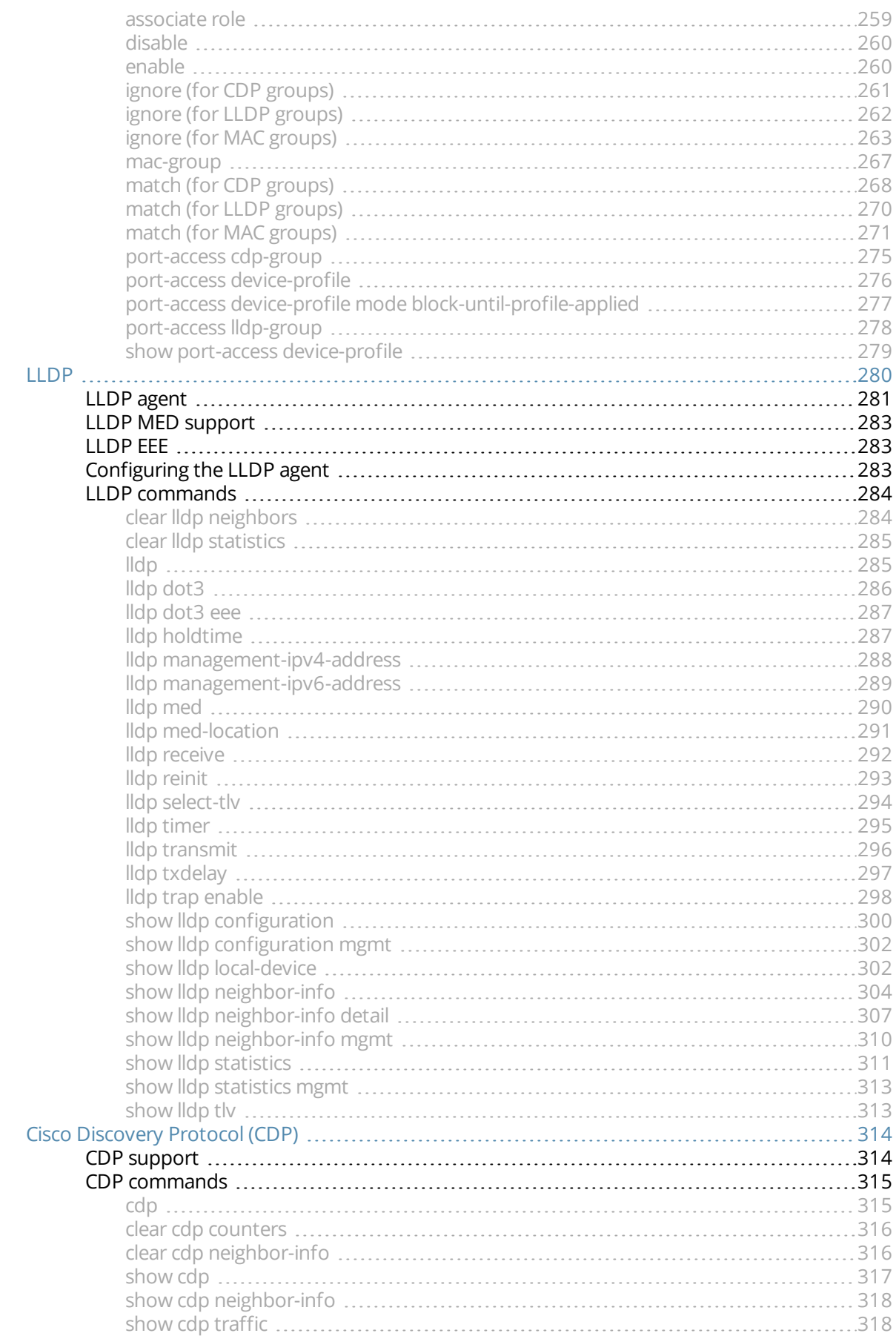

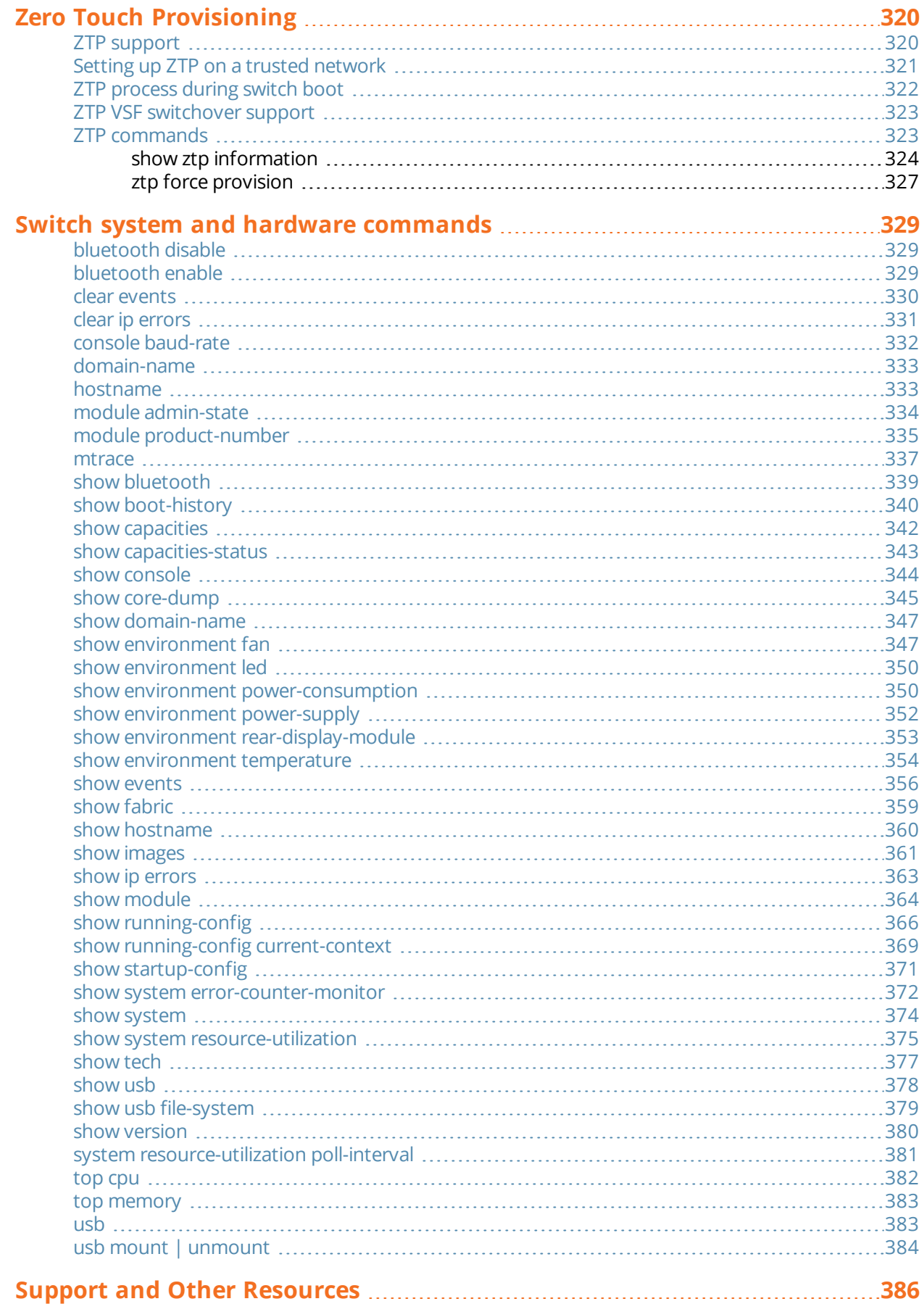

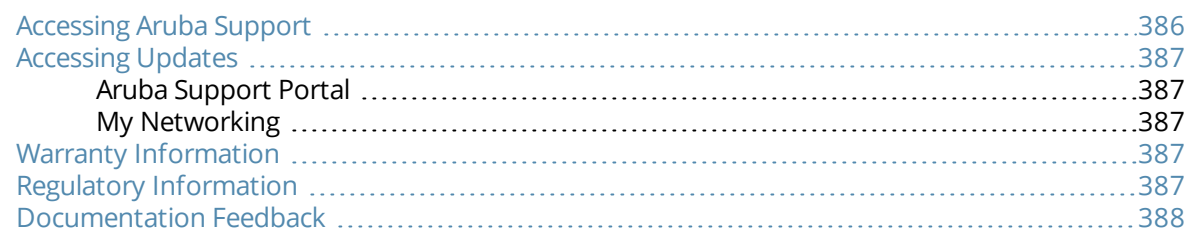

<span id="page-11-0"></span>This document describes features of the AOS-CX network operating system. It is intended for administrators responsible for installing, configuring, and managing Aruba switches on a network.

# <span id="page-11-1"></span>**Applicable products**

This document applies to the following products:

- <sup>n</sup> Aruba 6300 Switch Series (JL658A, JL659A, JL660A, JL661A, JL662A, JL663A, JL664A, JL665A, JL666A, JL667A, JL668A, JL762A, R8S89A, R8S90A, R8S91A, R8S92A)
- Aruba 6400 Switch Series (JL762A, R0X31A, R0X38B, R0X39B, R0X40B, R0X41A, R0X42A, R0X43A, R0X44A, R0X45A, R0X26A, R0X27A, JL741A)

### <span id="page-11-2"></span>**Latest version available online**

Updates to this document can occur after initial publication. For the latest versions of product documentation, see the links provided in Support and Other [Resources.](#page-385-0)

# <span id="page-11-3"></span>**Command syntax notation conventions**

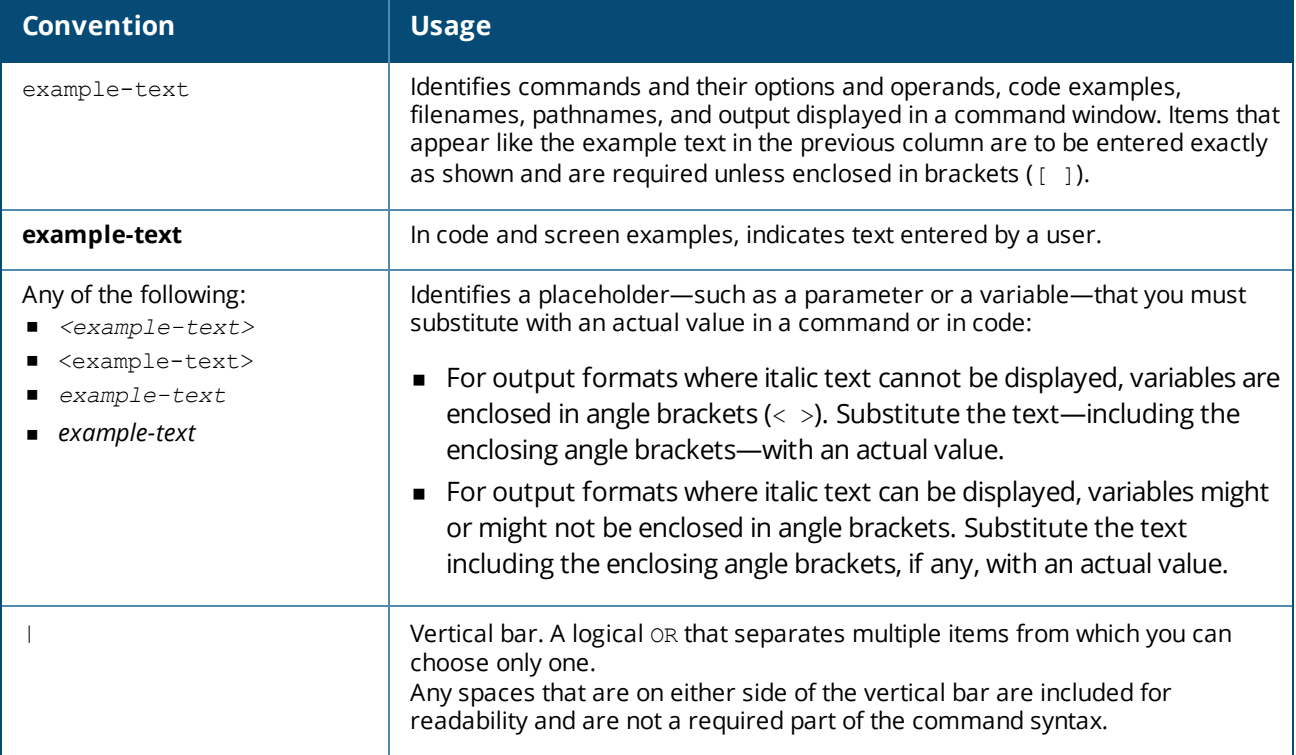

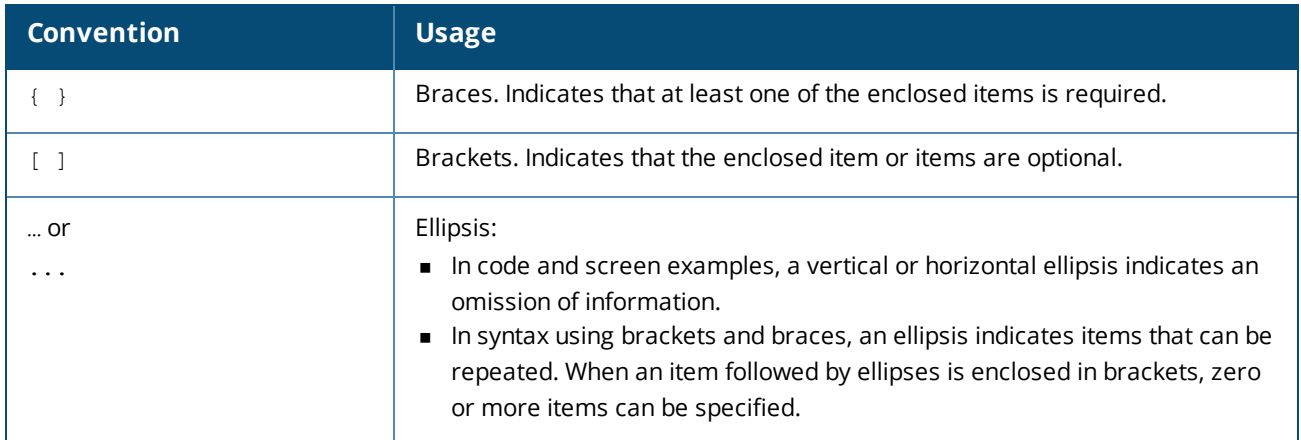

### <span id="page-12-0"></span>**About the examples**

Examples in this document are representative and might not match your particular switch or environment.

The slot and port numbers in this document are for illustration only and might be unavailable on your switch.

#### **Understanding the CLI prompts**

When illustrating the prompts in the command line interface (CLI), this document uses the generic term switch, instead of the host name of the switch. For example: switch>

The CLI prompt indicates the current command context. For example: switch>

Indicates the operator command context.

switch#

Indicates the manager command context.

switch(*CONTEXT-NAME*)#

Indicates the configuration context for a feature. For example:

```
switch(config-if)#
```
Identifies the interface context.

#### **Variable information in CLI prompts**

In certain configuration contexts, the prompt may include variable information. For example, when in the VLAN configuration context, a VLAN number appears in the prompt: switch(config-vlan-100)#

When referring to this context, this document uses the syntax: switch(config-vlan-*<VLAN-ID>*)#

Where *<VLAN-ID>* is a variable representing the VLAN number.

### <span id="page-12-1"></span>**Identifying switch ports and interfaces**

Physical ports on the switch and their corresponding logical software interfaces are identified using the format:

*member*/*slot*/*port*

#### **On the 6300 Switch Series**

- <sup>n</sup> *member*: Member number of the switch in a Virtual Switching Framework (VSF) stack. Range: 1 to 10. The primary switch is always member 1. If the switch is not a member of a VSF stack, then member is 1.
- **n** *slot*: Always 1. This is not a modular switch, so there are no slots.
- **port:** Physical number of a port on the switch.

For example, the logical interface  $1/1/4$  in software is associated with physical port 4 on member 1.

#### **On the 6400 Switch Series**

- *member*: Always 1. VSF is not supported on this switch.
- **n** *slot*: Specifies physical location of a module in the switch chassis.
	- o Management modules are on the front of the switch in slots 1/1 and 1/2.
	- <sup>o</sup> Line modules are on the front of the switch starting in slot 1/3.
- **port:** Physical number of a port on a line module.

For example, the logical interface  $1/3/4$  in software is associated with physical port 4 in slot 3 on member 1.

# <span id="page-13-0"></span>**Identifying modular switch components**

- <sup>n</sup> Power supplies are on the front of the switch behind the bezel above the management modules. Power supplies are labeled in software in the format: *member/power supply*:
	- <sup>o</sup> *member*: 1.
	- <sup>o</sup> *power supply*: 1 to 4.
- <sup>n</sup> Fans are on the rear of the switch and are labeled in software as: *member/tray/fan*:
	- <sup>o</sup> *member*: 1.
	- <sup>o</sup> *tray*: 1 to 4.
	- <sup>o</sup> *fan*: 1 to 4.
- <sup>n</sup> Fabric modules are not labeled on the switch but are labeled in software in the format: *member/module*:
	- <sup>o</sup> *member*: 1.
	- <sup>o</sup> *member*: 1 or 2.
- n The display module on the rear of the switch is not labeled with a member or slot number.

<span id="page-14-0"></span>AOS-CX is a new, modern, fully programmable operating system built using a database-centric design that ensures higher availability and dynamic software process changes for reduced downtime. In addition to robust hardware reliability, the AOS-CX operating system includes additional software elements not available with traditional systems, including:

- <sup>n</sup> Automated visibility to help IT organizations scale: The Aruba Network Analytics Engine allows IT to monitor and troubleshoot network, system, application, and security-related issues easily through simple scripts. This engine comes with a built-in time series database that enables customers and developers to create software modules that allow historical troubleshooting, as well as analysis of historical trends to predict and avoid future problems due to scale, security, and performance bottlenecks.
- n Programmability simplified: A switch that is running the AOS-CX operating system is fully programmable with a built-in Python interpreter as well as REST-based APIs, allowing easy integration with other devices both on premise and in the cloud. This programmability accelerates IT organization understanding of and response to network issues. The database holds all aspects of the configuration, statistics, and status information in a highly structured and fully defined form.
- <sup>n</sup> Faster resolution with network insights: With legacy switches, IT organizations must troubleshoot problems after the fact, using traditional tools like CLI and SNMP, augmented by separate, expensive monitoring, analytics, and troubleshooting solutions. These capabilities are built in to the AOS-CX operating system and are extensible.
- High availability: For switches that support active and standby management modules, the AOS-CX database can synchronize data between active and standby modules and maintain current configuration and state information during a failover to the standby management module.
- Ease of roll-back to previous configurations: The built-in database acts as a network record, enabling support for multiple configuration checkpoints and the ability to roll back to a previous configuration checkpoint.

# <span id="page-14-1"></span>**AOS-CX system databases**

The AOS-CX operating system is a modular, database-centric operating system. Every aspect of the switch configuration and state information is modeled in the AOS-CX switch configuration and state database, including the following:

- **n** Configuration information
- **n** Status of all features
- **n** Statistics

The AOS-CX operating system also includes a time series database, which acts as a built-in network record. The time series database makes the data seamlessly available to Aruba Network Analytics Engine agents that use rules that evaluate network conditions over time. Time-series data about the resources monitored by agents are automatically collected and presented in graphs in the switch Web UI.

# <span id="page-14-2"></span>**Aruba Network Analytics Engine introduction**

The Aruba Network Analytics Engine is a first-of-its-kind built-in framework for network assurance and remediation. Combining the full automation and deep visibility capabilities of the AOS-CX operating system, this unique framework enables monitoring, collecting network data, evaluating conditions, and taking corrective actions through simple scripting agents.

This engine is integrated with the AOS-CX system configuration and time series databases, enabling you to examine historical trends and predict future problems due to scale, security, and performance bottlenecks. With that information, you can create software modules that automatically detect such issues and take appropriate actions.

With the faster network insights and automation provided by the Aruba Network Analytics Engine, you can reduce the time spent on manual tasks and address current and future demands driven by Mobility and IoT.

# <span id="page-15-0"></span>**AOS-CX CLI**

The AOS-CX CLI is an industry standard text-based command-line interface with hierarchical structure designed to reduce training time and increase productivity in multivendor installations.

The CLI gives you access to the full set of commands for the switch while providing the same password protection that is used in the Web UI. You can use the CLI to configure, manage, and monitor devices running the AOS-CX operating system.

# <span id="page-15-1"></span>**Aruba CX mobile app**

The Aruba CX mobile app enables you to use a mobile device to configure or access a supported AOS-CX switch. You can connect to the switch through Bluetooth or Wi-Fi.

You can use this application to do the following:

- Connect to the switch for the first time and configure basic operational settings—all without requiring you to connect a terminal emulator to the console port.
- View and change the configuration of individual switch features or settings.
- <sup>n</sup> Manage the running configuration and startup configuration of the switch, including the following:
	- o Transferring files between the switch and your mobile device
	- <sup>o</sup> Sharing configuration files from your mobile device
	- <sup>o</sup> Copying the running configuration to the startup configuration
- Access the switch CLI.

For more information about the Aruba CX mobile app, see: [www.arubanetworks.com/products/networking/switches/cx-mobileapp.](https://www.arubanetworks.com/products/networking/switches/cx-mobileapp)

# <span id="page-15-2"></span>**Aruba NetEdit**

Aruba NetEdit enables the automation of multidevice configuration change workflows without the overhead of programming.

The key capabilities of NetEdit include the following:

- n Intelligent configuration with validation for consistency and compliance
- $\blacksquare$  Time savings by simultaneously viewing and editing multiple configurations
- **EXECUSTER 19 In Customized validation tests for corporate compliance and network design**
- n Automated large-scale configuration deployment without programming

<sup>n</sup> Ability to track changes to hardware, software, and configurations (whether made through NetEdit or directly on the switch) with automated versioning

For more information about Aruba NetEdit, search for NetEdit at the following website:

[www.hpe.com/support/hpesc](http://www.hpe.com/support/hpesc)

### <span id="page-16-0"></span>**Ansible modules**

Ansible is an open-source IT automation platform.

Aruba publishes a set of Ansible configuration management modules designed for switches running AOS-CX software. The modules are available from the following places:

- The arubanetworks.aoscx role role in the Ansible Galaxy at: [https://galaxy.ansible.com/arubanetworks/aoscx\\_role](https://galaxy.ansible.com/arubanetworks/aoscx_role)
- <sup>n</sup> The aoscx-ansible-role at the following GitHub repository: [https://github.com/aruba/aoscx-ansible](https://github.com/aruba/aoscx-ansible-role)[role](https://github.com/aruba/aoscx-ansible-role)

## <span id="page-16-1"></span>**AOS-CX Web UI**

The Web UI gives you quick and easy visibility into what is happening on your switch, providing faster problem detection, diagnosis, and resolution. The Web UI provides dashboards and views to monitor the status of the switch, including easy to read indicators for: power supply, temperature, fans, CPU use, memory use, log entries, system information, firmware, interfaces, VLANs, and LAGs. In addition, you use the Web UI to access the Network Analytics Engine, run certain diagnostics, and modify some aspects of the switch configuration.

### <span id="page-16-2"></span>**AOS-CX REST API**

Switches running the AOS-CX software are fully programmable with a REST (REpresentational State Transfer) API, allowing easy integration with other devices both on premises and in the cloud. This programmability combined with the Aruba Network Analytics Engine—accelerates network administrator understanding of and response to network issues.

The AOS-CX REST API enables programmatic access to the AOS-CX configuration and state database at the heart of the switch. By using a structured model, changes to the content and formatting of the CLI output do not affect the programs you write. And because the configuration is stored in a structured database instead of a text file, rolling back changes is easier than ever, thus dramatically reducing a risk of downtime and performance issues.

The AOS-CX REST API is a web service that performs operations on switch resources using HTTPS POST, GET, PUT, and DELETE methods.

A switch resource is indicated by its Uniform Resource Identifier (URI). A URI can be made up of several components, including the host name or IP address, port number, the path, and an optional query string. The AOS-CX operating system includes the AOS-CX REST API Reference, which is a web interface based on the Swagger UI. The AOS-CX REST API Reference provides the reference documentation for the REST API, including resources URIs, models, methods, and errors. The AOS-CX REST API Reference shows most of the supported read and write methods for all switch resources.

### <span id="page-16-3"></span>**In-band and out-of-band management**

Management communications with a managed switch can be either of the following:

#### **In band**

In-band management communications occur through ports on the line modules of the switch, using common communications protocols such as SSH and SNMP.

When you use an in-band management connection, management traffic from that connection uses the same network infrastructure as user data. User data uses the data plane, which is responsible for moving data from source to destination. Management traffic that uses the data plane is more likely to be affected by traffic congestion and other issues affecting the user network.

#### **Out of band**

OOBM (out-of-band management) communications occur through a dedicated serial or USB console port or though a dedicated networked management port.

OOBM operates on a management plane that is separate from the data plane used by data traffic on the switch and by in-band management traffic. That separation means that OOBM can continue to function even during periods of traffic congestion, equipment malfunction, or attacks on the network. In addition, it can provide improved switch security: a properly configured switch can limit management access to the management port only, preventing malicious attempts to gain access through the data ports.

Networked OOBM typically occurs on a management network that connects multiple switches. It has the added advantage that it can be done from a central location and does not require an individual physical cable from the management station to the console port of each switch.

### <span id="page-17-0"></span>**SNMP-based management support**

The AOS-CX operating system provides SNMP read access to the switch. SNMP support includes support of industry-standard MIB (Management Information Base) plus private extensions, including SNMP events, alarms, history, statistics groups, and a private alarm extension group. SNMP access is disabled by default.

### <span id="page-17-1"></span>**User accounts**

To view or change configuration settings on the switch, users must log in with a valid account. Authentication of user accounts can be performed locally on the switch, or by using the services of an external TACACS+ or RADIUS server.

Two types of user accounts are supported:

- <sup>n</sup> Operators: Operators can view configuration settings, but cannot change them. No operator accounts are created by default.
- <sup>n</sup> Administrators: Administrators can view and change configuration settings. A default locally stored administrator account is created with username set to **admin** and no password. You set the administrator account password as part of the initial configuration procedure for the switch.

<span id="page-18-0"></span>Perform the initial configuration of a factory default switch using one of the following methods:

- **n** Load a switch configuration using zero-touch provisioning (ZTP). When ZTP is used, the configuration is loaded from a server automatically when the switch booted from the factory default configuration.
- **n** Connect to the switch wirelessly with a mobile device through Bluetooth, and use the Aruba CX Mobile App to deploy an initial configuration from a provided template. The template you choose during the deployment process determines how the management interface is configured. Optionally, as the final deployment step, you can select to import the switch into NetEdit through a WiFI connection to the NetEdit server.

Alternatively, you can use the Aruba CX Mobile App to manually configure switch settings and features for a subset of the features you can configure using the CLI. You can also access the CLI through the mobile application.

- **n** Connect the management port on the switch to your network, and then use SSH client software to reach the switch from a computer connected to the same network. This requires that a DHCP server is installed on the network. Configure switch settings and features by executing CLI commands.
- **n** Connect a computer running terminal emulation software to the console port on the switch. Configure switch settings and features by executing CLI commands.

# <span id="page-18-1"></span>**Initial configuration using ZTP**

Zero Touch Provisioning (ZTP) configures a switch automatically from a remote server.

#### **Prerequisites**

The switch must be in the factory default configuration.

Do not change the configuration of the switch from its factory default configuration in any way, including by setting the administrator password.

■ Your network administrator or installation site coordinator must provide a Category 6 (Cat6) cable connected to the network that provides access to the servers used for Zero Touch Provisioning (ZTP) operations.

#### **Procedure**

1. Connect the network cable to the out-of-band management port on the switch. If your network administrator or installation site coordinator has instructed you to connect network cable to a data port, connect the cable to that data port instead.

See the *Installation Guide* for switch to determine the location of the switch ports.

- 2. If the switch is powered on, power off the switch.
- 3. Power on the switch. During the ZTP operation, the switch might reboot if a new firmware image is being installed. ZTP goes to "Failed" state if the switch receives DHCP IP for vlan1 and does not receive any ZTP options within 60 seconds.

# <span id="page-19-0"></span>**Initial configuration using the Aruba CX mobile app**

This procedure describes how to use your mobile device to connect to the Bluetooth interface of the switch to connect to the switch for the first time so that you can configure basic operational settings using the Aruba CX mobile app.

#### **Prerequisites**

- <sup>n</sup> You have obtained the USB Bluetooth adapter that was shipped with the switch. Information about the make and model of the supported adapter is included in the information about the Aruba CX mobile app in the Apple Store or Google Play.
- The Aruba CX mobile app must be installed on your mobile device.
- Bluetooth must be enabled on your mobile device.
- <sup>n</sup> Your mobile device must be within the communication range of the Bluetooth adapter.
- <sup>n</sup> If you are planning to import the switch into NetEdit, your mobile device must be able to use a Wi-Fi connection—not Bluetooth—to access the NetEdit server.

If your mobile device does not support simultaneous Bluetooth and Wi-Fi connections, you must use the NetEdit interface to import the switch at a later time. You can use the **Devices** tab to display the IP address of the switches you configured using your mobile device.

n The switch must be installed and powered on, with the network operating system boot sequence complete.

For information about installing and powering on the switch, see the *Installation Guide* for the switch.

Because you are using this mobile application to configure the switch through the Bluetooth interface, it is not necessary to connect a console to the switch.

■ Bluetooth and USB must be enabled on the switch. On switches shipped from the factory, Bluetooth and USB are enabled by default.

#### **Procedure**

1. Install the USB Bluetooth adapter in the USB port of the switch.

For switches that have multiple management modules, you must install the USB Bluetooth adapter in the USB port of the active management module. Typically, the active management module is the module in slot 5. On the 6400, the active management module is typically installed in slot 1. When configuring a stack, a USB Bluetooth adapter must be installed on each 6300 switch in the stack.

Switches shipped from the factory have both USB and Bluetooth enabled by default.

For information about the location of the USB port on the switch, see the *Installation Guide* for the switch.

2. Use the Bluetooth settings on your mobile device to pair and connect the switch to your mobile device.

If you are in range of multiple Bluetooth devices, more than one device is displayed on the list of available devices. Switches running the AOS-CX operating system are displayed in the following format:

*Switch\_model* - *Serial\_number*

For example: 8325-987654X1234567 or 8320-AB12CDE123

A switch supports one active Bluetooth connection at a time.

On some Android devices, you might need to change the settings of the paired device to specify that it be used for Internet access.

3. Open the Aruba CX mobile app on your mobile device.

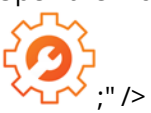

The application attempts to connect to the switch using the switch Bluetooth IP address and the default switch login credentials. The **Home** screen of the application shows the status of the connection to the switch:

- If the login attempt was successful, the Bluetooth icon is displayed and the status message shows the Bluetooth IP address of the switch. In addition, the connection graphic is green. You can continue to the next step.
- If the login attempt was not successful, but a response was received, the Bluetooth icon is displayed, but the status message is: Login Required. You can continue to the next step. When you tap one of the tiles, you will be prompted for login credentials.
- If the login attempt did not receive a response, the Bluetooth icon is not displayed, and the status message is: No Connection.
- 4. Create the initial switch configuration:
	- <sup>n</sup> You can deploy an initial configuration to the switch. Through this process, you supply the information required by a configuration template that you choose from a list of templates provided by the application. Then you deploy the configuration to the switch and, optionally, import the switch into NetEdit.

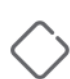

When you deploy a switch configuration, it becomes the running configuration, replacing the entire existing configuration of the switch. All changes previously made to the factory default configuration are overwritten.

If you plan to both deploy a switch configuration and customize the configuration of switch features, deploy the initial configuration first.

To deploy an initial switch configuration, tap: **Initial Config** and follow the instructions in the application.

- <sup>n</sup> Alternatively, you can complete the initial configuration of the switch by tapping **Modify Config** and then selecting the features and settings to configure.
- <sup>n</sup> You can also use the **Modify Config** feature to configure some switch features after the initial configuration is complete. For more information about what you can configure using the Aruba CX mobile app, see the online help for the application.

### <span id="page-20-0"></span>**Troubleshooting Bluetooth connections**

#### <span id="page-20-1"></span>**Bluetooth connection IP addresses**

The Bluetooth connection uses IP addresses in the 192.168.99.0/24 subnet.

**Switch** 

192.168.99.1

Mobile device

192.168.99.10

#### <span id="page-20-2"></span>**Bluetooth is connected but the switch is not reachable**

#### **Symptom**

The mobile device settings indicate that the device is connected to the switch through Bluetooth. However, the mobile application indicates that the switch is not reachable.

#### **Solution 1**

#### **Cause**

The mobile device is paired with a different nearby switch.

#### **Action**

- 1. Verify the model number and serial number of the switch to which you are attempting to connect.
- 2. Use the Bluetooth settings on your mobile device to pair and connect the switch to your mobile device.

If you are in range of multiple Bluetooth devices, more than one device is displayed on the list of available devices. Switches running the AOS-CX operating system are displayed in the following format:

*Switch\_model*-*Serial\_number*

For example: 8325-987654X1234567 or 8320-AB12CDE123

A switch supports one active Bluetooth connection at a time.

On some Android devices, you might need to change the settings of the paired device to specify that it be used for Internet access.

#### **Solution 2**

#### **Cause**

The mobile device is connected to a different network—such as through a Wi-Fi connection—that conflicts with the subnet used for the switch Bluetooth connection.

#### **Action**

Disconnect the mobile device from the network that is using the conflicting subnet.

For example, use the mobile device settings to turn off or disable Wi-Fi. If you choose to disable Wi-Fi on the mobile device, and you are not able to access cellular service, you will not be able to connect to the NetEdit server to import the switch, but you can still deploy a switch configuration.

#### <span id="page-21-0"></span>**Bluetooth is not connected**

#### **Symptom**

Your mobile device cannot establish a Bluetooth connection to the switch.

#### **Solution 1**

#### **Cause**

Bluetooth is not enabled on your mobile device.

#### **Action**

- <sup>n</sup> Use your mobile device settings application to enable Bluetooth.
- <sup>n</sup> Use the Bluetooth settings on your mobile device to pair and connect the switch to your mobile device.

If you are in range of multiple Bluetooth devices, more than one device is displayed on the list of available devices. Switches running the AOS-CX operating system are displayed in the following format: *Switch\_model*-*Serial\_number*

For example: 8325-987654X1234567 or 8320-AB12CDE123

A switch supports one active Bluetooth connection at a time.

On some Android devices, you might need to change the settings of the paired device to specify that it be used for Internet access.

#### **Solution 2**

#### **Cause**

Your mobile device is not within the broadcast range of the Bluetooth adapter.

#### **Action**

Move closer to the switch.

Devices can communicate through Bluetooth when they are close, typically within a few feet of each other.

#### **Solution 3**

#### **Cause**

Your mobile device is not paired with the switch.

#### **Action**

- 1. Use your mobile device settings application to enable Bluetooth.
- 2. Use the Bluetooth settings on your mobile device to pair and connect the switch to your mobile device.

If you are in range of multiple Bluetooth devices, more than one device is displayed on the list of available devices. Switches running the AOS-CX operating system are displayed in the following format:

*Switch\_model*-*Serial\_number*

For example: 8325-987654X1234567 or 8320-AB12CDE123

A switch supports one active Bluetooth connection at a time.

3. On some Android devices, you might need to change the settings of the paired device to specify that it be used for Internet access.

#### **Solution 4**

#### **Cause**

Bluetooth is not enabled on the switch.

New switches are shipped from the factory with the USB port and Bluetooth enabled. However, an installed switch might have been configured to disable Bluetooth or disable the USB port, which the USB Bluetooth adapter uses.

#### **Action**

Use a different CLI connection to enable Bluetooth on the switch.

- **n** Use the show bluetooth CLI command to show the Bluetooth configuration and the status of the Bluetooth adapter.
- $\blacksquare$  To enable the USB port, enter the CLI command: usb
- <sup>n</sup> An inserted USB drive must be mounted each time the switch boots or fails over to a different management module. To mount the drive, enter the CLI command: usb mount
- To enable Bluetooth, enter the CLI command: bluetooth enable

#### **Solution 5**

#### **Cause**

Another mobile device has already connected to the switch through Bluetooth. This cause is likely if your device is repeatedly disconnected within 1-2 seconds of establishing a connection.

#### **Action**

1. Use a different CLI connection to see if there is another device connected:

Use the show bluetooth CLI command to show the Bluetooth configuration and the status of the Bluetooth adapter.

2. Either disconnect the other device or use that device to communicate with the switch.

A switch can use Bluetooth to connect to one mobile device at a time.

#### **Solution 6**

#### **Cause**

The switch has been restarted since the mobile device was last paired with the switch, and the device is having difficulty establishing the Bluetooth connection.

#### **Action**

- 1. Use the Bluetooth mobile device settings to forget the switch device.
- 2. Use your mobile device settings application to disable Bluetooth.

Use your mobile device settings application to enable Bluetooth.

If you are in range of multiple Bluetooth devices, more than one device is displayed on the list of available devices. Switches running the AOS-CX operating system are displayed in the following format:

*Switch\_model*-*Serial\_number*

For example: 8325-987654X1234567 or 8320-AB12CDE123

A switch supports one active Bluetooth connection at a time.

On some Android devices, you might need to change the settings of the paired device to specify that it be used for Internet access.

#### **Solution 7**

#### **Cause**

The USB Bluetooth adapter is not installed in the switch.

If the switch has multiple management modules, the USB Bluetooth adapter might be installed in the management module that is not the active management module.

#### **Action**

Install the USB Bluetooth adapter in the USB port of the switch.

For switches that have multiple management modules, you must install the USB Bluetooth adapter in the USB port of the active management module. Typically, for new switches, the active management module is the module in slot 5 (Aruba 8400 switches) or slot 1 (Aruba 6400 switches).

For information about the location of the USB port on the switch, see the *Installation Guide* for the switch.

#### **Solution 8**

#### **Cause**

A problem occurred with the Bluetooth feature on the switch. For example, the software daemon was stopped and then restarted.

#### **Action**

1. Use a different connection to the switch CLI to disable and then enable Bluetooth.

```
switch(config)# bluetooth disable
switch(config)# bluetooth enable
```
- 2. Use the Bluetooth mobile device settings to forget the switch device.
- 3. Use your mobile device settings application to disable Bluetooth.
- 4. Use your mobile device settings application to enable Bluetooth.
- 5. Use your mobile device settings application to enable Bluetooth.

If you are in range of multiple Bluetooth devices, more than one device is displayed on the list of available devices. Switches running the AOS-CX operating system are displayed in the following format:

*Switch\_model*-*Serial\_number*

For example: 8325-987654X1234567 or 8320-AB12CDE123

A switch supports one active Bluetooth connection at a time.

On some Android devices, you might need to change the settings of the paired device to specify that it be used for Internet access.

#### **Solution 9**

#### **Cause**

A switch that is member of a stack (but is not the conductor switch), has a USB Bluetooth adapter installed, but mobile application has lost contact with that switch.

#### **Action**

Remove and then reinstall the USB Bluetooth adapter.

Do not remove the USB Bluetooth adapter from the conductor switch.

### <span id="page-24-0"></span>**Initial configuration using the CLI**

This procedure describes how to connect to the switch for the first time and configure basic operational settings using the CLI. In this procedure, you use a computer to connect to the switch using the either the console port or management port.

#### **Procedure**

- 1. Connect to the [console](#page-24-1) port or the [management](#page-25-0) port.
- 2. Log into the [switch](#page-26-1) for the first time.
- 3. [Configure](#page-27-0) switch time using the NTP client.

### <span id="page-24-1"></span>**Connecting to the console port**

#### **Prerequisites**

- <sup>n</sup> A switch installed as described in its hardware installation guide.
- A computer with terminal emulation software.
- $\blacksquare$  A JL448A Aruba X2 C2 RJ45 to DB9 console cable. (6400 only), or a USB-C cable (6300/6400).

#### **Procedure**

- 1. Connect the console port on the switch to the serial port on the computer using a console cable, or connect the USB-C port on the switch to the USB-C port on the computer using a USB-C cable.
- 2. Start the terminal emulation software on the computer and configure a new serial session with the following settings:
	- <sup>n</sup> Speed: 115200 bps
	- Data bits: 8
	- Stop bits: 1
	- **Parity: None**
	- **Flow control: None**
- 3. Start the terminal emulation session.
- 4. Press **Enter** once. If the connection is successful, you are prompted to login.

#### **Optional console port speed setting**

If desired, the console port speed can be set with the console baud-rate command. For example, setting the console port speed to 9600 bps:

```
switch(config)# console baud-rate 9600
This command will configure the baud rate immediately for the active serial
console session. After the command is executed the user will be prompted to
re-login. The serial console will be inaccessible until the terminal client
settings are updated to match the baud rate of the switch.
Continue (y/n)? y
```
Showing the console port current speed:

switch# **show console** Baud Rate: 9600

For details on the console baud-rate and show console commands, see Switch system and [hardware](#page-328-0) [commands](#page-328-0).

### <span id="page-25-0"></span>**Connecting to the management port**

#### **Prerequisites**

- **n** Two Ethernet cables
- <sup>n</sup> SSH client software

#### **Procedure**

- 1. By default, the management interface is set to automatically obtain an IP address from a DHCP server, and SSH support is enabled. If there is no DHCP server on your network, you must configure a static address on the management interface:
	- a. Connect to the [console](#page-24-1) port
	- b. Configure the [management](#page-29-1) interface.
- 2. Use an Ethernet cable to connect the management port to your network.
- 3. Use an Ethernet cable to connect your computer to the same network.
- 4. Start your SSH client software and configure a new session using the address assigned to the management interface. (If the management interface is set to operate as a DHCP client, retrieve the IP address assigned to the management interface from your DHCP server.)
- 5. Start the session. If the connection is successful, you are prompted to log in.

#### <span id="page-26-0"></span>**Configure using DHCP or static IP**

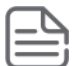

Users can use any data ports for in-band management purposes. IP DHCP is supported on interface VLAN 1 only. All switch ports are part of access VLAN 1 by default. Static IP address and IP DHCP configuration can co-exist on VLAN 1, however static addresses take precedence whenever configured.

#### DHCP Configuration

```
switch#: config
switch(config)#: vlan 1
Switch(config-vlan-1)#: description Management VLAN
Switch(config-vlan-1)#: end
Switch#
!
Switch(config)#: interface 1/1/1
Switch(config-if)#: description IN-BAND Management Port
Switch(config-if)#: vlan access 1
Switch(config-if)#: no shutdown
Switch(config-if)#: end
Switch#
!
Switch(config)#: interface vlan 1
Switch(config-if-vlan)#: description IN-BAND Management Interface
Switch(config-if-vlan)#: ip dhcp
Switch(config-if-vlan)#: no shutdown
Switch(config-if-vlan)#: end
Switch#
!
```
#### Without DHCP Configuration

```
switch#: config
switch(config)#: vlan 1
Switch(config-vlan-1)#: description Management VLAN
Switch(config-vlan-1)#: end
Switch#
!
Switch(config)#: interface 1/1/1
Switch(config-if)#: description IN-BAND Management Port
Switch(config-if)#: vlan access 1
Switch(config-if)#: no shutdown
Switch(config-if)#: end
Switch#
!
Switch(config)#: interface vlan 1
Switch(config-if-vlan)#: description IN-BAND Management Interface
Switch(config-if-vlan)#: no ip dhcp
Switch(config-if-vlan)#: ip address 192.168.10.1/24
Switch(config-if-vlan)#: no shutdown
Switch(config-if-vlan)#: end
Switch#
```
### <span id="page-26-1"></span>**Logging into the switch for the first time**

The first time you log in to the switch you must use the default administrator account. This account has no password, so you will be prompted on login to define one to safeguard the switch.

#### **Procedure**

1. When prompted to log in, specify **admin**. When prompted for the password, press **ENTER**. (By default, no password is defined.)

For example:

switch login: **admin** password:

2. Define a password for the **admin** account. The password can contain up to 32 alphanumeric characters in the range ASCII 32 to 127, which includes special characters such as asterisk (\*), ampersand (&), exclamation point (!), dash (-), underscore (\_), and question mark (?).

For example:

```
Please configure the 'admin' user account password.
Enter new password: *******
Confirm new password: *******
switch#
```
3. You are placed into the manager command context, which is identified by the prompt:  $\frac{1}{2}$  switch#, where switch is the model number of the switch. Enter the command config to change to the global configuration context config.

For example:

switch# **config** switch(config)#

### <span id="page-27-0"></span>**Setting switch time using the NTP client**

#### **Prerequisites**

- The IP address or domain name of an NTP server.
- <sup>n</sup> If the NTP server uses authentication, obtain the password required to communicate with the NTP server.

#### **Procedure**

- 1. If the NTP server requires authentication, define the authentication key for the NTP client with the command ntp authentication.
- 2. Configure an NTP server with the command ntp server.
- 3. By default, NTP traffic is sent on the default VRF. If you want to send NTP traffic on the management VRF, use the command ntp vrf.
- 4. Review your NTP configuration settings with the commands show ntp servers and show ntp status.
- 5. See the current switch time, date, and time zone with the command show clock.

#### **Example**

This example creates the following configuration:

- <sup>n</sup> Defines the authentication key **1** with the password **myPassword**.
- <sup>n</sup> Defines the NTP server **my-ntp.mydomain.com** and makes it the preferred server.
- Sets the switch to use the management VRF (mgmt) for all NTP traffic.

```
switch(config)# ntp authentication-key 1 md5 myPassword
switch(config)# ntp server my-ntp.mydomain.com key 10 prefer
switch(config)# ntp vrf mgmt
```
### <span id="page-28-0"></span>**Configuring banners**

1. Configure the banner that is displayed when a user connects to a management interface. Use the command banner motd. For example:

```
switch(config)# banner motd ^
Enter a new banner. Terminate the banner with the delimiter you have chosen.
>> This is an example of a banner text which a connecting user
>> will see before they are prompted for their password.
>>
>> As you can see it may span multiple lines and the input
>> will be terminated when the delimiter character is
>> encountered.^
Banner updated successfully!
```
2. Configure the banner that is displayed after a user is authenticated. Use the command banner exec. For example:

```
switch(config)# banner exec &
Enter a new banner. Terminate the banner with the delimiter you have chosen.
>> This is an example of a different banner text. This time
>> the banner entered will be displayed after a user has
>> authenticated.
>>
>> & This text will not be included because it comes after the '&'
Banner updated successfully!
```
### <span id="page-28-1"></span>**Configuring in-band management on a data port**

#### **Prerequisites**

- <sup>n</sup> A connection to the CLI via either the console port or the management port
- $\blacksquare$  Ethernet cable

#### **Procedure**

- 1. Use an Ethernet cable to connect a data port to your network.
- 2. [Configure](#page-61-2) a layer 3 interface on the data port.
- 3. Enable SSH support on the interface (on the default VRF) with the command ssh server vrf default.

For example: switch# **config** switch(config)# **ssh server vrf default**

4. Enable the Web UI on the interface (on the default VRF) with the command  $https-server~vrf$ default.

```
For example:
switch(config)# https-server vrf default
```
## <span id="page-29-0"></span>**Using the Web UI**

The Web UI is disabled by default. Follow these steps to enable it on the management port and log in. The Web UI is enabled by default on the default VRF.

#### **Prerequisites**

■ A connection to the switch CLI.

#### **Procedure**

- 1. Log in to the CLI.
- 2. Switch to  $\text{config}$  context and enable the Web UI on the management port VRF with the command https-server vrf mgmt.

For example:

switch# **config** switch(config)# **https-server vrf mgmt**

- 3. Start your web browser and enter the IP address of the management port in the address bar, For example: **https://192.168.1.1**
- 4. The Web UI starts and you are prompted to log in.

# <span id="page-29-1"></span>**Configuring the management interface**

#### **Prerequisites**

A connection to the console port.

#### **Procedure**

- 1. Switch to the management interface context with the command interface mgmt.
- 2. By default, the management interface on the management port is enabled. If it was disabled, reenable it with the command no shutdown.
- 3. Use the command  $_{\text{ip}}$  dhcp to configure the management interface to automatically obtain an address from a DHCP server on the network (factory default setting). Or, assign a static IPv4 or IPv6 address, default gateway, and DNS server with the commands  $ip$  address, ipv6 address, ip static, default-gateway, and nameserver.
- 4. SSH is enabled by default on the management VRF. If disabled, enable SSH with the command ssh server vrf mgmt.

#### **Examples**

This example enables the management interface with dynamic addressing using DHCP:

```
switch(config)# interface mgmt
switch(config-if-mgmt)# no shutdown
switch(config-if-mgmt)# ip dhcp
```
This example enables the management interface with static addressing creating the following configuration:

- <sup>n</sup> Sets a static IPv4 address of **198.168.100.10** with a mask of **24** bits.
- <sup>n</sup> Sets the default gateway to **198.168.100.200**.
- <sup>n</sup> Sets the DNS server to **198.168.100.201**.

```
switch(config)# interface mgmt
switch(config-if-mgmt)# no shutdown
switch(config-if-mgmt)# ip static 198.168.100.10/24
switch(config-if-mgmt)# default-gateway 198.168.100.200
switch(config-if-mgmt)# nameserver 198.168.100.201
```
# <span id="page-30-0"></span>**IP prefix priority**

IP prefix priority configuration is used to optimize route lookup based on the IP address prefix length, sometimes known as the IP subnet mask length. Switch models supporting IP prefix priority configuration have six or seven lookup tables with the first five or six being configurable for specific prefix lengths and the last one being used for all other prefix lengths.

The default configuration of the five or six exact IP prefix tables use common lengths typical to many networks. For sites that make extensive use of atypical IP prefix lengths (lengths that differ from the defaults), the exact prefix tables can be customized by configuring IP prefix priority. Doing so avoids over filling the "other" table and keeps as many routes as possible in the fast-path.

Commands **show ip prefix-priority** and **show ipv6 prefix-priority** show the default, current, and any pending IP prefix priority configuration for a switch.

<span id="page-30-1"></span>See also IP Prefix priority [commands.](#page-31-0)

### **System profiles and configurable IP prefix priority**

(Applicable to the 6400 Switch Series.) System profiles set the overall capabilities and capacities of the switch (including IP prefix partitions), based on the selected profile used at boot time. Only certain profiles support configurable IP prefix priority.

To use configurable IP prefix priority, the switch must be booted into a capable profile. If a switch is booted into a profile that does not support configurable IP prefix priority, a warning is displayed before the reboot, and upon reboot, the default IP prefix tables are used and any configured IP prefix priority is discarded.

<span id="page-30-2"></span>See also [Selecting](#page-35-0) the system profile.

### **IP prefix priority defaults**

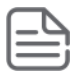

(Applicable to the 6400 Switch Series.) This default IP prefix priority information only applies to system profiles specifically named here. Any profile unnamed here does not support configurable IP prefix priority. Some profiles require six IP prefix values and others require five IP prefix values.

6300 Switch Series (no profiles), (six prefix values required):

- <sup>n</sup> **IPv4**: 24, 23, 22, 21, 16, 8
- <sup>n</sup> **IPv6**: 64, 48, 46, 44, 40, 36

6400 Switch Series, V1 modules, profile: **default**, v2 modules profiles: **default**, **V2-default** (six prefix values required):

- <sup>n</sup> **IPv4**: 24, 23, 22, 21, 16, 8
- <sup>n</sup> **IPv6**: 64, 48, 46, 44, 40, 36

6400 Switch Series, V2 modules, profile: **v2-Core-High-Bandwidth** (five prefix values required):

- <sup>n</sup> **IPv4**: 24, 23, 22, 21, 20
- <sup>n</sup> **IPv6**: 64, 48, 44, 36, 32

### <span id="page-31-0"></span>**IP Prefix priority commands**

### <span id="page-31-1"></span>**ip prefix-priority**

```
ip prefix-priority <PREFIX-LENGTHS>
no ip prefix-priority [<PREFIX-LENGTHS>>]
```
#### **Description**

Configures custom IPv4 route prefix lengths for the exact prefix match tables of the switch. The switch must be rebooted to apply the change.

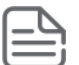

Following the reboot, IPv4 prefix priorities will remain in a pending state until at least one route is learned. A connected route counts so this can be as simple as having an L3 interface with an IP address in the up state.

The no form of this command resets the prefix lengths to their default

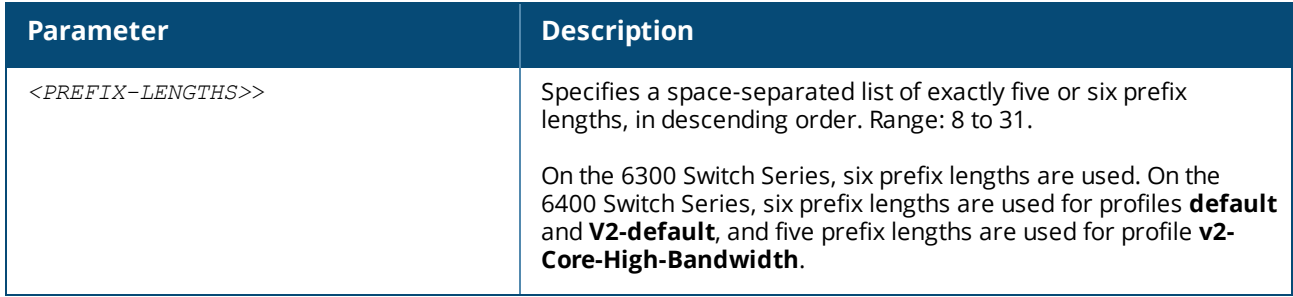

#### **Examples**

Configuring custom IPv4 route prefix lengths:

```
switch(config)# ip prefix-priority 29 28 27 24 23 16
Save this config and reboot the switch for the changes to take effect
...
```
Resetting IPv4 route prefix lengths to their default:

```
switch(config)# no ip prefix-priority
Save this config and reboot the switch for the changes to take effect
...
```
Attempting to configure custom IPv4 route prefix lengths with some lengths not in descending order:

```
switch(config)# ip prefix-priority 28 29 27 23 24 16
Prefix lengths must be specified in descending order
```
Attempting to configure eight prefix lengths:

```
switch(config)# ip prefix-priority 29 28 27 24 23 16 12 8
Invalid input: 12
```
Attempting to configure three prefix lengths:

```
switch(config)# ip prefix-priority 29 28 27
% Command incomplete.
```
#### **Command History**

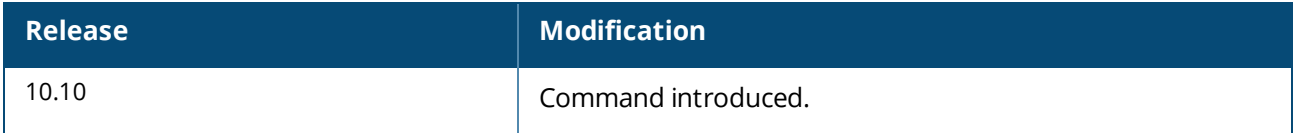

#### **Command Information**

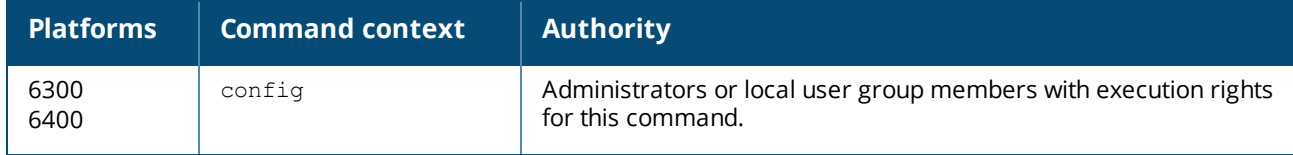

### <span id="page-32-0"></span>**ipv6 prefix-priority**

```
ipv6 prefix-priority <PREFIX-LENGTHS>
no ipv6 prefix-priority [<PREFIX-LENGTHS>>]
```
#### **Description**

Configures custom IPv6 route prefix lengths for the exact prefix match tables of the switch. The switch must be rebooted to apply the change.

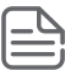

Following the reboot, IPv6 prefix priorities will remain in a pending state until at least one route is learned. A connected route counts so this can be as simple as having an L3 interface with an IP address in the up state.

The no form of this command resets the prefix lengths to their default

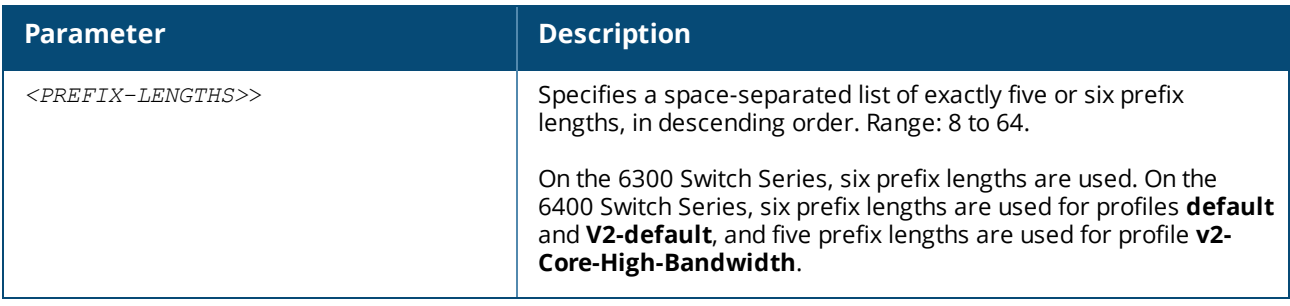

#### **Examples**

Configuring custom IPv6 route prefix lengths:

```
switch(config)# ipv6 prefix-priority 64 63 62 32 31 28
Save this config and reboot the switch for the changes to take effect
...
```
Resetting IPv6 route prefix lengths to their default:

```
switch(config)# no ipv6 prefix-priority
Save this config and reboot the switch for the changes to take effect
...
```
Attempting to configure custom IPv6 route prefix lengths with some lengths not in descending order:

```
switch(config)# ipv6 prefix-priority 64 62 63 31 32 28
Prefix lengths must be specified in descending order
```
Attempting to configure eight prefix lengths:

```
switch(config)# ipv6 prefix-priority 64 63 62 32 31 28 24 23
Invalid input: 24
```
Attempting to configure three prefix lengths:

```
switch(config)# ipv6 prefix-priority 64 63 31
% Command incomplete.
```
#### **Command History**

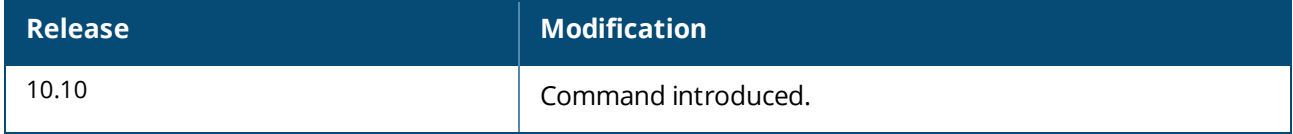

#### **Command Information**

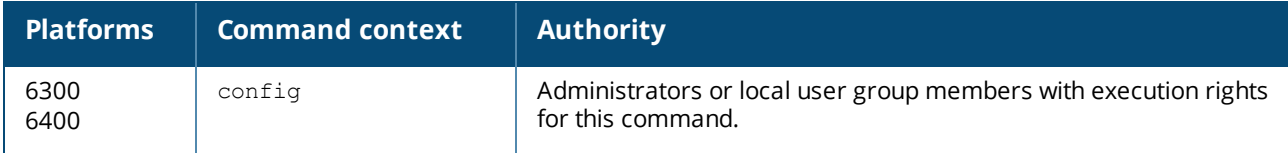

### <span id="page-34-0"></span>**show ip prefix-priority**

show ip prefix-priority

#### **Description**

Shows the configuration, status, and defaults of the IPv4 route prefix lengths for the exact prefix match tables of the switch.

#### **Examples**

Showing configured IPv4 route prefix lengths that are pending until the switch is rebooted and at least one route is learned:

```
switch# show ip prefix-priority
IP Exact-Prefix Table Information
Configuration Status: Ready to apply on next reboot
     Default Current Pending
Table Length Length Length
 -----------------------------------
 1 24 24 29*
 2 23 23 28*3 22 22 27*4 21 21 24*
 5 16 16 23*
 6 8 8 16*
 * Pending values will be applied on the next reboot
```
#### **Command History**

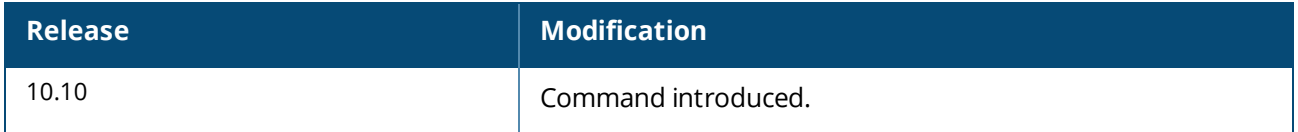

#### **Command Information**

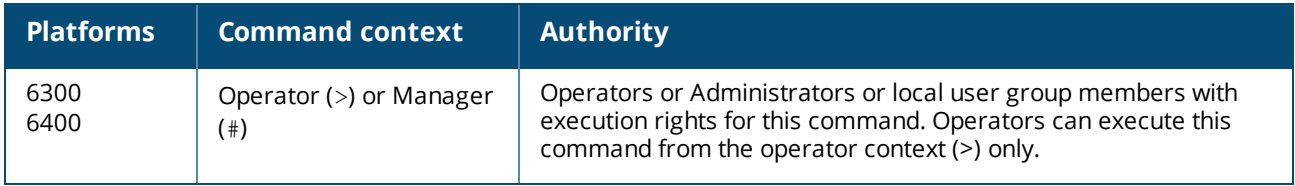

### <span id="page-34-1"></span>**show ipv6 prefix-priority**

show ipv6 prefix-priority

#### **Description**

Shows the configuration, status, and defaults of the IPv6 route prefix lengths for the exact prefix match tables of the switch.

#### **Examples**

Showing configured IPv6 route prefix lengths that are pending until the switch is rebooted and at least one route is learned:

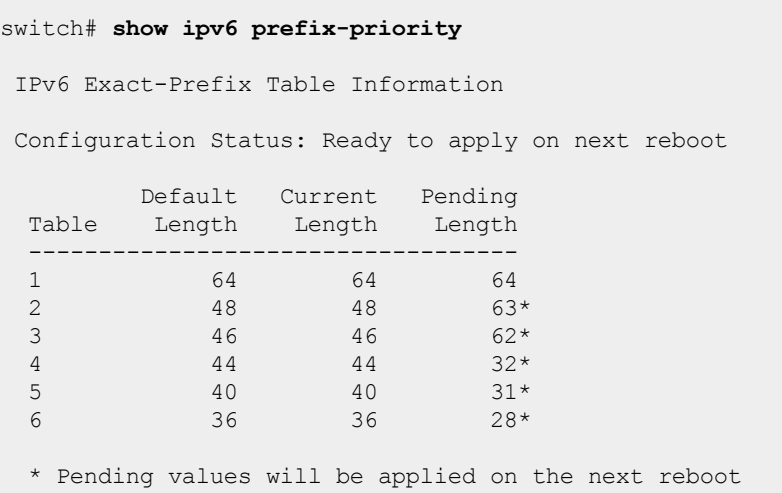

#### **Command History**

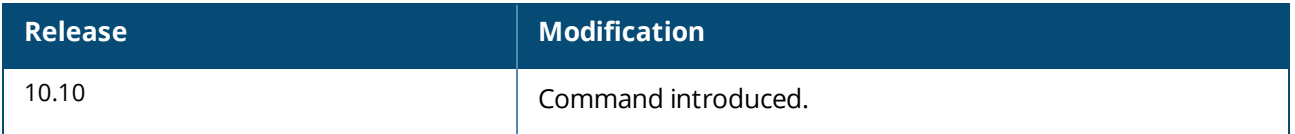

#### **Command Information**

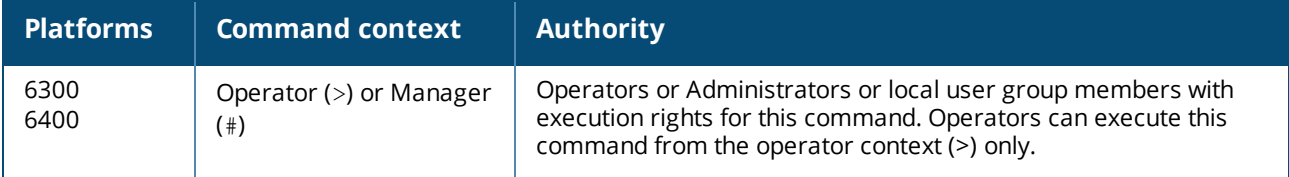

### <span id="page-35-0"></span>**Selecting the system profile**

System profiles are applicable to the 6400 Switch Series.

System profiles set the overall capabilities and capacities of the switch, based on the selected profile used at boot time. System profiles set capacities such as that of the hardware forwarding table.

System profiles provide you with the flexibility to configure switches based on their location in the network (for example, core, spine, leaf). When a switch boots without a profile specifically configured, it boots with the default profile. When a switch is configured with a non-default profile, the switch requires a reboot for the profile to be applied.

Command **show profiles available** shows all profiles available on a particular switch.

See also System profile [commands](#page-36-1).

#### **Procedure**

- 1. Set the system profile with the command profile.
- 2. Reboot the switch for the profile change to take effect with the command boot system.
# **Examples**

Selecting the **v2-Aggregation-High-Bandwidth** profile and then rebooting the system:

```
switch(config)# profile v2-Aggregation-High-Bandwidth
switch(config)# exit
switch# boot system
switch(config)# The config will be cleared, and the switch will be
  rebooted with the v2-Aggregation-High-Bandwidth profile
Continue (y/n)...
```
Selecting the **default** profile and then rebooting the system:

```
switch(config)# profile default
switch(config)# exit
switch# boot system
switch(config)# The config will be cleared, and the switch will be
  rebooted with the Default profile
Continue(y/n)...
```
# **About 6400 Switch Series module versions and the default system profile**

The 6400 Switch Series adds support for V2 modules as of AOS-CX software version 10.10. Prior AOS-CX software versions only support 6400 Series Switches V1 modules.

V1 and V2 modules are identified as follows:

- V1 modules model numbers end with the letter A or B.
- V2 modules model numbers end with the letter C.

The default system profile is decided as follows:

- <sup>n</sup> A 6400 Switch Series V1 chassis uses the **default** system profile as the default. This means that an existing V1 chassis continues to work with existing modules without requiring a configuration change or chassis reboot.
- <sup>n</sup> A 6400 Switch Series V2 chassis uses the **v2-default** system profile as the default. This means that a V2 chassis containing all-V2 modules will work with without requiring a configuration change or chassis reboot.
- <sup>n</sup> A V1 or V2 6400 Switch Series chassis can be configured to use any profile provided that the installed modules support the selected profile.
- n In the special case where you run pre-10.10 software on a V2 6400 Switch Series chassis (which means that all modules must be V1) and you then upgrade the software to 10.10 or greater, the V2 6400 Switch Series chassis automatically selects the **default** system profile and then triggers a reboot cycle for the configuration to take effect.

# **System profile commands**

# **profile**

```
profile <PROFILE-NAME>
no profile [<PROFILE-NAME>]
```
# **Description**

Selects the system profile. System profiles set the overall capabilities and capacities of the switch based on the selected profile used at boot time. Switch profiles set capacities such as that of the hardware forwarding table. Use command show profiles [available](#page-38-0) to show the details of each available profile.

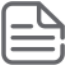

When a switch is configured with a non-default profile, the switch requires a reboot for the profile to be applied. You are prompted for the reboot.

The no form of this command resets the specified profile to its defaults.

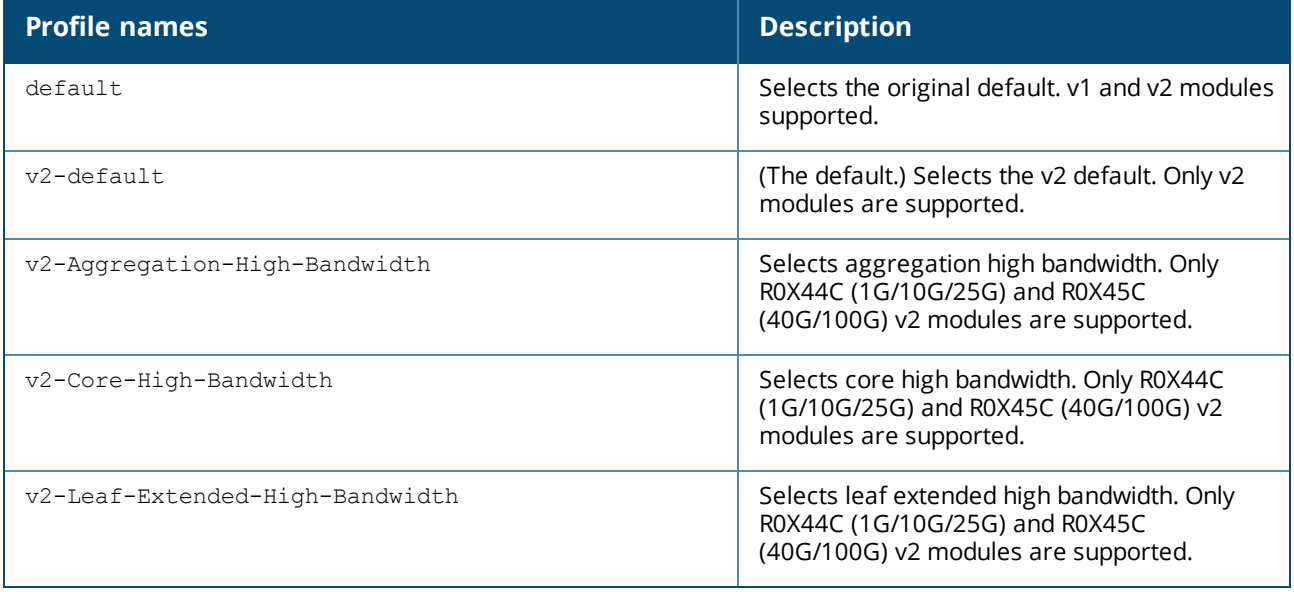

### **Examples**

Selecting the v2-Aggregation-High-Bandwidth profile and then rebooting the system:

```
switch(config)# profile v2-Aggregation-High-Bandwidth
switch(config)# exit
switch# boot system
switch(config)# The config will be cleared, and the switch will be
  rebooted with the v2-Aggregation-High-Bandwidth profile
Continue(y/n)...
```
Selecting the default profile and then rebooting the system:

```
switch(config)# profile default
switch(config)# exit
switch# boot system
switch(config)# The config will be cleared, and the switch will be
  rebooted with the Default profile
Continue(y/n)...
```
### **Command History**

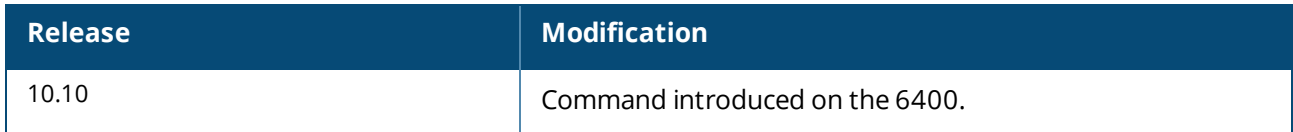

### **Command Information**

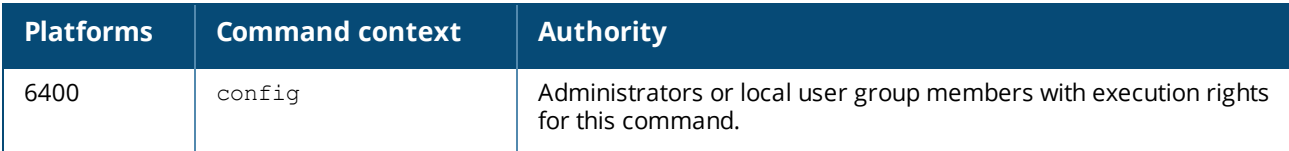

# <span id="page-38-0"></span>**show profiles available**

show profiles available

# **Description**

Shows all system profile names available and profile details.

# **Examples**

Showing all available profiles:

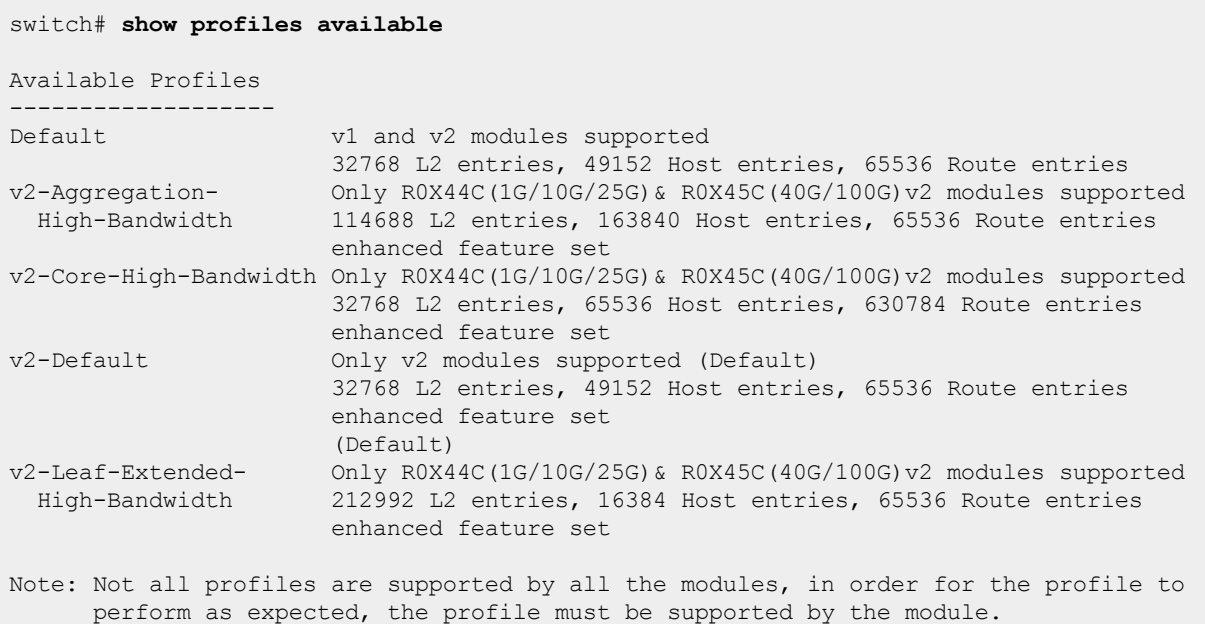

# **Command History**

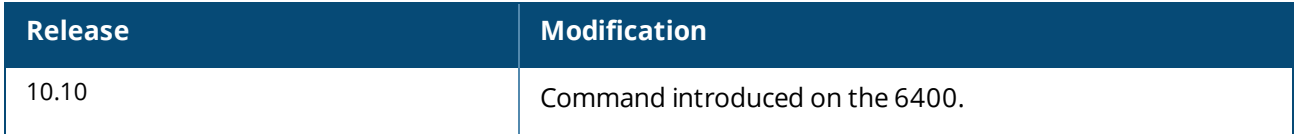

# **Command Information**

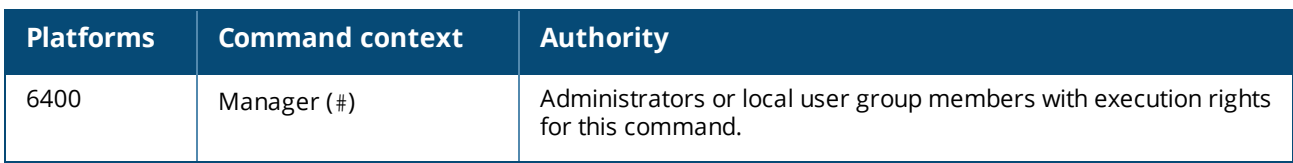

# **show profile current**

show profile current

### **Description**

Shows the current system profile.

### **Examples**

Showing the current profile:

switch# **show profile current** Current profile ------------------ v2-Aggregation-High-Bandwidth

# **Command History**

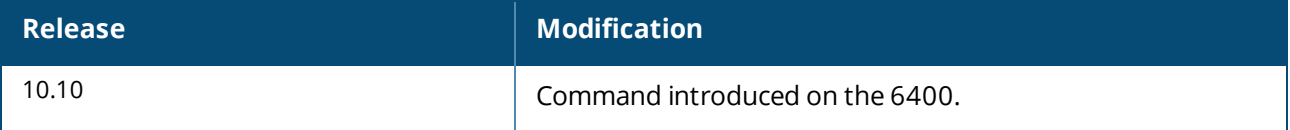

### **Command Information**

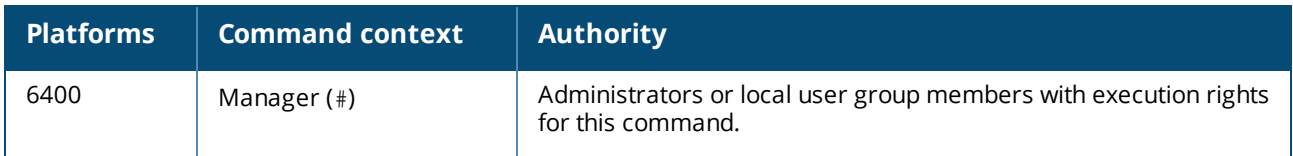

# **Restoring the switch to factory default settings**

#### **Prerequisites**

You are connected to the switch through its Console port.

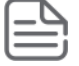

This procedure erases all user information and configuration settings Consider backing up your running configuration first.

- 1. Optionally, back up the running configuration with either copy running-config *<REMOTE-URL>* or copy running-config *<STORAGE-URL>*. The json storage format is required for later configuration restoration.
- 2. Switch to the configuration context with the command config.
- 3. Erase all user information and configuration, restoring the switch to its factory default state with the command erase all zeroize. Enter *Y* when prompted to continue. The switch automatically restarts.
- 4. Optionally restore your saved configuration (it must be in json format) with either copy *<REMOTE-URL>* running-config or copy *<STORAGE-URL>* running-config followed by copy running-config startup-config.

### **Example**

Backing up the running configuration to a file on a remote server (using TFTP), resetting the switch to its factory default state, and then restoring the saved configuration.

```
switch# copy running-config tftp://192.168.1.10/backup_cfg json vrf mgmt
% Total % Received % Xferd Average Speed Time Time Time Current
                              Dload Upload Total Spent Left Speed
100 10340 0 0 100 10340 0 1329k --:--:-- --:--:-- --:--:-- 1329k
100 10340 0 0 100 10340 0 1313k --:--:-- --:--:-- --:--:-- 1313k
switch#
switch#
switch# erase all zeroize
This will securely erase all customer data and reset the switch
to factory defaults. This will initiate a reboot and render the
switch unavailable until the zeroization is complete.
This should take several minutes to one hour to complete.
Continue (y/n)? y
The system is going down for zeroization.
[ OK ] Stopped PSPO Module Daemon.
[ OK ] Stopped AOS-CX Switch Daemon for BCM.
...
[ OK ] Stopped Remount Root and Kernel File Systems.
[ OK ] Reached target Shutdown.
reboot: Restarting system
Press Esc for boot options
ServiceOS Information:
    Version: GT.01.03.0006
    Build Date: 2018-10-30 14:20:44 PDT
    Build ID: ServiceOS:GT.01.03.0006:8ee0faaa52da:201810301420
    {\tt SHA:}...
################ Preparing for zeroization #################
################ Storage zeroization #######################
################ WARNING: DO NOT POWER OFF UNTIL ##########
                ################ ZEROIZATION IS COMPLETE ##########
################ This should take several minutes ##########
################ to one hour to complete ##########
################ Restoring files ###########################
Boot Profiles:
0. Service OS Console
1. Primary Software Image [XL.10.02.0010]
2. Secondary Software Image [XL.10.02.0010]
Select profile(primary):
Booting primary software image...
Verifying Image...
Image Info:
      Name: AOS-CX
    Version: XL.10.02.0010
   Build Id: AOS-CX:XL.10.02.0010:feaf5b9b7f09:201901292014
 Build Date: 2019-01-29 12:43:50 PST
Extracting Image...
Loading Image...
Done.
kexec core: Starting new kernel
```

```
System is initializing
fips post check[5473]: FIPS POST: Cryptographic selftest started...SUCCESS
[ OK ] Started Login banner readiness check.
...
8400X login: admin
Password:
switch#
switch#
switch# copy tftp://192.168.1.10/backup_cfg running-config json vrf mgmt
 % Total % Received % Xferd Average Speed Time Time Time Current
                             Dload Upload Total Spent Left Speed
100 10340 100 10340 0 0 2858k 0 --:--:-- --:--- --:--:-- 2858k
100 10340 100 10340 0 0 2804k 0 --:--:-- --:--- --:--:-- 2804k
Large configuration changes will take time to process, please be patient.
switch#
switch#
switch# copy running-config startup-config
Large configuration changes will take time to process, please be patient.
switch#
```
# **Management interface commands**

# **default-gateway**

default-gateway *<IP-ADDR>* no default-gateway *<IP-ADDR>*

### **Description**

Assigns an IPv4 or IPv6 default gateway to the management interface. An IPv4 default gateway can only be configured if a static IPv4 address was assigned to the management interface. An IPv6 default gateway can only be configured if a static IPv6 address was assigned to the management interface. The default gateway should be on the same network segment.

The  $no$  form of this command removes the default gateway from the management interface.

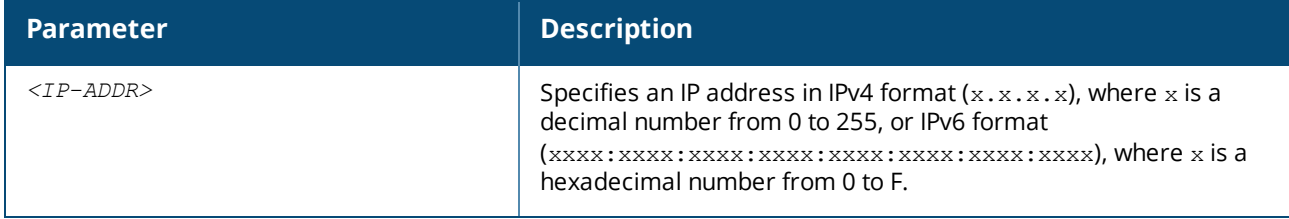

### **Examples**

Setting a default gateway with the IPv4 address of **198.168.5.1**:

```
switch(config)# interface mgmt
switch(config-if-mgmt)# default-gateway 198.168.5.1
```
Setting an IPv6 address of **2001:DB8::1**:

```
switch(config)# interface mgmt
switch(config-if-mgmt)# default-gateway 2001:DB8::1
```
### **Command History**

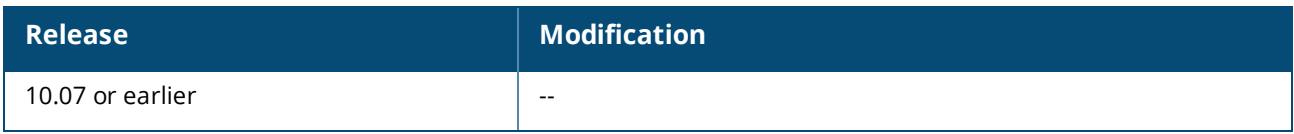

### **Command Information**

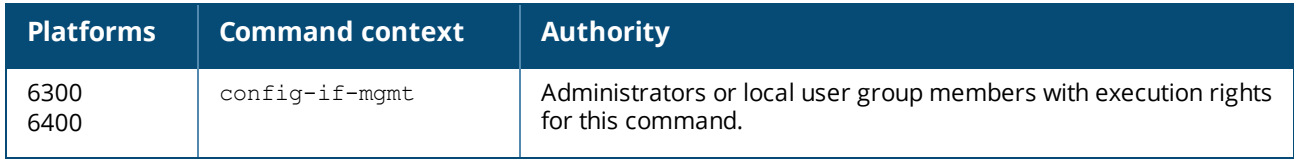

# **ip static**

ip static *<IP-ADDR>*/*<MASK>* no ip static *<IP-ADDR>*/*<MASK>*

### **Description**

Assigns an IPv4 or IPv6 address to the management interface.

The no form of this command removes the IP address from the management interface and sets the interface to operate as a DHCP client.

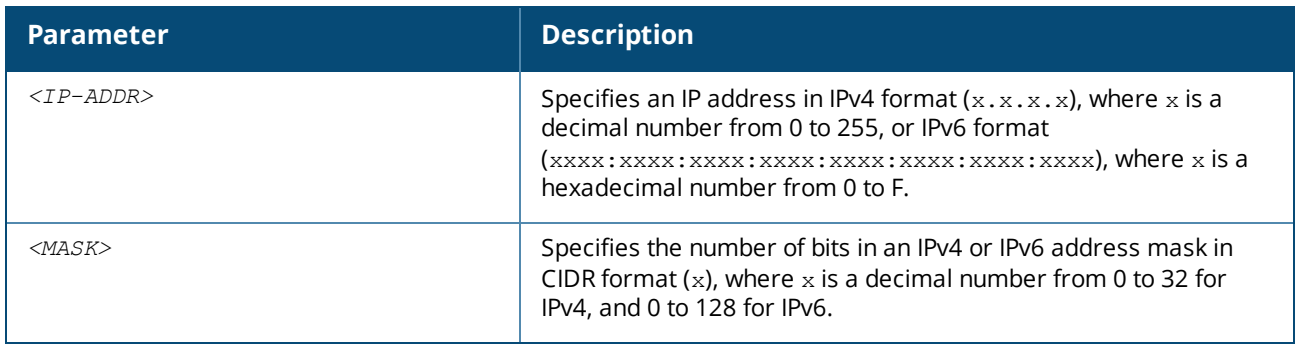

### **Examples**

Setting an IPv4 address of **198.51.100.1** with a mask of **24** bits:

```
switch(config)# interface mgmt
switch(config-if-mgmt)# ip static 198.51.100.1/24
```
Setting an IPv6 address of **2001:DB8::1** with a mask of **32** bits:

```
switch(config)# interface mgmt
switch(config-if-mgmt)# ip static 2001:DB8::1/32
```
### **Command History**

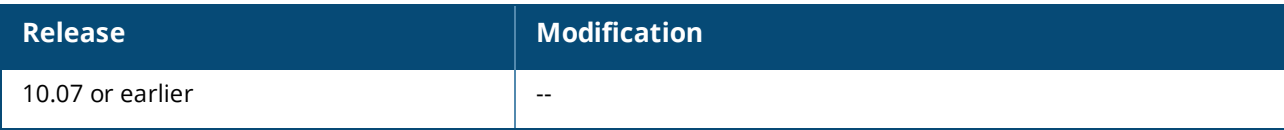

### **Command Information**

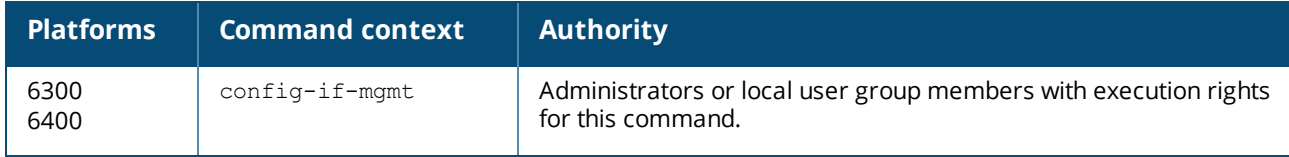

### **nameserver**

```
nameserver <PRIMARY-IP-ADDR> [ <SECONDARY-IP-ADDR> ]
no nameserver <PRIMARY-IP-ADDR> [ <SECONDARY-IP-ADDR> ]
```
### **Description**

Assigns a primary or secondary IPv4 or IPv6 DNS server to the management interface. IPv4 DNS servers can only be configured if a static IPv4 address was assigned to the management interface. IPv6 DNS servers can only be configured if a static IPv6 address was assigned to the management interface. The default gateway should be on the same network segment.

The no form of this command removes the DNS servers from the management interface.

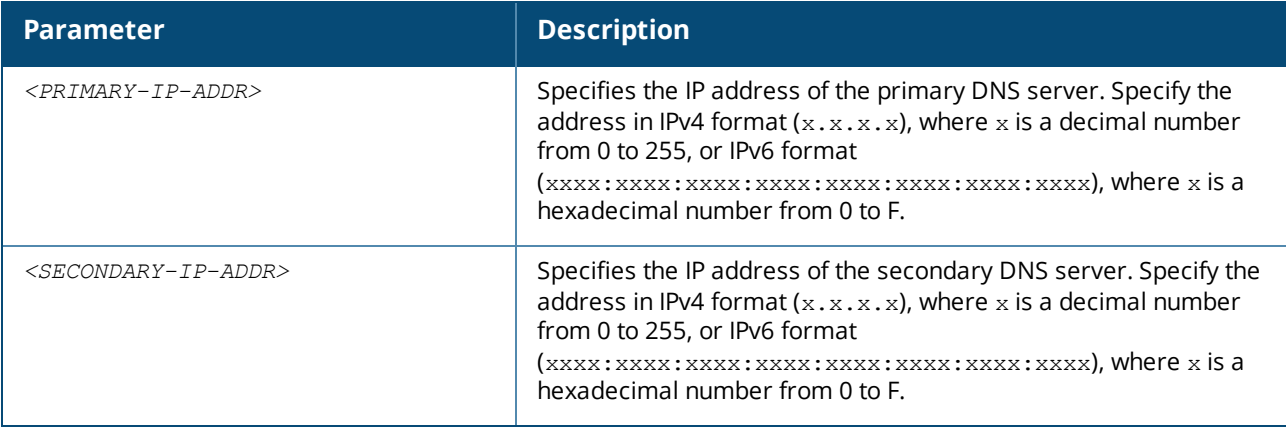

#### **Examples**

Setting primary and secondary DNS servers with the IPv4 addresses of **198.168.5.1** and **198.168.5.2** :

```
switch(config)# interface mgmt
switch(config-if-mgmt)# nameserver 198.168.5.1 198.168.5.2
```
Setting primary and secondary DNS servers with the IPv6 addresses of **2001:DB8::1** and **2001:DB8::2**:

```
switch(config)# interface mgmt
switch(config-if-mgmt)# nameserver 2001:DB8::1 2001:DB8::2
```
### **Command History**

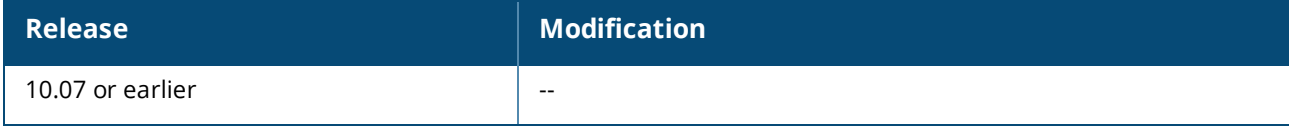

### **Command Information**

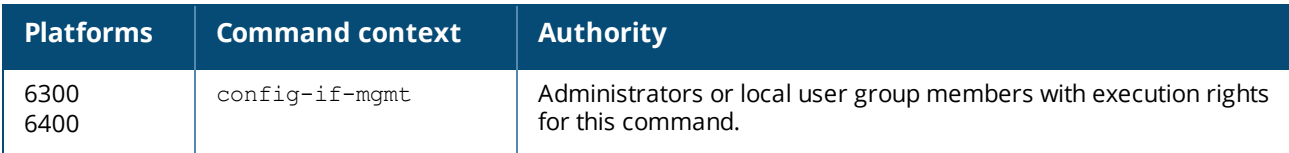

# **show interface mgmt**

show interface mgmt [vsx-peer]

# **Description**

Shows status and configuration information for the management interface.

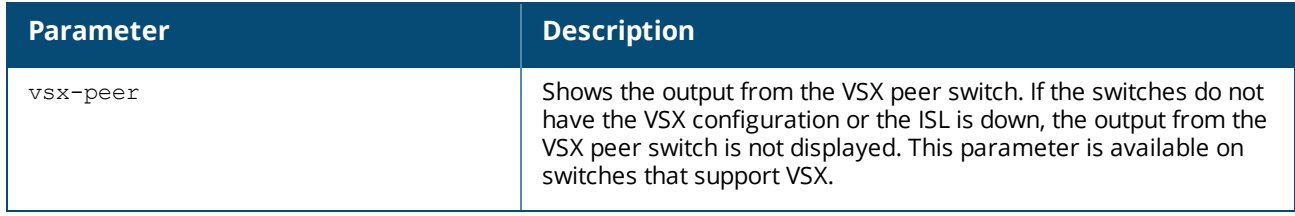

### **Example**

switch# **show interface mgmt**

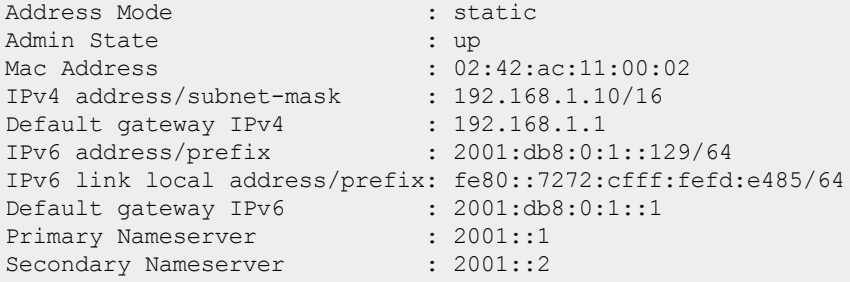

# **Command History**

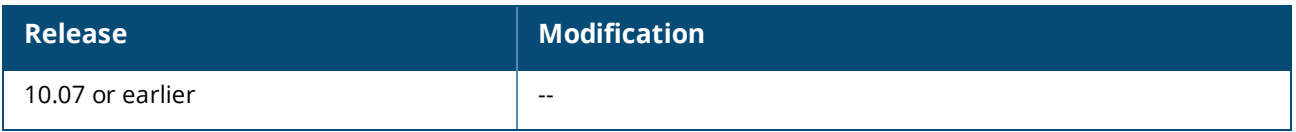

### **Command Information**

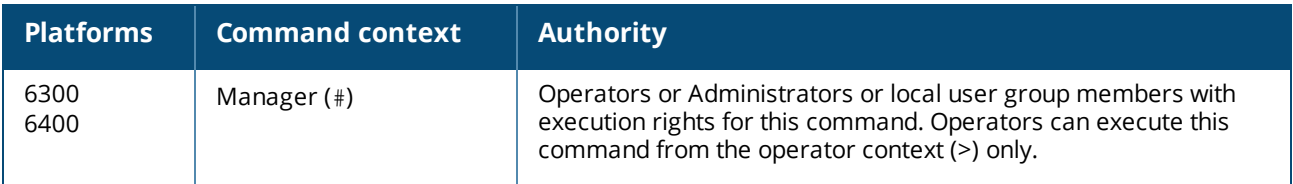

# **NTP commands**

# **ntp authentication**

ntp authentication

### **Description**

Enables support for authentication when communicating with an NTP server. The no form of this command disables authentication support.

#### **Examples**

Enabling authentication support:

switch(config)# **ntp authentication**

Disabling authentication support:

switch(config)# **no ntp authentication**

#### **Command History**

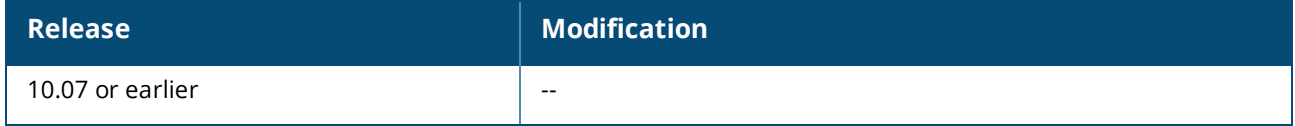

### **Command Information**

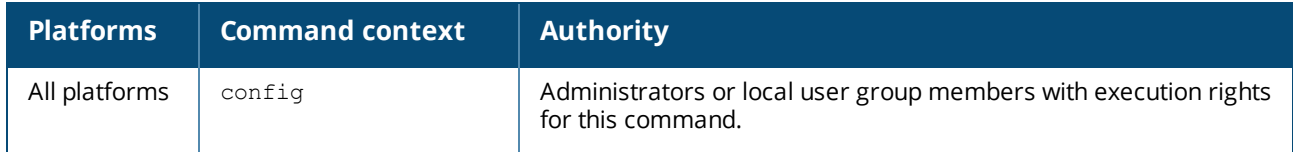

# **ntp authentication-key**

```
ntp authentication-key <KEY-ID> {md5 | sha1}
    [{ <PLAINTXT-KEY> [trusted] | ciphertext <ENCRYPTED-KEY> }]
no ntp authentication-key <KEY-ID> {md5 | sha1}
    [{ <PLAINTXT-KEY> [trusted] | ciphertext <ENCRYPTED-KEY> }]
```
#### **Description**

Defines an authentication key that is used to secure the exchange with an NTP time server. This command provides protection against accidentally synchronizing to a time source that is not trusted.

The no form of this command removes the authentication key.

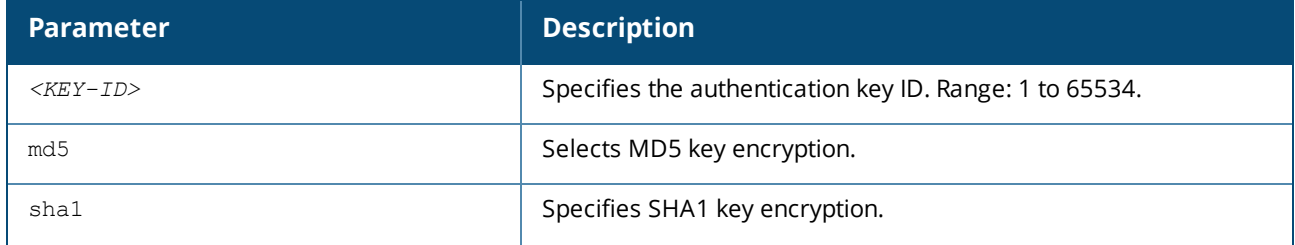

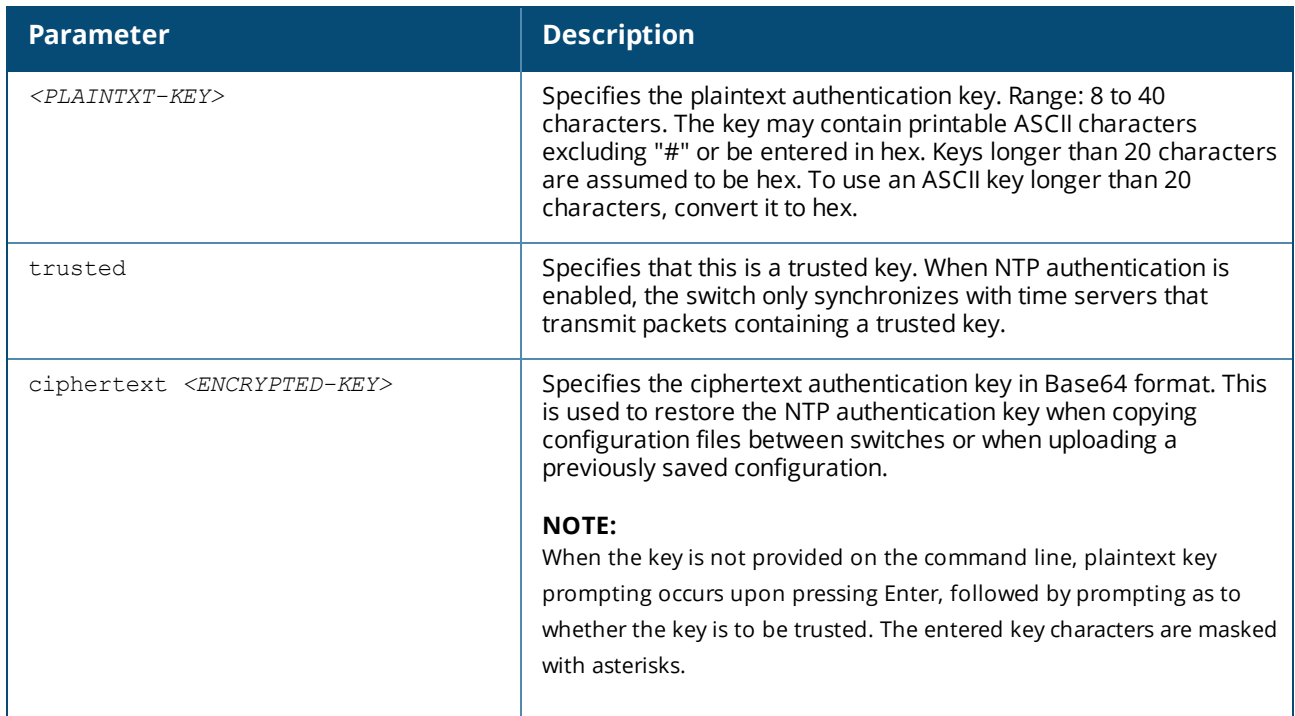

# **Examples**

Defining key 10 with MD5 encryption and a provided plaintext trusted key:

switch(config)# **ntp authentication-key 10 md5 F82#450b trusted**

Defining key 5 with SHA1 encryption and a prompted plaintext trusted key:

```
switch(config)# ntp authentication-key 5 sha1
Enter the NTP authentication key: *********
Re-Enter the NTP authentication key: *********
Configure the key as trusted (y/n)? y
```
#### Removing key 10:

switch(config)# **no ntp authentication-key 10**

### **Command History**

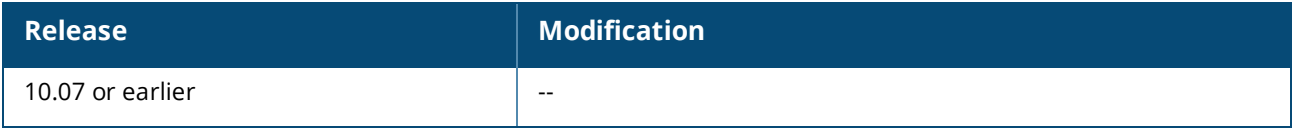

### **Command Information**

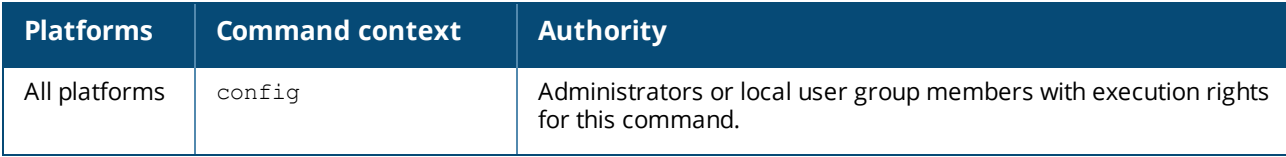

# **ntp disable**

ntp disable

# **Description**

Disables the NTP client on the switch. The NTP client is disabled by default.

# **Examples**

Disabling the NTP client.

switch(config)# **ntp disable**

# **Command History**

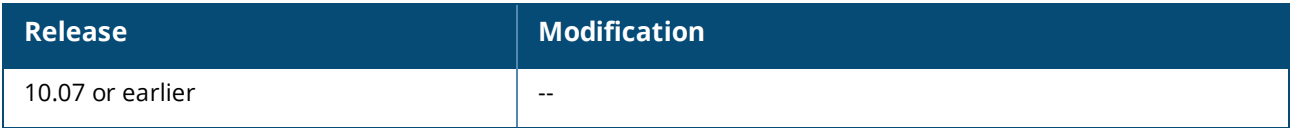

### **Command Information**

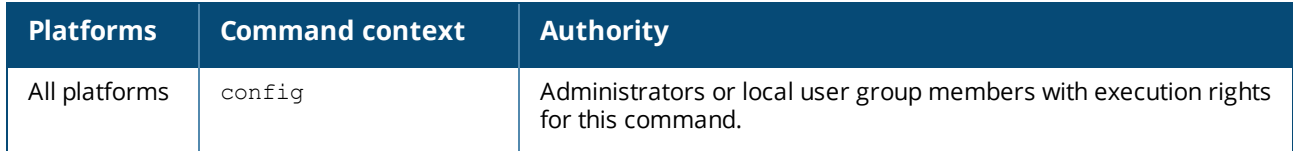

# **ntp enable**

ntp enable no ntp enable

# **Description**

Enables the NTP client on the switch to automatically adjust the local time and date on the switch. The NTP client is disabled by default.

The no form of this command disables the NTP client.

### **Examples**

Enabling the NTP client.

switch(config)# **ntp enable**

Disabling the NTP client.

switch(config)# **no ntp enable**

# **Command History**

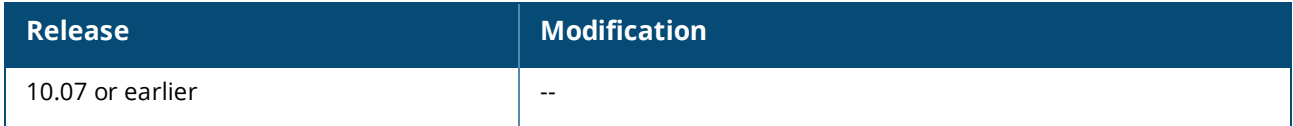

### **Command Information**

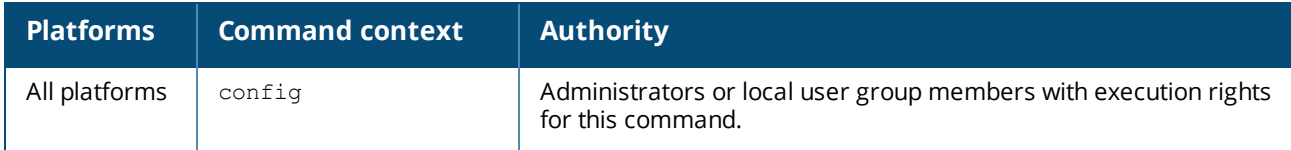

# **ntp conductor**

```
ntp conductor vrf <VRF-NAME> {stratum <NUMBER>]
no ntp conductor vrf <VRF-NAME> {stratum <NUMBER>]
```
### **Description**

Sets the switch as the conductor time source for NTP clients on the specified VRF. By default, the switch operates at stratum level 8. The switch cannot function as both NTP conductor and client on the same VRF.

The no form of this command stops the switch from operating as the conductor time source on the specified VRF.

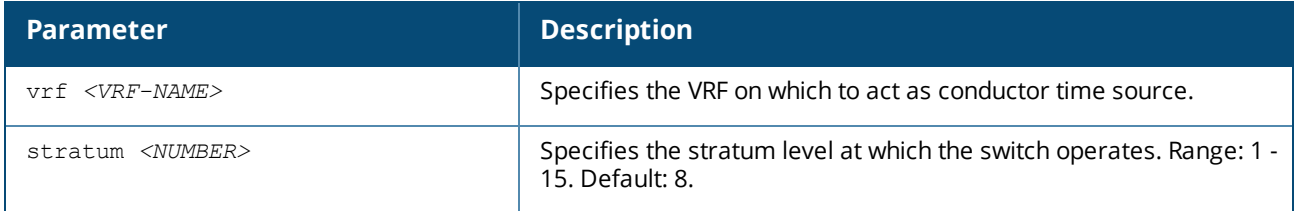

### **Examples**

Setting the switch to act as conductor time source on VRF **primary-vrf** with a stratum level of **9**.

switch(config)# **ntp conductor vrf primary-vry statum 9**

Stops the switch from acting as conductor time source on VRF **primary-vrf**.

switch(config)# **no ntp conductor vrf primary-vry**

### **Command History**

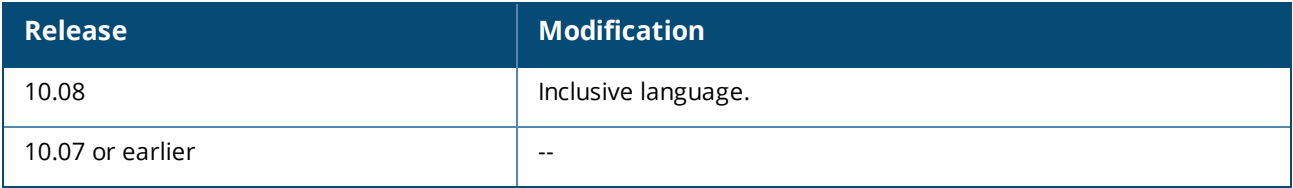

### **Command Information**

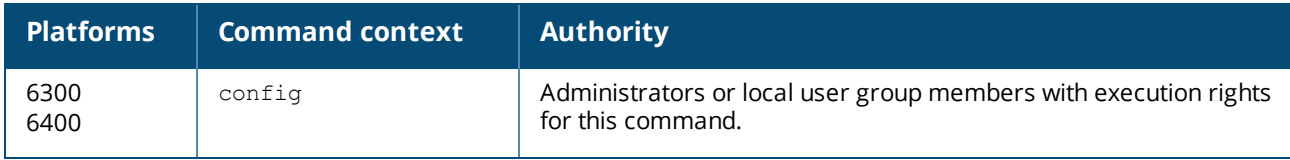

# **ntp server**

ntp server *<IP-ADDR>* [key *<KEY-NUM>*] [minpoll *<MIN-NUM>*] [maxpoll *<MAX-NUM>*][burst | iburst] [prefer] [version *<VER-NUM>*] no ntp server *<IP-ADDR> <IP-ADDR>* [key *<KEY-NUM>*] [minpoll *<MIN-NUM>*] [maxpoll *<MAX-NUM>*] [burst | iburst] [prefer] [version *<VER-NUM>*]

# **Description**

Defines an NTP server to use for time synchronization, or updates the settings of an existing server with new values. Up to eight servers can be defined.

The no form of this command removes a configured NTP server.

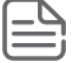

The default NTP version is 4; it is backwards compatible with version 3.

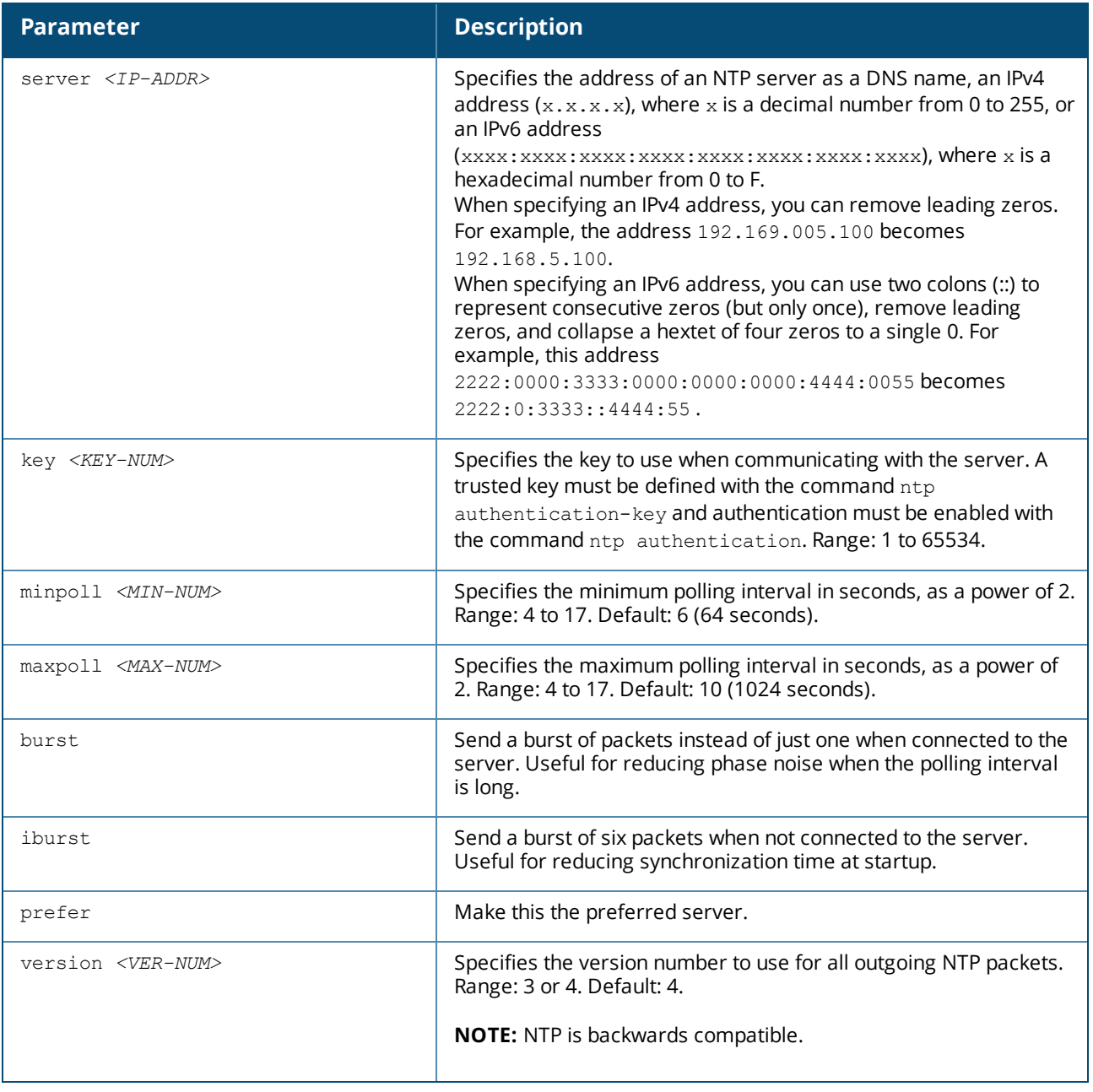

**Usage**

For features such as Activate and ZTP, a switch that has a factory default configuration will automatically be configured with [pool.ntp.org](http://pool.ntp.org/). NTP server configurations via DHCP options are supported. The DHCP server can be configured with maximum of two NTP server addresses which will be supported on the switch. Only IPV4 addresses are supported.

NTP uses a stratum to describe the distance between a network device and an authoritative time source:

- <sup>n</sup> A stratum 1 time server is directly attached to an authoritative time source (such as a radio or atomic clock or a GPS time source).
- <sup>n</sup> A stratum 2 NTP server receives its time through NTP from a stratum 1 time server.

When using multiple servers with same stratum setting, the best practice to configure a preferred server, so NTP will attempt to use the preferred server as the primary NTP connection. If a preferred server is not manually set when NTP is enabled, the configured server with the lowest stratum will automatically be set as the preferred server. If there are servers with the same stratum, this auto prefer status will prevent AOS-CX from toggling between different servers as the primary server. Auto prefer selection of servers with same stratum (if not manually selected) may change after reconfiguring the switch, or after executing the reboot command.

### **Examples**

Defining the ntp server pool.ntp.org, using iburst, and NTP version 4.

switch(config)# **ntp server pool.ntp.org iburst version 4**

Removing the ntp server pool.ntp.org.

switch(config)# **no ntp server pool.ntp.org**

Defining the ntp server my-ntp.mydomain.com and makes it the preferred server.

switch(config)# **ntp server my-ntp.mydomain.com prefer**

### **Command History**

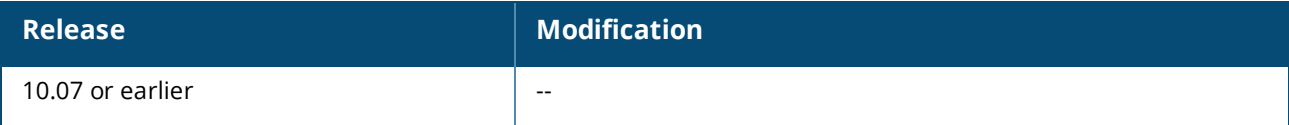

#### **Command Information**

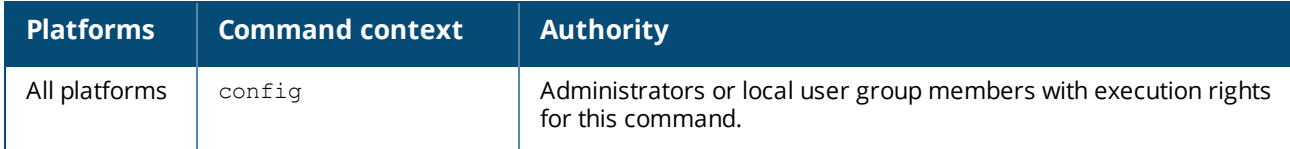

# **ntp trusted-key**

```
ntp trusted-key <KEY-ID>
no ntp trusted-key <KEY-ID>
```
# **Description**

Sets a key as trusted. When NTP authentication is enabled, the switch only synchronizes with time servers that transmit packets containing a trusted key.

The no form of this command removes the trusted designation from a key.

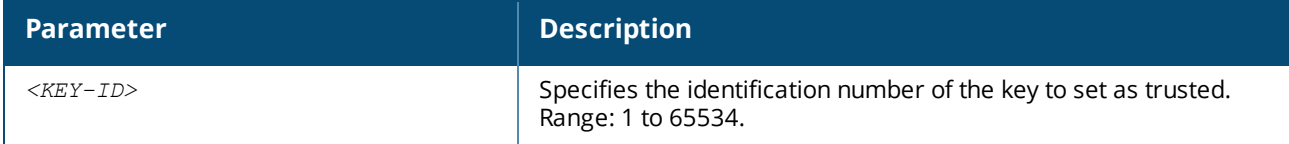

#### **Examples**

Defining key 10 as a trusted key.

switch(config)# **ntp trusted-key 10**

Removing trusted designation from key 10:

switch(config)# **no ntp trusted-key 10**

### **Command History**

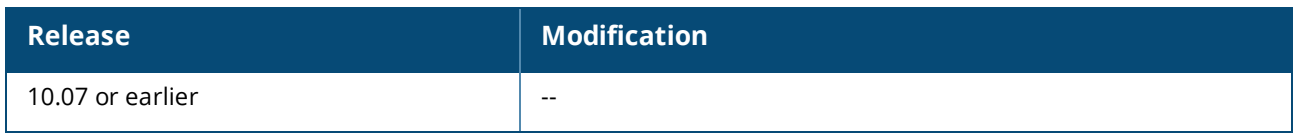

#### **Command Information**

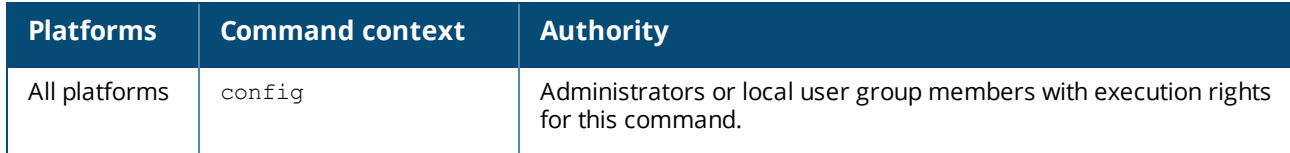

# **ntp vrf**

ntp vrf *<VRF-NAME>* no ntp vrf *<VRF-NAME>*

### **Description**

Specifies the VRF on which the NTP client communicates with an NTP server. The switch cannot function as both NTP conductor and client on the same VRF.

The no form of the command returns to default VRF.

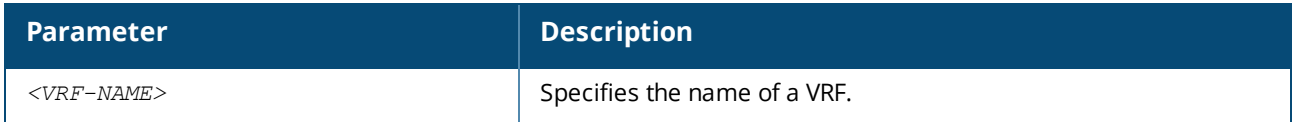

#### **Example**

Setting the switch to use the default VRF for NTP client traffic.

switch(config)# **ntp vrf default**

Setting the switch to use the default management VRF for NTP client traffic.

switch(config)# **ntp vrf mgmt**

Returning the switch to use the default VRF for NTP client traffic.

switch(config)# **no ntp vrf**

### **Command History**

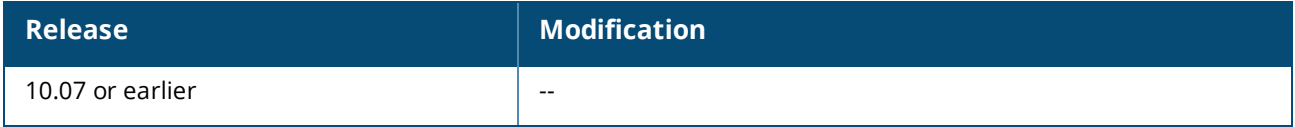

### **Command Information**

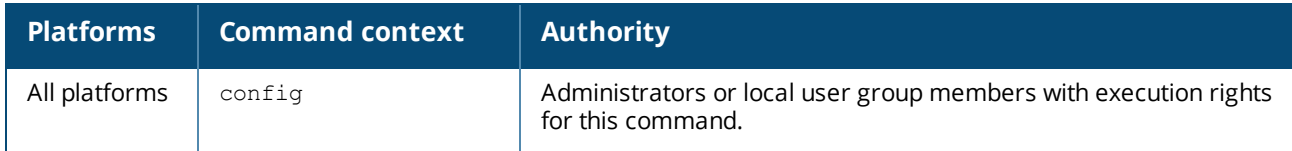

# **show ntp associations**

```
show ntp associations [vsx-peer]
```
### **Description**

Shows the status of the connection to each NTP server. The following information is displayed for each server:

- Tally code : The first character is the Tally code:
	- <sup>o</sup> (blank): No state information available (e.g. non-responding server)
	- <sup>o</sup> x : Out of tolerance (discarded by intersection algorithm)
	- <sup>o</sup> . : Discarded by table overflow (not used)
	- <sup>o</sup> : Out of tolerance (discarded by the cluster algorithm)
	- $\circ$  + : Good and a preferred remote peer or server (included by the combine algorithm)
	- $\circ$  # : Good remote peer or server, but not utilized (ready as a backup source)
	- $\circ$  \*: Remote peer or server presently used as a primary reference
	- <sup>o</sup> o : PPS peer (when the prefer peer is valid)
- D: Server number.
- **NAME: NTP server FQDN/IP address (Only the first 24 characters of the name are displayed).**
- REMOTE: Remote server IP address.
- REF\_ID: Reference ID for the remote server (Can be an IP address).
- <sup>n</sup> ST: (Stratum) Number of hops between the NTP client and the reference clock.
- <sup>n</sup> LAST: Time since the last packet was received in seconds unless another unit is indicated.
- POLL: Interval (in seconds) between NTP poll packets. Maximum (1024) reached as server and client sync.
- <sup>n</sup> REACH: 8-bit octal number that displays status of the last eight NTP messages (377 = all messages received).

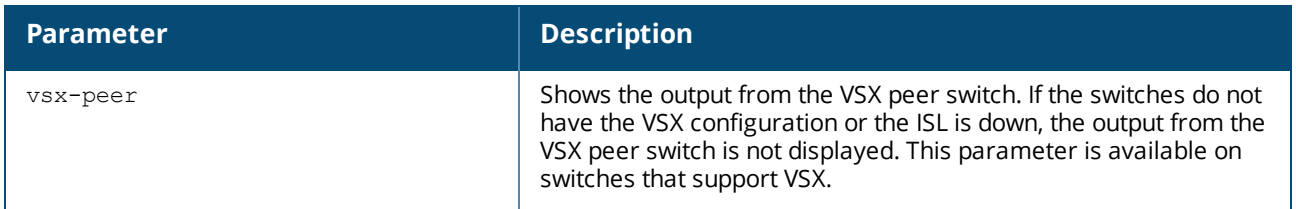

# **Example**

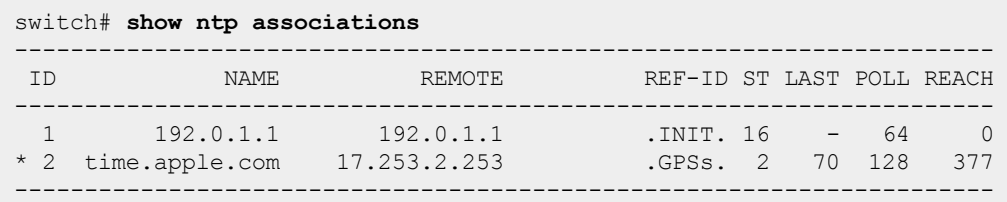

# **Command History**

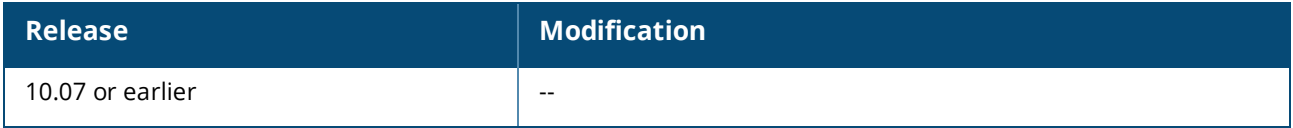

# **Command Information**

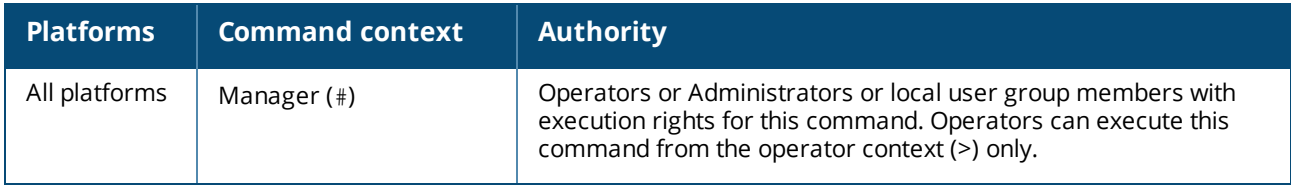

# **show ntp authentication-keys**

```
show ntp authentication-keys [vsx-peer]
```
### **Description**

Shows the currently defined authentication keys.

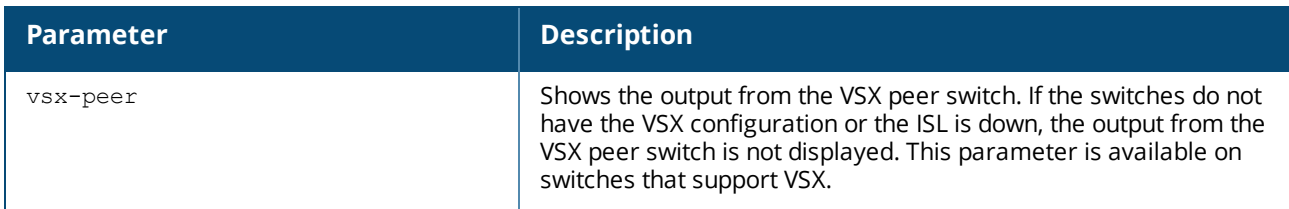

# **Examples**

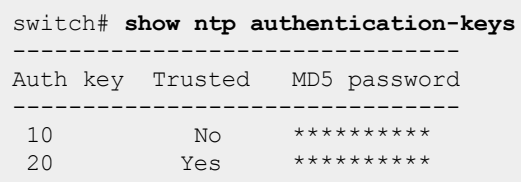

# **Command History**

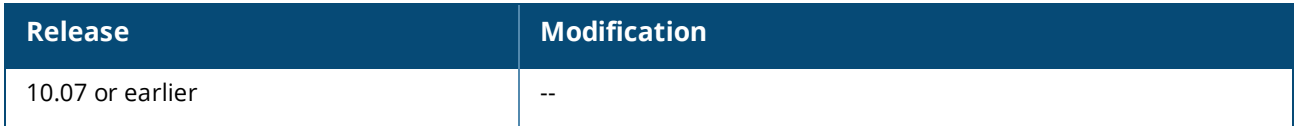

# **Command Information**

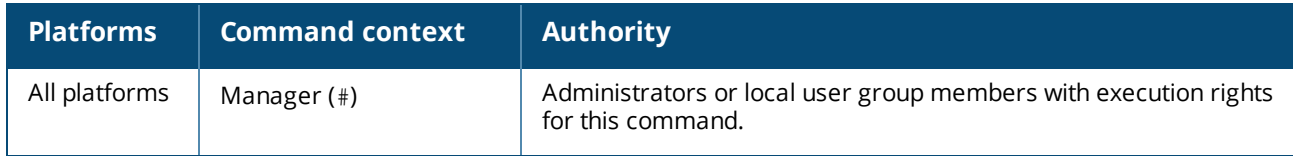

# **show ntp servers**

show ntp servers[vsx-peer]

### **Description**

Shows all configured NTP servers, including any DHCP servers, default pool servers or any server with the status **auto prefer**.

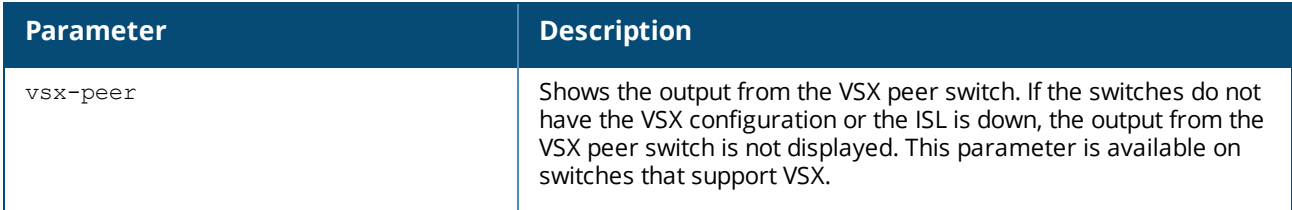

# **Example**

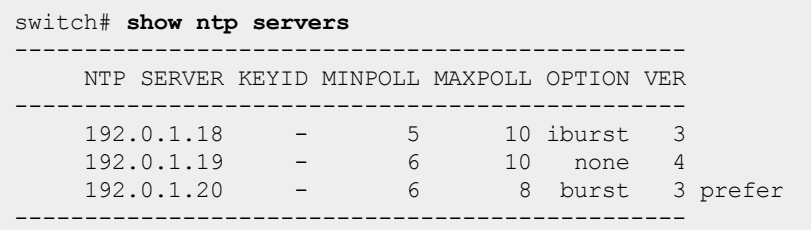

# **Command History**

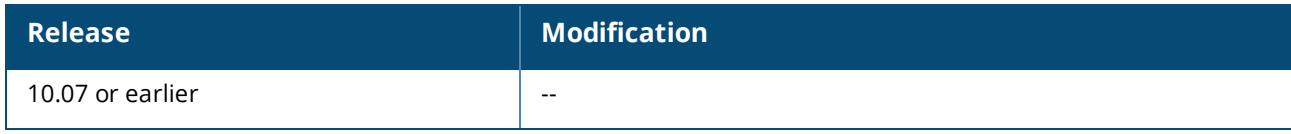

# **Command Information**

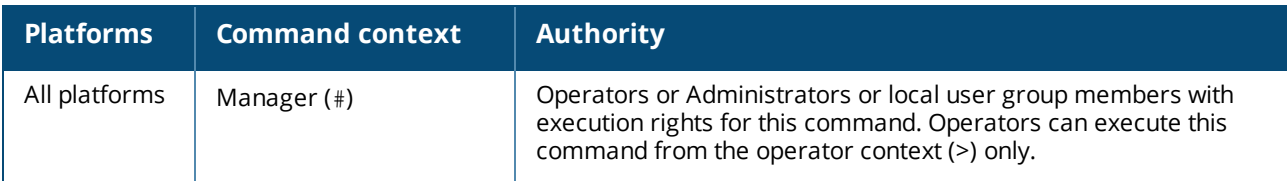

# **show ntp statistics**

show ntp statistics [vsx-peer]

### **Description**

Shows global NTP statistics. The following information is displayed:

- Rx-pkts: Total NTP packets received.
- Current Version Rx-pkts: Number of NTP packets that match the current NTP version.
- Old Version Rx-pkts: Number of NTP packets that match the previous NTP version.
- **FIGM** Error pkts: Packets dropped due to all other error reasons.
- <sup>n</sup> Auth-failed pkts: Packets dropped due to authentication failure.
- Declined pkts: Packets denied access for any reason.
- <sup>n</sup> Restricted pkts: Packets dropped due to NTP access control.
- <sup>n</sup> Rate-limited pkts: Number of packets discarded due to rate limitation.
- KOD pkts: Number of Kiss of Death packets sent.

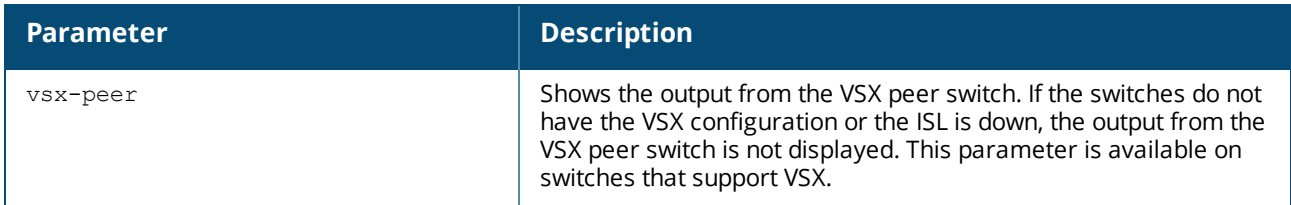

### **Examples**

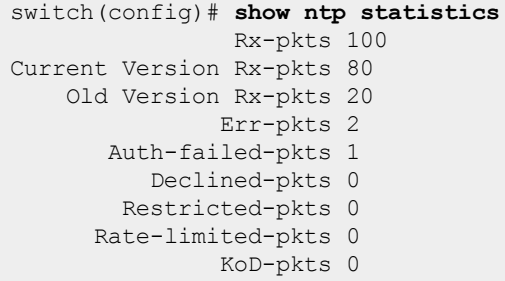

### **Command History**

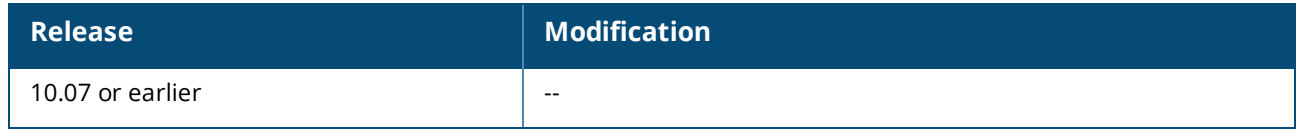

# **Command Information**

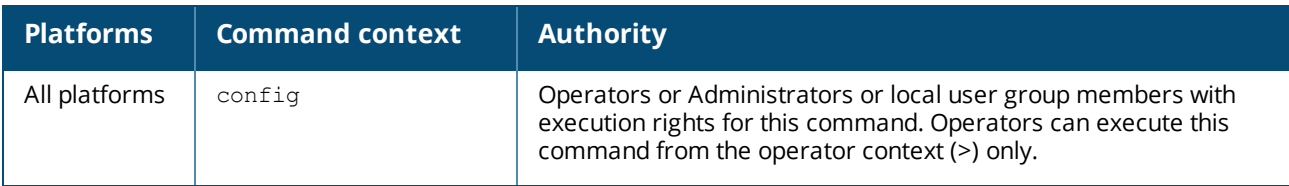

# **show ntp status**

show ntp status [vsx-peer]

### **Description**

Shows the status of NTP on the switch.

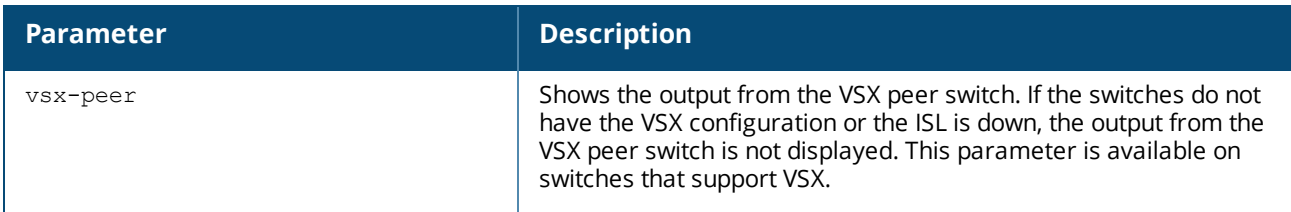

### **Examples**

Displaying the status information when the switch is not synced to an NTP server:

switch# **show ntp status** NTP is enabled. NTP authentication is enabled. NTP is using the default VRF for NTP server connections. Wed Nov 23 23:29:10 PDT 2016 NTP uptime: 187 days, 1 hours, 37 minutes, 48 seconds Not synchronized with an NTP server.

Displaying the status information when the switch is synced to an NTP server:

```
switch# show ntp status
NTP is enabled.
NTP authentication is enabled.
NTP is using the default VRF for NTP server connections.
Wed Nov 23 23:29:10 PDT 2016
NTP uptime: 187 days, 1 hours, 37 minutes, 48 seconds
Synchronized to NTP Server 17.253.2.253 at stratum 2.
Poll interval = 1024 seconds.
Time accuracy is within 0.994 seconds
Reference time: Thu Jan 28 2016 0:57:06.647 (UTC)
```
### **Command History**

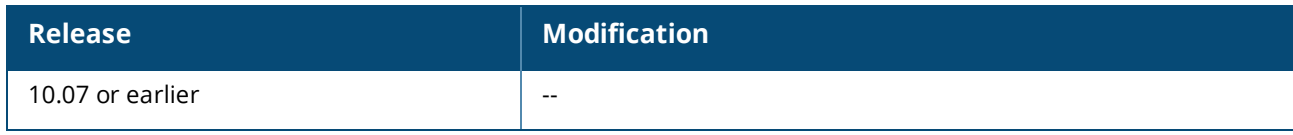

# **Command Information**

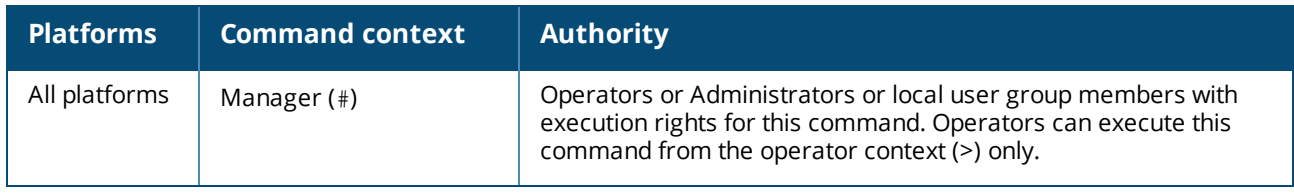

Telnet server enables switches to accept Telnet connections from clients to manage the switch. The user authentication is password based authentication (RADIUS, TACACS+ or locally stored password). The server can be implemented on any VRF using the telnet server command. The maximum number of sessions per VRF is five (5).

In the default configuration, Telnet access is disabled.

# **Telnet commands**

# **show telnet server**

show telnet server

### **Description**

Displays the Telnet server configuration.

### **Examples**

Display the Telnet server configuration on the switch:

```
switch(config)# show telnet server
TELNET Server Configuration:
   IP Version : IPv4
   TCP Port : 23<br>Enabled VRFs : de:
                     : default, vrf1, vrf2,
                        red, green
```
# **Command History**

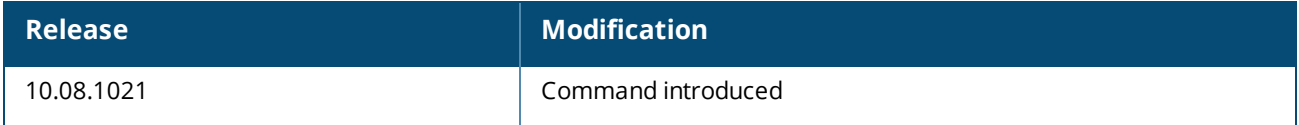

# **Command Information**

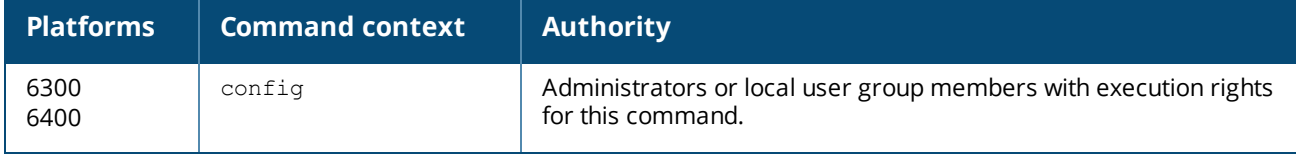

# **show telnet server sessions**

show telnet server sessions [vrf *<VRF-NAME>* | all-vrfs]

# **Description**

Displays all active Telnet sessions for the specified VRF or all VRFs. If no VRF is provided, the session on the default VRF is shown.

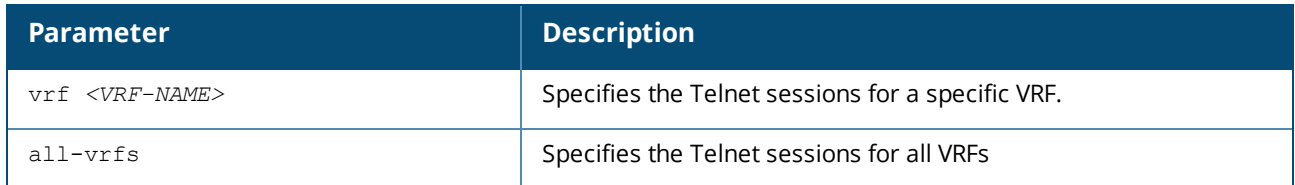

### **Examples**

Display the Telnet session on the default VRF:

```
switch(config)# show telnet server sessions
TELNET sessions on VRF default:
   IPv4 TELNET Sessions:
       Server IP : 10.1.1.1
       Client IP : 10.1.1.2
       Client Port : 58835
```
Display the Telnet session on all VRFs:

```
switch(config)# show telnet server sessions all-vrfs
TELNET sessions on VRF mgmt:
   IPv4 TELNET Sessions:
       Server IP : 10.1.1.1
       Client IP : 10.1.1.2
       Client Port : 58835
TELNET sessions on VRF default:
  IPv4 TELNET Sessions:
       Server IP : 20.1.1.1
       Client IP : 20.1.1.2
       Client Port : 58837
```
### **Command History**

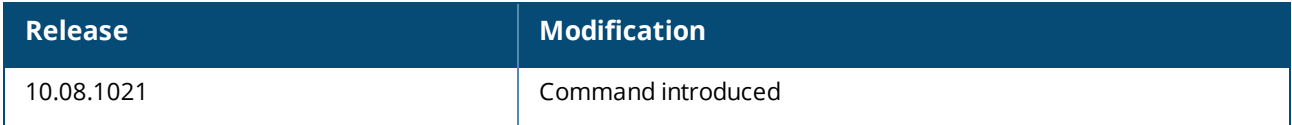

### **Command Information**

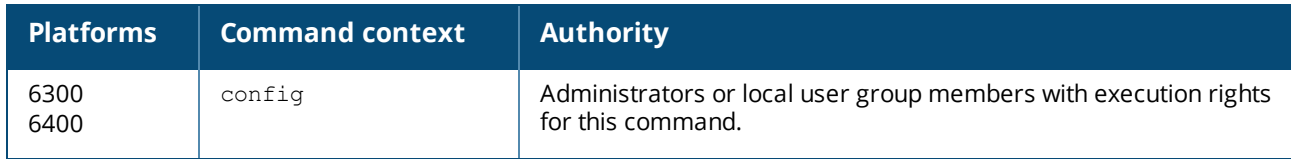

# **telnet server**

### **Description**

Enables the Telnet server on the desired VRF. Telnet is disabled by default.

The no form of this command disables the Telnet server.

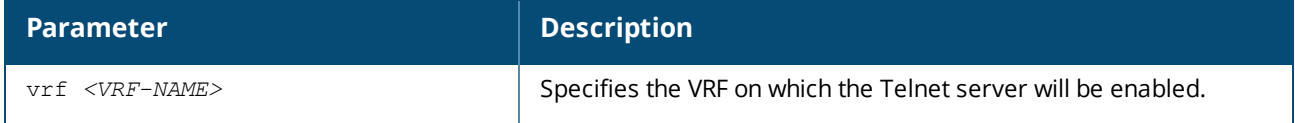

# **Examples**

Configuring the Telnet server on the mgmt VRF:

```
switch(config)# telnet server vrf mgmt
```
### **Command History**

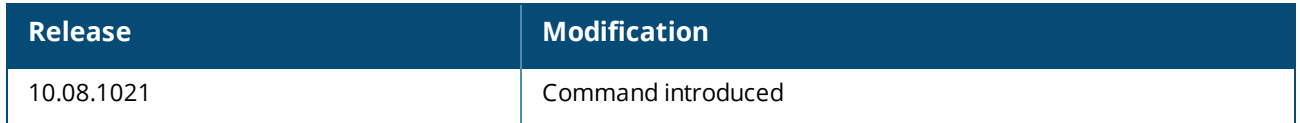

### **Command Information**

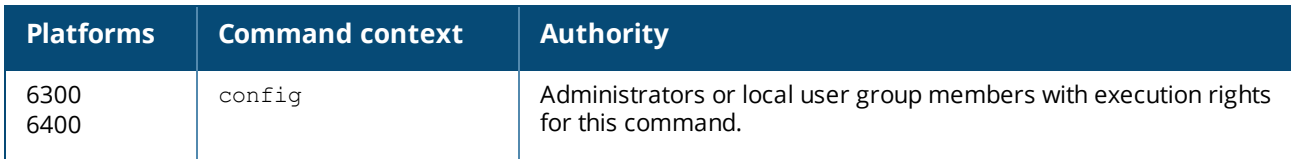

# **Configuring a layer 2 interface**

### **Procedure**

- 1. Change to the interface configuration context for the interface with the command interface.
- 2. Set the interface MTU (maximum transmission unit) with the command  $m$ tu.
- 3. Review interface configuration settings with the command show interface.

### **Example**

On the 6300 switch series:

```
switch(config)# interface 1/1/1
switch(config-if)# mtu 1900
```
On the 6400 switch series:

```
switch(config)# interface 1/3/1
switch(config-if)# mtu 1900
```
# **Configuring a layer 3 interface**

### **Procedure**

- 1. Change to the interface configuration context for the interface with the command interface.
- 2. Enable routing support with the command routing.
- 3. Assign an IPv4 address with the command  $ip$  address, or an IPv6 address with the command  $ipv6$ address.
- 4. If required, enable support for layer 3 counters with the command l3-counters.
- 5. If required, set the IP MTU with the command  $ip$  mtu.
- 6. Review interface configuration settings with the command show interface.

### **Examples**

This example creates the following configuration on the 6300 Switch Series:

- Configures interface **1/1/1** as a layer 3 interface.
- <sup>n</sup> Defines an IPv4 address of **10.10.20.209** with a 24-bit mask.

```
switch# config
switch(config)# interface 1/1/1
```

```
switch(config-if)# routing
switch(config-if)# ip address 10.10.20.209/24
```
This example creates the following configuration on the 6400 Switch Series:

- Configures interface 1/3/1 as a layer 3 interface.
- <sup>n</sup> Defines an IPv6 address of **2001:0db8:85a3::8a2e:0370:7334** with a 24-bit mask.
- **Enables layer 3 transmit and receive counters.**

```
switch# config
switch(config)# interface 1/3/1
switch(config-if)# routing
switch(config-if)# ipv6 address 2001:0db8:85a3::8a2e:0370:7334/24
switch(config-if)# l3-counters tx
switch(config-if)# l3-counters rx
```
# **Single source IP address**

Certain IP-based protocols used by the switch (such as RADIUS, sFlow, TACACS, and TFTP), use a client-server model in which the client's source IP address uniquely identifies the client in packets sent to the server. By default, the source IP address is defined as the IP address of the outgoing switch interface on which the client is communicating with the server. Since the switch can have multiple routing interfaces, outgoing packets can potentially be sent on different paths at different times. This can result in different source IP addresses being used for a client, which can create a client identification problem on the server. For example, it can be difficult to interpret system logs and accounting data on the server when the same client is associated with multiple IP addresses.

To resolve this issue, you can use the commands  $ip$  source-interface and  $ipv6$  source-interface to define a single source IP address that applies to all supported protocols (RADIUS, sFlow, TACACS, and TFTP), or an individual address for each protocol. This ensures that all traffic sent by a client to a server uses the same IP address.

# **Forward error correction**

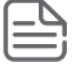

Applies only to the 6300 Switch Series.

Forward error correction (FEC) is used to control errors in transmissions where the source sends redundant data and the destination only recognizes the data portion that contains no apparent errors. FEC does not require a handshake between the source and destination at the cost of a higher forward channel bandwidth. It is therefore best used in scenarios where re-transmissions are costly or impossible, such as using multicast one-way communication.

# **Unsupported transceiver support**

Transceiver products (optical, DAC, AOCs) that are listed as supported by a switch model are detailed in the *Transceiver Guide*. Transceiver products that are not listed, are considered unsupported; this would include transceivers that are:

- Non-Aruba branded products
- HPE branded products that were designed for non-AOS-CX switch models (e.g. Comware)
- HPE branded products designated for use in HPE Compute Servers or Storage
- n Transceivers originally designated for use in Aruba WLAN controllers or former Mobility Access Switch (MAS) products
- End-of-life Aruba Transceivers

The unsupported transceiver mode (UT-mode) is designed to allow the possible use of these unsupported products. Not all unsupported products can be recognized and enabled; they may be unable to be identified (do not follow the proper MSA standards for identification). These unsupported transceiver products are enabled only on a best-effort basis and there are no guarantees implied for their continued operation.

This feature is enabled by default. A periodic system log will be generated by default at an interval of 24 hours listing the ports on which unsupported transceivers are present. The log interval is configurable and can be disabled by setting the log-interval to none.

# **Configuring an interface persona**

A persona is a template interface. It is a mechanism intended to eases the process of configuring one or multiple interfaces that behave in the same manner. For example, a persona could be an uplink interface with a well-known collection of VLANs to which it belongs. Instead of manually configuring each interface one-by-one, the persona collects the common configuration settings and allows them to be applied on the interface or a collection of interfaces.

Persona configuration is similar to configuring other interfaces. Most of the commands in the interface context are available. Because of the nature of the commands, several of them do not apply to the persona (for example, applying the same IP address configuration to several ports) and have been removed from the available list.

The following commands are not supported within the interface context when configuring a persona:

```
aaa authentication port-access dot1x authenticator macsec
arp ipv4 <IPV4_ADDR> mac <MAC_ADDR>
downshift-enable
energy-efficient-ethernet
error-control { auto | none | base-r-fec | rs-fec }
ip bootp-gateway <IPV4-ADDR>
ip forward-protocol udp <IPV4-ADDR> {<PORT-NUM> | <PROTOCOL>}
ip helper-address <IPV4-ADDR> [vrf <VRF-NAME>]
ip igmp router-alert-check [enable | disable]
ip igmp snooping [auto vlan <VLAN-LIST>]
ip igmp snooping [blocked vlan <VLAN-LIST>]
ip igmp snooping [fastleave vlan <VLAN-LIST>]
ip igmp snooping [forced-fastleave vlan <VLAN-LIST>]
ip igmp snooping [forward vlan <VLAN-LIST>]
ip ospf <PROCESS-ID> area <AREA-ID>
ip ospf passive
ip rip <PROCESS-ID> {all-ip | ip-address}
ip rip all-ip disable
ip rip all-ip enable
ip rip all-ip receive disable
ip rip all-ip send disable
ipv6 helper-address multicast {all-dhcp-servers | <MULTICAST-IPV6-ADDR>} egress <PORT-NUM>
ipv6 mld snooping [auto vlan <VLAN-LIST>]
ipv6 mld snooping [blocked vlan <VLAN-LIST>]
ipv6 mld snooping [fastleave vlan <VLAN-LIST>]
ipv6 mld snooping [forced-fastleave vlan <VLAN-LIST>]
ipv6 mld snooping [forward vlan <VLAN-LIST>]
```

```
ipv6 neighbor <IPV6-ADDR> mac <MAC-ADDR>
ipv6 ospfv3 <PROCESS-ID> area <AREA-ID>
ipv6 ospfv3 passive
ipv6 ripng <PROCESS-ID>
lacp port-id <PORT-ID>
lacp port-priority <PORT-PRIORITY>
lag <ID>
link-poe
lldp dot3 eee
lldp dot3 poe
lldp med poe
lldp med poe [priority-override]
persona {access | uplink | custom <PERSONA-NAME>} [copy | attach]
port-access device-profile <DEVICE-PROFILE-NAME>
power-over-ethernet
power-over-ethernet allocate-by {usage | class}
power-over-ethernet assigned-class {3 | 4 | 6 | 8}
power-over-ethernet pd-class-override
power-over-ethernet power-pairs {alt-a|alt-a-and-alt-b}
power-over-ethernet pre-std-detect
power-over-ethernet priority {critical|high|low}
ptp lag-role {primary | secondary}
spanning-tree cost <PORT-COST>
spanning-tree instance <INSTANCE-ID> cost <PORT-COST>
spanning-tree instance <INSTANCE-ID> port-priority <PRIORITY-MULTIPLIER>
spanning-tree port-priority <PRIORITY-MULTIPLIER>
spanning-tree vlan <A:1-4094> cost <0-200000000>
spanning-tree vlan <A:1-4094> port-priority <0-15>
split [confirm]
track by <OBJECT-ID>
vsx-sync {access-lists | qos | rate-limits | vlans | policies | irdp}
```
# **Modes**

There are two supported modes:

1. Copy—The  $\text{copy}$  mode is a one-step configuration that copies the persona configuration to an interface. Further changes to the persona will not be applied to the interfaces using that mode.

2. Attach—Unlike the copy mode, besides applying the configuration to the interface immediately, the attach mode also follows the persona configuration. It means that the subsequent changes to the persona will be applied to the interfaces attached to it.

# **Predefined and custom persona names**

There are two predefined interface persona names:

- $\blacksquare$  uplink
- access

These names have no predefined configuration. To use them, they must be manually configured as needed. You can also create personas with a custom name. These custom personas can be created and configured in the same manner as the predefined ones. The only difference is the command used to apply them to the interface. The procedure below provides the details.

# **Creating and configuring an interface persona**

Follow these steps to create and configure an interface persona:

- 1. Create the interface **persona** with the command interface persona <*PERSONA-NAME*>.
- 2. Set the interface configuration as any other physical interface.
- 3. Review the configuration with the command show running-configuration current-context.
- 4. Switch to an interface context with the command interface <*PORT*>.
- 5. Apply the persona configuration to the interface and set the mode with the command persona custom <*PERSONA-NAME*> <mode>. Note that <custom> is an optional argument, required only if the persona is not one of the predefined names (neither **uplink** nor **access**).

For information on this feature, see the related video on the Aruba AirHeads [Broadcasting](https://www.youtube.com/watch?v=ReCxzSMwIVo&list=PLsYGHuNuBZcZmHTZQC9LuivtrVecOx5vk&index=5) Channel.

#### **Examples**

To copy a predefined persona name configuration to an interface:

1. Configure the interface persona:

```
switch(config)# interface persona uplink
switch(config-if)# no shutdown
switch(config-if)# no routing
switch(config-if)# vlan access 100
switch(config-if)# exit
```
2. Apply the configuration with **copy** mode:

```
switch(config)# interface 1/1/1
switch(config-if)# persona custom mypersona copy
switch(config-if)# exit
```
To attach a custom persona name to several interfaces simultaneously:

1. Configure the interface persona:

```
switch(config)# interface persona mytemplate
switch(config-if)# no shutdown
switch(config-if)# vrf attach upstream
switch(config-if)# exit
```
2. Apply the configuration with **attach** mode:

```
switch(config)# interface 1/1/1-1/1/24
switch(config-if)# persona custom mypersona attach
switch(config-if)# exit
```
# **Interface commands**

# **allow-unsupported-transceiver**

```
allow-unsupported-transceiver [confirm | log-interval {none | <INTERVAL>}]
no allow-unsupported-transceiver
```
#### **Description**

Allows unsupported transceivers to be enabled or establish connections. Transceivers with speeds up to 100G are enabled by this command.

The following models will enable unsupported transceivers for speeds up to 100G when running AOS-CX 10.10 or later:

- 6300 Series Switches-Up to 50G
- 6400 Series Switches—Up to 100G

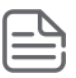

As of AOS-CX 10.06.0100, this command is enabled by default, allowing the use of third party transceiver products without adding the command in the configuration. Disabling this command with the no form will now disable the command in the running and stored configurations.

#### The no form of this command disallows using unsupported transceivers.

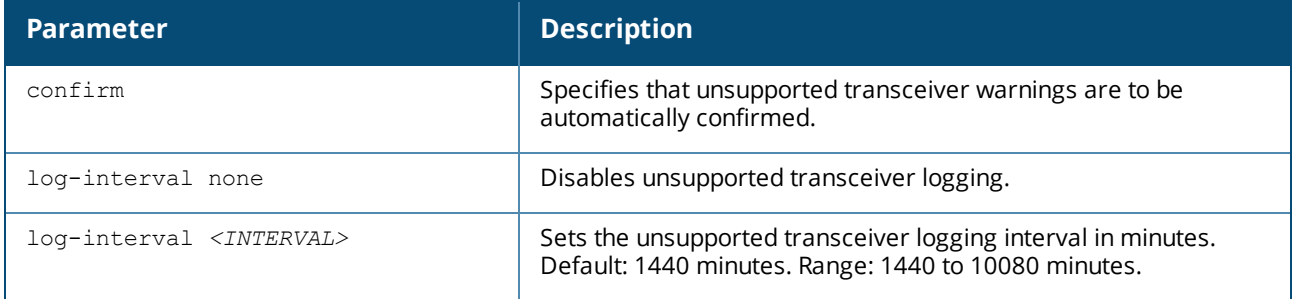

### **Usage**

When none of the parameters are specified it will display a warning message to accept the warranty terms. With confirm option the warning message is displayed but the user is not prompted to  $(y/n)$  answering. Warranty terms must be agreed to as part of enablement and the support is on best effort basis.

#### **Examples**

Allowing unsupported transceivers with follow-up confirmation:

```
switch(config)# allow-unsupported-transceiver
Warning: The use of unsupported transceivers, DACs, and AOCs is at your
own risk and may void support and warranty. Please see HPE Warranty terms
and conditions.
Do you agree and do you want to continue (y/n)? y
```
Allowing unsupported transceivers with confirmation in command syntax:

```
switch(config)# allow-unsupported-transceiver confirm
Warning: The use of unsupported transceivers, DACs, and AOCs is at your
own risk and may void support and warranty. Please see HPE Warranty terms
and conditions.
```
Configuring unsupported transceiver logging with an interval of every 48 hours:

```
switch(config)# allow-unsupported-transceiver log-interval 2880
```
Disabling unsupported transceiver logging:

Disallowing unsupported transceivers with follow-up confirmation:

```
switch(config)# no allow-unsupported-transceiver
Warning: Unsupported transceivers, DACs, and AOCs will be disabled,
which could impact network connectivity. Use 'show allow-unsupported-transceiver'
to identify unsupported transceivers, DACs, and AOCs.
Continue (y/n)? y
```
Disallowing unsupported transceivers with confirmation in command syntax:

```
switch(config)# no allow-unsupported-transceiver confirm
Warning: Unsupported transceivers, DACs, and AOCs will be disabled,
which could impact network connectivity. Use 'show allow unsupported-transceiver'
to identify unsupported transceivers, DACs, and AOCs.
```
switch(config)#

### **Command History**

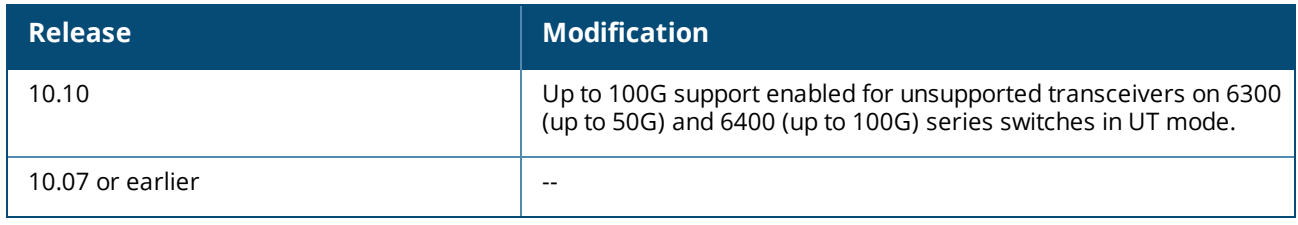

### **Command Information**

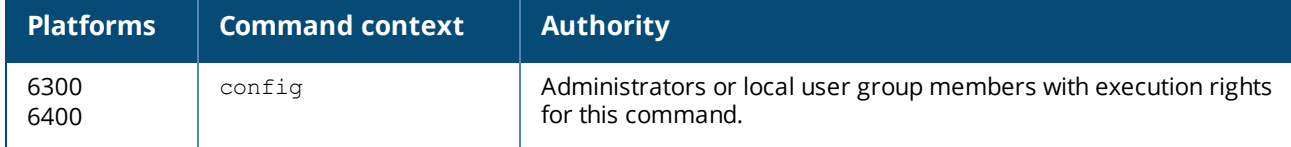

# **default interface**

default interface *<INTERFACE-ID>*

#### **Description**

Sets an interface (or a range of interfaces) to factory default values.

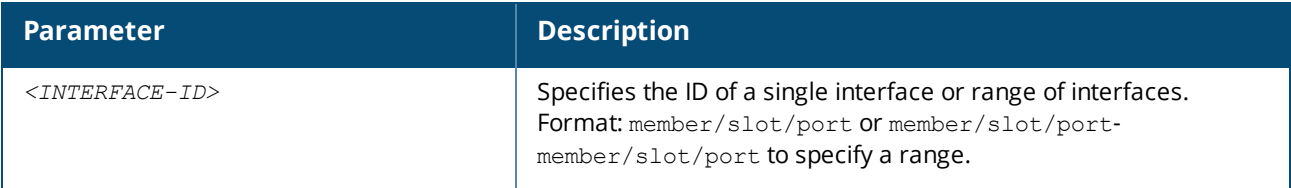

#### **Examples**

*On the 6400 Switch Series, interface identification differs.*

Resetting an interface:

switch(config)# default **default interface 1/1/1**

Resetting an range of interfaces:

switch(config)# default **default interface 1/1/1-1/1/10**

### **Command History**

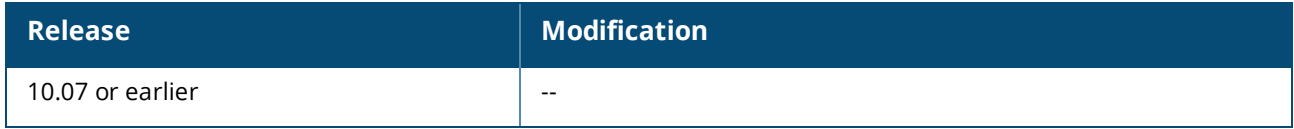

### **Command Information**

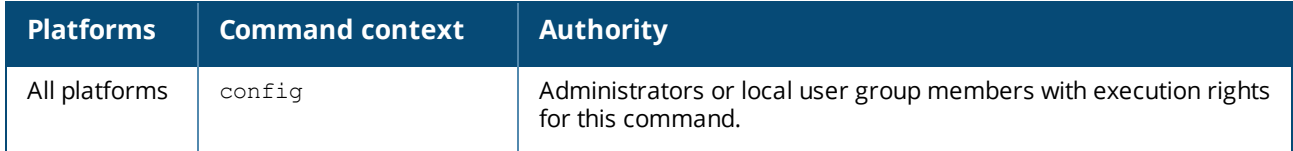

# **description**

```
description <DESCRIPTION>
no description
```
### **Description**

Associates descriptive information with an interface to help administrators and operators identify the purpose or role of an interface.

The no form of this command removes a description from an interface.

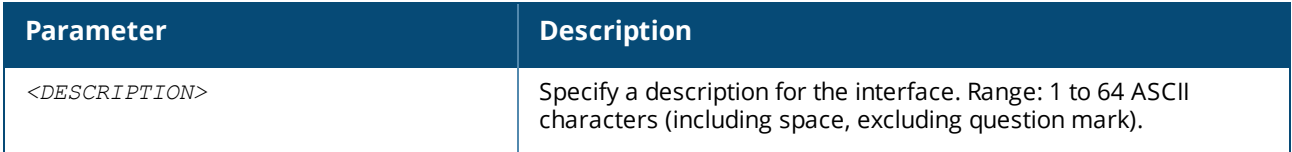

### **Examples**

Setting the description for an interface to **DataLink 01**:

switch(config-if)# **description DataLink 01**

Removing the description for an interface.

switch(config-if)# **no description**

**Command History**

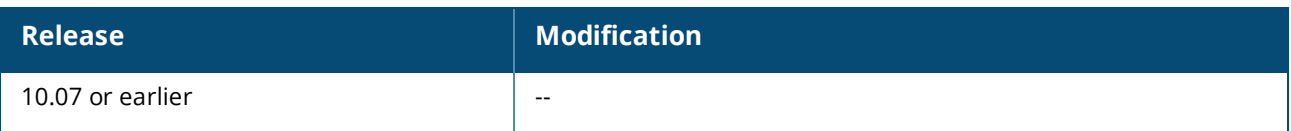

### **Command Information**

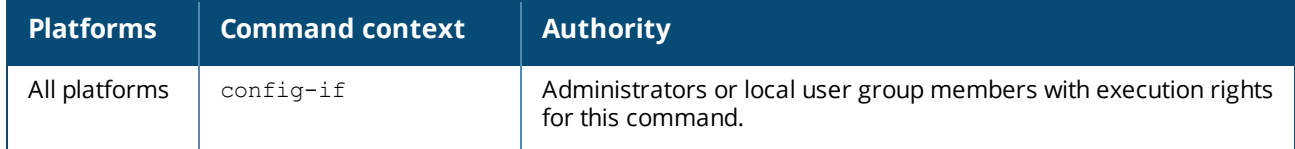

# **energy-efficient-ethernet**

```
energy-efficient-ethernet
```
### **Description**

Enables auto-negotiation of Energy-Efficient Ethernet (EEE) on an interface. EEE Negotiation is established only on auto-link negotiation with supported link partners.

### **Examples**

Configuring an interface:

```
switch(config)# interface 1/1/1
switch(config-if)# energy-efficient-ethernet
```
Disabling Energy Efficient Ethernet on an interface:

```
switch(config)# interface 1/1/1
switch(config-if)# no energy-efficient-ethernet
```
# **Command History**

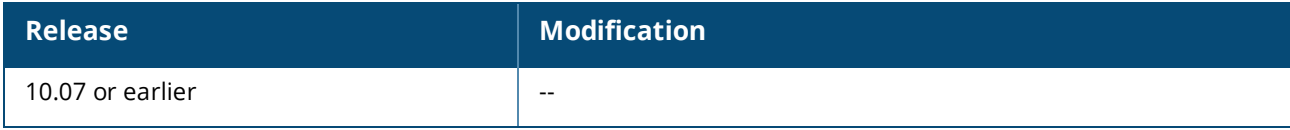

### **Command Information**

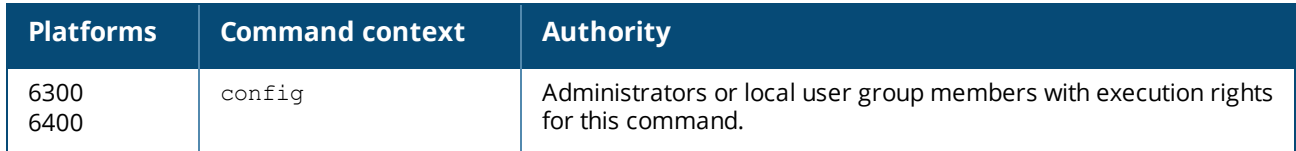

# **error-control**

Applies only to the Aruba 6300 Switch Series.

```
error-control {auto | none | base-r-fec | rs-fec}
no error-control {auto | none | base-r-fec | rs-fec}
```
# **Description**

Configures the forward error correction (FEC) mode to use for an interface. When not configured, the system will automatically select the FEC mode based on the installed transceiver. In most cases, the standard FEC mode will work best, but certain link partners may require a non-standard mode.

The no and auto forms of this command configure the interface to automatically use the standard FEC mode of the currently installed transceiver.

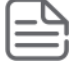

FEC configuration only applies to 25G and 100G transceivers. The default for the installed transceiver is used in all other cases.

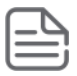

Transceivers for which FEC is auto-negotiated will request the mode configured by this command, but may resolve to a different mode. FEC mode is presented as a commented line in the configuration shown with the show run command.

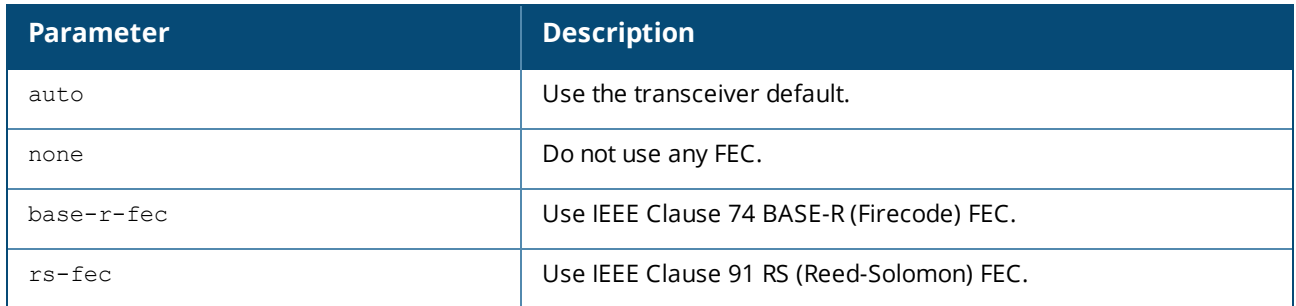

### **Command History**

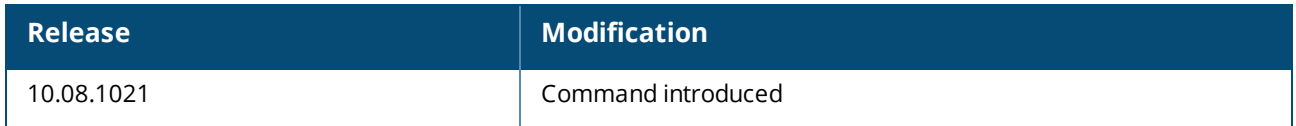

### **Command Information**

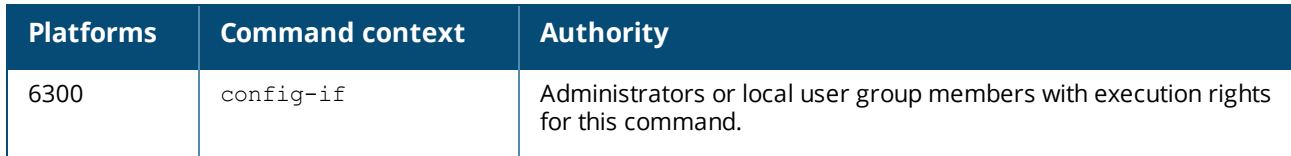

# **flow-control**

flow-control rxtx no flow-control rxtx

### **Description**

Command flow-control enables negotiation of IEEE 802.3x link-level flow control on the current interface. The switch advertises link-level flow control support to the link partner. The final configuration is determined based on the capabilities of both partners.

Each invocation of this command replaces the previous configuration.

The no form of these commands disables any configured flow control on the selected interface.

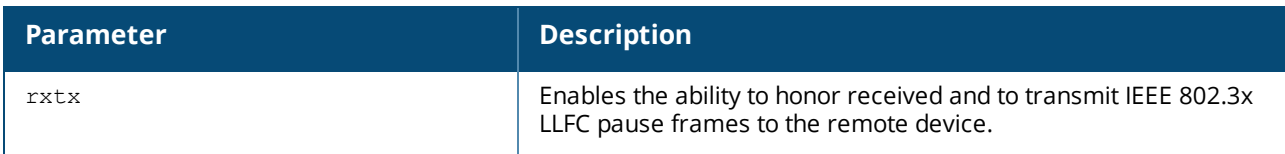

### **Usage (flow control)**

- <sup>n</sup> For interfaces that auto-negotiate, link-level flow control is subject to negotiation, plus speed and other parameters. Both ends of the link must negotiate the same flow control mode for it to be applied.
- <sup>n</sup> For interfaces that do not auto-negotiate, the configured link-level flow control mode is always applied and the user is responsible for ensuring that both ends of the link are configured for the same mode.
- <sup>n</sup> All members of a LAG must have the same flow control configuration.
- <sup>n</sup> Lossless flow control is only supported for single destination unicast traffic. Replicated traffic (for example, broadcast, multicast, mirroring) cannot be guaranteed to be lossless.
- **EXECTS** 105 Lossless behavior is not supported when operating in a VSF stack configuration.
- **EXECTS** Lossless flow control will only operate correctly when both the ingress and egress interfaces have flow control enabled.

### **Examples**

Enabling support for RXTX flow control:

```
switch(config)# interface 1/1/1
switch(config-if)# flow-control rxtx
```
Disabling support for RXTX flow control:

```
switch(config)# interface 1/1/1
switch(config-if)# no flow-control rxtx
```
# **Command History**

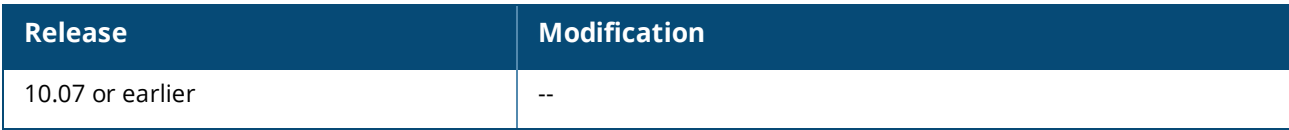

# **Command Information**

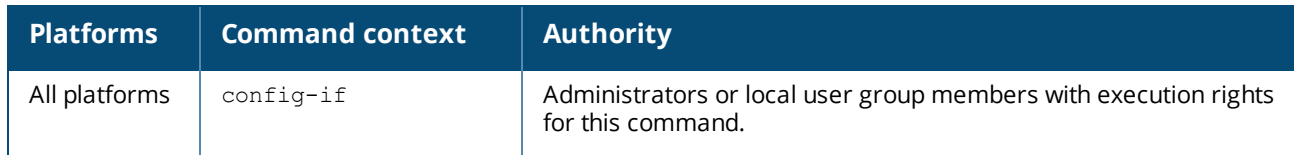

# **interface**

interface *<PORT-NUM>*

# **Description**

Switches to the config-if context for a physical port. This is where you define the configuration settings for the logical interface associated with the physical port.
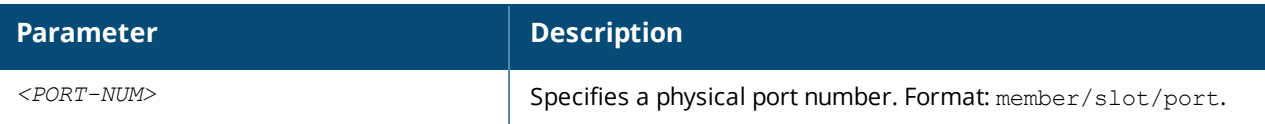

### **Examples**

*On the 6400 Switch Series, interface identification differs.*

Configuring an interface:

```
switch(config)# interface 1/1/1
switch(config-if)#
```
### **Command History**

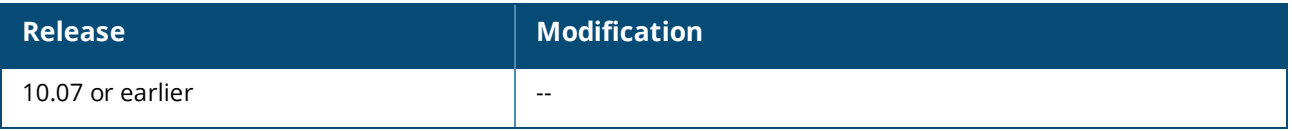

### **Command Information**

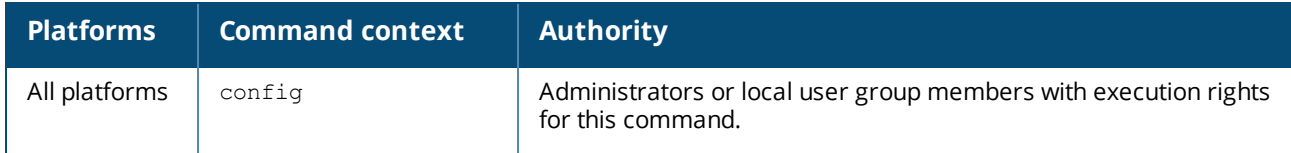

# **interface loopback**

```
interface loopback <ID>
no interface loopback <ID>
```
### **Description**

Creates a loopback interface and changes to the config-loopback-if context. Loopback interfaces are layer 3.

The no form of this command deletes a loopback interface.

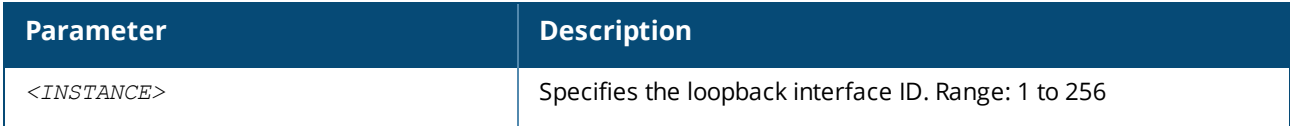

### **Examples**

```
switch# config
switch(config)# interface loopback 1
switch(config-loopback-if)#
```
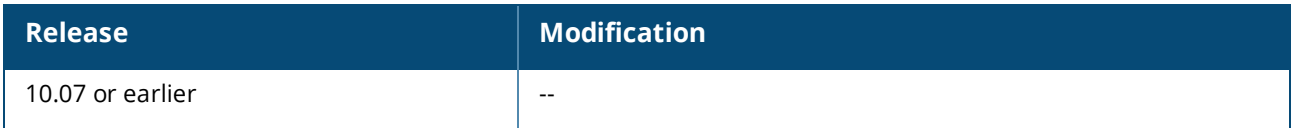

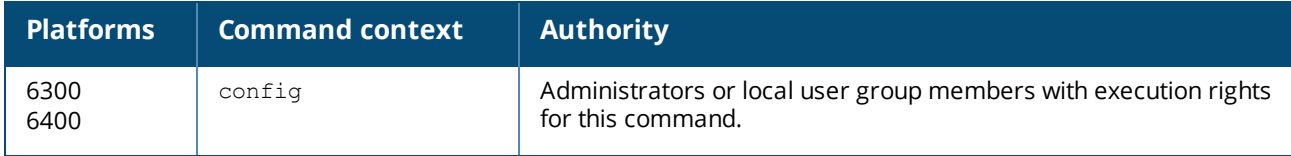

# **interface vlan**

```
interface vlan <VLAN-ID>
no interface vlan <VLAN-ID>
```
### **Description**

Creates an interface VLAN also know as an SVI (switched virtual interface) and changes to the config-ifvlan context. The specified VLAN must already be defined on the switch.

The no form of this command deletes an interface VLAN.

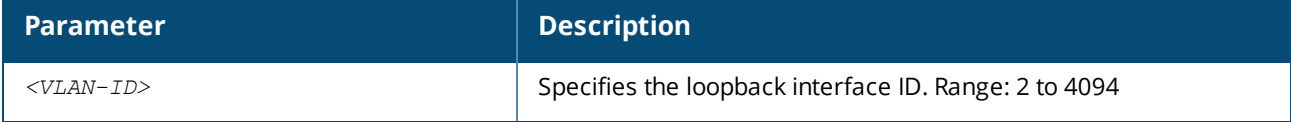

### **Examples**

```
switch# config
switch(config)# vlan 10
switch(config-vlan-10)# exit
switch(config)# interface vlan 10
switch(config-if-vlan)#
```
# **Command History**

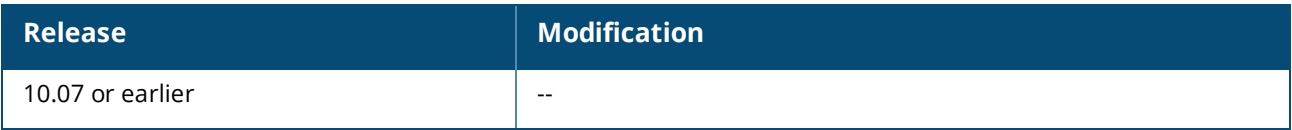

# **Command Information**

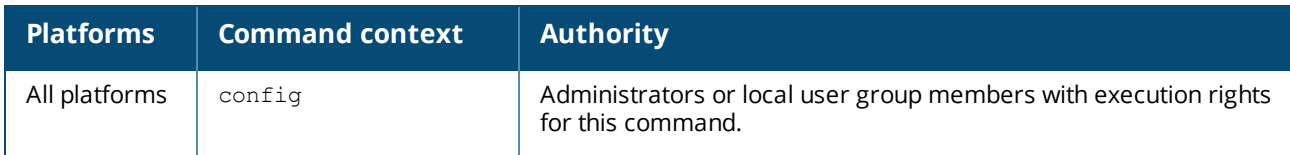

# **ip address**

ip address *<IPV4-ADDR>*/*<MASK>* [secondary] no ip address *<IPV4-ADDR>*/*<MASK>* [secondary]

### **Description**

Sets an IPv4 address for the current layer 3 interface.

The no form of this command removes the IPv4 address from the interface.

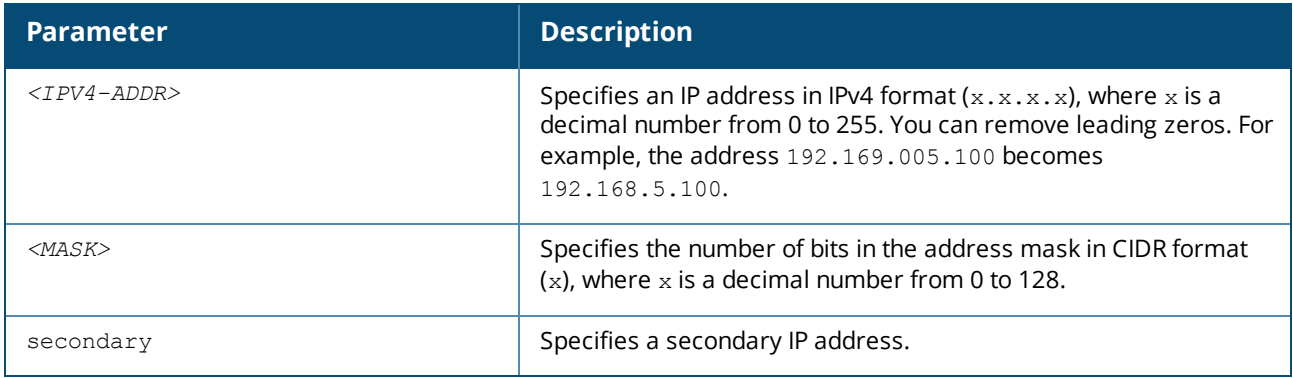

### **Examples**

*On the 6400 Switch Series, interface identification differs.*

Creating a layer 3 interface setting its IP address to **192.168.100.1** with a mask of **24** bits.

```
switch(config)# interface 1/1/1
switch(config-if)# routing
switch(config-if)# ip address 192.168.100.1/24
```
Assigning the IP address **192.168.20.1** with a mask of **24** bits to loopback interface **1**:

```
switch(config)# interface loopback 1
switch(config-loopback-if)# routing
switch(config-loopback-if)# ip address 192.168.20.1/24
```
Assigning the IP address **192.168.199.1** with a mask of **24** bits to interface VLAN **10**:

```
switch(config)# interface vlan 10
switch(config-if-vlan)# ip address 192.168.199.1/24
```
Removing the IP address **192.168.199.1** with a mask of **24** bits from interface VLAN **10**:

```
switch(config)# interface vlan 10
switch(config-if-vlan)# no ip address 192.168.199.1/24
```
### **Command History**

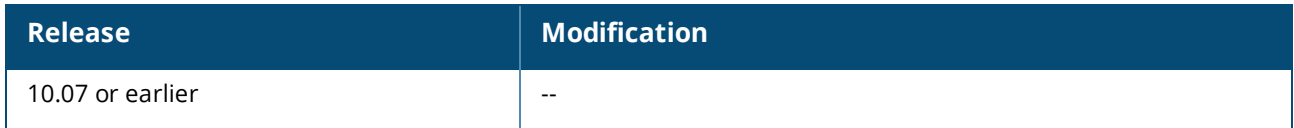

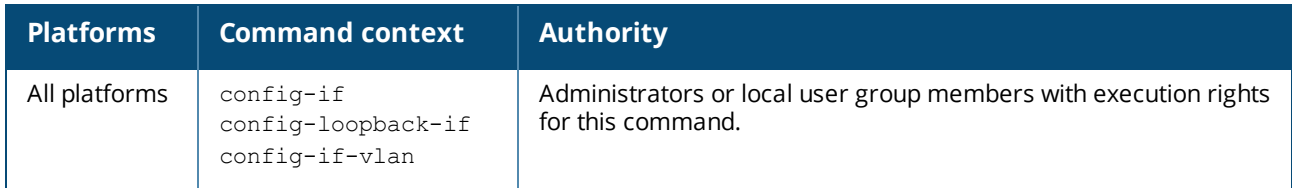

# **ip mtu**

ip mtu *<VALUE>*

no ip mtu

# **Description**

Sets the IP MTU (maximum transmission unit) for an interface. This defines the largest IP packet that can be sent or received by the interface.

The no form of this command sets the IP MTU to the default value 1500. This command is only allowed when routing is enabled on the interface.

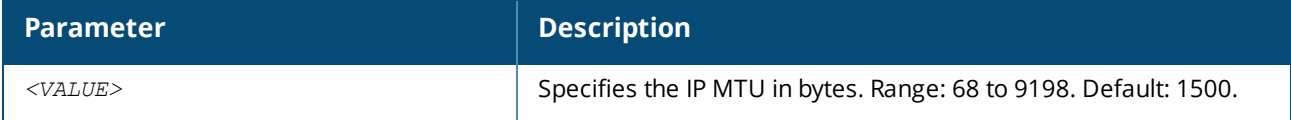

# **Examples**

Setting the IP MTU to 576 bytes:

```
switch(config-if)# ip mtu 576
```
Setting the IP MTU to the default value:

switch(config-if)# **no ip mtu**

Setting the IP MTU value on a subinterface:

```
switch(config)# interface 1/1/1.10
switch(config-subif)# ip mtu 6000
```
# **Usage**

The IP MTU value for subinterface must be less than or equal to the parent MTU for the subinterface. The subinterface uses its IP MTU value and not the parent IP MTU value.

# **Command History**

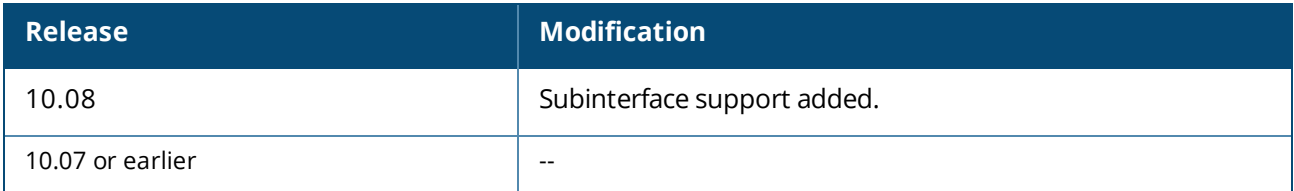

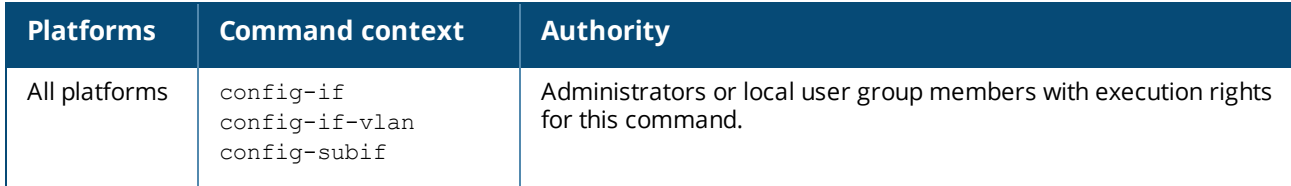

# **ip source-interface**

```
ip source-interface {sflow | tftp | radius | tacacs | ntp | syslog | ubt | dhcp-relay |
simplivity | dns | all} {interface <IFNAME> | <IPV4-ADDR>} [vrf <VRF-NAME>]
no ip source-interface {sflow | tftp | radius | tacacs | ntp | syslog | ubt | dhcp-relay |
simplivity | dns | all} [interface <IFNAME> | <IPV4-ADDR>] [vrf <VRF-NAME>]
```
## **Description**

Sets a single source IP address for a feature on the switch. This ensures that all traffic sent the feature has the same source IP address regardless of how it egresses the switch. You can define a single global address that applies to all supported features, or an individual address for each feature.

This command provides two ways to set the source IP addresses: either by specifying a static IP address, or by using the address assigned to a switch interface. If you define both options, then the static IP address takes precedence.

The  $no$  form of this command deletes the single source IP address for all supported services, or a specific service.

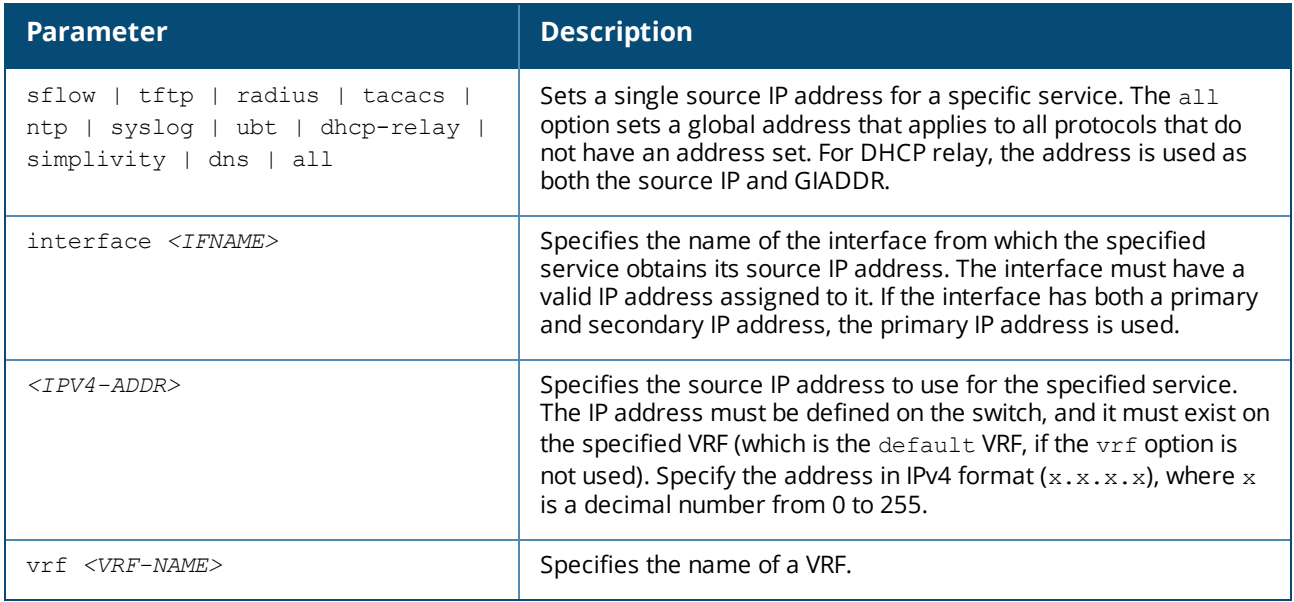

### **Examples**

Setting the IPv4 address 10.10.10.5 as the global single source address:

```
switch# config
switch(config)# ip source-interface all 10.10.10.5
```
Setting the secondary IPv4 address 10.10.10.5 on interface 1/1/1 as the global single source address. (On the 6400 Switch Series, interface identification differs.)

```
switch# config
switch(config)# interface 1/1/1
switch(config-if)# routing
switch(config-if)# ip address 10.10.10.1/24
switch(config-if)# ip address 10.10.10.5/24 secondary
switch(config)# exit
switch(config)# ip source-interface all 10.10.10.5
```
Clearing the global single source IP address **10.10.10.5**:

#### **Command History**

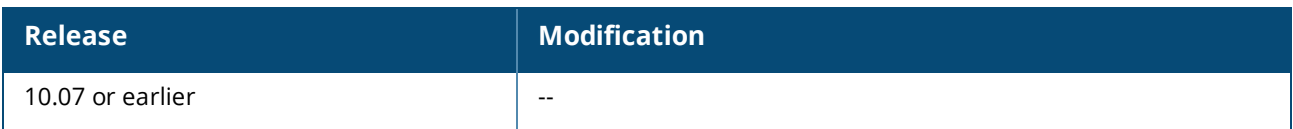

### **Command Information**

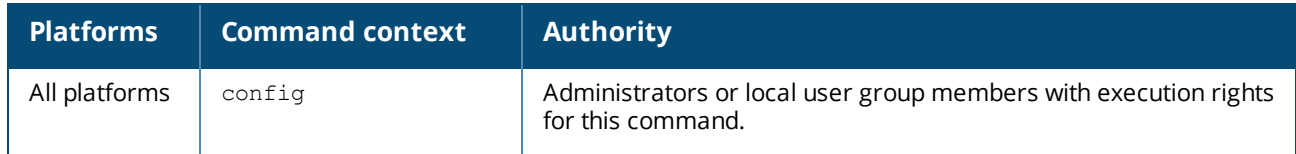

# **ipv6 address**

```
ipv6 address <IPV6-ADDR>/<MASK>{eui64 | [tag <ID>]}
no ipv6 address <IPV6-ADDR>/<MASK>
```
#### **Description**

Sets an IPv6 address on the interface.

The no form of this command removes the IPv6 address on the interface.

This command automatically creates an IPv6 link-local address on the interface. However, it does not add the ipv6 address link-local command to the running configuration. If you remove the IPv6 address, the link-local address is also removed. To maintain the link-local address, you must manually execute the ipv6 address link-local command.

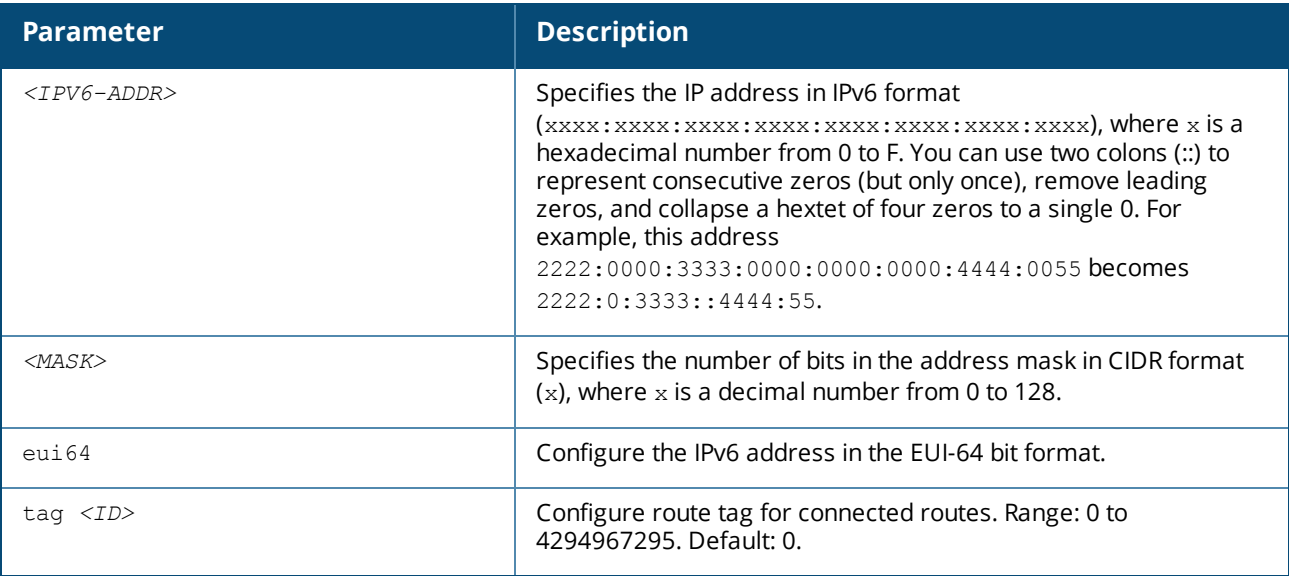

### **Examples**

Setting the IPv6 address **2001:0db8:85a3::8a2e:0370:7334** with a mask of 24 bits:

```
switch(config-if)# ipv6 address 2001:0db8:85a3::8a2e:0370:7334/24
```
Removing the IP address 2001:0db8:85a3::8a2e:0370:7334 with mask of 24 bits:

```
switch(config-if)# no ipv6 address 2001:0db8:85a3::8a2e:0370:7334/24
```
### **Command History**

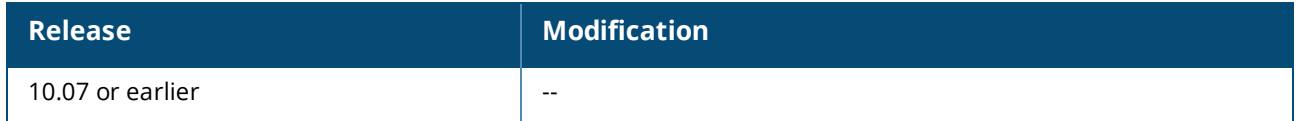

### **Command Information**

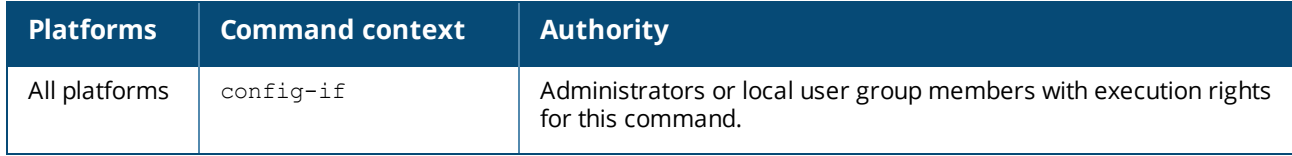

# **ipv6 source-interface**

ipv6 source-interface {sflow | tftp | radius | tacacs | ntp | syslog | ubt | dhcp-relay | simplivity | dns | all} {interface *<IFNAME>* | *<IPV6-ADDR>*} [vrf *<VRF-NAME>*] no ipv6 source-interface {sflow | tftp | radius | tacacs | ntp | syslog | ubt | dhcp-relay | simplivity | dns | all} [interface *<IFNAME>* | *<IPV6-ADDR>*] [vrf *<VRF-NAME>*]

### **Description**

Sets a single source IP address for a feature on the switch. This ensures that all traffic sent the feature has the same source IP address regardless of how it egresses the switch. You can define a single global address that applies to all supported features, or an individual address for each feature.

This command provides two ways to set the source IP addresses: either by specifying a static IP address, or by using the address assigned to a switch interface. If you define both options, then the static IP address takes precedence.

The no form of this command deletes the single source IP address for all supported protocols, or a specific protocol.

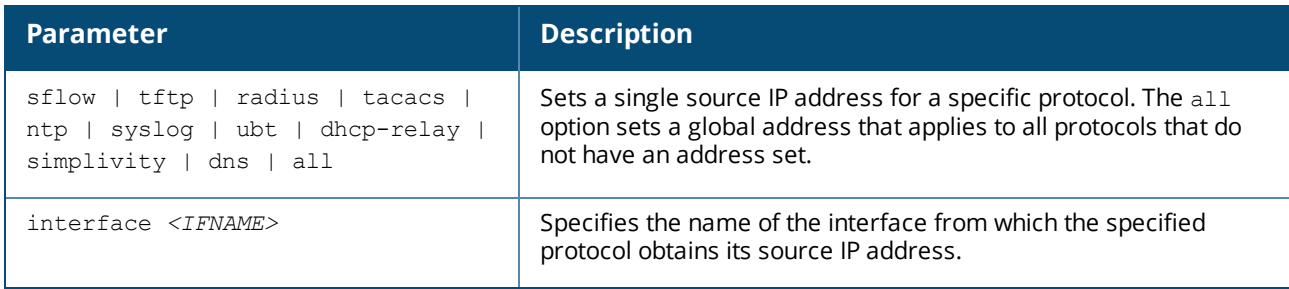

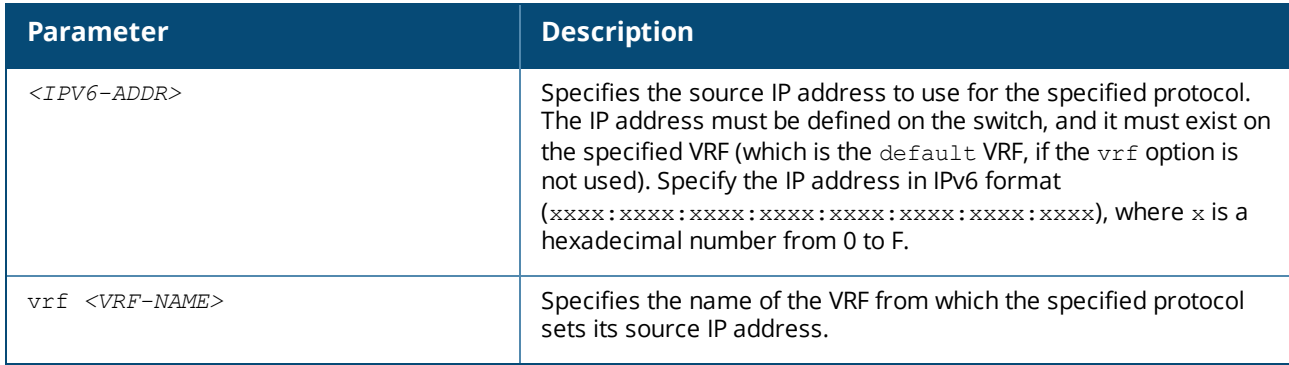

#### **Examples**

Configuring the IPv6 address 2001:DB8::1 as the global single source address:

```
switch# config
switch(config)# ip source-interface all 2001:DB8::1/32
```
Configuring the IPv6 address 2001:DB8::1 on VRF sflow-vrf on interface 1/1/2 as the single source address for sFlow:

```
switch(config)# vrf sflow-vrf
switch(config-vrf)# exit
switch(config)# interface 1/1/2
switch(config-if)# no shutdown
switch(config-if)# vrf attach sflow-vrf
switch(config-if)# ipv6 address 2001:DB8::1/32
switch(config-if)# exit
switch(config)# ip source-interface sflow interface 1/1/2 vrf sflow-vrf
```
Stop the source IP address from using the IP address on interface **1/1/1** on VRF one.

switch(config)# **no ip source-interface all interface 1/1/1 vrf one**

Clear the source IP address  $2001:DB8:1.1$ .

switch(config)# **no ip source-interface all** 2001:DB8::1

#### **Command History**

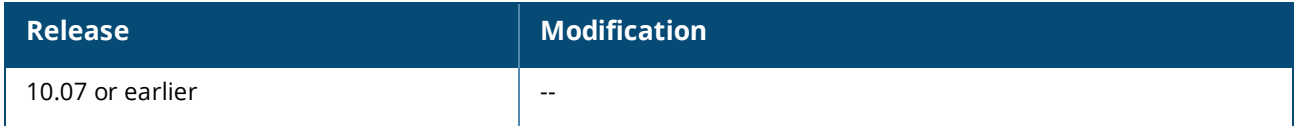

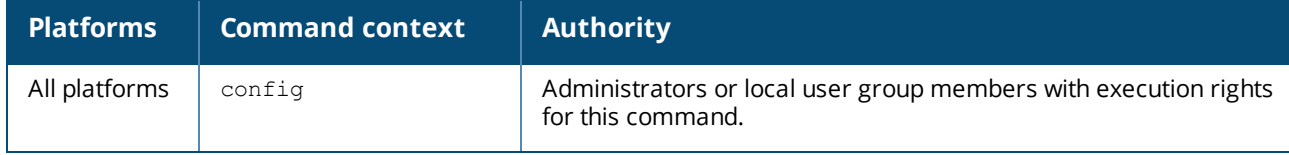

# **l3-counters**

```
l3-counters [rx | tx]
no l3-counters [rx | tx]
```
# **Description**

Enables counters on a layer 3 interface. By default, all interfaces are layer 3. To change a layer 2 interface to layer 3, use the routing command.

The  $no$  form of this command, with no specification, disables both transmit and receive counters on a layer 3 interface. To disable transmit ( $tx$ ) or receive ( $rx$ ) counters only, specify the counter type you want to disable.

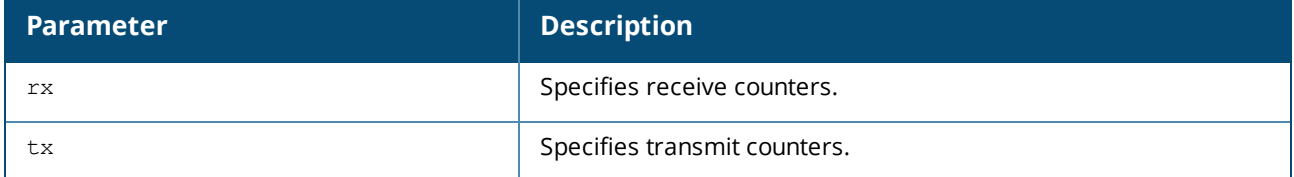

# **Examples**

Enabling layer 3 transmit counters On the 6300 Switch Series:

```
switch(config)# interface 1/1/1
switch(config-if)# routing
switch(config-if)# l3-counters
```
On the 6400 Switch Series:

```
switch(config)# interface 1/3/1
switch(config-if)# routing
switch(config-if)# l3-counters
```
Enabling layer 3 transmit counters on subinterfaces

On the 6300 Switch Series:

```
switch(config)# interface 1/1/1.10
switch(config-subif)# routing
switch(config-subif)# l3-counters tx
```
On the 6400 Switch Series:

```
switch(config)# interface 1/3/1.10
switch(config-subif)# routing
switch(config-subif)# l3-counters tx
```
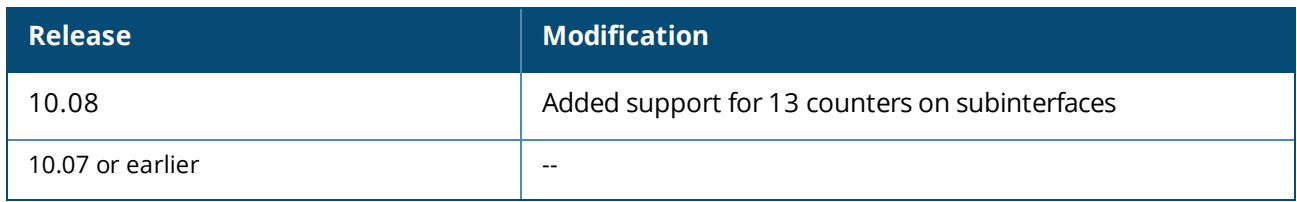

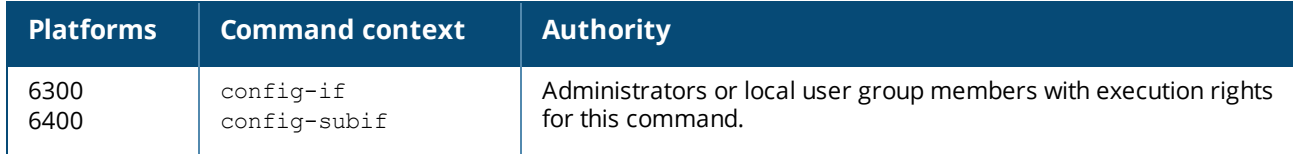

# **mtu**

```
mtu <VALUE>
no mtu
```
# **Description**

Sets the MTU (maximum transmission unit) for an interface. This defines the maximum size of a layer 2 (Ethernet) frame. Frames larger than the MTU (1500 bytes by default) are dropped and cause an ICMP fragmentation-needed message to be sent back to the originator.

To support jumbo frames (frames larger than 1522 bytes), increase the MTU as required by your network. A frame size of up to 9198 bytes is supported.

The largest possible layer 1 frame will be 18 bytes larger than the MTU value to allow for link layer headers and trailers.

The no form of this command sets the MTU to the default value 1500.

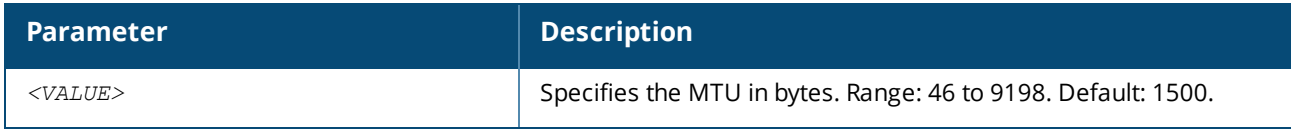

# **Examples**

*On the 6400 Switch Series, interface identification differs.*

Setting the MTU on interface **1/1/1** to 1000 bytes:

```
switch(config)# interface 1/1/1
switch(config-if)# no routing
switch(config-if)# mtu 1000
```
Setting the MTU on interface **1/1/1** to the default value:

```
switch(config)# interface 1/1/1
switch(config-if)# no routing
switch(config-if)# no mtu
```
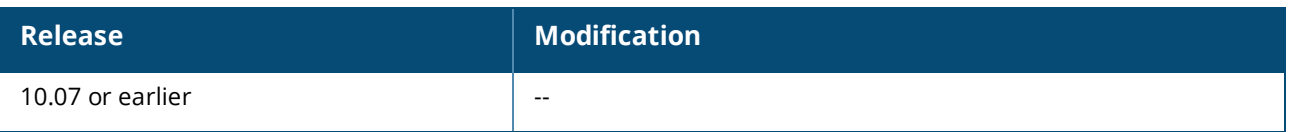

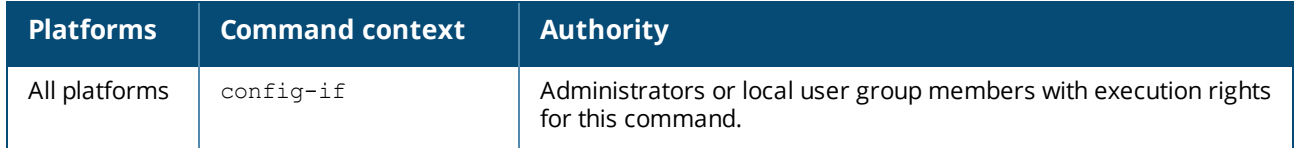

# **persona**

```
persona {access | uplink | custom <PERSONA-NAME>} [copy | attach]
no persona {access | uplink | custom <PERSONA-NAME>} [copy | attach]
```
### **Description**

Associates one of three persona types with an interface to classify the purpose or role of an interface. On the 10000 Switch Series, "access" persona ports are typically connected to workloads / VMs, and the "uplink" (fabric) persona ports are connected to the core / spine.

The no form of this command removes the interface persona.

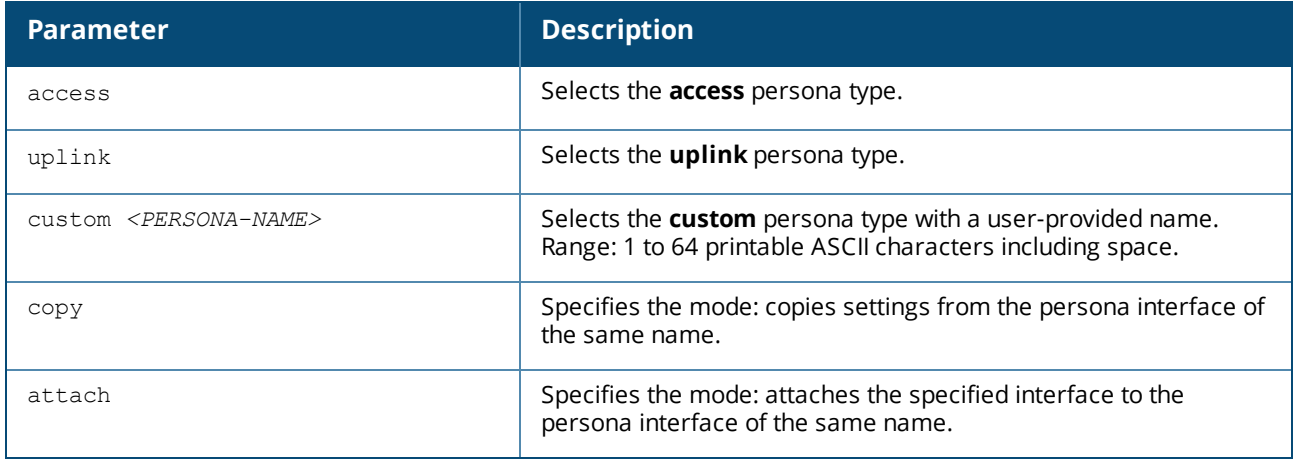

#### **Usage**

- <sup>n</sup> If the mode is specified, either copy or attach, the interface configuration is dependent on the interface template whose name is "access", "uplink", or "*<PERSONA-NAME>*". On the other hand, if the mode is not specified, then the persona is just a label in the interface, and its configuration is not modified even if the interface persona exists. When configuring the mode, one of the following options is possible:
	- <sup>o</sup> The **copy** option performs a one-time copy of the template interface. Subsequent changes to the template are not copied and the 'persona' setting is just a label. If the mode is set to  $\text{copy}$  and the interface persona does not exist, then the CLI command fails with the message "Interface persona not found".
	- <sup>o</sup> The **attach** option performs a copy of the template interface, and subsequent changes to the template interface configuration are immediately applied to all attached interfaces. The template interface does not need to exist before attaching other interfaces to it. After attaching a template, the copied settings can be modified for an individual interface. However, any change in the attached template will overwrite the modified values with the new template values.
- <sup>n</sup> When a mode is specified, it should match an interface created with the command interface persona <*PERSONA-NAME>*. The only exception to this rule is when the mode is set to attach and the persona does not already exist.
- $\blacksquare$  The mode is only available to be configured for an interface that meets the following conditions:
	- <sup>o</sup> IS a physical interface
	- <sup>o</sup> IS NOT a LAG member
	- <sup>o</sup> IS NOT a persona interface

#### **Examples**

Configuring an access persona:

```
switch(config)# interface 1/1/1
switch(config-if)# persona access
```
Configuring an uplink persona:

```
switch(config)# interface 1/1/1
switch(config-if)# persona uplink
```
Configuring a custom persona named "mypersona":

```
switch(config)# interface 1/1/1
switch(config-if)# persona custom mypersona
```
Removing the persona setting.

switch(config-if)# **no persona**

Copying a predefined persona name configuration to an interface:

1. Configuring the interface persona:

```
switch(config)# interface persona uplink
switch(config-if)# no shutdown
switch(config-if)# no routing
switch(config-if)# vlan access 100
switch(config-if)# exit
```
2. Applying the configuration from the persona named "mypersona" with **copy** mode:

```
switch(config)# interface 1/1/1
switch(config-if)# persona custom mypersona copy
switch(config-if)# exit
```
Attaching a custom persona name named "mypersona" to several interfaces simultaneously:

1. Configuring an interface persona named "mypersona":

```
switch(config)# interface persona mypersona
switch(config-if)# no shutdown
switch(config-if)# vrf attach upstream
switch(config-if)# exit
```
2. Applying the "mypersona" configuration with **attach** mode:

```
switch(config)# interface 1/1/1-1/1/24
switch(config-if)# persona custom mypersona attach
switch(config-if)# exit
```
# **Command History**

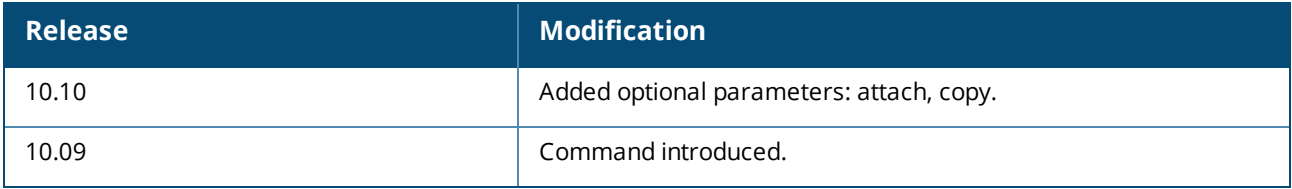

# **Command Information**

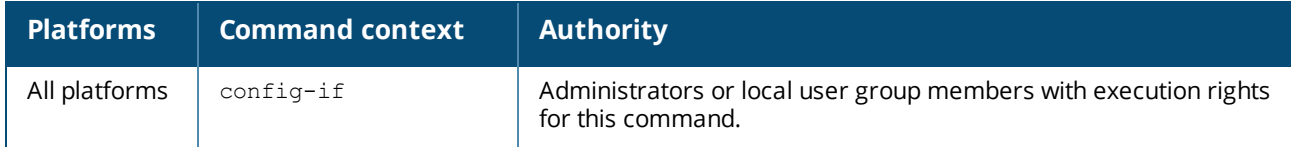

# **routing**

routing no routing

### **Description**

Enables routing support on an interface, creating a L3 (layer 3) interface on which the switch can route IPv4/IPv6 traffic to other devices.

By default, routing is disabled on all interfaces.

The  $no$  form of this command disables routing support on an interface, creating a L2 (layer 2) interface.

### **Examples**

Enabling routing support on an interface:

switch(config-if)# **routing**

Disabling routing support on an interface:

switch(config-if)# **no routing**

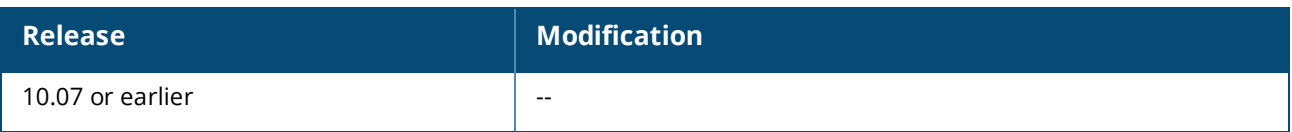

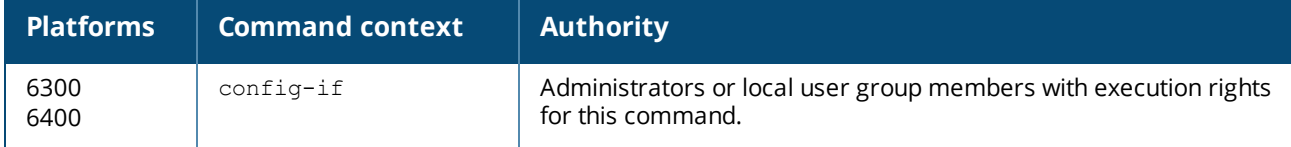

# **show allow-unsupported-transceiver**

```
show allow-unsupported-transceiver
```
# **Description**

Displays configuration and status of unsupported transceivers.

### **Examples**

Showing unallowed unsupported transceivers:

```
switch(config)# show allow-unsupported-transceiver
Allow unsupported transceivers : no
Logging interval : 1440 minutes
---------------------------------------------
Port Type Status
---------------------------------------------
1/1/31 SFP-SX unsupported
1/1/32 SFP-1G-BXD unsupported
1/1/2 SFP28DAC3 unsupported
```
Showing allowed unsupported transceivers:

```
switch# show allow-unsupported-transceiver
Allow unsupported transceivers : yes
Logging interval : 1440 minutes
---------------------------------------------
Port Type Status
---------------------------------------------
1/1/31 SFP-SX unsupported-allowed
1/1/32 SFP-1G-BXD unsupported-allowed
1/1/2 SFP28DAC3 unsupported
```
# **Command History**

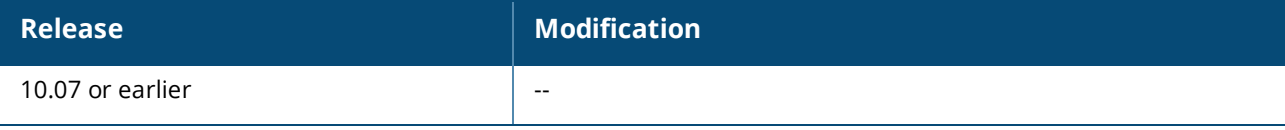

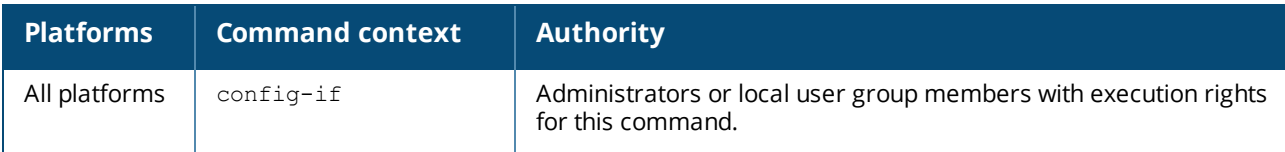

# **show interface**

```
show interface [<IFNNAME>|<IFRANGE>] [brief | physical | extended [non-zero] [human-
readable] | [human-readable]]
show interface [lag | loopback | tunnel | vlan ] [<ID>] [brief | physical]
show interface lag [<LAG-ID>] [extended [non-zero]]
```
# **Description**

Shows active configurations and operational status information for interfaces.

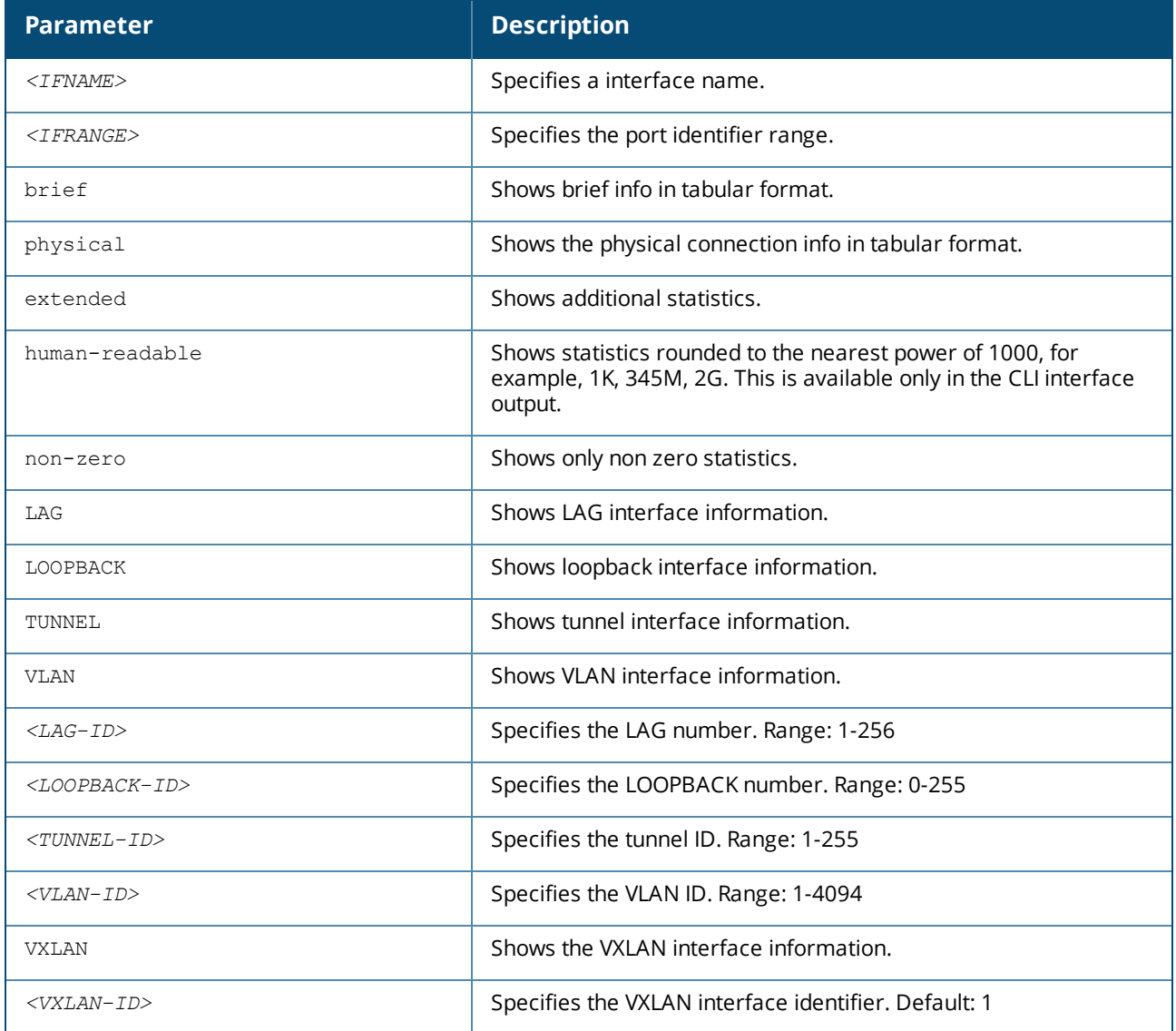

# **Examples**

Showing interface information when it is configured as a route-only port:

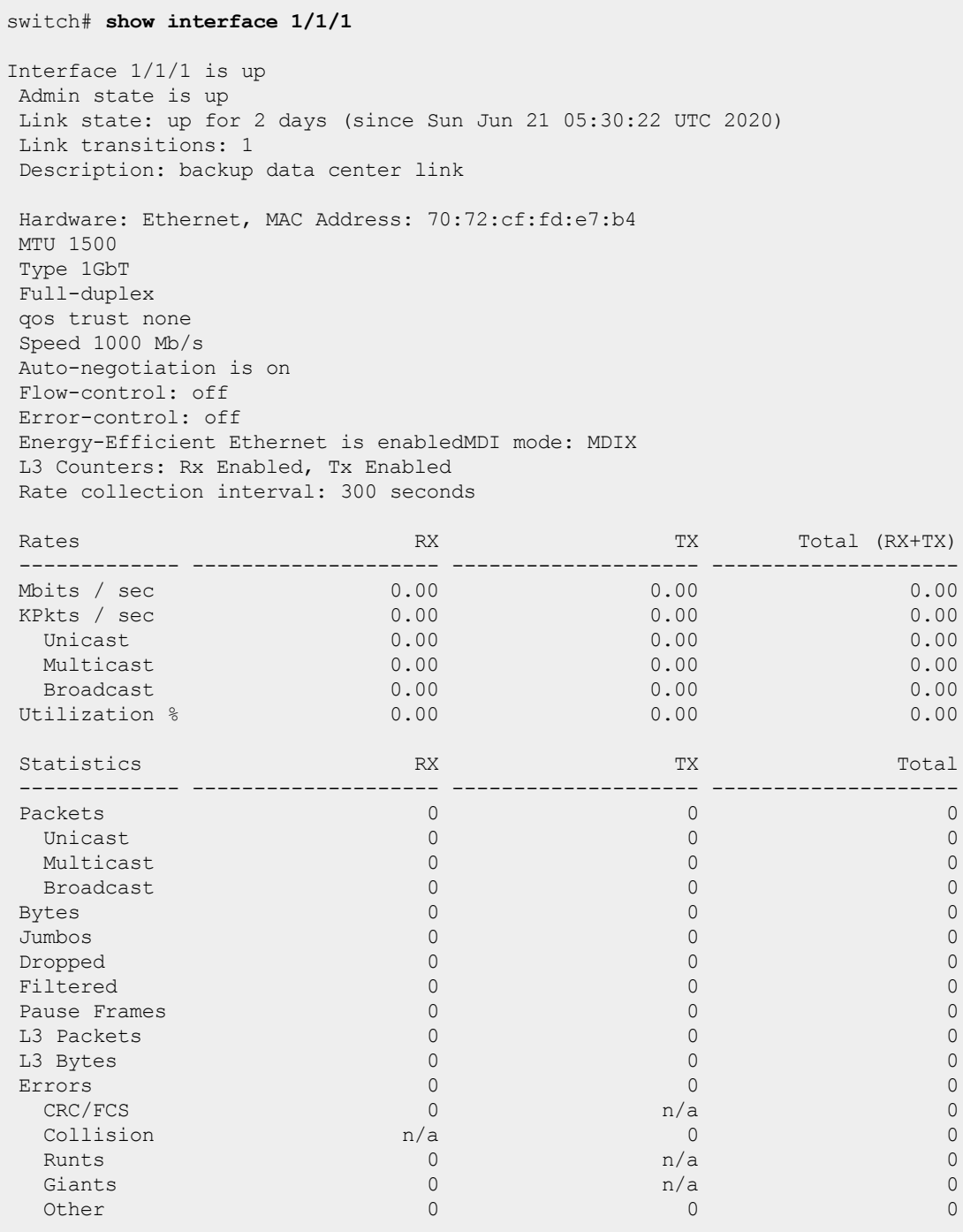

Showing information when the interface is currently linked at a downshifted speed:

```
switch(config-if)# show interface 1/1/1
Interface 1/1/1 is up
 ...
Auto-negotiation is on with downshift active
```
Showing information when the interface is currently linked with energy-efficient-ethernet negotiated:

```
switch(config-if)# show interface 1/1/1
Interface 1/1/1 is up
 ...
 Energy-Efficient Ethernet is enabled and active
```
Showing information when the interface is shut down during a VSX split:

```
switch(config-if)# show interface 1/1/1
Interface 1/1/1 is down
Admin state is up
State information: Disabled by VSX
Link state: down for 3 days (since Tue Mar 16 05:20:47 UTC 2021)
Link transitions: 0
Description:
Hardware: Ethernet, MAC Address: 04:09:73:62:90:e7
MTU 1500
Type SFP+DAC3
Full-duplex
qos trust none
Speed 0 Mb/s
Auto-negotiation is off
Flow-control: off
Error-control: off
VLAN Mode: native-untagged
Native VLAN: 1
Allowed VLAN List: 1502-1505
Rate collection interval: 300 seconds
Rate Rate RX RX Total (RX+TX)
---------------- -------------------- -------------------- --------------------
Mbits / sec 0.00 0.00 0.00 0.00 0.00
KPkts / sec 0.00 0.00 0.00
  Unicast 0.00 0.00 0.00
 Multicast 0.00 0.00 0.00
 Broadcast 0.00 0.00 0.00
Utilization 0.00 0.00 0.00 0.00 0.00 0.00
Statistic RX RX Total TX Total
---------------- -------------------- -------------------- --------------------
\texttt{Packets} \begin{array}{c} 0 \end{array}Unicast 0 0 0
 Multicast 0 0 0
  Broadcast \begin{array}{ccccccc} 0 & 0 & 0 & 0 & 0 \end{array}Bytes \qquad \qquad 0 \qquad \qquad 0 \qquad \qquad 0 \qquad \qquad 0Jumbos 0 0 0
Dropped 0 0 0
Pause Frames 0 0 0
Errors 0 0 0
  CRC/FCS 0 n/a 0
 \text{Collision} and \text{n/a} and \text{O} and \text{O} and \text{O}Runts 0 and n/a and 0 and n/a and 0Giants \begin{array}{ccccccc} 0 & 0 & 0 & 0 & 0 & 0 \end{array}
```
Showing information when the interface is configured with EEE and the EEE has auto-negotiated:

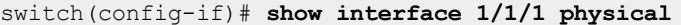

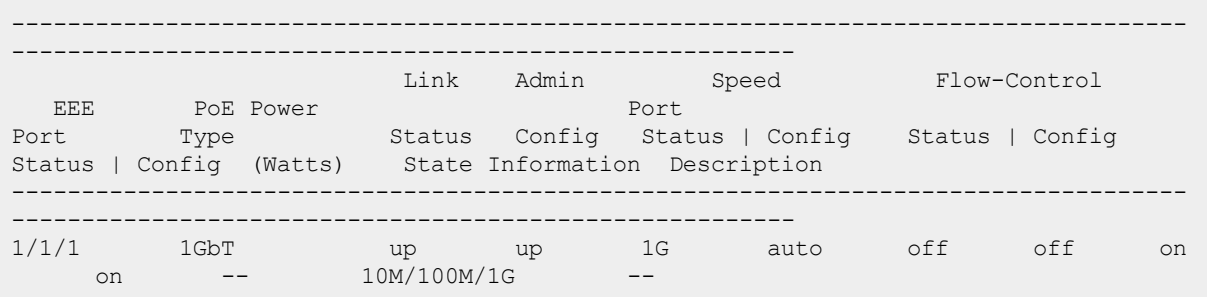

#### Showing the output in human-readable format:

当

In the human-readable format, the < 1 symbol for Utilization indicates that the amount of packets is between zero and one. This is true in cases where the number of bytes increases but the number of packets and the Utilization value is not displayed even in the normal output, where the human-readable parameter is not included in the command.

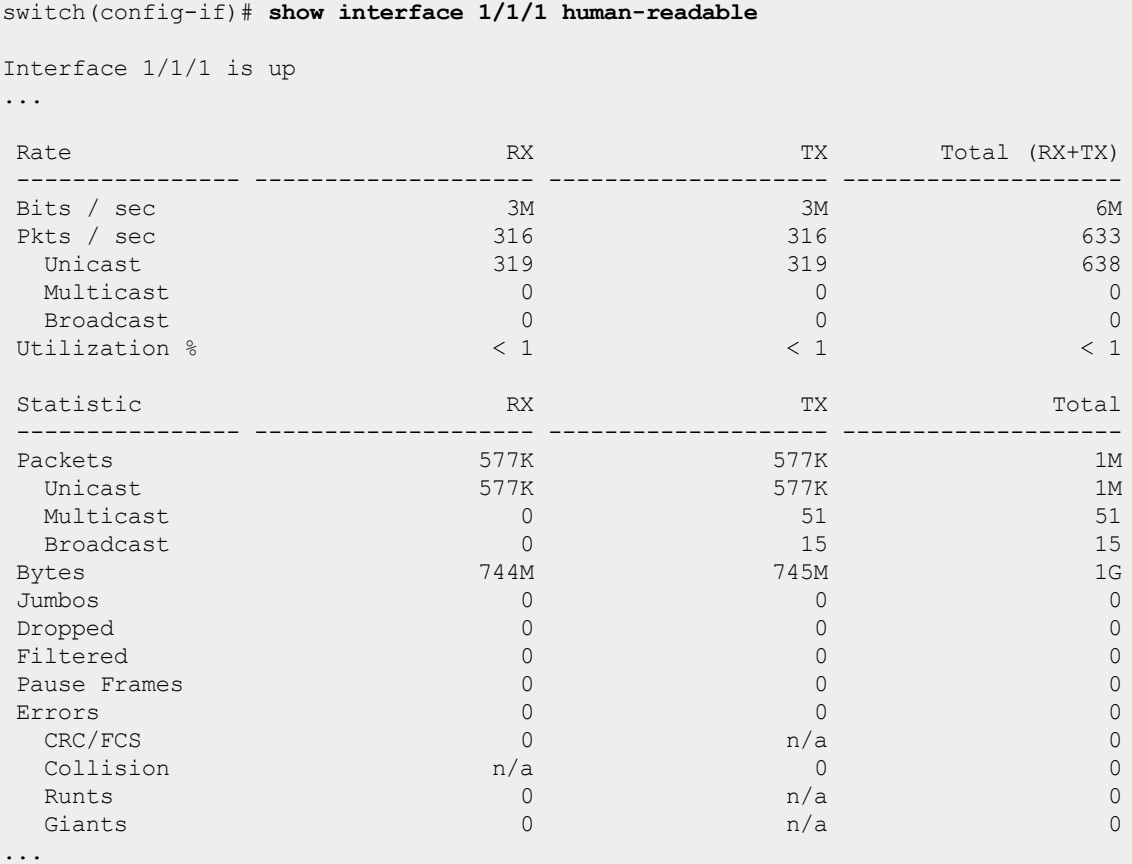

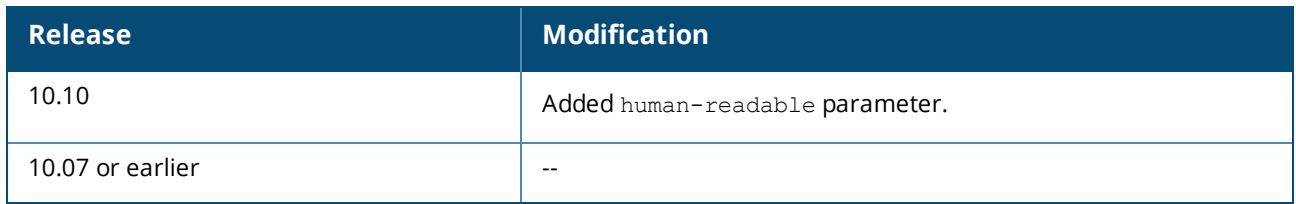

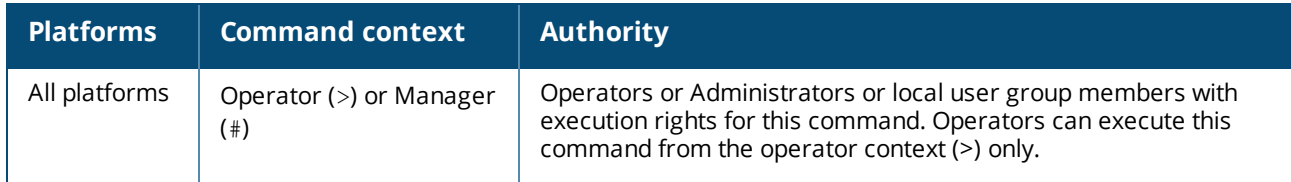

# **show interface dom**

```
show interface [<INTERFACE-ID>] dom [detail] [vsx-peer]
```
### **Description**

Shows diagnostics information and alarm/warning flags for the optical transceivers (SFP, SFP+, QSFP+). This information is known as DOM (Digital Optical Monitoring). DOM information also consists of vendor determined thresholds which trigger high/low alarms and warning flags.

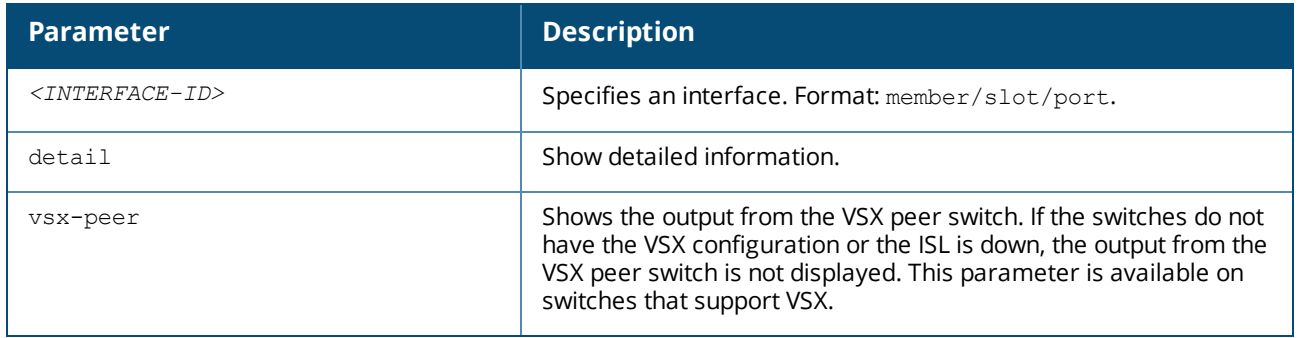

# **Example**

*On the 6400 Switch Series, interface identification differs.*

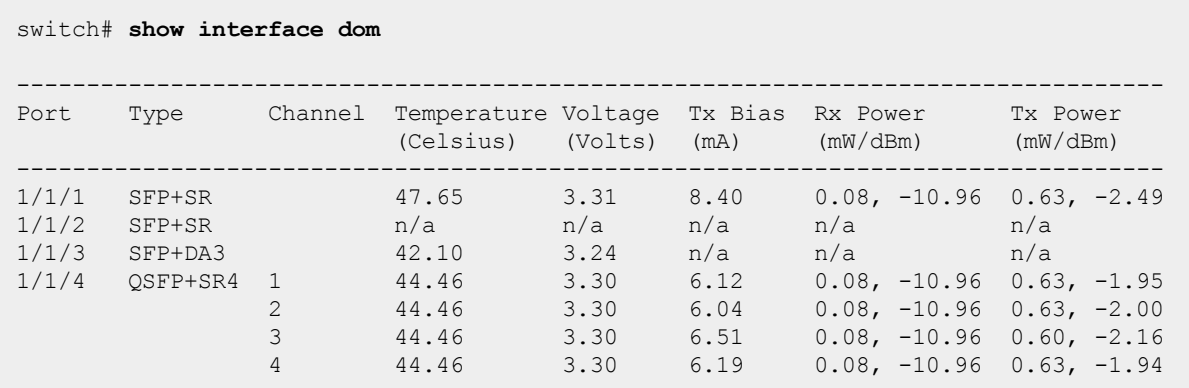

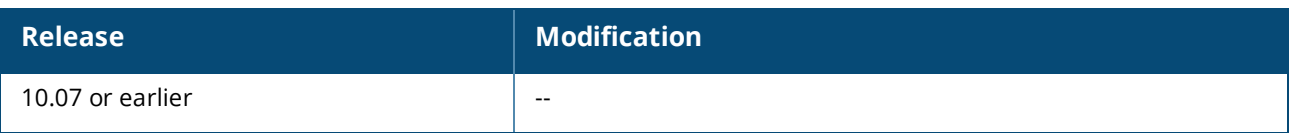

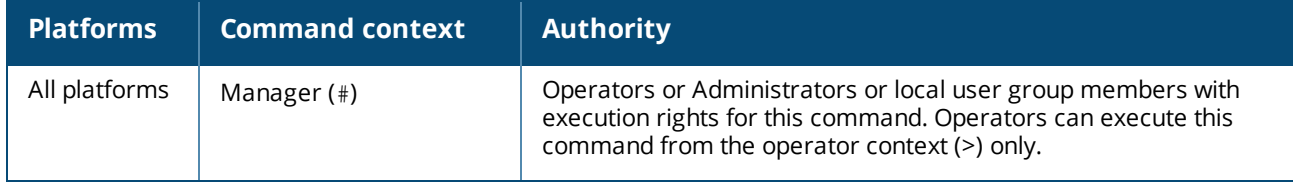

# **show interface energy-efficient ethernet**

show interface [*<IFNAME>|<IFRANGE>*] energy-efficient-ethernet

### **Description**

Displays Energy-Efficient Ethernet information for the interface.

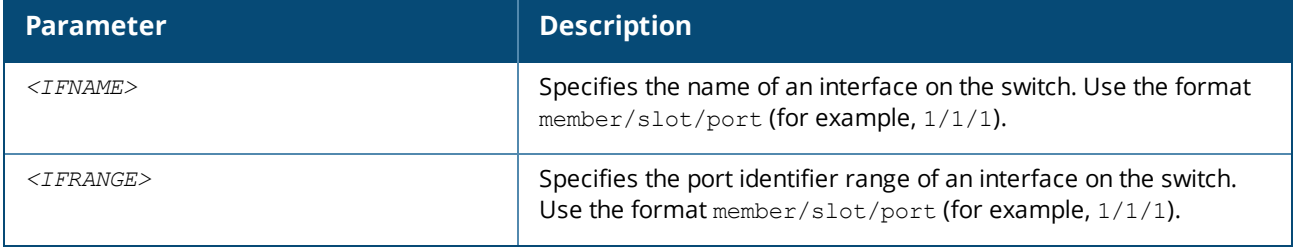

## **Example**

The following example shows when the interfaces are Energy-Efficient Ethernet capable

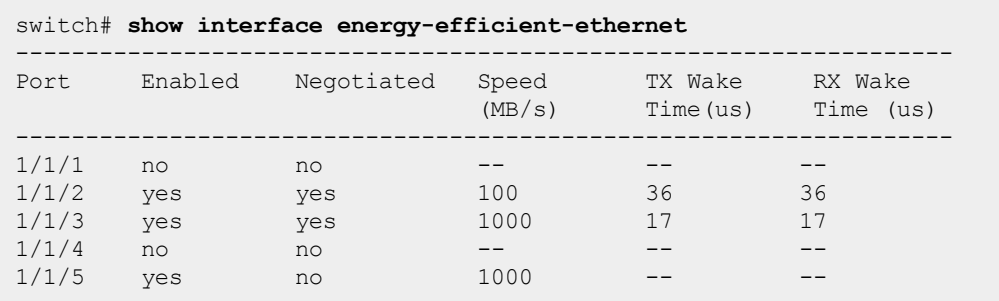

The following example shows when the interface is not Energy-Efficient Ethernet capable :

```
switch# show interface 1/1/1 energy-efficient-ethernet
  Port 1/1/1 does not support Energy-Efficient-Ethernet
```
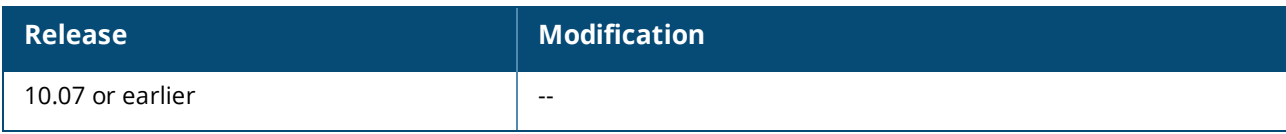

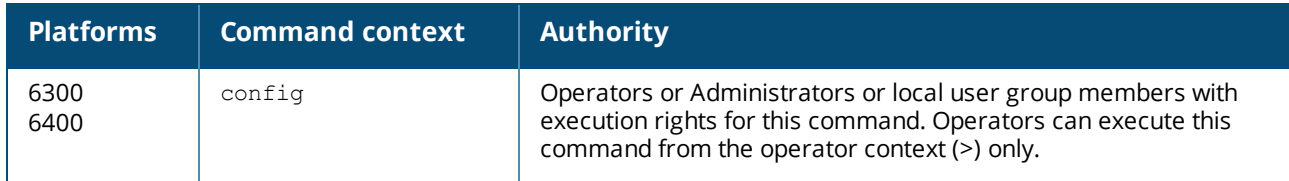

# **show interface flow-control**

show interface [*<IFNNAME>*|*<IFRANGE>*] flow-control [detail]

### **Description**

Shows the flow control configuration, status, and statistics of the specified interface for interfaces on which flow control is enabled.

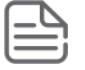

If detail is not specified, this command shows a summary of all flow controlled interfaces with one interface per line. If detail is specified, this command shows flow control detailed statistics.

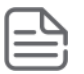

As of AOS-CX 10.10, the separate show flow-control command has been removed, with it being effectively replaced by this command.

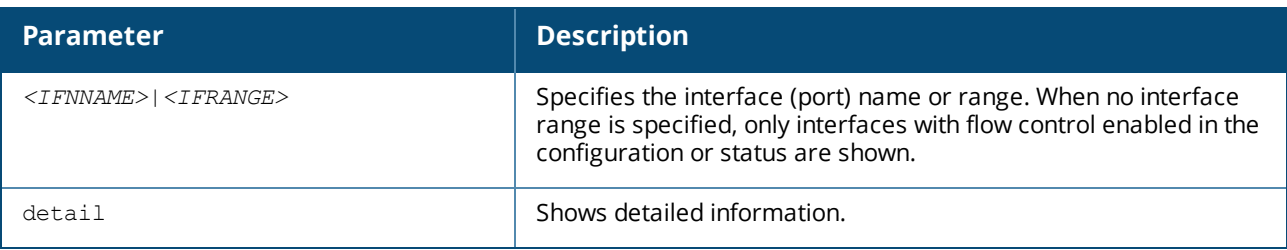

### **Examples**

Showing summary flow control information:

```
switch# show interface flow-control
                             ----------- -------------------------------------
 Port Flow
              Control
 ----------- -------------------------------------
 1/1/1 config: llfc rx
                status: llfc rx
 1/1/2 config: llfc rx
                status: none
```
Showing summary flow control information with PFC:

```
switch# show interface flow-control
 ----------- -------------------------------------
Port
```

```
Control<br>-------- -------------
----------- -------------------------------------
1/1/1 config: pfc rxtx-1,2
            status: pfc rxtx-1,2
1/1/2 config: pfc rxtx-5
            status: none
```
Showing summary flow control information with PFC:

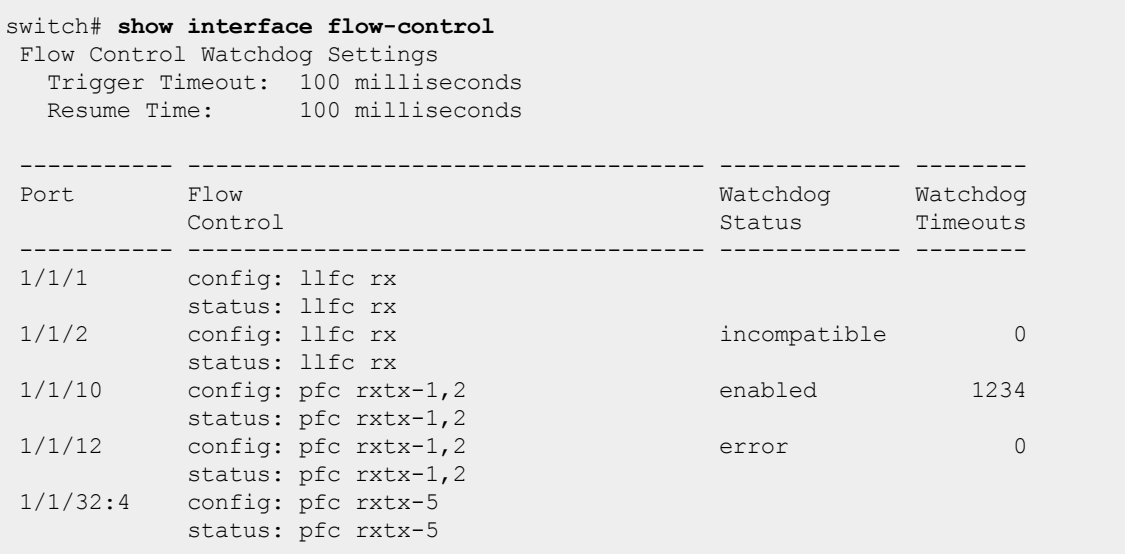

Showing summary flow control information where the configuration does not match status due to a reboot required to apply PFC configuration in hardware:

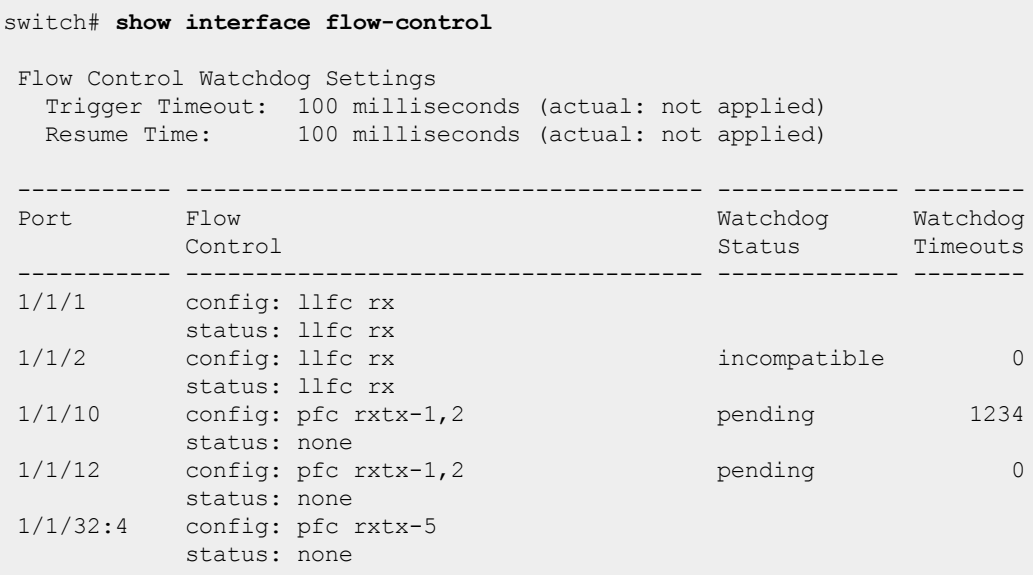

Showing detailed flow control information with RX flow control enabled:

switch# **show interface 1/1/1 flow-control detail** Interface 1/1/1 is up Admin state is up Link state: up for 3 minutes (since Thu Apr 07 16:38:02 UTC 2022) Flow-control: llfc rx Statistics RX -------------------- -------------------- Dot3 Pause Frames 0

Showing detailed flow control information with RX flow control enabled:

switch# **show interface 1/1/1 flow-control detail** Interface 1/1/1 is up Admin state is up Link state: up for 3 minutes (since Thu Apr 07 16:38:02 UTC 2022) Flow-control: llfc rx Flow-control watchdog: disabled Statistics RX -------------------- -------------------- Dot3 Pause Frames

Showing detailed flow control information with RXTX flow control enabled:

```
switch# show interface 1/1/1 flow-control detail
Interface 1/1/1 is up
Admin state is up
Link state: up for 3 minutes (since Thu Apr 07 16:38:02 UTC 2022)
Flow-control: llfc rxtx
Statistics RX RX TX
 -------------------- -------------------- --------------------
Dot3 Pause Frames 0 0
```
Showing detailed flow control information with PFC enabled:

```
switch# show interface 1/1/1 flow-control detail
Interface 1/1/1 is up
Admin state is up
Link state: up for 3 minutes (since Thu Apr 07 16:38:02 UTC 2022)
Flow-control: pfc rxtx-4,5
Statistics RX TX
 -------------------- -------------------- --------------------
Priority 0 Pauses 0 0<br>Priority 1 Pauses 0 0 0
Priority 1 Pauses 0 0
Priority 2 Pauses 0 0
Priority 3 Pauses 0 0
Priority 4 Pauses 0 0
Priority 5 Pauses and 200 million of the Contract of the Contract of the Contract of the Contract of the Contract of the Contract of the Contract of the Contract of the Contract of the Contract of the Contract of the Contr
Priority 6 Pauses 0 0
```
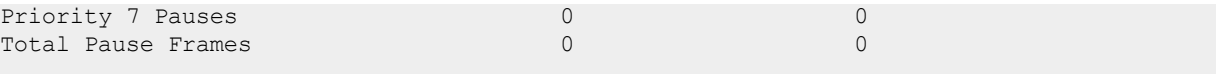

Showing detailed flow control information with PFC enabled and flow control watchdog disabled:

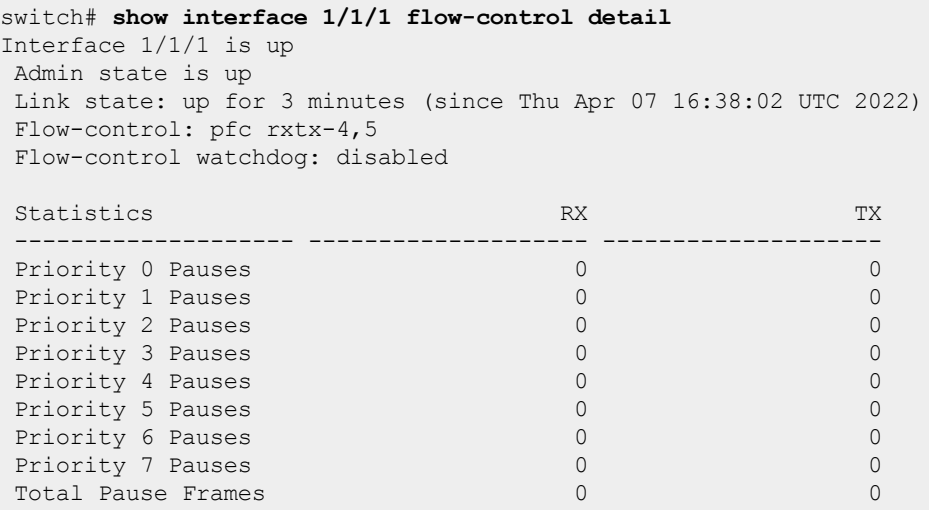

Showing detailed flow control information with both PFC and flow control watchdog enabled:

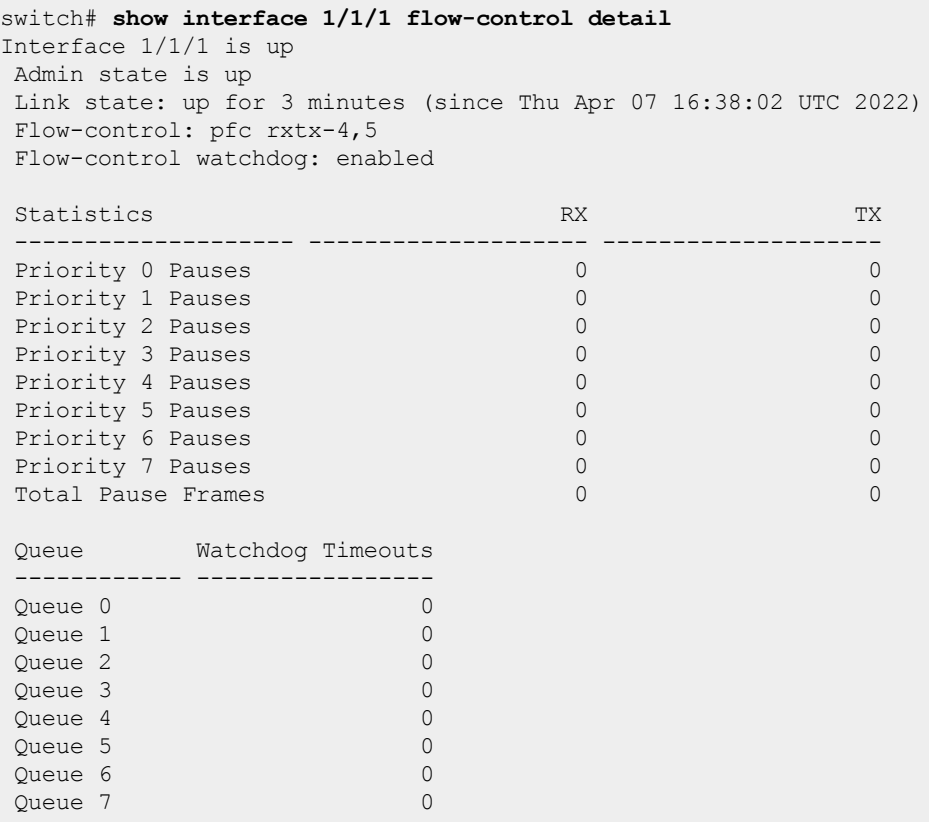

Showing detailed flow control information when flow control watchdog is enabled in the configuration but it could not be applied because the configured flow control mode is not compatible with watchdog:

```
switch# show interface 1/1/1 flow-control detail
Interface 1/1/1 is up
Admin state is up
Link state: up for 3 minutes (since Thu Apr 07 16:38:02 UTC 2022)
Flow-control: llfc rx
 Flow-control watchdog: incompatible
```
Showing detailed flow control information when flow control watchdog is enabled in the configuration but could not be applied because a compatible flow control mode first requires a reboot:

```
switch# show interface 1/1/1 flow-control detail
Interface 1/1/1 is up
Admin state is up
Link state: up for 3 minutes (since Thu Apr 07 16:38:02 UTC 2022)
Flow-control: off
Flow-control watchdog: pending
```
### **Command History**

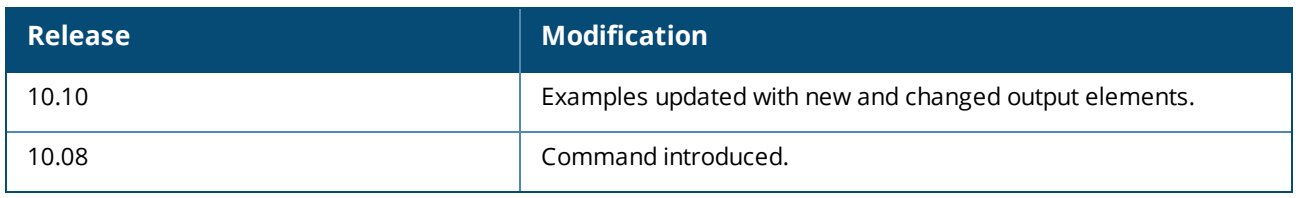

#### **Command Information**

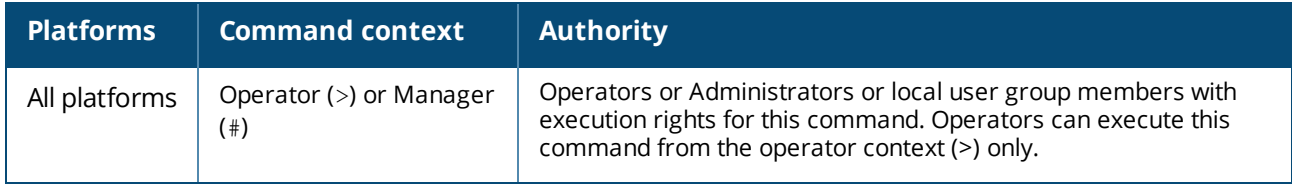

# **show interface statistics**

```
show interface [<IFNAME>|<IFRANGE>] statistics [non-zero] [human-readable]
show interface [<IFNAME>|<IFRANGE>] error-statistics [non-zero] [human-readable]
show interface lag [<LAG-ID>] statistics [non-zero] [human-readable]
show interface lag [<LAG-ID>] error-statistics [non-zero] [human-readable]
show interface vxlan <VXLAN-ID> statistics [non-zero] [human-readable]
```
#### **Description**

Shows statistics for switch interfaces such as packets transmitted and received, bytes transmitted and received, broadcast and multicast packets.

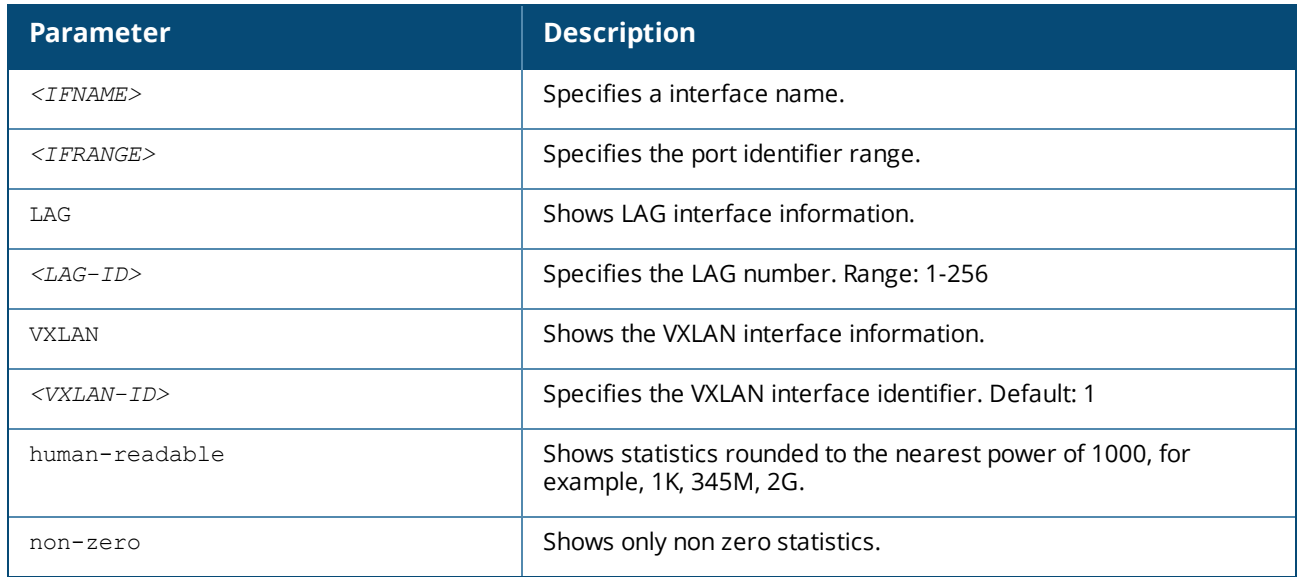

## **Examples**

#### Showing statistics of all interfaces:

show interface statistics

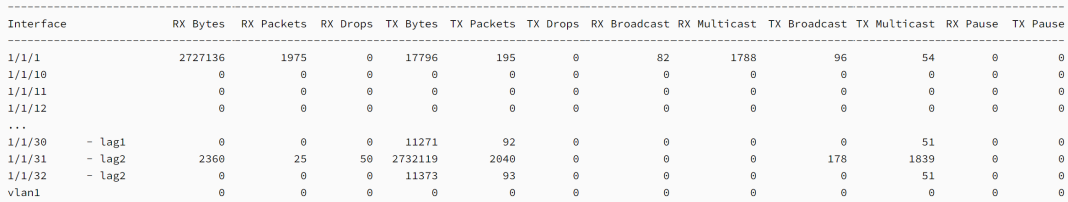

#### Showing statistics of all interfaces with only non-zero statistics:

show interface statistics non-zero

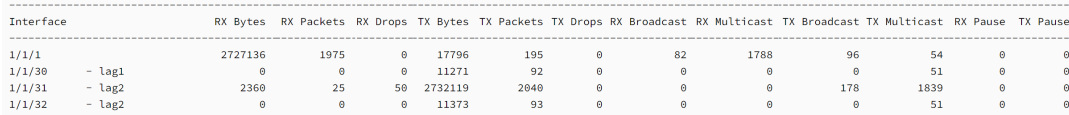

# Showing statistics of all interfaces in the human-readable format:

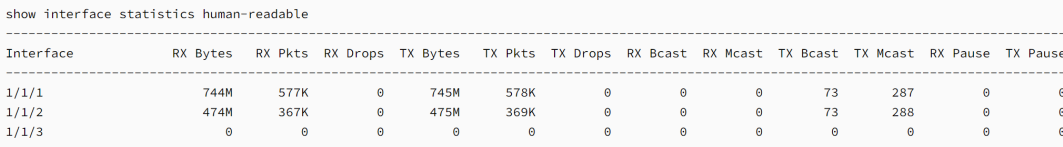

#### Showing statistics of a single interfaces:

show interface  $1/1/2$  statistics

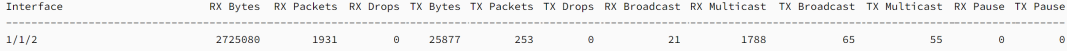

### Showing statistics of all members of a LAG interface:

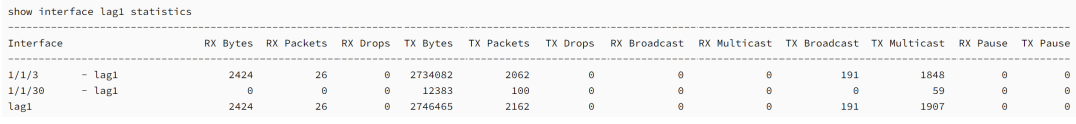

#### Showing error statistics of all interfaces:

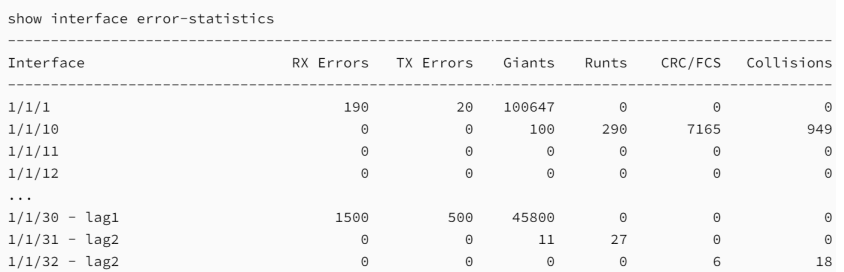

# **Command History**

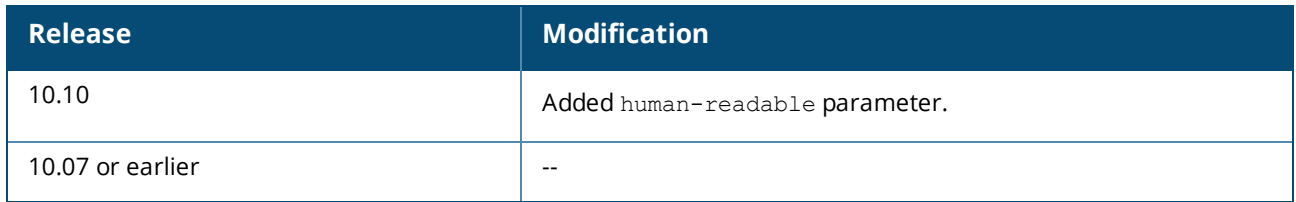

### **Command Information**

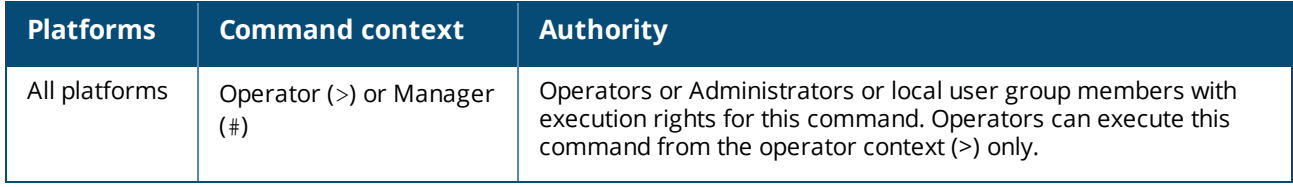

# **show interface transceiver**

show interface [*<INTERFACE-ID>*] transceiver [detail | threshold-violations] [vsx-peer]

# **Description**

Displays information about transceivers present in the switch. The information shown varies for different transceiver types and manufacturers. Only basic information is shown for unsupported HPE and third-party transceivers installed in the switch and they are also identified with an asterisk in the output.

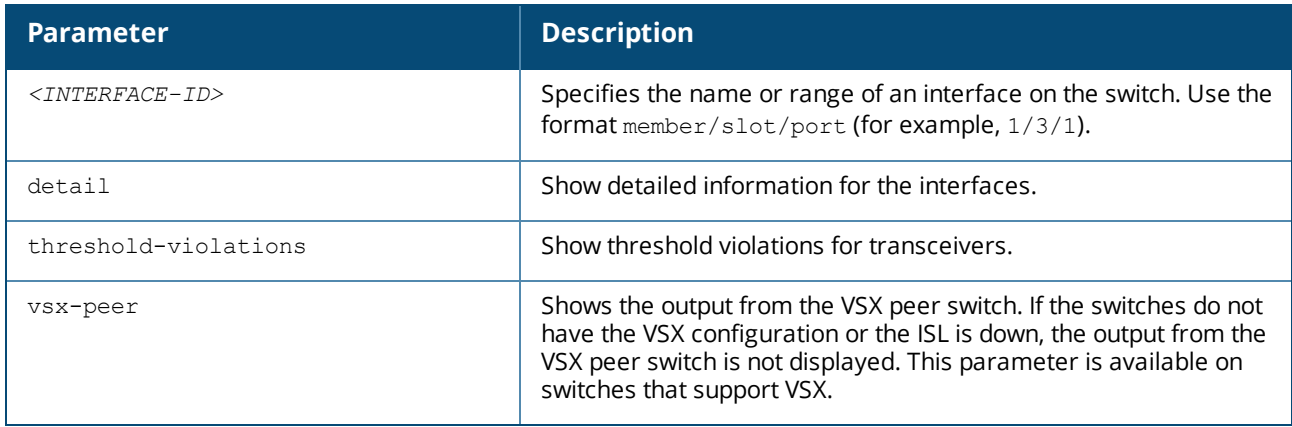

### **Example**

*On the 6400 Switch Series, interface identification differs.*

Showing summary transceiver information with identification of unsupported transceivers:

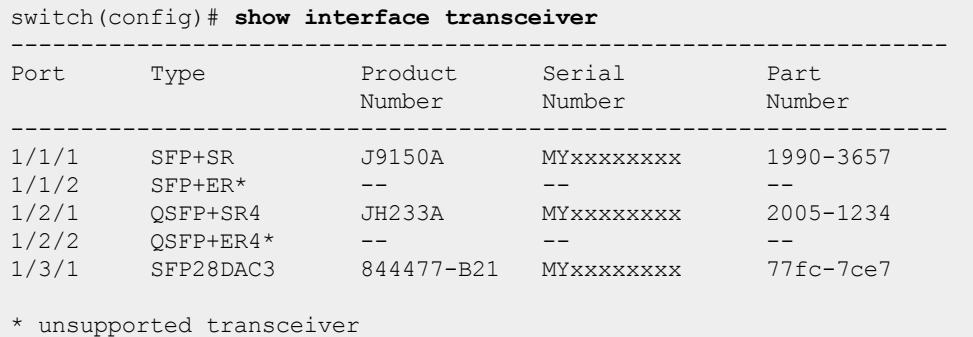

Showing detailed transceiver information:

```
switch(config)# show interface transceiver detail
Transceiver in 1/1/1
  Interface Name : 1/1/1
  Type : SFP+SR
   Connector Type : LC
   Wavelength : 850nm
  Transfer Distance : 0m (SMF), 30m (OM1), 80m (OM2), 300m (OM3)
  Diagnostic Support : DOM
  Product Number : J9150A<br>Serial Number : MYxxxxxxx
   Serial Number : MYxxxxxxx
   Part Number : 1990-3657
Status
  Temperature : 47.65C
  Voltage : 3.31V
   Tx Bias : 8.40mA
   Rx Power : 0.08mW, -10.96dBm
   Tx Power : 0.56mW, -2.49dBm
 Recent Alarms :
   Rx power low alarm
   Rx power low warning
 Recent Errors :
   Rx loss of signal
Transceiver in 1/1/2
  Interface Name : 1/1/2Type : unknown
   Connector Type : ??
   Wavelength : ??
  Transfer Distance : ??
  Diagnostic Support : ??
   Product Number : ??
   Serial Number : ??
  Product Number : ??<br>
Serial Number : ??<br>
Part Number : ??
Transceiver in 1/2/1
   Interface Name : 1/2/1
   Type : QSFP+SR4Connector Type : MPO
   Wavelength : 850nm
  Transfer Distance : 0m (SMF), 0m (OM1), 0m (OM2), 100m (OM3)
  Diagnostic Support : DOM
   Product Number : JH233A
   Serial Number : MYxxxxxxx
```

```
Part Number : 2005-1234
Status
  Temperature : 44.46C
  Voltage : 3.30V
  ----------------------------------------------
           Tx Bias Rx Power Tx Power
  Channel# (mA) (mW/dBm) (mW/dBm)
  ----------------------------------------------
  1 6.12 0.00, -inf 0.63, -1.95
  2 6.04 0.00, -inf 0.63, -2.00
  3 6.51 0.00, -inf 0.60, -2.16
  4 6.19 0.00, -inf 0.63, -1.94
 Recent Alarms :
   Channel 1 :
      Rx power low alarm
      Rx power low warning
   Channel 2 :
      Rx power low alarm
      Rx power low warning
   Channel 3 :
     Rx power low alarm
      Rx power low warning
   Channel 4 :
      Rx power low alarm
      Rx power low warning
 Recent Errors :
   Channel 1 :
     Rx Loss of Signal
   Channel 2 :
     Rx Loss of Signal
   Channel 3 :
     Rx Loss of Signal
   Channel 4 :
     Rx Loss of Signal
Transceiver in 1/2/2
  Interface Name : 1/2/2
  Type : unknown
   Connector Type : ??
   Wavelength : ??
  Transfer Distance : ??
  Diagnostic Support : ??
  Product Number : ??
  Product Number : ??<br>Serial Number : ??
  Part Number : ??
Transceiver in 1/3/1
  Interface Name : 1/3/1
   Type : SFP28DAC3
   Connector Type : Copper Pigtail
   Transfer Distance : 0.00km (SMF), 0m (OM1), 0m (OM2), 0m (OM3)
  Diagnostic Support : None
  Product Number : 844477-B21<br>Serial Number : MYxxxxxxx
   Serial Number : MYxxxxxxx
   Part Number : 77fc-7ce7
```
Showing detailed transceiver information with identification of unsupported transceivers:

```
switch# show interface transceiver detail
Transceiver in 1/1/2
  Interface Name : 1/1/2
  Type : SFP+ER (unsupported)
  Connector Type : LC
  Wavelength : 3590nm
 Transfer Distance : 80m (SMF), 0m (OM1), 0m (OM2), 0m (OM3)
 Diagnostic Support : DOM
 Vendor Name : INNOLIGHT
 Vendor Part Number : TR-PX15Z-NHP
 Vendor Part Revision: 1A
 Vendor Serial number: MYxxxxxxx
Status
 Temperature : 28.88C
  Voltage : 3.30V
  Tx Bias : 65.53mA
 Rx Power : 0.00mW, -inf
 Tx Power : 1.47mW, 1.67dBm
Recent Alarms:
 Rx Power low alarm
 Rx Power low warning
Recent Errors:
 Rx loss of signal
```
Showing transceiver threshold-violations:

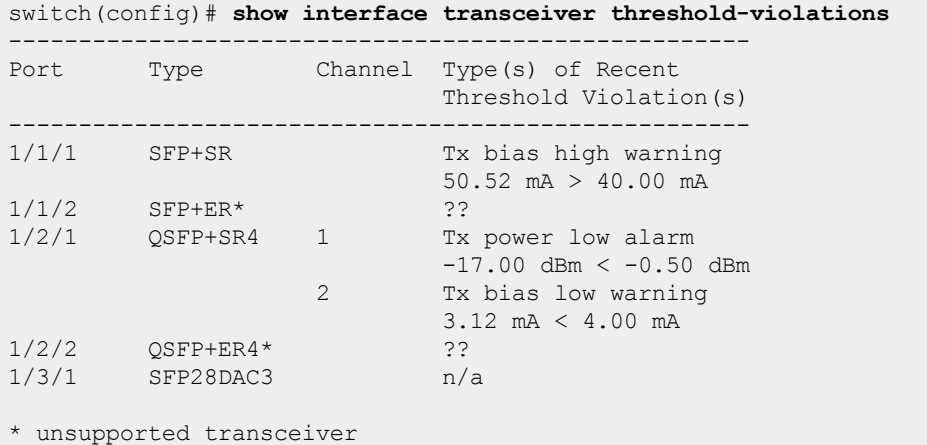

### **Command History**

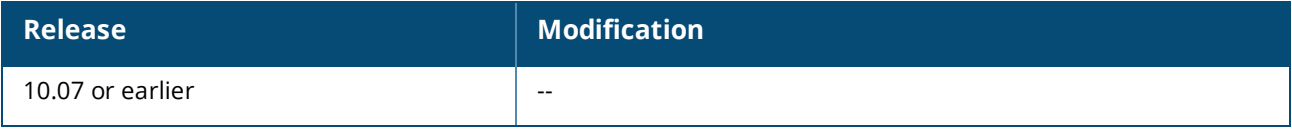

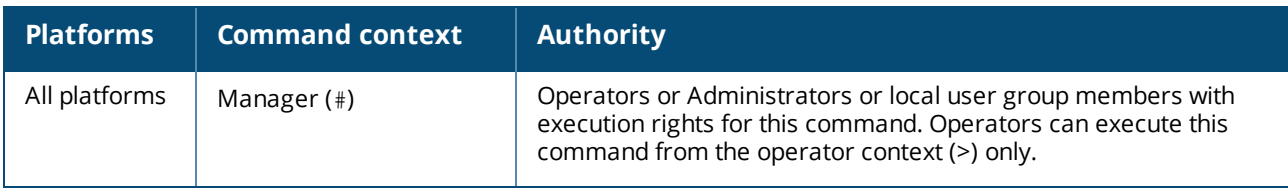

# **show interface utilization**

show interface [*<IFNNAME>*|*<IFRANGE>*] utilization [non-zero]

### **Description**

Displays physical port throughput and utilization.

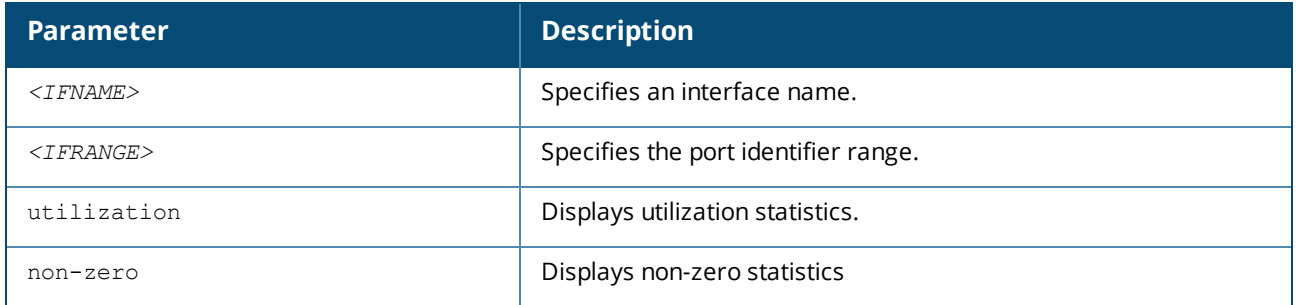

### **Examples**

The following example shows port utilization of all interfaces:

```
switch# show interface utilization
  -------------------------|------------------------|------------------------|--------
-------------------|----------------------
            Interval | RX | TX | TX
Total (RX+TX) |
Interface seconds | Mbps KPkt/s Util % | Mbps KPkt/s Util % | Mbps
KPkt/s Util % | Description
-------------------------|------------------------|------------------------|--------
-------------------|----------------------
               1/1/1 300 9578.02 788.70 95.78 25.70 45.89 0.26 9603.72
834.59 96.04 Aruba-AP
1/1/2 300 25.71 45.90 0.26 9581.09 788.96 95.81 9606.80
 834.86 96.07 Aruba2530-AP-conce...
1/1/3 - lag123 300 0.00 0.00 0.00 0.00 0.00 0.00 0.00
   0.00 0.00 ISL: SWRTS-0064-1
1/1/4 300 9261.79 804.52 92.62 9496.70 823.97 94.97 18758.50
 1628.48 187.58 Backup data center...
1/1/5 300 9496.70 823.97 94.97 9261.79 804.52 92.62 18758.50
 1628.48 187.58 --
```
### **Command History**

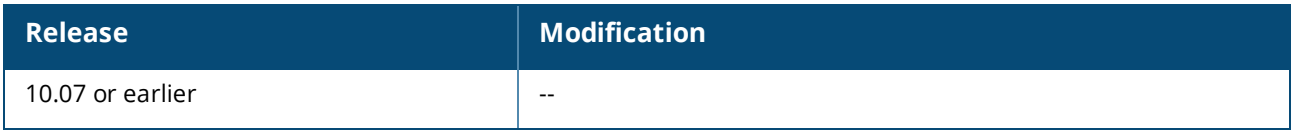

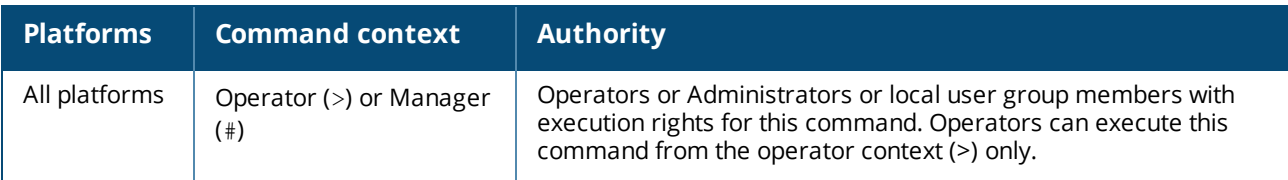

# **show ip interface**

show ip interface *<INTERFACE-ID>* [vsx-peer]

### **Description**

Shows status and configuration information for an IPv4 interface.

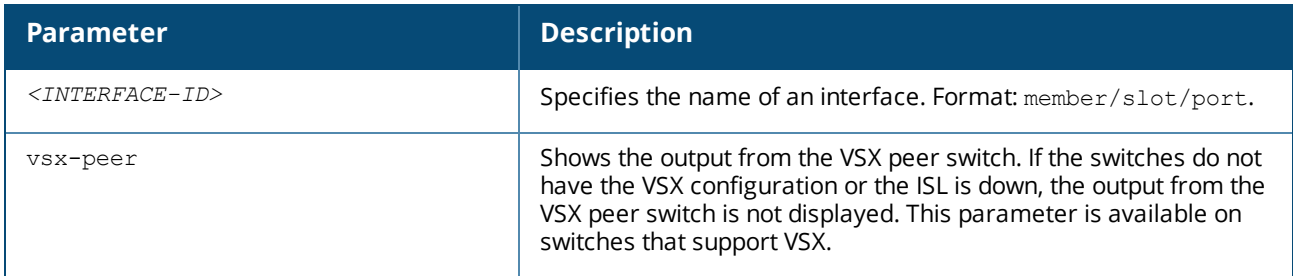

# **Example**

*On the 6400 Switch Series, interface identification differs.*

```
switch# show ip interface 1/1/1
Interface 1/1/1 is up
Admin state is up
Hardware: Ethernet, MAC Address: 70:72:cf:fd:e7:b4
IPv4 address 192.168.1.1/24
MTU 1500
RX
          0 packets, 0 bytes
 TX
          0 packets, 0 bytes
```
### **Command History**

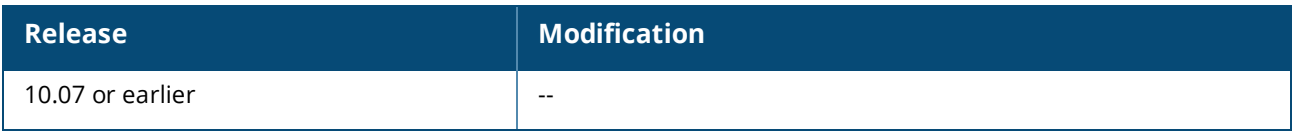

# **Command Information**

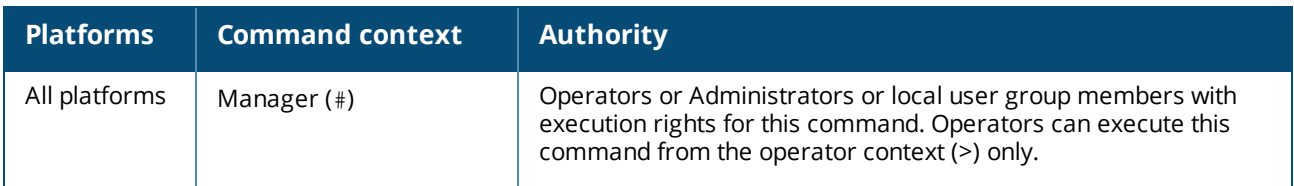

# **show ip source-interface**

```
show ip source-interface {sflow | tftp | radius | tacacs | all} [vrf <VRF-NAME>]
    [vsx-peer]
```
### **Description**

Shows single source IP address configuration settings.

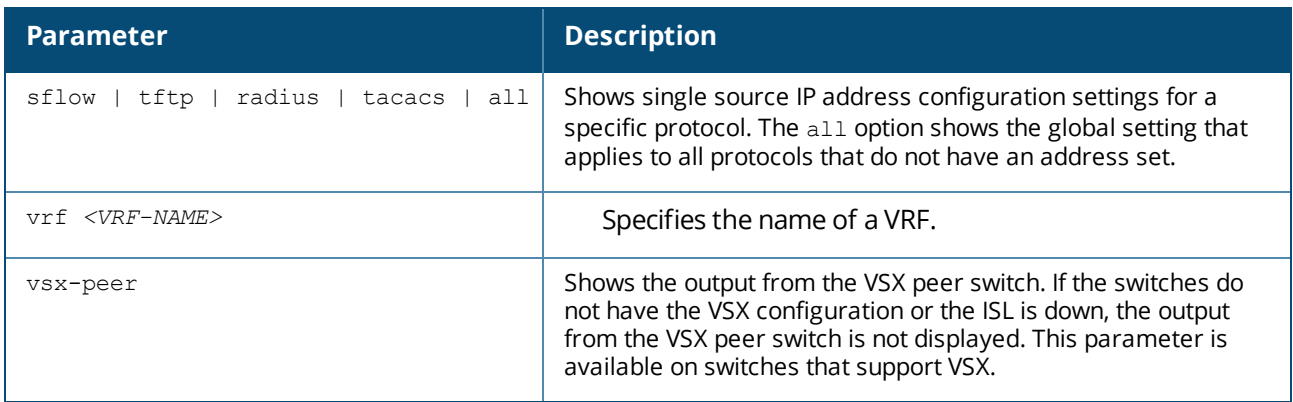

### **Examples**

*On the 6400 Switch Series, interface identification differs.*

Showing single source IP address configuration settings for sFlow:

```
switch# show ip source-interface sflow
```

```
Source-interface Configuration Information
----------------------------------------
Protocol Source Interface
-------- ----------------
 sflow 10.10.10.1
```
Showing single source IP address configuration settings for all protocols:

```
switch# show ip source-interface all
Source-interface Configuration Information
----------------------------------------
Protocol Source Interface
-------- ----------------
 all 1/1/1
```
# **Command History**

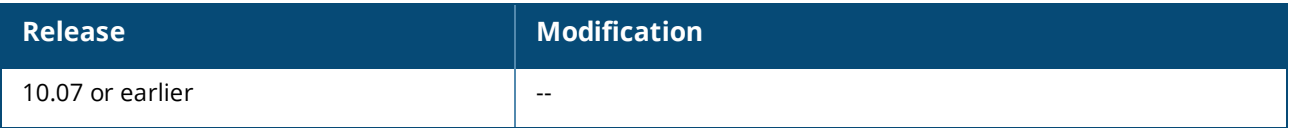

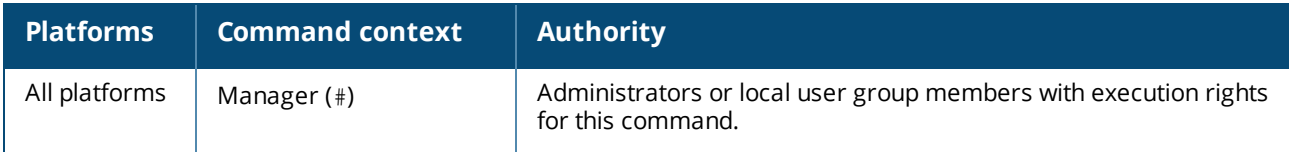

# **show ipv6 interface**

show ipv6 interface *<INTERFACE-ID>* [vsx-peer]

## **Description**

Shows status and configuration information for an IPv6 interface.

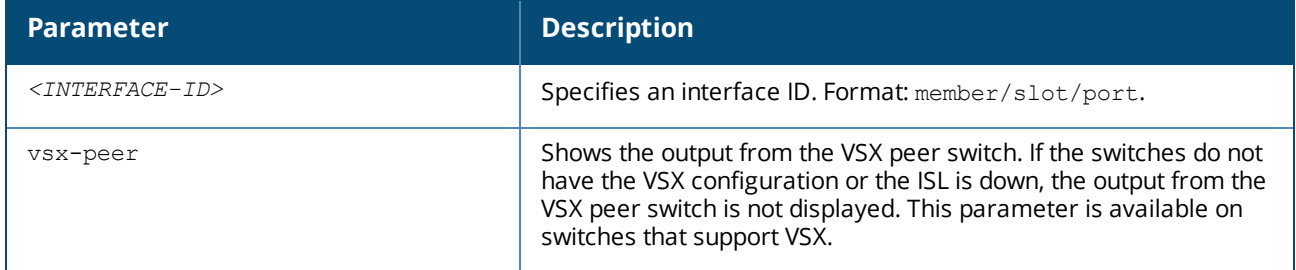

### **Examples**

*On the 6400 Switch Series, interface identification differs.*

```
switch# show ipv6 interface 1/1/1
Interface 1/1/1 is up
Admin state is up
IPv6 address:
   2001:0db8:85a3:0000:0000:8a2e:0370:7334/24 [VALID]
 IPv6 link-local address: fe80::1e98:ecff:fee3:e800/64 (default)[VALID]
 IPv6 virtual address configured: none
 IPv6 multicast routing: disable
 IPv6 Forwarding feature: enabled
 IPv6 multicast groups locally joined:
   ff02::ff70:7334 ff02::ffe3:e800 ff02::1 ff02::1:ff00:0
   ff02::2
 IPv6 multicast (S,G) entries joined: none
 IPv6 MTU: 1524 (using link MTU)
 IPv6 unicast reverse path forwarding: none
 IPv6 load sharing: none
 RX
          0 packets, 0 bytes
 TX
          0 packets, 0 bytes
```
# **Command History**

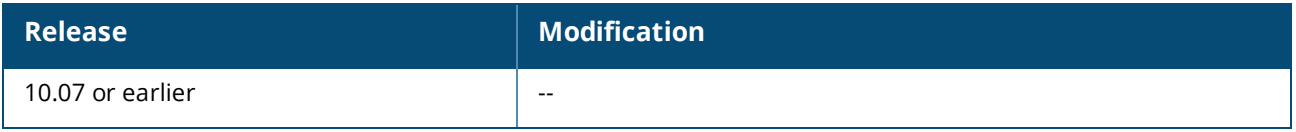

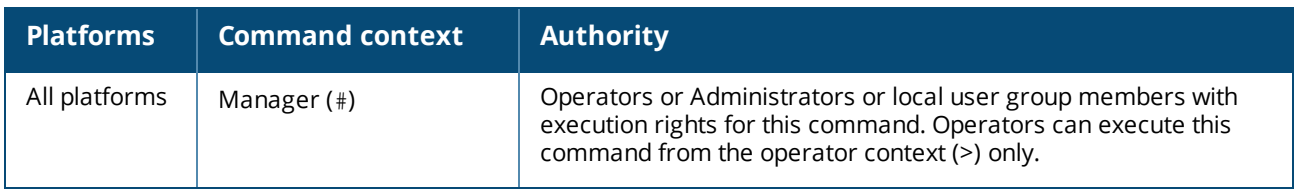

# **show ipv6 source-interface**

```
show ipv6 source-interface {sflow | tftp | radius | tacacs | all} [vrf <VRF-NAME>]
    [vsx-peer]
```
### **Description**

Shows single source IP address configuration settings.

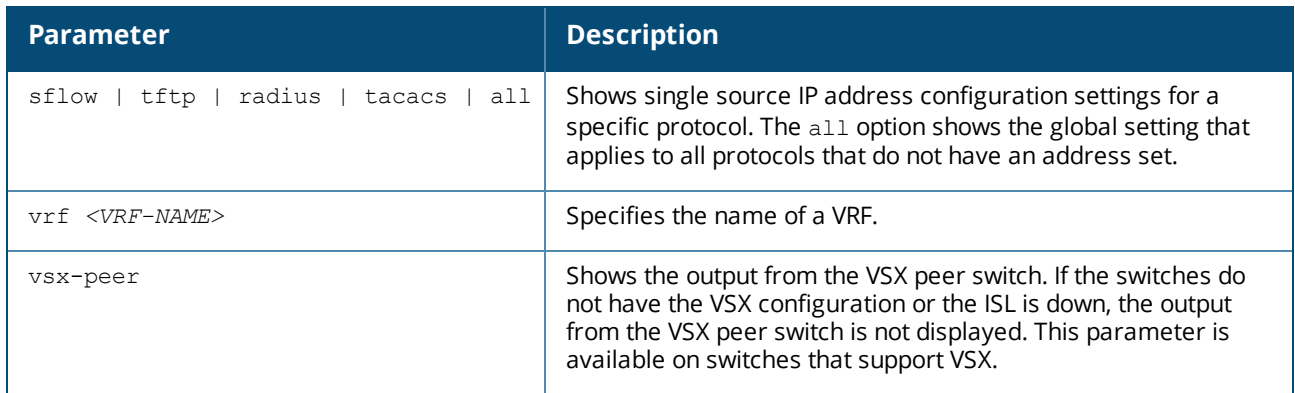

### **Examples**

*On the 6400 Switch Series, interface identification differs.*

Showing single source IP address configuration settings for sFlow:

```
switch# show ipv6 source-interface sflow
```

```
Source-interface Configuration Information
----------------------------------------
Protocol Source Interface
-------- ----------------
 sflow 2001:DB8::1
```
Showing single source IP address configuration settings for all protocols:

```
switch# show ipv6 source-interface all
Source-interface Configuration Information
   ----------------------------------------
Protocol Source Interface
-------- ----------------
 all 1/1/1
```
# **Command History**

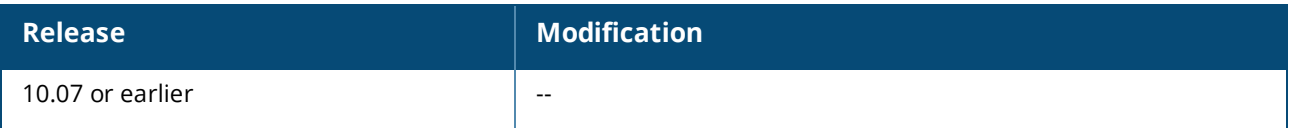

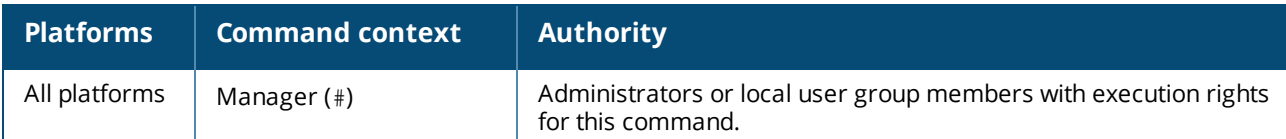

# **shutdown**

shutdown no shutdown

# **Description**

Disables an interface. Interfaces are disabled by default when created.

The no form of this command enables an interface.

# **Examples**

Disabling an interface:

switch(config-if)# **shutdown**

#### Enabling an interface:

switch(config-if)# **no shutdown**

# **Command History**

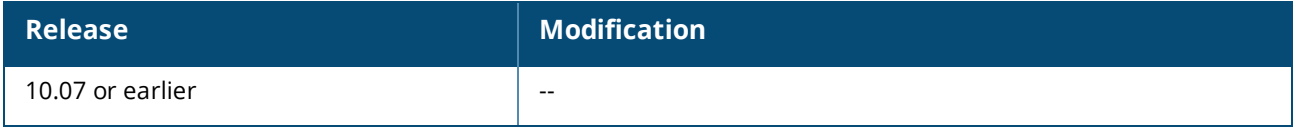

# **Command Information**

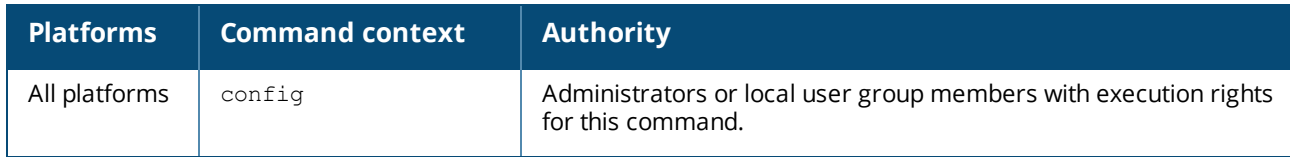

# **speed**

```
speed {SPEED-DUPLEX | AUTO <SPEED>}
no speed
```
# **Description**

Configures the link speed, duplex, and auto-negotiation settings for an interface. Auto-negotiating speed and duplex during link establishment is the default.

The no form of this command removes the configurations and returns to the default. s
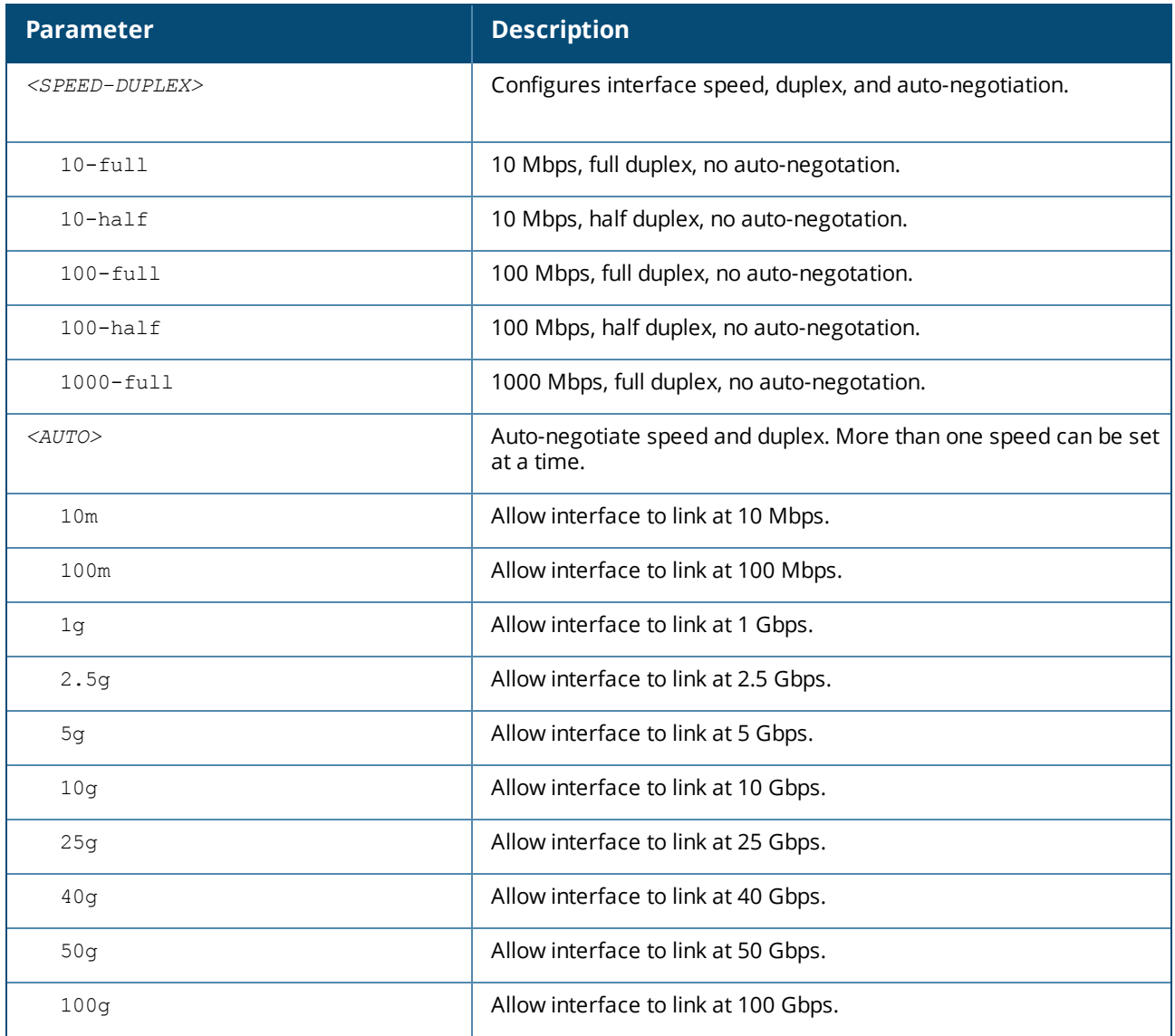

## **Usage**

- 6300, 6400 SmartRate or Multigig ports configured to 100-full (without autonegotiation) operate in MDIx mode. If connected to another device in MDIX mode, a crossover cable must be used to link up.
- **n** Configured speeds that are not compatible with the current hardware are ignored and the best compatible speeds are used instead.
- <sup>n</sup> For compatibility with devices that do not auto-negotiate, the specific speed and duplex settings can be configured with this command.
- **n** Some interface and transceiver types require specific settings for speed, duplex, and auto-negotiation. Settings configured with this command are ignored if they cannot be applied legally.
- <sup>n</sup> When auto-negotiation is enabled, an optional list of speeds can be configured and the interface will only advertise the speeds in the list instead of all supported speeds.

### **Examples**

Configure an interface to operate at a fixed speed of 1000 Mbps with full duplex and no auto-negotiation:

```
switch(config)# interface 1/1/1
switch(config-if)# speed 1000-full
```
Configure an interface to use default settings for speed, duplex, and auto-negotiation:

```
switch(config)# interface 1/1/1
switch(config-if)# no speed
```
Configure an interface to advertise only 1 Gbps and 10 Gbps speeds:

```
switch(config)# interface 1/1/1
switch(config-if)# speed auto 1g 10g
```
### **Command History**

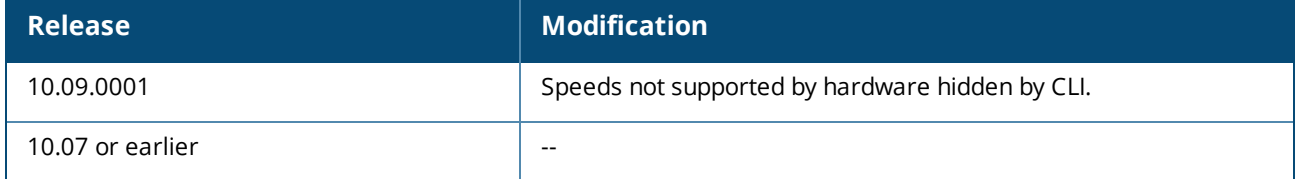

### **Command Information**

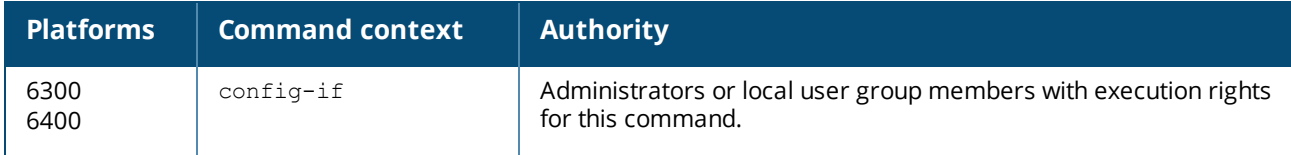

# **system interface-group**

This command only applies to the following modules:

- n R0X44A Aruba 6400 48p 10G/25G SFP28 Module
	- n R0X44C Aruba 6400 48p 1G/10G/25G SFP28 v2 Module

```
system interface-group <GROUP> line-module <SLOT-ID> speed <SPEED>
no system interface-group <GROUP> line-module <SLOT-ID>
```
### **Description**

Configures speed for an interface group. After changing group speed, only transceivers compatible with the new speed will be enabled.

- n R0X44C (version 2) is the only module that can apply 50G speed as an option. If the command is attempted to any other type of module, the command is ignored.
- n All speed-mismatched interfaces in the group will be disabled.
- <sup>n</sup> This command can interrupt active network links, user confirmation is required to proceed.

The no form of this command resets the specified interface group to its default.

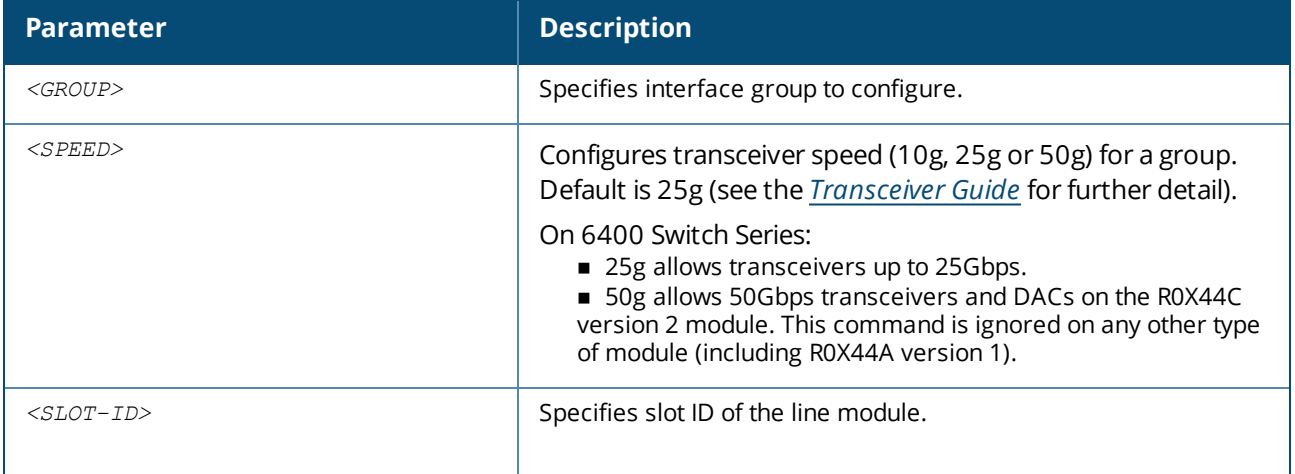

### **Examples**

Configuring interface group 1 on line-module 1/1 to allow 10Gbps and slower transceivers:

```
switch(config)# system interface-group 1 line-module 1/1 speed 10g
Changing the group speed will disable all member interfaces that do not match the
new speed.
```
Continue (y/n)? **y**

### **Command History**

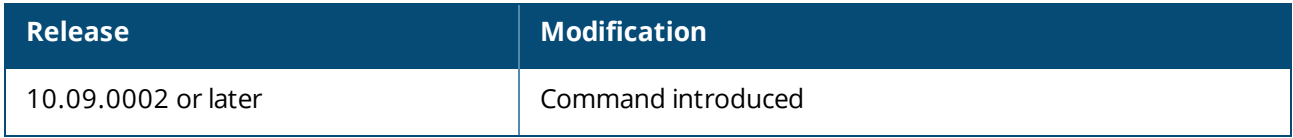

### **Command Information**

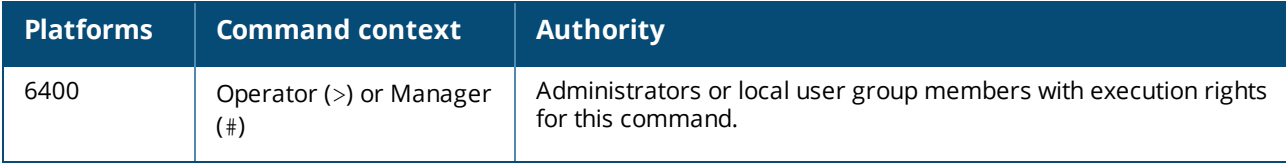

A subinterface is a virtual interface created by dividing one physical interface into multiple logical interfaces. Subinterfaces use the parent physical interface for sending and receiving data.

## **Supported features**

The following features are supported on L3 subinterfaces:

- RoP, L3 LAG and Hydra interface (split cable) support
- **n** IPv4/IPv6 addressing
- ARP/ND
- Static unicast routing (IPv4/IPv6)
- Unicast routing (IPv4/IPv6) OSPF and VRRP
- Unicast routing (IPv4/IPv6) BGP and IVRL
- IPv4/IPv6 multicast routing (IGMP and PIM)
- n Ingress ACLs and Ingress Policies
- MTU (maximum transmission unit)
- $\blacksquare$  L3 counters
- **No.** VSX keep alive links
- **NMP** read
- **REST** support

# **Configuring subinterfaces**

- <sup>n</sup> Subinterfaces can be configured for physical ports, split children of physical ports and L3 LAG interfaces.
- An L3 interface with subinterfaces must be attached to the default VRF.
- Subinterfaces on multiple ports can be assigned the same VLAN ID (there is no bridging between subinterfaces or between subinterfaces and SVIs). Each subinterface is considered to be in a separate bridge domain.
- The parent interface's IP MTU (maximum transmission unit) can be equal to or greater than the value configured on the child subinterface.

### **Procedure**

One router with one physical interface needs to be connected to two IP networks:

- 1. Create two subinterfaces within the physical interface.
- 2. Assign each subinterface an IP address within each subnet.
- 3. Route packets between the two subnets.

### **Limitations**

- Subinterfaces can only be configured on L3 ports with routing enabled.
- A subinterface cannot be a member of a LAG.
- $\blacksquare$  An L3 interface with subinterfaces cannot be a member of a LAG.
- An L3 interface with subinterfaces cannot be used for L3 services (for example IP address configuration is not supported on an L3 interface if the interface is configured with subinterfaces).
- <sup>n</sup> On physical interfaces, each subinterface must have a unique encapsulation ID.

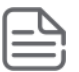

Subinterface applications use VLAN context group selectors because they are matched on the subinterface's internal VLAN number in hardware. For example, if one of the "Ingress VLAN" context group selectors is allocated (due to one or more MAC ACLs applied to VLANs on ingress), it can be shared with one or more MAC ACLs applied to subinterfaces on ingress.

# **Subinterface in a router-on-a-stick deployment**

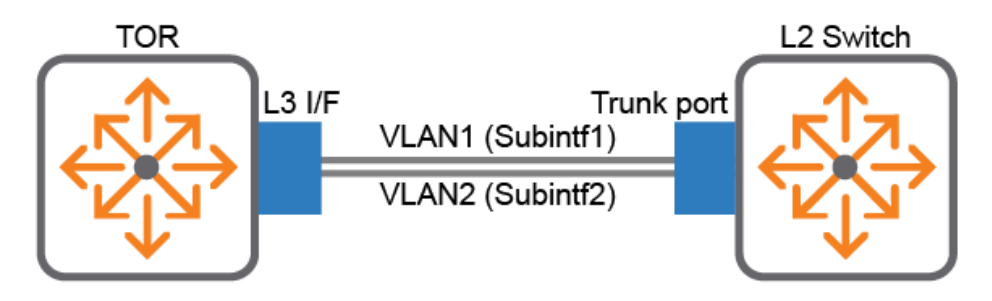

- Top-of-rack switch/router with an L3 interface connected to the trunk port of an L2 switch.
- n Routing tables configured to forward outgoing traffic through a subinterface while applying a VLAN ID tag.
- <sup>n</sup> All outgoing traffic from the L3 interface is tagged with a VLAN ID which enables the switch to forward traffic through different VLANs.

# **Subinterface commands**

## **encapsulation dot1q**

encapsulation dot1q *<VLAN-ID>* no encapsulation dot1q *<VLAN-ID>*

## **Description**

Configures 802.1Q encapsulation on a subinterface.

The no form of this command removes 802.1Q encapsulation on a subinterface.

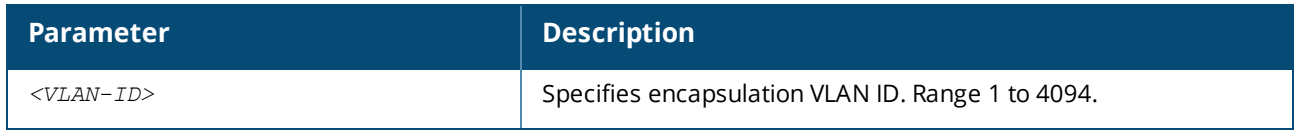

### **Usage**

■ Associates an 802.1Q VLAN ID with a subinterface.

## **Examples**

Configuring 802.1Q encapsulation on a subinterface:

```
switch(config)# interface 1/1/1.201
switch(config-subif)# encapsulation dot1q 10
```
Removing 802.1Q encapsulation on a subinterface:

switch(config-subif)# **no encapsulation dot1q 10**

## **Command History**

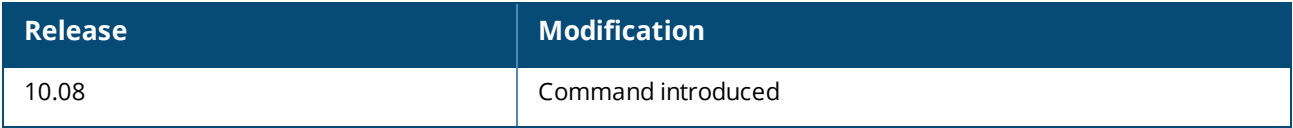

### **Command Information**

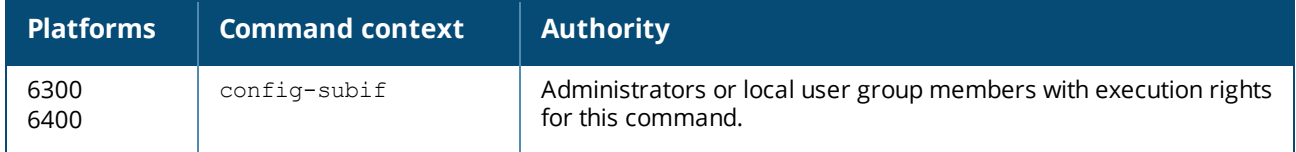

## **interface**

```
interface <IFNAME>.<ID>
no interface <IFNAME>.<ID>
```
interface lag *<LAGNUM>*.*<ID>* no interface lag *<LAGNUM>*.*<ID>*

## **Description**

Creates a subinterface on an L3 interface and enters subinterface configuration mode. The subinterface name consists of the parent interface name (for example, 1/1/1) followed by a period and a unique ID number.

The no form of these commands deletes a subinterface from an L3 interface.

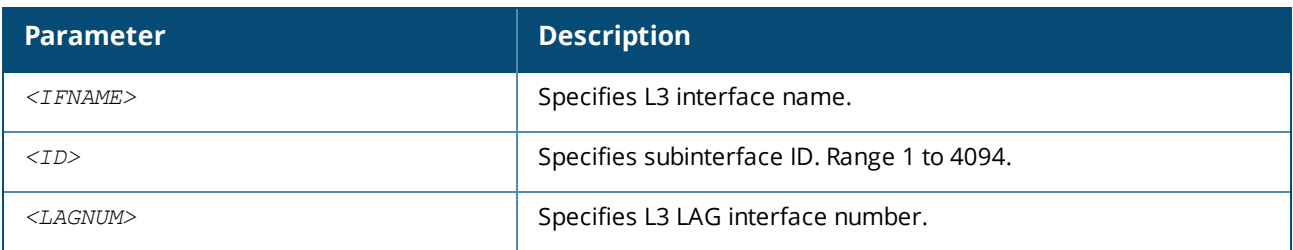

## **Usage**

■ To create a LAG subinterface, parent LAG must exist before creating the subinterface.

### **Examples**

Creating a subinterface on L3 interface 1/1/1.201 and entering subinterface configuration mode:

```
switch(config)# interface 1/1/1.201
switch(config-subif)#
```
Deleting subinterface on L3 interface 1/1/1.201:

```
switch(config)# no interface 1/1/1.201
```
Creating a subinterface on an L3 LAG port and entering subinterface configuration mode:

```
switch(config)# interface lag 1.201
switch(config-subif)#
```
Deleting subinterface on an L3 LAG port :

switch(config)# **no interface lag 1.201**

#### **Command History**

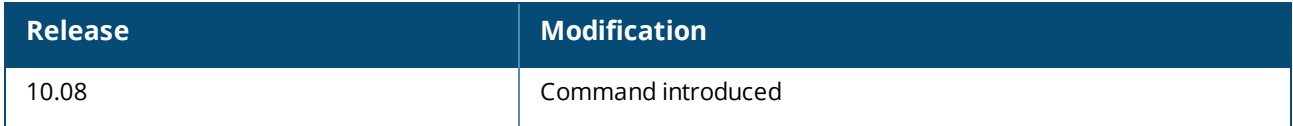

### **Command Information**

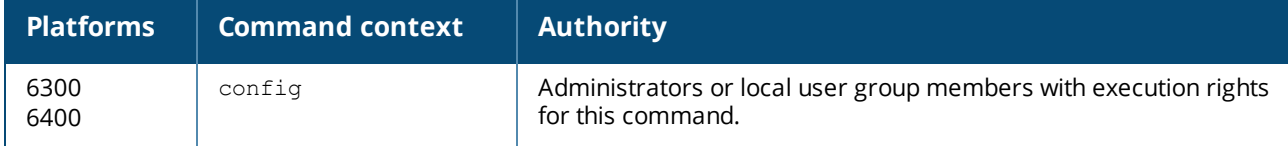

# **show capacities subinterface**

show capacities subinterface

### **Description**

Displays maximum subinterface capacity.

#### **Examples**

Showing maximum subinterface capacity:

```
switch# show capacities subinterface
System Capacities: Filter Subinterface
Capacities Name Value
               -----------------------------------------------------------------------------------
Maximum number of LAG subinterfaces for the entire system 256
Maximum number of LAG members when the LAG has subinterfaces 4<br>Maximum number of normal subinterfaces for the entire system 1024
Maximum number of normal subinterfaces for the entire system
```
#### **Command History**

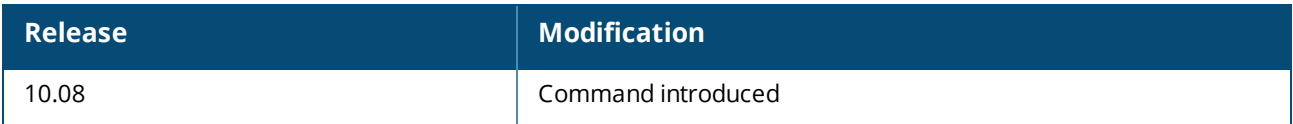

### **Command Information**

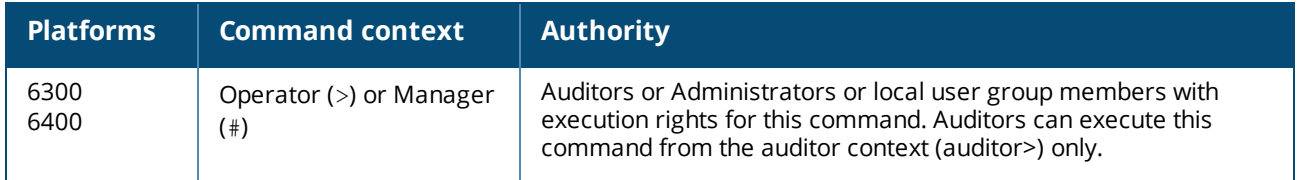

## **show interface**

```
show interface <IFNAME>.<ID>
show interface lag <LAGNUM>.<ID>
```
#### **Description**

Displays subinterface configuration.

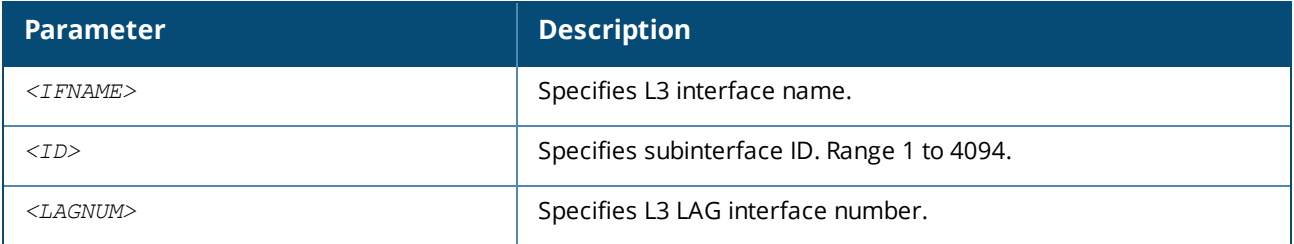

## **Examples**

Showing subinterface configuration:

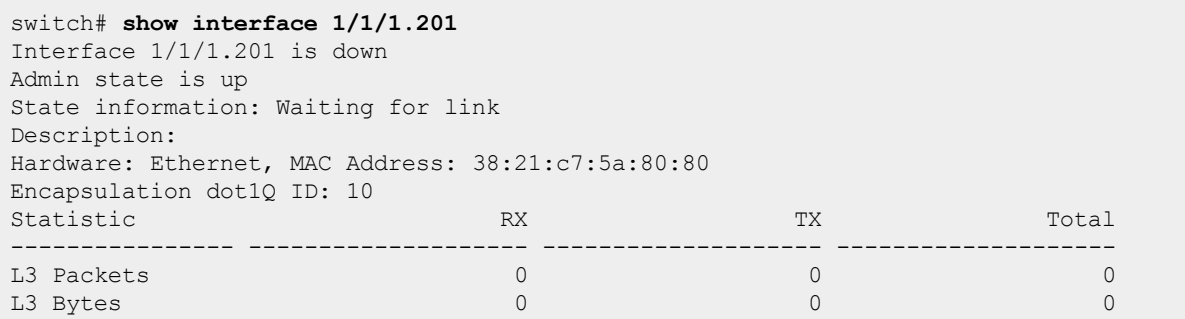

Showing subinterface LAG configuration:

```
switch# show interface lag1.1
Interface lag1.1 is down
```
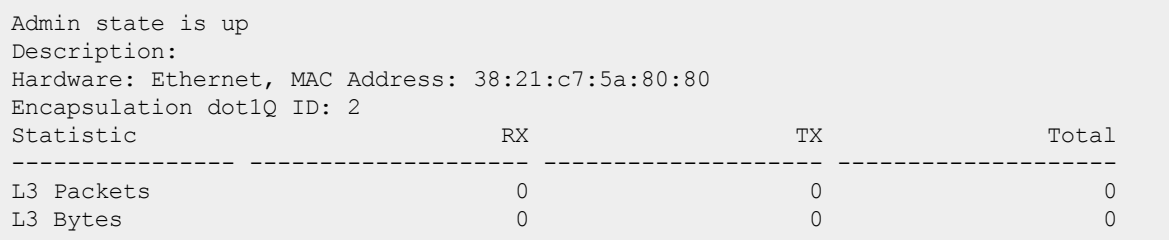

# **Command History**

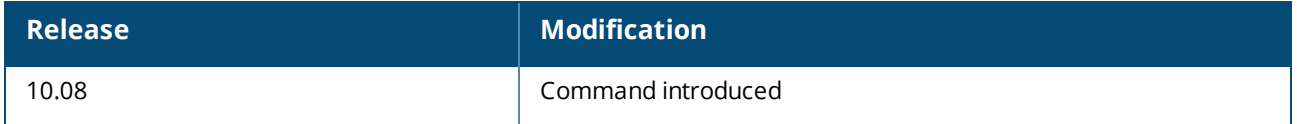

## **Command Information**

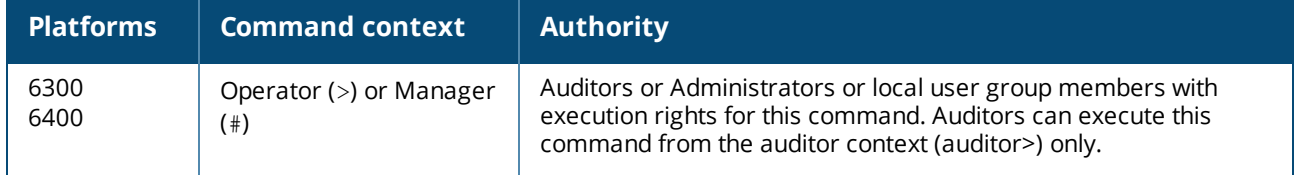

The source IP address is determined by the system and is typically the IP address of the outgoing interface in the routing table. However, routing switches may have multiple routing interfaces and outgoing packets can potentially be sent by different paths at different times. This results in different source IP addresses.

AOS-CX provides a configuration model that allows the selection of an IP address to use as the source address for all outgoing traffic. This allows unique identification of the software application on the server site regardless of which local interface has been used to reach the destination server. The source interface selection supports selecting an IP address or interface name.

If the source interface and source IP are configured, Source IP will have priority.

# **Source-interface selection commands**

# **ip source-interface (protocol <ip-addr>)**

ip source-interface *<PROTOCOL> <IP-ADDR>* [vrf *<VRF-NAME>*] no ip source-interface *<PROTOCOL> <IP-ADDR>* [vrf *<VRF-NAME>*]

## **Description**

Configures the source-interface IPv4 address to use for the specified protocol. If a VRF is not given, the default VRF applies. If no interface option is given, the device floods through interfaces and VRFs to reach Aruba Central. Whichever reaches Aruba Central will be picked automatically.

The no form of this command removes all configurations.

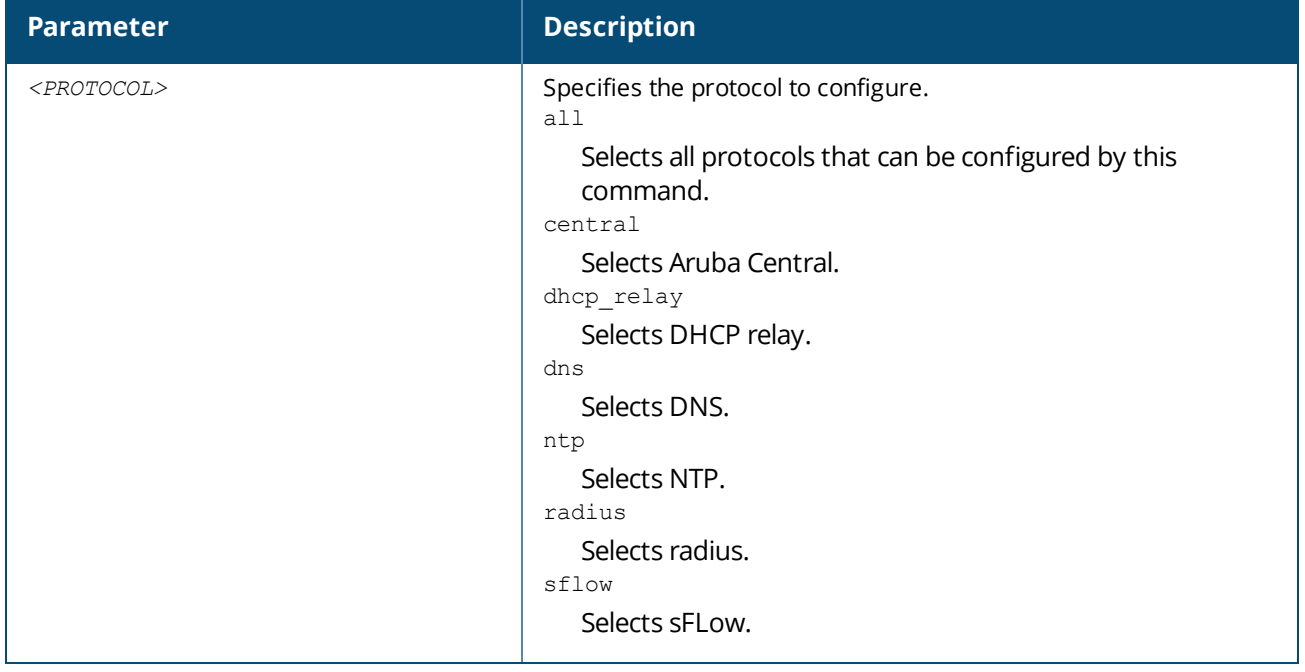

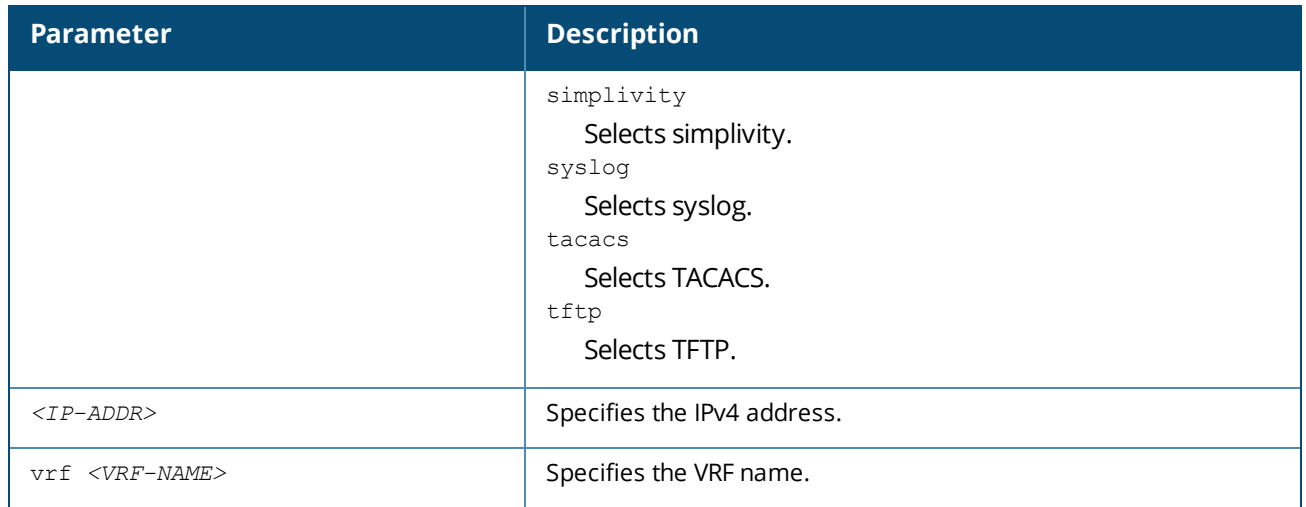

### **Examples**

Configuring source-interface IPv4 10.1.1.1 to use for the TFTP protocol:

```
switch(config)# ip source-interface tftp 10.1.1.1
```
Configuring source-interface IPv4 10.1.1.2 to use for the TFTP protocol on VRF green :

switch(config)# **ip source-interface tftp 10.1.1.2 vrf green**

Removing source-interface IPv4 10.1.1.1 configuration for the TFTP protocol:

switch(config)# **no ip source-interface tftp 10.1.1.1**

Removing source-interface IPv4 10.1.1.2 configuration for TFTP protocol on VRF green:

switch(config)# **no ip source-interface tftp 10.1.1.2 vrf green**

Configuring source-interface IPv4 10.1.1.1 to use for the DNS protocol:

switch(config)# **ip source-interface dns 10.1.1.1**

Configuring source-interface IPv4 10.1.1.2 to use for the DNS protocl on VRF green :

switch(config)# **ip source-interface dns 10.1.1.2 vrf green**

Removing source-interface IPv4 10.1.1.1configuration for the DNS protocol:

switch(config)# **no ip source-interface tftp 10.1.1.1**

Removing source-interface IPv4 10.1.1.2 configuration for the DNS protocol on VRF green:

### **Command History**

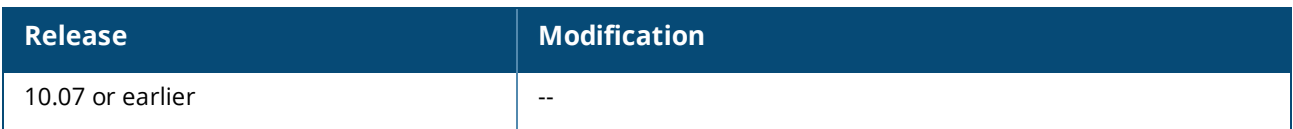

### **Command Information**

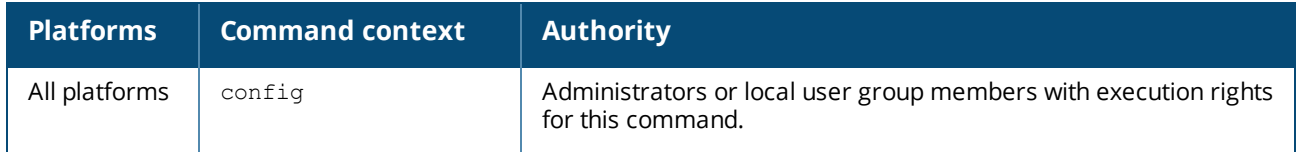

# **ip source-interface**

```
ip source-interface <PROTOCOL> interface <IFNAME> [vrf <VRF-NAME>]
no ip source-interface <PROTOCOL> interface <IFNAME> [vrf <VRF-NAME>]
```
### **Description**

Configures the IPv4 source-interface interface to use for the specified protocol. If a VRF is not given, the default VRF applies.

The no form of this command removes the specified configuration.

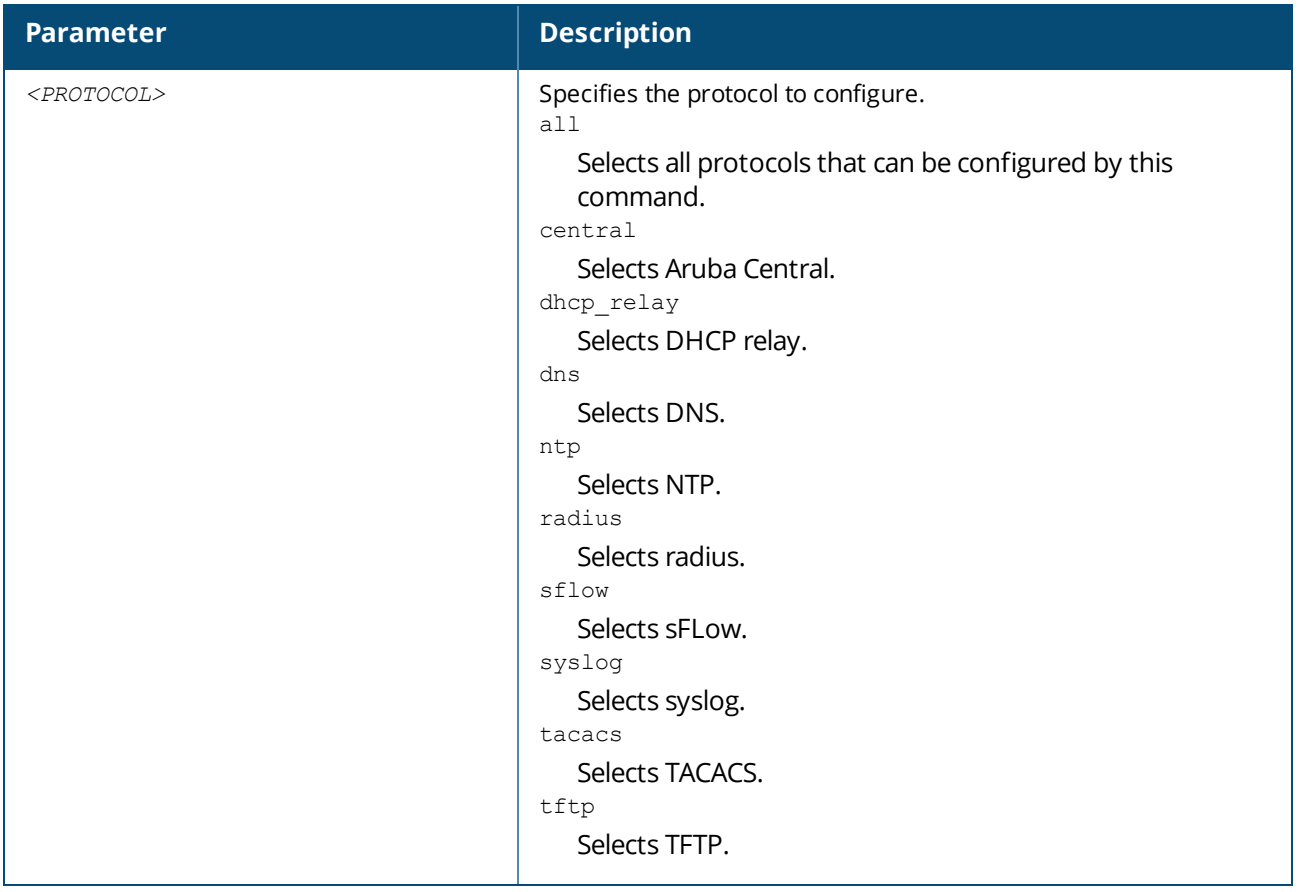

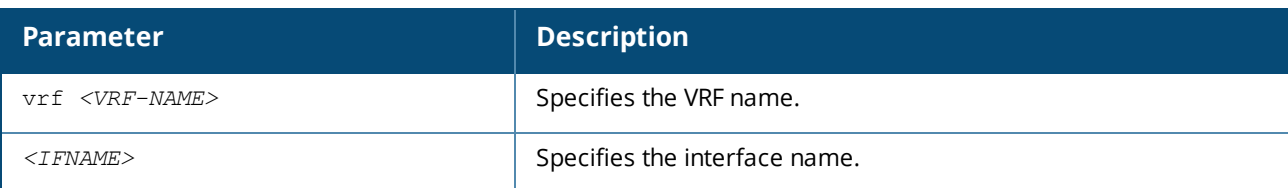

### **Examples**

Configuring IPv4 source-interface interface 1/1/1 to use for the TFTP protocol:

```
switch(config)# ip source-interface tftp interface 1/1/1
```
Configuring IPv4 source-interface interface 1/1/2 to use for the TFTP protocol on VRF green :

switch(config)# **ip source-interface tftp interface 1/1/2 vrf green**

Removing IPv4 source-interface 1/1/1configuration for the TFTP protocol:

```
switch(config)# no ip source-interface tftp interface 1/1/1
```
Removing source-interface interface 1/1/2 configuration for TFTP protocol on VRF green:

```
switch(config)# no ip source-interface tftp interface 1/1/2 vrf green
```
## **Command History**

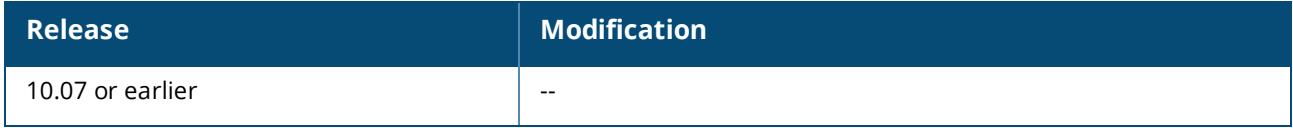

### **Command Information**

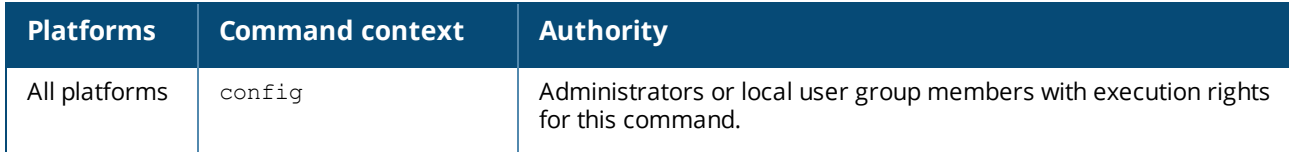

# **ipv6 source-interface**

ipv6 source-interface *<PROTOCOL> <IPV6-ADDR>* [vrf *<VRF-NAME>*] no source-interface *<PROTOCOL> <IPV6-ADDR>* [vrf *<VRF-NAME>*]

## **Description**

Configures the source-interface IPv6 address to use for the specified protocol. If a VRF is not given, the default VRF applies.

The no form of this command removes the specified protocol configuration.

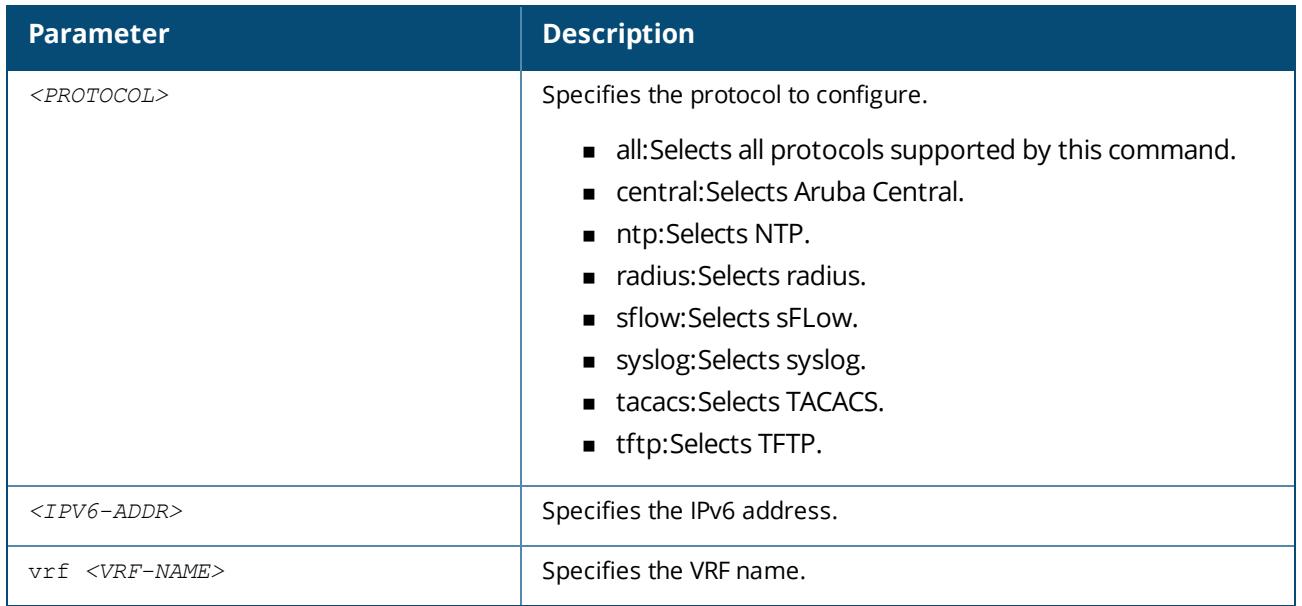

## **Examples**

Configuring source-interface IPv6 1111:2222 to use for the TFTP protocol:

switch(config)# **ipv6 source-interface tftp 1111:2222**

Configuring source-interface IPv6 1111:3333 to use for TFTP protocol on VRF green :

switch(config)# **ipv6 source-interface tftp 1111:3333 vrf green**

Removing source-interface IPv6 1111:2222 configuration for TFTP protocol:

switch(config)# **no ipv6 source-interface tftp 1111:2222**

Removing source-interface IPv6 1111:3333 configuration for TFTP protocol on VRF green:

switch(config)# **no ipv6 source-interface tftp 1111:3333 vrf green**

### **Command History**

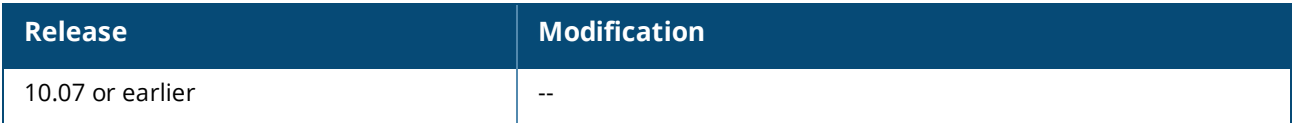

### **Command Information**

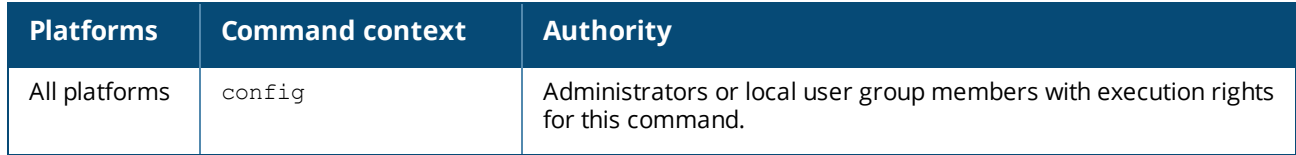

# **ipv6 source-interface**

ipv6 source-interface *<PROTOCOL>* interface *<IFNAME>* [vrf *<VRF-NAME>*] no ipv6 source-interface *<PROTOCOL>* interface *<IFNAME>* [vrf *<VRF-NAME>*]

### **Description**

Configures the IPv6 source-interface interface to use for the specified protocol. If a VRF is not given, the default VRF applies.

The no form of this command removes all configurations.

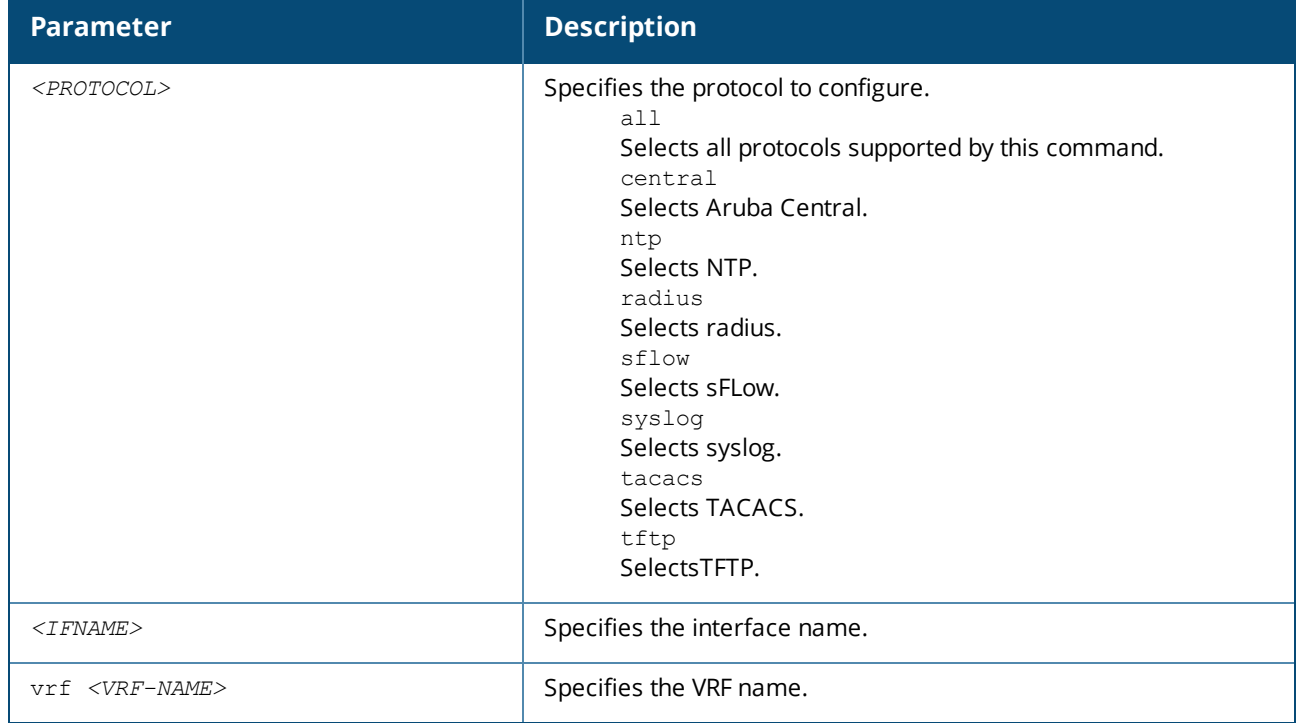

*<IFNAME*> Specifies the interface name. vrf <*VRF-NAME*> Specifies the VRF name.

### **Examples**

Configuring IPv6 source-interface interface 1/1/1 to use for the TFTP protocol :

switch(config)# **ipv6 source-interface tftp interface 1/1/1**

Configuring IPv6 source-interface interface 1/1/2 to use for the TFTP protocol on VRF green :

switch(config)# **ipv6 source-interface tftp interface 1/1/2 vrf green**

Removing IPv6 source-interface interface 1/1/1 configuration for the TFTP protocol:

switch(config)# **no ipv6 source-interface tftp interface 1/1/1**

Removing IPv6 source-interface interface 1/1/2 configuration for the TFTP protocol on VRF green:

### **Command History**

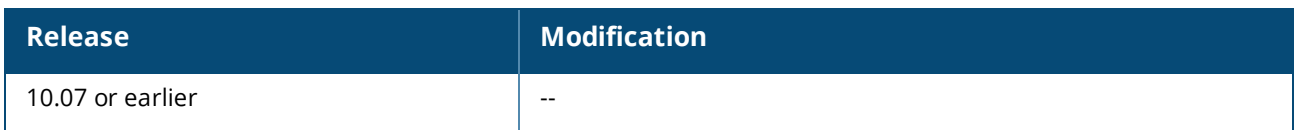

### **Command Information**

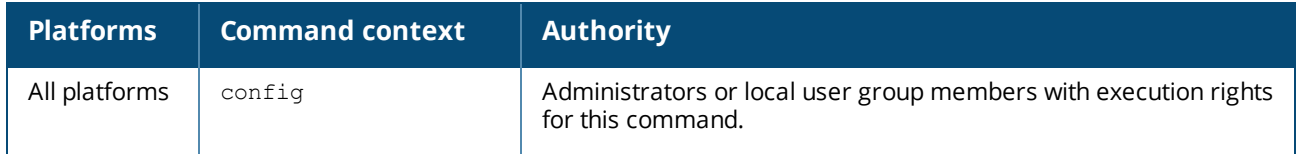

## **show ip source-interface**

```
show ip source-interface <PROTOCOL> [vrf <VRF-NAME> | all-vrfs]
```
## **Description**

Displays the source interface information for all VRFs or a specific VRF. If a VRF is not specified, the default is displayed.

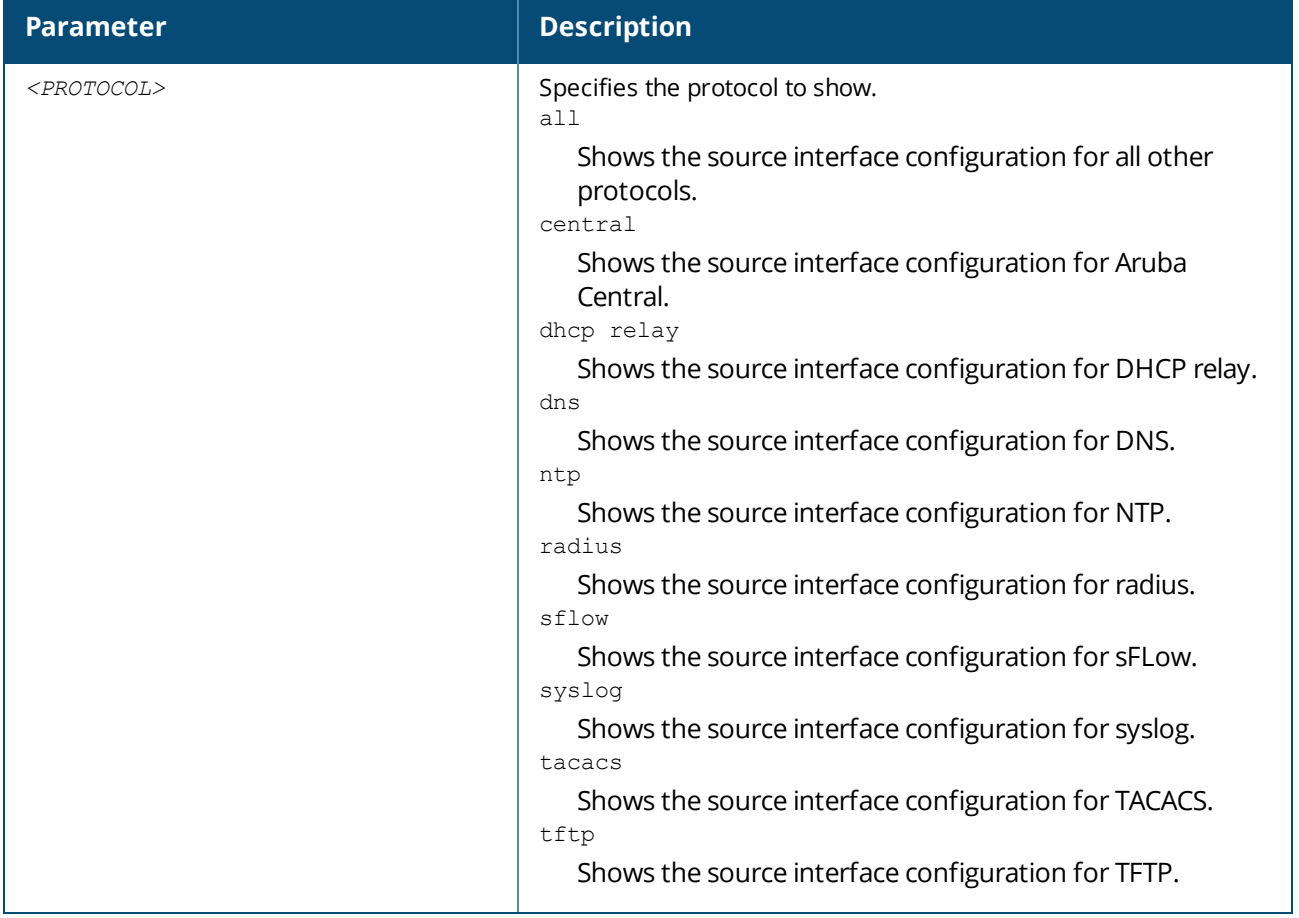

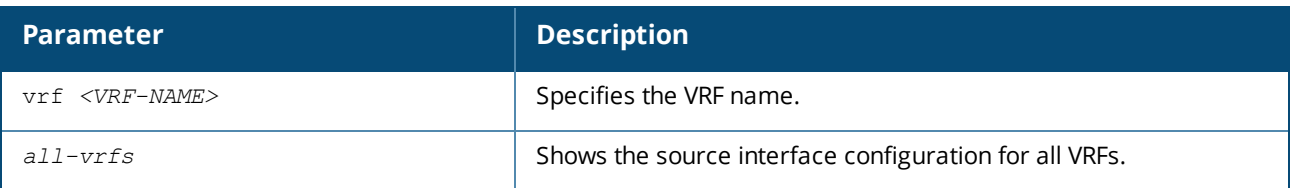

## **Examples**

Displaying all source-interface protocol configurations for VRF red:

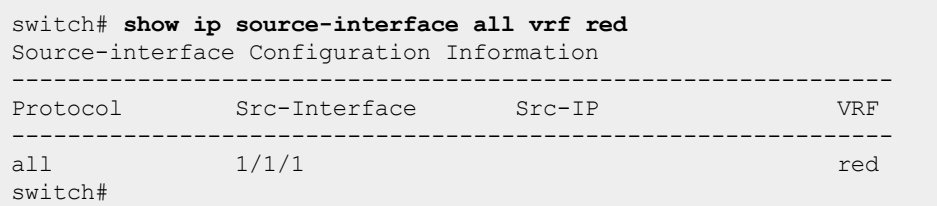

Displaying all source-interface protocol configurations for default VRF:

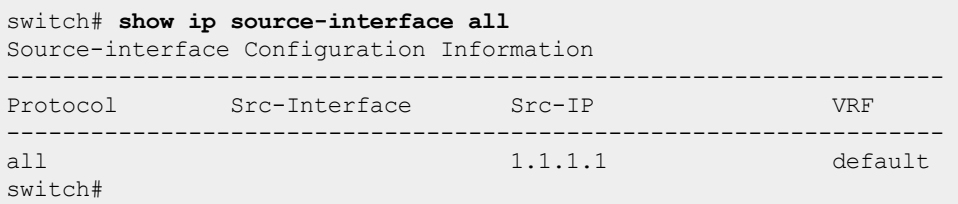

Displaying all source-interface protocol configurations for all VRFs:

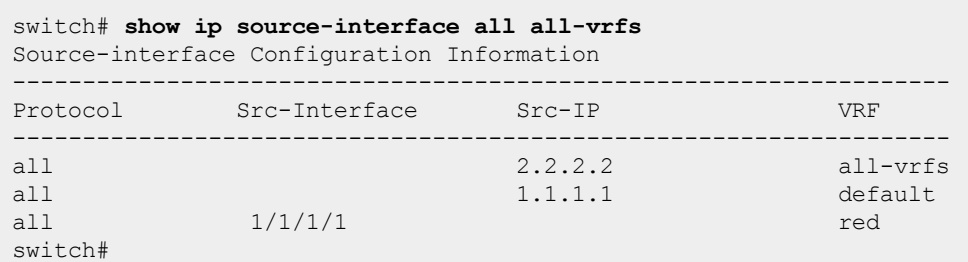

## **Command History**

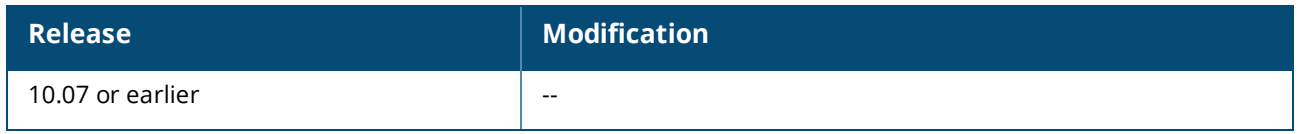

## **Command Information**

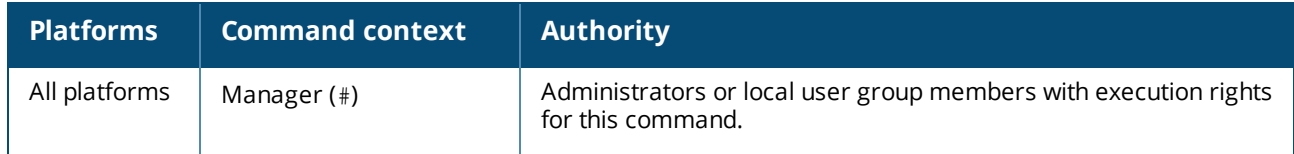

# **show ipv6 source-interface**

## **Description**

Displays the IPV6 source interface information configured in the router for all VRFs or a specific VRF. If a VRF is not specified, the default is displayed.

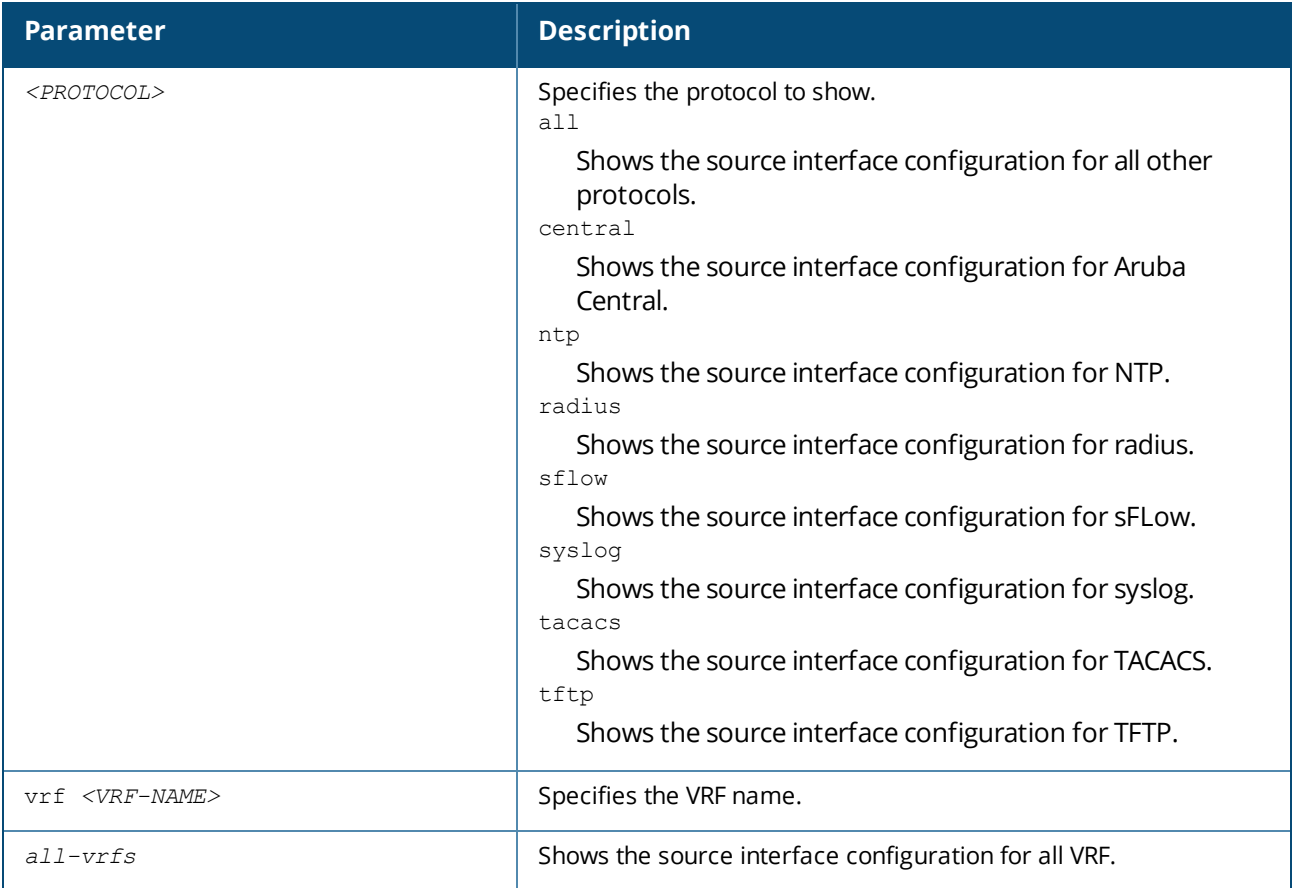

## **Examples**

Displaying all IPv6 source-interface protocol configurations for default VRF:

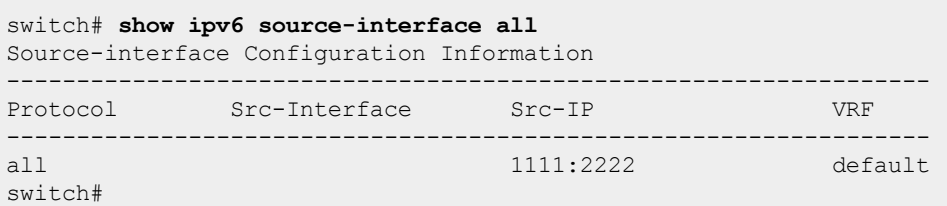

Displaying all IPv6 source-interface protocol configuration for VRF red:

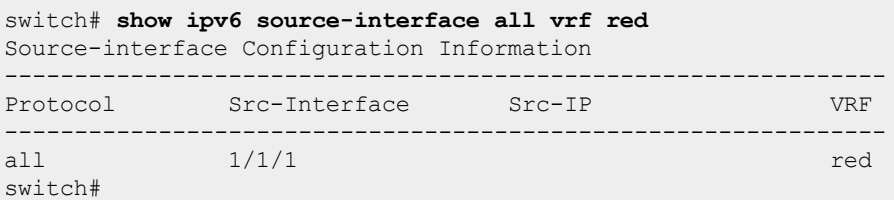

Displaying all IPv6 source-interface protocol configurations for all VRFs:

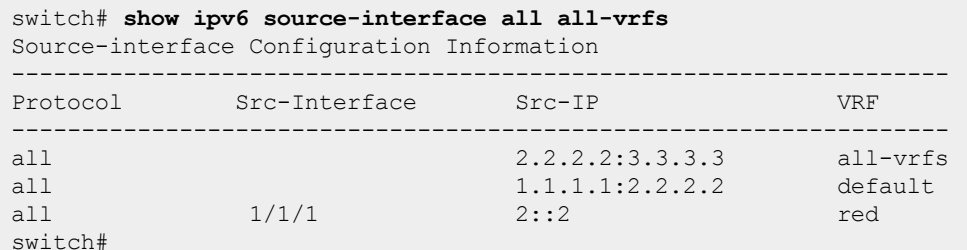

### **Command History**

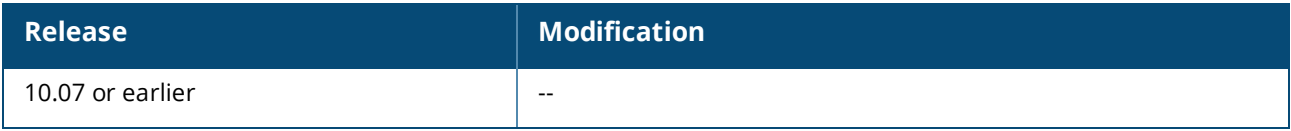

### **Command Information**

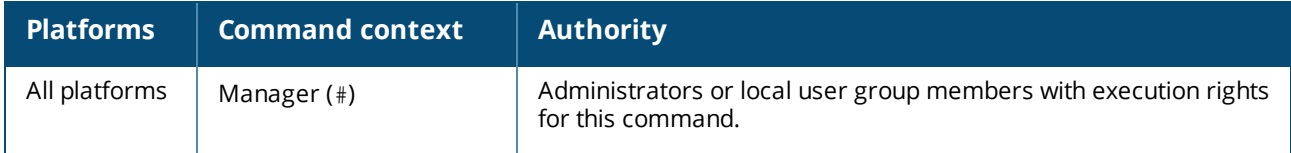

# **show running-config**

show running-config

### **Description**

Displays the current running configuration.

### **Examples**

Displaying the running configuration (only items of interest to source interface selection are shown in this example output command):

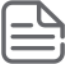

Aruba Central is the priority agent. If no command is specified for ip source-interface, Central will choose the command automatically if it is reachable on any of the known ports.

```
switch# show running-config
vrf green
ip source-interface tftp interface 1/1/2 vrf green
ip source-interface radius interface 1/1/2 vrf green
ip source-interface ntp interface 1/1/2 vrf green
ip source-interface tacacs interface 1/1/2 vrf green
ip source-interface dns interface 1/1/2 vrf green
ip source-interface central interface 1/1/2 vrf green
ip source-interface all interface 1/1/2 vrf green
ipv6 source-interface tftp 2222::3333 vrf green
ipv6 source-interface radius 2222::3333 vrf green
ipv6 source-interface ntp 2222::3333 vrf green
ipv6 source-interface tacacs 2222::3333 vrf green
ipv6 source-interface central 2222::3333 vrf green
```

```
ipv6 source-interface all 2222::3333 vrf green
ip source-interface tftp 10.20.3.1
ip source-interface radius 10.20.3.1
ip source-interface ntp 10.20.3.1
ip source-interface tacacs 10.20.3.1
ip source-interface dns 10.20.3.1
ip source-interface central 10.20.3.1
ip source-interface all 10.20.3.1
interface 1/1/1
     no shutdown
     ip address 10.20.3.1/24
interface 1/1/2
     vrf attach green
     ip address 20.1.1.1/24
     ipv6 address 2222::3333/64
interface 1/1/45
     no shutdown
     ip address 100.1.0.1/24
     ipv6 address 1111::2222/64
ip route 100.2.0.0/24 10.20.3.2
switch#
```
### **Command History**

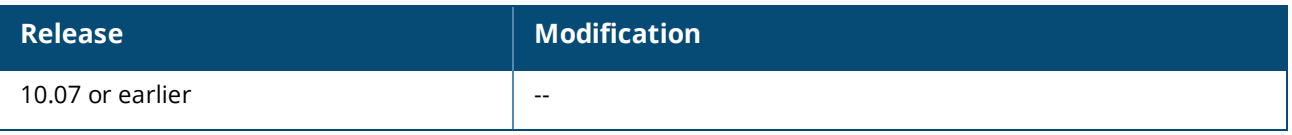

### **Command Information**

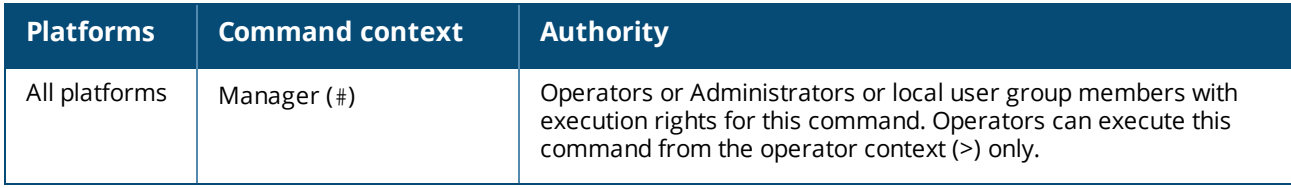

VLANs are primarily used to provide network segmentation at layer 2. VLANs enable the grouping of users by logical function instead of physical location. They make managing bandwidth usage within networks possible by:

- Allowing grouping of high-bandwidth users on low-traffic segments
- **n** Organizing users from different LAN segments according to their need for common resources and individual protocols
- **n** Improving traffic control at the edge of networks by separating traffic of different protocol types.
- **Enhancing network security by creating subnets to control in-band access to specific network resources**

VLANs are generally assigned on an organizational basis rather than on a physical basis. For example, a network administrator could assign all workstations and servers used by a particular workgroup to the same VLAN, regardless of their physical locations.

Hosts in the same VLAN can directly communicate with one another. A router or a Layer 3 switch is required for hosts in different VLANs to communicate with one another.

VLANs help reduce bandwidth waste, improve LAN security, and enable network administrators to address issues such as scalability and network management.

Refer to the Layer 2 Bridging Guide for VLAN configuration and commands.

PTP is available on the Aruba 6300 Switch Series.

#### If PTP is configured on MACsec-supported ports, the switch can experience higher jitter or lower PTP accuracy.

Precision Time Protocol (PTP) is defined in the IEEE 1588 standard (Standard for a Precision Clock Synchronization Protocol for Networked Measurement and Control Systems). PTP synchronizes clocks in packet-based networks that include distributed device clocks of varying precision and stability. On a local area network, it achieves clock accuracy in the sub-microsecond range, making it suitable for measurement and control systems. PTP is currently employed to synchronize financial transactions, mobile phone tower transmissions, and networks that require precise timing but lack access to satellite navigation signals.

# **PTP clocks**

A PTP network consists of PTP-enabled devices and devices that are not using PTP. The PTP-enabled devices typically consist of clock-aware devices such as ordinary clocks (which are usually single-port end-stations) and one or more grandsource clocks, transparent clocks, and boundary clocks (multi-port L2/L3 time-aware devices).

The basic clock node types include:

**Grandsource clock**—A grandsource clock is the primary source of time for the downstream devices. This is a device with greater clock quality which may have direct access to a reference clock.

**Ordinary clock**—An ordinary clock is a single port end-station (which can include a GM as the originating PTP time-aware device).

**Transparent clock**—A transparent clock can have multiple network port connections but it does not act as either a clock-source or a clock-sink. Rather, it updates the correction field within the PTP event messages (SYNC/FOLLOW\_UP, DELAY\_REQUEST) to compensate for the transit time delay. Transparent clocks compensate for switch latency and jitter, making network devices appear transparent to other PTP time-aware devices. They help in reducing the end-station time errors and improving synchronization quality. But a transparent clock itself does not synchronize its time. An **End-to-End (E2E) transparent clock** updates the correctionField field in the PTP messages with the total time the PTP packet was resident in the network device. This is called resident time correction.

**Boundary clock**—A boundary clock implements a local PTP clock where one port acts as clock-sink which synchronizes itself with the clock-source while other ports act as clock-source ports to its downstream clockaware devices. The clock-source port is used to redistribute the clock to another set of clock-sinks. Boundary clocks can also use E2E and can be configured based on the selected PTP profile. The best clock source algorithm is used by the boundary clock to select the best or most precise configured acceptable clocksource clock.

Based on hardware capability, the switch supports either boundary clock, transparent clock, or both modes.

On the Aruba 6300 Switch Series, boundary clock (BC 1-step E2E) is available only on models R8S89A and R8S90A. All other Aruba 6300 Switch Series models support only transparent clock (TC 1-step E2E).

# **Best clock-source algorithm**

The best clock-source algorithm helps in choosing the source of timing on your network. It runs independently on each clock in a domain. This algorithm specifies the way that a local clock can determine which of all the clocks (including itself) is the best. Since it runs continuously, it continually re-adapts to changes in the network or the clocks.

Each clock sends a message to the network describing its own properties. The best clock-source algorithm running in the clock compares these properties to determine the best clock.

The comparisons of attributes happens with the following precedence :

- 1. Priority1: user configurable absolute priority
- 2. ClockClass: Attribute defining a clock's TAI traceability
- 3. Time Source: Attribute defining the accuracy of a clock
- 4. Variance: An attribute defining the precision of a clock

5. Priority2: This is a user configurable designation that provides finer grained ordering among otherwise equivalent clocks

6. Clock Identity : A tiebreaker consisting of the MAC address of the clock

In addition to this precedence order, the distance measured by the number of boundary clocks between the local clock and the best clock is used when two Announce messages reflect the same best clock. The distance is indicated in the stepsRemoved field of announce messages.

# **PTP network diagram**

The following diagram illustrates how the various PTP clock nodes are connected and how the timing information flows from the origin to the end-stations to achieve the time synchronization. This diagram depicts the PTP clocks in a source-sink hierarchy.

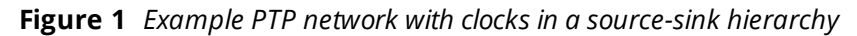

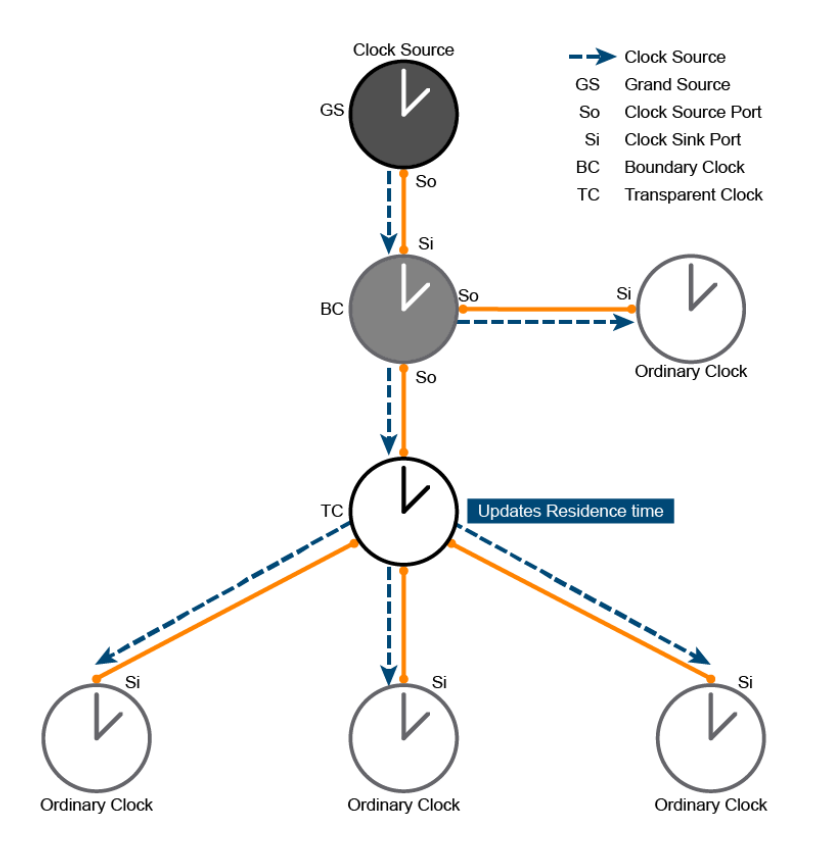

# **Configuration examples**

## **Configuring an end-to-end transparent clock (TC E2E)**

Follow these steps to configure the E2E transparent clock:

- 1. Configure the mandatory commands:
	- a. Configure the PTP mode and the delay mechanism.
	- b. Configure the PTP clock-step mode.
	- c. Configure the transport protocol.
	- d. Configure PTP globally.

```
Switch config:
switch(config)# ptp profile 1588v2
switch(config-ptp)# mode transparent end-to-end
switch(config-ptp)# clock-step one-step
switch(config-ptp)# transport-protocol ethernet
switch(config-ptp)# enable
```
2. Enable PTP on the connected interfaces :

```
switch(config)# int 1/1/1
switch(config-if)# ptp enable
switch(config-if)# int 1/1/2
switch(config-if)# ptp enable
```
### **Configuring an end-to-end boundary clock (BC E2E)**

Follow these steps to configure the end-to-end boundary clock:

1. Create the PTP context using the specified profile.

```
switch(config)# ptp profile 1588v2
switch(config-ptp)#
```
- 2. Configure the mandatory commands:
	- a. Configure the PTP mode.
	- b. Configure the PTP clock-step mode.
	- c. Configure the transport protocol.
	- d. Configure PTP globally.

```
switch(config-ptp)# mode boundary end-to-end
switch(config-ptp)# clock-step one-step
switch(config-ptp)# transport-protocol ethernet
switch(config-ptp)# enable
```
- 3. Configure the optional commands which participate in the best clock source algorithm:
	- a. Configure priority1 value.
	- b. Configure priority2 value.

```
switch(config-ptp)# priority1 1
switch(config-ptp)# priority2 10
```
4. Enable PTP on the connected interfaces:

```
switch(config)# int 1/1/1
switch(config-if)# ptp enable
switch(config-if)# int 1/1/2
switch(config-if)# ptp enable
```
5. Optional: changing packet interval rate for various PTP parameters:

```
switch(config-if)# ptp sync-interval 1588v2 1
switch(config-if)# ptp announce-interval 1588v2 -5
switch(config-if)# ptp announce-timeout 1588v2 4
switch(config-if)# ptp delay-req-interval 1588v2 -3
```
# **PTP over VSF**

- <sup>n</sup> When PTP is configured on a Virtual Switch Framework (VSF) stack, each member of the stack calculates the residence-time of the PTP packets.
- <sup>n</sup> All VSF ports are PTP-enabled (by default) when transparent clock is configured for a VSF stack. If the VSF link is up, the interface status is displayed as **Running** in the show ptp interface brief command output.

# **Hardware considerations**

The Aruba 6300 Switch Series downlink ports with speed 1G (Smart Rate, non-Smart Rate and XCVR 1G BT) plus 2.5G Smart Rate and 5G Smart Rate have a slightly higher jitter compared to Aruba 6300 Switch Series uplink ports, so the PTP offset of Clients connected on 1G, 2.5G, and 5G downlink ports of the Aruba 6300 Switch Series is slightly higher compared to non-MACsec-supported uplink ports.

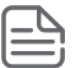

Use of third party transceivers may introduce unknown latency and have an effect on the accuracy of PTP deployments.

# **Configuration recommendations**

On the Aruba 6300 Switch Series, boundary clock (BC 1-step E2E) is available only on models R8S89A and R8S90A. All other Aruba 6300 Switch Series models support only transparent clock (TC 1-step E2E).

# **PTP CoPP class configuration recommendations**

### **Configuration recommendations for a boundary clock**

The PTP CoPP class must be adjusted based on the number of clients associated with the boundary clock and the configured packet rate. For example, if there are 1000 clients with a configured packet rate of 2pps, and a default CoPP limit of 1000, packet drops will be observed. In such instances the CoPP limit should be increased to more than 2000.

The show copp statistics class ptp command can be used to monitor whether the CoPP policy must be adjusted. For example:

```
Statistics for CoPP policy 'default':
Class: ptp
Description: Precision Time Protocol (PTP) .
  priority : 5<br>
rate (pps) : 10
   rate (pps) : 1000
   burst size (pkts) : 250
   packets passed : 611153 packets dropped : 0
```
Increasing the PTP CoPP values may help in scaling the clients but needs to be planned and configured properly so as to not to impact other protocols.

### **QoS prioritization configuration recommendations for a transparent clock**

```
class ip PTP
   10 match udp any any eq 319 count
policy PTP-POL
   10 class ip PTP action local-priority 6
policy test
interface lag 240
   apply policy PTP-POL in
interface 1/1/26
   apply policy PTP-POL in
interface 2/1/26
   apply policy PTP-POL in
```
PTP Event messages carrying a critical timestamp use UDP port 319.

## **General guidelines for PTP IPv4 multicast**

- <sup>n</sup> For IP multicast-based PTP time distribution, it is recommended to use PIM Sparse-Mode.
- <sup>n</sup> When connecting transparent clock (TC) and boundary clock (BC), ensure that the TC becomes the DR by setting the DR priority.
- <sup>n</sup> Ensure the mroutes are programmed on TCs so that there is reachability for PTP streams from the upstream.
- <sup>n</sup> Configure static-igmp groups on TCs if the clients themselves cannot send IGMP joins for the PTP multicast group.
- $\blacksquare$  The  $\cos$  trust dscp command needs to be explicitly configured on all non-BC switches in the network to ensure that the incoming DSCP value of PTP traffic is honored.

On the Aruba 6300 Switch Series, boundary clock (BC 1-step E2E) is available only on models R8S89A and R8S90A. All other Aruba 6300 Switch Series models support only transparent clock (TC 1-step E2E).

# **Use case: PTP – IPv4 over L2 spine leaf topology**

**Figure 2** *Grand clock source connected to boundary clock (spines), followed by transparent clock leaves*

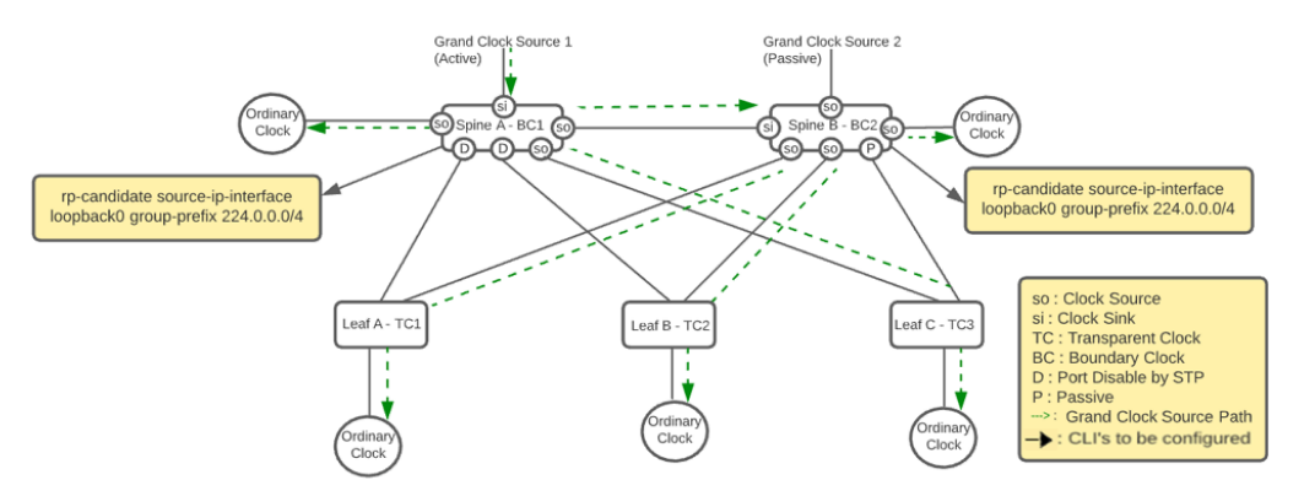

The following considerations and best practices apply to this use case illustrated in the above topology:

- <sup>n</sup> Configure candidate-RP on switches that are connected to a grand clock source. The candidate-RP needs to be configured on the BC1 Spine A and BC2 Spine B.
- When the PTP clients are not capable of sending IGMP joins, be sure to configure ip igmp-snooping static-group 224.0.1.129 on the VLAN interface of a TC, where PTP is configured.

In this case, it is an L2 switch in leaf so ip igmp snooping enable also needs to be configured on the transparent clock VLAN interface.

- **Ensure that** ip source-interface ptp i**s configured on both BC switches on the VLAN interface where** PTP is configured.
- **n** Ensure that spanning tree is enabled (the default) to avoid unwanted loops.
- In this use case topology, It is recommended to have VRRP on boundary clock switches to have L3 redundancy for PTP end clients.

# **Use case: PTP – L3 spine leaf topology**

**Figure 3** *Grand clock source connected to transparent clock, followed by boundary clock spines and boundary clock leaves*

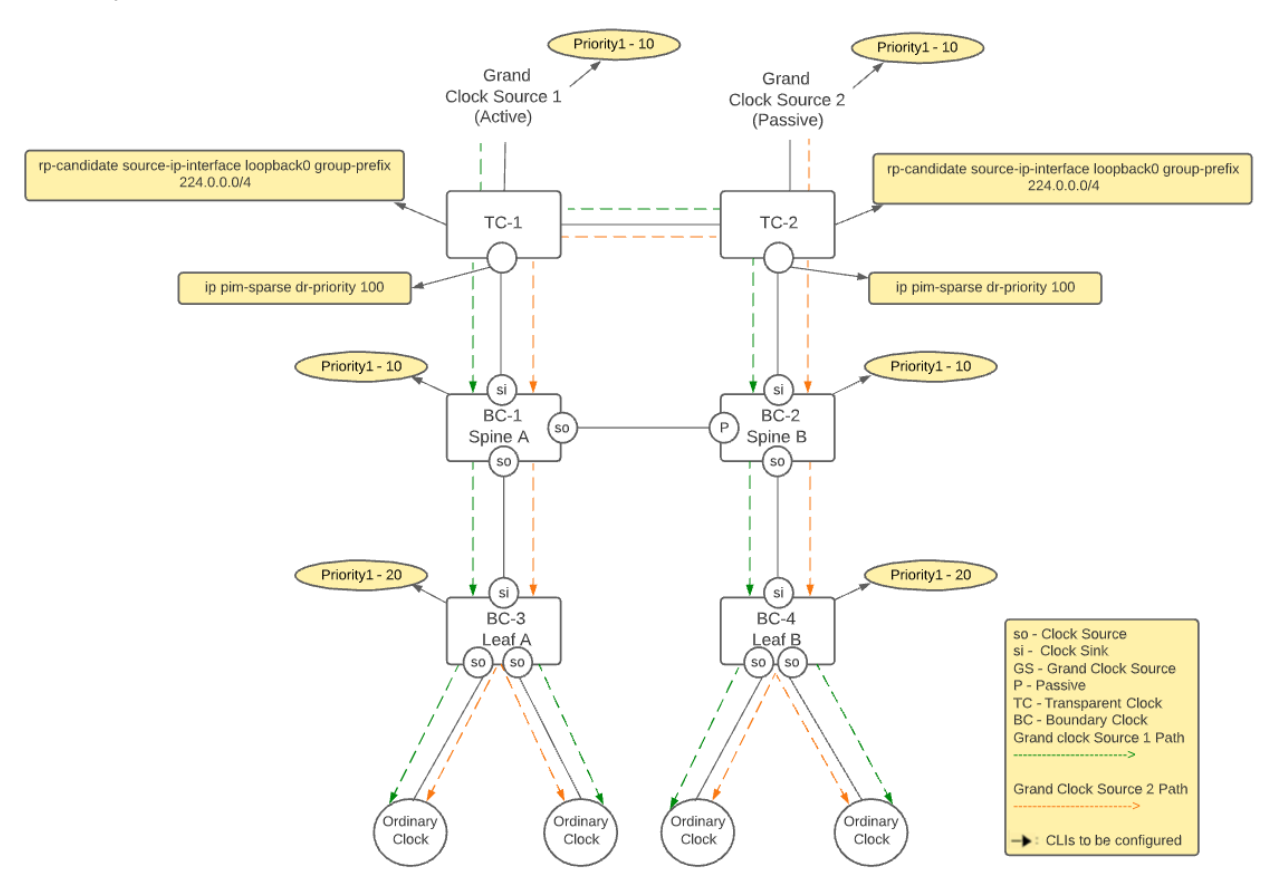

The following considerations and best practices apply to this use case illustrated in the above topology:

- <sup>n</sup> Configure candidate-RP on switches which are connected to a grand clock source. Candidate-RP needs to be configured on TC1 and TC2. Each candidate-RP controls multicast traffic forwarding for one or more multicast groups.
- <sup>n</sup> Configure higher DR priority on switches in which candidate-RP is configured. The DR priority needs to be configured on the TC1 and TC2 on the BC facing ports.
- When the PTP clients are not capable of sending IGMP joins, ensure that ip igmp static-group 224.0.1.129 is configured on all PTP-enabled interfaces of a TC.
- The igmp static-group configuration is not needed on BC switches. In this case, it is an L3 network so ip igmp enable also needs to be configured on all PTP-enabled L3 interfaces of the TC.

# **Use case: PTP – BC and TC (VSF) topology connected via LAG**

Figure 4 Grand clock source connected to a boundary clock serving time to other boundary clocks and VSF *transparent clocks in the network*

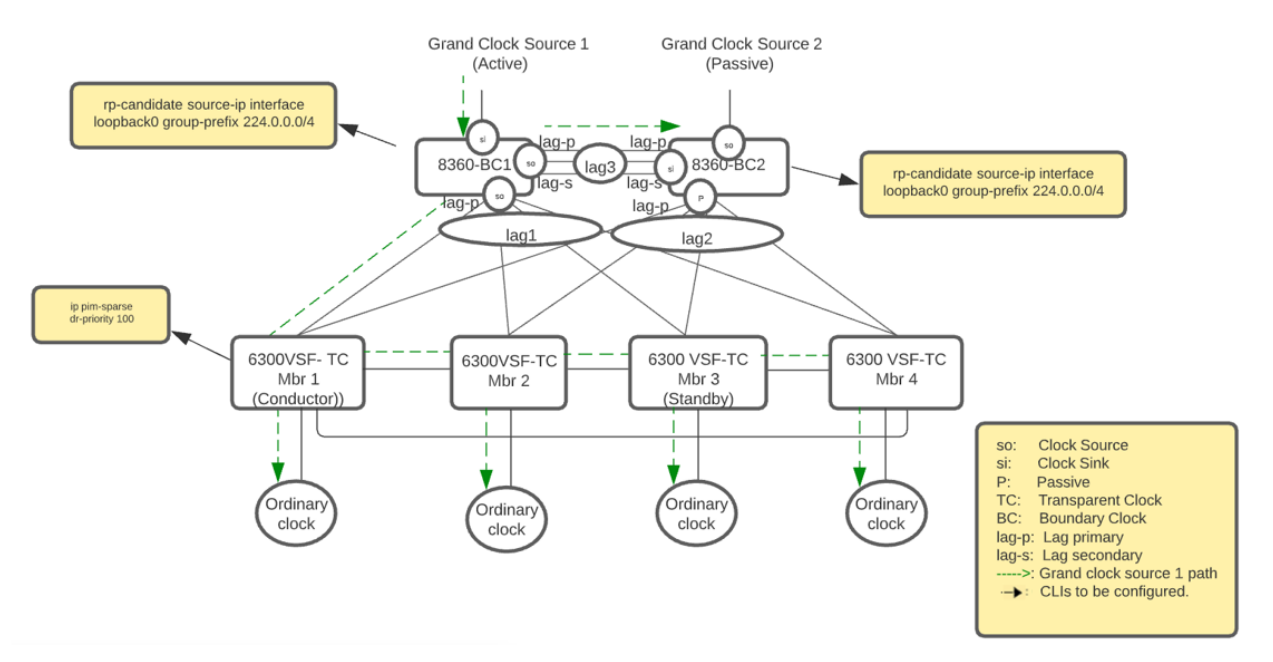

The following considerations and best practices apply to this use case illustrated in the above topology:

- <sup>n</sup> Configure candidate-RP on switches that are connected to a grand clock source. The Candidate-RP needs to be configured on the BC1 and BC2 switches. Each candidate-RP controls multicast traffic forwarding for one or more multicast groups.
- $\blacksquare$  When the PTP clients are not capable of sending IGMP joins, ensure that ip igmp static-group 224.0.1.129 is configured on all PTP-enabled interfaces of a TC.

igmp static-group config is not needed on boundary clock switches. In this case, it is an L3 network so ip igmp enable also needs to be configured on all PTP enabled L3 interfaces of the transparent clock.

<sup>n</sup> For the primary or secondary LAG roles, ensure that the same link ports are configured on both ends of the LAG across BC (this command is applicable only on BC switches).

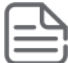

When both the primary and secondary LAG role links are down, PTP packets will not be forwarded even if other LAG links are up.

<sup>n</sup> Configure ip pim-sparse dr-priority <*PRIORITY-VALUE>* to configure higher dr-priority on the links originating from the VSF (which are facing the BC switches).

# **PTP commands**

# **clear ptp statistics**

clear ptp statisctics [<IFNAME>]

### **Description**

Clears PTP counters for the given interface.

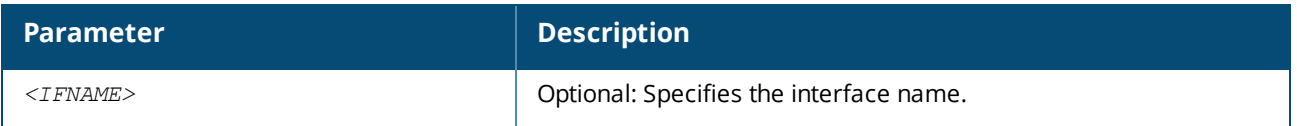

### **Examples**

Clearing PTP counters for the given interface:

```
switch# clear ptp statistics 1/1/8
switch# clear ptp statistics lag1
switch# clear ptp statistics
```
## **Command History**

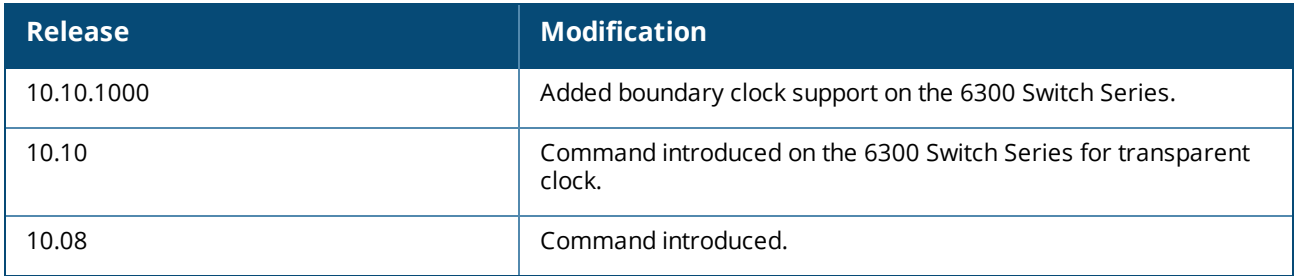

### **Command Information**

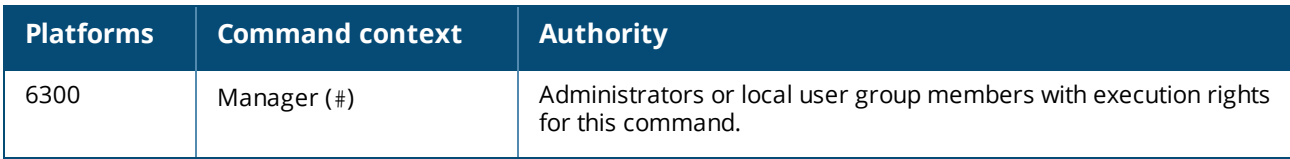

# **clock-domain**

clock-domain *<DOMAIN-NUMBER>* no clock-domain

## **Description**

Configures the PTP clock domain to a specified value.

The no form of this command removes the PTP domain configuration of the PTP clock.

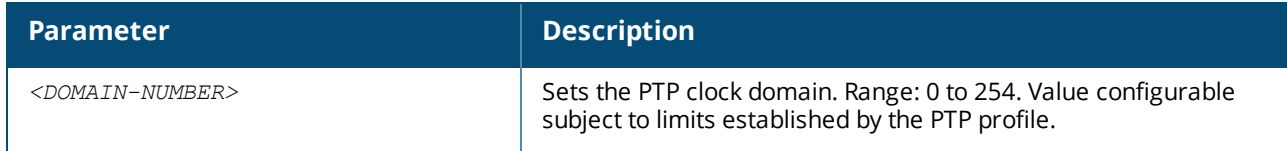

### **Usage**

- $\blacksquare$  The one-step end-to-end transparent clock works across domains.
- <sup>n</sup> For boundary clocks, the clock-domain has to be identical with the domain used in the network.
- I All PTP devices must be within same domain to be able to sync with each other.
- $\blacksquare$  This command is only enabled in the PTP profile context.

### **Examples**

Entering the PTP profile context and setting the PTP clock domain value:

```
switch(config)# ptp profile aes-r16
switch(config-ptp)#
switch(config-ptp)#clock-domain 4
switch(config-ptp)#
```
Removing the PTP clock domain value:

```
switch(config-ptp)# no clock-domain
switch(config-ptp)#
```
### **Command History**

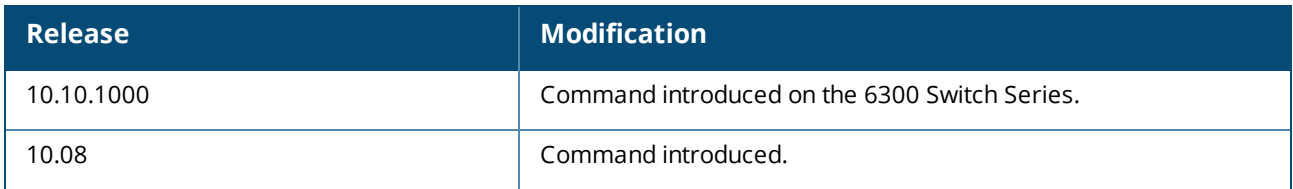

## **Command Information**

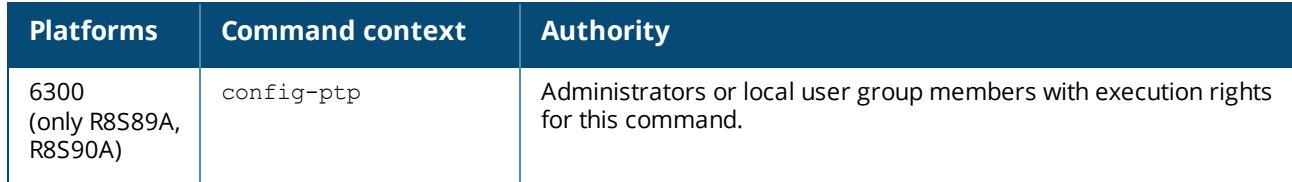

## **clock-step**

```
clock-step {one-step}
no clock-step
```
### **Description**

Configures the clock step mode that determines when the egress-time information is sent. The  $no$  form of this command removes the PTP clock-step configuration of the PTP clock.

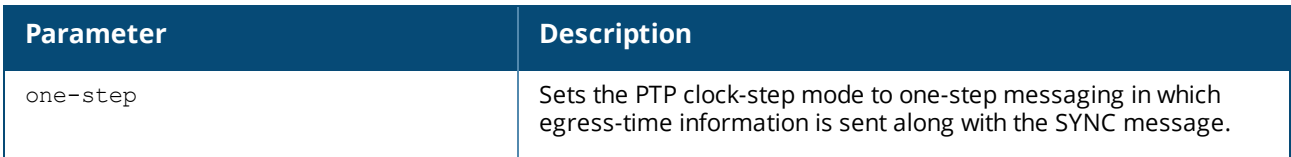

### **Usage**

■ Mandatory command to start the PTP clock.

### **Example**

Setting the clock-step mode to one-step messaging:

switch(config-ptp)# **clock-step one-step**

Removing the clock-step mode configuration:

```
switch(config-ptp)# no clock-step
```
## **Command History**

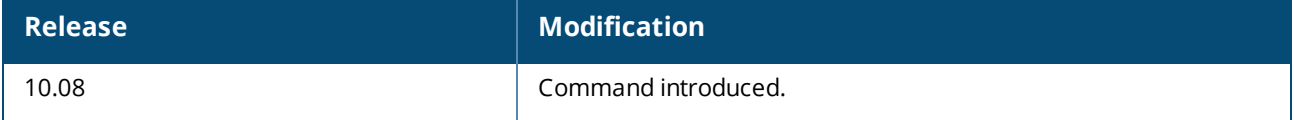

### **Command Information**

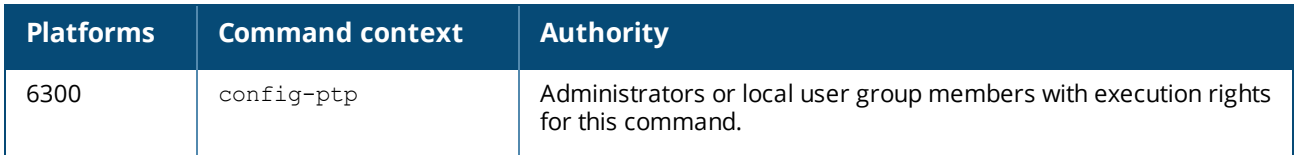

# **enable**

enable no enable

## **Description**

Enables the PTP profile globally. However, the PTP clock is started only when all the mandatory commands are set.

The no form of this command disables the PTP profile globally.

### **Usage**

Mandatory command to start the PTP clock.

### **Examples**

Enabling the PTP profile:

```
switch(config)# ptp profile 1588v2
switch(config-ptp)# enable
```
Disabling the PTP profile:

switch(config)# **ptp profile 1588v2**

### **Command History**

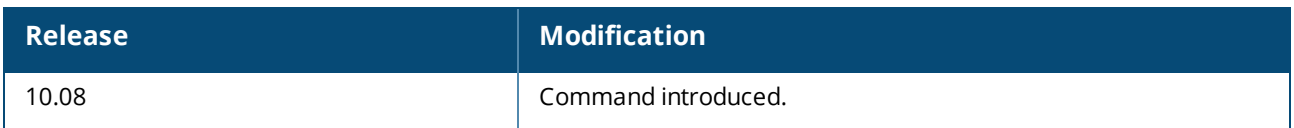

### **Command Information**

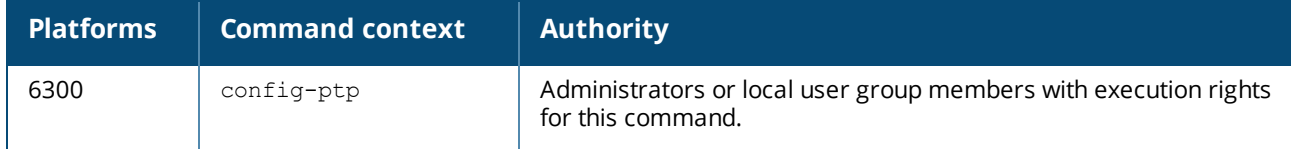

## **ip source-interface**

```
ip source-interface {ptp | all} interface <IFNAME> [vrf <VRF-NAME>
ip source-interface {ptp | all} <IPV4-ADDR> [vrf <VRF-NAME>]
no ip source-interface {ptp | all} interface <IFNAME> [vrf <VRF-NAME>
no ip source-interface {ptp | all} <IPV4-ADDR> [vrf <VRF-NAME>]
```
## **Description**

Configures the source IP address to be used when sending PTP messages. Use the ptp keyword to set source IP address specific to the PTP feature. If the feature-specific configuration is not available, the source IP address corresponding to the all option will be used.

The no form of this command removes the configuration of the source IP address used by the PTP feature.

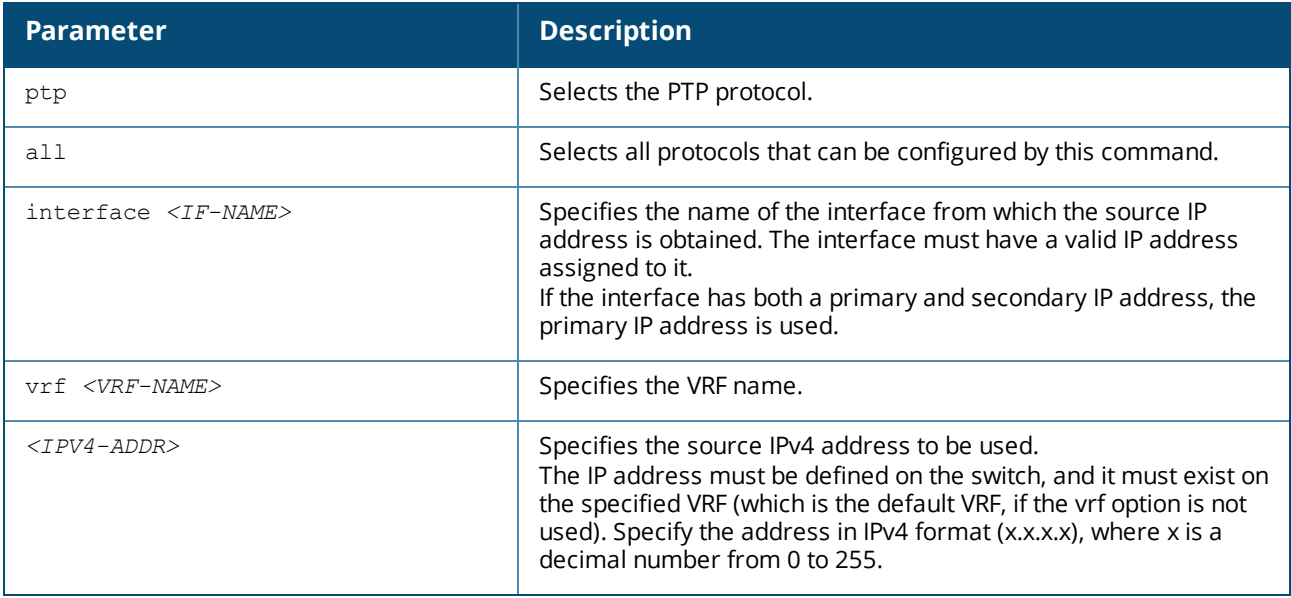

### **Usage**

<sup>n</sup> This command must be configured on the switch when PTP is enabled on VLAN trunk or access ports, and the transport protocol is IPv4.

- n In the current version of PTP, only the default VRF is supported.
- $\blacksquare$  This command is not applicable to the end-to-end transparent clock.

### **Examples**

Configuring the source IP address for sending PTP messages:

switch(config)# **ip source-interface ptp interface 1/1/1** switch(config)# **ip source-interface ptp 10.10.10.1** switch(config)# **ip source-interface ptp interface vlan10**

### **Command History**

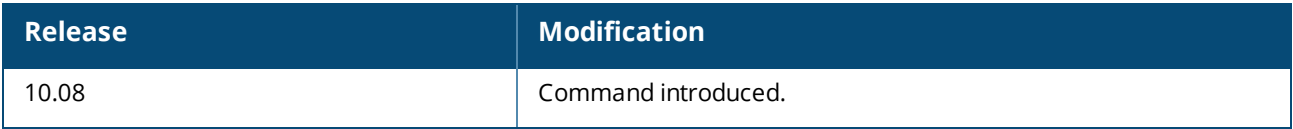

### **Command Information**

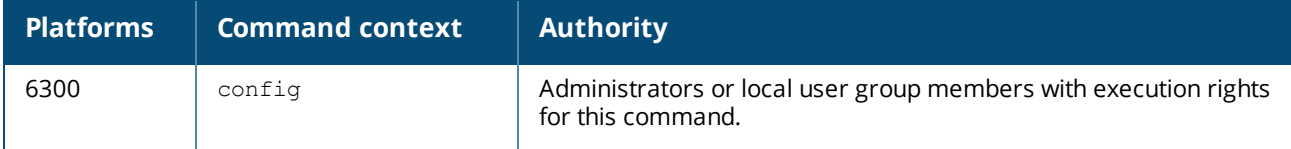

## **mode**

mode boundary end-to-end no mode boundary end-to-end mode transparent end-to-end no mode transparent end-to-end

### **Description**

Configures the switch PTP clock mode, either boundary or transparent, with a delay-request mechanism of end-to-end. A device in transparent clock mode does not synchronize (syntonize) itself to a grandsource clock.

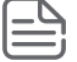

Boundary clock is available on the 6300 Switch Series models R8S89A and, R8S90A.

The no form of this command unconfigures the PTP clock mode.

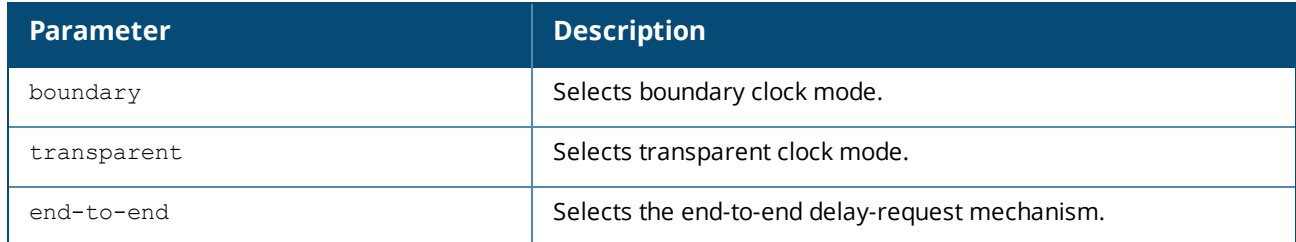

### **Examples**

Configuring PTP boundary end-to-end clock mode:

switch(config-ptp)# **mode boundary end-to-end**

Unconfiguring PTP boundary end-to-end clock mode:

switch(config-ptp)# **no mode boundary end-to-end**

Configuring PTP transparent end-to-end clock mode:

switch(config-ptp)# **mode transparent end-to-end**

Unconfiguring PTP transparent end-to-end clock mode:

switch(config-ptp)# **no mode transparent end-to-end**

## **Command History**

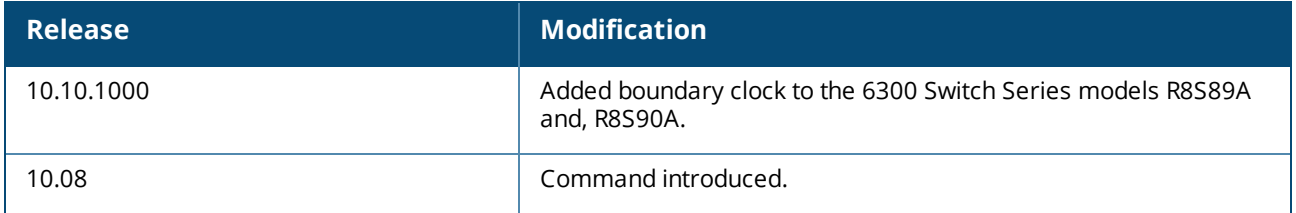

### **Command Information**

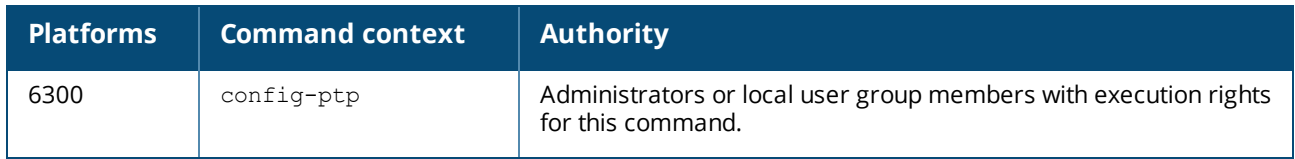

## **priority1**

```
priority1 <PRIORITY>
no priority1
```
### **Description**

Configures the PTP clock priority1 value of the device. This value is operational when the device is in boundary clock mode and participating in the Best Clock Source Algorithm (BMCA). This value is used to indicate priority to its downstream clock-aware devices.

The no form of this command removes the PTP priority1 configuration of the PTP clock and sets it to the default value of 128.

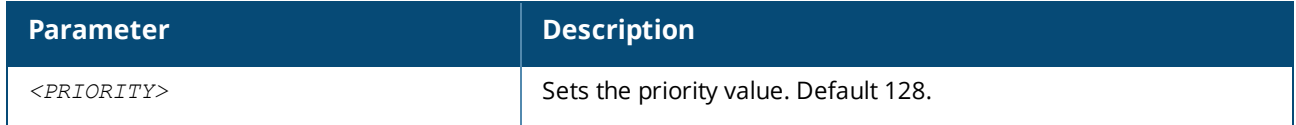

### **Usage**

This value can be configured only for the boundary clock.

### **Examples**

Configuring PTP priority1 value:

switch(config-ptp)# **priority1 129**

#### Removing PTP priority1 configuration:

switch(config-ptp)# **no priority1**

### **Command History**

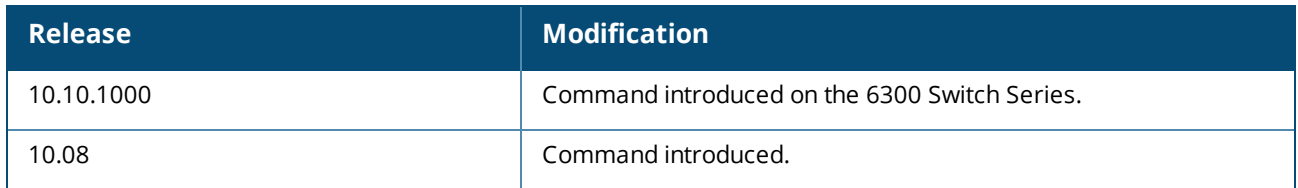

### **Command Information**

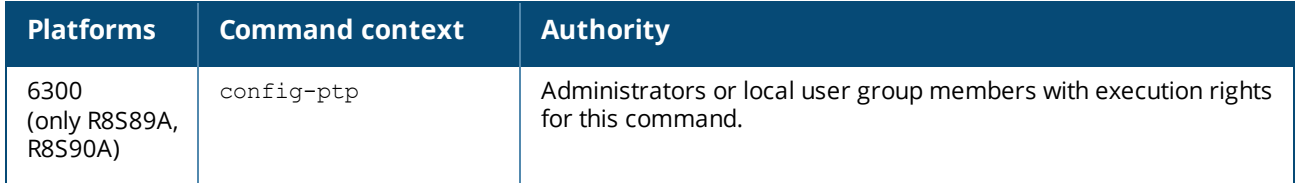

## **priority2**

priority2 *<PRIORITY>* no priority2 *<PRIORITY>*

### **Description**

Configures the PTP clock priority2 value of the device. This value is operational when the device is in boundary clock mode and participating in the Best Clock Source Algorithm (BMCA). This value is used to indicate priority to its downstream clock-aware devices.

The no form of this command removes the PTP priority2 configuration of the PTP clock and sets it to the default value of 128.

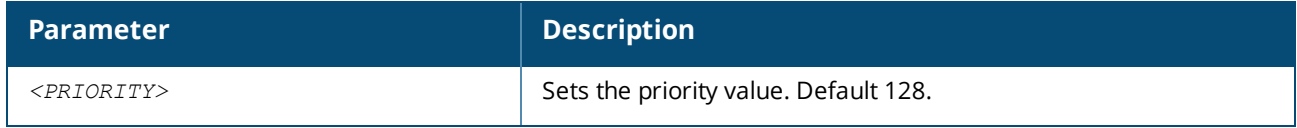

#### **Usage**

This value can be configured only for the boundary clock.

### **Examples**

Configuring PTP priority1 value:

switch(config-ptp)# **priority2 129**

Removing PTP priority2 configuration:
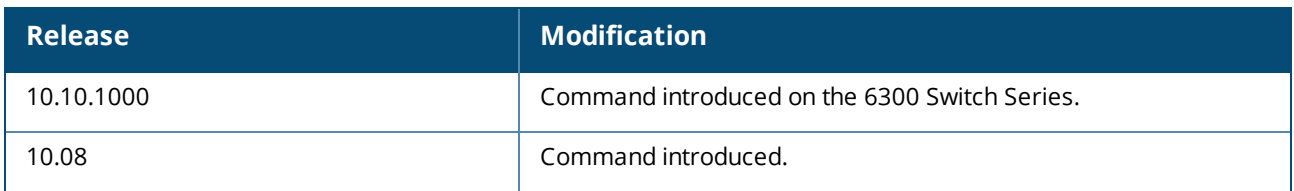

### **Command Information**

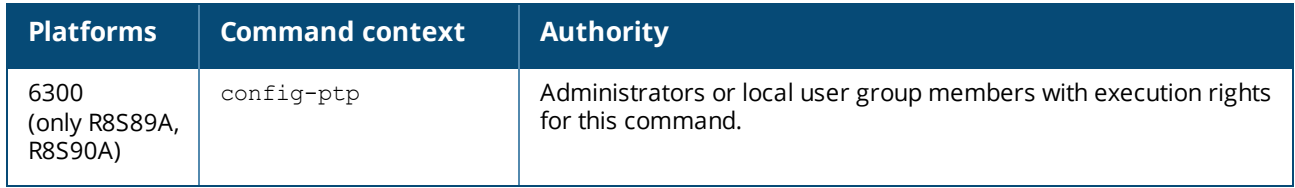

### **ptp announce-interval**

```
ptp announce-interval {1588v2| aes67 | aes-r16 | smpte} <LOG-SECONDS>
no ptp announce-interval {1588v2| aes67 | aes-r16 | smpte}
```
### **Description**

Sets the announce message transmit interval on a PTP-enabled interface for a specific PTP profile.

The no form of this command removes the announce message transmit interval configuration on a PTPenabled interface and sets a profile specific default value.

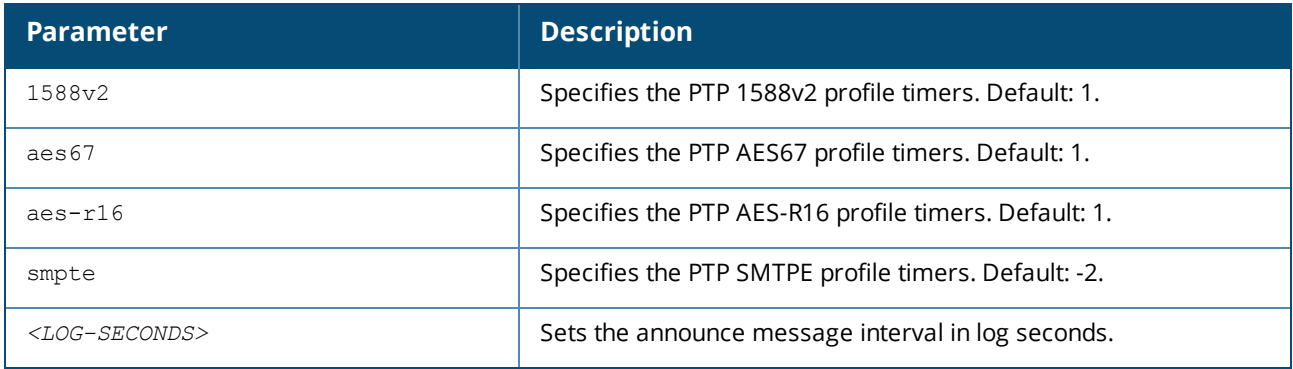

### **Usage**

This value can be configured only for the boundary clock.

### **Examples**

Setting the PTP AES67 profile timers:

```
switch(config)# interface 1/1/1
switch(config-if)# ptp announce-interval aes67 2
```
Removing the PTP AES67 profile timer configuration:

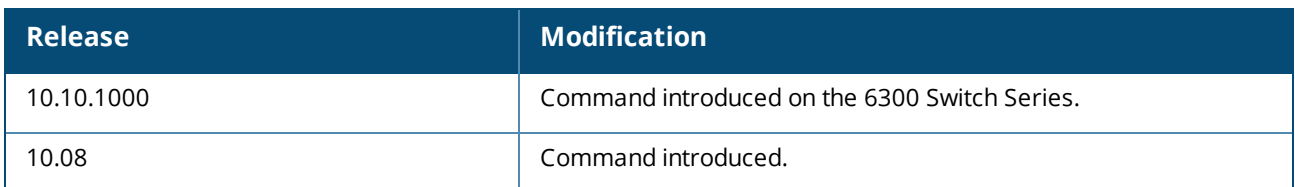

### **Command Information**

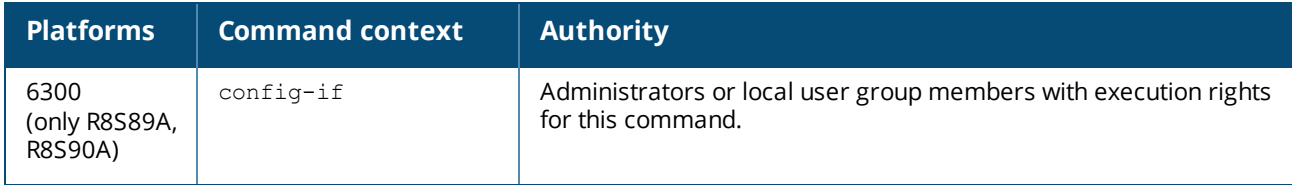

### **ptp announce-timeout**

ptp announce-timeout {1588v2| aes67 | aes-r16 | smpte} *<COUNT>* no ptp announce-timeout {1588v2| aes67 | aes-r16 | smpte}

### **Description**

Sets the announce message receipt timeout on a PTP-enabled interface for a specific PTP profile.

The no form of this command resets the announce message receipt timeout configuration on a PTP-enabled interface and sets a profile-specific default value.

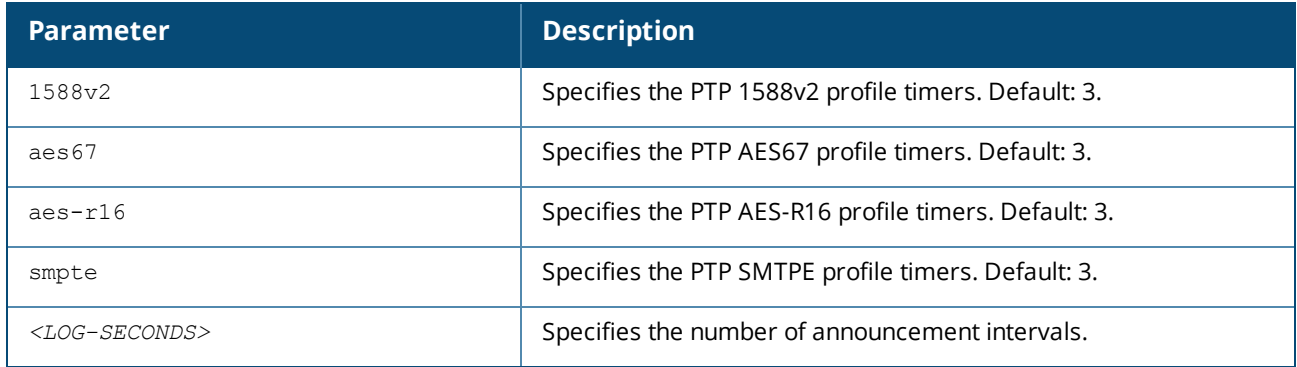

### **Usage**

This value can be configured only for the boundary clock.

### **Examples**

Setting the PTP AES67 profile timer:

```
switch(config)# interface 1/1/1
switch(config-if)# ptp announce-timeout aes67 4
```
Resetting the PTP AES67 profile timer:

```
switch(config)# interface 1/1/1
switch(config-if)#no ptp announce-timeout aes67
```
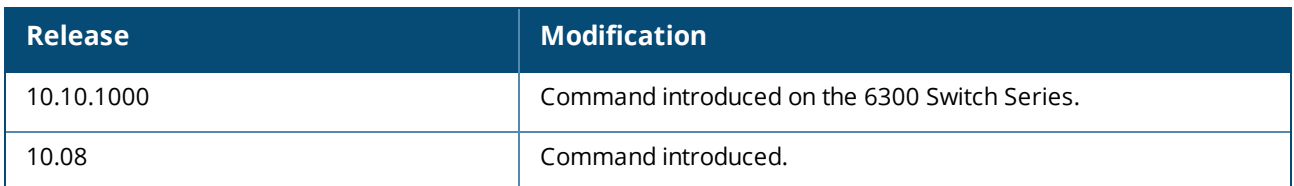

### **Command Information**

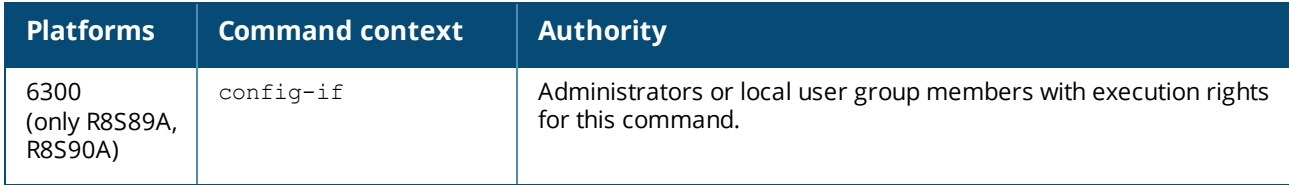

## **ptp clock-source-only**

```
ptp clock-source-only
no ptp clock-source-only
```
### **Description**

Configures the PTP port state to clock\_source state. This prohibits the port from entering into a clock\_sink or passive state.

The no form of this command removes the clock\_source state configuration on the port and returns it to normal BMCA operation.

### **Usage**

This can only be configured for the boundary clock.

### **Examples**

Configuring the clock\_source only role for the port:

```
switch(config)# interface 1/1/1
switch(config-if)# ptp clock-source-only
```
Removing the configuration of clock\_source only role for the port:

```
switch(config)# interface 1/1/1
switch(config-if)# no ptp clock-source-only
```
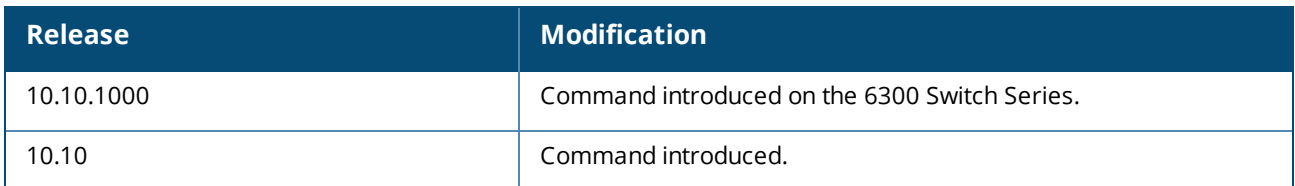

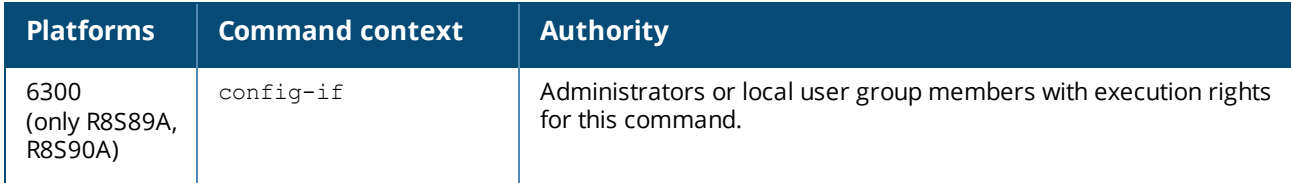

## **ptp delay-req-interval**

```
ptp delay-req-interval {1588v2 | aes67 | aes-r16 | smpte} <LOG-SECONDS>
no ptp delay-req-interval {1588v2 | aes67 | aes-r16 | smpte}
```
### **Description**

Sets the delay req message transmit interval on a PTP-enabled interface for a specific PTP profile.

The no form of this command removes the delay\_req message transmit interval configuration on a PTPenabled interface and sets a profile specific default value.

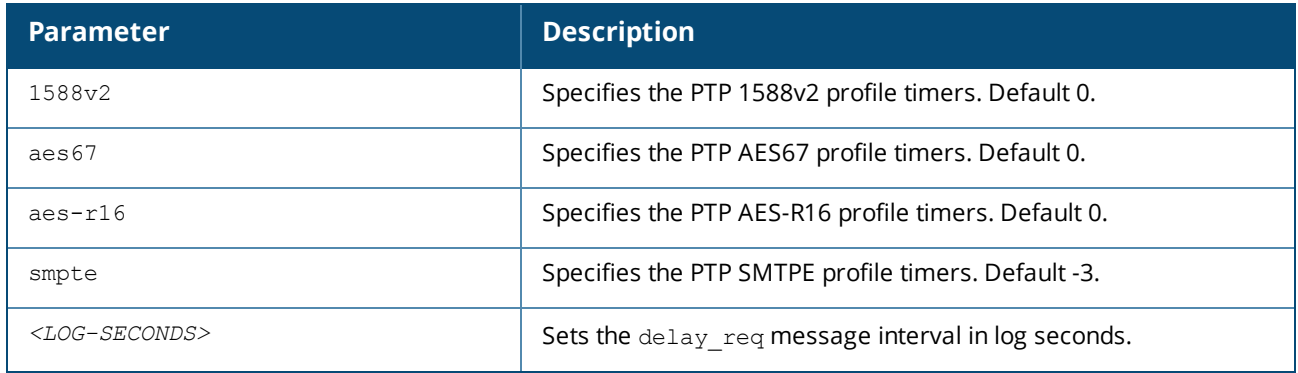

### **Usage**

This value can be configured only for the boundary clock.

### **Examples**

Setting the PTP AES67 profile timers:

```
switch(config)# interface 1/1/1
switch(config-if)# ptp delay-req-interval aes67 2
```
Removing the PTP AES67 profile timer configuration:

```
switch(config)# interface 1/1/1
switch(config-if)# no ptp delay-req-interval aes67
```
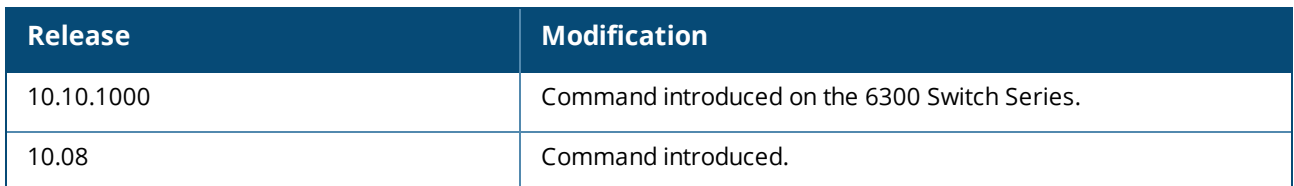

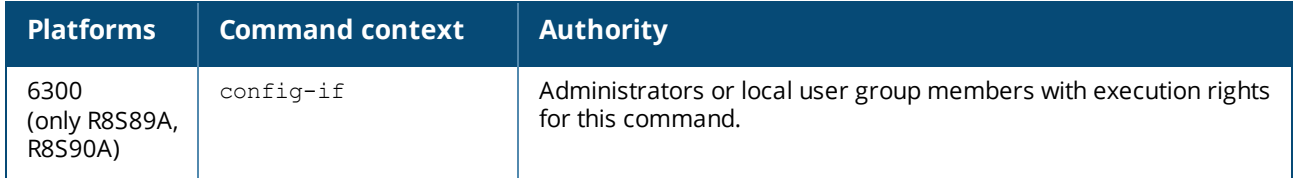

## **ptp enable**

ptp enable no ptp enable

### **Description**

Enables PTP on the interface. The  $no$  form of this command disables PTP on the interface.

### **Examples**

Enabling PTP on a physical interface:

```
switch(config)# interface 1/1/1
switch(config-if)# ptp enable
```
Disabling PTP on the interface context:

```
switch(config)# interface 1/1/1
switch(config-if)# no ptp enable
```
### **Command History**

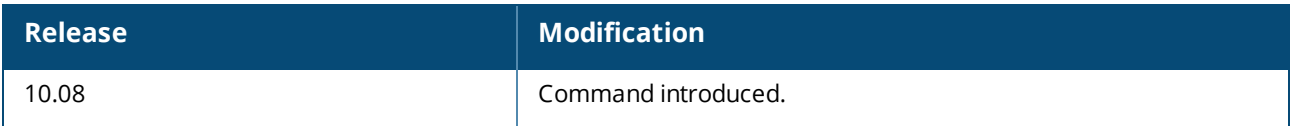

### **Command Information**

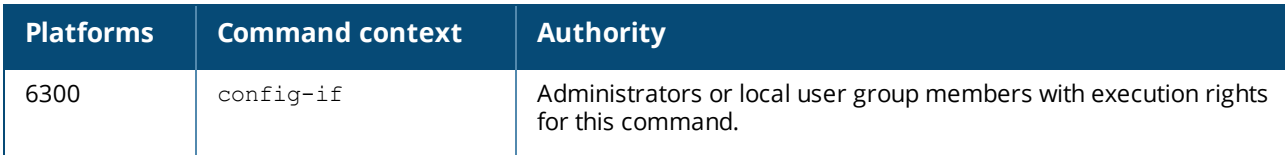

## **ptp lag-role**

ptp lag-role {primary | secondary} no ptp lag-role

### **Description**

Configures the PTP role for the member interfaces of a Link Aggregation (LAG) . When there are two or more member interfaces for a LAG, only one link can be configured as primary and only one other link can be configured as secondary. The primary member interface is used for transmitting the PTP packets generated by the boundary clock. When the primary member goes down, the secondary member is used for PTP packet transmission. If both primary and secondary members go down, PTP does not flip over to the other links of the LAG.

The no form of this command removes the PTP role configuration for the LAG member interface.

This command is not supported when configured as a transparent clock.

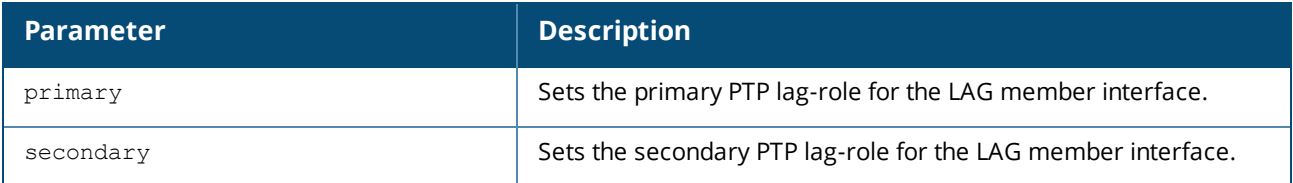

### **Usage**

- LAG roles must be configured for boundary clock.
- <sup>n</sup> For the primary or secondary LAG roles, ensure that the same link ports are configured on both ends of the LAG.

### **Examples**

Setting the primary PTP lag-role for the LAG member interface:

```
switch(config)# interface 1/1/1
switch(config-if)# ptp lag-role primary
```
Setting the secondary PTP lag-role for the LAG member interface:

```
switch(config)# interface 1/1/2
switch(config-if)# ptp lag-role secondary
```
Removing the PTP lag-role configuration for the LAG member interface:

```
switch(config)# interface 1/1/1
switch(config-if)# no ptp lag-role
```
### **Command History**

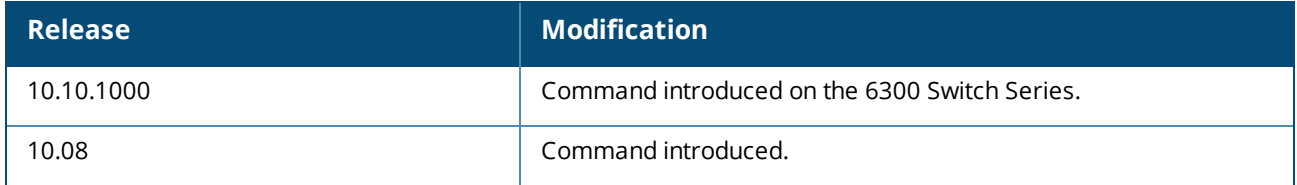

### **Command Information**

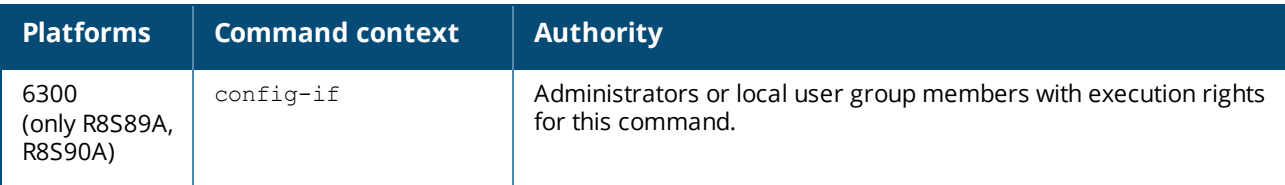

### **ptp peer ip**

ptp peer ip <*IP-ADDRESS*> no ptp peer ip <*IP-ADDRESS*>

### **Description**

Configures destination IP addresses for the interfaces in unicast transmission. The no form of this command removes the PTP destination IP address configuration for the interfaces in unicast transmission.

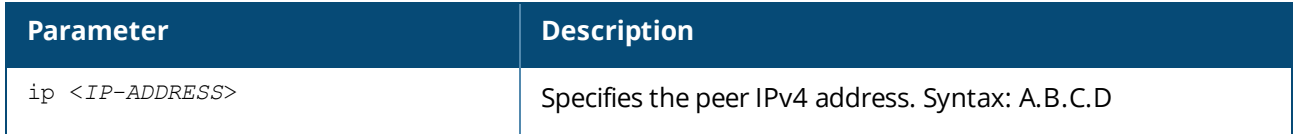

### **Usage**

This command has no effect when configured as a transparent clock.

### **Example**

Configuring ptp peer ip on the interface:

switch(config)# **interface 1/1/1** switch(config-if)# **ptp peer ip 10.0.0.1**

Removing ptp peer ip on the interface:

```
switch(config-if)# no ptp peer ip 10.0.0.1
```
### **Command History**

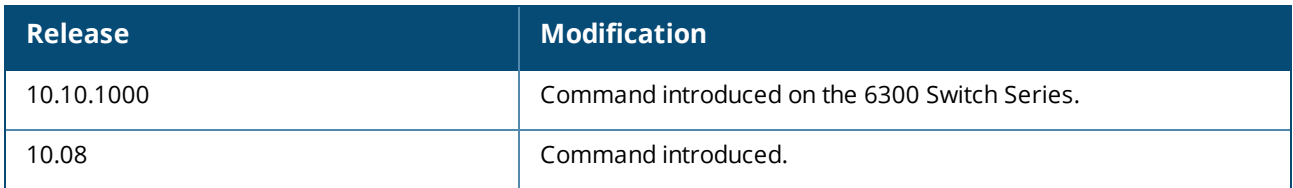

### **Command Information**

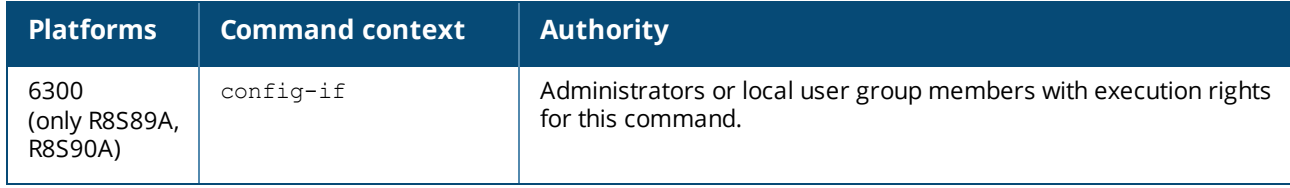

# **ptp profile**

ptp profile {<*PROFILE NAME*>} no PTP profile

### **Description**

Enters the PTP context to configure the PTP profile in which the device will operate.

Configure PTP profile before configuring mode or other profile-specific parameters. The device can be operating in any one profile at a given point of time. The  $n_{\rm O}$  form of this command removes the PTP profile configuration in which the device will operate. This command clears the PTP profile and all parameters related to that profile.

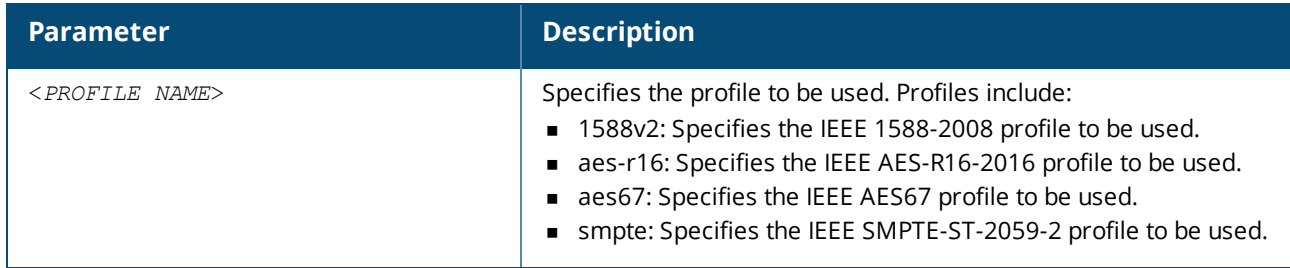

### **Usage**

Configure PTP profile before configuring mode or other profile-specific parameters.

### **Example**

Configuring PTP profiles:

switch(config)# **ptp profile 1588v2**

Configuring more than one PTP profile:

```
switch(config)# ptp profile 1588v2
switch(config-ptp)# exit
switch(config)# ptp profile smpte
switch(config-ptp)#
The existing profile must be removed using the 'no ptp profile' command before
configuring a different profile.
```
### Removing the PTP profile:

switch(config-ptp)# **no ptp profile**

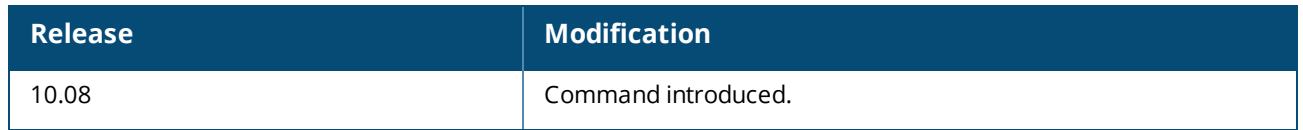

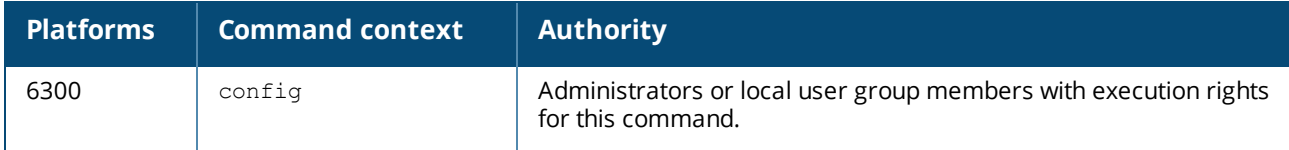

## **ptp sync-interval**

```
ptp sync-interval {1588v2| aes67 | smpte} <LOG-SECONDS>
no ptp sync-interval {1588v2 | aes67 | smpte}
```
### **Description**

Sets the sync message transmit interval on a PTP-enabled interface for a specific PTP profile.

The no form of this command removes the sync message transmit interval configuration on a PTP enabled interface and sets it to a profile-specific default value.

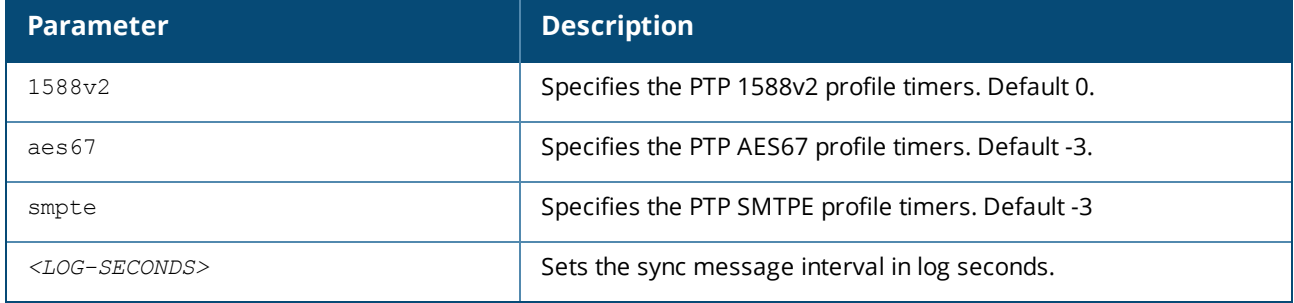

### **Examples**

Setting the PTP 1588v2 sync interval :

```
switch(config)# interface 1/1/1
switch(config-if)# ptp sync-interval 1588v2 2
```
Setting the PTP AES67 sync interval :

```
switch(config)# interface 1/1/1
switch(config-if)# ptp sync-interval aes67 -2
```
Removing the PTP AES67 sync interval:

```
switch(config)# interface 1/1/1
switch(config-if)# no ptp sync-interval aes67
```
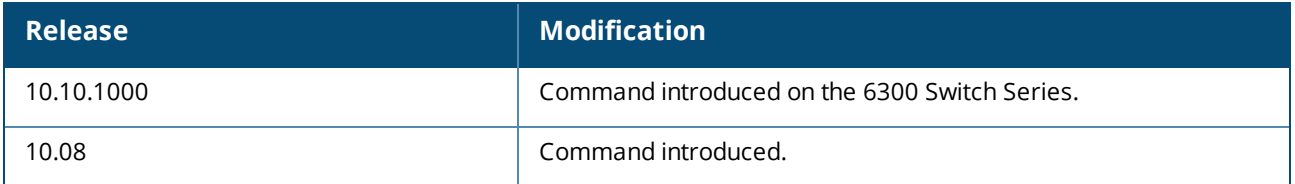

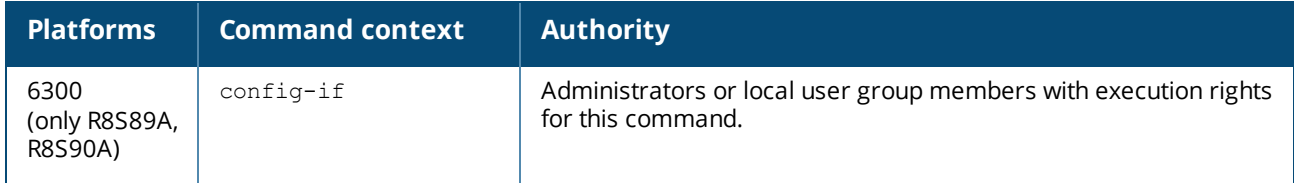

## **ptp vlan**

ptp vlan *<VLAN-ID>* no ptp vlan

### **Description**

Configures a VLAN for PTP messages. It is necessary when the boundary clock port is a VLAN trunk L2 interface (no routing). The no form of this command removes the VLAN configuration for PTP messages.

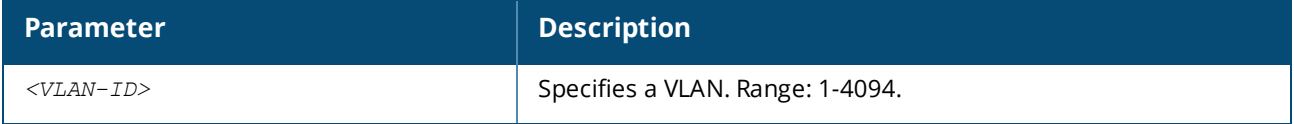

### **Usage**

- $\blacksquare$  This configuration has no bearing on the one-step transparent clock.
- n In boundary clock mode, only PTP packets in PTP VLAN are processed; PTP packets from other VLANs are dropped.
- n ptp vlan should be configured on interfaces only when the specific VLAN is a trunk/tagged member of that port. This configuration should not be performed on an access port.

### **Examples**

Configuring a specific VLAN for PTP messages:

```
switch(config)# interface 1/1/1
switch(config-if)# ptp vlan 4
```
Removing the VLAN configuration for PTP messages:

```
switch(config)# interface 1/1/1
switch(config-if)# no ptp vlan
```
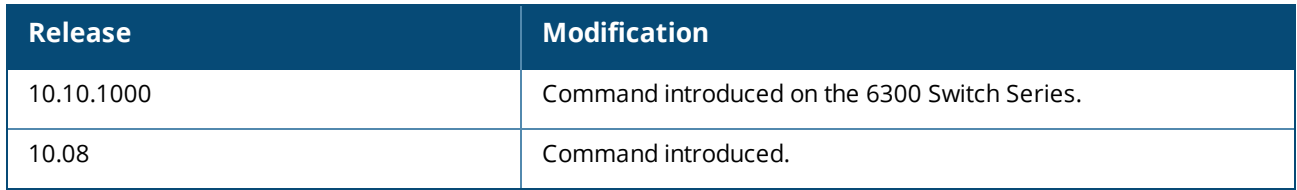

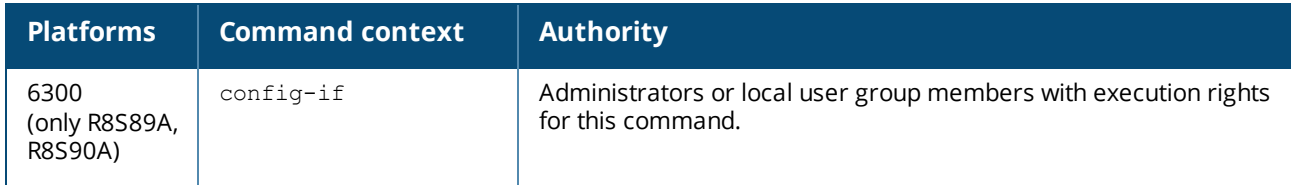

# **show ptp clock**

show ptp clock

### **Description**

Shows PTP clock-related information.

### **Example**

Showing PTP transparent clock information:

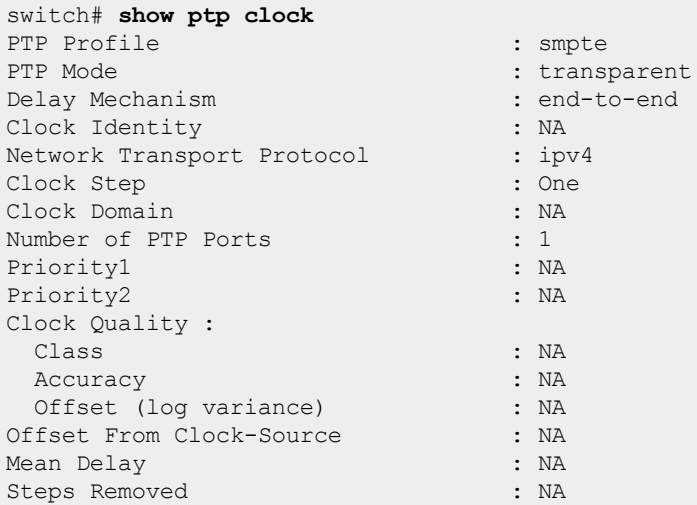

Showing PTP boundary clock information (boundary clock is available only on the 6300 Switch Series models R8S89A and R8S90A that first released with AOS-CX 10.10.1000):

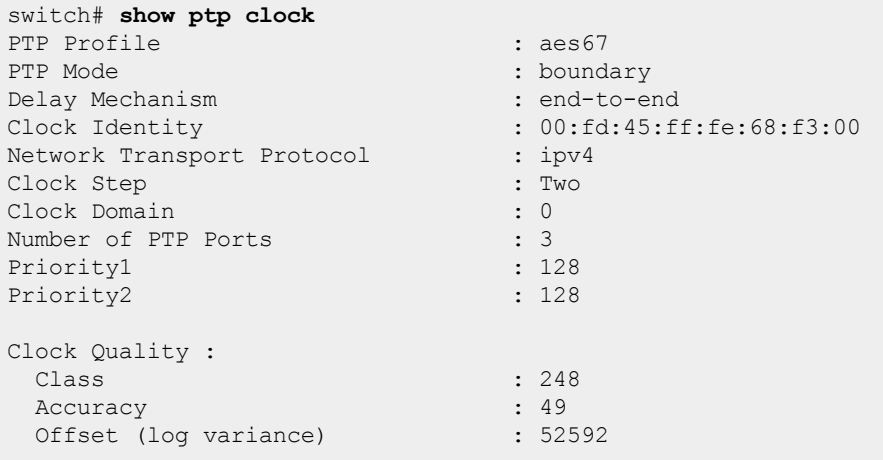

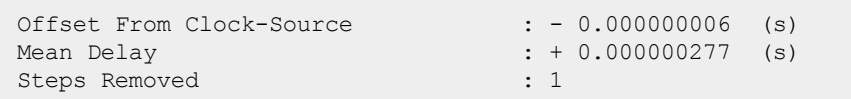

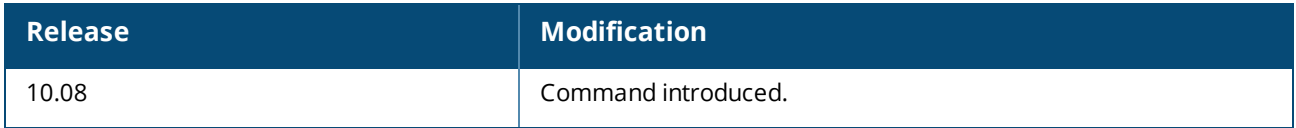

### **Command Information**

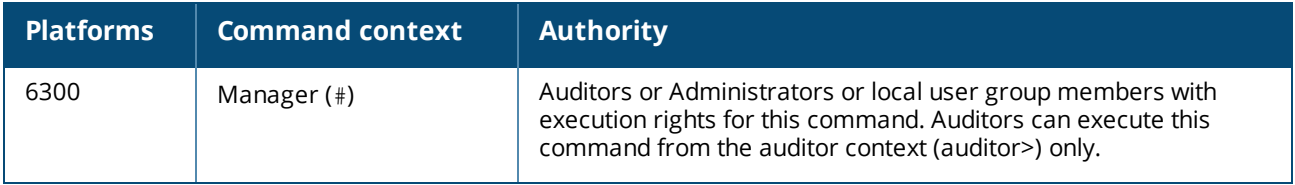

## **show ptp foreign-clock-sources**

show ptp foreign-clock-sources

### **Description**

Shows the priority1, priority2, class, accuracy, offset-scaled-log-variance (OSLV), and steps removed information for foreign clock-source nodes.

### **Example**

Showing PTP foreign clock-source information:

```
switch(config-if)# show ptp foreign-clock-sources
P1=Priority1, P2=Priority2, C=Class, A=Accuracy,
OSLV=Offset-scaled-log-variance, SR=Steps-removed
---------- -------------------------------- ------------------------ ---- ---- ---- ---- ------ ---
Interface Foreign Port ID Clock Source ID P1 P2 C A OSLV SR
---------- -------------------------------- ------------------------ ---- ---- ---- ---- ------ ---
1/1/4 00:00:00:00:00:00:00:01(0x0001) 00:00:00:00:00:00:00:01 0 0 6 35 0 1
1/1/5 b4:99:ba:ff:fe:54:2b:00(0x0002) 00:00:00:00:00:00:00:01 0 0 6 35 0 2
```
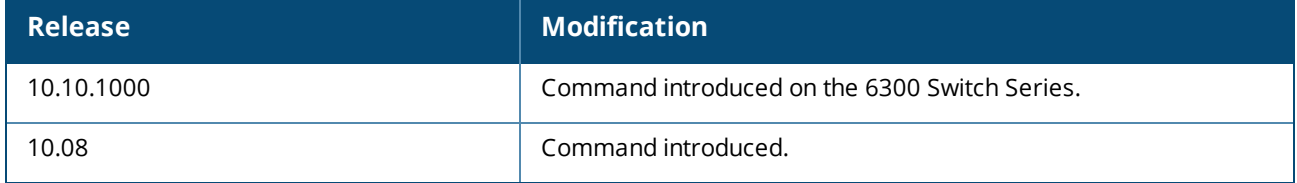

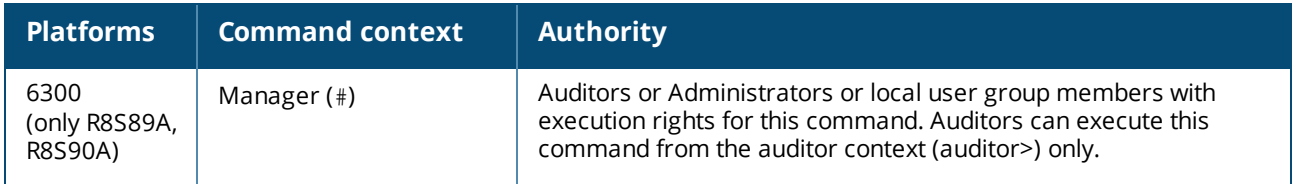

## **show ptp interface**

show ptp interface [<IFNAME> | [brief]

### **Description**

Shows PTP port-related information.

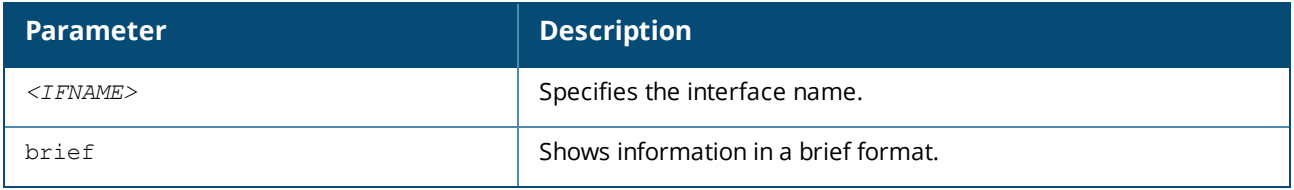

### **Examples**

Showing PTP port information when the switch is acting as a transparent clock:

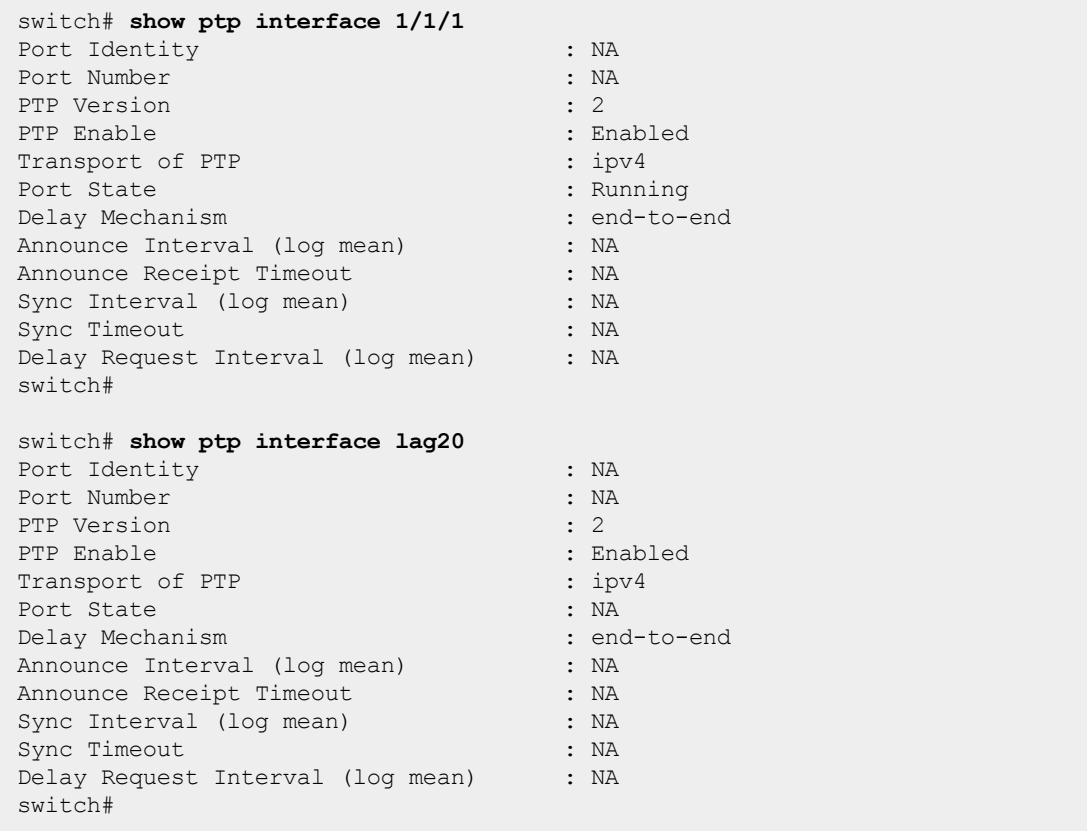

Showing PTP port information when the switch is acting as a boundary clock (boundary clock is available only on the 6300 Switch Series models R8S89A and R8S90A that first released with AOS-CX 10.10.1000):

switch# **show ptp interface 1/1/1** Interface :  $1/1/1$ <br>Port Identity  $P: 88:3a:30:ff:fe:05:c9:80$  (port: 0x0002)<br>: 2 Port Number : 2<br>
PTP Version : 2 PTP Version : 2<br>
PTP Enable : 2<br>
PTP Enable : 2<br>
: 2<br>
: Enabled PTP Enable : Enable : Enabled : Enabled : Enabled : Enabled : Enabled : Enabled : Enabled : ethernet. Transport of PTP Port State : Clock Source Delay Mechanism : end-to-end Announce Interval (log mean) : 0 Announce Incorner (119)<br>
Announce Receipt Timeout : 3<br>
Sync Interval (log mean) : -3 Sync Interval (log mean) Sync Timeout : NA Delay Request Interval (log mean) : 0 switch# **show ptp interface lag1** Port Identity : 00:fd:45:ff:fe:68:f3:00 (port: 0x0002)<br>Port Number : 2 Port Number PTP Version : 2 PTP Enable : Enabled : Enabled Transport of PTP : ipv4 Port State : Clock Source Delay Mechanism : end-to-end<br>Announce Interval (log mean) : 0 Announce Interval (log mean) Announce Interval (199 mai)<br>
Announce Receipt Timeout : 3<br>
Sync Interval (log mean) : -3 Sync Interval (log mean) Sync Timeout : NA Delay Request Interval (log mean) : -3 Primary Interface : 1/1/5 Secondary Interface :  $1/1/6$ switch# **show ptp interface** Interface lag20: Port Identity : 00:fd:45:ff:fe:68:f3:00 (port: 0x0002)<br>Port Number : 2 Port Number PTP Version : 2 PTP Enable : Enabled : Enabled Transport of PTP : ipv4 Port State : Clock Source<br>
Delay Mechanism : Clock Source : Clock Source : Clock Source : Clock Source : Clock Source : Clock Source : Clock Source : Clock Source : Clock Source : Clock Source : Clock Source : Clock Source Delay Mechanism : end-to-end-to-end-to-end-to-end-to-end-to-end-to-end-to-end-to-end-to-end-to-end-<br>  $\begin{array}{ccc} 0 & 1 & 0 \\ 0 & 0 & 0 \\ 0 & 0 & 0 \\ 0 & 0 & 0 \\ 0 & 0 & 0 \\ 0 & 0 & 0 \\ 0 & 0 & 0 \\ 0 & 0 & 0 \\ 0 & 0 & 0 \\ 0 & 0 & 0 \\ 0 & 0 & 0 \\ 0 & 0 & 0 \\ 0 & 0$ Announce Interval (log mean) : 0<br>Announce Receipt Timeout : 3 Announce Receipt Timeout : 3<br>Sync Interval (log mean) : -3 Sync Interval (log mean) : -3<br>Sync Timeout : NA Sync Timeout Delay Request Interval (log mean) : -3<br>Primary Interface :  $1/1/5$ Primary Interface Secondary Interface : 1/1/6 Member Interface  $1/1/5$ :<br>Port Identity  $P: 00:fd:45:ff:fe:68:f3:00 (port: 0x0002)$ <br>: 2 Port Number : 2<br>PTP Version : 2 PTP Version PTP Enable : Enabled : Enabled : Enabled : Enabled : Enabled : Enabled : Enabled : Enabled :  $\frac{1}{2}$ Transport of PTP Port State : Running : Running Delay Mechanism : end-to-end<br>Announce Interval (log mean) : 0 Announce Interval (log mean) : 0<br>Announce Receipt Timeout : 3 Announce Receipt Timeout : 3<br>Sync Interval (log mean) : -3 Sync Interval (log mean) : -3<br>Sync Timeout : NA Sync Timeout Delay Request Interval (log mean) : -3

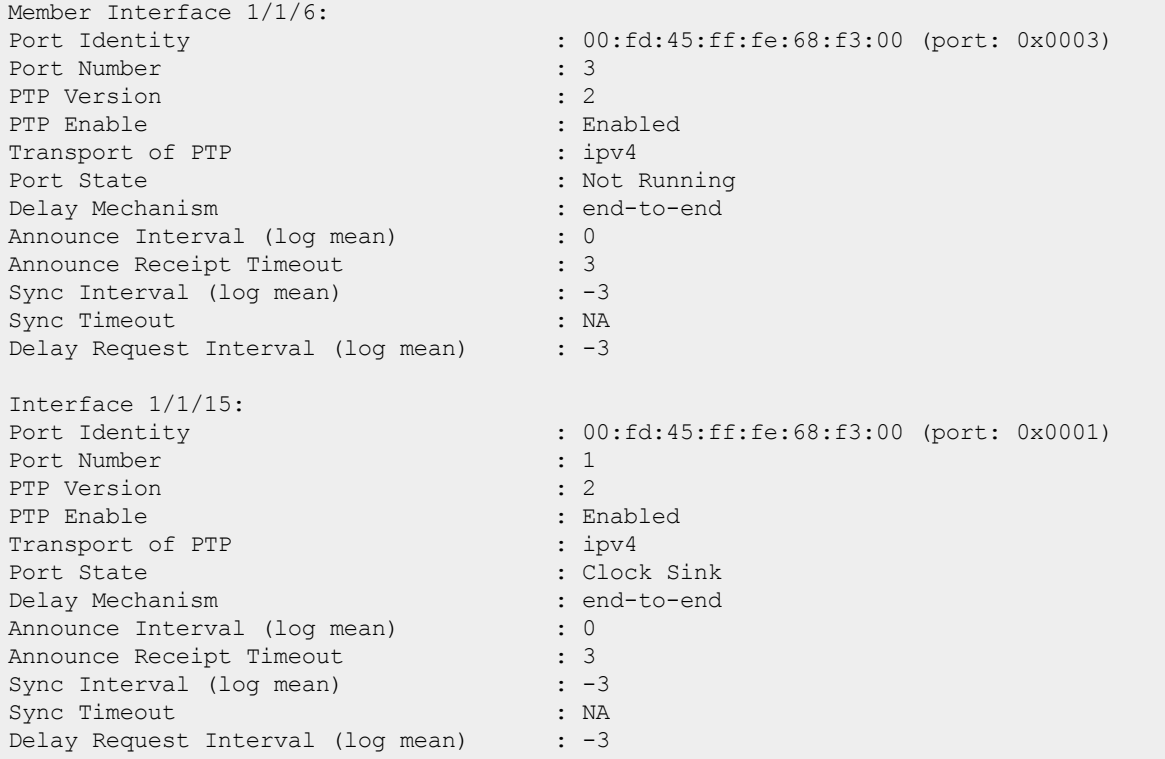

Showing PTP port information (in brief form) when the switch is acting as a boundary clock (boundary clock is available only on the 6300 Switch Series models R8S89A and R8S90A that first released with AOS-CX 10.10.1000):

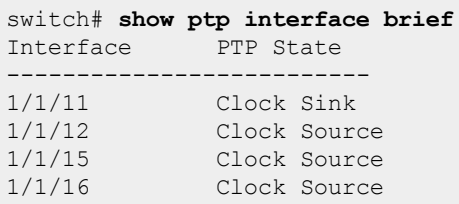

Showing PTP port information in brief format:

```
switch# show ptp interface brief
Interface PTP State
--------------------------
1/1/1 Running
1/1/2 Running
```
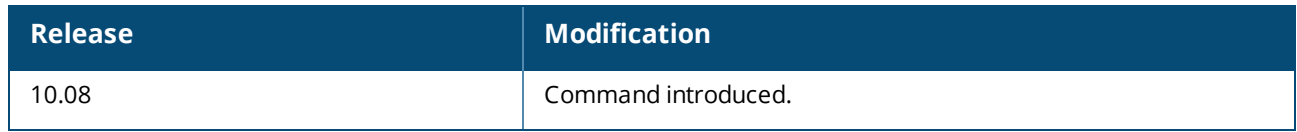

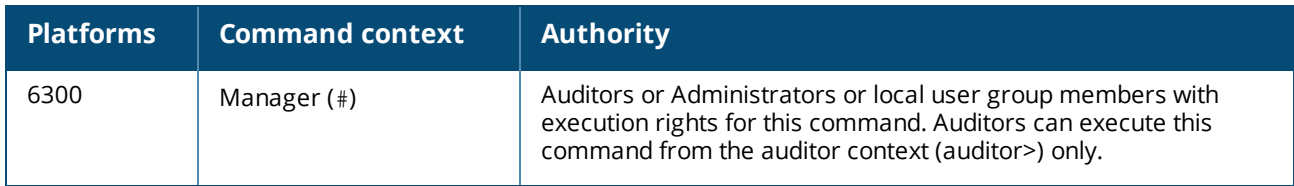

## **show ptp parent**

show ptp parent

### **Description**

Shows parent node information for the PTP device.

### **Example**

Showing PTP parent node information:

```
switch# show ptp parent
PTP Parent Properties
Parent Clock
----------------------------
Parent Clock Identity : 00:00:00:00:00:00:00:01
Parent Port Number : 0x0001
Observed Parent Offset (log variance) : 65535
Observed Parent Clock Phase Change Rate: 2147483647
Grandsource Clock
----------------------------
Grandsource Clock Identity : 00:00:00:00:00:00:00:01
Grandsource Clock Quality
Class : 6
  Accuracy : 35
  Offset (log variance) : 0
Priority1 : 0<br>Priority2 : 0<br>0
Priority2
```
### **Command History**

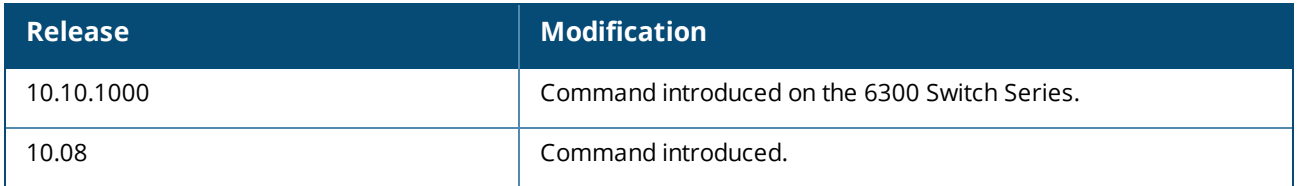

### **Command Information**

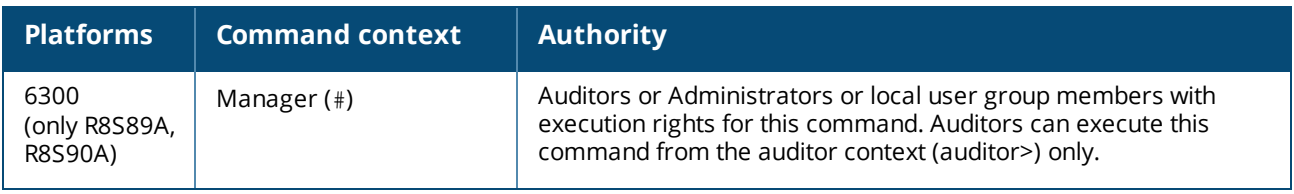

## **show ptp statistics**

### **Description**

Shows PTP port statistics.

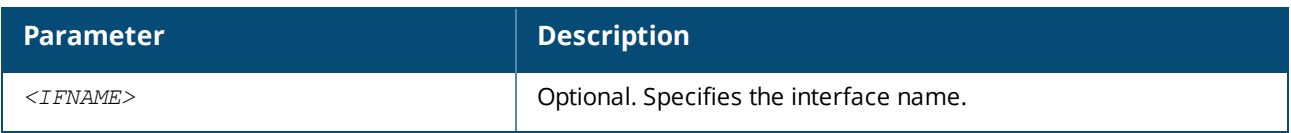

## **Examples**

Showing PTP port statistics:

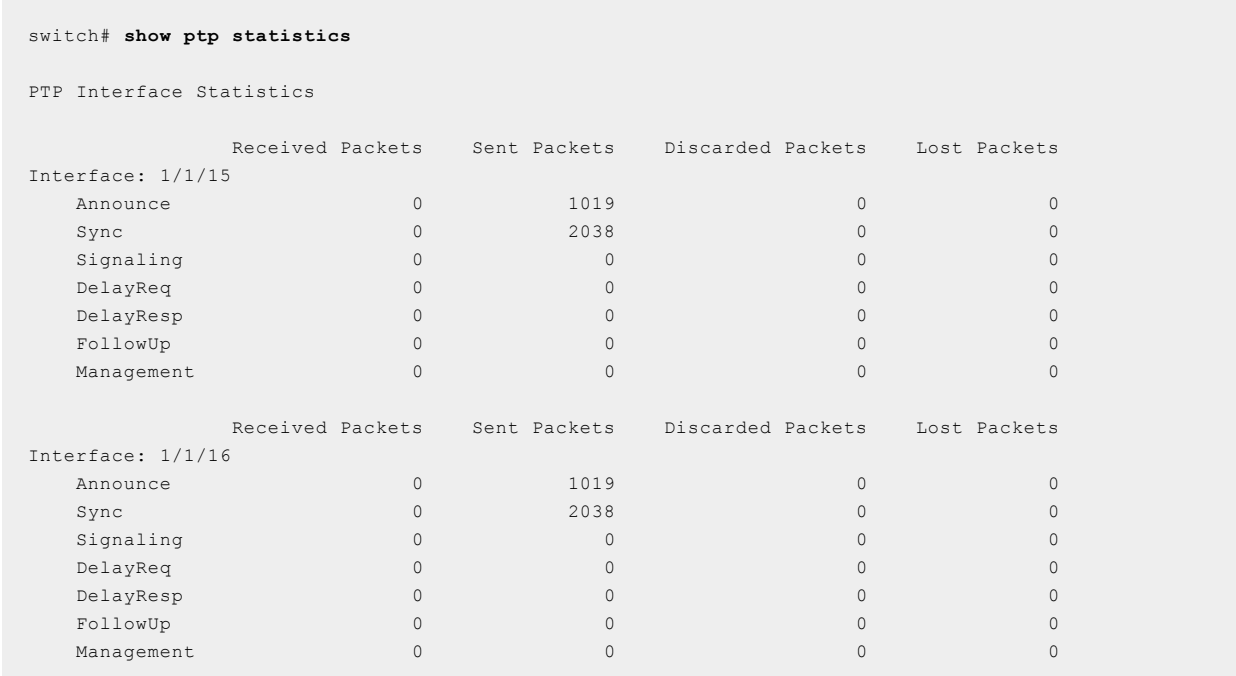

### Showing PTP port statistics for the specified interface:

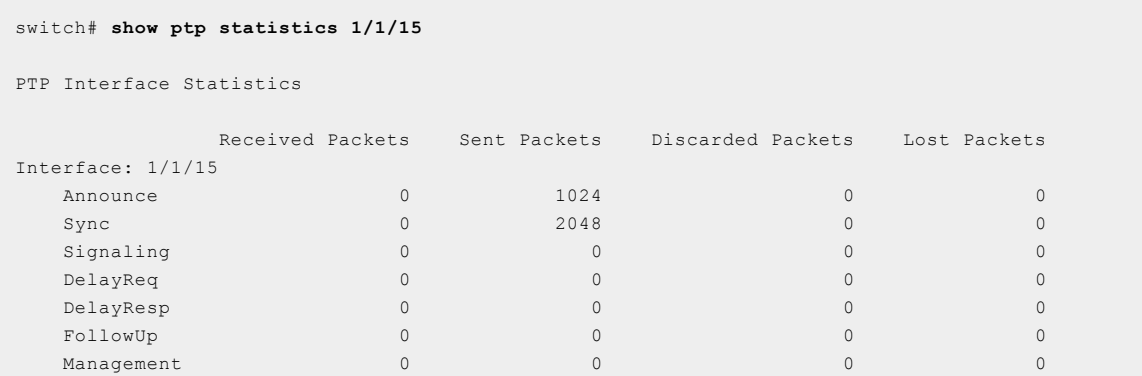

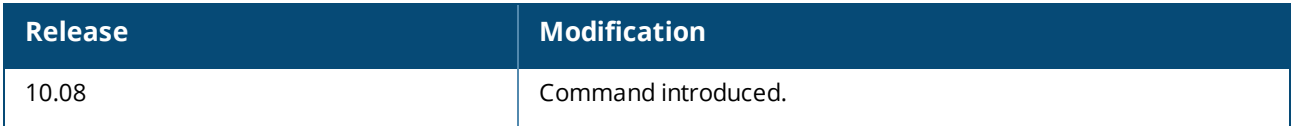

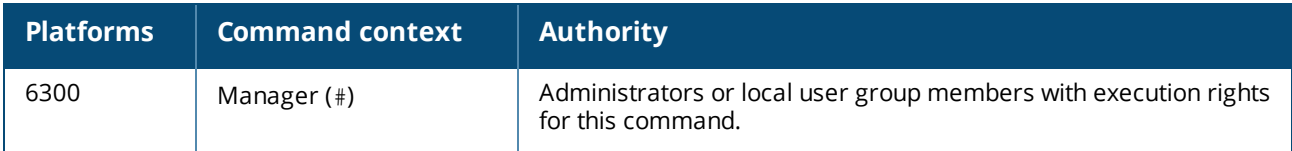

# **show ptp time-property**

show ptp time-property

### **Description**

Shows PTP clock-time properties for the PTP device.

### **Example**

Showing PTP clock time properties:

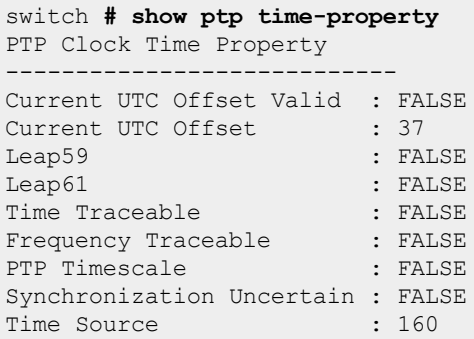

### **Command History**

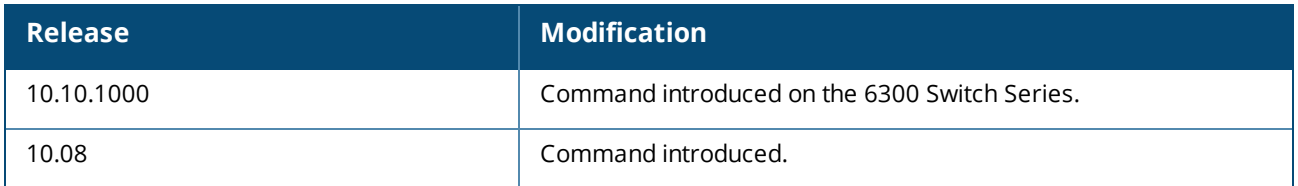

### **Command Information**

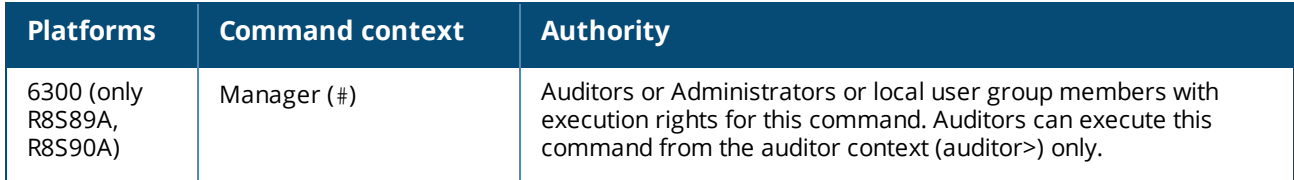

# **show running-config ptp**

show running-config ptp

### **Description**

Shows PTP running configuration related information.

### **Example**

Showing PTP running configuration information (boundary clock is available only on the 6300 Switch Series models R8S89A and R8S90A that first released with AOS-CX 10.10.1000):

```
switch# show running-config ptp
Current configuration:
ptp profile smpte
      enable
      clock-step one-step
      transport-protocol ipv4
      mode boundary end-to-end
interface 1/1/1
     no shutdown
      ip address 50.1.1.0/31
      ptp enable
      ptp clock-source-only
```
### **Command History**

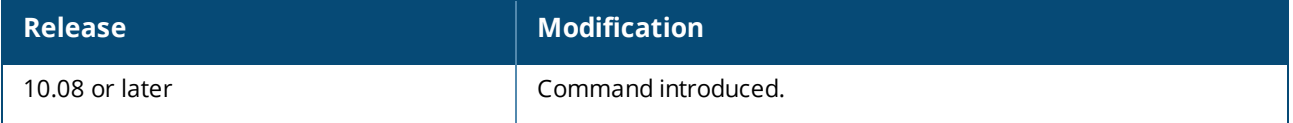

### **Command Information**

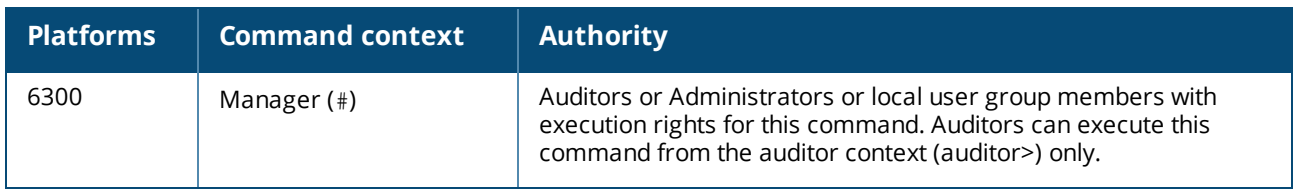

### **transport-protocol**

```
transport-protocol {ethernet | ipv4}
no transport-protocol
```
### **Description**

Sets the transport protocol for PTP packets. In the case of IPv4, the UDP check-sum is reset. There is no default transport-protocol. The no form of this command disconnects the clock from its source.

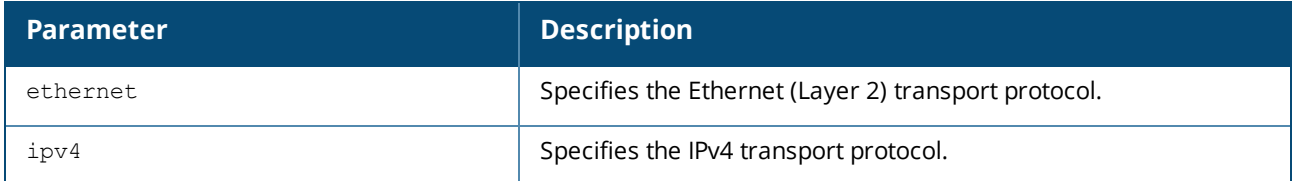

### **Usage**

Mandatory command to start the PTP clock.

### **Example**

Setting the Ethernet transport protocol for PTP packets:

switch(config-ptp)# **transport-protocol ethernet**

switch(config-ptp)# **no transport-protocol**

## **Command History**

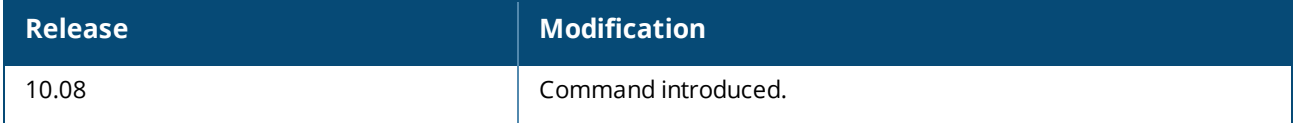

### **Command Information**

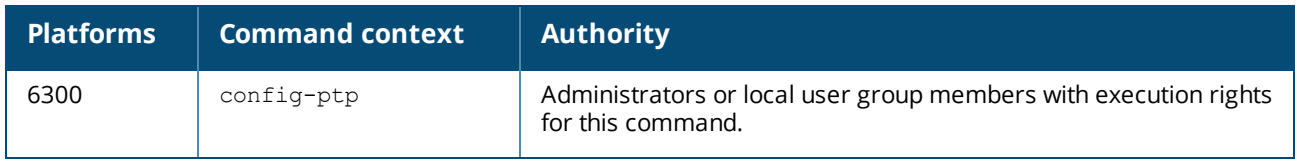

# **Upgrade and downgrade scenarios**

Upgrade and downgrade scenarios are provided by the Configuration Migration Framework (CMF).

### **Upgrades**

All upgrade scenarios are supported and configuration is migrated.

### **Downgrades**

The following scenario is supported:

- 1. Create a checkpoint before upgrading.
- 2. Upgrade.
- 3. Perform config changes.
- 4. Set the startup configuration to the checkpoint created in step 1.
- 5. Downgrade

Configuration changes that occur after the checkpoint in step 1 will be lost during the downgrade.

### **Limitations**

The following are the limitations of upgrade and downgrade scenarios provided by CMF.

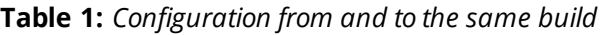

| From/to                        | Checkpoint | <b>Running</b> | <b>Startup</b> |
|--------------------------------|------------|----------------|----------------|
| Checkpoint                     | N/A        | Supported      | Supported      |
| Running                        | Supported  | N/A            | Supported      |
| Startup                        | Supported  | Supported      | N/A            |
| Config from URL in CLI Format  | Supported  | Supported      | Supported      |
| Config from URL in JSON Format | Supported  | Supported      | Supported      |

**Table 2:** *Configuration from an older build to a newer build (upgrade)*

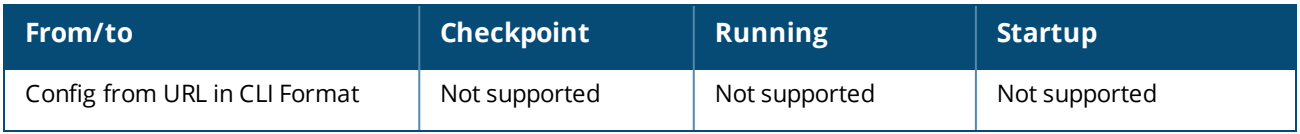

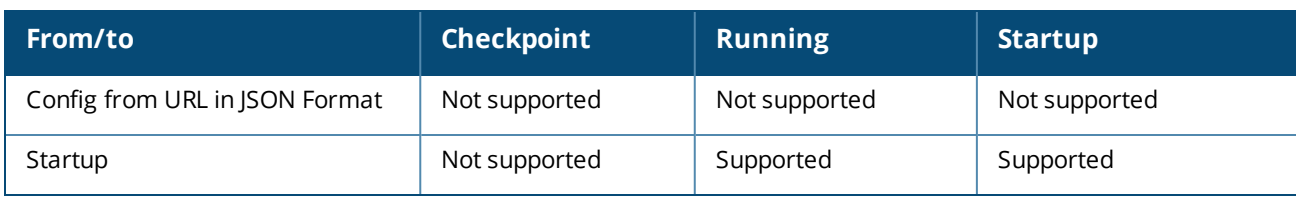

**Table 3:** *Configuration from a newer build to an older build (downgrade)*

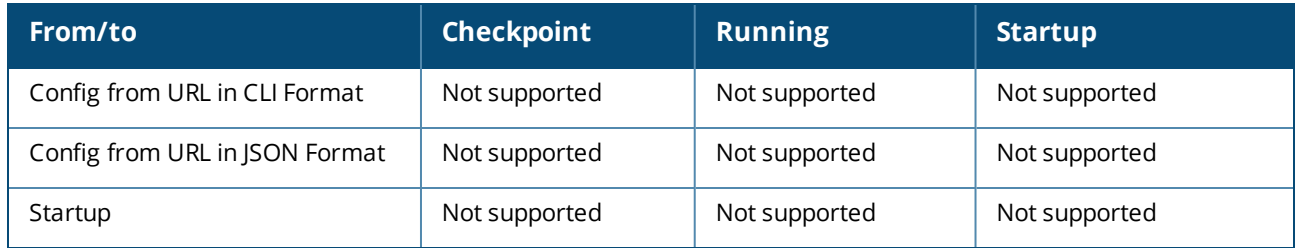

# **In service software upgrade**

In-Service Software Upgrade (ISSU) is the name given to a mechanism used to upgrade a device without affecting the service it is providing. In the case of switches, this means that the traffic won't be interrupted during the upgrade and if an error happens and traffic is interrupted to keep the interruption as short as possible.

Aruba's switch architecture decouples the control plane and the data plane, so it is possible to implement an ISSU mechanism by keeping the data plane up while the control plane manages the upgrade.

ISSU is supported for upgrades between minor releases.

This document describes the design and considerations for ISSU for the Aruba 6400 Switch Series. It does not cover ISSU for other Aruba Switch Series or for VSF.

# **Problem description**

The main problem ISSU solves is the need to reboot the switch when doing an upgrade. Before ISSU is implemented, the only supported way of upgrading is through a reboot. ISSU allows this upgrade operation to happen without interrupting traffic, even when there is a reboot of the management modules and an upgrade of line card modules.

## **Use cases**

ISSU is designed to upgrade the current device's firmware without interrupting traffic. This attribute is critical in some scenarios where a network outage would mean a very disruptive event. The following are examples of such scenarios:

**Health care networks:** In this scenario, the medical devices connected to the switch must not stop sending information to monitoring stations. These devices could be connected to the switch directly or through a wireless access point. In this case, the access points must not be interrupted.

**IOT networks:** Many small devices depend on network traffic to remain connected to a central command center. If traffic is interrupted, these IoT devices could lose the connection to the central place and stop sending critical data.

### **Upgrade scope**

The current ISSU feature is aimed to do upgrades between major and minor releases. This is suitable for stable networks that need critical bug fixes or security fixes instead of full version upgrades to get new functionality.

## **Operation**

ISSU in the 6400 consists in a set of steps designed to keep the system in a stable state while the firmware is upgraded and to recover this state after such upgrade.

### **Step 1: Image download and validation**

The first step of the process is to download the image with the new version of the firmware and verify it complies with the ISSU rules and the security checks (e.g., valid signed image). These rules are internal checks which verify that the ISSU operation can be performed between the current image running in the switch and the new one.

Upon successful verification the new image will be installed in the bank that doesn't store the image currently running on the switch. The old image will be kept in the alternative bank in case a fail back process needs to be triggered due to an error.

### **Step 2: Install the image in the standby management module**

Once the new image is verified, the Standby Management Module (SMM) will be upgraded with this image. Note that during this process there is no redundancy between MMs and any fatal error in the Active Management Module (AMM) will mean a switch reboot (more on this in the Errors and Recovery section).

### **Step 3: Freeze the system**

Once the SMM is successfully upgraded, the system's state will be frozen. This means that no further configuration will be allowed until ISSU is complete. In fact, no configuration via CLI, REST, or SNMP is allowed once the ISSU process starts (Step 1) to make sure the system doesn't become unstable once ISSU has started. Informational queries are still allowed. Any change in the network will not be reflected until ISSU is complete. E.g., MAC learning. Please refer to [Information](#page-168-0) not updated during ISSU for additional information.

### **Step 4: Perform the upgrade for the line card modules**

The Line Card (LC) modules will be upgraded at this time, however they will not be rebooted.

### **Step 5: Recover the previous state**

The previous state will be recovered and synchronized with the new firmware running in the SMM. Some features can't recover the previous state at this point and therefore do not support uninterrupted operation during ISSU. Please refer to Features that don't support [uninterrupted](#page-168-1) operation during ISSU for more information.

### **Step 6: Failover occurs between the AMM and the SMM**

The SMM will take the Active Management Module role using the new firmware version. All sessions will be closed and the user will be required to login again.

### **Step 7: The previous AMM will upgrade its image**

The previous AMM will upgrade its image and take the role of Standby Management Module. The ISSU is complete at this point.

# **Considerations**

The first requirement for ISSU is to ensure traffic continues to pass through the switch uninterrupted during the upgrade operation. If something goes wrong, traffic must be restored as soon as possible. This could mean falling back to the previous image, or in some cases to fall forward to the new one.

The upgrade process can take minutes to complete. During that time as many control plane protocols as possible will remain operational, however some of them need to stop processing packets or avoid reacting to events. Please refer to [Information](#page-168-0) not updated during ISSU for additional information. The amount of time where they are not operational will be kept as small as possible. The only full control plane disruption is similar to the disruption caused by an HA failover event. This means that ISSU will be as hitless as an HA failover. If a feature is not hitless during an HA failover then it won't be hitless during ISSU. Please refer to Features that don't support [uninterrupted](#page-168-1) operation during ISSU for additional information.

In order to start ISSU, all modules (i.e., LCs, fabric cards, management modules) must be operational and running. If any of them is in another state (e.g., failover, line cards not ready, etc.) the ISSU process will not start.

# **Limitations**

The ISSU process currently has the following limitations and considerations:

### **Management modules**

In order for ISSU to work the switch chassis needs to have two management modules installed.

### **Line card support**

The ISSU version released in 10.10 only supports line cards with model numbers ending in A or B, i.e. LCs with model numbers following the format "ROX\_A" and "ROX\_B". Newer LCs will be supported in later versions. Mixed mode (i.e. a chassis with A or B line cards and newer line cards) is not supported in ISSU.

### **Hardware faults**

It is recommended that hardware faults are resolved prior to performing ISSU. Fan faults and abnormal temperature statuses should be addressed. Fans may increase in speed during the ISSU process.

### **Prohibited operations**

During ISSU the following operations are not permitted:

- **n** Any hardware hot swap
- **Pressing any button**

Performing any of these operations during an ISSU could put the system in an error state that could adversely affect the ISSU.

The system may not be able to address failures during the ISSU. E.g., if network protocols require blocking a port, flush MAC, or routing tables, etc. the switch would not be able to react to those tasks until the ISSU is complete.

### **Scheduled jobs**

Since no configuration is allowed during the ISSU, it is possible that some scheduled jobs will fail if they are attempted while the ISSU is in progress. Users can check for the "ISSU is in-progress, configuration

is not allowed" message to find out if any scheduled job has failed. It is recommended to not execute any scheduled job during ISSU.

### <span id="page-168-0"></span>**Information not updated during ISSU**

During ISSU the following information may not be current until after ISSU completes:

- Link state. Transitions may not be reflected until ISSU is done.
- **n** Temperatures.
- **Power consumption values.**
- system state as indicated by LEDs.
- **n** MAC Learning.
- Change in MAC for a neighbor via Gratuitous ARP.
- <sup>n</sup> Some counters will stop increasing their value during ISSU.

### **Show tech**

The show tech command is enabled during ISSU using the CLI, however it isn't possible to use it with the REST API.

### <span id="page-168-1"></span>**Features that don't support uninterrupted operation during ISSU**

During ISSU the following features may be interrupted until after ISSU completes:

#### **PIM with MSDP**

Currently, PIM is not supported in ISSU on RP routers, therefore traffic loss is expected during ISSU on RP routers where PIM and MSDP are enabled.

#### **Dynautz ISSU**

All Dynamic Authorization requests will be rejected with NAK during ISSU operation.

#### **BFD ISSU**

It's important to note that this mechanism is only recommended for sessions that have a failure detection time higher than 6 seconds (e.g. Tx=Rx=3000 and Detect Multiplier=2, or Tx=Rx=2000 and Detect Multiplier=3). The setup should have less than 64 sessions, otherwise the ISSU failover might not be hitless for all sessions.

### **NAE**

NAE will have a momentary disruption during ISSU events due to the failover event. See the Network Analytics Engine Guide for more information.

### **Feature readiness check**

ISSU will fail if the feature ready check does not pass. The feature ready check validates that none of the following features are in a failed state:

- ACLs, object groups, and their applications
- <sup>n</sup> Classifier policies, classes, and their applications
- <sup>n</sup> Port-access polices, classes, and their applications
- <sup>n</sup> Port-access group-based policies, classes, and their applications
- Active PBR actions and their applications

In general, if any of the above is in a failed state Aruba recommends fixing it and then upgrading to the newer operating system image using the system reboot method instead of ISSU. Some of the failed state will remain even after it is fixed on a running system and a reboot is good best practice for clearing it.

There are system validation checks to ensure that all line card part numbers end in an A or B.

### **VSX environments**

In order to minimize a potential downtime, it is strongly recommended that in a VSX topology ISSU is performed at different times for each switch. E.g.,

run ISSU on the primary switch, verify that it was successful, and then perform ISSU for the secondary switch.

## **Errors and recovery**

During ISSU there are several different error recovery actions, depending on the ISSU step where the error occurs. The system may be able to recover from a single failure, but it is not possible to recover from a double failure. A double failure would require a full switch reboot.

There are two types of errors during ISSU: recoverable errors and unrecoverable errors.

Recoverable errors are handled by aborting the ISSU process and getting back to a stable system without impacting the data plane. Recoverable errors fall back to the current version.

Unrecoverable errors require either a LC reboot or an MM reboot depending on where the error occurs. If some conditions are met (e.g., double failure, MM-LC failure) it is possible that a full switch reboot is needed.

The following are scenarios that would mean an error during ISSU:

### **Firmware errors**

- New version is not a valid target
- SMM fatal errors before the failover

### **SMM errors**

- SMM doesn't boot correctly
- **n** Critical process crash

### **LC upgrade errors**

n An LC failing while executing any of the ISSU steps

### **Error handling definitions**

Possible ways to handle an ISSU error:

### **Abort Hitless**

- <sup>n</sup> ISSU is aborted with no traffic interruption
- No traffic impact
- **n** Recoverable
- n Abort hitless before the SMM software upgrade means that ISSU is not started
- **Abort hitless after the SMM software upgrade means that SMM reboots to current version**
- No upgrade occurs

### **Abort with non-recoverable errors**

- ISSU is aborted and traffic was interrupted
- **n** Traffic Impact
- All affected LCs are moved to an error state
- **n** Affected LCs and SMM rebooted to current version
- No upgrade occurs

### **Complete with non-recoverable errors**

- Upgrade was done, but with errors
- $\blacksquare$  Traffic impact
- All affected LCs are moved to an error state
- Affected LCs rebooted to new version after ISSU is completed
- **Deparade complete**

### **Fail forward with non-recoverable errors**

- ISSU operation fails and new image is used for recovery
- Traffic impact
- Chassis reboots to new version (AMM, SMM, LCs)
- **Deparade complete**

### **Error Handling**

Each step of the ISSU process has different ways to handle errors. Errors will be managed based on which stage of the ISSU process the system is currently on.

### **Image download and validation**

If during .swi file validation the system finds out that the target image is not suitable for ISSU or that it is not compatible with the current version, the ISSU process will not be started. The error will be handled as abort hitless.

### **Install image in the SMM**

If during the SMM software upgrade the new image fails to install or to boot to a valid state, then the ISSU process will be aborted. The error will be handled as abort hitless and the SMM reboots to current version.

### **System freeze**

If the error happens while the system state is frozen, then the system needs to be thawed. This means taking it out of the frozen state and restoring the previous state without interrupting traffic. Any change done by the ISSU must be reverted. The ISSU process is aborted. The error will be handled as abort hitless. There are some cases where the system cannot be thawed. In this case the LCs will reboot to the new image since the system cannot recover the previous state. The error will be handled as fail forward.

### **Perform the upgrade for the line card modules**

If any of the modules running in the LCs fail to upgrade, the line card will be marked as in an error state and it will wait until the ISSU process is done. The error will be handled as complete with errors.

### **Recover the previous state**

Once the upgrade is complete, the system will start to recover the previous state. If there is an error recovering the line card's previous state, the line card will be marked as in an error state and it will wait until ISSU is over before coming back. The error will be handled as complete with errors.

If the previous state cannot be recovered for all LCs or for the whole system, a system reboot is required to reach a known state. The system will boot with the new image. The error will be handled as fail forward.

### **Failover**

The last step in the ISSU process is to do a failover where the SMM becomes the AMM. If the failover fails, the whole chassis will be rebooted. The system will boot with the new image. The error will be handled as fail forward and the previous AMM will upgrade its image. After the failover, the ISSU process is almost done and the LCs are already running with the new firmware, so a failure when the previous AMM is upgrading would mean a reboot of the MM which restarts with the new image.

#### **Global failures**

ISSU is a very complex feature that includes many modules. If a fatal failure (e.g., an OS crash) happens in any MM during any stage of ISSU it would mean an ISSU abort and a system reboot. This is a fail forward scenario, where ISSU fails and the switch reboots to the new version. If the global error happens in the AMM, the error will be handled as fail forward. If the global error happens in the SMM before it is upgraded, the error will be handled as abort hitless. If the global error happens in the SMM after it was upgraded, the error will be handled as fail forward.

## **Configuration task list**

The ISSU feature doesn't have many configuration tasks and it consists mainly of setting the system to a stable state and then triggering the ISSU process.

#### **Pre-ISSU**

- 1. Download the new image and store in the secondary bank.
- 2. Check management and line modules. The show modules command can be used for verification.

```
switch# show module
Management Modules
==================
   Product Serial
Name Number Description Number Status
---- ------- -------------------------------------- ---------- ----------------
1/1 R0X31A 6400 Management Module
1/2 R0X31A 6400 Management Module
Line Modules
============
   Product Serial
Name Number Description Number Status
---- ------- -------------------------------------- ---------- ----------------
1/3 R0X42A 6400 24p 10GT 4SFP56 Mod SG0ZKMS156 Ready
1/4 R0X41A 6400 48p SR5 CL6 PoE 4SFP56 Mod SG0ZKMR193 Ready
1/5 R0X39B 6400 48p 1GbE CL4 PoE 4SFP56 Mod SG0ZKW2095 Ready
```
#### **Start ISSU**

The command to start the ISSU process is issu update-software:

```
switch# issu update-software
This command will perform an in-service software upgrade
using pre-staged secondary operating system image
FL.10.10.1000
This will save the current running configuration
```

```
Continue (y/n)? y
Starting in-service software upgrade.
```
Starting an ISSU will cause the running configuration to be saved in case an error is encountered that requires a reboot to recover the switch. Additionally, a special configuration checkpoint will be stored to disk, which can be used to go back to the pre-ISSU firmware. During the ISSU process all management methods (CLI, REST, WebUI) will be blocked from making configuration changes to the switch. Only nonconfig commands are allowed. The configuration block is active from the time ISSU starts until the time the ISSU failover is complete.

## **Troubleshooting**

Once ISSU is started, it cannot be stopped. The current status of the ISSU process can be checked with the show issu and show issu brief commands.

#### **In progress ISSU:**

```
switch# show issu
ISSU Summary
============
ISSU Status : In Progress
Current Version : FL.10.10.0001 Upgrade Version : FL.10.10.1000
Upgrade Image : secondary Start Date : 2022-05-26 20:27:01
Last ISSU Result: -- (--)
ISSU Progress
=============
Upgrade Operation Status Status Start Date
------------------------------------------------------------------------
Initiate ISSU Complete 2022-05-26 20:27:01
Validate System Readiness Complete 2022-05-26 20:27:01
Upgrade Standby Management Module In Progress 2022-05-26 20:27:09
Upgrade Line Modules Example 20 Pending 20 22
Prepare for Switchover Pending 1996
Finalize Upgrade and Pending and Pending and Pending and Pending and Pending and P
ISSU Complete extending the Pending of the Pending of the Pending of the Pending of the Pending of the Pending
```

```
switch# show issu brief
ISSU Summary
============
ISSU Status : In Progress
Current Version : FL.10.10.0001 Upgrade Version : FL.10.10.1000
Upgrade Image : secondary Start Date : 2022-05-26 20:27:01
Last ISSU Result: -- (--)
```
#### **Complete ISSU**

```
switch# show issu
ISSU Summary
============
ISSU Status : Ready
Current Version : FL.10.10.1000 Upgrade Version : --<br>Upgrade Image : -- Start Date : --
Upgrade Image : -- Start Date
```
Last ISSU Result: Completed (Without errors)

ISSU Progress

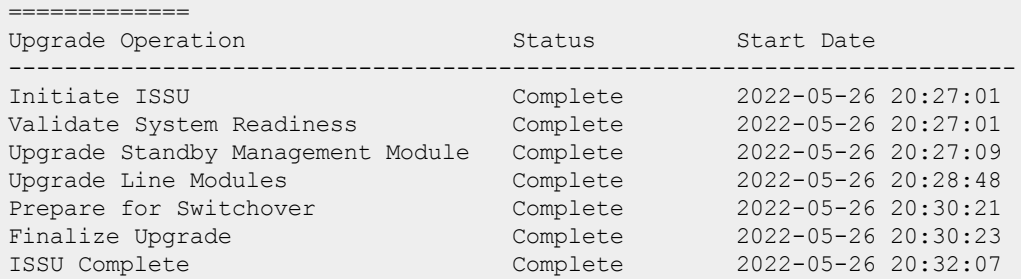

```
switch# show issu brief
ISSU Summary
============
ISSU Status : Ready
Current Version : FL.10.11.0000-3140- Upgrade Version : --<br>Upgrade Image : -- Start Date : --
                                 Upgrade Start Date : --
Last ISSU Result: Completed (Without errors)
```
The output of these commands will show the current step in the ISSU process and the current state. E.g., if an error occurs and the error action taken.

There is also a debug command: debug issu all severity debug. This command will show information useful for troubleshooting and for technical support.

## **Frequently asked questions**

### **Can ISSU be stopped?**

Not currently.

### **What happens if a network event occurs during ISSU (e.g., a route reconvergence, a BFD update)?**

Depending on the current ISSU step, these events could not be attended. Once ISSU is complete the system will start attending such events, but it is possible that some of them are missing. A network reconvergence may occur and possibly even some disruption (e.g., BFD blocking a port) is possible. It is important to note that all the limitations that apply to a regular failover apply to ISSU as well.

### **Can ISSU be performed between major versions?**

Currently, ISSU is only supported to upgrade between minor versions. 10.10.0001 is the first release enabling ISSU support. ISSU is meant to be used to upgrade from this version to future minor releases.

# **Hot-patch software**

### **Overview**

Hot-patching provides users of AOS-CX with a way to update running software without rebooting their system. Hot-patches are distributed as signed .patch files and are applied on top of an official AOS-CX image.

A hot-patch can be downloaded from a remote server onto a 6300 Series switch then applied without rebooting the switch. By default, the software patch remains on the switch after it is applied, and is

automatically reapplied when the switch reboots. In order to revert an applied hot-patch update, the patch must be disabled. When the hot-patch is disabled, a reboot will be required, though the hot-patch will still remain on the system. After the initial reboot, the disabled hot-patch can be removed from the system without the need for a second reboot.

Once a downloaded hot-patch is removed, it must be downloaded again before it can be reapplied.

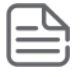

Hot-patches are cumulative, meaning that each subsequent patch is a superset of the previous patch(es) for a given software image. When multiple hot-patches are required, the first should be removed after the second has been applied.

### **Prerequisites**

- <sup>n</sup> AOS-CX hot-patch software can be obtained from Aruba customer support, and is identified with a **.patch** extension. The name of the patch indicates the version of AOS-CX to which it can be applied. For example, the patch **FL.10.10.XXXX-YYYY.patch** indicates that the patch can be applied on top of switch image **FL.10.10.XXXX.swi** and brings software up to date with the **FL.10.10.YYYY** release.
- Hot-patch software can be applied only after it has been downloaded to the switch
- Hot-patch software can be applied to a standalone 6300 Series switch, or to a VSF stack of 6300 Series switches.

### **Caveats and limitations**

- n Hot-patch files cannot be managed when the switch is loaded with a .swi image that does not support the hot-patch feature.
- n order to fully deactivate or un-apply a hot-patch, a system reboot is required.
- Each hot-patch applies to only one release image and each subsequent hot-patch for that release image is cumulative.This means that applying the most recent hot-patch provides all the same fixes included in previous hot-patches. As such, only one hot-patch can be applied at a time.
- <sup>n</sup> When multiple hot-patches are required, the first hot-patch should be removed after the second has been applied This includes hot-patches that are not compatible with the current running version of software. These incompatible and un-applied hot-patches are allowed to remain on the system and in the config to support rollback to the previous version of the software, and to automatically apply any hotpatches that have been previously applied.
- <sup>n</sup> A maximum of ten hot-patches are allowed to be present or preconfigured on the system at a time.
- <sup>n</sup> A daemon/service may restart if it has a hard dependency on another service that gets restarted by being hot-patched. Upon rebooting, hot-patches are reapplied after daemons have started.

### **To apply a hot-patch update**

- 1. Request a hot-patch from Aruba customer support, then place the hot-patch on an FTP-SFTP server.
- 2. Use the **copy** command to copy the hot-patch from the remote server to the standalone 6300 Series switch or VSF.
- 3. Use the **hot-patch apply** command to apply the patch.

### **To unapply hot-patch update**

This option only unapplies the patch, but does not remove the patch from the device. The procedure for this option requires a reboot and the patch can be reapplied again since it is still on the device. If a previously unapplied patch needs to be removed/deleted the from the switch, it can be removed with the command **hot-patch remove <patch>.patch** and this will not need a second reboot.

6300(config)# show hot-patch Name Status Status Status Status Status Status Status Status Status Status Status Status Status Status Status ------------------------------------- ----- hpe-routing FL 10 10 0001BJ.patch Not applied 6300(config)# hot-patch apply hpe-routing\_FL\_10\_10\_0001BJ.patch 6300(config)# 6300(config)# show hot-patch Name Status Status Status Status Status Status Status Status Status Status Status Status Status Status Status Status Status Status Status Status Status Status Status Status Status Status Status Status Status Status Status ------------------------------------- ----- hpe-routing FL 10 10 0001BJ.patch Applied 6300(config)# no hot-patch apply hpe-routing\_FL\_10\_10\_0001BJ.patch hpe-routing\_FL\_10\_10\_0001BJ.patch will remain applied until system reboots Do you want to reboot now  $(y/n)$ ? y Checking if the configuration needs to be saved... Do you want to save the current configuration  $(y/n)$ ? y The running configuration was saved to the startup configuration. The system is going down for reboot. ... 6300 login: admin Password: Last login: 2022-05-25 23:43:54 from the console User "admin" has logged in 41 times in the past 30 days 6300# 6300# config 6300(config)# 6300(config)# show hot-patch Name Status Status Status Status Status Status Status Status Status Status Status Status Status Status Status ------------------------------------- ----- hpe-routing FL 10 10 0001BJ.patch Not applied  $6300$  (config) # 6300(config)# hot-patch remove hpe-routing\_FL\_10\_10\_0001BJ.patch Do you want to save the current configuration  $(y/n)$ ? y The running configuration was saved to the startup configuration. 6300(config)# 6300(config)# show hot-patch No hot-patch found or configured 6300(config)#

### **To remove/delete a patch:**

In this second option the patch is both unapplied and removed from the device completely. The patch cannot be reapplied unless it is downloaded again.

Use the **no hot-patch apply** command to disable the hot-patch image.

2. Use the **hot-patch remove** command to remove the patch image from the standalone switch or VSF.

3. Reboot the switch or VSF system. When it comes up after the reboot, it will run the software version it was using prior to the application of the patch update.

# **Checkpoints**

A checkpoint is a snapshot of the running configuration of a switch and its relevant metadata during the time of creation. Checkpoints can be used to apply the switch configuration stored within a checkpoint

whenever needed, such as to revert to a previous, clean configuration. Checkpoints can be applied to other switches of the same platform. A switch is able to store multiple checkpoints.

# **Checkpoint types**

The switch supports two types of checkpoints:

- <sup>n</sup> **System generated checkpoints**: The switch automatically generates a system checkpoint whenever a configuration change occurs.
- <sup>n</sup> **User generated checkpoints**: The administrator can manually generate a checkpoint whenever required.

## **Maximum number of checkpoints**

- **n** Maximum checkpoints: 64 (including the startup configuration)
- Maximum user checkpoints: 32
- Maximum system checkpoints: 32

## **User generated checkpoints**

User checkpoints can be created at any time, as long as one configuration difference exists since the last checkpoint was created. Checkpoints can be applied to either the running or startup configurations on the switch.

All user generated checkpoints include a time stamp to identify when a checkpoint was created.

A maximum of 32 user generated checkpoints can be created.

## **System generated checkpoints**

System generated checkpoints are automatically created by default. Whenever a configuration change occurs, the switch starts a timeout counter (300 seconds by default). For each additional configuration change, the timeout counter is restarted. If the timeout expires with no additional configuration changes being made, the switch generates a new checkpoint.

System generated checkpoints are named with the prefix CPC followed by a time stamp in the format <YYYYMMDDHHMMSS>. For example: CPC20170630073127.

System checkpoints can be applied using the checkpoint rollback feature or copy command.

A maximum of 32 system checkpoints can be created. Beyond this limit, the newest system checkpoint replaces the oldest system checkpoint.

# **Supported remote file formats**

You can restore a switch configuration by copying a switch configuration stored on a USB drive or a remote network device through SFTP/TFTP. The remote file formats that the switch supports depends on where you plan to restore the checkpoint.

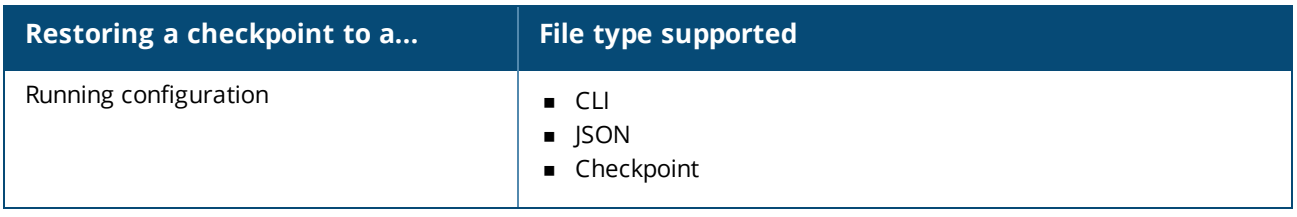

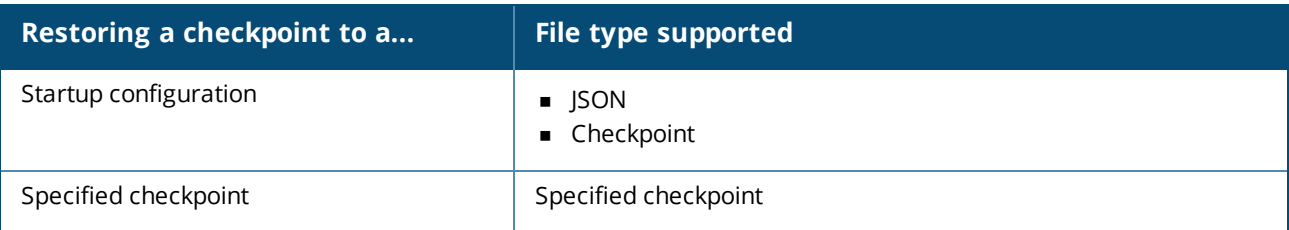

# **Rollback**

The term rollback is used to refer to when a switch configuration is reverted to a pre-existing checkpoint.

For example, the following command applies the configuration from checkpoint  $\text{ckpt1}$ . All previous configurations are lost after the execution of this command: checkpoint rollback *ckpt1*

You can also specify the rollback of the running configuration or of the startup configuration with a specified checkpoint, as shown with the following command: copy checkpoint *<checkpoint-name>* {running-config | startup-config}

# **Checkpoint auto mode**

Checkpoint auto mode configures the switch with failover support, causing it to automatically revert to a previous configuration if it becomes inoperable or inaccessible due to configuration changes that are being made.

After entering checkpoint auto mode, you have a set amount of time to add, remove, or modify the existing switch configuration. To save your changes, you must execute the checkpoint auto confirm command before the auto mode timer expires. If you do not execute the checkpoint auto confirm command within the specified time, all configuration changes you made are discarded and the running configuration reverts to the state it was before entering checkpoint auto mode.

# **Testing a switch configuration in checkpoint auto mode**

Process overview:

- 1. Enable the checkpoint auto mode.
- 2. To save the configuration, enter the checkpoint auto confirm command before the specified time set in step 1.

# **Checkpoint commands**

# **checkpoint auto**

checkpoint auto *<TIME-LAPSE-INTERVAL>*

### **Description**

Starts auto checkpoint mode. In auto checkpoint mode, the switch temporarily saves the runtime configuration as a checkpoint only for the specified time lapse interval. Configuration changes must be saved before the interval expires, otherwise the runtime configuration is restored from the temporary checkpoint.

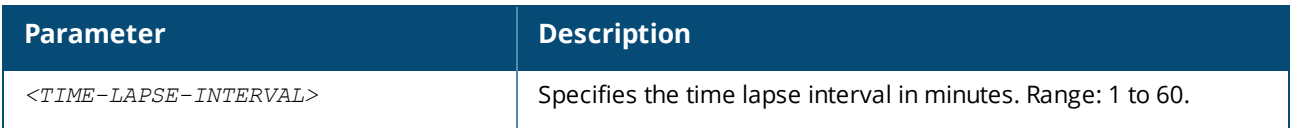

### **Usage**

To save the runtime checkpoint permanently, run the checkpoint auto confirm command during the time lapse interval. The filename for the saved checkpoint is named AUTO*<YYYYMMDDHHMMSS>*. If the checkpoint auto confirm command is not entered during the specified time lapse interval, the previous runtime configuration is restored.

### **Examples**

Confirming the auto checkpoint:

```
switch# checkpoint auto 20
Auto checkpoint mode expires in 20 minute(s)
switch# WARNING Please "checkpoint auto confirm" within 2 minutes
switch# checkpoint auto confirm
checkpoint AUTO20170801011154 created
```
In this example, the runtime checkpoint was saved because the checkpoint auto confirm command was entered within the value set by the  $time\text{-}1$ apse-interval parameter, which was 20 minutes.

Not confirming the auto checkpoint:

```
switch# checkpoint auto 20
Auto checkpoint mode expires in 20 minute(s)
switch# WARNING Please "checkpoint auto confirm" within 2 minutes
WARNING: Restoring configuration. Do NOT add any new configuration.
Restoration successful
```
In this example, the runtime checkpoint was reverted because the checkpoint auto confirm command was not entered within the value set by the time-lapse-interval parameter, which was 20 minutes.

### **Command History**

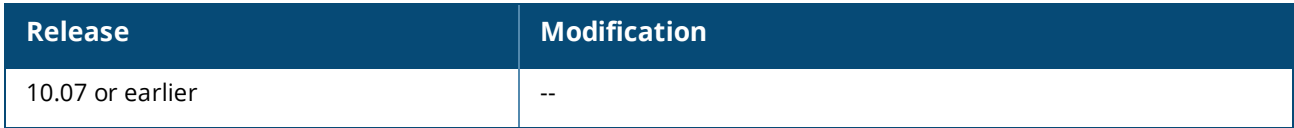

### **Command Information**

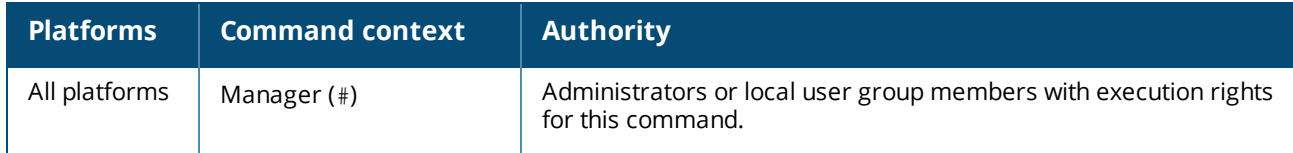

## **checkpoint auto confirm**

checkpoint auto confirm

### **Description**

Signals to the switch to save the running configuration used during the auto checkpoint mode. This command also ends the auto checkpoint mode.

### **Usage**

To save the runtime checkpoint permanently, run the checkpoint auto confirm command during the time lapse value set by the checkpoint auto *<TIME-LAPSE-INTERVAL>* command. The generated checkpoint name will be in the format AUTO*<YYYYMMDDHHMMSS>*. If the checkpoint auto confirm command is not entered during the specified time lapse interval, the previous runtime configuration is restored.

### **Examples**

Confirming the auto checkpoint:

switch# **checkpoint auto confirm**

### **Command History**

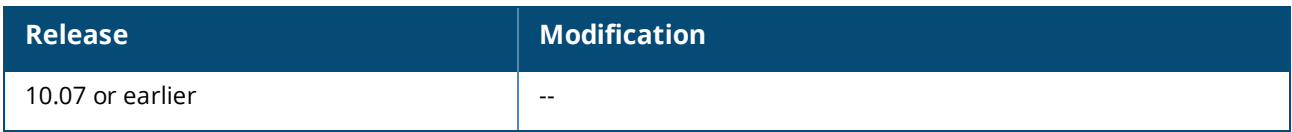

### **Command Information**

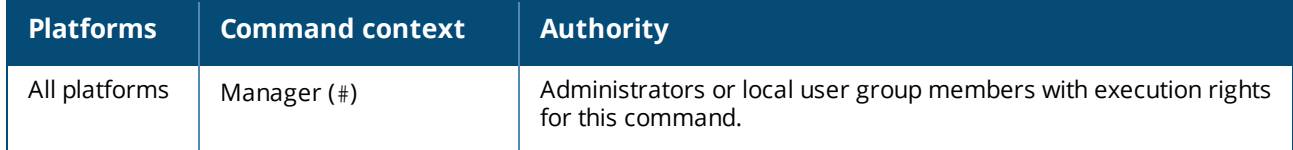

## **checkpoint diff**

```
checkpoint diff {<CHECKPOINT-NAME1> | running-config | startup-config}
     {<CHECKPOINT-NAME2> | running-config | startup-config}
```
### **Description**

Shows the difference in configuration between two configurations. Compare checkpoints, the running configuration, or the startup configuration.

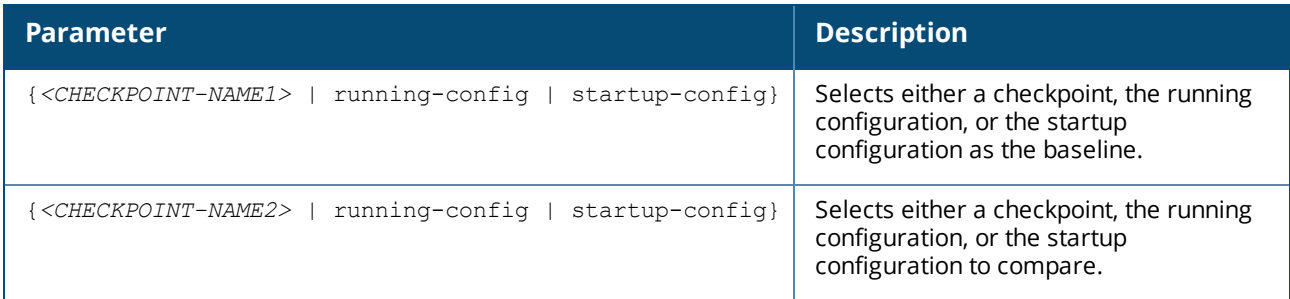

### **Usability**

The output of the checkpoint diff command has several symbols:

- <sup>n</sup> The plus sign (+) at the beginning of a line indicates that the line exists in the comparison but not in the baseline.
- <sup>n</sup> The minus sign (-) at the beginning of a line indicates that the line exists in the baseline but not in the comparison.

### **Examples**
In the following example, the configurations of checkpoints  $cp1$  and  $cp2$  are displayed before the checkpoint diff command, so that you can see the context of the checkpoint diff command.

```
switch# show checkpoint cp1
Checkpoint configuration:
!
!Version AOS-CX XL.10.00.0002
!Schema version 0.1.8
module 1/1 product-number jl363a
!
!
!
!
!
!
!
vlan 1,200
interface 1/1/1
   no shutdown
   ip address 1.0.0.1/24
interface 1/1/2
  no shutdown
   ip address 2.0.0.1/24
switch# show checkpoint cp2
Checkpoint configuration:
!
!Version AOS-CX XL.10.00.0002
!Schema version 0.1.8
module 1/1 product-number jl363a
!
!
!
!
!
!
!
vlan 1,200,300
interface 1/1/1
   no shutdown
   ip address 1.0.0.1/24
interface 1/1/2
   no shutdown
   ip address 2.0.0.1/24
switch# checkpoint diff cp1 cp2
--- /tmp/chkpt11501550258421 2017-08-01 01:17:38.420514016 +0000
+++ /tmp/chkpt21501550258421 2017-08-01 01:17:38.420514016 +0000
@@ -9,7 +9,7 @@
 !
 !
 !
-vlan 1,200
+vlan 1,200,300
 interface 1/1/1
    no shutdown
     ip address 1.0.0.1/24
```
#### **Command History**

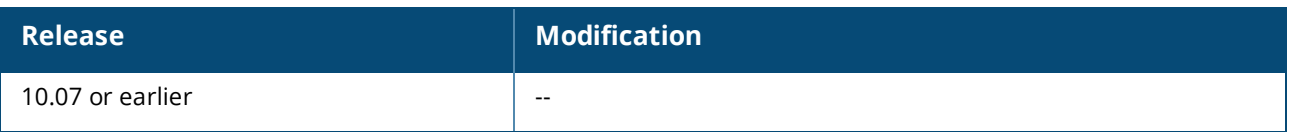

## **Command Information**

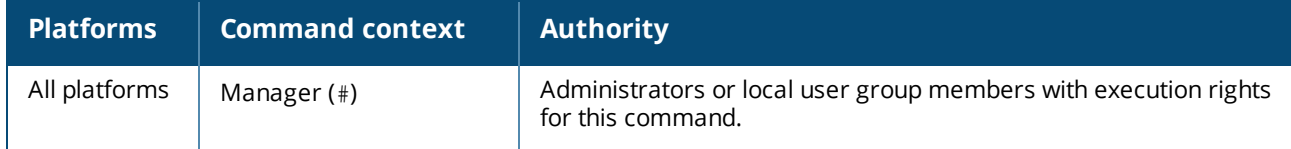

# **checkpoint post-configuration**

checkpoint post-configuration

no checkpoint post-configuration

## **Description**

Enables creation of system generated checkpoints when configuration changes occur. This feature is enabled by default.

The no form of this command disables system generated checkpoints.

## **Usage**

System generated checkpoints are automatically created by default. Whenever a configuration change occurs, the switch starts a timeout counter (300 seconds by default). For each additional configuration change, the timeout counter is restarted. If the timeout expires with no additional configuration changes being made, the switch generates a new checkpoint.

System generated checkpoints are named with the prefix CPC followed by a time stamp in the format <YYYYMMDDHHMMSS>. For example: CPC20170630073127.

System checkpoints can be applied using the checkpoint rollback feature or copy command.

A maximum of 32 system checkpoints can be created. Beyond this limit, the newest system checkpoint replaces the oldest system checkpoint.

## **Examples**

Enabling system checkpoints:

switch(config)# **checkpoint post-configuration**

Disabling system checkpoints:

switch(config)# **no checkpoint post-configuration**

## **Command History**

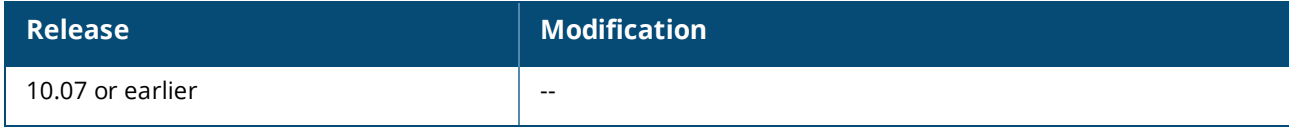

## **Command Information**

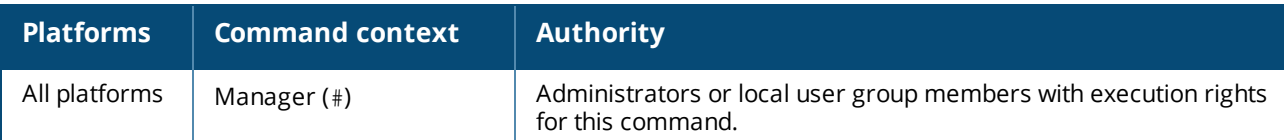

# **checkpoint post-configuration timeout**

checkpoint post-configuration timeout *<TIMEOUT>*

no checkpoint post-configuration timeout *<TIMEOUT>*

## **Description**

Sets the timeout for the creation of system checkpoints. The timeout specifies the amount of time since the latest configuration for the switch to create a system checkpoint.

The no form of this command resets the timeout to 300 seconds, regardless of the value of the *<TIMEOUT>* parameter.

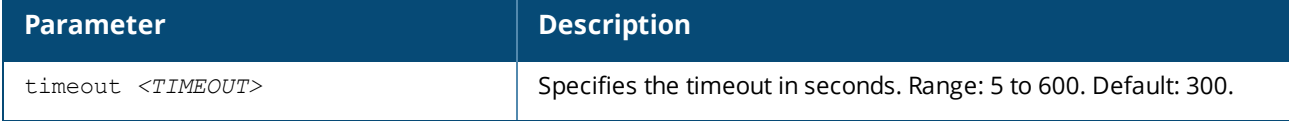

## **Examples**

Setting the timeout for system checkpoints to 60 seconds:

switch(config)# **checkpoint post-configuration timeout 60**

Resetting the timeout for system checkpoints to 300 seconds:

switch(config)# **no checkpoint post-configuration timeout 1**

## **Command History**

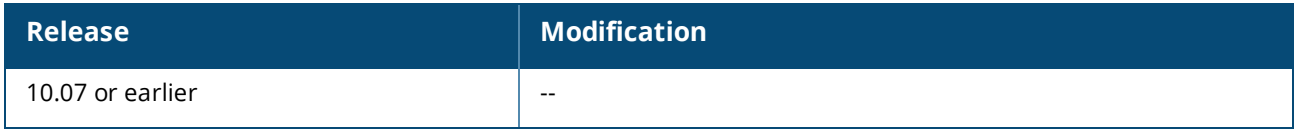

## **Command Information**

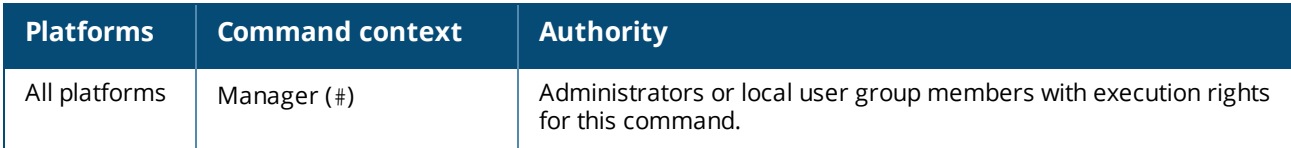

# **checkpoint rename**

checkpoint rename *<OLD-CHECKPOINT-NAME> <NEW-CHECKPOINT-NAME>*

## **Description**

Renames an existing checkpoint.

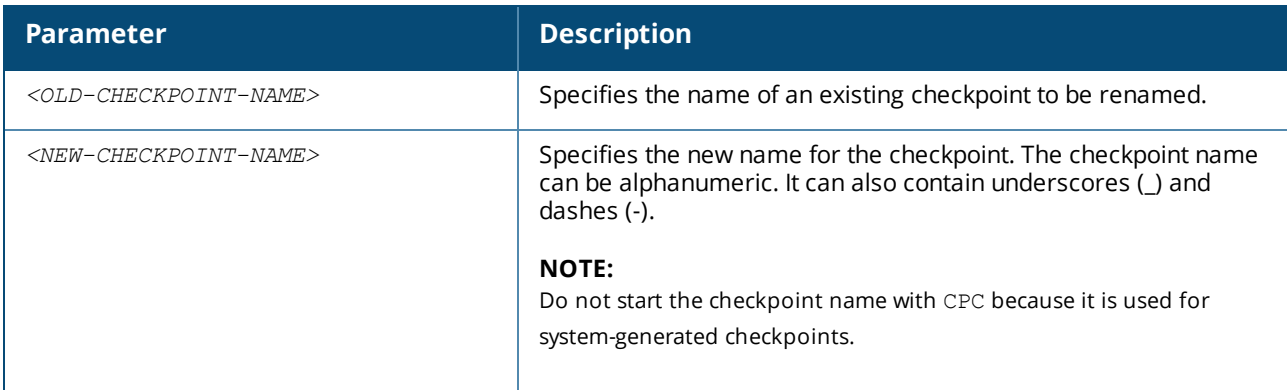

Renaming checkpoint **ckpt1** to **cfg001**:

```
switch# checkpoint rename ckpt1 cfg001
```
## **Command History**

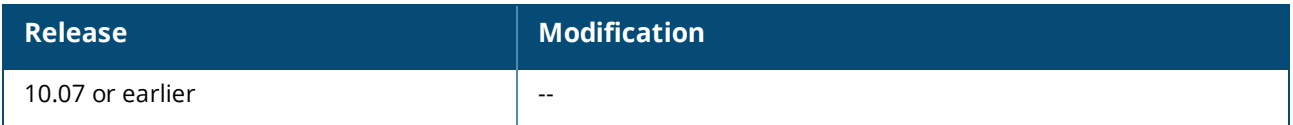

## **Command Information**

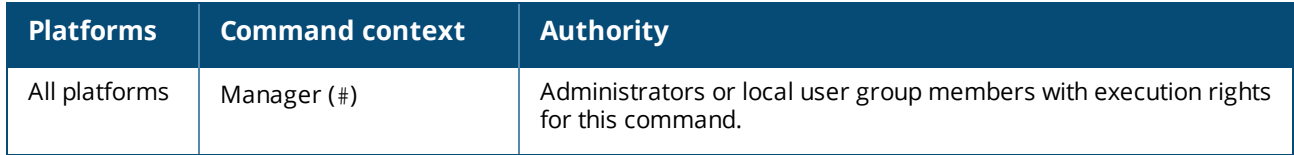

# **checkpoint rollback**

checkpoint rollback {*<CHECKPOINT-NAME>* | startup-config}

## **Description**

Applies the configuration from a pre-existing checkpoint or the startup configuration to the running configuration.

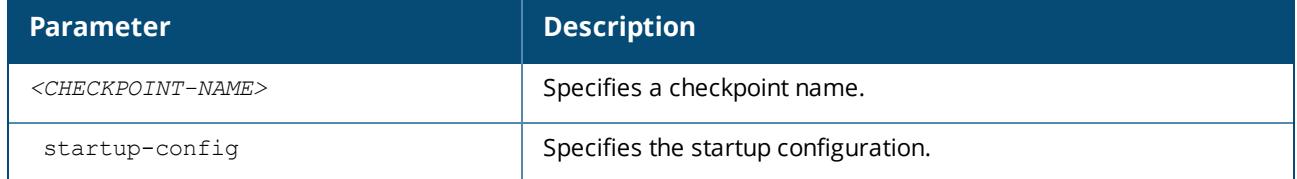

## **Examples**

Applying a checkpoint named ckpt1 to the running configuration:

```
switch# checkpoint rollback ckpt1
Success
```
Applying a startup checkpoint to the running configuration:

```
switch# checkpoint rollback startup-config
Success
```
## **Command History**

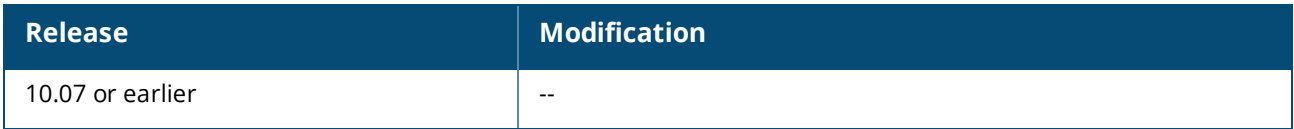

## **Command Information**

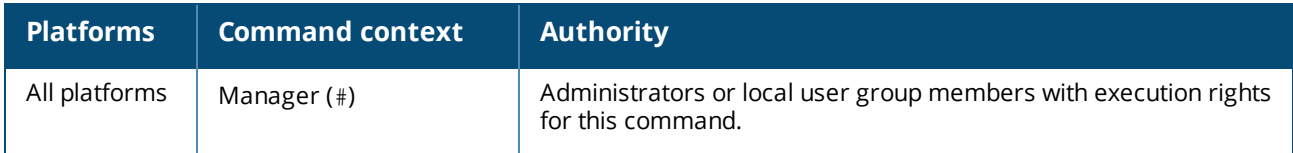

# **copy checkpoint** *<CHECKPOINT-NAME> <REMOTE-URL>*

copy checkpoint *<CHECKPOINT-NAME> <REMOTE-URL>* [vrf *<VRF-NAME>*]

## **Description**

Copies a checkpoint configuration to a remote location as a file. The configuration is exported in checkpoint format, which includes switch configuration and relevant metadata.

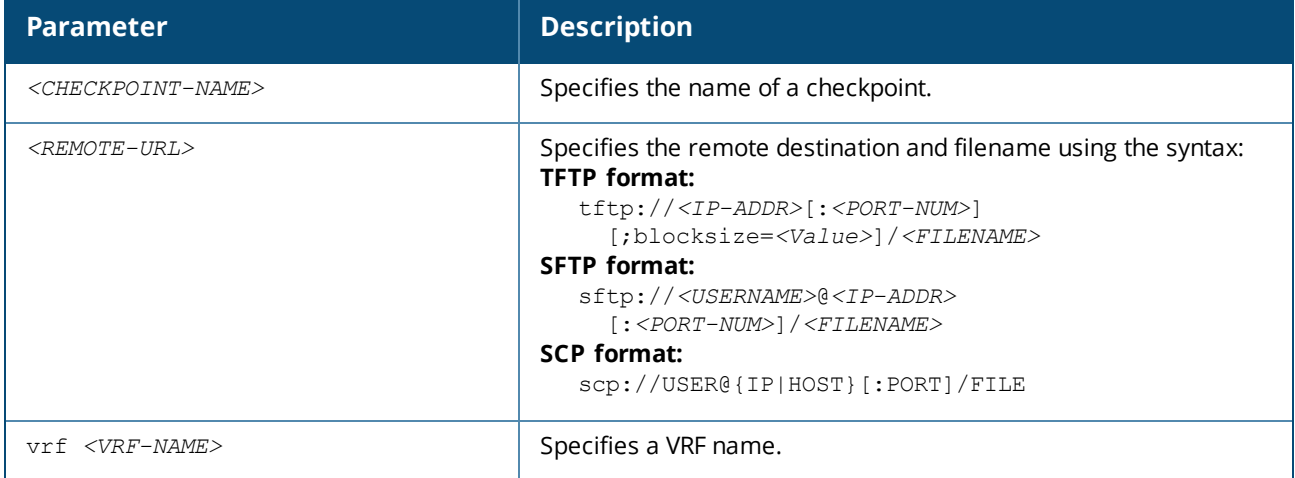

## **Examples**

Copying checkpoint configuration to remote file through TFTP:

```
switch# copy checkpoint ckpt1 tftp://192.168.1.10/ckptmeta vrf default
######################################################################### 100.0%
Success
```
Copying checkpoint configuration to remote file through SFTP:

```
switch# copy checkpoint ckpt1 sftp://root@192.168.1.10/ckptmeta vrf default
The authenticity of host '192.168.1.10 (192.168.1.10)' can't be established.
ECDSA key fingerprint is SHA256:FtOm6Uxuxumil7VCwLnhz92H9LkjY+eURbdddOETy50.
Are you sure you want to continue connecting (yes/no)? yes
root@192.168.1.10's password:
sftp> put /tmp/ckptmeta ckptmeta
Uploading /tmp/ckptmeta to /root/ckptmeta
Warning: Permanently added '192.168.1.10' (ECDSA) to the list of known hosts.
Connected to 192.168.1.10.
Success
```
## **Command History**

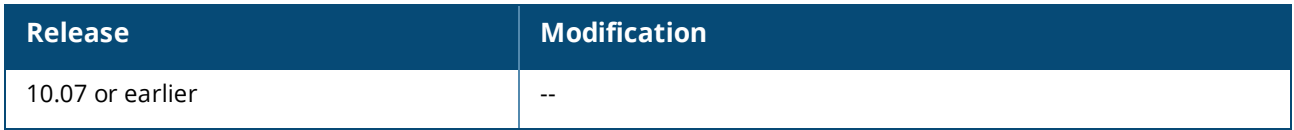

### **Command Information**

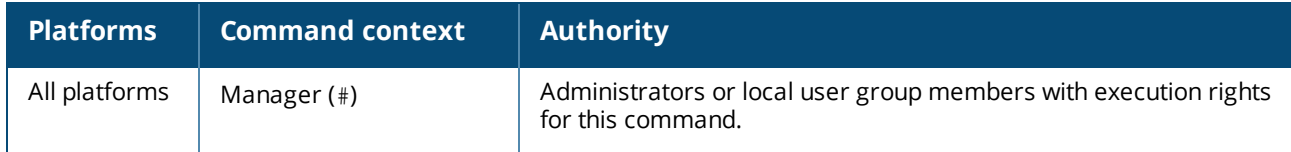

## **copy checkpoint** *<CHECKPOINT-NAME>* **{running-config | startupconfig}**

copy checkpoint *<CHECKPOINT-NAME>* {running-config | startup-config}

## **Description**

Copies an existing checkpoint configuration to the running configuration or to the startup configuration.

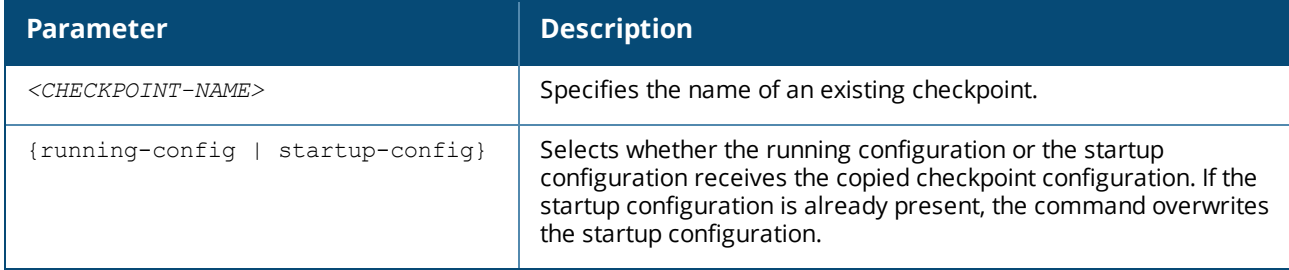

## **Examples**

Copying **ckpt1** checkpoint to the running configuration:

```
switch# copy checkpoint ckpt1 running-config
Success
```
Copying **ckpt1** checkpoint to the startup configuration:

```
switch# copy checkpoint ckpt1 startup-config
Success
```
## **Command History**

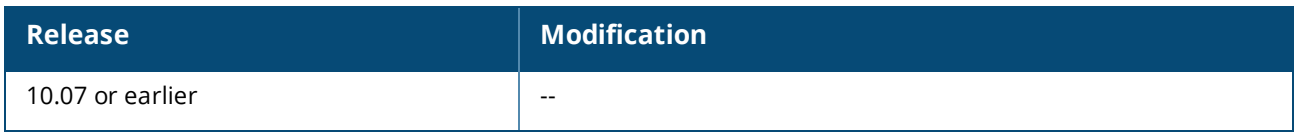

## **Command Information**

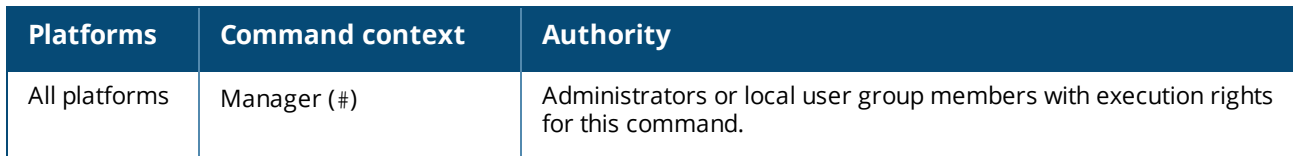

# **copy checkpoint** *<CHECKPOINT-NAME> <STORAGE-URL>*

copy checkpoint *<CHECKPOINT-NAME> <STORAGE-URL>*

## **Description**

Copies an existing checkpoint configuration to a USB drive. The file format is defined when the checkpoint was created.

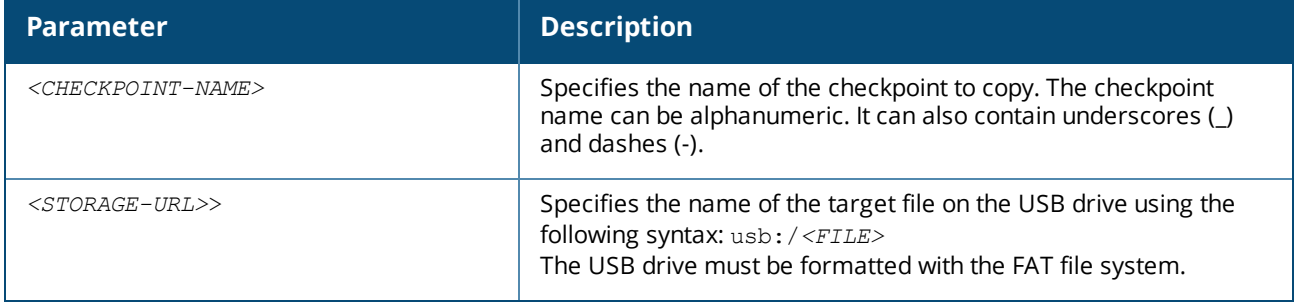

## **Examples**

Copying the test checkpoint to the testCheck file on the USB drive:

```
switch# copy checkpoint test usb:/testCheck
Success
```
## **Command History**

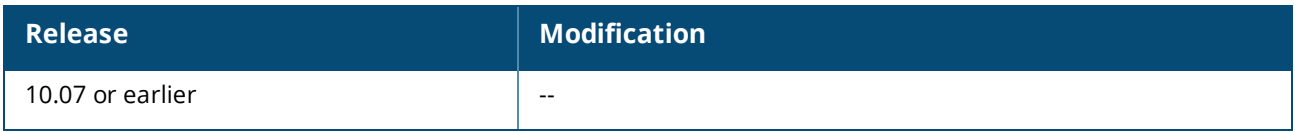

## **Command Information**

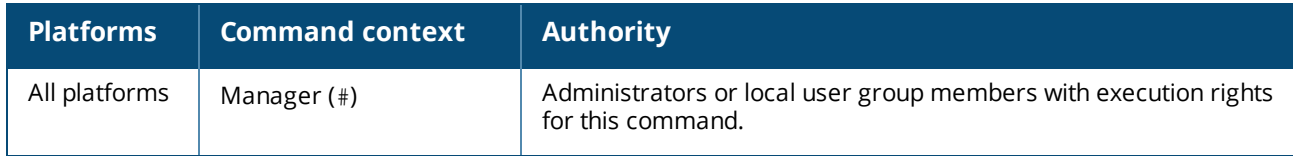

# **copy** *<REMOTE-URL>* **checkpoint** *<CHECKPOINT-NAME>*

### **Description**

Copies a remote configuration file to a checkpoint. The remote configuration file must be in checkpoint format.

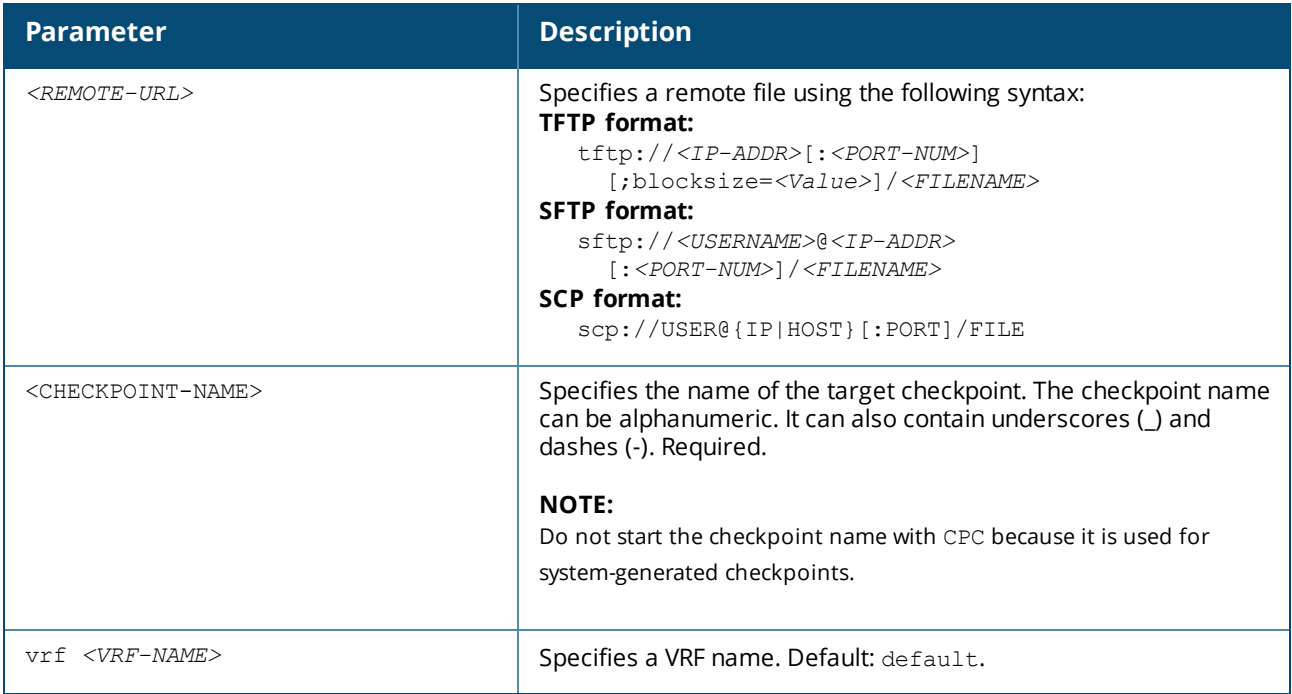

### **Examples**

Copying a checkpoint format file to checkpoint **ckpt5** on the default VRF:

```
switch# copy tftp://192.168.1.10/ckptmeta checkpoint ckpt5
######################################################################### 100.0%
100.0%
Success
```
## **Command History**

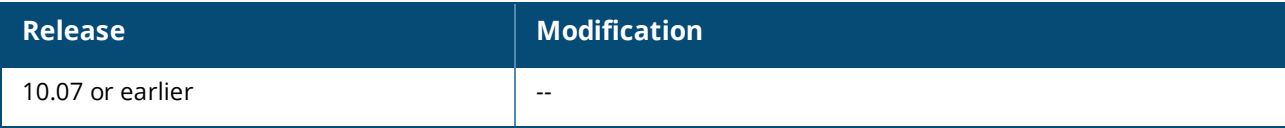

## **Command Information**

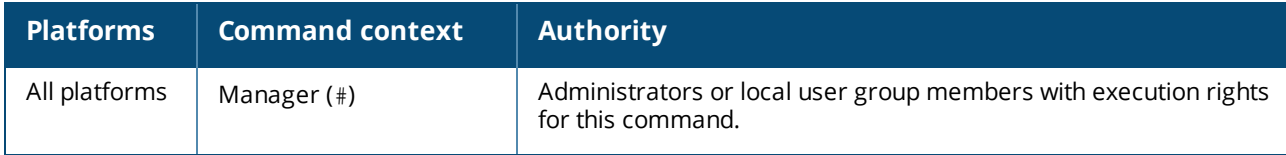

# **copy** *<REMOTE-URL>* **{running-config | startup-config}**

copy *<REMOTE-URL>* {running-config | startup-config } [vrf *<VRF-NAME>*]

## **Description**

Copies a remote file containing a switch configuration to the running configuration or to the startup configuration.

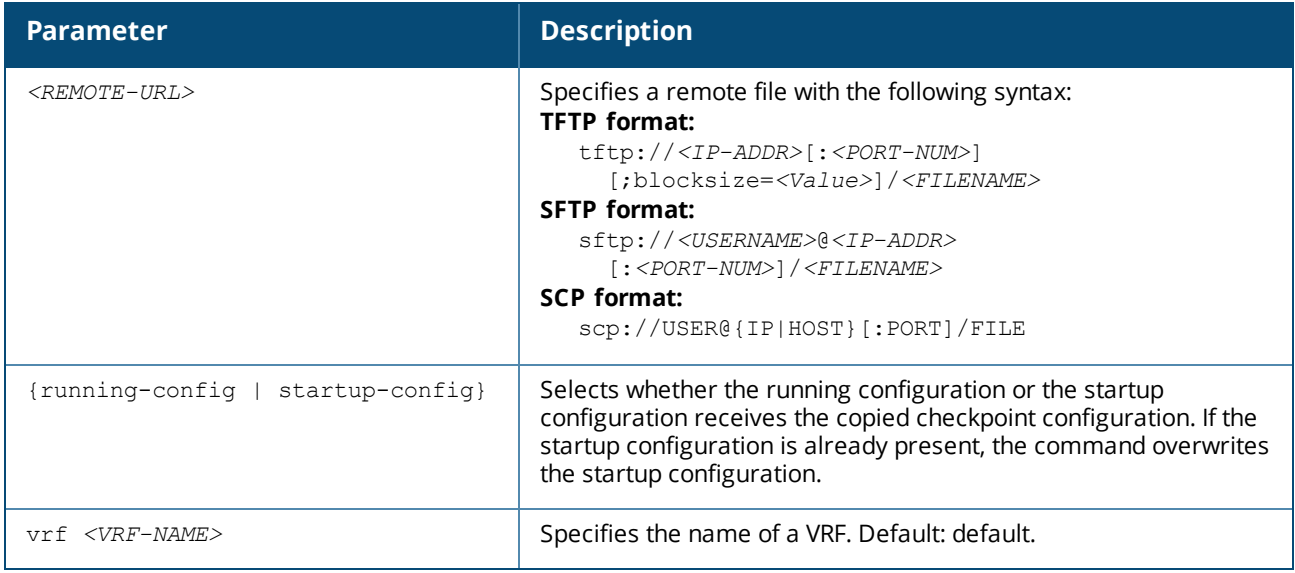

## **Usage**

The switch copies only certain file types. The format of the file is automatically detected from contents of the file. The startup-config option only supports the JSON file format and checkpoints, but the runningconfig option supports the JSON and CLI file formats and checkpoints.

When a file of the CLI format is copied, it overwrites the running configuration. The CLI command does not clear the running configuration before applying the CLI commands. All of the CLI commands in the file are applied line-by-line. If a particular CLI command fails, the switch logs the failure and it continues to the next line in the CLI configuration. The event log (show events -d hpe-config) provides information as to which command failed.

## **Examples**

Copying a JSON format file to the running configuration:

```
switch# copy tftp://192.168.1.10/runjson running-config
######################################################################### 100.0%
Configuration may take several minutes to complete according to configuration file
size
--0%----10%----20%----30%----40%----50%----60%----70%----80%----90%----100%--
Success
```
Copying a CLI format file to the running configuration with an error in the file:

```
switch# copy tftp://192.168.1.10/runcli running-config
######################################################################### 100.0%
Configuration may take several minutes to complete according to configuration file
size
-0%----10%----20%----30%----40%----50%----60%----70%----80%----90%----100%--
Some of the configuration lines from the file were NOT applied. Use 'show
events -d hpe-config' for more info.
```
Copying a CLI format file to the startup configuration:

```
switch# copy tftp://192.168.1.10/startjson startup-config
######################################################################### 100.0%
100.0%
Success
```
Copying an unsupported file format to the startup configuration:

```
switch# copy tftp://192.168.1.10/startfile startup-config
######################################################################### 100.0%
100.0%
unsupported file format
```
## **Command History**

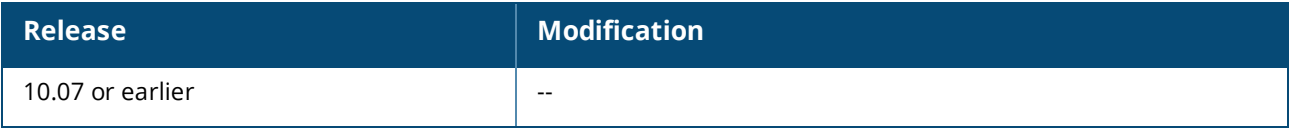

## **Command Information**

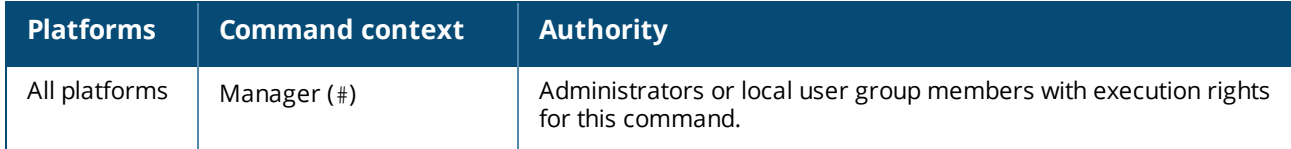

# **copy running-config {startup-config | checkpoint** *<CHECKPOINT-NAME>***}**

copy running-config {startup-config | checkpoint *<CHECKPOINT-NAME>*}

## **Description**

Copies the running configuration to the startup configuration or to a new checkpoint. If the startup configuration is already present, the command overwrites the existing startup configuration.

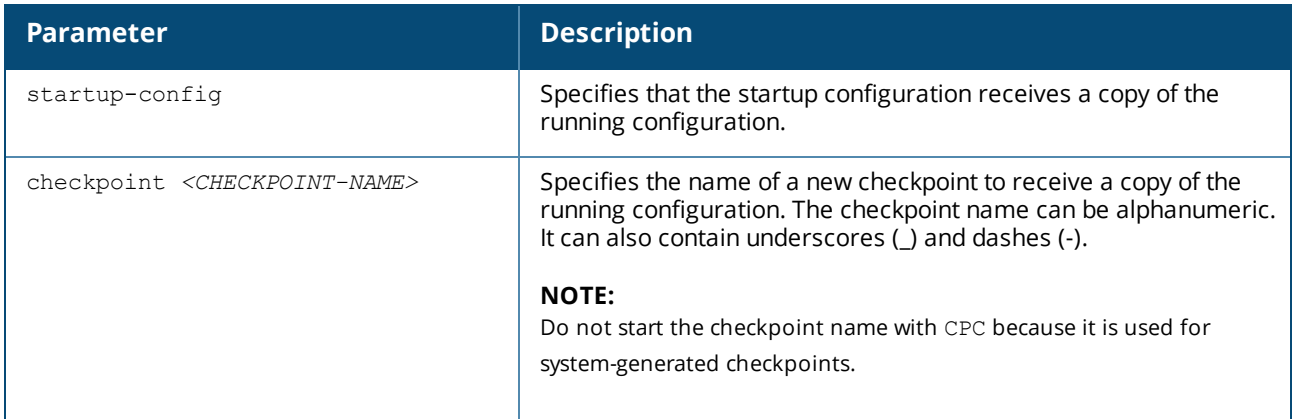

## **Examples**

Copying the running configuration to the startup configuration:

switch# **copy running-config startup-config** Success

Copying the running configuration to a new checkpoint named **ckpt1**:

```
switch# copy running-config checkpoint ckpt1
Success
```
## **Command History**

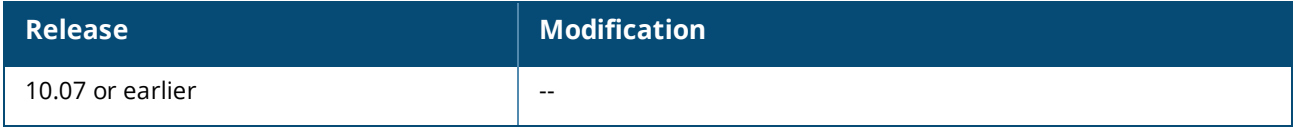

## **Command Information**

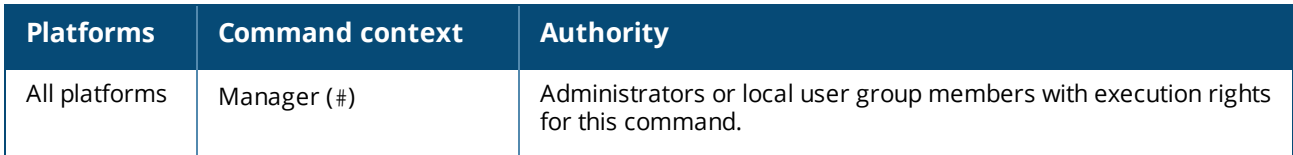

# **copy {running-config | startup-config}** *<REMOTE-URL>*

copy {running-config | startup-config} *<REMOTE-URL>* {cli | json} [vrf *<VRF-NAME>*]

## **Description**

Copies the running configuration or the startup configuration to a remote file in either CLI or JSON format.

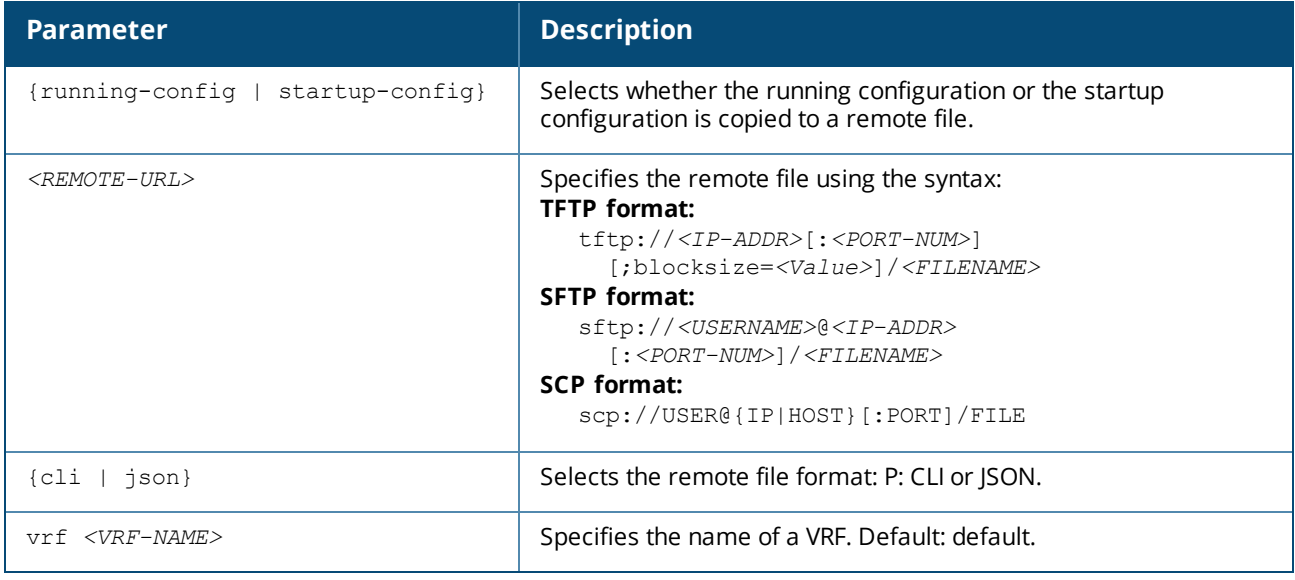

#### **Examples**

Copying a running configuration to a remote file in CLI format:

```
switch# copy running-config tftp://192.168.1.10/runcli cli
######################################################################### 100.0%
Success
```
Copying a running configuration to a remote file in JSON format:

```
switch# copy running-config tftp://192.168.1.10/runjson json
######################################################################### 100.0%
Success
```
Copying a startup configuration to a remote file in CLI format:

```
switch# copy startup-config sftp://root@192.168.1.10/startcli cli
root@192.168.1.10's password:
sftp> put /tmp/startcli startcli
Uploading /tmp/startcli to /root/startcli
Connected to 192.168.1.10.
Success
```
Copying a startup configuration to a remote file in JSON format:

```
switch# copy startup-config sftp://root@192.168.1.10/startjson json
root@192.168.1.10's password:
sftp> put /tmp/startjson startjson
Uploading /tmp/startjson to /root/startjson
Connected to 192.168.1.10.
Success
```
## **Command History**

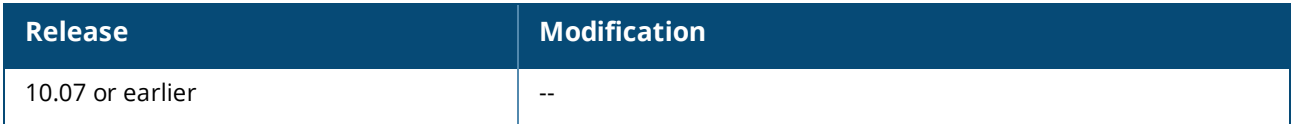

#### **Command Information**

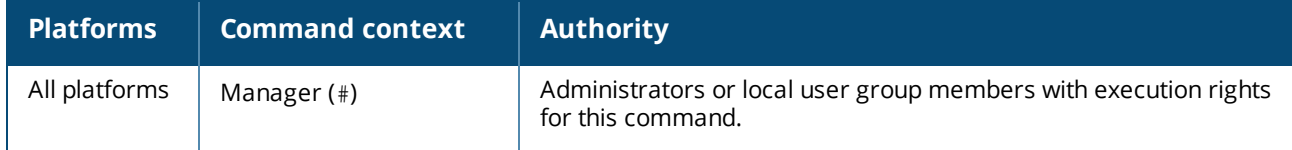

# **copy {running-config | startup-config}** *<STORAGE-URL>*

copy {running-config | startup-config} *<STORAGE-URL>* {cli | json}

## **Description**

Copies the running configuration or a startup configuration to a USB drive.

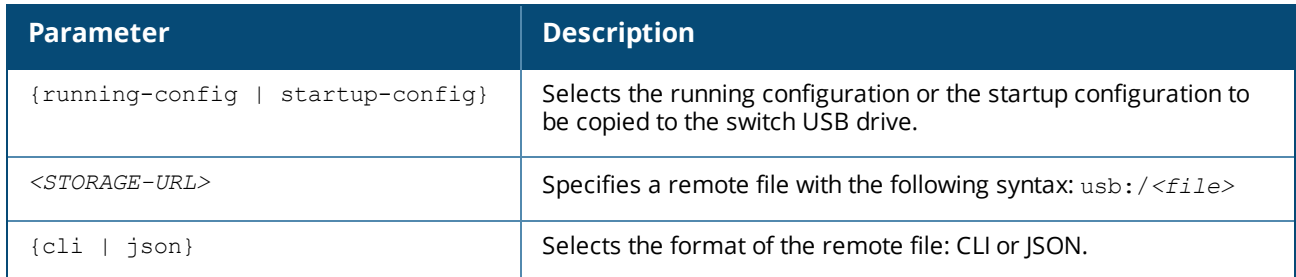

### **Usage**

The switch supports JSON and CLI file formats when copying the running or starting configuration to the USB drive. The USB drive must be formatted with the FAT file system.

The USB drive must be enabled and mounted with the following commands:

```
switch(config)# usb
switch(config)# end
switch# usb mount
```
## **Examples**

Copying a running configuration to a file named runCLI on the USB drive:

```
switch# copy running-config usb:/runCLI cli
Success
```
Copying a startup configuration to a file named startCLI on the USB drive:

```
switch# copy startup-config usb:/startCLI cli
Success
```
## **Command History**

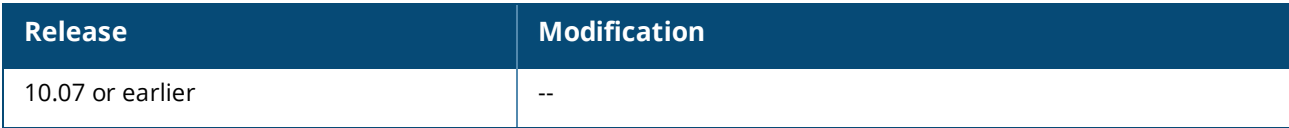

## **Command Information**

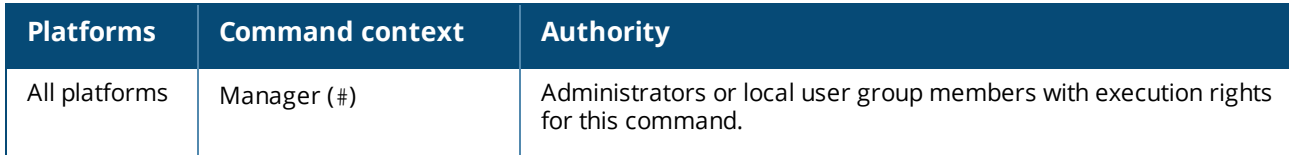

# **copy startup-config running-config**

copy startup-config running-config

## **Description**

Copies the startup configuration to the running configuration.

## **Examples**

## **Command History**

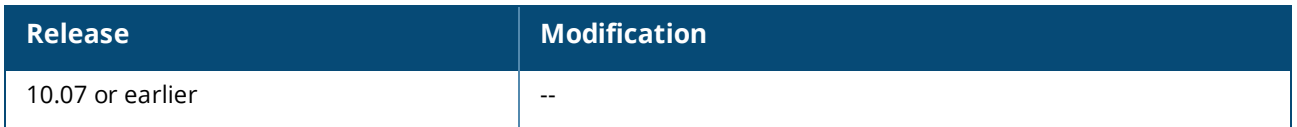

## **Command Information**

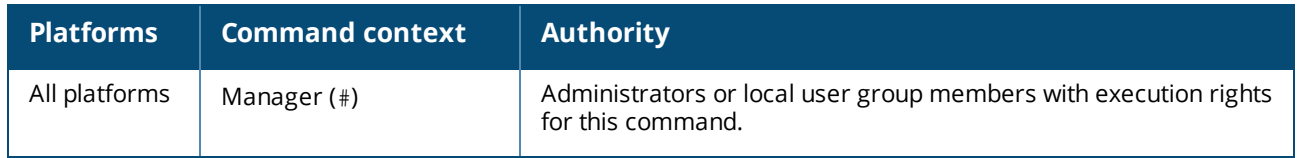

# **copy** *<STORAGE-URL>* **running-config**

copy *<STORAGE-URL>* {running-config | startup-config | checkpoint *<CHECKPOINT-NAME>*}

## **Description**

This command copies a specified configuration from the USB drive to the running configuration, to a startup configuration, or to a checkpoint.

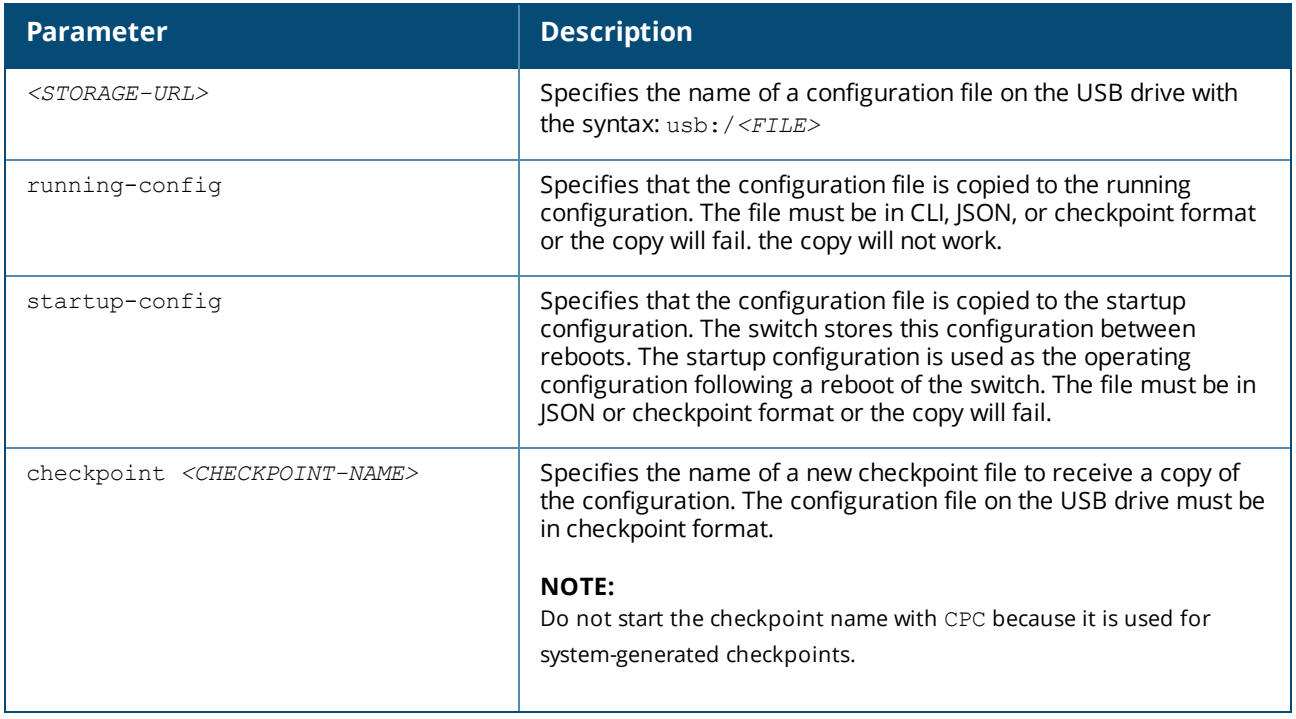

## **Usage**

This command requires that the USB drive is formatted with the FAT file system and that the file be in the appropriate format as follows:

- n running-config: This option requires the file on the USB drive be in CLI, JSON, or checkpoint format.
- <sup>n</sup> startup-config: This option requires the file on the USB drive be in JSON or checkpoint format.
- <sup>n</sup> checkpoint *<checkpoint-name>*: This option requires the file on the USB drive be in checkpoint format.

Copying the file **runCli** from the USB drive to the running configuration:

```
switch# copy usb:/runCli running-config
Configuration may take several minutes to complete according to configuration
file size
-0%----10%----20%----30%----40%----50%----60%----70%----80%----90%----100%--
Success
```
Copying the file **startUp** from the USB drive to the startup configuration:

```
switch# copy usb:/startUp startup-config
Success
```
Copying the file **testCheck** from the USB drive to the **abc** checkpoint:

```
switch# copy usb:/testCheck checkpoint abc
Success
```
## **Command History**

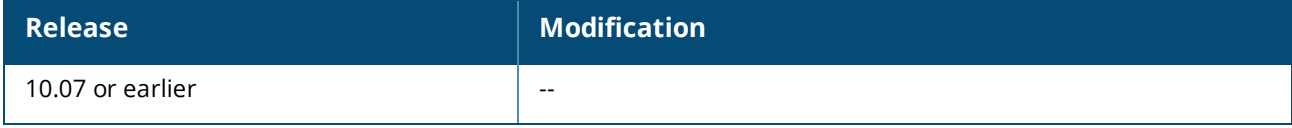

## **Command Information**

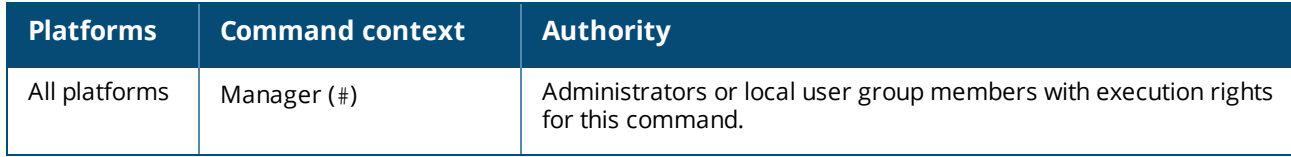

## **erase**

```
erase
  checkpoint <checkpont-name>
  core-dump all|daemon|dsm|kernel|vsf
  startup-config
  all
```
## **Description**

Deletes an existing checkpoint, startup configuration, or core-dump.

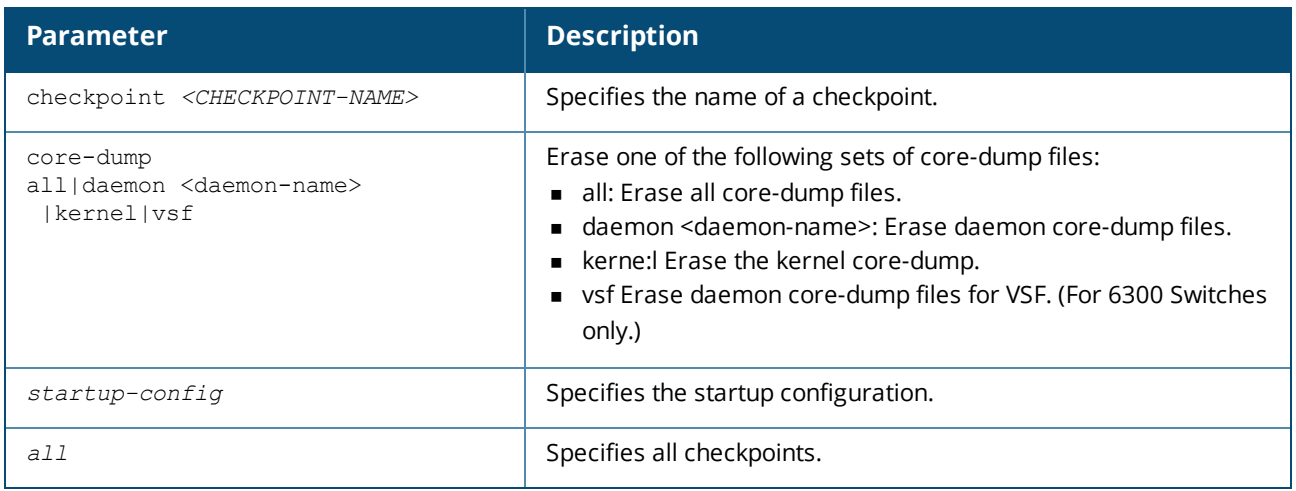

Erasing checkpoint **ckpt1**:

switch# **erase checkpoint ckpt1**

Erasing the startup configuration:

switch# **erase startup-config**

Erasing all checkpoints:

switch# **erase checkpoint all**

## **Command History**

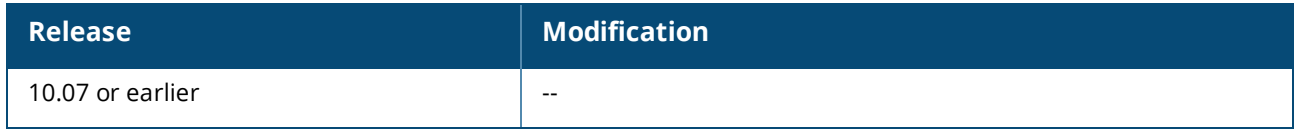

## **Command Information**

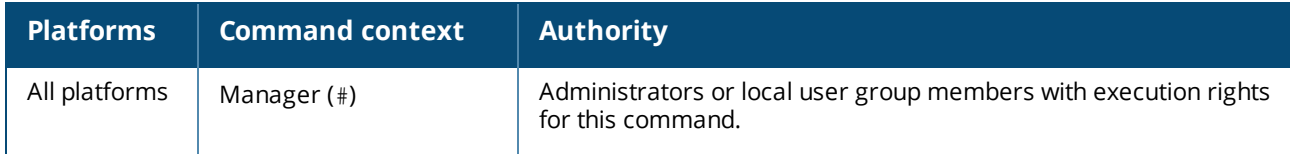

# **show checkpoint** *<CHECKPOINT-NAME>*

show checkpoint *<CHECKPOINT-NAME>* [json]

## **Description**

Shows the configuration of a checkpoint.

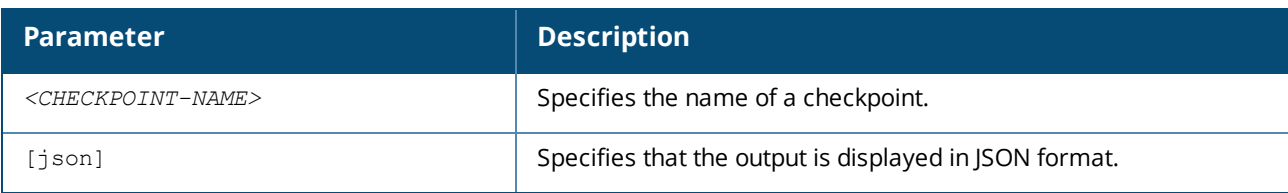

Showing the configuration of the ckpt1 checkpoint in CLI format:

```
switch# show checkpoint ckpt1
Checkpoint configuration:
!
!Version AOS-CX PL.10.07.0000K-75-g55e5193
!export-password: default
lacp system-priority 65535
user admin group administrators password ciphertext
AQBapQjwipebv36io0jFfde7ZzrHckncal1D+3n8XFTZKQdmYgAAADEtYOeHSme93xzdD0uz6Vr9Kl+XBzB+
2GB0UBxSF7rvgN2x8KSgkqv7iqXVQ0Te6LkSMnH4BdNaT3Bf25qyvOqmr4YakO1V3rg8zAOADkPktQD8joTH
XflzwomoIzcmv/uX
cli-session
    timeout 0
!
!
!
!
ssh server vrf default
vlan 1
spanning-tree
interface lag 1
   no shutdown
   vlan access 1
interface lag 128
   no shutdown
   vlan access 1
interface lag 129
   shutdown
   vlan access 1
   lacp mode active
interface 1/1/1
   no shutdown
   lag 128
   lacp port-id 65535
interface 1/1/2
   no shutdown
   vlan access 1
interface 1/1/3
   no shutdown
   vlan access 1
interface 1/1/4
   no shutdown
   vlan access 1
interface 1/1/5
   no shutdown
   vlan access 1
interface 1/1/6
   no shutdown
   vlan access 1
interface 1/1/7
   no shutdown
    vlan access 1
```
interface 1/1/8 no shutdown vlan access 1 interface 1/1/9 no shutdown vlan access 1 interface 1/1/10 no shutdown vlan access 1 interface 1/1/11 no shutdown vlan access 1 interface 1/1/12 no shutdown vlan access 1 interface 1/1/13 no shutdown vlan access 1 interface 1/1/14 no shutdown vlan access 1 interface 1/1/15 no shutdown vlan access 1 interface 1/1/16 no shutdown vlan access 1 interface vlan 1 ip dhcp snmp-server vrf default ! ! ! ! ! https-server vrf default

Showing the configuration of the ckpt1 checkpoint in JSON format:

```
switch# show checkpoint ckpt1 json
Checkpoint configuration:
{
    "AAA Server Group": {
        "local": {
           "group_name": "local"
        },
        "none": {
            "group_name": "none"
        }
    },
...
...
...
...
```
## **Command History**

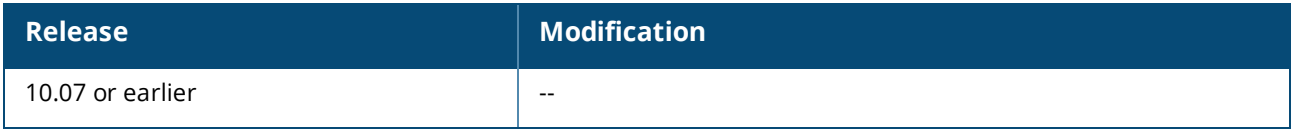

### **Command Information**

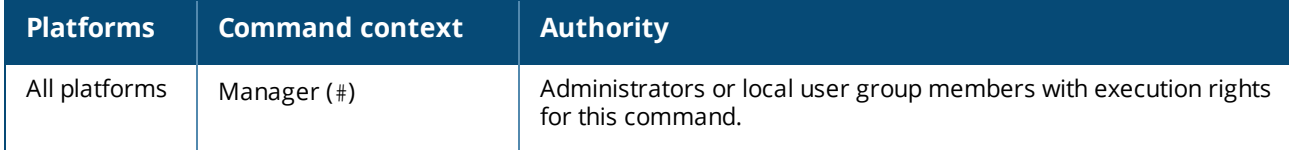

# **show checkpoint** *<CHECKPOINT-NAME>* **hash**

show checkpoint <CHECKPOINT-NAME> hash [cli | json]

### **Description**

Shows a configuration checkpoint hash calculated with the SHA-256 algorithm. When the output format is not specified, the CLI format is used. This enables you to determine whether there has been a configuration change since a previous hash was calculated.

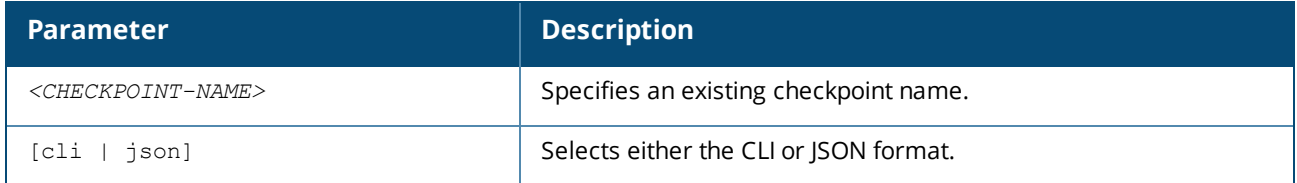

## **Examples**

Showing a checkpoint SHA-256 hash in JSON format:

```
switch# show checkpoint ckpt1 hash json
Calculating the hash: [Success]
The SHA-256 hash of the checkpoint in JSON format, created in image XX.10.08.xxxx:
cc7a57a9bbb4e6600d3b4180296a35f6af9e797ce9c439955dfe5de58b06da9e
This hash is only valid for comparison to a baseline hash if the configuration has
not been explicitly changed (such as with a CLI command, REST operation, etc.)
or implicitly changed (such as by changing a hardware module, upgrading the
SW version, etc.).
```
## **Command History**

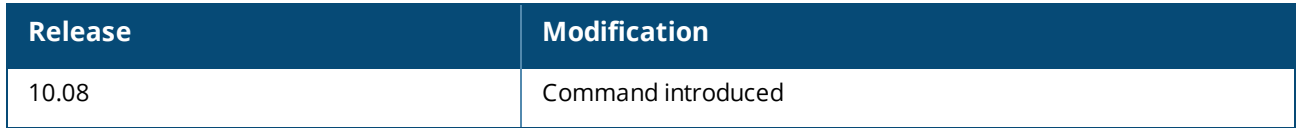

## **Command Information**

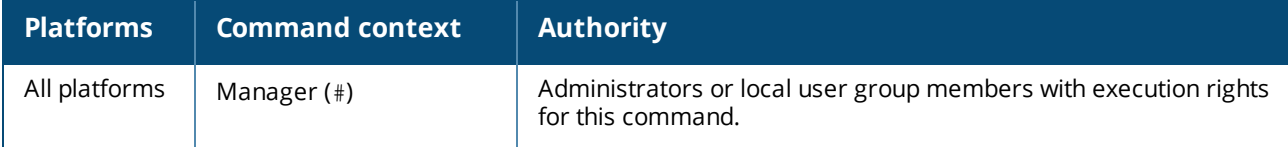

# **show checkpoint post-configuration**

show checkpoint post-configuration

## **Description**

Shows the configuration settings for creating system checkpoints.

## **Examples**

```
switch# show checkpoint post-configuration
Checkpoint Post-Configuration feature
-------------------------------------
 Status : enabled
 Timeout (sec) : 300
```
## **Command History**

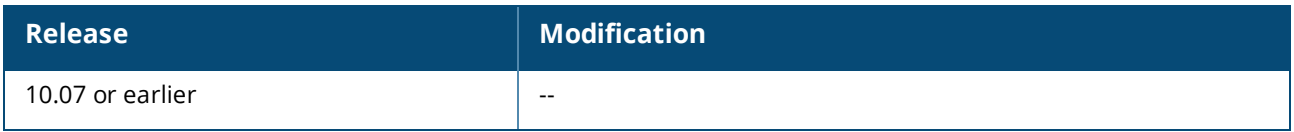

## **Command Information**

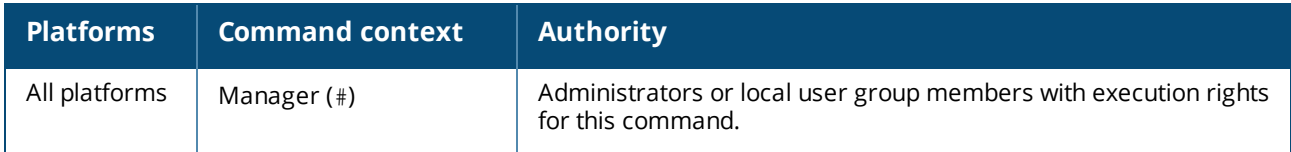

# **show checkpoint**

show checkpoint

## **Description**

Shows a detailed list of all saved checkpoints.

## **Examples**

Showing a detailed list of all saved checkpoints:

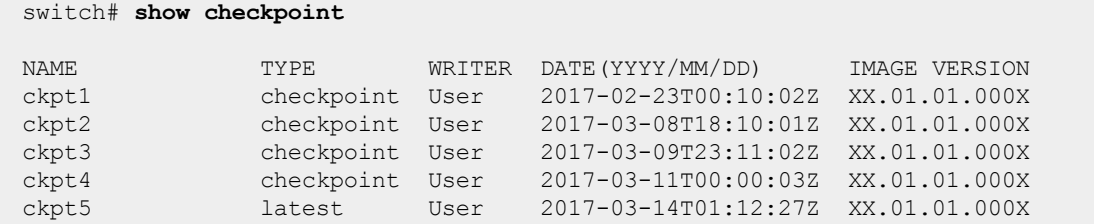

## **Command History**

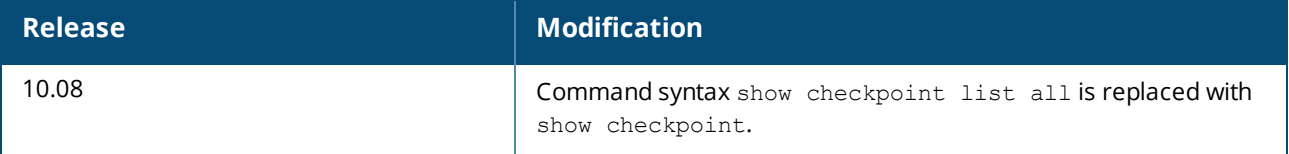

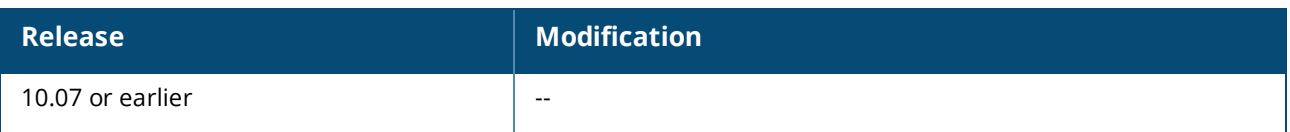

## **Command Information**

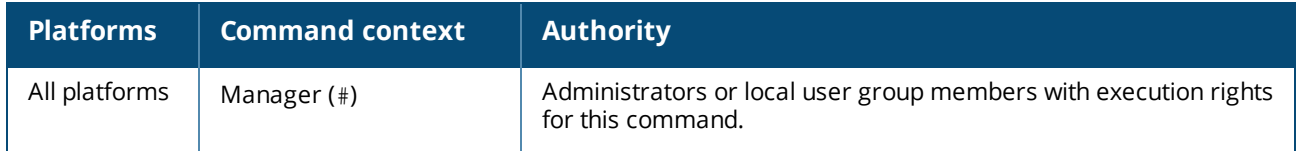

# **show checkpoint date**

show checkpoint date *<START-DATE> <END-DATE>*

## **Description**

Shows detailed list of all saved checkpoints created within the specified date range.

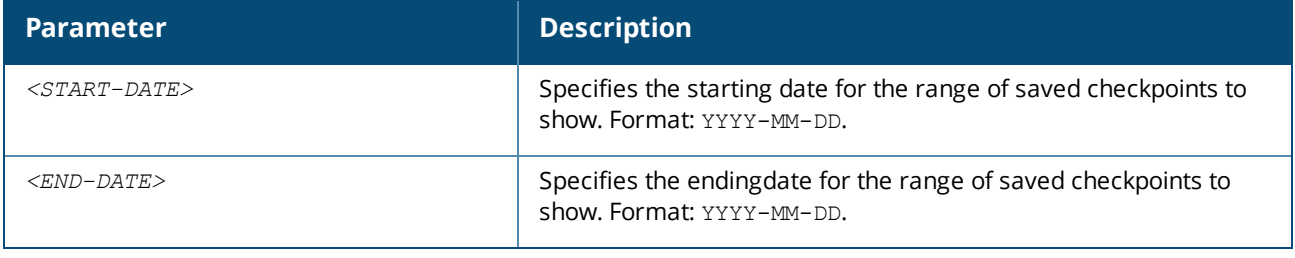

## **Examples**

Showing a detailed list of saved checkpoints for a specific date range:

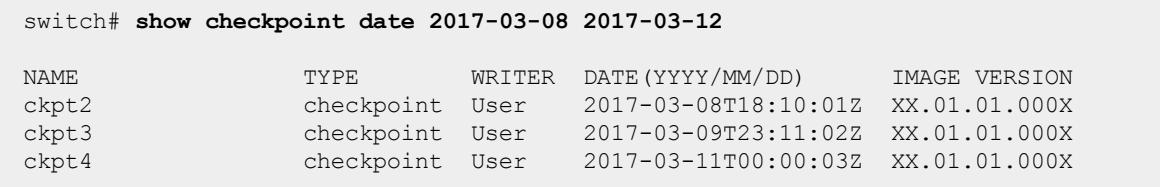

## **Command History**

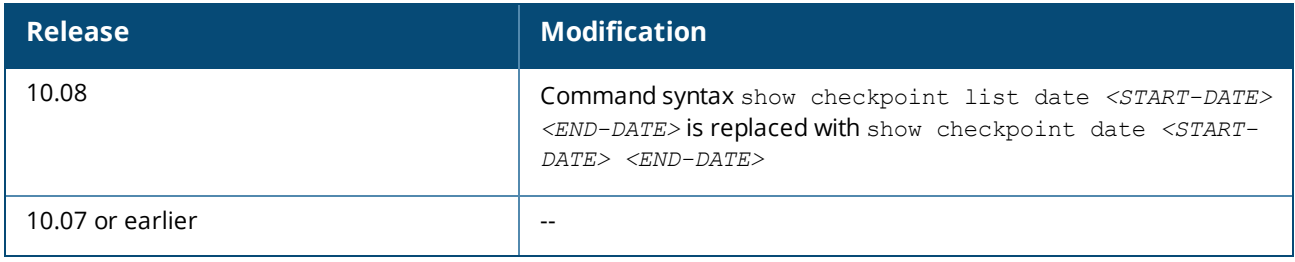

## **Command Information**

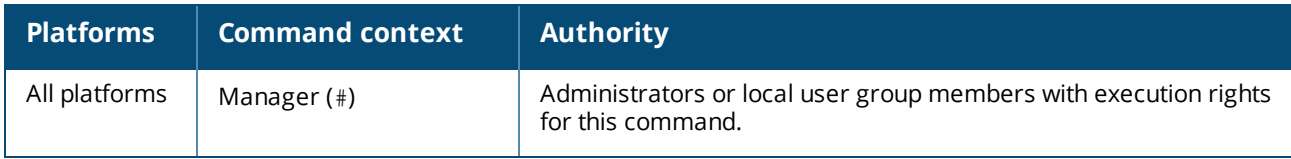

# **show running-config hash**

show running-config hash [cli | json]

## **Description**

Shows the running-config checkpoint hash, calculated with the SHA-256 algorithm. When the output format is not specified, the CLI format is used. This enables you to determine whether there has been a configuration change since a previous hash was calculated.

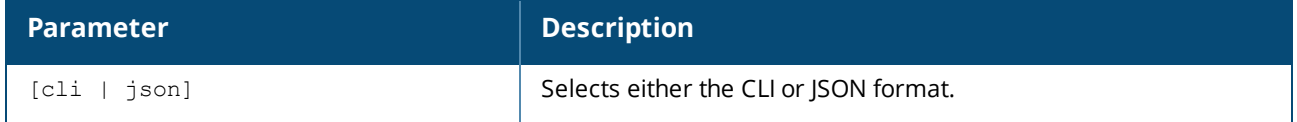

## **Examples**

Showing the running-config checkpoint SHA-256 hash in CLI format:

switch# **show running-config hash cli** Calculating the hash: [Success] SHA-256 hash of the config in CLI format: 8db4e7e10f4b7f1a6ab17ad2b4efe0e72f1849103eaf43da62aa1d715075b89e This hash is only valid for comparison to a baseline hash if the configuration has not been explicitly changed (such as with a CLI command, REST operation, etc.) or implicitly changed (such as by changing a hardware module, upgrading the SW version, etc.).

## **Command History**

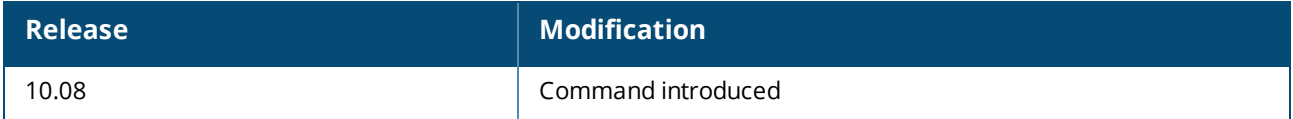

## **Command Information**

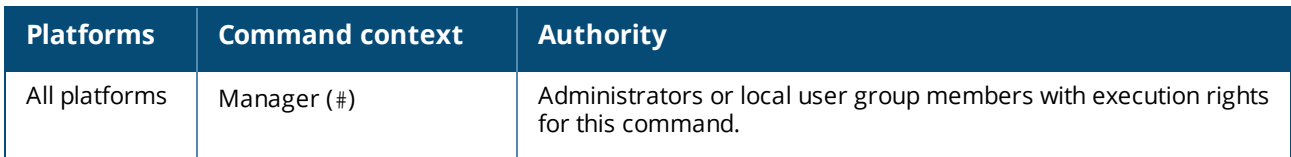

# **show startup-config hash**

show startup-config hash [cli | json]

## **Description**

Shows the startup-config checkpoint hash, calculated with the SHA-256 algorithm. When the output format is not specified, the CLI format is used. This enables you to determine whether there has been a configuration change since a previous hash was calculated.

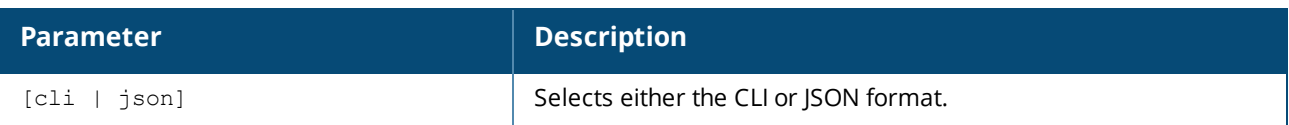

Showing the startup-config checkpoint SHA-256 hash in CLI format:

```
switch# show startup-config hash cli
Calculating the hash: [Success]
SHA-256 hash of the config in CLI format:
8db4e7e10f4b7f1a6ab17ad2b4efe0e72f1849103eaf43da62aa1d715075b89e
This hash is only valid for comparison to a baseline hash if the configuration has
not been explicitly changed (such as with a CLI command, REST operation, etc.)
or implicitly changed (such as by changing a hardware module, upgrading the
```
SW version, etc.).

### **Command History**

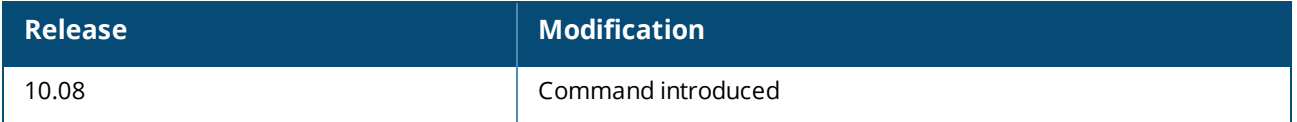

## **Command Information**

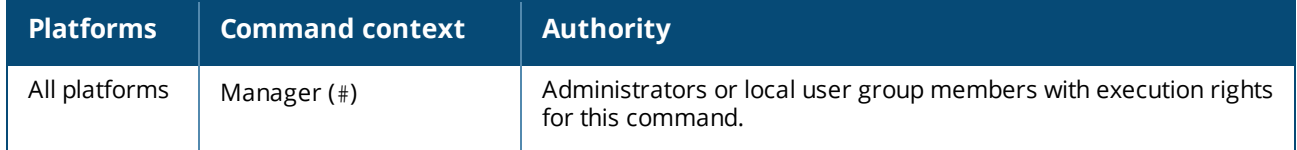

## **write memory**

write memory

## **Description**

Saves the running configuration to the startup configuration. It is an alias of the command copy runningconfig startup-config. If the startup configuration is already present, this command overwrites the startup configuration.

## **Examples**

```
switch# write memory
Success
```
## **Command History**

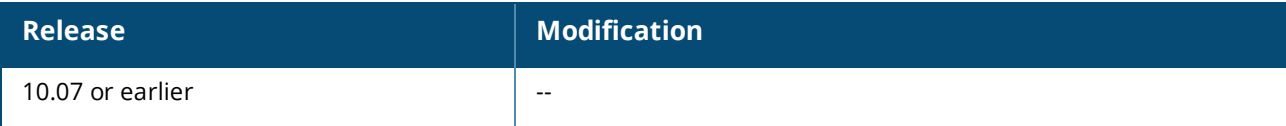

## **Command Information**

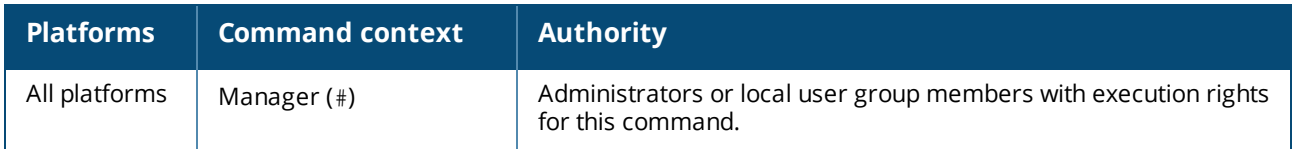

# **Boot commands**

## **boot fabric-module**

boot fabric-module *<SLOT-ID>*

## **Description**

Reboots the specified fabric module.

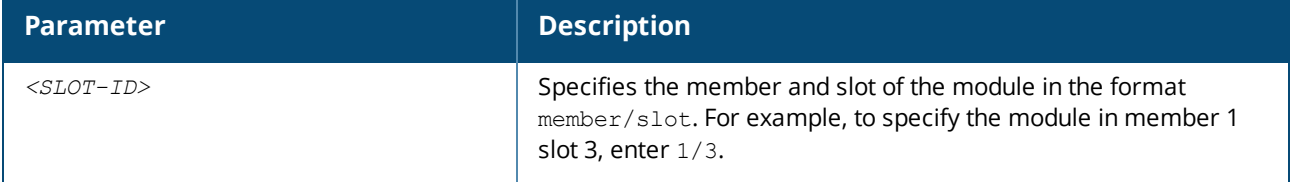

#### **Usage**

The boot fabric-module command reboots the specified fabric module. Traffic performance is affected while the module is down.

If the specified module is the only fabric module in an up state, rebooting that module stops traffic switching between line modules and the line modules power down. The line modules power up when one fabric module returns to an up state.

This command is valid for fabric modules only.

#### **Examples**

Rebooting the fabric module in slot **1/3** when auto-confirm is not enabled:

```
switch# boot fabric-module 1/3
This command will reboot the specified fabric module. Traffic performance may
be affected while the module is down. Rebooting the last fabric module will
stop traffic switching between line modules.
Do you want to continue (y/n)? y
switch#
```
Rebooting the fabric module in slot **1/1** when auto-confirm is enabled:

```
switch# boot fabric-module 1/3
This command will reboot the specified fabric module. Traffic performance may
be affected while the module is down. Rebooting the last fabric module will
stop traffic switching between line modules.
Do you want to continue (y/n) y (auto-confirm)
```
switch#

## **Command History**

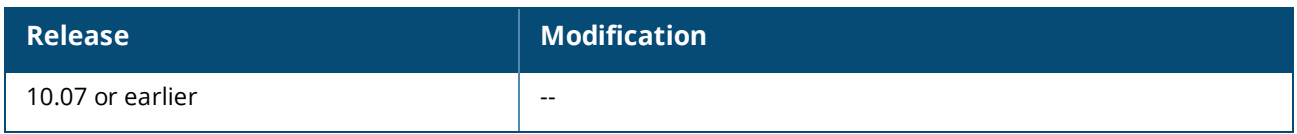

## **Command Information**

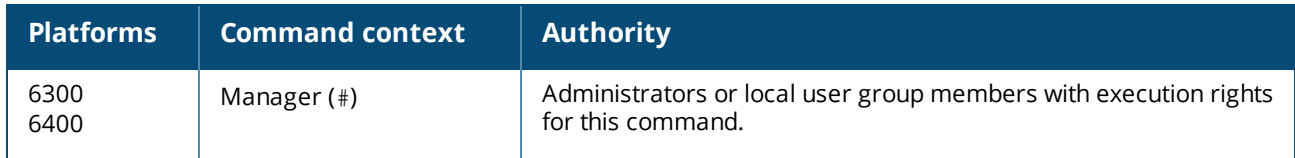

# **boot line-module**

boot line-module *<SLOT-ID>*

## **Description**

Reboots the specified line module.

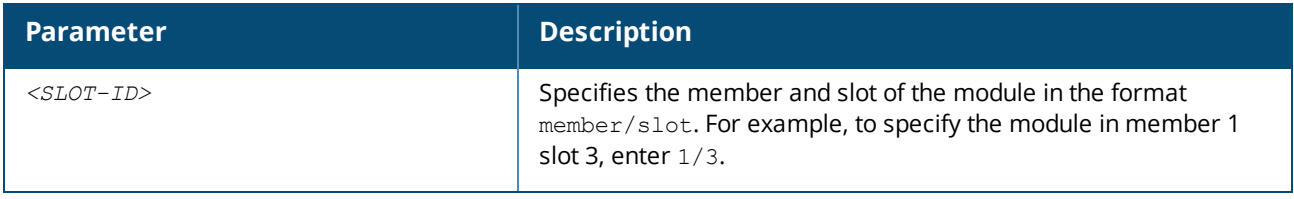

### **Usage**

This command is supported on switches that have multiple line modules.

Reboots the specified line module. Any traffic for the switch passing through the affected module (SSH, TELNET, and SNMP) is interrupted. It can take up to 2 minutes to reboot the module. During that time, you can monitor progress by viewing the event log.

This command is valid for line modules only.

## **Examples**

Reloading the module in slot 1/1:

```
switch# boot line-module 1/1
This command will reboot the specified line module and interfaces on this
module will not send or receive packets while the module is down. Any
traffic passing through the line module will be interrupted. Management
sessions connected through the line module will be affected. It might take
up to 2 minutes to complete rebooting the module. During that time, you can
monitor progress by viewing the event log.
Do you want to continue (y/n)? y
switch#
```
## **Command History**

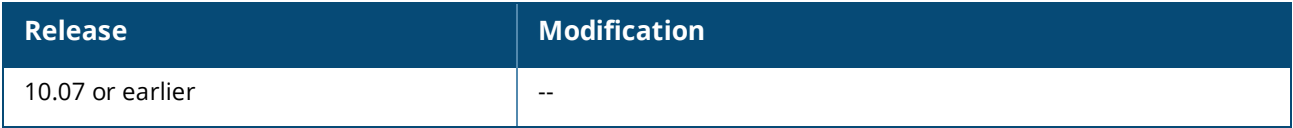

## **Command Information**

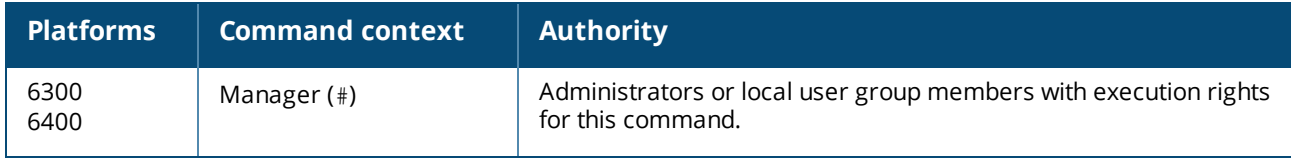

## **boot management-module**

boot management-module {active | standby | *<SLOT-ID>*}

#### **Description**

Reboots the specified management module. Choose the management module to reboot by role (active or standby) or by slot number.

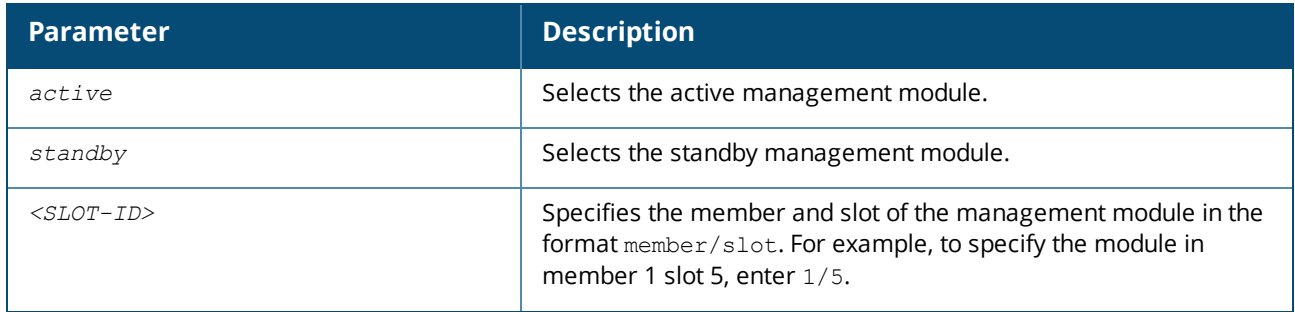

### **Usage**

This command is supported on switches that have multiple management modules.

This command reboots a single management module in a chassis. Choose the management module to reboot by role (active or standby) or by slot number.

You can use the show images command to show information about the primary and secondary system images.

If you reboot the active management module and the standby management module is available, the active management module reboots and the standby management module becomes the active management module.

If you reboot the active management module and the standby management module is not available, you are warned, you are prompted to save the configuration, and you are prompted to confirm the operation.

If you reboot the standby management module, the standby management module reboots and remains the standby management module.

If you attempt to reboot a management module that is not available, the  $\text{boot}$  command is aborted. Saving the configuration is not required. However, if you attempt to save the configuration and there is an error during the save operation, the **boot** command is aborted.

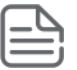

Hewlett Packard Enterprise recommends that you use the boot management-module command instead of pressing the module reset button to reboot a management module because if you are rebooting the only available management module, the boot management-module command enables you to save the configuration, cancel the reboot, or both.

## **Examples**

Rebooting the active management module when the standby management module is available:

```
switch# boot management-module active
The management-module in slot 1/5 is going down for reboot now.
```
Rebooting the active management module when the standby management module is not available:

```
switch# boot management-module 1/5
The management module in slot 1/5 is currently active and no
standby management module was found.
This will reboot the entire switch.
Do you want to save the current configuration (y/n)? n
This will reboot the entire switch and render it unavailable
until the process is complete.
Continue (y/n)? y
The system is going down for reboot.
```
#### **Command History**

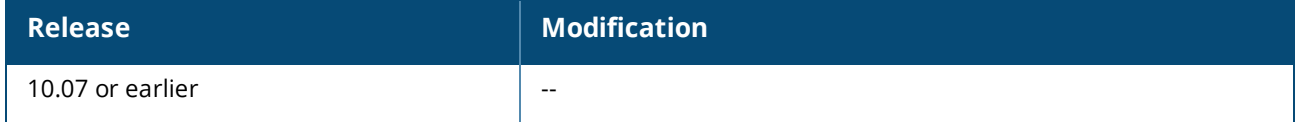

### **Command Information**

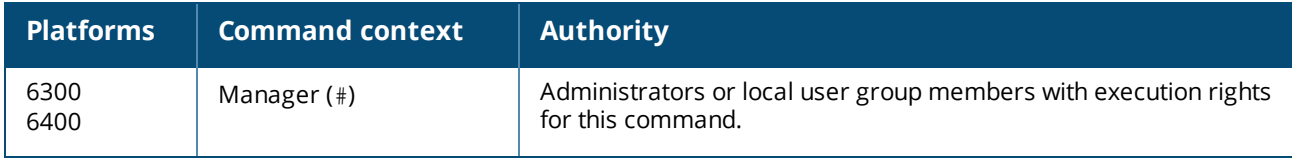

## **boot set-default**

boot set-default {primary | secondary}

### **Description**

Sets the default operating system image to use when the system is booted.

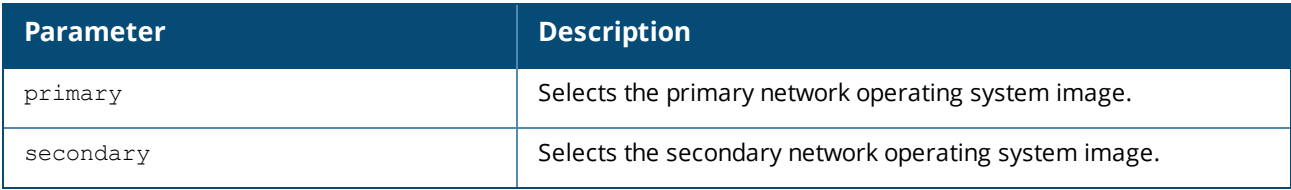

#### **Example**

Selecting the primary image as the default boot image:

```
switch# boot set-default primary
Default boot image set to primary.
```
#### **Command History**

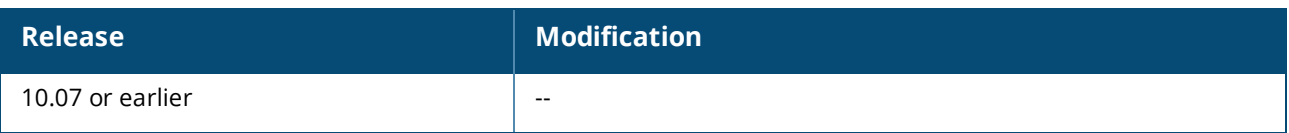

## **Command Information**

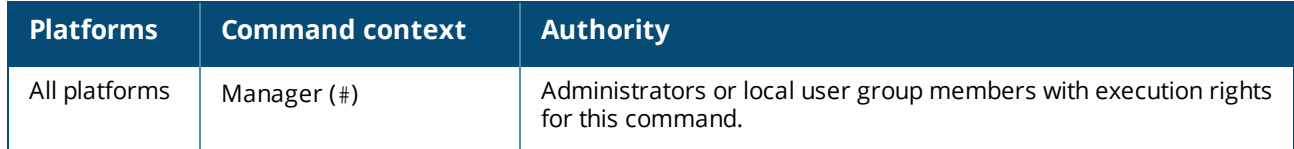

## **boot system**

boot system [primary | secondary | serviceos]

## **Description**

Reboots all modules on the switch. By default, the configured default operating system image is used. Optional parameters enable you to specify which system image to use for the reboot operation and for future reboot operations.

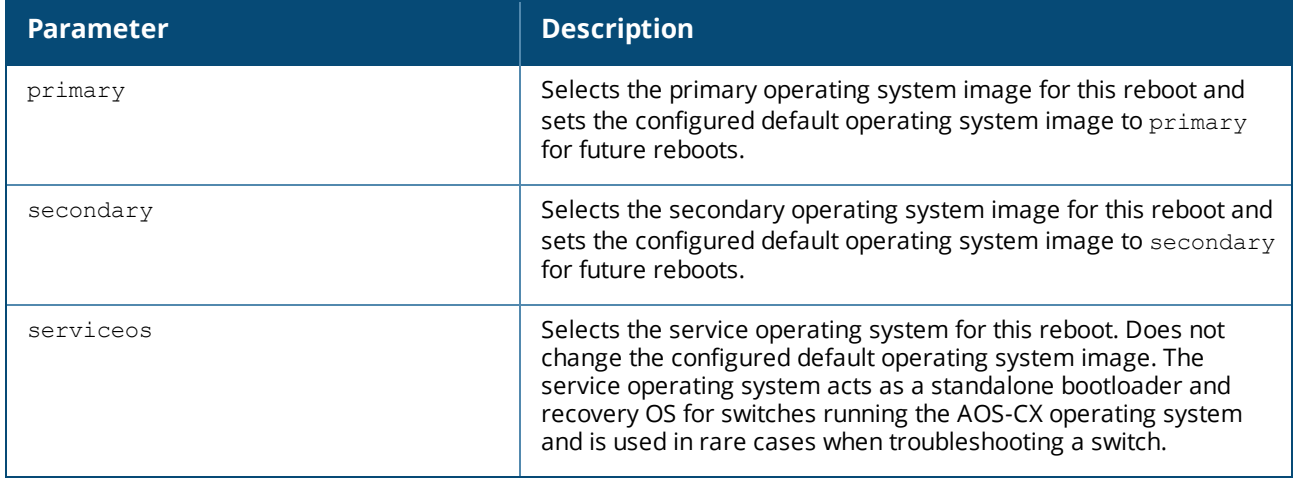

## **Usage**

This command reboots the entire system. If you do not select one of the optional parameters, the system reboots from the configured default boot image.

You can use the show images command to show information about the primary and secondary system images.

Choosing one of the optional parameters affects the setting for the default boot image:

**n** If you select the primary or secondary optional parameter, that image becomes the configured default boot image for future system reboots. The command fails if the switch is not able to set the operating system image to the image you selected.

You can use the boot set-default command to change the configured default operating system image.

 $\blacksquare$  If you select serviceos as the optional parameter, the configured default boot image remains the same, and the system reboots all management modules with the service operating system.

If the configuration of the switch has changed since the last reboot, when you execute the boot system command you are prompted to save the configuration and you are prompted to confirm the reboot operation.

Saving the configuration is not required. However, if you attempt to save the configuration and there is an error during the save operation, the boot system command is aborted.

#### **Examples**

Rebooting the system from the configured default operating system image:

```
switch# boot system
Do you want to save the current configuration (y/n)? y
The running configuration was saved to the startup configuration.
This will reboot the entire switch and render it unavailable
until the process is complete.
Continue (y/n)? y
The system is going down for reboot.
```
Rebooting the system from the secondary operating system image, setting the secondary operating system image as the configured default boot image:

```
switch# boot system secondary
Default boot image set to secondary.
Do you want to save the current configuration (y/n)? n
This will reboot the entire switch and render it unavailable
until the process is complete.
Continue (y/n)? y
The system is going down for reboot.
```
Canceling a system reboot:

## switch# **boot system** Do you want to save the current configuration (y/n)? **n** This will reboot the entire switch and render it unavailable until the process is complete. Continue (y/n)? **n** Reboot aborted. switch#

#### **Command History**

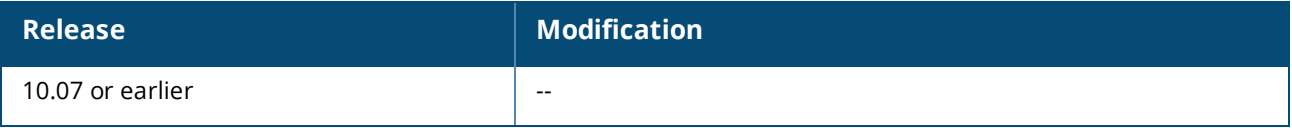

#### **Command Information**

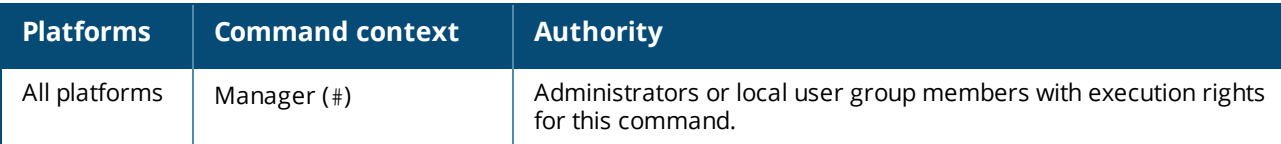

# **show boot-history**

show boot-history [all]

## **Description**

Shows boot information. When no parameters are specified, shows the most recent information about the boot operation, and the three previous boot operations for the active management module. When the  $aH$ parameter is specified, shows the boot information for the active management module and all available line modules. To view boot-history on the standby, the command must be sent on the standby console.

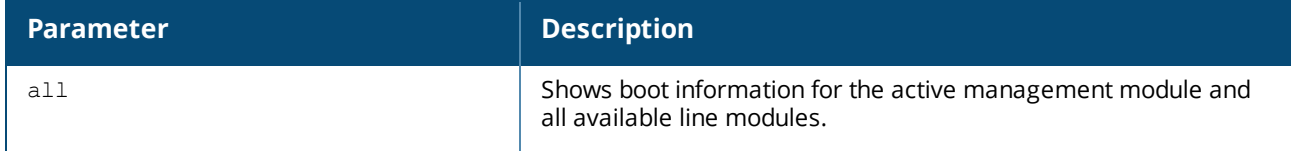

## **Usage**

This command displays the boot-index, boot-ID, and up time in seconds for the current boot. If there is a previous boot, it displays boot-index, boot-ID, reboot time (based on the time zone configured in the system) and reboot reasons. Previous boot information is displayed in reverse chronological order. Index

The position of the boot in the history file. Range: 0 to3.

Boot ID

A unique ID for the boot . A system-generated 128-bit string.

Current Boot, up for <SECONDS> seconds

For the current boot, the show boot-history command shows the number of seconds the module has been running on the current software.

Timestamp boot reason

For previous boot operations, the show boot-history command shows the time at which the operation occurred and the reason for the boot. The reason for the boot is one of the following values: *<DAEMON-NAME>* crash

The daemon identified by *<DAEMON-NAME>* caused the module to boot.

```
Kernel crash
```
The operating system software associated with the module caused the module to boot.

Reboot requested through database

The reboot occurred because of a request made through the CLI or other API.

```
Uncontrolled reboot
```
The reason for the reboot is not known.

## **Examples**

Showing the boot history of the active management module:

```
switch# show boot-history
Management module
=================
Index : 3
Boot ID : f1bf071bdd04492bbf8439c6e479d612
Current Boot, up for 22 hrs 12 mins 22 secs
```

```
Index : 2
Boot ID : edfa2d6598d24e989668306c4a56a06d
07 Aug 18 16:28:01 : Reboot requested through database
Index : 1
Boot ID : 0bda8d0361df4a7e8e3acdc1dba5caad
07 Aug 18 14:08:46 : Reboot requested through database
Index : 0
Boot ID : 23da2b0e26d048d7b3f4b6721b69c110
07 Aug 18 13:00:46 : Reboot requested through database
switch#
```
Showing the boot history of the active management module and all line modules:

```
switch# show boot-history all
Management module
=================
Index : 3
Boot ID : f1bf071bdd04492bbf8439c6e479d612
Current Boot, up for 22 hrs 12 mins 22 secs
Index : 2
Boot ID : edfa2d6598d24e989668306c4a56a06d
07 Aug 18 16:28:01 : Reboot requested through database
Index : 1
Boot ID : 0bda8d0361df4a7e8e3acdc1dba5caad
07 Aug 18 14:08:46 : Reboot requested through database
Index : 0
Boot ID : 23da2b0e26d048d7b3f4b6721b69c110
07 Aug 18 13:00:46 : Reboot requested through database
Line module 1/1
=================
Index : 3
10 Aug 17 12:45:46 : dune_agent crashed
...
```
#### **Command History**

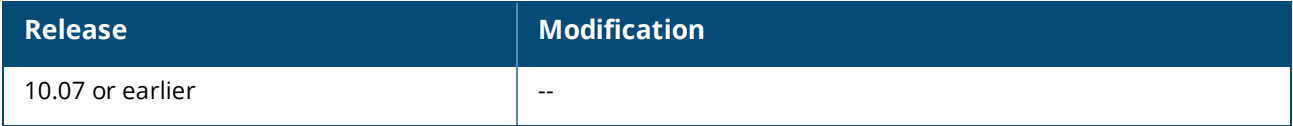

### **Command Information**

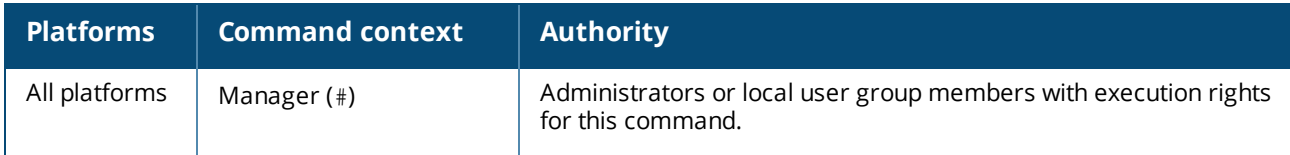

# **Firmware management commands**

# **copy {primary | secondary}** *<REMOTE-URL>*

copy {primary | secondary} *<REMOTE-URL>* [vrf *<VRF-NAME>*]

## **Description**

Uploads a firmware image to a TFTP or SFTP server.

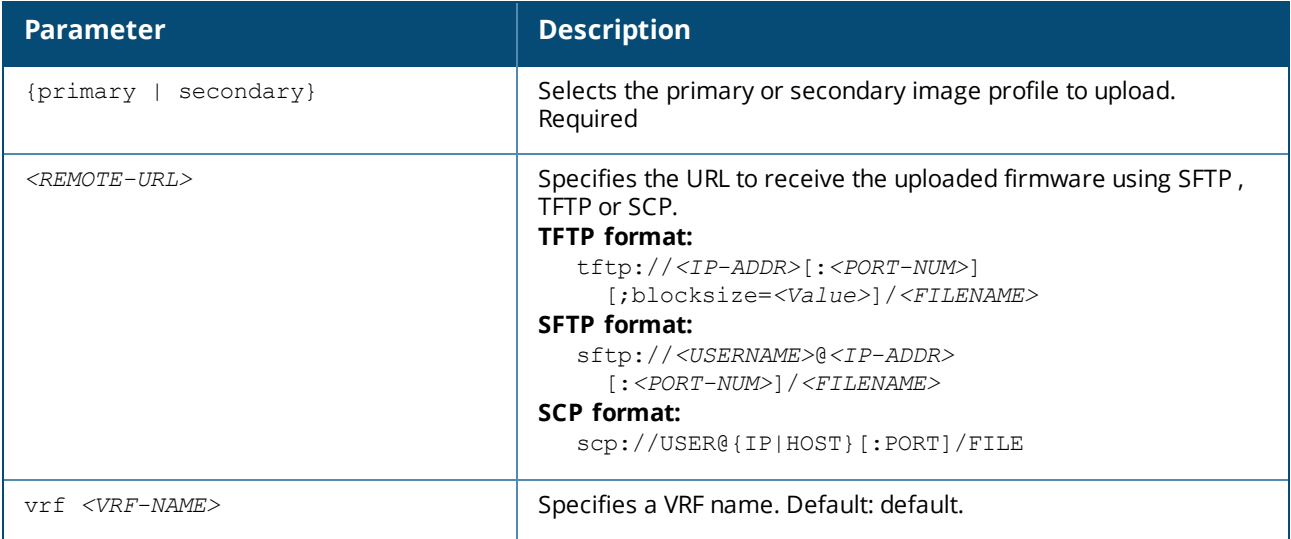

## **Examples**

TFTP upload:

```
switch# copy primary tftp://192.0.2.0/00_10_00_0002.swi
######################################################################### 100.0%
Verifying and writing system firmware...
```
SFTP upload:

```
switch# copy primary sftp://swuser@192.0.2.0/00_10_00_0002.swi
swuser@192.0.2.0's password:
Connected to 192.0.2.0.
sftp> put primary.swi XL_10_00_0002.swi
Uploading primary.swi to /users/swuser/00_10_00_0002.swi
primary.swi 100% 179MB 35.8MB/s 00:05
```
## **Command History**

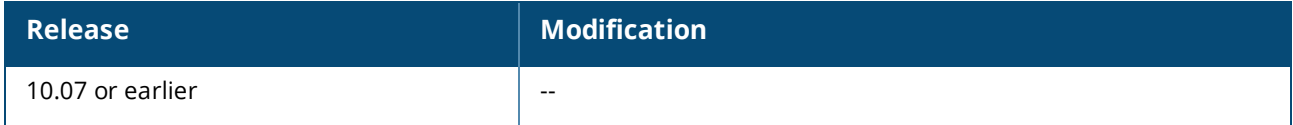

## **Command Information**

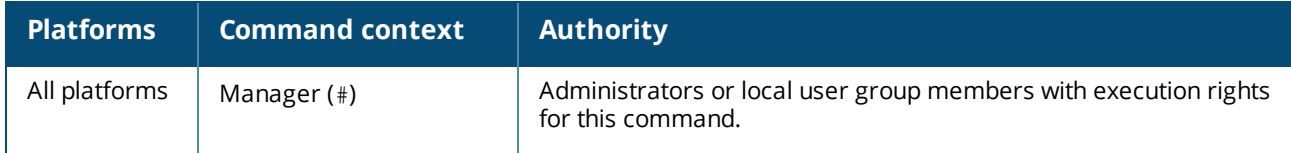

# **copy {primary | secondary}** *<FIRMWARE-FILENAME>*

copy {primary | secondary} *<FIRMWARE-FILENAME>*

## **Description**

Copies a firmware image to USB storage.

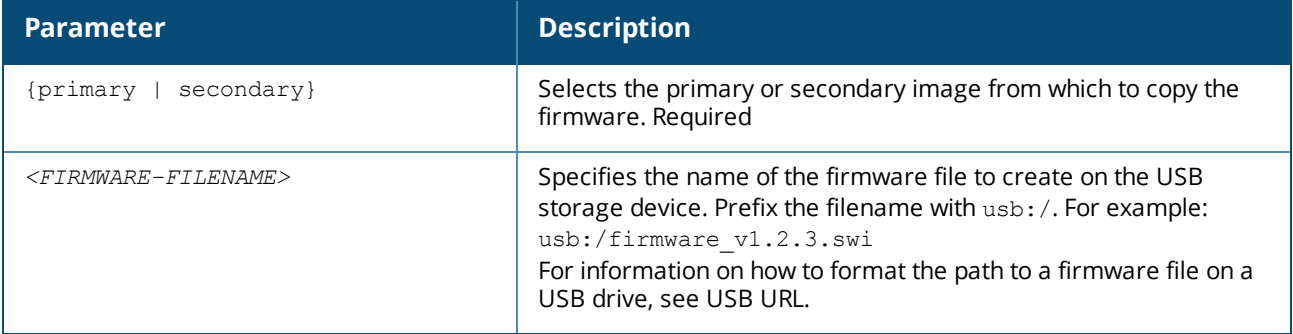

### **Examples**

switch# **copy primary usb:/11.10.00.0002.swi**

## **Command History**

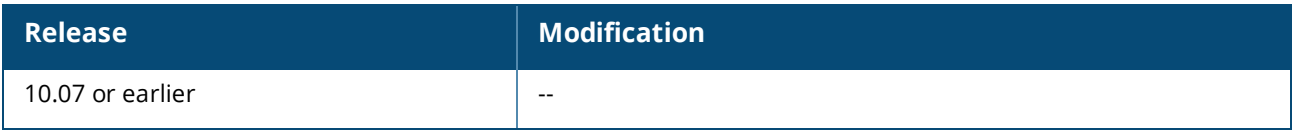

## **Command Information**

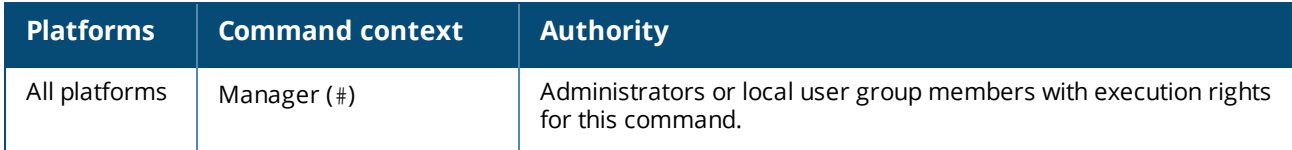

# **copy primary secondary**

```
copy primary secondary
```
## **Description**

Copies the firmware image from the primary to the secondary location.

## **Examples**

```
switch# copy primary secondary
The secondary image will be deleted.
Continue (y/n)? y
Verifying and writing system firmware...
```
## **Command History**

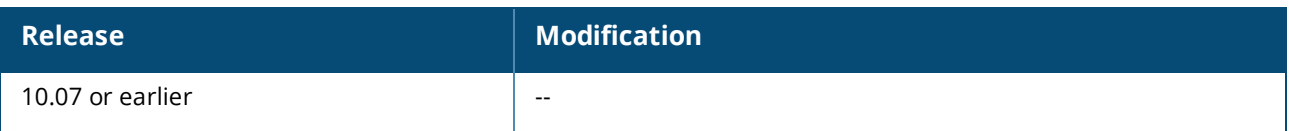

## **Command Information**

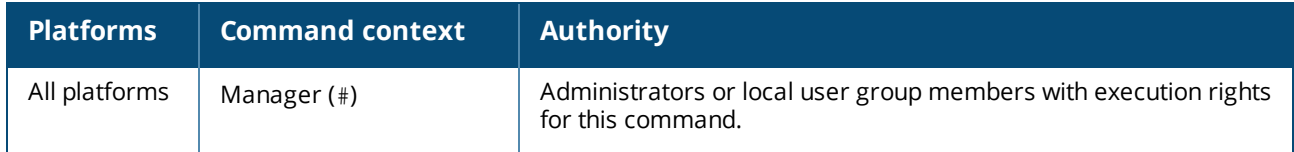

# **copy** *<REMOTE-URL>*

copy *<REMOTE-URL>* {hot-patch|primary|secondary} [vrf *<VRF-NAME>*]

## **Description**

Downloads a hot-patch or firmware image from a TFTP or SFTP server.

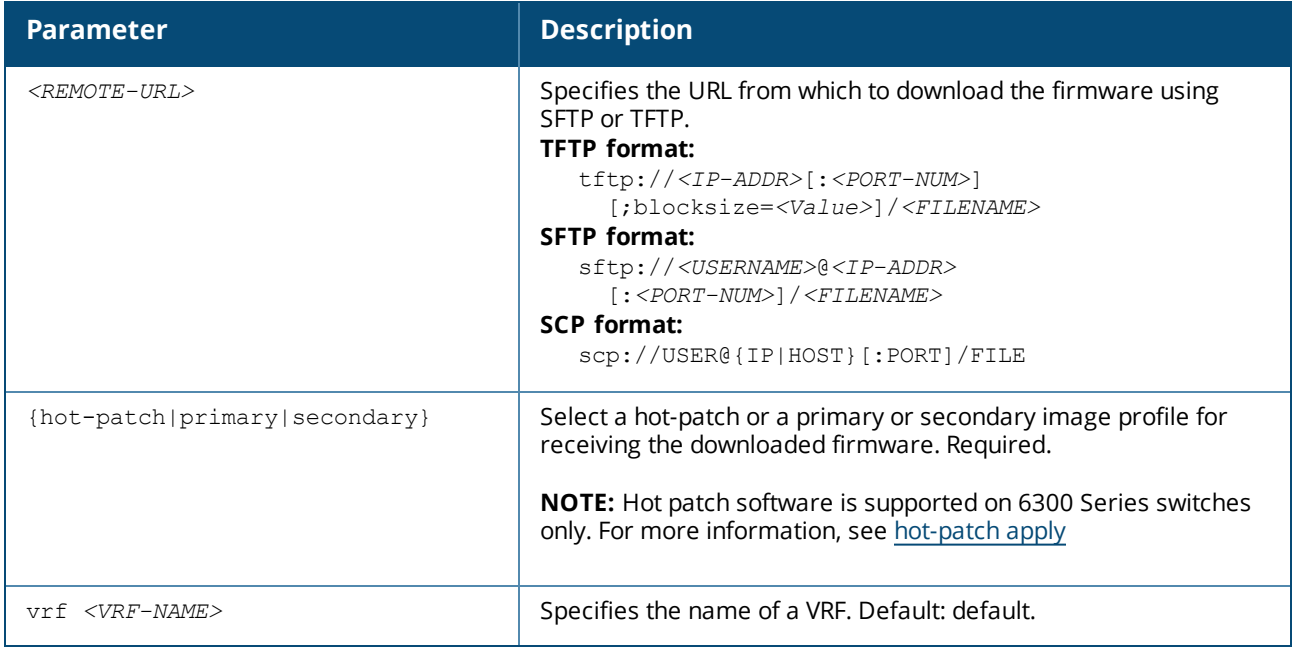

## **TFTP usage**

To specify a URL with:

- an IPv4 address: tftp://*192.0.2.1/a.txt*
- an IPv6 address: tftp://[2000::2]/a.txt
- <sup>n</sup> a hostname: tftp://*hpe.com/a.txt*

To specify TFTP with:

- the port number of the server in the URL: tftp://*192.0.2.1:12/a.txt*
- the blocksize in the URL: tftp://192.0.2.1;blocksize=1462/*a.txt* The valid blocksize range is 8 to 65464.
- the port number of the server and blocksize in the URL: tftp://192.0.2.1*:12*;blocksize=1462/*a.txt*

To specify a file in a directory of URL: tftp://*192.0.2.1*/*dir*/*a.txt*

## **SFTP usage**

To specify:

- <sup>n</sup> A URL with an IPv4 address: sftp://*user@192.0.2.1/a.txt*
- <sup>n</sup> A URL with an IPv6 address: sftp://*user*@[*2000::2*]/*a.txt*
- <sup>n</sup> A URL with a hostname: sftp://*user*@*hpe.com*/*a.txt*
- <sup>n</sup> SFTP port number of a server in the URL: sftp://*user*@*192.0.2.1:12*/*a.txt*
- <sup>n</sup> A file in a directory of URL: sftp://*user*@*192.0.2.1*/*dir*/*a.txt*
- <sup>n</sup> To specify a file with absolute path in the URL: sftp://*user*@*192.0.2.1*//*home/user/a.txt*

## **SCP Usage**

To specify:

- A username with an IP address:  $\frac{\text{sep://user@192.0.2.1:12/a.txt}}{$
- A username with a remote host: $\text{sep://user@hpe.com/a.txt}$

## **Examples**

TFTP download for a hot-patch:

```
switch# copy tftp://192.168.1.1/FL.10.10.0001-0002.patch hot-patch vrf vrf1
Fetching /users/swuser/FL.10.10.0001-0002.patch to hotpatch.dnld.uE2YT1
pbrd_FL_10_10_0001BA.patch 100% 62KB 12.4MB/s 00:00
Verifying and writing hot-patch...
```
TFTP download for primary software image:

```
switch# copy tftp://192.10.12.0/ss.10.a0.0001.swi primary
The primary image will be deleted.
Continue (y/n)? y
######################################################################### 100.0%
Verifying and writing system firmware...
```
#### SFTP download:

```
switch# copy sftp://swuser@192.10.12.0/ss.10.00.0002.swi primary
The primary image will be deleted.
Continue (y/n)? y
The authenticity of host '192.10.12.0 (192.10.12.0)' can't be established.
ECDSA key fingerprint is SHA256:L64khLwlyLgXlARKRMiwcAAK8oRaQ8C0oWP+PkGBXHY.
Are you sure you want to continue connecting (yes/no)? yes
Warning: Permanently added '192.10.12.0' (ECDSA) to the list of known hosts.
swuser@192.10.12.0's password:
Connected to 192.10.12.0.
Fetching /users/swuser/ss.10.00.0002.swi to ss.10.00.0002.swi.dnld<br>
/users/swuser/ss.10.00.0002.swi 100% 179MB 25.6MB/s 00:07
/users/swuser/ss.10.00.0002.swiVerifying and writing system firmware...
```
## **Command History**

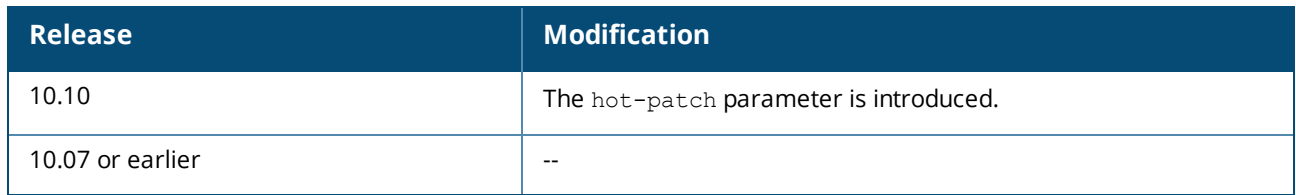

### **Command Information**

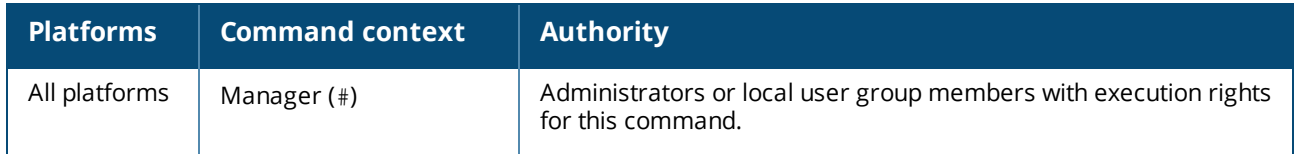

# **copy secondary primary**

```
copy secondary primary
```
## **Description**

Copies the firmware image from the secondary to the primary location.

## **Examples**

```
switch# copy secondary primary
The primary image will be deleted.
```

```
Continue (y/n)? y
Verifying and writing system firmware...
```

```
switch# copy sftp://stor@192.22.1.0/im-switch.swi primary vrf mgmt
The primary image will be deleted.
Continue (y/n)? y
The authenticity of host '192.22.1.0 (192.22.1.0)' can't be established.
ECDSA key fingerprint is SHA256:MyI1xbdKnehYut0NLfL69gDpNzCmZqBVvBaRR46m7o8.
Are you sure you want to continue connecting (yes/no)? yes
Warning: Permanently added '192.22.1.0' (ECDSA) to the list of known hosts.
stor@192.22.1.0's password:
Connected to 192.22.1.0.
sftp> get c8d5b9f-topflite.swi c8d5b9f-topflite.swi.dnld
Fetching /home/dr/im-switch.swi to c8d5b9f-topflite.swi.dnld<br>
/home/dr/im-switch.swi 100% 226MB 56.6MB/s
                                       100% 226MB 56.6MB/s 00:04
```

```
Verifying and writing system firmware...
```
## **Command History**

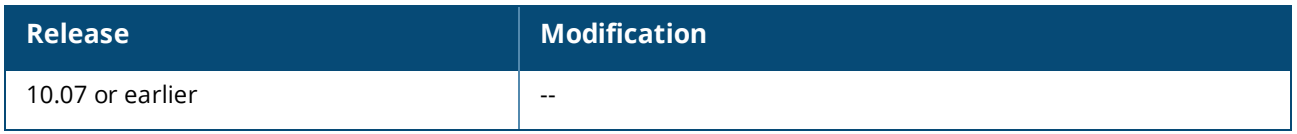

## **Command Information**
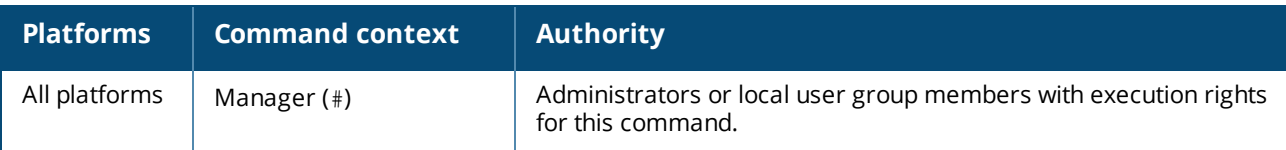

# **copy** *<STORAGE-URL>*

copy *<STORAGE-URL>* {hot-patch|primary|secondary}

#### **Description**

Copies, verifies, and installs a hot-patch or firmware image from a USB storage device connected to the active management module.

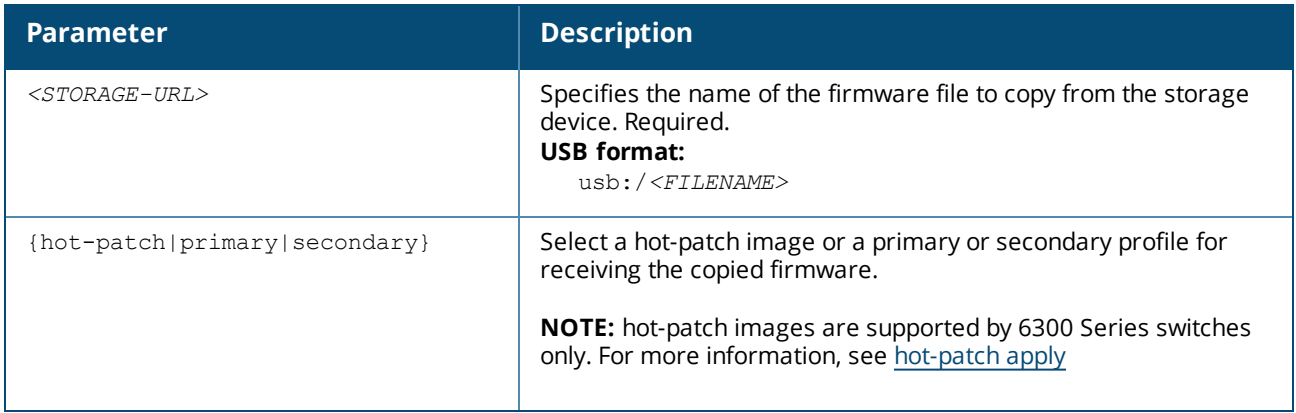

#### **USB usage**

To specify a file:

- In a USB storage device: usb:/a.txt
- In a directory of a USB storage device: usb:/*dir/a.txt*

#### **Examples**

switch# **copy usb:/FL.10.01.0001-0002.patch**

switch# **copy usb:/11.10.00.0002.swi primary** The primary image will be deleted. Continue (y/n)? **y** Verifying and writing system firmware...

# **Command History**

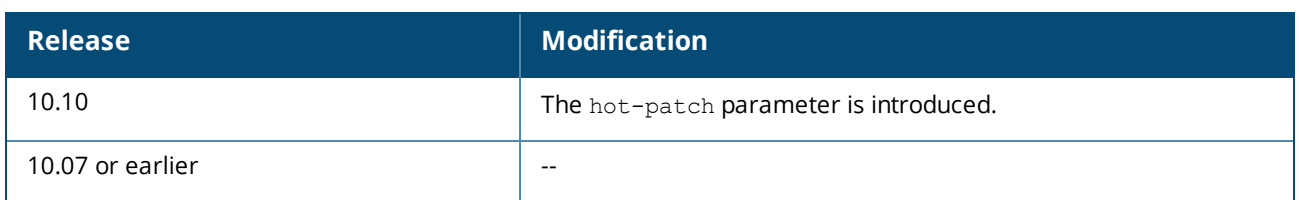

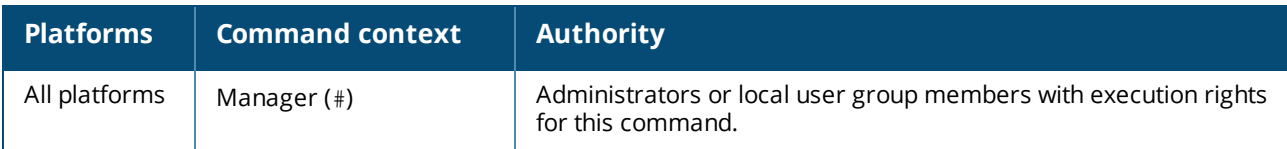

# <span id="page-217-0"></span>**copy hot-patch**

copy hot-patch <word> *{<REMOTE-URL>*|*<Storage-URL>*} [vrf *<VRF-NAME>*]

## **Description**

Copies a hot-patch from a 6300 Switch to the specified remote URL or storage URL.

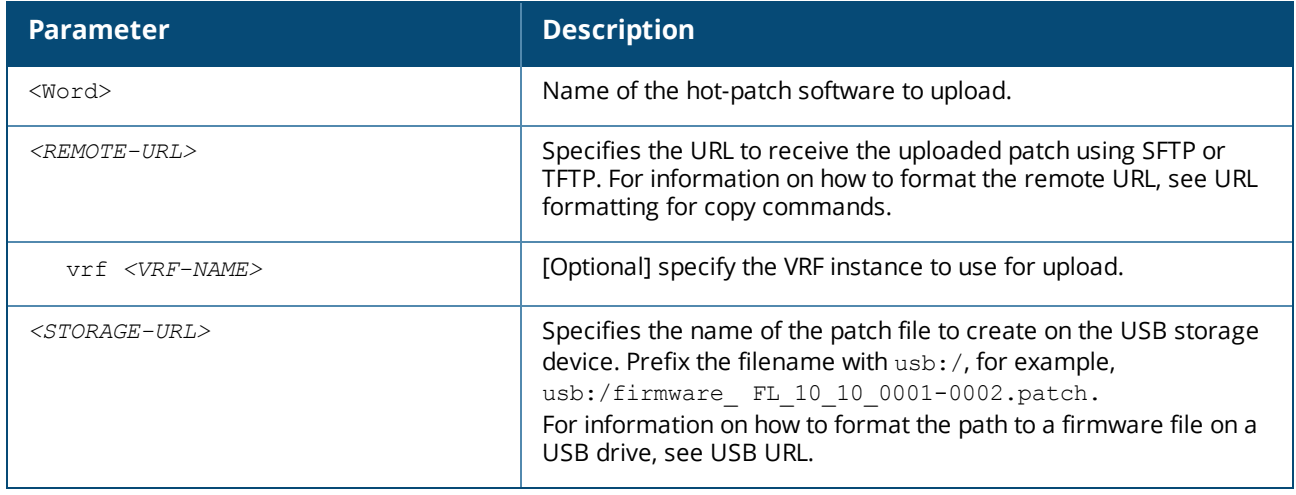

## **Examples**

```
switch# copy hot-patch FL_10_10_0001-0002.patch tftp:172.21.18.170/FL_10_10_0001-
0002.patch vrf vrf1
```
### **Related Commands**

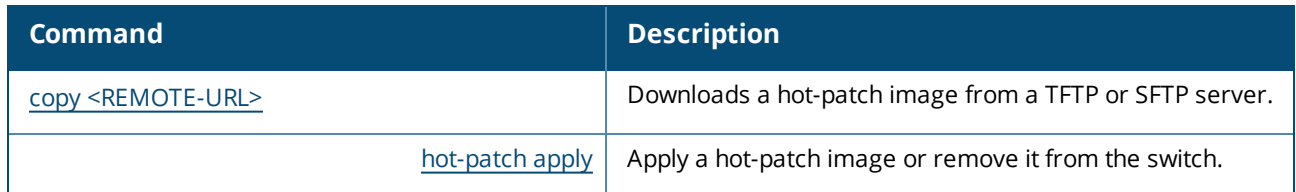

# **Command History**

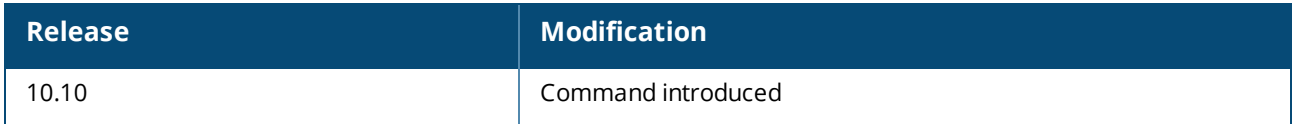

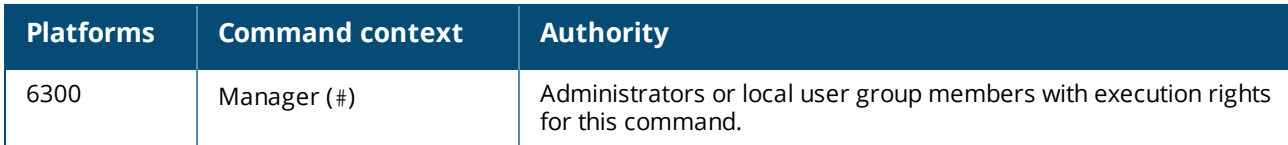

# <span id="page-218-0"></span>**hot-patch apply**

hot-patch apply|remove <name.patch> no hot-patch apply <name.patch>

# **Description**

Apply a hot-patch or remove it from the switch. The no form of the hot-patch apply command disables the hot-patch image, but does not remove it from the switch.

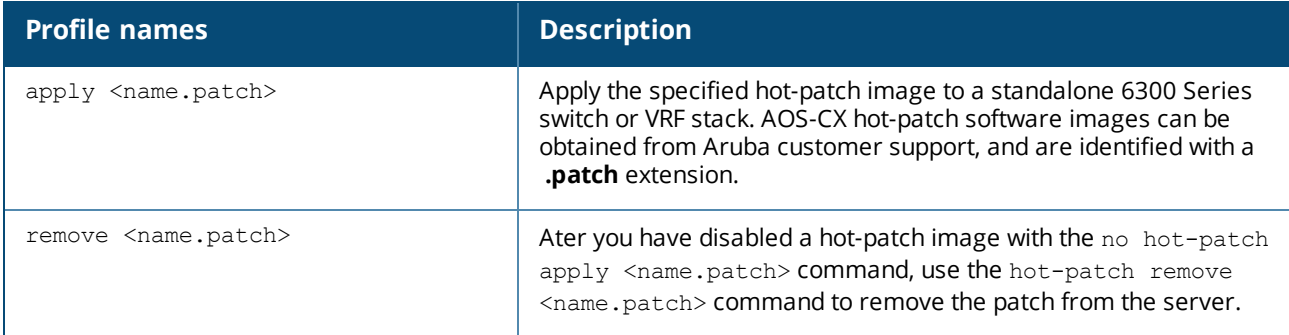

# **Usage**

A hot-patch can be downloaded from a remote server onto a 6300 Series switch then applied without rebooting the switch. When the hot-patch is disabled, a reboot will be required, though the hot-patch will still remain on the system. After the initial reboot, the disabled hot-patch can be removed from the system by without the need for a second reboot.

If a checkpoint configuration that does not contain a hot-patch is restored to a running configuration that does have a hot-patch, the patch is not deleted, it remains as not applied but is present in the device's memory.

## **Examples**

switch(config)# hot-patch apply FL\_10\_10\_0001-0002.patch

# **Related Commands**

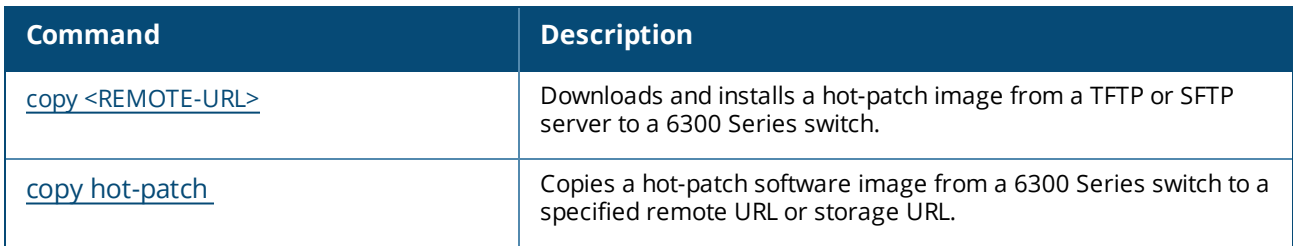

# **Command History**

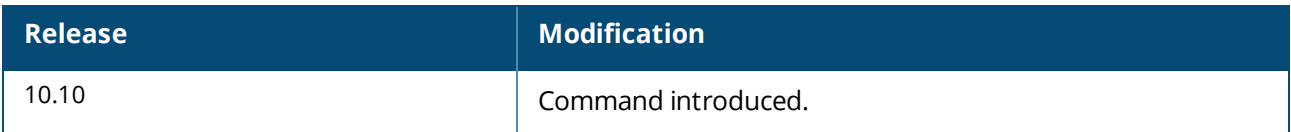

### **Command Information**

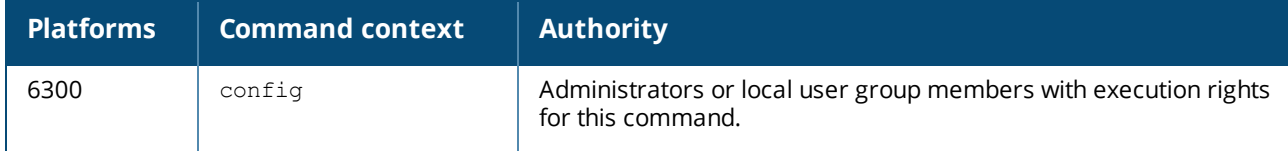

# **issu update-software**

issu update-software

### **Description**

Initiates an in-service software upgrade (ISSU) to the alternate boot location.

### **Usage**

Note the following points before running this command:

- n The newer operating system image must be downloaded to the alternate boot location prior to running this command.
- n The current running operating system version must match the version that is stored in the current boot location or ISSU will not be allowed.
- <sup>n</sup> This operation is disruptive and will result in the management interface being disconnected during the process.
- <sup>n</sup> The running configuration will be stored in case an error is encountered that requires a reboot to recover the switch.
- During the ISSU process all management methods (CLI, REST, WebUI) are blocked from making configuration changes to the switch. The configuration changes are not allowed from the time ISSU starts until ISSU switchover is complete. After the ISSU switchover completes, the newly upgraded alternate management module is actived and switch configuration is resumed.

#### **Examples**

Initiate an in-service software upgrade.

```
switch(config)# issu update-software
This command will perform an in-service software upgrade
using the pre-staged secondary operating system image
FL.10.10.0002
Continue (y/n)? y
switch#
```
Initiate an in-service software upgrade but halt without confirming the upgrade.

```
switch(config)# issu update-software
```

```
This command will perform an in-service software upgrade
using the pre-staged primary operating system image
FL.10.10.0002
Continue (y/n)? n
In-service software upgrade aborted. No changes were made.
switch#
```
### **Command History**

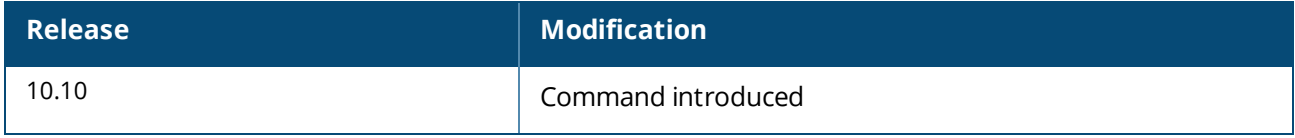

#### **Command Information**

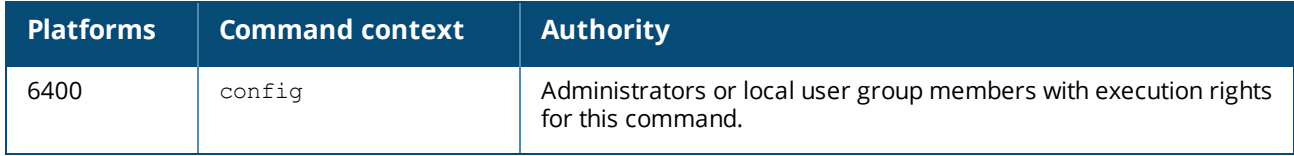

# **show hot-patch**

show hot-patch [detail]

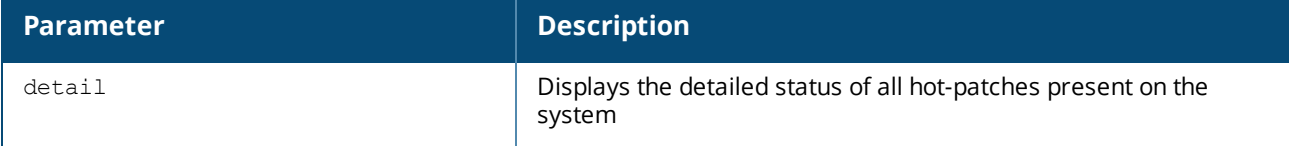

#### **Description**

the show hot-patch command displays the status of all hot-patches present on the system. The show hotpatch detail command displays detailed information for an applied hot-patch

#### **Examples**

```
switch# show hot-patch
Name Status Status
 ----------------------- -------
FL 10 10 0001-0002.patch Applied
switch# show hot-patch detail
Name : FL 10 10 0001-0002.patch
Status : Applied
Version : FL 10 10 0001-0002.patch
Compatible Version : FL.10.10.0001
Issues Fixed : CR1234, CR2345
Patch Date : 2022-03-29 20:46:15 UTC
Patch ID : ArubaOS-CX:FL.10.10.0001-sp1-256-gd457e868d39:202204142009
Patch SHA : a40438d06a82e5fe7e30d457e868d39e8526185b
```
The \* symbol by a hot-patch name in the output of this comand, that indicates that the hot-patch is disabled but is still active on the switch. A disabled hot-patch remains active or applied on the system until it reboots.

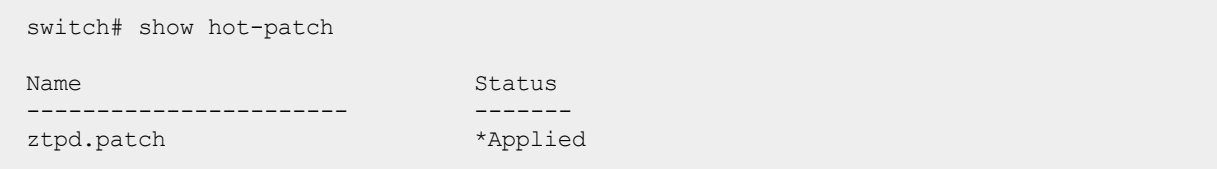

#### **Related Commands**

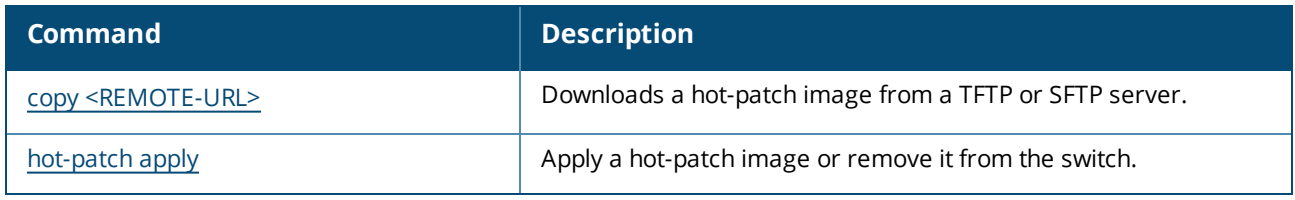

#### **Command History**

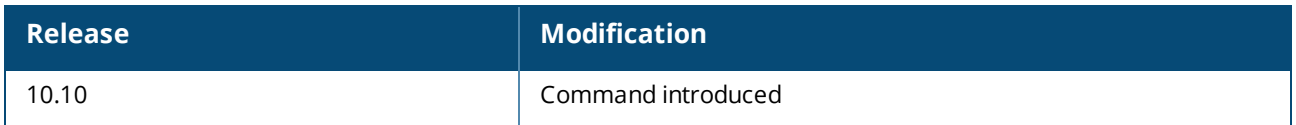

### **Command Information**

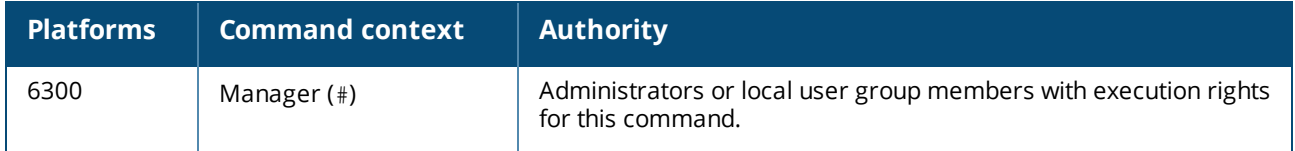

# **show issu**

show issu [brief]

## **Description**

Shows information about the current state of ISSU. If no ISSU is currently in progress, the command displays the progress details of the last ISSU.

The command with the brief parameter displays a short summary of the ISSU state and indicates if the system is ready to accept an ISSU command and whether or not an ISSU is in progress. If the brief parameter is not included, then more details about an in progress ISSU or the last ISSU are displayed.

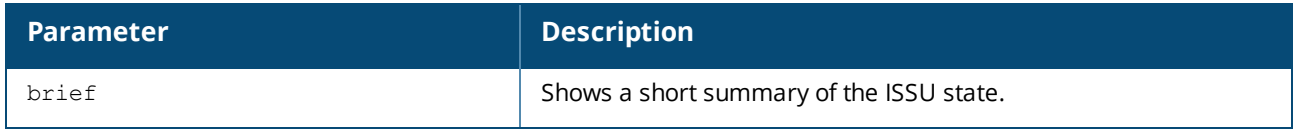

#### **Examples**

Show detailed ISSU status with ISSU in progress for the first time.

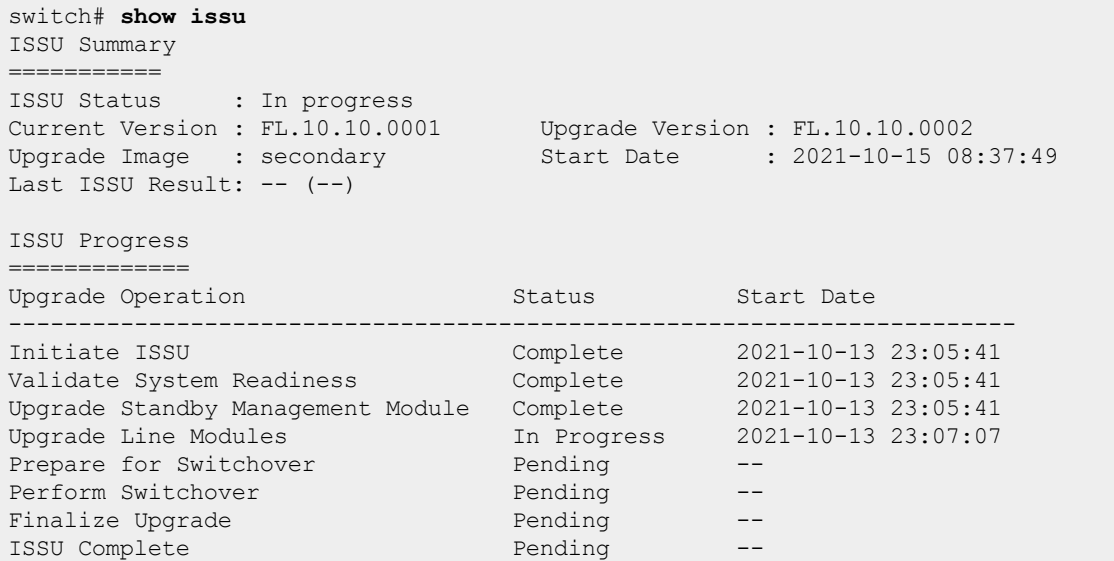

Show detailed ISSU status with ISSU in progress after successfully completing a previous ISSU.

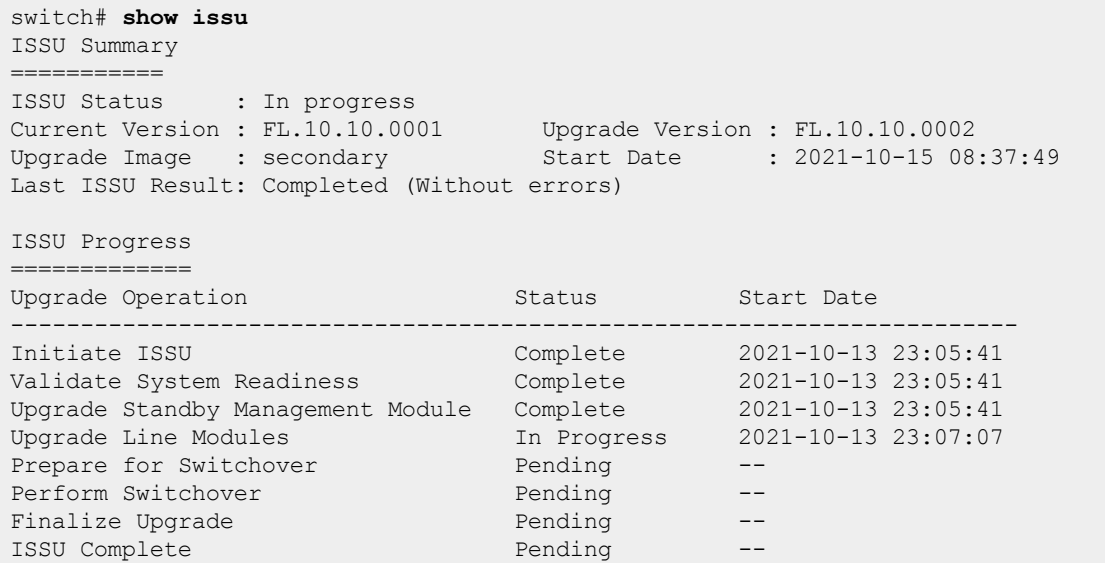

Show detailed ISSU status with ISSU in progress after aborting the previous ISSU.

```
switch# show issu
ISSU Summary
===========
ISSU Status : In progress
Current Version : FL.10.10.0001 Upgrade Version : FL.10.10.0002
Upgrade Image : secondary Start Date : 2021-10-15 08:37:49
Last ISSU Result: Aborted (One or more line modules are not ready to start ISSU)
ISSU Progress
=============
Upgrade Operation Status Status Start Date
------------------------------------------------------------------------
Initiate ISSU Complete 2021-10-13 23:05:41
```
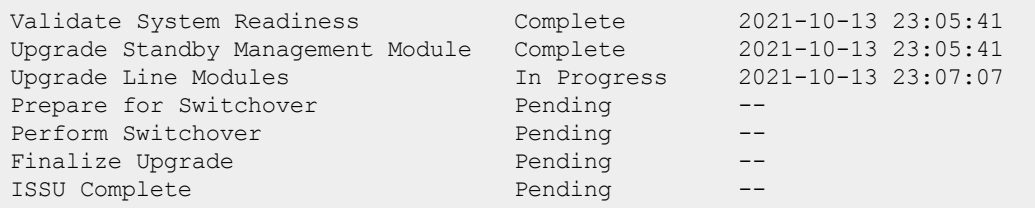

Show detailed ISSU status with no ISSU in progress and no previous ISSU performed.

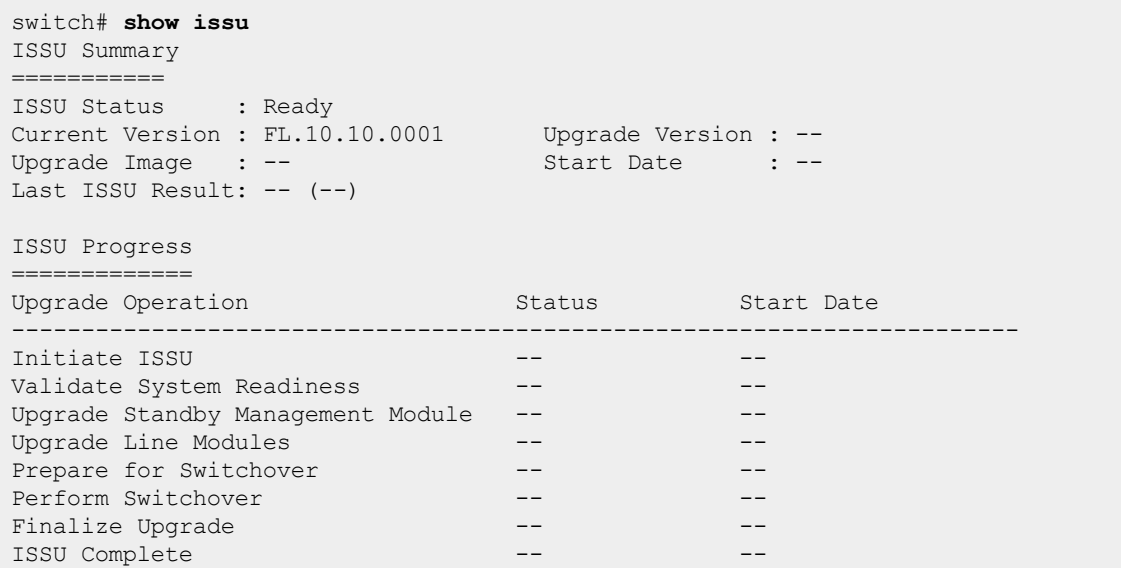

Show detailed ISSU status after completion and before system is ready to start a new ISSU.

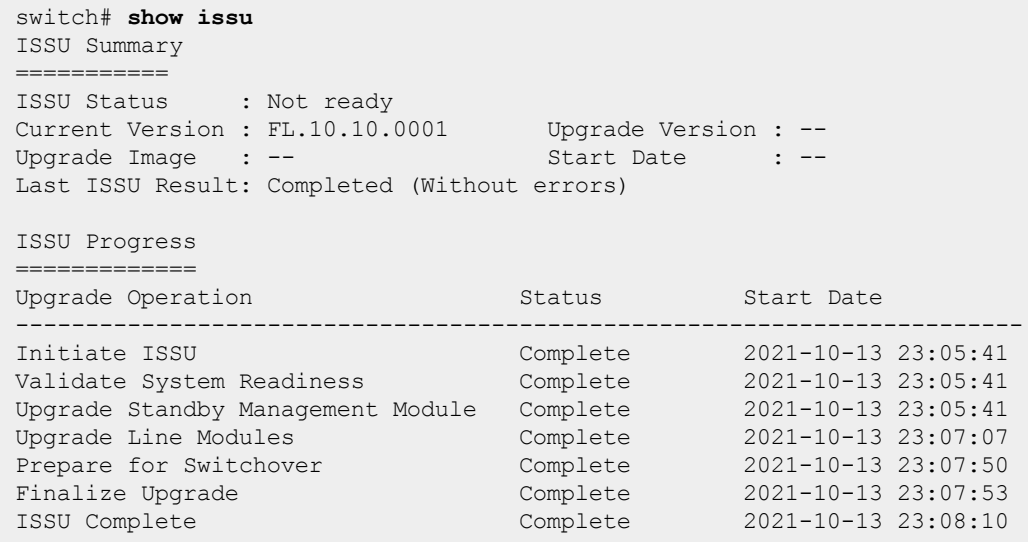

Show detailed ISSU status after an error occurred and the process is aborted.

switch# **show issu** ISSU Summary

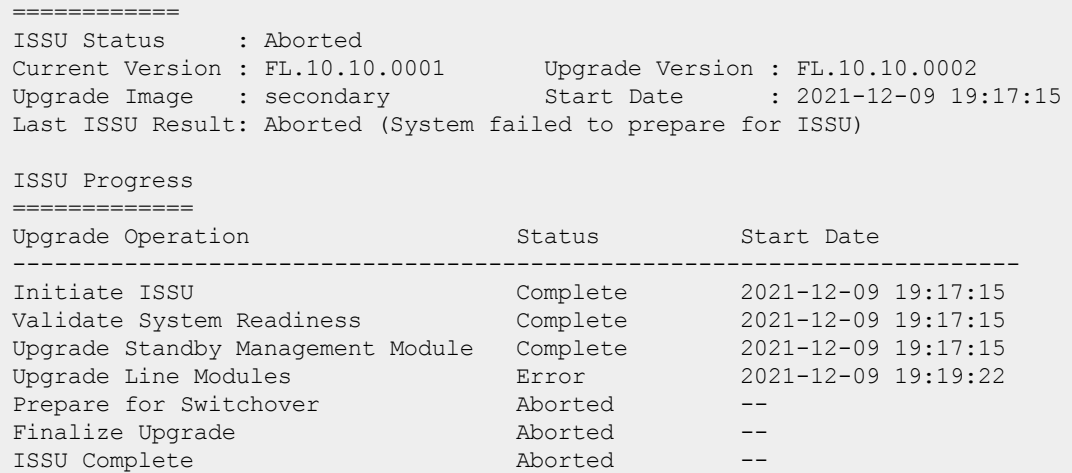

Show summary of ISSU status with no ISSU in progress, where system is ready to start a new ISSU, with no previous ISSU performed.

```
switch# show issu brief
ISSU Summary
===========
ISSU Status : Ready
Current Version : FL.10.10.0001 Upgrade Version : --
Upgrade Image : -- Start Date : --
Last ISSU Result: -- (--)
```
Show summary of ISSU status with no ISSU in progress, where system is ready to start a new ISSU, after successfully completing a previous ISSU.

```
switch# show issu brief
ISSU Summary
===========
ISSU Status : Ready
Current Version : FL.10.10.0001 Upgrade Version : --
Upgrade Image : -- Start Date : --
Last ISSU Result: Completed (Without errors)
```
Show summary of ISSU status with no ISSU in progress, where system is ready to start a new ISSU, after aborting the previous ISSU.

```
switch# show issu brief
ISSU Summary
===========
ISSU Status : Ready
Current Version : FL.10.10.0001 Upgrade Version : --
Upgrade Image : -- Start Date : --
Last ISSU Result: Aborted (One or more line modules are not ready to start ISSU)
```
Show summary of ISSU status with ISSU in progress.

```
switch# show issu brief
ISSU Summary
```

```
===========
ISSU Status : In progress
Current Version : FL.10.10.0001 Upgrade Version : FL.10.10.0002
Upgrade Image : secondary Start Date : 2021-10-15 08:37:49
Last ISSU Result: Completed (Without errors)
```
Show summary of ISSU status with no ISSU in progress where the system is not ready to start a new ISSU.

```
switch# show issu brief
ISSU Summary
===========
ISSU Status : Not ready
Current Version : FL.10.10.0001 Upgrade Version : FL.10.10.0002
Upgrade Image : secondary Start Date : 2021-10-15 08:37:49
Last ISSU Result: Completed (Without errors)
```
Show summary of ISSU status after an error occurred and the process is aborted.

```
switch# show issu brief
ISSU Summary
============
ISSU Status : Aborted
Current Version : FL.10.10.0001 Upgrade Version : FL.10.10.0002
Upgrade Image : secondary Start Date : 2021-12-09 19:17:15
Last ISSU Result: Aborted (System failed to prepare for ISSU)
```
#### **Command History**

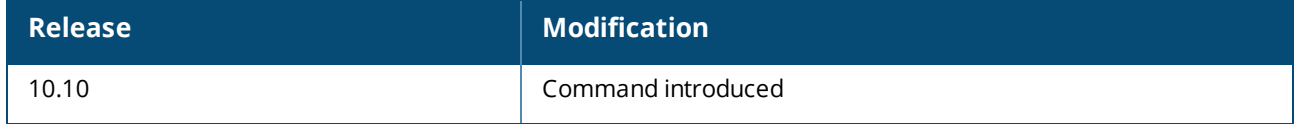

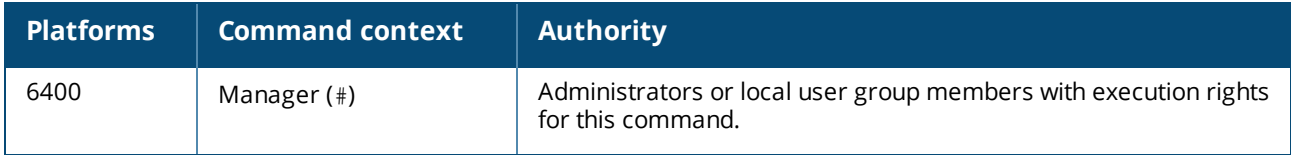

# **Chapter 11 Dynamic Segmentation**

For information on dynamic segmentation, view the *Security Guide*.

Simple Network Management Protocol (SNMP) is an Internet-standard protocol used for managing and monitoring the devices connected to a network by collecting, organizing and modifying information about managed devices on IP networks.

# **Configuring SNMP**

(The SNMP agent provides read-only access.)

#### **Procedure**

- 1. Enable SNMP on a VRF using the command snmp-server vrf.
- 2. Set the system contact, location, and description for the switch with the following commands:
	- snmp-server system-contact
	- $\blacksquare$  snmp-server system-location
	- snmp-server system-description
- 3. If required, change the default SNMP port on which the agent listens for requests with the command snmp-server agent-port.
- 4. By default, the agent uses the community string **public** to protect access through SNMPv1/v2c. Set a new community string with the command snmp-server community.
- 5. Configure the trap receivers to which the SNMP agent will send trap notifications with the command snmp-server host.
- 6. Create an SNMPv3 context and associate it with any available SNMPv3 user to perform context specific v3 MIB polling using the command snmpv3 user.
- 7. Create an SNMPv3 context and associate it with an available SNMPv1/v2c community string to perform context specific v1/v2c MIB polling using the command snmpv3 context.
- 8. Review your SNMP configuration settings with the following commands:
	- show snmp agent-port
	- show snmp community
	- show snmp system
	- show snmpv3 context
	- show snmp trap
	- show snmp vrf
	- show snmpv3 users
	- show tech snmp

#### **Example 1**

This example creates the following configuration:

- Enables SNMP on the out-of-band management interface (VRF mgmt).
- <sup>n</sup> Sets the contact, location, and description for the switch to: **JaniceM**, **Building2**, **LabSwitch**.
- Sets the community string to Lab8899X.

```
switch(config)# snmp-server vrf mgmt
switch(config)# snmp-server system-contact JaniceM
switch(config)# snmp-server system-location Building2
switch(config)# snmp-server system-description LabSwitch
switch(config)# snmp-server community Lab8899X
```
#### **Example 2**

This example creates the following configuration:

- <sup>n</sup> Creates an SNMPv3 user named **Admin** using **sha** authentication with the plaintext password **mypassword** and using **des** security with the plaintext password **myprivpass**.
- Associates the SNMPv3 user Admin with a context named newContext.

```
switch(config)# snmpv3 user Admin auth sha auth-pass plaintext mypassword priv des
    priv-pass plaintext myprivpass
switch(config)# snmpv3 user Admin context newContext
```
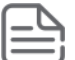

Refer to the SNMP Guide for SNMP Commands.

The Aruba Central network management solution, a software-as-a-service subscription in the cloud, provides streamlined management of multiple network devices. AOS-CX switches are able to talk to Aruba Central and utilize cloud-based management functionality. Cloud-based management functionality allows for the deployment of network devices at sites with no or few dedicated IT personnel (branch offices, retail stores, and so forth). AOS-CX switches utilize secure communication protocols to connect to the Aruba Central cloud portal, and can coexist with corporate security standards, such as those mandating the use of firewalls.

When Aruba Central manages AOS-CX switches, it functions as the single source of truth and the Web UI operates in read-only mode.

This feature provides:

- Zero-touch provisioning
- Network Management/Remote monitoring
- Events/alerts notification
- Switch Configuration using templates
- **Firmware management**

# **Connecting to Aruba Central**

AOS-CX switch downloads the location of Aruba Central server using:

- Command-line interface (CLI).
- **n** Aruba Activate server.
- DHCP options provided during ZTP.

DHCP servers are used to connect to Central on-premise management.

If switch is unable to connect to Activate server, it retries to establish connection in exponential back off of 1s, 2s, 8s, 16s, 32s, 64s, 128s, and 256s. After the maximum back off of 256s, switch retries happen for every 5 minutes.

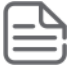

If the Network Time Protocol (NTP) is not enabled on the switch, it will synchronize the system time with the Activate server.

# **Custom CA certificate**

To use custom CA certificate to connect to Aruba Central, AOS-CX switch downloads the certificate from Aruba Activate server.

- <sup>n</sup> If there is no custom CA provided by Aruba Activate, the CA certificate present in the device is used.
- Duplicate CA certificates from Aruba Activate server will be ignored.
- <sup>n</sup> If CA certificate is absent in consecutive responses from Aruba Activate server, the installed custom CA certificate in device will be removed.
- <sup>n</sup> Switch will have only one custom CA certificate installed from Aruba Activate Server.
- <sup>n</sup> The certificate installed from Aruba Activate server will not be displayed in the show commands.

# **Support mode in Aruba Central**

When the AOS-CX switch is managed by Aruba Central, the switch configuration cannot be modified using other interfaces such as CLI or Web UI. The following command categories are blocked:

- $\blacksquare$  auto-confirm
- <sup>n</sup> boot
- **n** checkpoint
- copy-in commands
- erase
- n erps
- **n** https-server
- **n** mfgread
- mfgwrite
- **n** port-access
- <sup>n</sup> vsf
- <sup>n</sup> All configuration commands except the aruba-central command

In cases where a maintenance or troubleshooting activity requires configuration updates, aruba-central support-mode can be enabled to allow these operations.

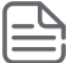

The aruba-central support-mode enable or disable operation is effective only in the CLI session where it is executed and does not impact the other CLI sessions.

If the user tries to execute any command that is not allowed, an **Invalid input:** error message is displayed.

# **Aruba Central commands**

# **aruba-central**

aruba-central no aruba-central

## **Description**

Creates or enters the Aruba Central configuration context (config-aruba-central).

## **Example**

Administrators or local user group members with execution rights for this command. Creating the Aruba Central configuration context:

### **Command History**

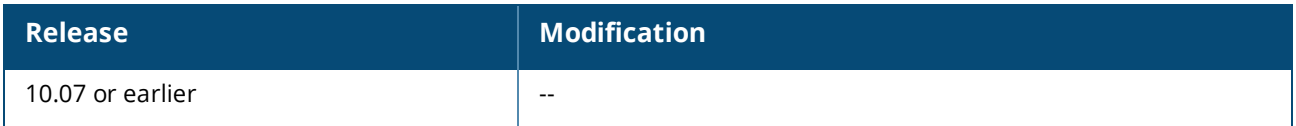

#### **Command Information**

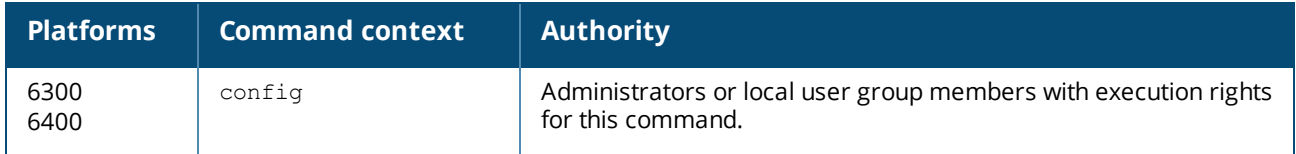

# **aruba-central support-mode**

```
aruba-central support-mode
no aruba-central support-mode
```
#### **Description**

Allows the device to be writable for all operations in Aruba Central lockout mode for troubleshooting. The no form of this command disables this activity.

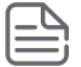

Support-mode is disabled by default when the switch is managed by Aruba Central. This command is only effective in the CLI session where it is executed.

#### **Examples**

Configuring the device to be writable for all operations in Aruba Central lockout mode:

```
switch# aruba-central support-mode
switch#
```
Removing the configuration that allows the device to be writable for all operations in Aruba Central lockout mode:

```
switch# no aruba-central support-mode
switch#
```
#### **Command History**

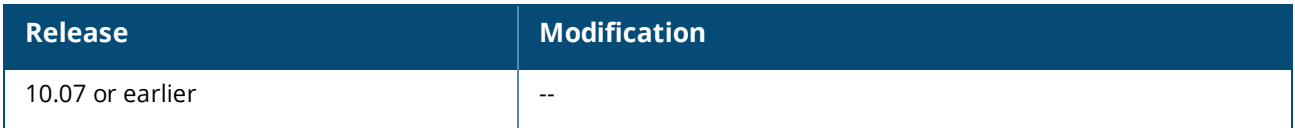

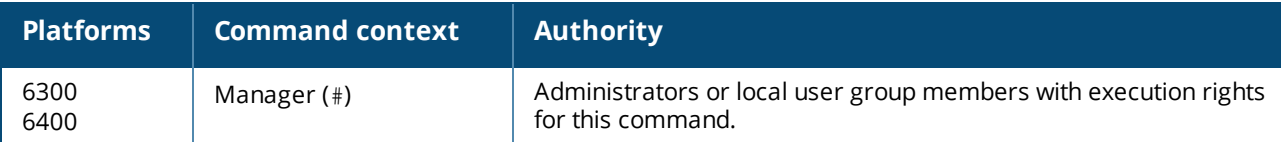

# **configuration-lockout central managed**

configuration-lockout central managed no configuration-lockout central managed

### **Description**

Configures the device to only be writable from Aruba Central. Aruba Central will be the only agent that can add, modify, or delete configurations on the device. The no form of this command disables this feature.

The no form of this command is only available when the device is disconnected from Aruba Central.

#### **Usage**

The AOS-CX switch connects to Aruba Central in either of two modes: monitor or managed. When the device is connected in monitor mode, Aruba Central monitors the configurations on the switch. When the device is connected in managed mode, the configuration-lockout central managed command does not allow configuration changes from other interfaces such as CLI or Web UI.

#### **Examples**

Configuring the device to only be writable from Aruba Central :

```
switch(config)# configuration-lockout central managed
switch# show configuration-lockout
configuration lockout
---------------------
central: managed
switch# sh aruba-central
Central admin state : enable<br>Central location : 20.0.0.2:8083
Central location
VRF for connection : default
Central connection status : connected
Central source : cli
Central source connection status :connected
Central source last connected on :Tue Feb 9 17:53:13 UTC 2021
Activate Server URL : devices-v2.arubanetworks.comCLI location :20.0.2:8083<br>CLI VRF :default
                                :default
switch(config)# end
```
#### **Command History**

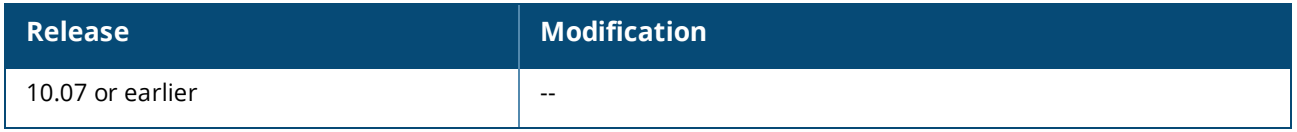

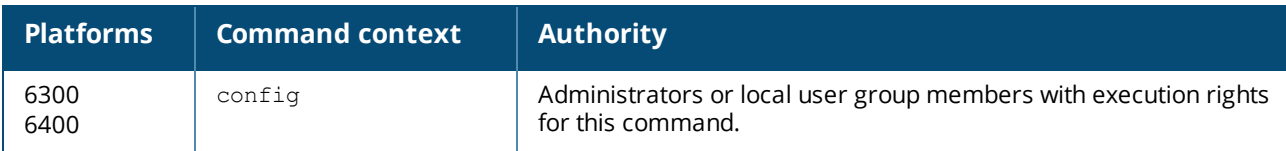

# **disable**

disable

## **Description**

Disables connection to Aruba Central server.

When the connection is disabled, the switch does not attempt to connect to the Aruba Central server or fetch central location from any of the three sources (CLI/Aruba Activate/DHCP). It also disconnects any active connection to the Aruba Central server.

## **Example**

```
switch(config-aruba-central)# disable
switch(config-aruba-central)#
```
# **Command History**

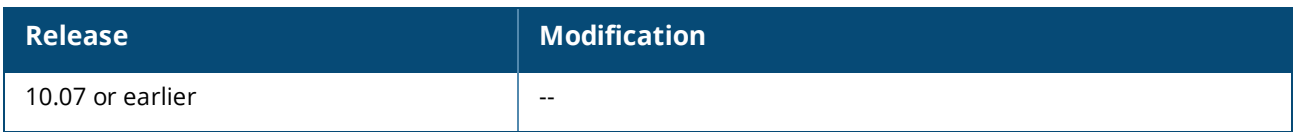

## **Command Information**

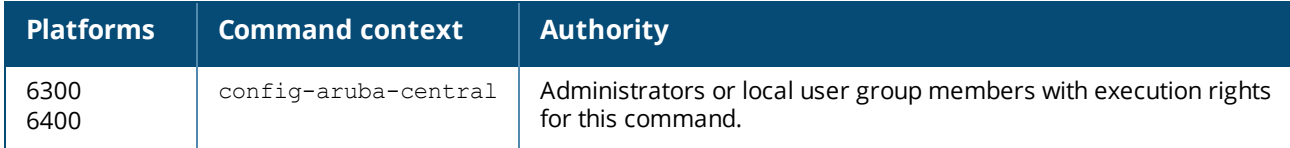

# **enable**

enable

## **Description**

Enables connection to Aruba Central server. When the connection is enabled, the switch attempts to download the location of the Aruba Central server in one of the following ways at startup and after the connection is lost:

- Using command-line interface (CLI).
- Connecting to Aruba Activate server.
- Using DHCP options provided during ZTP.

DHCP servers provide the options requested by the device to connect to Central, Central On-premise managment, or the TFTP server.

## **Examples**

```
switch(config-aruba-central)# enable
switch(config-aruba-central)#
```
### **Command History**

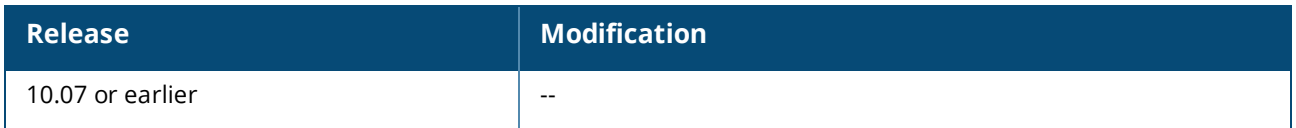

#### **Command Information**

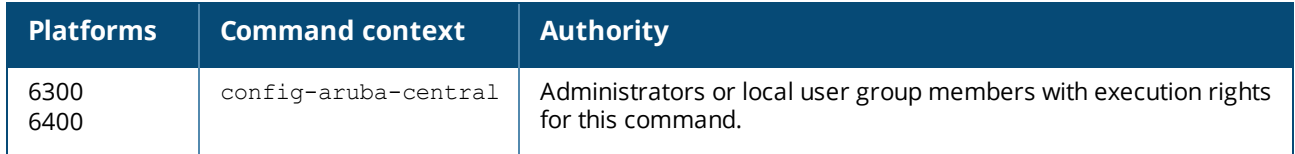

# **location-override**

```
location-override <location> [vrf <VRF-NAME>]
no location-override
```
#### **Description**

When location and vrf are configured, the switch overrides existing connections to Aruba Central. The switch attempts to establish connection to Aruba Central with the specified location and VRF with highest priority.

The no form of this command removes location override values from the Aruba Central configuration context.

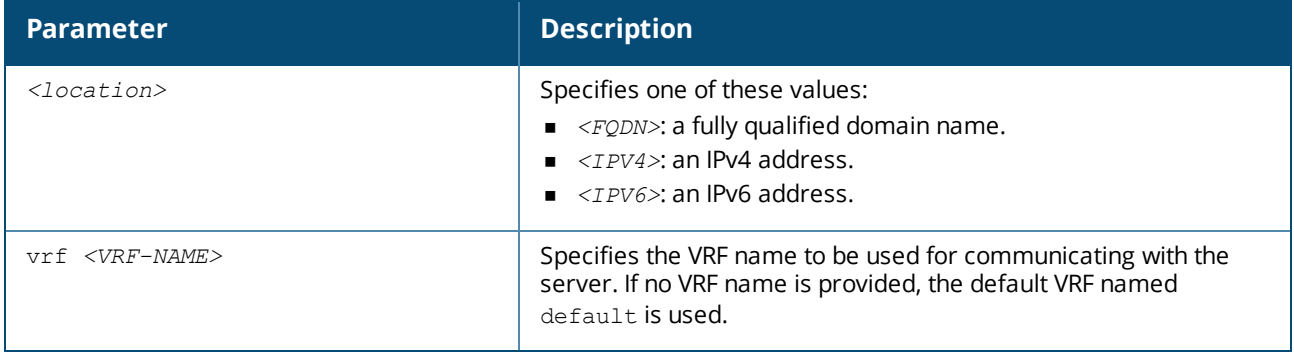

#### **Examples**

Configuring location override with location and VRF:

```
switch(config-aruba-central)# location-override aruba-central.com vrf default
switch(config-aruba-central)#
```
Configuring location override with location only:

```
switch(config-aruba-central)# location-override aruba-central.com
switch(config-aruba-central)#
```
Removing location override values from the Aruba Central configuration context:

```
switch(config-aruba-central)# no location-override
switch(config-aruba-central)#
```
## **Command History**

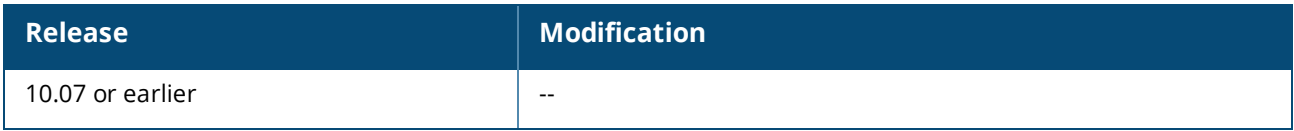

#### **Command Information**

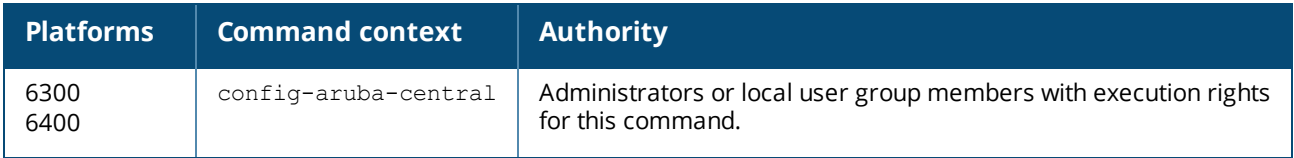

# **show aruba-central**

show aruba-central

### **Description**

Shows information about Aruba Central connection and the status of the Activate server connection.

#### **Examples**

Example of a switch that has the Aruba Central connection:

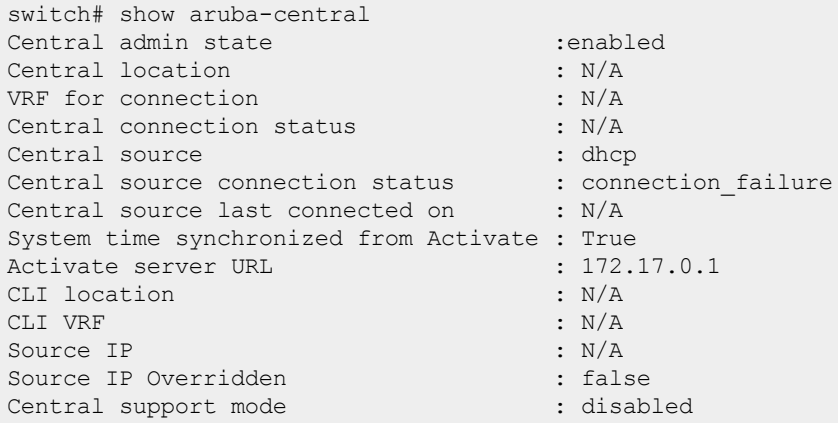

# **Command History**

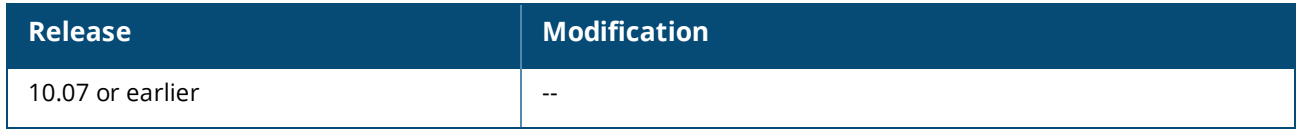

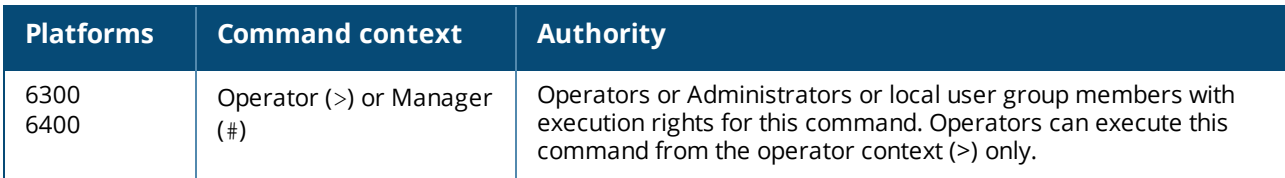

# **show running-config current-context**

show running-config current-context

## **Description**

Shows the running configuration for the current-context. If user is in the context of Aruba-Central(configaruba-central), then Aruba Central running configuration is displayed.

# **Examples**

Shows the running configuration of Aruba Central:

```
switch(config-aruba-central)# show running-config current-context
aruba-central
      disable
```
# **Command History**

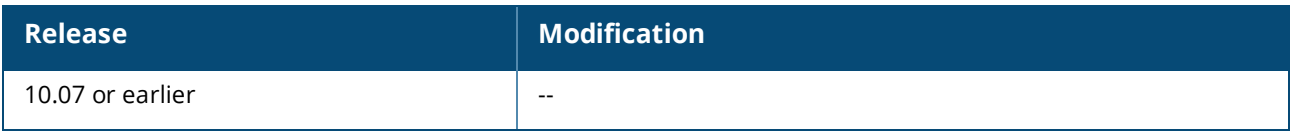

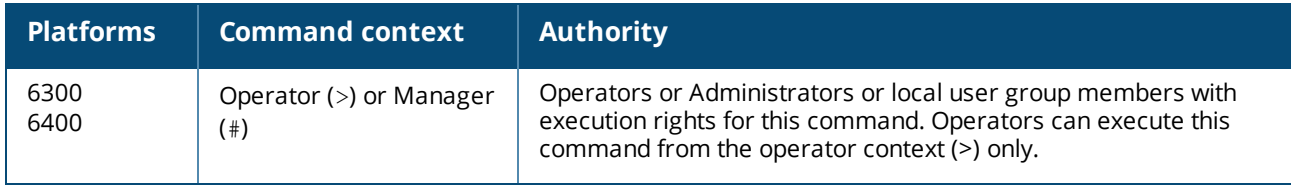

Port filtering is a feature in which packets that are ingressed through a source port can be blocked for egressing on a specific set of ports.

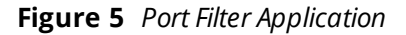

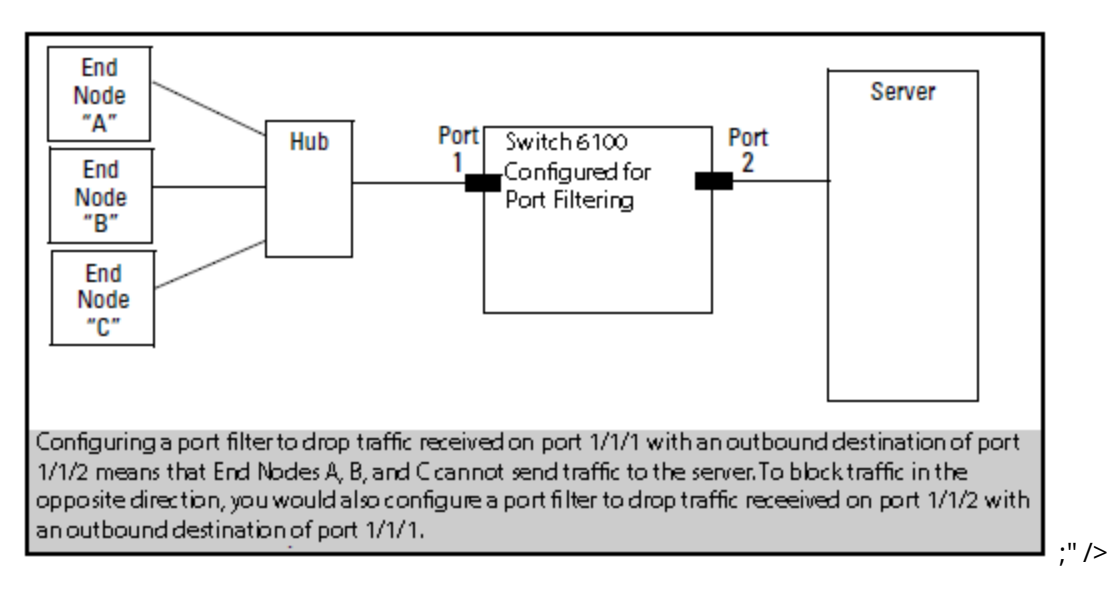

# **Port filtering commands**

# **portfilter**

```
portfilter <INTERFACE-LIST>
no portfilter [<INTERFACE-LIST>]
```
## **Description**

Configures the specified ports so they do not egress any packets that were received on the source port specified in interface context.

The no form of this command removes the port filter setting from one or more ingress ports/LAGs.

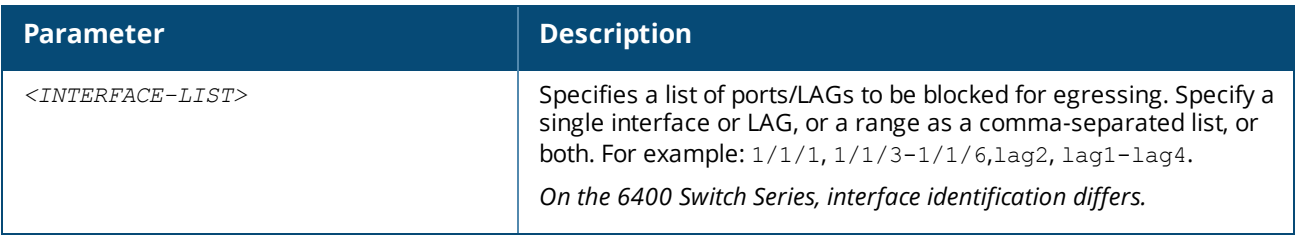

#### **Usage**

When a port filter configuration is applied on the same ingress physical port/LAG, the configuration is updated with the new sets of egress ports/LAGs that are to be blocked for egressing and that are not a part of its previous configuration. Duplicate updates on an existing port filter configuration are ignored.

When egress ports/LAGs are removed from the existing port filter configuration of an ingress port/LAG, egressing is allowed again on those egress ports/LAGs for all packets originating from the ingress port/LAG.

The no portfilter [*<IF-NAME-LIST>*] command removes port filter configurations from the egress ports/LAGs listed in the *<IF-NAME-LIST>* parameter only. All other egress ports/LAGs in the port filter configuration of the ingress port/LAG remain intact.

If no physical ports or LAGs are provided for the no portfilter command, the command removes the entire port filter configuration for the ingress port/LAG.

#### **Examples**

*On the 6400 Switch Series, interface identification differs.*

Creating a filter that prevents packets received on port **1/1/1** from forwarding to ports **1/1/3-1/1/6** and to LAGs **1** through **4**:

```
switch(config)# interface 1/1/1
switch(config-if)# portfilter 1/1/3-1/1/6,lag1-lag4
```
Creating a filter that prevents packets received on LAG **1** from forwarding to ports **1/1/6** and LAGs **2** and **4**:

```
switch(config)# interface lag 1
switch(config-lag-if)# portfilter 1/1/6,lag2,lag4
```
Removing filters from an existing configuration that allows back packets received on port **1/1/1** to forward to ports **1/1/6** and LAGs **3** and **4**:

```
switch(config)# interface 1/1/1
switch(config-if)# no portfilter 1/1/6,lag3,lag4
```
Removing all filters from an existing configuration that allows back packets received on LAG **1** to forward to all the ports and LAGs:

```
switch(config)# interface lag 1
switch(config-lag-if)# no portfilter
```
#### **Command History**

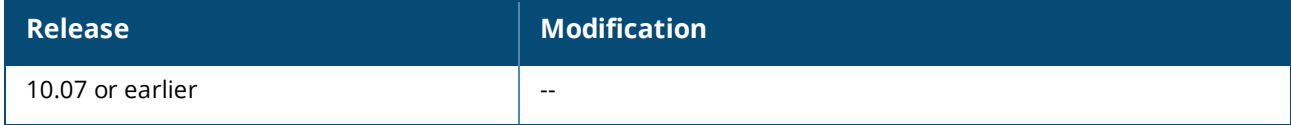

#### **Command Information**

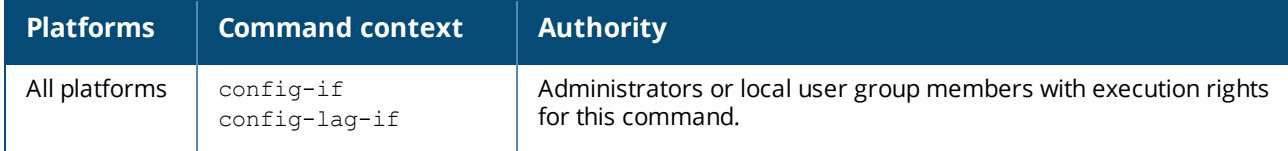

# **show portfilter**

show portfilter [*<IFNAME>*][vsx-peer]

### **Description**

Displays filter settings for all interfaces or a specific interface.

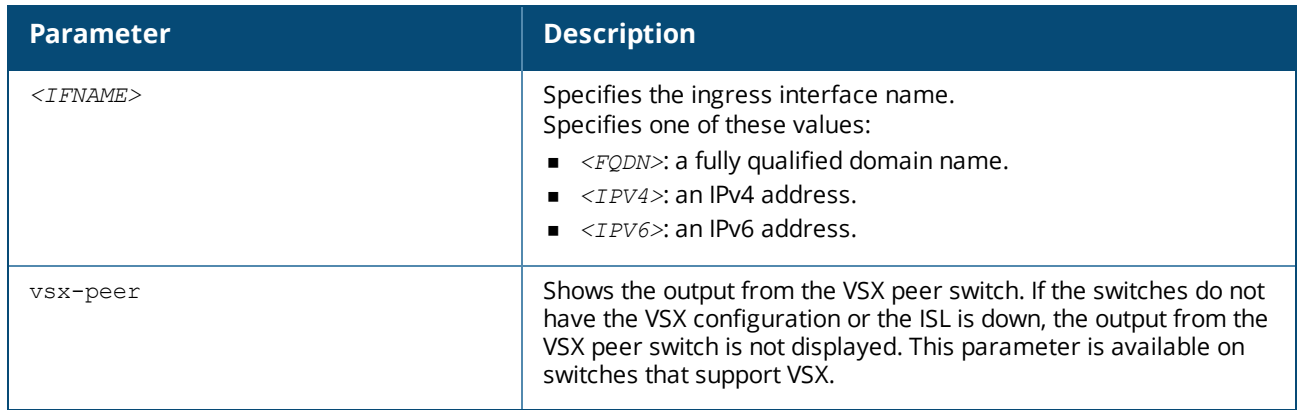

#### **Examples**

*On the 6400 Switch Series, interface identification differs.*

Displaying all port filter settings on the switch:

```
switch# show portfilter
Incoming Blocked
Interface Outgoing Interfaces
-------------------------------------------------------------------------------
1/1/1 1/1/3-1/1/6, lag1-lag2
1/1/3 1/1/1,1/1/5,1/1/7,1/1/9,1/1/11,1/1/13,1/1/15,1/1/17,1/1/19,1/1/21,
           1/1/23,1/1/25,1/1/27,1/1/29,1/1/31,1/1/33,1/1/35
lag2 1/1/1,1/1/3-1/1/6
```
Displaying the port filter settings for port **1/1/1**:

```
switch# show portfilter 1/1/1
Incoming Blocked
Interface Outgoing Interfaces
-------------------------------------------------------------------------------
1/1/1 1/1/3-1/1/6, lag1-lag2
```
Displaying the port filter settings for **LAG2**:

```
switch# show portfilter lag2
Incoming Blocked
Interface Outgoing Interfaces
-------------------------------------------------------------------------------
lag2 1/1/1,1/1/3-1/1/6
```
#### **Command History**

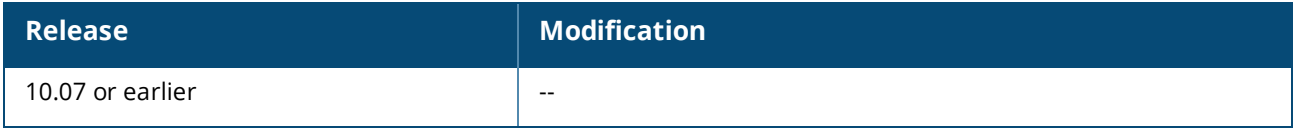

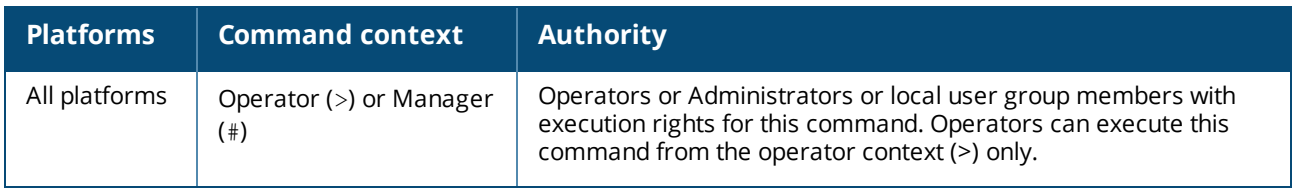

The Domain Name System (DNS) is the Internet protocol for mapping a hostname to its IP address. DNS allows users to enter more readily memorable and intuitive hostnames, rather than IP addresses, to identify devices connected to a network. It also allows a host to keep the same hostname even if it changes its IP address.

Hostname resolution can be either static or dynamic.

- n In static resolution, a local table is defined on the switch that associates hostnames with their IP addresses. Static tables can be used to speed up the resolution of frequently queried hosts.
- **Dynamic resolution requires that the switch query a DNS server located elsewhere on the network.** Dynamic name resolution takes more time than static name resolution, but requires far less configuration and management.

# **DNS client**

The DNS client resolves hostnames to IP addresses for protocols that are running on the switch. When the DNS client receives a request to resolve a hostname, it can do so in one of two ways:

- <sup>n</sup> Forward the request to a DNS name server for resolution.
- n Reply to the request without using a DNS name server, by resolving the name using a statically defined table of hostnames and their associated IP addresses.

# **Configuring the DNS client**

#### **Procedure**

- 1. Configure one or more DNS name servers with the command ip dns server.
- 2. To resolve DNS requests by appending a domain name to the requests, either configure a single domain name with the command  $i_{\rm P}$  dns domain-name, or configure a list of up to six domain names with the command ip dns domain-list.
- 3. To use static name resolution for certain hosts, associate an IP address to a host with the command ip dns host.
- 4. Review your DNS configuration settings with the command show ip dns.

#### **Examples**

This example creates the following configuration:

- **n** Defines the domain **switch.com** to append to all requests.
- Defines a DNS server with IPv4 address of **1.1.1.1**.
- Defines a static DNS host named **myhost1** with an IPv4 address of **3.3.3.3**.
- **n** DNS client traffic is sent on the default VRF (named **default**).

```
switch(config)# ip dns domain-name switch.com
switch(config)# ip dns server-address 1.1.1.1
switch(config)# ip dns host myhost1 3.3.3.3
switch(config)# exit
switch# show ip dns
VRF Name : vrf_mgmt
Host Name Address
--------------------------------------------------------------------------------
VRF Name : vrf default
Domain Name : switch.com
DNS Domain list :
Name Server(s) : 1.1.1.1
Host Name Address
--------------------------------------------------------------------------------
myhost1
```
This example creates the following configuration:

- <sup>n</sup> Defines three domains to append to DNS requests **domain1.com**, **domain2.com**, **domain3.com** with traffic forwarding on VRF **mainvrf**.
- Defines a DNS server with an IPv6 address of **c::13**.
- Defines a DNS host named **myhost** with an IPv4 address of **3.3.3.3**.

```
switch(config)# ip dns domain-list domain1.com vrf mainvrf
switch(config)# ip dns domain-list domain2.com vrf mainvrf
switch(config)# ip dns domain-list domain3.com vrf mainvrf
switch(config)# ip dns server-address c::13
switch(config)# ip dns host myhost 3.3.3.3 vrf mainvrf
switch(config)# quit
switch# show ip dns mainvrf
VRF Name : mainvrf
Domain Name :
DNS Domain list : domain1.com, domain2.com, domain3.com
Name Server(s) : c::13
Host Name Address
--------------------------------------------------------------------------------
myhost3.3.3.3.3.3.3
```
# **DNS client commands**

# **ip dns domain-list**

```
ip dns domain-list <DOMAIN-NAME> [vrf <VRF-NAME>]
no ip dns domain-list <DOMAIN-NAME> [vrf <VRF-NAME>]
```
## **Description**

Configures one or more domain names that are appended to the DNS request. The DNS client appends each name in succession until the DNS server replies. Domains can be either IPv4 or IPv6. By default, requests are forwarded on the default VRF.

The no form of this command removes a domain from the list.

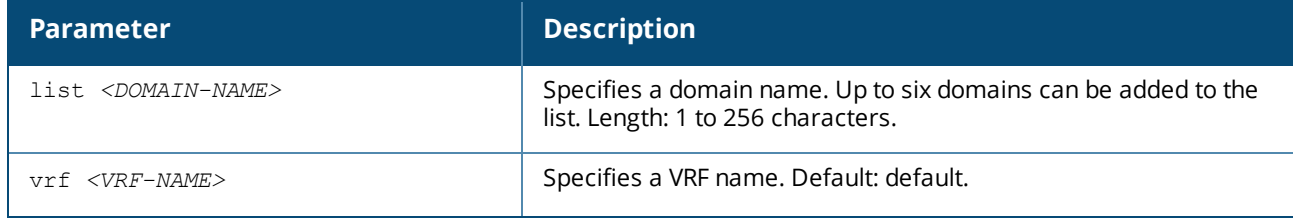

#### **Examples**

This example defines a list with two entries: **domain1.com** and **domain2.com**.

```
switch(config)# ip dns domain-list domain1.com
switch(config)# ip dns domain-list domain2.com
```
This example defines a list with two entries, **domain2.com** and **domain5.com**, with requests being sent on **mainvrf**.

switch(config)# **ip dns domain-list domain2.com vrf mainvrf** switch(config)# **ip dns domain-list domain5.com vrf mainvrf**

This example removes the entry **domain1.com**.

switch(config)# **no ip dns domain-list domain1.com**

#### **Command History**

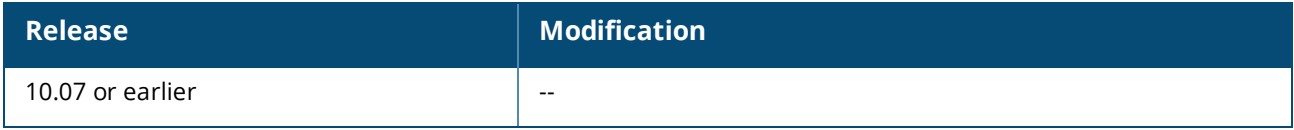

#### **Command Information**

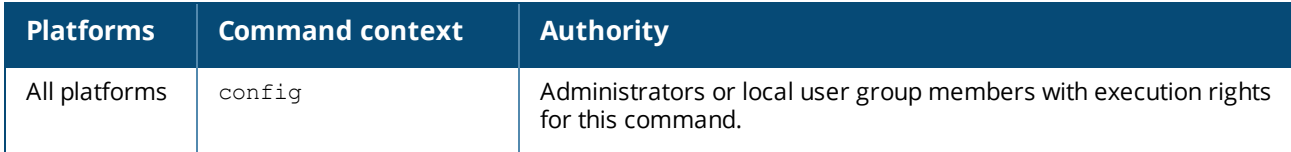

# **ip dns domain-name**

ip dns domain-name *<DOMAIN-NAME>* [ vrf *<VRF-NAME>* ] no ip dns domain-name *<DOMAIN-NAME>* [ vrf *<VRF-NAME>* ]

#### **Description**

Configures a domain name that is appended to the DNS request. The domain can be either IPv4 or IPv6. By default, requests are forwarded on the default VRF. If a domain list is defined with the command  $i_{\rm P}$  dns domain-list, the domain name defined with this command is ignored.

The no form of this command removes the domain name.

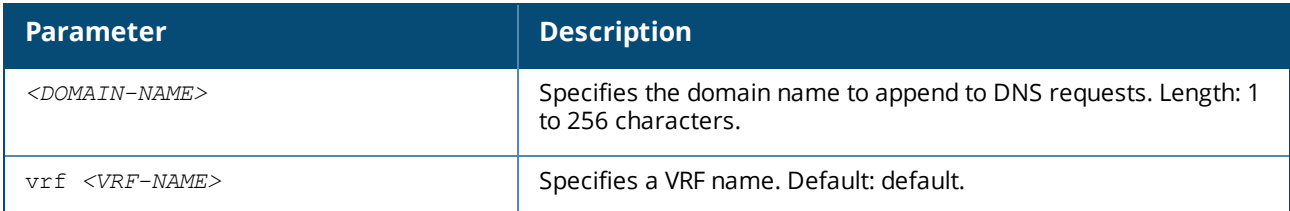

### **Examples**

Setting the default domain name to domain.com:

switch(config)# **ip dns domain-name domain.com**

Removing the default domain name domain.com:

switch(config)# **no ip dns domain-name domain.com**

#### **Command History**

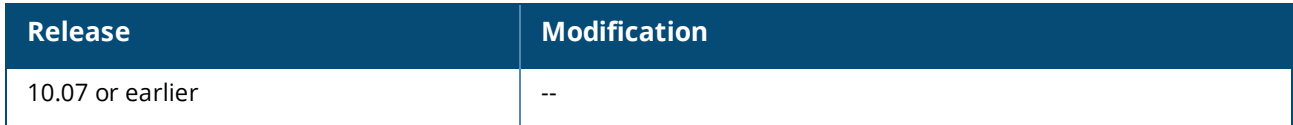

#### **Command Information**

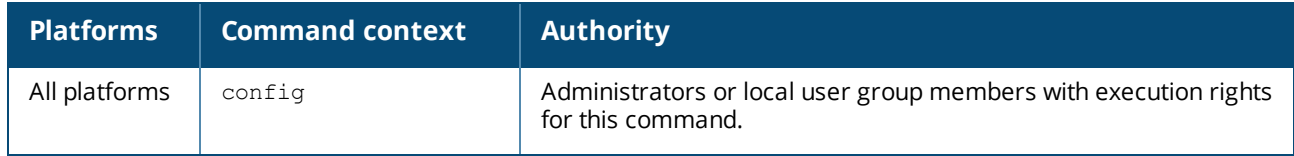

# **ip dns host**

ip dns host *<HOST-NAME> <IP-ADDR>* [ vrf *<VRF-NAME>* ] no ip dns host *<HOST-NAME> <IP-ADDR>* [ vrf *<VRF-NAME>* ]

#### **Description**

Associates a static IP address with a hostname. The DNS client returns this IP address instead of querying a DNS server for an IP address for the hostname. Up to six hosts can be defined. If no VRF is defined, the default VRF is used.

The no form of this command removes a static IP address associated with a hostname.

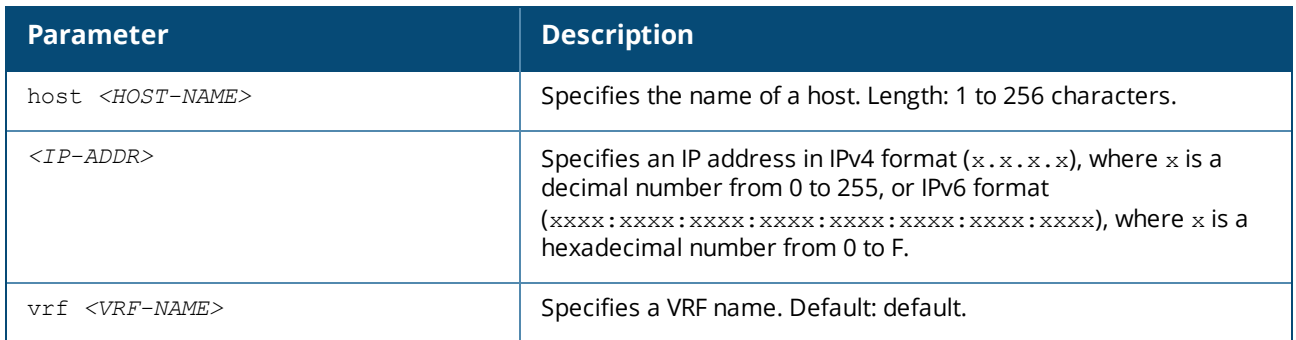

### **Examples**

This example defines an IPv4 address of **3.3.3.3** for **host1**.

switch(config)# **ip dns host host1 3.3.3.3**

This example defines an IPv6 address of **b::5** for **host 1**.

switch(config)# **ip dns host host1 b::5**

This example defines removes the entry for **host 1** with address **b::5**.

```
switch(config)# no ip dns host host1 b::5
```
### **Command History**

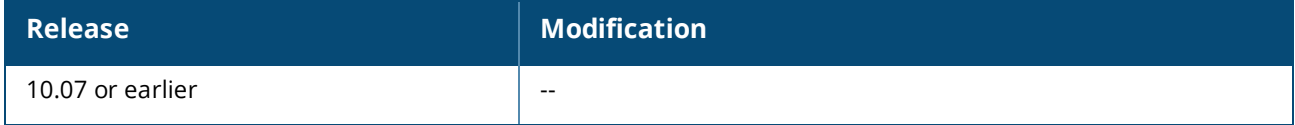

#### **Command Information**

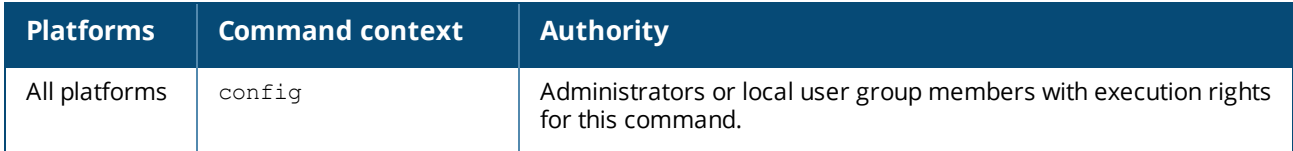

# **ip dns server address**

```
ip dns server-address <IP-ADDR> [ vrf <VRF-NAME> ]
no ip dns server-address <IP-ADDR> [ vrf <VRF-NAME> ]
```
#### **Description**

Configures the DNS name servers that the DNS client queries to resolve DNS queries. Up to six name servers can be defined. The DNS client queries the servers in the order that they are defined. If no VRF is defined, the default VRF is used.

The no form of this command removes a name server from the list.

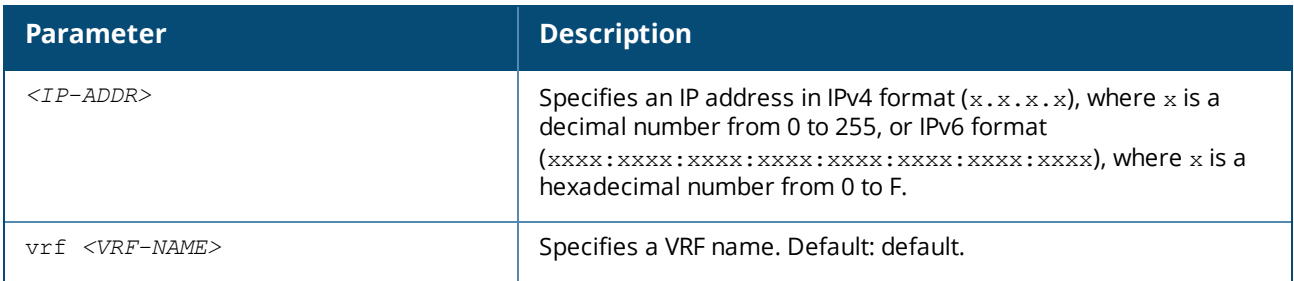

#### **Examples**

This example defines a name server at **1.1.1.1**.

switch(config)# **ip dns server-address 1.1.1.1**

This example defines a name server at **a::1**.

switch(config)# **ip dns server-address a::1**

This example removes a name server at **a::1**.

switch(config)# **no ip dns server-address a::1**

#### **Command History**

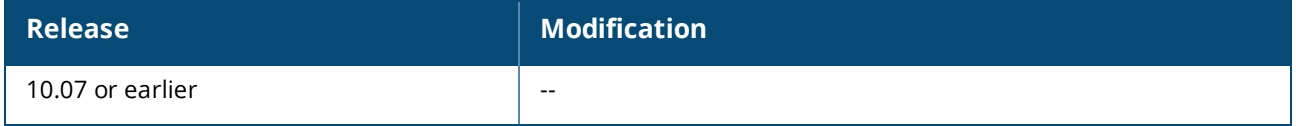

#### **Command Information**

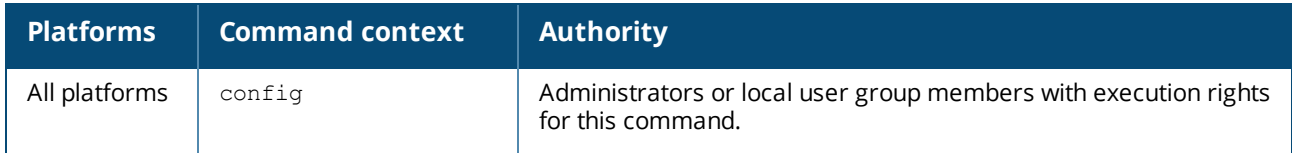

# **show ip dns**

```
show ip dns [vrf <VRF-NAME>][vsx-peer]
```
#### **Description**

Shows all DNS client configuration settings or the settings for a specific VRF.

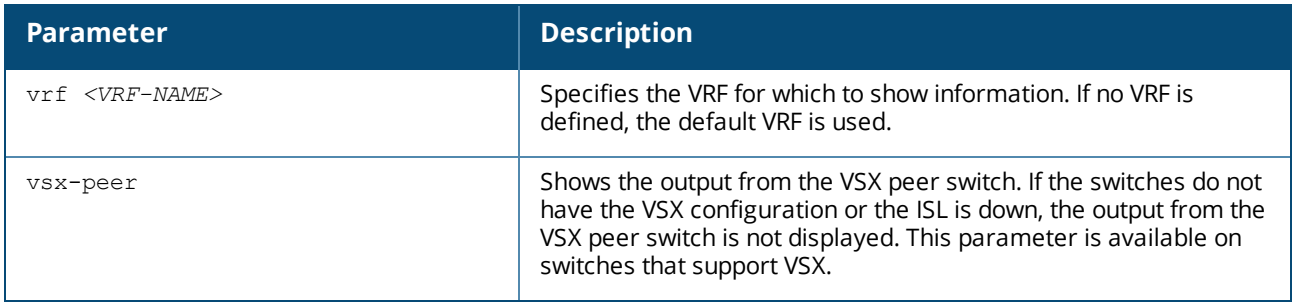

#### **Examples**

These examples define DNS settings and then show how they are displayed with the show ip dns command.

```
switch(config)# ip dns domain-name domain.com
switch(config)# ip dns domain-list domain5.com
switch(config)# ip dns domain-list domain8.com
switch(config)# ip dns server-address 4.4.4.4
switch(config)# ip dns server-address 6.6.6.6
```

```
switch(config)# ip dns host host3 5.5.5.5
switch(config)# ip dns host host2 2.2.2.2
switch(config)# ip dns host host3 c::12
switch(config)# ip dns domain-name reddomain.com vrf red
switch(config)# ip dns domain-list reddomain5.com vrf red
switch(config)# ip dns domain-list reddomain8.com vrf red
switch(config)# ip dns server-address 4.4.4.5 vrf red
switch(config)# ip dns server-address 6.6.6.7 vrf red
switch(config)# ip dns host host3 5.5.5.6 vrf red
switch(config)# ip dns host host2 2.2.2.3 vrf red
switch(config)# ip dns host host3 c::13 vrf red
switch# show ip dns
VRF Name : default
Domain Name : domain.com
DNS Domain list : domain5.com, domain8.com
Name Server(s) : 4.4.4.4, 6.6.6.6
Host Name Address
-------------------------------
host2 2.2.2.2
host3 5.5.5.5
host3 c::12
VRF Name : red
Domain Name : reddomain.com
DNS Domain list : reddomain5.com, reddomain8.com
Name Server(s) : 4.4.4.5, 6.6.6.7
Host Name Address
-------------------------------
host2 2.2.2.3
host3 5.5.5.6
host3 c::13
switch(config)# ip dns domain-name domain.com vrf red
switch(config)# ip dns domain-list domain5.com vrf red
switch(config)# ip dns domain-list domain8.com vrf red
switch(config)# ip dns server-address 4.4.4.4 vrf red
switch(config)# ip dns server-address 6.6.6.6 vrf red
switch(config)# ip dns host host3 5.5.5.5 vrf red
switch(config)# no ip dns host host2 2.2.2.2 vrf red
switch(config)# ip dns host host3 c::12 vrf red
switch# show ip dns vrf red
VRF Name : red
Domain Name : domain.com
DNS Domain list : domain5.com, domain8.com
Name Server(s) : 4.4.4.4, 6.6.6.6
Host Name Address
-------------------------------
```

```
host3 5.5.5.5host3 c::12
```
#### **Command History**

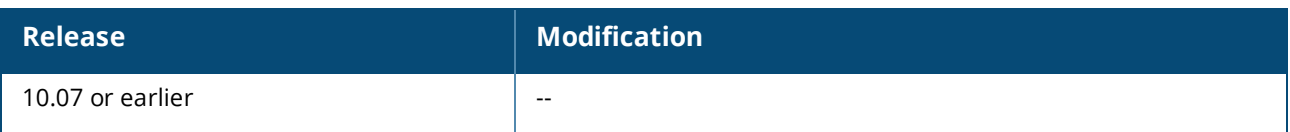

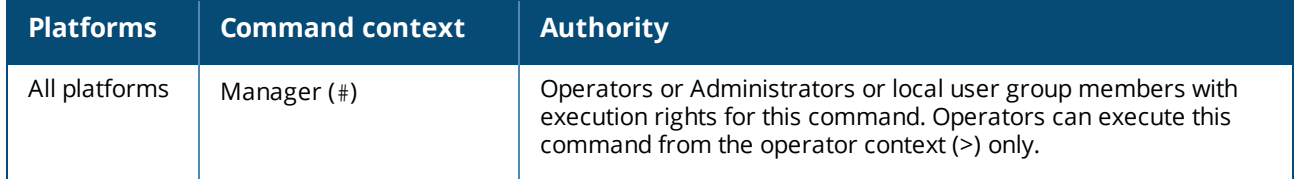

The switch provides support for LLDP, CDP, and local MAC match by using device profiles to enable automatic discovery and configuration of other devices on the network.

Based on the type of devices connected to the interface, device profiles enable predefined configurations that can be applied to the interface. Connected devices are identified using corresponding protocol packets. When the protocol information on the interface ages, the profile or role is revoked from the interface. Only devices connected directly to the switch are detected and processed to apply a device profile. When a device of a configured type is connected to an interface, the switch automatically applies the corresponding [Device](#page-250-0) [profiles](#page-250-0) .

Local MAC match enables dynamic assignment of client attributes, such QoS and VLANs by using a locally configured authentication repository. Local MAC match involves creating MAC groups that are used to classify connected devices based on MAC address, MAC address mask, and MAC OUI. Local MAC match feature is useful when you do not want to afford RADIUS infrastructure or when you want to use local authentication as a backup method in case the RADIUS server is unreachable.

The following parameters can be configured for each role:

- **n** associate: Used to associate captive-portal-profile or policy with the role.
- auth-mode: Used to configure authentication mode for the role.

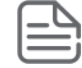

There is no need to configure auth-mode for a plain device profile.

- mtu: Used to configure MTU for the role.
- **n** poe-priority: Used to configure the PoE priority for the role.
- trust-mode: Used to configure trust mode for the role.
- vlan: Used to configure VLAN mode for the role.
- **n** stp-admin-edge-port: Used to configure STP administrative edge port for the role.

For information on role configurations, see the *Security Guide*.

The following commands are not supported in local MAC match feature:

- aaa authentication port-access mac-auth cached-reauth
- n aaa authentication port-access mac-auth cached-reauth-period
- aaa authentication port-access mac-auth quiet-period
- aaa authentication port-access mac-auth reauth-period

Extra line to keep the above line from following the figure onto the next page.

# **Example configuration of device deployment**

The switch provides simplified deployment of devices, such as access points, IP phones, security cameras, and printers, through the use of a locally configured repository that provides authentication and dynamic port assignment, such as QoS, PoE, and tagged VLANs.

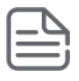

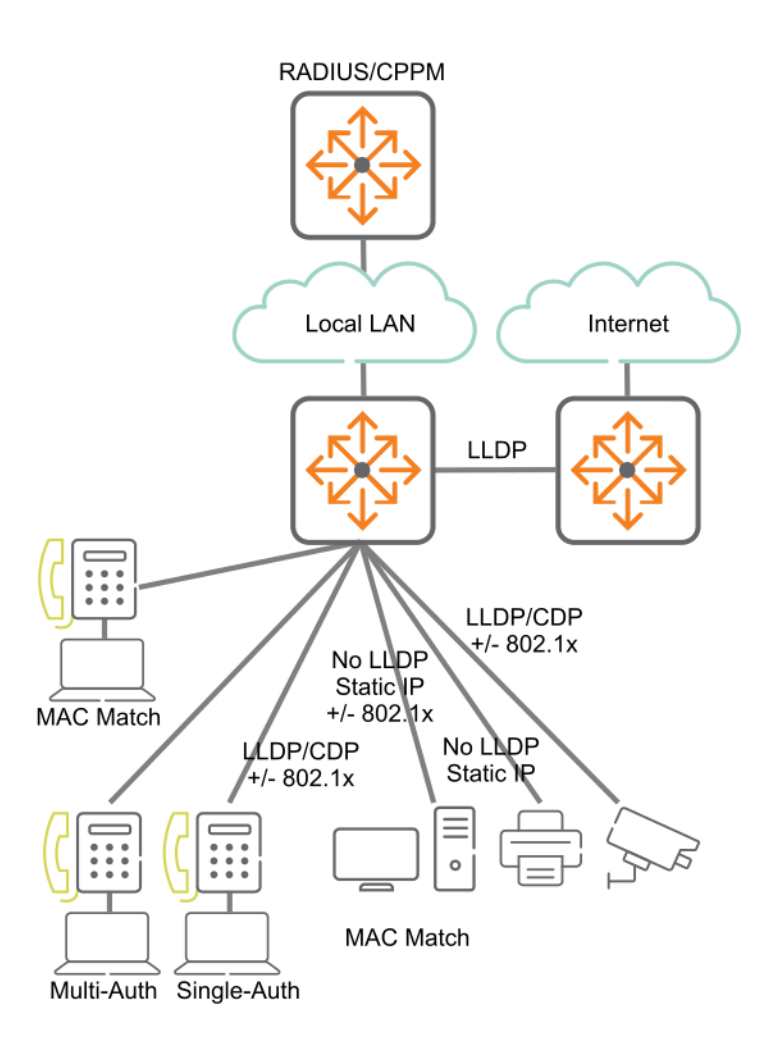

# <span id="page-250-0"></span>**Device profiles**

Device profiles rely on role configurations. For information on role configurations, see the *Security Guide*.

Device profiles are used to dynamically assign port attributes based on the type of devices connected, without having to create a RADIUS infrastructure. You can map device profiles to device groups. A device group contains various match criteria, which can be obtained from multiple sources, such as LLDP, CDP, and local MAC match. Device profiles contain port attributes to be assigned to the port when a connected device matches a device group.

Device profiles are supported on different scenarios. It can be applied on interfaces that are configured with security (802.1X or MAC authentication), or applied based on L2 port (LLDP, CDP), or applied on standalone ports with the block-until-profile-applied command enabled. All the methods are mutually exclusive of each other. The block-until-profile-applied mode must be configured only when there is a standalone port where no security has been configured and when you want the port to be offline until at least one client is onboarded based on the match and ignore criteria that you configure. Local MAC match is supported when you configure block-until-profile-applied command or device profile with security.

Up to 16 device profiles can be configured on the 6400.

See the *Security Guide* for the following commands:

- The port-access onboarding-method precedence command—If you are configuring both security and device profile on the port, and you want to configure the order in which the methods will be executed.
- The port-access fallback-role command—If you want to configure a role that must be applied to devices when no other role exists or can be derived for that device.

If you configure a match criteria that matches across multiple device profiles, then the priority considered is LLDP, CDP, and then local MAC match. That is, LLDP precedes over CDP, which in turn precedes over local MAC match.

The following figure displays a simple configuration of device profile and AAA authentication with RADIUS server and Aruba ClearPass Policy Manager. Local MAC match feature is useful when you do not want to afford RADIUS infrastructure or when you want to use local authentication as a backup method in case the RADIUS server is unreachable.

#### **Figure 6** *Example of device profile setup along with RADIUS infrastructure*

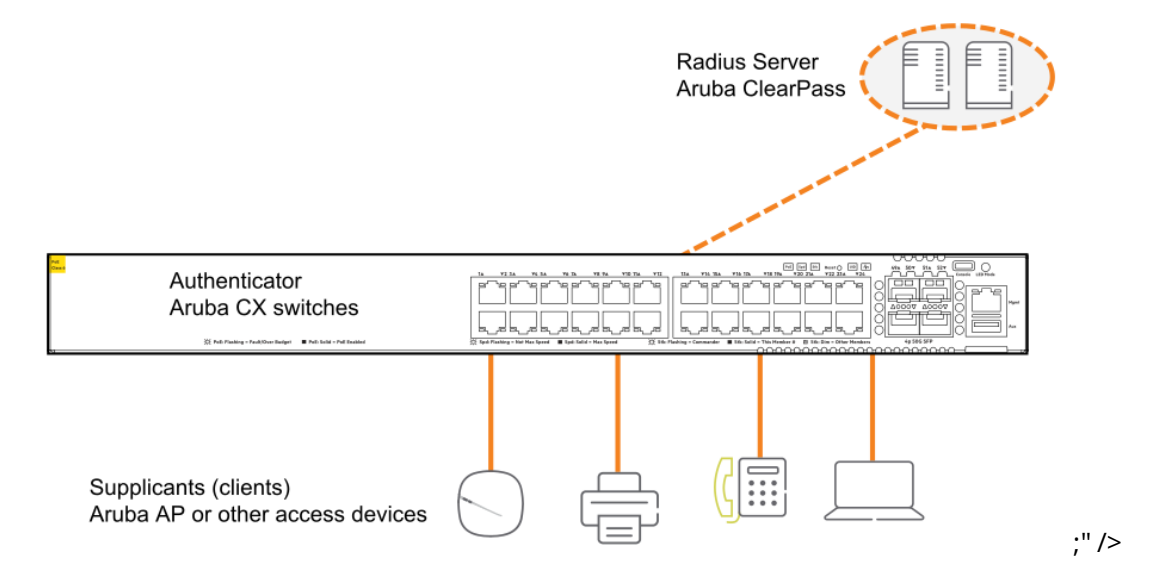

# **Configuring a device profile for LLDP**

## **Procedure**

- 1. Create an LLDP group with the command port-access lldp-group.
- 2. Define rules for adding devices to an LLDP group with the command  $_{match.}$
- 3. Define rules for ignoring devices so that they are not added to an LLDP group with the command ignore.
- 4. Create a device profile with the command port-access device-profile.
- 5. Add the LLDP group with the command associate lldp-group.
- 6. Add a role to a device profile with the command associate role. Make sure that the role is already created. For information on how to create a role, see port access role information in the *Security Guide*.
- 7. Enable the device profile with the command enable.

# **Configuring a device profile for CDP**

- 1. Create a CDP group with the command port-access cdp-group.
- 2. Define rules for adding devices to a CDP group with the command match.
- 3. Define rules for ignoring devices so that they are not added to a CDP group with the command ignore.
- 4. Create a device profile with the command port-access device-profile.
- 5. Add a CDP group to a device profile with the command associate cdp-group.
- 6. Add a role to a device profile with the command  $\alpha$  associate role. Make sure that the role is already created. For information on how to create a role, see port access role information in the *Security Guide*.
- 7. Enable a device profile with the command enable.

# **Configuring a device profile for local MAC match**

# **Procedure**

- 1. Create a MAC group with the mac-group command.
- 2. Define rules for adding devices to a MAC group with the match (for MAC groups) command.
- 3. Define rules for ignoring devices so that they are not added to a MAC group with the ignore (for MAC groups) command.
- 4. Create a device profile with the port-access device-profile command.
- 5. Associate a MAC group with a device profile with the associate mac-group command.
- 6. Add a role to a device profile with the associate role command. Make sure that the role is already created. For information on how to create a role, see port access role information in the *Security Guide*.
- 7. Enable a device profile with the enable command.

# **Device profile commands**

## **aaa authentication port-access allow-cdp-bpdu**

```
aaa authentication port-access allow-cdp-bpdu
no aaa authentication port-access allow-cdp-bpdu
```
# **Description**

Allows all packets related to the CDP (Cisco Discovery Protocol) BPDU (Bridge Protocol Data Unit) on a secure port.

The no form of this command blocks the CDP BPDU on a secure port. On a nonsecure port, the command has no effect.

# **Examples**

*On the 6400 Switch Series, interface identification differs.*

```
Allowing a CDP BPDU on secure port 1/1/1:
```

```
switch(config)# interface 1/1/1
switch(config-if)# aaa authentication port-access allow-cdp-bpdu
switch(config-if)# do show running-config
Current configuration:
!
!Version AOS-CX 10.0X.0000
led locator on
!
!
```

```
vlan 1
aaa authentication port-access mac-auth
   enable
aaa authentication port-access dot1x authenticator
   enable
interface 1/1/1
   no shutdown
   vlan access 1
   aaa authentication port-access allow-cdp-bpdu
   aaa authentication port-access mac-auth
       enable
   aaa authentication port-access dot1x authenticator
    enable
switch(config-if)# do show port-access device-profile interface all
Port 1/1/1, Neighbor-Mac 00:0c:29:9e:d1:20
   Profile Name : access_switches<br>
LLDP Group : aruba-ap_cdp<br>
CDP Group : aruba-ap_cdp
   LLDP Group
    CDP Group : aruba-ap cdp
    Role : test ap role
    Status : In Progress
   Failure Reason :
```
Blocking LLDP packet on secure port **1/1/1**:

```
switch(config)# interface 1/1/1
switch(config-if)# no aaa authentication port-access allow-cdp-bpdu
switch(config-if)# do show running-config
Current configuration:
!
!Version AOS-CX 10.0X.0000
led locator on
!
!
vlan 1
aaa authentication port-access mac-auth
    enable
interface 1/1/1
    no shutdown
    vlan access 1
    aaa authentication port-access mac-auth
        enable
```
# **Command History**

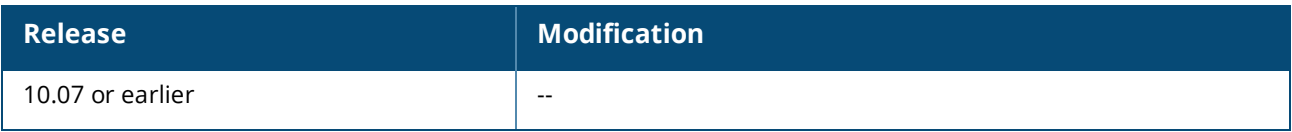

# **Command Information**

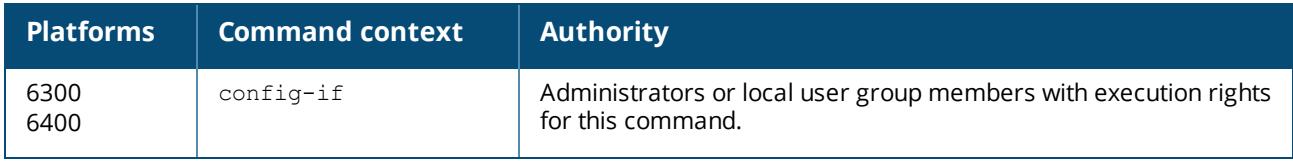

# **aaa authentication port-access allow-cdp-proxy-logoff**

aaa authentication port-access allow-cdp-proxy-logoff no aaa authentication port-access allow-cdp-proxy-logoff

# **Description**

Allows a client to be logged off from the system via a special TLV in the CDP packet. By default, proxy logoff via CDP packet support is disabled. When allow-cdp-proxy-logoff is enabled, TLV received from CDP packets corresponding to logoff processing will be read and logoff is issued to the clients. This only works on client authentication enabled ports and aaa authentication port-access allow-cdp-bpdu must be enabled to process .

# **Examples**

*On the 6400 Switch Series, interface identification differs.*

Allowing a client to be logged off from the system via a special TLV in the CDP packet:

```
switch(config)# interface 1/1/1
switch(config-if)# aaa authentication port-access allow-cdp-proxy-logoff
switch(config-if)# show running-config interface 1/1/1
interface 1/1/1
   no shutdown
   vlan access 1
    aaa authentication port-access allow-cdp-bpdu
   aaa authentication port-access allow-cdp-proxy-logoff
   aaa authentication port-access allow client-limit 2
    aaa authentication port-access dot1x authenticator
       enable
    aaa authentication port-accss mac-auth
       enable
    exit
```
# **Command History**

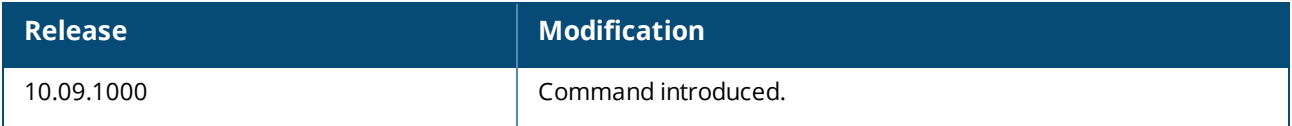

## **Command Information**

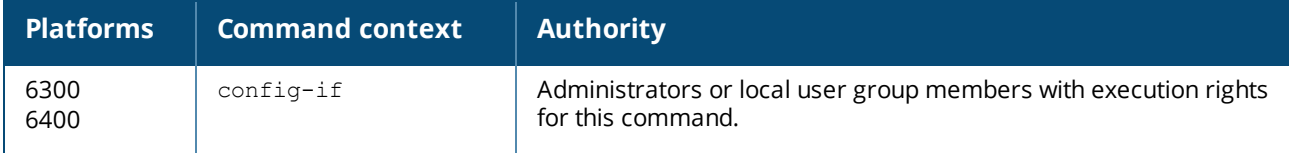

## **aaa authentication port-access allow-lldp-bpdu**

aaa authentication port-access allow-lldp-bpdu no aaa authentication port-access allow-lldp-bpdu

## **Description**

Allows all packets related to the LLDP BPDU (Bridge Protocol Data Unit) on a secure port.

The  $no$  form of this command blocks the LLDP BPDU on a secure port. On a nonsecure port, the command has no effect.

## **Examples**

# *On the 6400 Switch Series, interface identification differs.* Allowing an LLDP BPDU on secure port **1/1/1**:

```
switch(config)# interface 1/1/1
switch(config-if)# aaa authentication port-access allow-lldp-bpdu
switch(config-if)# do show running-config
Current configuration:
!
!Version AOS-CX 10.0X.0000
led locator on
!
!
vlan 1
aaa authentication port-access mac-auth
    enable
interface 1/1/1
   no shutdown
   vlan access 1
   aaa authentication port-access allow-lldp-bpdu
   aaa authentication port-access mac-auth
       enable
switch(config-if)# do show port-access device-profile interface all
Port 1/1/1, Neighbor-Mac 00:0c:29:9e:d1:20
    Profile Name : access switches
    LLDP Group : 2920-grp
   CDP Group
    Role : local 2920 role
    Status : Profile Applied
   Failure Reason :
```
Blocking LLDP BPDU on secure port **1/1/1**:

```
switch(config)# interface 1/1/1
switch(config-if)# no aaa authentication port-access allow-lldp-bpdu
switch(config-if)# do show running-config
Current configuration:
!
!Version AOS-CX 10.0X.0000led locator on
!
!
vlan 1
aaa authentication port-access mac-auth
   enable
interface 1/1/1
   no shutdown
   vlan access 1
   aaa authentication port-access mac-auth
    enable
```
# **Command History**

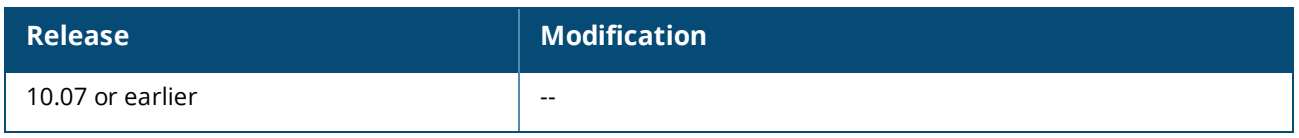

# **Command Information**

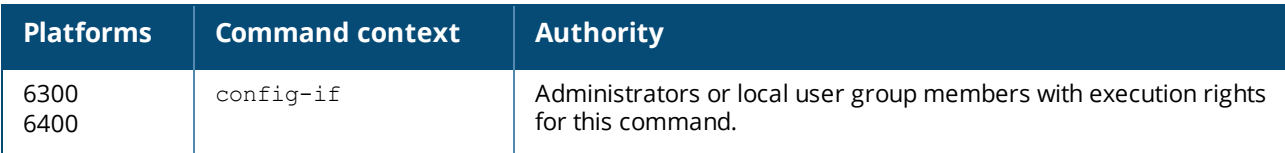

#### **associate cdp-group**

```
associate cdp-group <GROUP-NAME>
no associate cdp-group <GROUP-NAME>
```
# **Description**

Associates a CDP (Cisco Discovery Protocol) group with a device profile. A maximum of two CDP groups can be associated with a device profile.

The no form of this command removes a CDP group from a device profile.

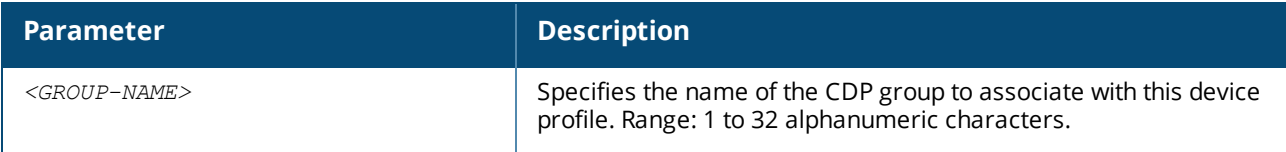

## **Examples**

Associating the CDP group **my-cdp-group** with the device profile **profile01**:

```
switch(config)# port-access device-profile profile01
switch(config-device-profile)# associate cdp-group my-cdp-group
```
Removing the CDP group **my-cdp-group** from the device profile **profile01**:

```
switch(config)# port-access device-profile profile01
switch(config-device-profile)# no associate cdp-group my-cdp-group
```
# **Command History**

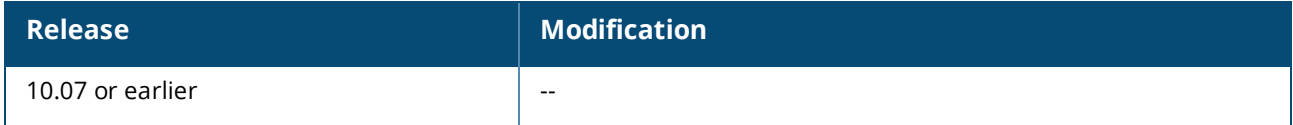

## **Command Information**

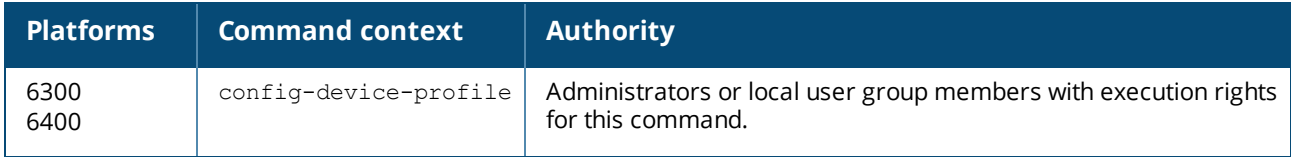

#### **associate lldp-group**

associate lldp-group *<GROUP-NAME>* no associate lldp-group *<GROUP-NAME>*

## **Description**

Associates an LLDP group with a device profile. A maximum of two LLDP groups can be associated with a device profile

The no form of this command removes an LLDP group from a device profile.

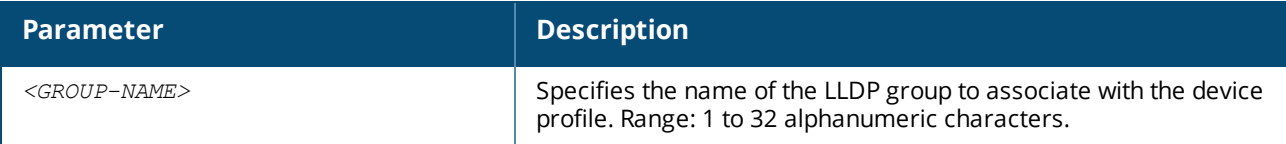

#### **Examples**

Associating the LLDP group **my-lldp-group** with the device profile **profile01**:

```
switch(config)# port-access device-profile profile01
switch(config-device-profile)# associate lldp-group my-lldp-group
```
Removing the LLDP group **my-lldp-group** from the device profile **profile01**:

```
switch(config)# port-access device-profile profile01
switch(config-device-profile)# no associate lldp-group my-lldp-group
```
## **Command History**

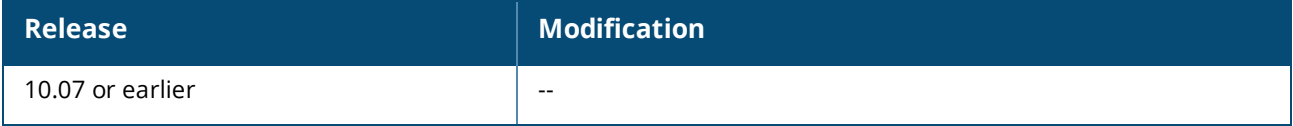

#### **Command Information**

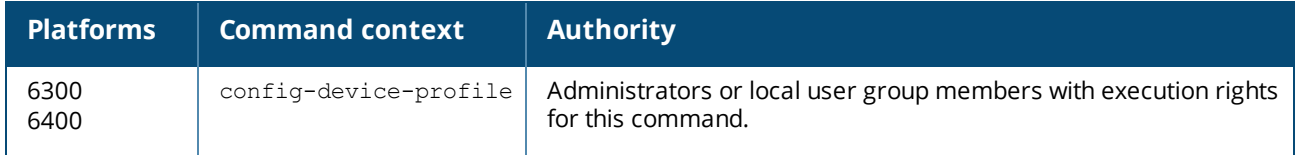

#### **associate mac-group**

```
associate mac-group <GROUP-NAME>
no associate mac-group <GROUP-NAME>
```
#### **Description**

Associates a MAC group with a device profile. A maximum of two MAC groups can be associated with a device profile.

The no form of this command removes a MAC group from a device profile.

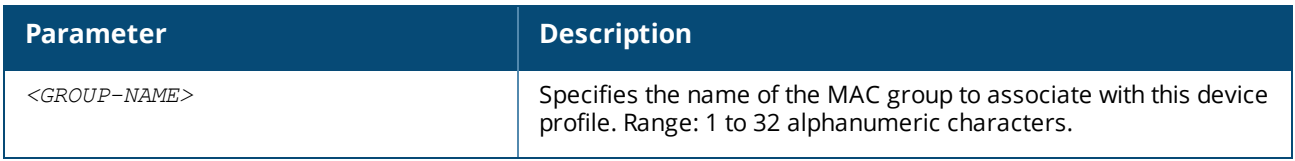

# **Examples**

Associating the MAC group **mac01-group** with the device profile **profile01**:

```
switch(config)# port-access device-profile profile01
switch(config-device-profile)# associate mac-group mac01-group
```
#### Removing the MAC group **mac01-group** from the device profile **profile01**:

```
switch(config)# port-access device-profile profile01
switch(config-device-profile)# no associate mac-group mac01-group
```
#### **Command History**

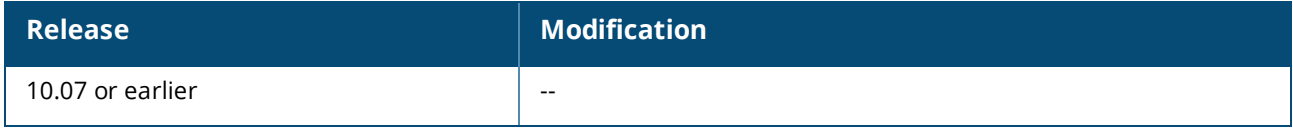

# **Command Information**

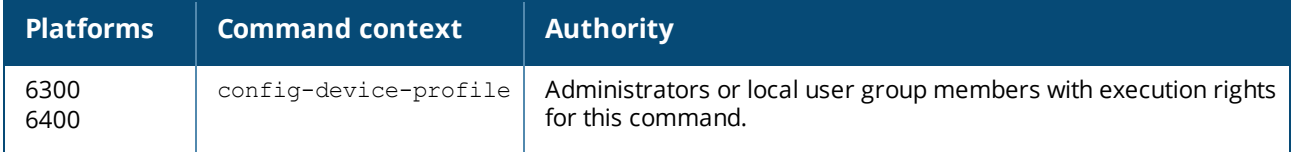

#### **associate role**

```
associate role <ROLE-NAME>
no associate role <ROLE-NAME>
```
#### **Description**

Associates a role with a device profile. Only one role can be associated with a device profile. For information on how to configure a role, see the port access role information in the *Security Guide*.

The no form of this command removes a role from a device profile.

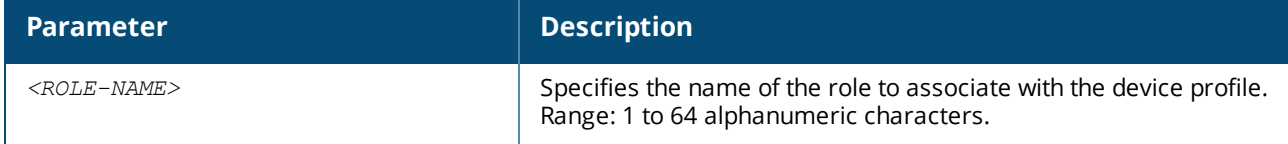

#### **Examples**

Associating the role **my-role** with the device profile **profile01**:

```
switch(config)# port-access device-profile profile01
switch(config-device-profile)# associate role my-role
```
Removing the role **my-role** from the device profile **profile01**:

```
switch(config)# port-access device-profile profile01
switch(config-device-profile)# no associate role my-role
```
#### **Command History**

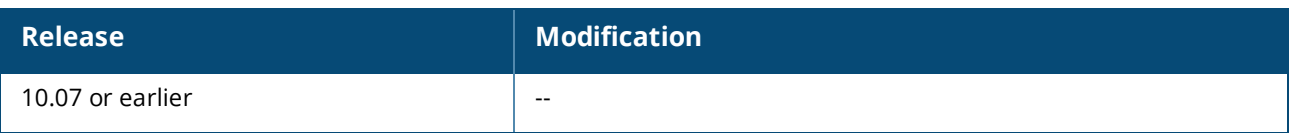

# **Command Information**

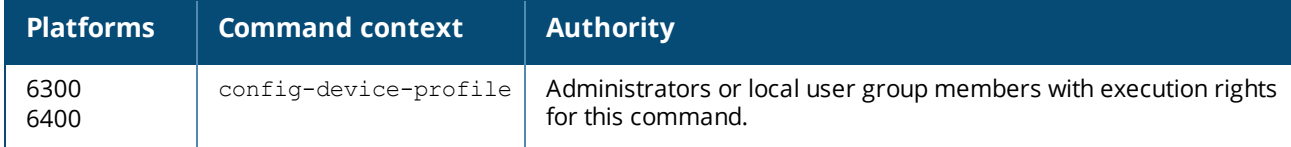

## **disable**

```
disable
no disable
```
## **Description**

Disables a device profile.

The no form of this command enables a device profile.

# **Examples**

Disabling a device profile:

```
switch(config)# port-access device-profile profile01
switch(config-device-profile)# disable
```
Enabling a device profile named profile01:

```
switch(config)# port-access device-profile profile01
switch(config-device-profile)# no disable
```
# **Command History**

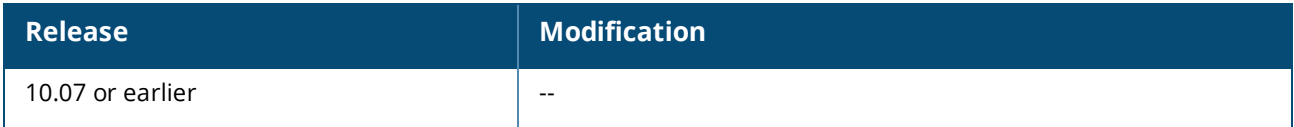

# **Command Information**

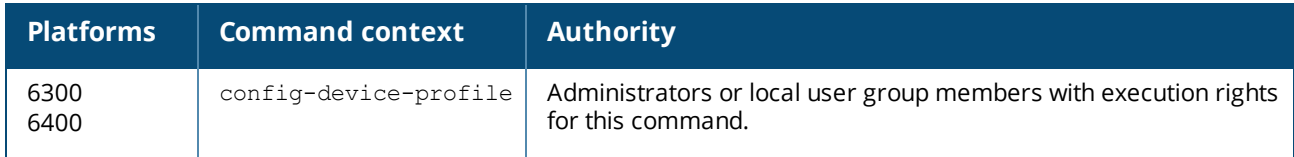

# **enable**

```
enable
no enable
```
## **Description**

Enables a device profile.

The no form of this command disables a device profile.

# **Examples**

Enabling a device profile:

```
switch(config)# port-access device-profile profile01
switch(config-device-profile)# enable
```
Disabling a device profile named profile01:

```
switch(config)# port-access device-profile profile01
switch(config-device-profile)# no enable
```
## **Command History**

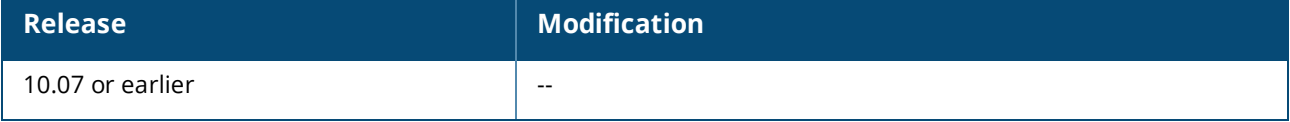

#### **Command Information**

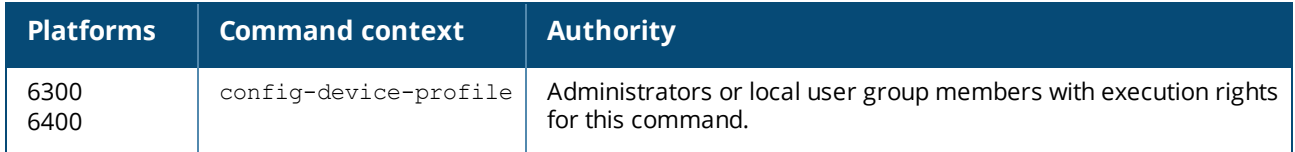

## **ignore (for CDP groups)**

```
ignore [seq <SEQ-NUM>] {platform <PLATFORM> | sw-version <SWVERSION> |
    voice-vlan-query <VLAN-ID>}
no ignore [seq <SEQ-ID>] {platform <PLATFORM> | sw-version <SWVERSION> |
    voice-vlan-query <VLAN-ID>}
```
## **Description**

Defines a rule to ignore devices for a CDP (Cisco Discovery Protocol) group. Up to 64 match/ignore rules can be defined for a group.

The no form of this command removes a rule for ignoring devices from a CDP group.

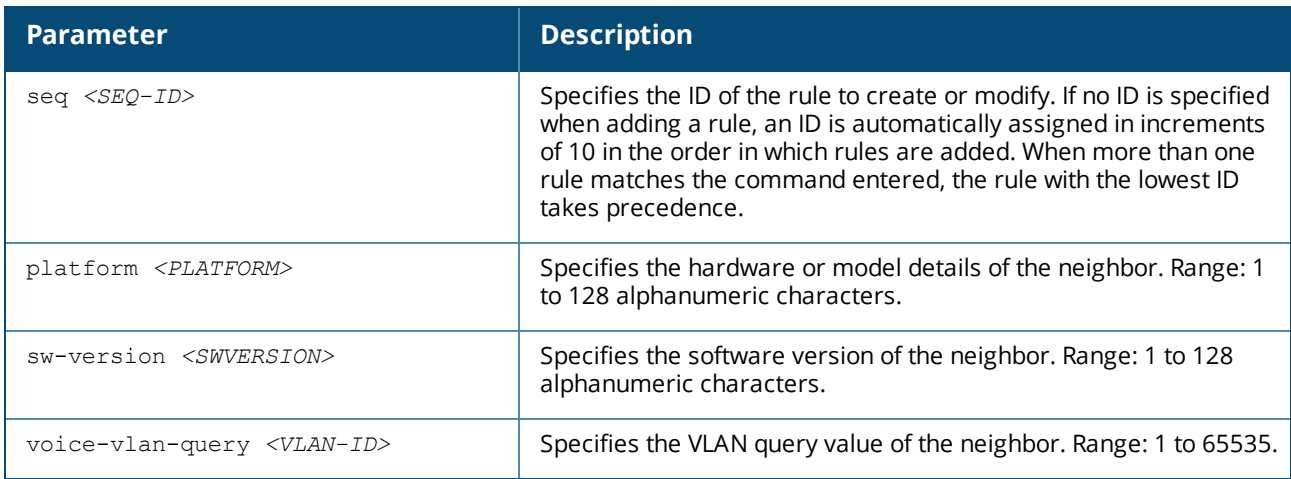

# **Examples**

Adding a rule to the CDP group **grp01** that ignores a device that transmits **PLATFORM01** in the platform TLV:

```
switch(config)# port-access cdp-group grp01
switch(config-cdp-group)# ignore platform PLATFORM01
```
Adding a rule to the CDP group **grp01** that ignores a device that transmits **SWVERSION** in software version TLV:

```
switch(config)# port-access cdp-group grp01
switch(config-cdp-group)# ignore sw-version SWVERSION
```
Removing the rule that matches the sequence number **25** from the CDP group named **grp01**.

```
switch(config)# port-access cdp-group grp01
switch(config-cdp-group)# no ignore seq 25
```
#### **Command History**

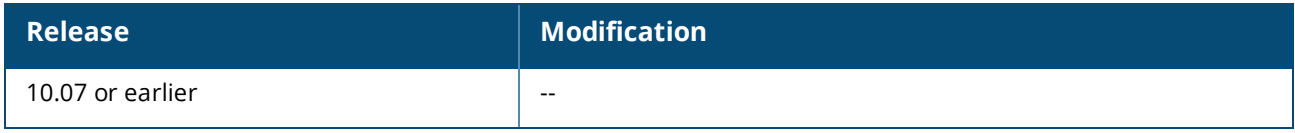

#### **Command Information**

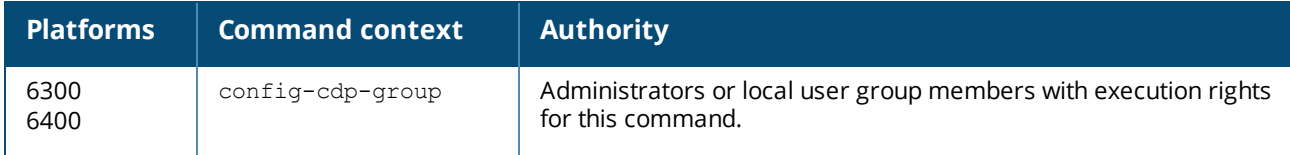

#### **ignore (for LLDP groups)**

```
ignore [seq <SEQ-ID>] {sys-desc <SYS-DESC> | sysname <SYS-NAME> |
    vendor-oui <VENDOR-OUI> [type <KEY> [value <VALUE>]]}
no ignore [seq <SEQ-ID>] {sys-desc <SYS-DESC> | sysname <SYS-NAME> |
    vendor-oui <VENDOR-OUI> [type <KEY> [value <VALUE>]]}
```
#### **Description**

Defines a rule to ignore devices for an LLDP group. Up to 64 match/ignore rules can be defined for a group. The no form of this command removes a rule for ignoring devices from an LLDP group.

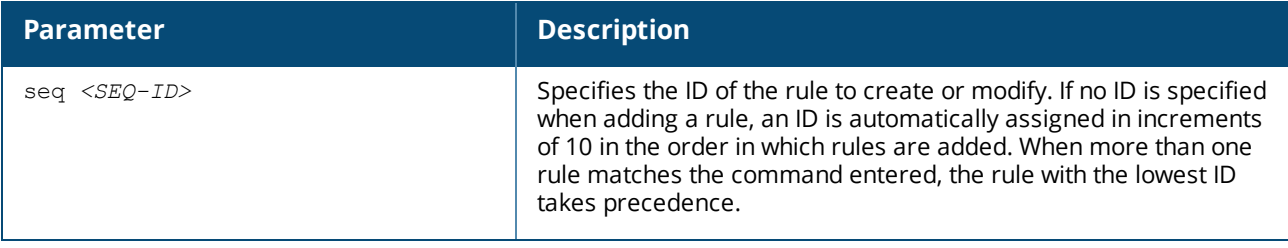

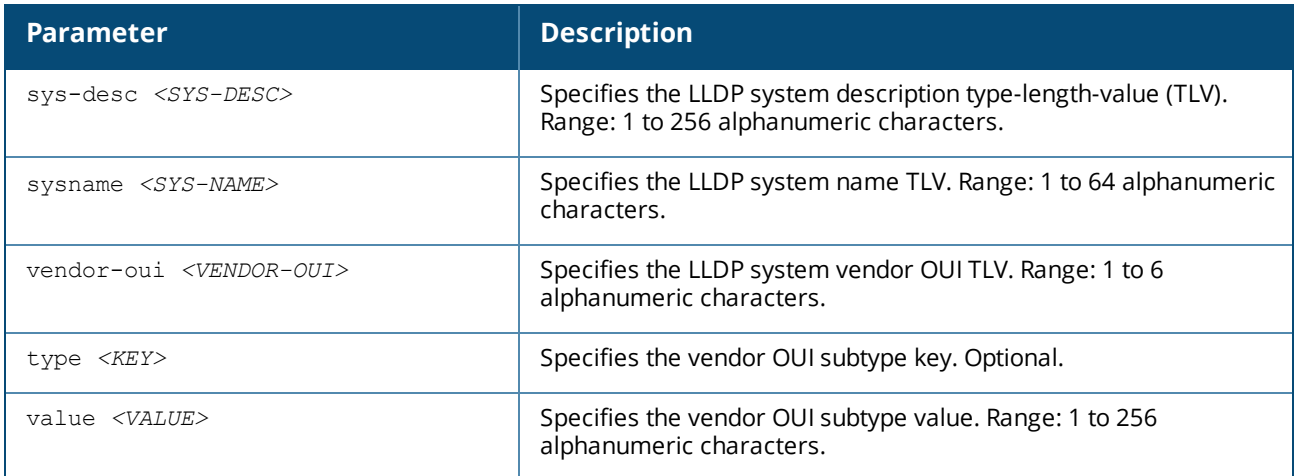

## **Examples**

Adding a rule to the LLDP group **grp01** that ignores a device that transmits **PLATFORM01** in the system description TLV:

switch(config)# **port-access lldp-group grp01** switch(config-lldp-group)# **ignore sys-desc PLATFORM01**

Removing the rule that matches the sequence number **25** from the LLDP group named **grp01**.

```
switch(config)# port-access lldp-group grp01
switch(config-lldp-group)# no match seq 25
```
#### **Command History**

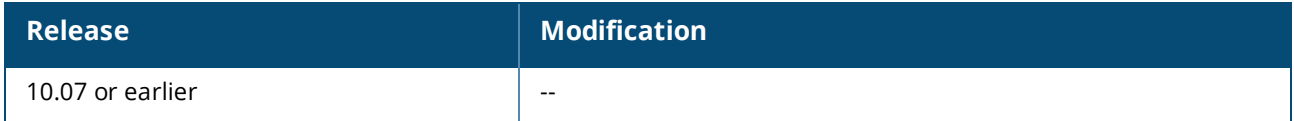

## **Command Information**

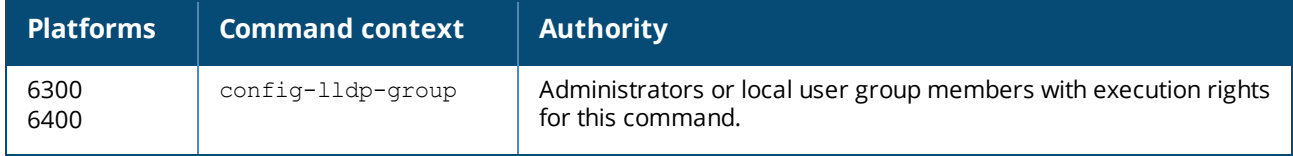

#### **ignore (for MAC groups)**

[seq *<SEQ-ID>*] ignore {mac *<MAC-ADDR>* | mac-mask *<MAC-MASK>* | mac-oui *<MAC-OUI>*} no [seq *<SEQ-ID>*] ignore {mac *<MAC-ADDR>* | mac-mask *<MAC-MASK>* | mac-oui *<MAC-OUI>*}

#### **Description**

Defines a rule to ignore devices for a MAC group based on the criteria of MAC address, MAC address mask, or MAC Organizational Unique Identifier (OUI). Up to 64 ignore rules can be defined for a group.

The no form of this command removes a rule for ignoring devices from a MAC group.

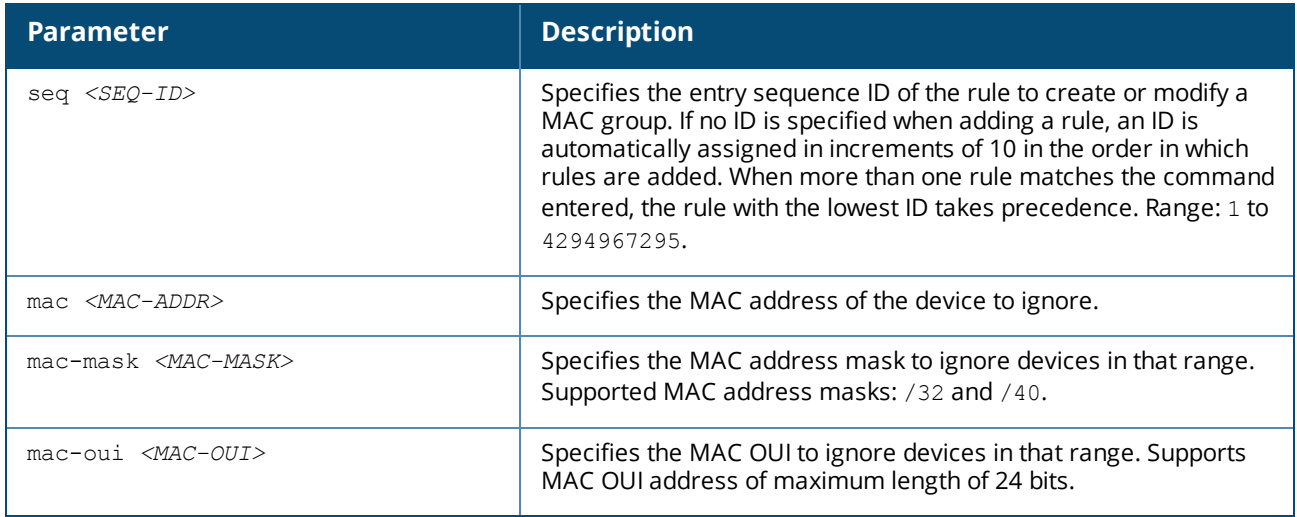

## **Usage**

To achieve the required configuration of matches for devices, it is recommended to first ignore the devices that you do not want to add. Then match the criteria for the rest of the devices that you want to add to the MAC group.

For example, if you want to ignore a specific device but add all the other devices that belong to a MAC OUI, then you must first configure the ignore criteria with a lower sequence number. And then configure match criteria with a higher sequence number.

## **Examples**

Adding a rule to the MAC group **grp01** to ignore a device based on MAC address, but match all other devices belonging to a MAC OUI:

```
switch(config)# mac-group grp01
switch(config-mac-group)# ignore mac 1a:2b:3c:4d:5e:6f
switch(config-mac-group)# match mac-oui 1a:2b:3c
switch(config-mac-group)# exit
switch(config)# do show running-config
Current configuration:
!
!Version AOS-CX Virtual.10.0X.0001
!export-password: default
led locator on
!
!
!
!
ssh server vrf mgmtdefault
!
!
!
!
!
vlan 1
interface mgmt
   no shutdown
   ip dhcp
mac-group grp01
    seq 10 ignore mac 1a:2b:3c:4d:5e:6f
     seq 20 match mac-oui 1a:2b:3c
```

```
\sim
```
Adding a rule to the MAC group **grp01** to ignore devices based on MAC address mask, but match all other devices belonging to a MAC OUI:

```
switch(config)# mac-group grp01
switch(config-mac-group)# ignore mac-mask 1a:2b:3c:4d/32
switch(config-mac-group)# match mac-oui 1a:2b:3c
switch(config-mac-group)# exit
switch(config)# do show running-config
Current configuration:
!
!Version AOS-CX Virtual.10.0X.0001
!export-password: default
led locator on
!
!
!
!
ssh server vrf mgmtdefault
!
!
!
!
!
vlan 1
interface mgmt
   no shutdown
   ip dhcp
mac-group grp01
    seq 10 ignore mac-mask 1a:2b:3c:4d/32
    seq 20 match mac-oui 1a:2b:3c
\sum_{i=1}^{n}
```
Adding a rule to the MAC group **grp01** that ignores a device based on complete MAC address:

```
switch(config)# mac-group grp01
switch(config-mac-group)# ignore mac 1a:2b:3c:4d:5e:6f
```
Adding a rule to the MAC group **grp02** that ignores devices based on MAC mask:

```
switch(config)# mac-group grp01
switch(config-mac-group)# ignore mac-mask 1a:2b:3c:4d:5e/40
switch(config-mac-group)# ignore mac-mask 18:e3:ab:73/32
```
Adding a rule to the MAC group **grp03** that ignores devices based on MAC OUI:

```
switch(config)# mac-group grp03
switch(config-mac-group)# ignore mac-oui 81:cd:93
```
Adding a rule to the MAC group **grp01** that ignores devices with a sequence number and based on MAC address:

```
switch(config)# mac-group grp01
switch(config-mac-group)# seq 10 ignore mac b2:c3:44:12:78:11
switch(config-mac-group)# exit
switch(config)# do show running-config
Current configuration:
!
!Version AOS-CX Virtual.10.0X.0001
!export-password: default
led locator on
!
!
vlan 1
interface mgmt
   no shutdown
   ip dhcp
mac-group grp01
  seq 10 ignore mac b2:c3:44:12:78:11
\sqrt{2}
```
Removing the rule from the MAC group **grp01** based on sequence number:

```
switch(config)# mac-group grp01
switch(config-mac-group)# no ignore seq 10
switch(config-mac-group)# exit
switch(config)# do show running-config
Current configuration:
!
!Version AOS-CX Virtual.10.0X.0001
!export-password: default
led locator on
!
!
vlan 1
interface mgmt
   no shutdown
    ip dhcp
mac-group grp01
\mathbb{R}^{\mathbb{Z}}
```
Adding a rule to the MAC group **grp01** that ignores devices with MAC entry sequence number and based on MAC OUI:

```
switch(config)# mac-group grp01
switch(config-mac-group)# seq 10 ignore mac b2:c3:44:12:78:11
switch(config-mac-group)# seq 20 ignore mac-oui 1a:2b:3c
switch(config-mac-group)# seq 30 ignore mac-mask 71:14:89:f3/32
switch(config-mac-group)# exit
switch(config)# do show running-config
Current configuration:
!
!Version AOS-CX Virtual.10.0X.0001
!export-password: default
led locator on
!
!
vlan 1
interface mgmt
```

```
no shutdown
   ip dhcp
mac-group grp01
    seq 10 ignore mac b2:c3:44:12:78:11
    seq 20 ignore mac-oui 1a:2b:3c
    seq 30 ignore mac-mask 71:14:89:f3/32
\ddotsc
```
Removing the rule from the MAC group **grp01** based on sequence number and MAC OUI:

```
switch(config)# mac-group grp01
switch(config-mac-group)# no seq 20 ignore mac-oui 1a:2b:3c
switch(config-mac-group)# exit
switch(config)# do show running-config
Current configuration:
!
!Version AOS-CX Virtual.10.0X.0001
!export-password: default
led locator on
!
!
vlan 1
interface mgmt
   no shutdown
   ip dhcp
mac-group grp01
    seq 10 ignore mac b2:c3:44:12:78:11
     seq 30 ignore mac-mask 71:14:89:f3/32
\sim\sim\infty
```
Removing the rule that matches the sequence number **25** from the MAC group named **grp01**.

switch(config)# **mac-group grp01** switch(config-mac-group)# **no ignore seq 25**

# **Command History**

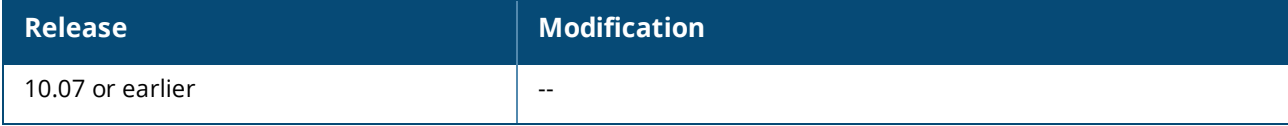

# **Command Information**

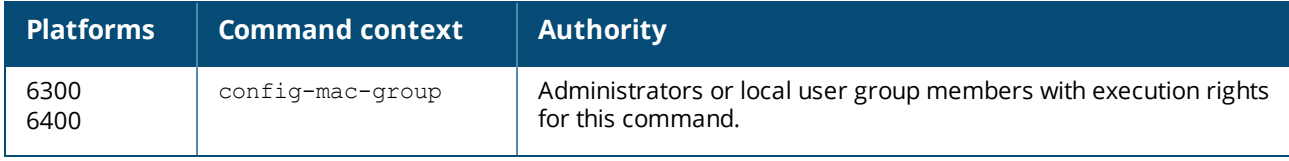

#### **mac-group**

mac-group *<MAC-GROUP-NAME>* no mac-group *<MAC-GROUP-NAME>*

# **Description**

Creates a MAC group or modifies an existing MAC group. A MAC group is used to classify connected devices based on the MAC address details, such as mask or OUI.

A maximum of 32 MAC groups can be configured on the switch. A maximum of 2 MAC groups can be associated with a device profile. Each group accepts 64 match or ignore commands.

The no form of this command removes a MAC group.

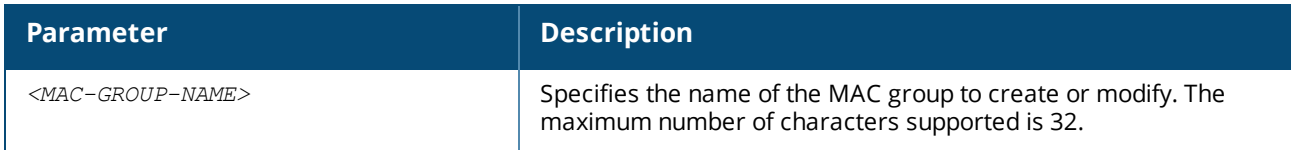

#### **Examples**

Creating a MAC group named grp01:

switch(config)# **mac-group grp01** switch(config-mac-group)# **exit**

Removing a MAC group named grp01:

switch(config)# **no mac-group grp01**

# **Command History**

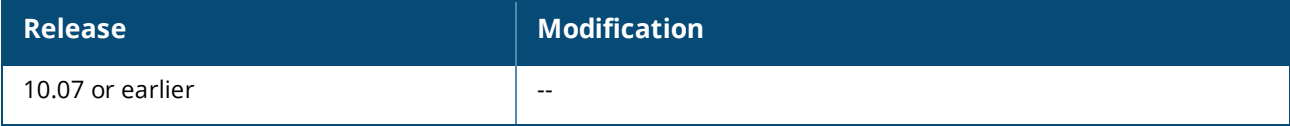

## **Command Information**

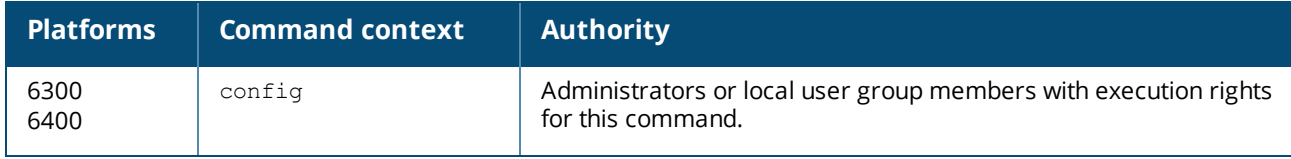

#### **match (for CDP groups)**

```
match [seq <SEQ-ID>] {platform <PLATFORM> | sw-version <SWVERSION> |
    voice-vlan-query <VLAN-ID>}
no match [seq <SEQ-ID>] {platform <PLATFORM> | sw-version <SWVERSION> |
    voice-vlan-query <VLAN-ID>}
```
## **Description**

Defines a rule to match devices for a CDP group. A maximum of 32 CDP groups can be configured on the switch. Up to 64 match or ignore rules can be defined for each group.

The no form of this command removes a rule for adding devices to a CDP group.

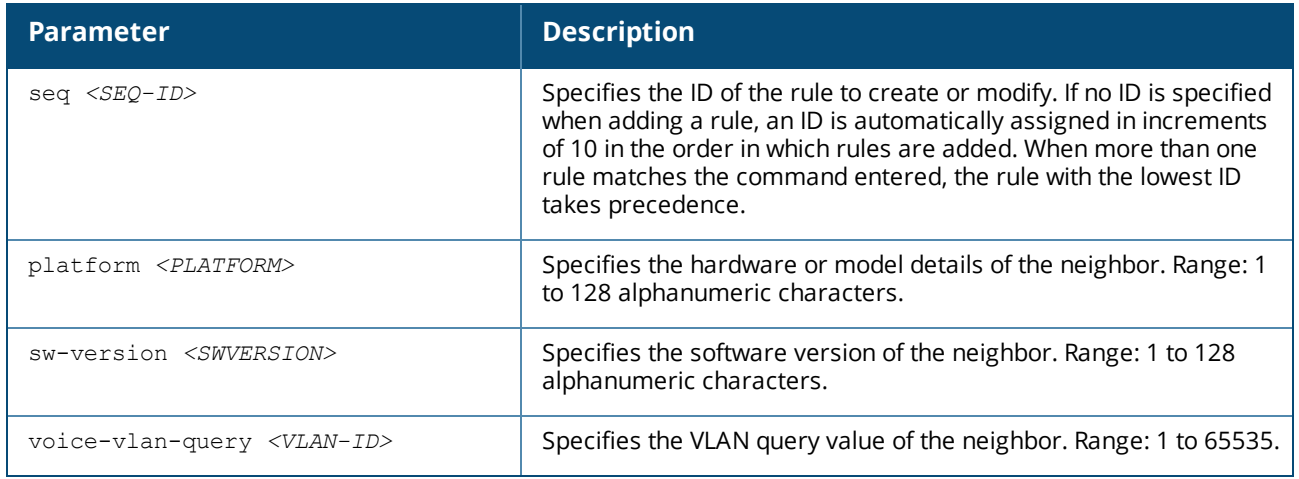

#### **Examples**

Adding rules to match a Cisco device with a specific software version on VLAN **512** to the CDP group **grp01**:

```
switch(config)# port-access cdp-group grp01
switch(config-cdp-group)# match platform CISCO
switch(config-cdp-group)# match sw-version 11.2(12)P
switch(config-cdp-group)# match voice-vlan-query 512
switch(config-cdp-group)# match seq 50 platform cisco sw-version 11.2(12)P voice-
vlan-query 512
switch(config-cdp-group)# exit
switch(config)# do show running-config
Current configuration:
!
!Version AOS-CX Virtual.10.0X.000
!export-password: default
led locator on
!
!
vlan 1
port-access cdp-group grp01
    seq 10 match platform CISCO
     seq 20 match sw-version 11.2(12) P
     seq 30 match voice-vlan-query 512
     seq 50 match platform cisco sw-version 11.2(12)P voice-vlan-query 512
```
Removing a rule that matches the sequence number **25** from the CDP group named **grp01**:

switch(config)# **port-access cdp-group grp01** switch(config-cdp-group)# **no match seq 25**

Adding a rule that matches the value of vendor-OUI **000b86** to the CDP group named **grp01**:

```
switch(config)# port-access cdp-group grp01
switch(config-cdp-group)# match vendor-oui 000b86
```
#### **Command History**

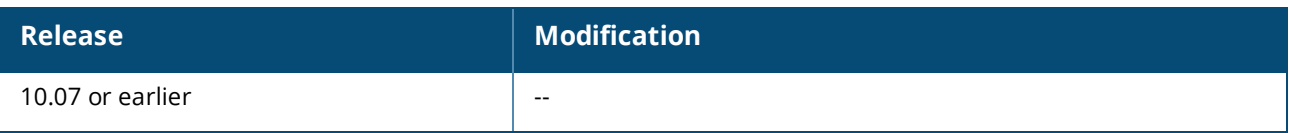

# **Command Information**

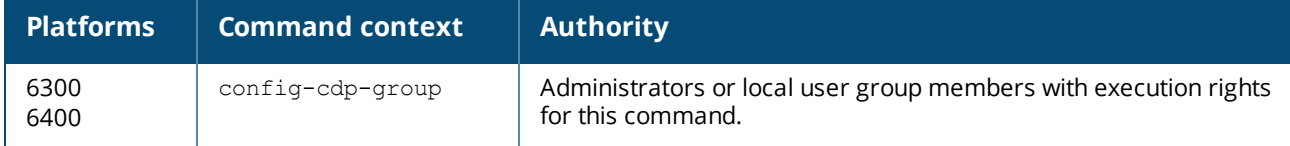

## **match (for LLDP groups)**

```
match [seq <SEQ-ID>] {sys-desc <SYS-DESC> | sysname <SYS-NAME> |
     vendor-oui <VENDOR-OUI> [type <KEY> [value <VALUE>]]}
no match [seq <SEQ-ID>] {sys-desc <SYS-DESC> | sysname <SYS-NAME> |
     vendor-oui <VENDOR-OUI> [type <KEY> [value <VALUE>]]}
```
# **Description**

Defines a rule to match devices for an LLDP group. Up to 64 match/ignore rules can be defined for a group. The no form of this command removes a rule.

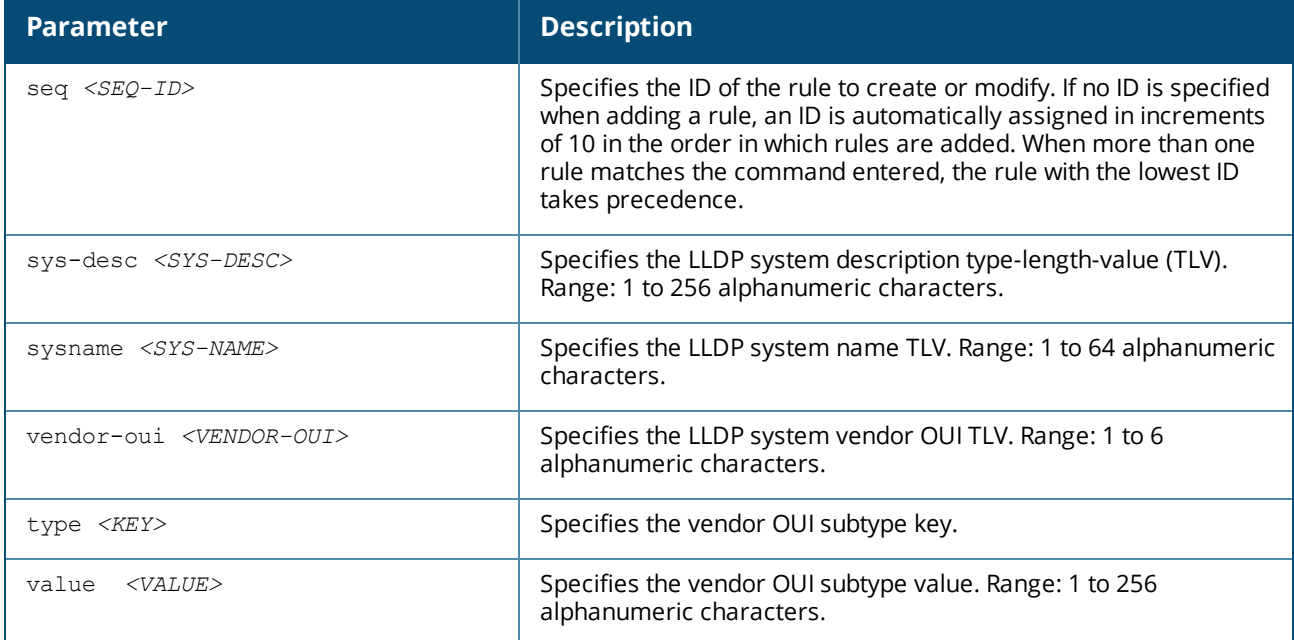

# **Examples**

Adding rules that match the LLDP system description **ArubaSwitch** and system name **Aruba** to the LLDP group named **grp01**:

```
switch(config)# port-access lldp-group grp01
switch(config-lldp-group)# match sys-desc ArubaSwitch
switch(config-lldp-group)# match sysname Aruba
switch(config)# do show running-config
```

```
Current configuration:
```

```
!
!Version AOS-CX Virtual.10.0X.000
!export-password: default
led locator on
!
!
vlan 1
port-access lldp-group grp01
   seq 10 match sys-desc ArubaSwitch
    seq 20 match sysname Aruba
```
Removing a rule that matches the sequence number **25** from an LLDP group named **grp01**:

```
switch(config)# port-access lldp-group grp01
switch(config-lldp-group)# no match seq 25
```
Adding a rule that matches the value of vendor-OUI **000b86** with type of **1** to the LLDP group named **grp01**:

```
switch(config)# port-access lldp-group grp01
switch(config-lldp-group)# match vendor-oui 000b86 type 1
```
Adding a rule that matches the value of vendor-OUI **000c34** to the LLDP group named **grp01**:

```
switch(config)# port-access lldp-group grp01
switch(config-lldp-group)# match vendor-oui 000c34
```
# **Command History**

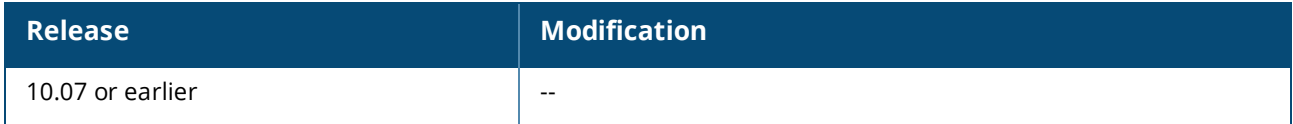

#### **Command Information**

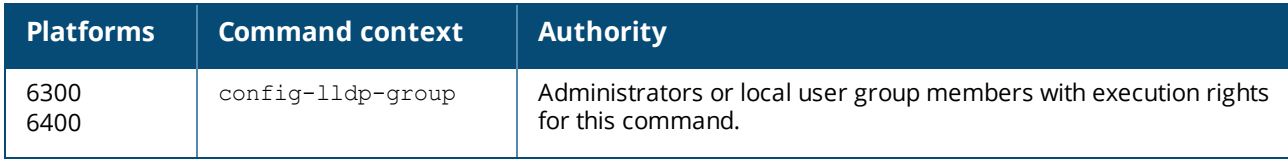

## **match (for MAC groups)**

[seq *<SEQ-ID>*] match {mac *<MAC-ADDR>* | mac-mask *<MAC-MASK>* | mac-oui *<MAC-OUI>*} no [seq *<SEQ-ID>*] match {mac *<MAC-ADDR>* | mac-mask *<MAC-MASK>* | mac-oui *<MAC-OUI>*}

## **Description**

Defines a rule to match devices for a MAC group based on the criteria of MAC address, MAC address mask, or MAC Organizational Unique Identifier (OUI). Up to 64 match rules can be defined for a group.

You must not configure the following special MAC addresses:

- <sup>n</sup> Null MAC—For example, 00:00:00:00:00:00 or 00:00:00/32
- $\blacksquare$  Multicast MAC
- Broadcast MAC—For example, ff:ff:ff:ff:ff:ff:ff:ff
- **n** System MAC

Although the switch accepts these addresses, it will not process these addresses for the local MAC match feature.

#### The  $no$  form of this command removes a rule for adding devices to a MAC group.

The number of clients that can onboard based on the match criteria is configured in the aaa authentication port-access client-limit command. For information about this command, see the *Security Guide* for your switch.

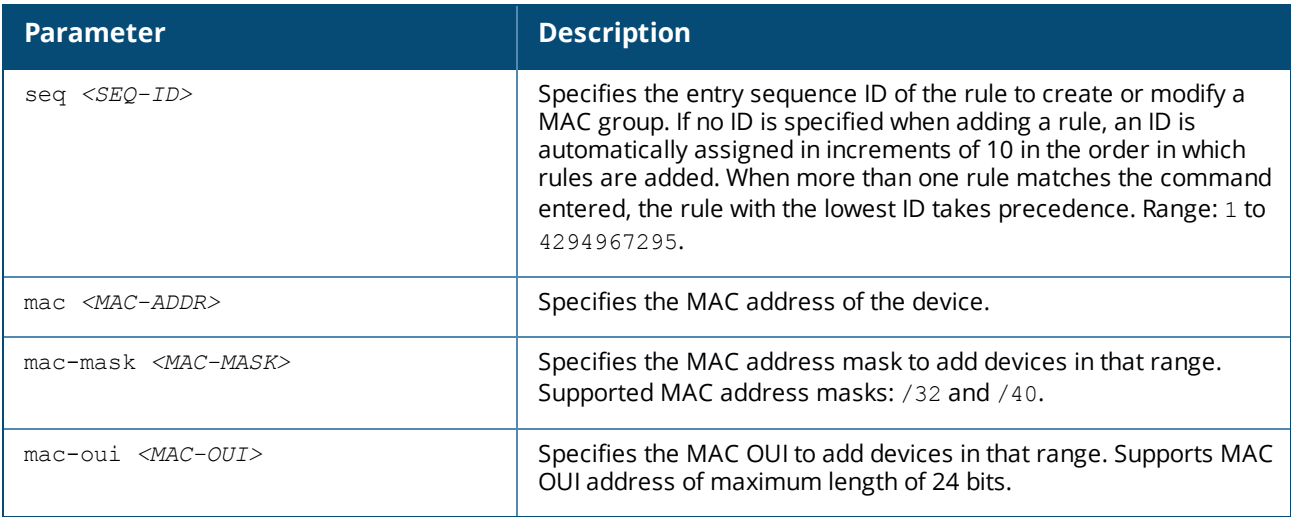

## **Examples**

Adding a device to the MAC group **grp01** based on complete MAC address:

```
switch(config)# mac-group grp01
switch(config-mac-group)# match mac 1a:2b:3c:4d:5e:6f
switch(config-mac-group)# exit
```
Adding devices to the MAC group **grp02** based on MAC mask:

```
switch(config)# mac-group grp01
switch(config-mac-group)# match mac-mask 1a:2b:3c:4d:5e/40
switch(config-mac-group)# match mac-mask 18:e3:ab:73/32
switch(config-mac-group)# exit
```
Adding devices to the MAC group **grp03** based on MAC OUI:

```
switch(config)# mac-group grp03
switch(config-mac-group)# match mac-oui 81:cd:93
switch(config-mac-group)# exit
```
Adding devices to the MAC group **grp01** with MAC entry sequence number and based on MAC address:

```
switch(config)# mac-group grp01
switch(config-mac-group)# seq 10 match mac b2:c3:44:12:78:11
switch(config-mac-group)# exit
switch(config)# do show running-config
Current configuration:
!
!Version AOS-CX Virtual.10.0X.0001
!export-password: default
led locator on
!
!
vlan 1
interface mgmt
   no shutdown
   ip dhcp
mac-group grp01
   seq 10 match mac b2:c3:44:12:78:11
\sim
```
Removing devices from the MAC group **grp01** based on sequence number:

```
switch(config)# mac-group grp01
switch(config-mac-group)# no match seq 10
switch(config-mac-group)# exit
switch(config)# do show running-config
Current configuration:
!
!Version AOS-CX Virtual.10.0X.0001
!export-password: default
led locator on
!
!
vlan 1
interface mgmt
   no shutdown
   ip dhcp
mac-group grp01
\mathbb{R}^{\mathbb{Z}}
```
Adding devices to the MAC group **grp01** with MAC entry sequence number and based on MAC address, MAC address mask, and MAC OUI:

```
switch(config)# mac-group grp01
switch(config-mac-group)# seq 10 match mac b2:c3:44:12:78:11
switch(config-mac-group)# seq 20 match mac-oui 1a:2b:3c
switch(config-mac-group)# seq 30 match mac-mask 71:14:89:f3/32
switch(config-mac-group)# exit
switch(config)# do show running-config
Current configuration:
!
!Version AOS-CX Virtual.10.0X.0001
!export-password: default
led locator on
!
!
```

```
vlan 1
interface mgmt
   no shutdown
   ip dhcp
mac-group grp01
    seq 10 match mac b2:c3:44:12:78:11
     seq 20 match mac-oui 1a:2b:3c
     seq 30 match mac-mask 71:14:89:f3/32
\sum_{i=1}^{n}
```
Removing devices from the MAC group **grp01** based on MAC OUI:

```
switch(config)# mac-group grp01
switch(config-mac-group)# no seq 20 match mac-oui 1a:2b:3c
switch(config-mac-group)# exit
switch(config)# do show running-config
Current configuration:
!
!Version AOS-CX Virtual.10.0X.0001
!export-password: default
led locator on
!
!
vlan 1
interface mgmt
   no shutdown
   ip dhcp
mac-group grp01
    seq 10 match mac b2:c3:44:12:78:11
     seq 30 match mac-mask 71:14:89:f3/32
\sim\sim\infty
```
Adding devices to the MAC group **grp03** with MAC entry sequence number and based on MAC address mask:

```
switch(config)# mac-group grp03
switch(config-mac-group)# seq 10 match mac-mask 10:14:a3:b7:55/40
switch(config-mac-group)# exit
switch(config)# do show running-config
Current configuration:
!
!Version AOS-CX Virtual.10.0X.0001
!export-password: default
led locator on
!
!
vlan 1
interface mgmt
  no shutdown
   ip dhcp
mac-group grp03
    seq 10 match mac-mask 10:14:a3:b7:55/40
\sim\sim\infty
```
Removing devices from the MAC group **grp03** based on MAC address mask:

```
switch(config)# mac-group grp03
switch(config-mac-group)# no seq 10 match mac-mask 10:14:a3:b7:55/40
switch(config-mac-group)# exit
switch(config)# do show running-config
Current configuration:
!
!Version AOS-CX Virtual.10.0X.0001
!export-password: default
led locator on
!
!
vlan 1
interface mgmt
   no shutdown
   ip dhcp
mac-group grp03
\sum_{i=1}^{n}
```
## **Command History**

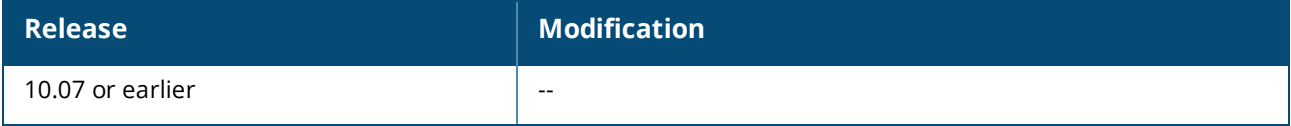

# **Command Information**

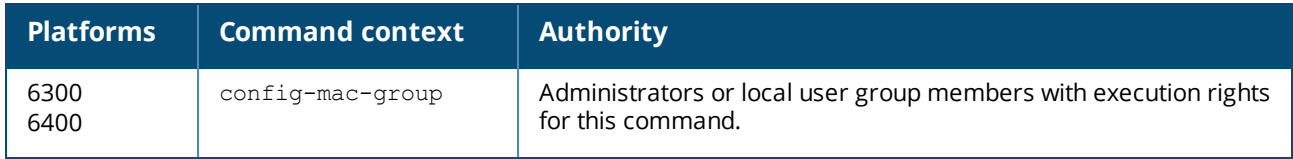

#### **port-access cdp-group**

port-access cdp-group *<CDP-GROUP-NAME>* no port-access cdp-group *<CDP-GROUP-NAME>*

#### **Description**

Creates a CDP (Cisco Discovery Protocol) group or modifies an existing CDP group. A CDP Group is used to classify connected devices based on the CDP packet details advertised by the device. A maximum of 32 CDP groups can be configured on the switch. Each group accepts 64 match/ignore commands.

The no form of this command removes a CDP group.

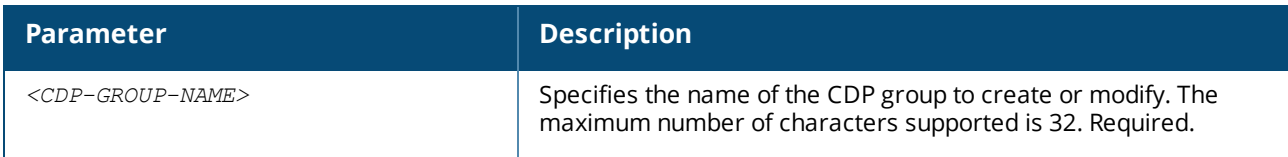

#### **Examples**

Creating a CDP group named grp01:

switch(config)# **port-access cdp-group grp01** switch(config-cdp-group)# **match platform CISCO**

```
switch(config-cdp-group)# match sw-version 11.2(12)P
switch(config-cdp-group)# match voice-vlan-query 512
switch(config-cdp-group)# seq 50 match platform cisco sw-version 11.2(12)P voice-
vlan-query 512
switch(config-cdp-group)# exit
switch(config)# do show running-config
Current configuration:
!
!Version AOS-CX Virtual.10.0X.000
!export-password: default
led locator on
!
!
vlan 1
port-access cdp-group grp01
    seq 10 match platform CISCO
    seq 20 match sw-version 11.2(12)P
     seq 30 match voice-vlan-query 512
     seq 50 match platform cisco sw-version 11.2(12)P voice-vlan-query 512
```
Removing a CDP group named grp01:

switch(config)# **no port-access cdp-group grp01**

## **Command History**

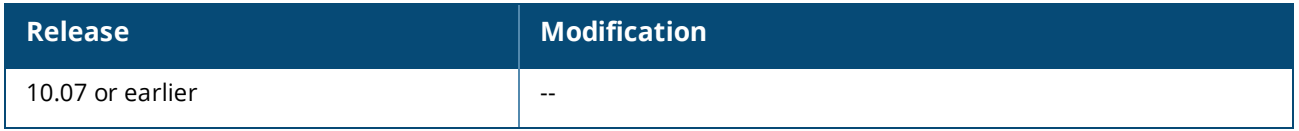

#### **Command Information**

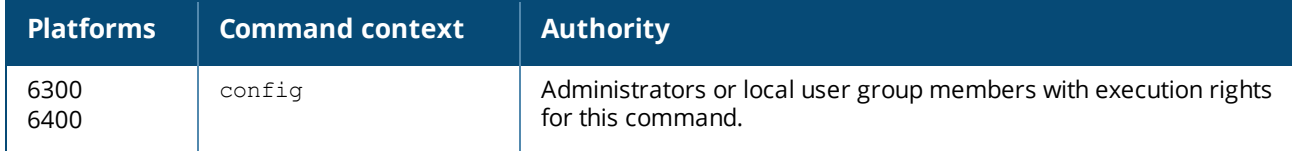

#### **port-access device-profile**

```
port-access device-profile <DEVICE-PROFILE-NAME>
no port-access device-profile <DEVICE-PROFILE-NAME>
```
#### **Description**

Creates a new device profile and switches to the config-device-profile context. A maximum of 32 device profiles can be created.

The no form of this command removes a device profile.

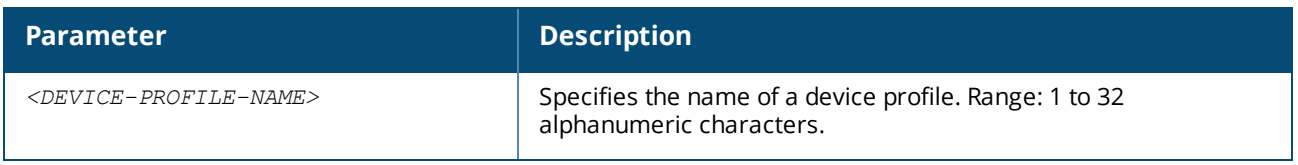

#### **Examples**

Creating a device profile named **profile01**:

```
switch(config)# port-access device-profile profile01
switch(config-device-profile)#
```
Removing a device profile named **profile01**:

switch(config)# **no port-access device-profile profile01**

## **Command History**

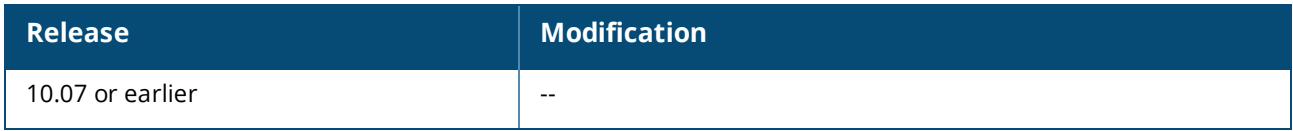

#### **Command Information**

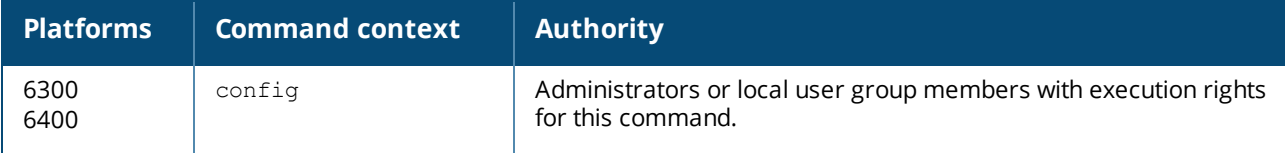

## **port-access device-profile mode block-until-profile-applied**

You must configure this mode in device profile only on standalone ports where there is no security configured and when you not want the port to be offline until one client is onboarded.

port-access device-profile mode block-until-profile-applied no port-access device-profile mode block-until-profile-applied

#### **Description**

Configures the switch to block the port until a profile match occurs for a device. This configuration is required when no security feature is enabled on the port.

You must enable this mode or security on the port for local MAC match feature to operate. You must not enable both features on the same port at the same time.

You must not combine any other AAA configurations with the block-until-profile-applied mode.

The no form of this command removes a rule for adding devices to a MAC group.

#### **Example**

*On the 6400 Switch Series, interface identification differs.* Configuring block-until-profile applied mode on port 1/1/1:

```
switch(config)# interface 1/1/1
switch(config-if)# port-access device-profile
switch(config-if-deviceprofile)# mode block-until-profile-applied
switch(config-if-deviceprofile)# end
```
## **Command History**

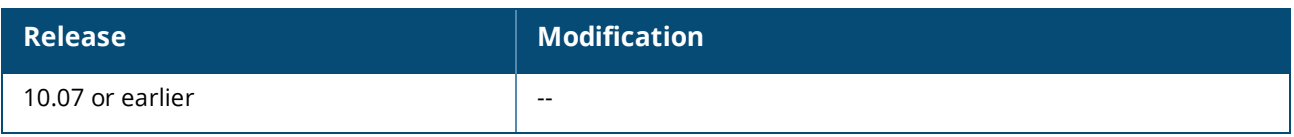

## **Command Information**

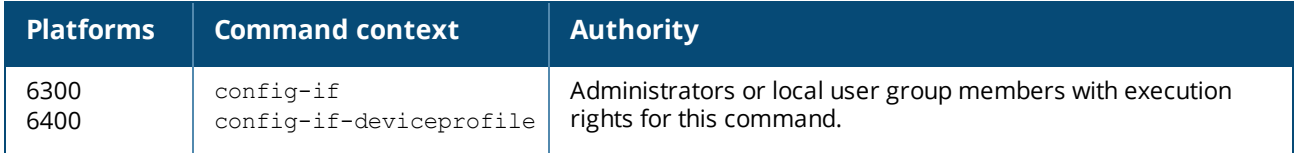

#### **port-access lldp-group**

```
port-access lldp-group <LLDP-GROUP-NAME>
no port-access lldp-group <LLDP-GROUP-NAME>
```
## **Description**

Creates an LLDP group or modifies an existing LLDP group. An LLDP group is used to classify connected devices based on the LLDP type-length-values (TLVs) advertised by the device. A maximum of 32 LLDP groups can be configured on the switch. Each group accepts 64 match/ignore commands.

The no form of this command removes an LLDP group.

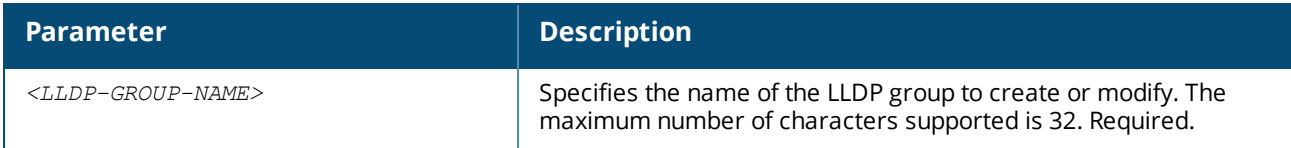

## **Examples**

Creating an LLDP group named grp01:

```
switch(config)# port-access lldp-group grp01
switch(config-lldp-group)#
```
Removing an LLDP group named grp01:

```
switch(config)# no port-access lldp-group grp01
```
## **Command History**

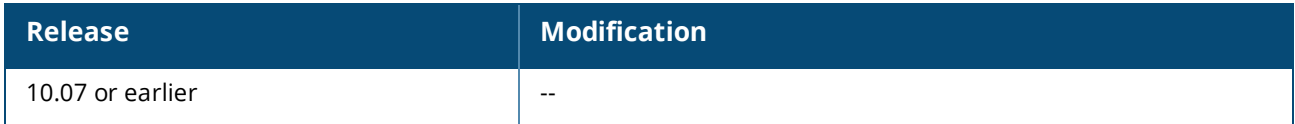

## **Command Information**

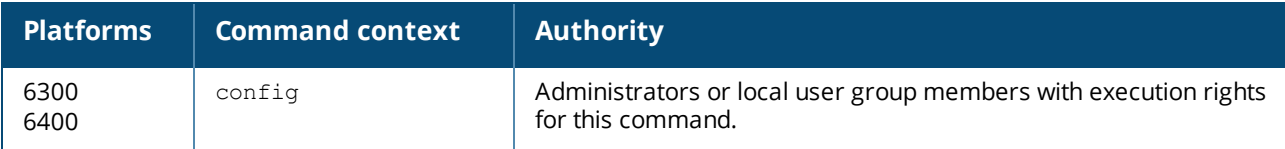

#### **show port-access device-profile**

```
show port-access device-profile [[interface {all | <INTERFACE-ID>}
     [client-status <MAC-ADDR>]] | name <DEVICE-PROFILE-NAME>]
```
## **Description**

Shows the client status for a specific MAC address or profile name.

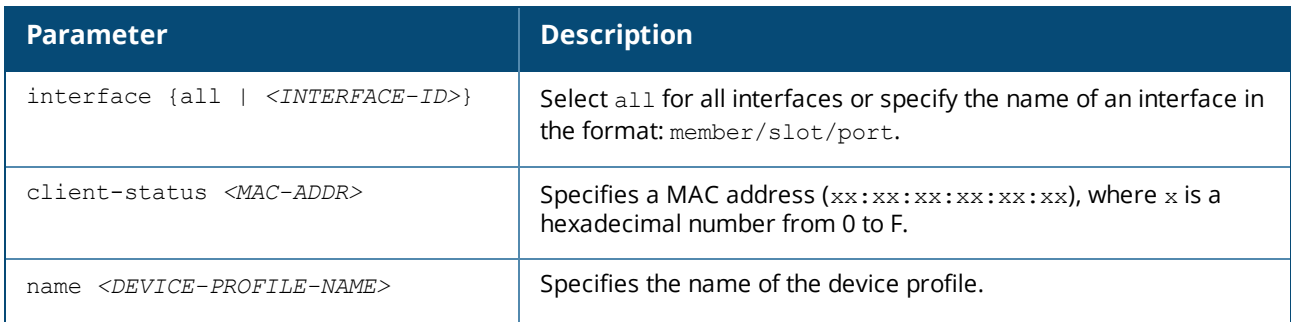

# **Examples**

*On the 6400 Switch Series, interface identification differs.*

Showing the applied state of the device profiles:

```
switch# show port-access device-profile
  Profile Name : accesspoints
   LLDP Groups : 2920-grp
   CDP Groups :
   MAC Groups : 2920-mac-grp1, 2920-iot-grp2
   Role : local role 1
  Role : local_ro<br>State : Enabled
  Profile Name : access switches
   LLDP Groups : 2920-grp
   CDP Groups :
   MAC Groups :
   Role : local 2920 role
   State : Enabled
  Profile Name : iot_devices
  LLDP Groups :
   CDP Groups :
   MAC Groups : iot camera-grp1,iot sensors-grp1
   Role : local 2920 role
  Role : local_2<br>State : Enabled
  Profile Name : lobbyaps
   LLDP Groups :
   CDP Groups : lobby ap cdp grp
   MAC Groups :
   Role : test ap role
   State : Disabled
```
Showing the applied state of the device profile on interface 1/1/3:

```
switch# show port-access device-profile interface 1/1/3 client-status
00:0c:29:9e:d1:20
Port 1/1/3, Neighbor-Mac 00:0c:29:9e:d1:20
  Profile Name : lobbyaps
   LLDP Group :
   CDP Group : aruba-ap cdp
   MAC Group :
   Role : test ap role
   Status : Failed
   Failure Reason : Failed to apply MAC based VLAN
```
Showing the applied state of a specific device profile:

```
switch# show port-access device-profile name lldp-group
  Profile Name : lldp-group
  LLDP Groups :
  CDP Groups :
  MAC Groups : pc-behind-phone, lldp
  Role : auth role : auth role
  State : Enabled
```
# **Command History**

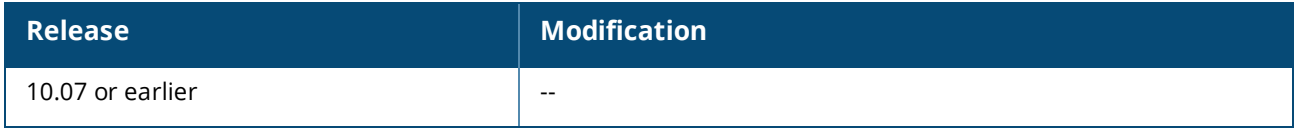

## **Command Information**

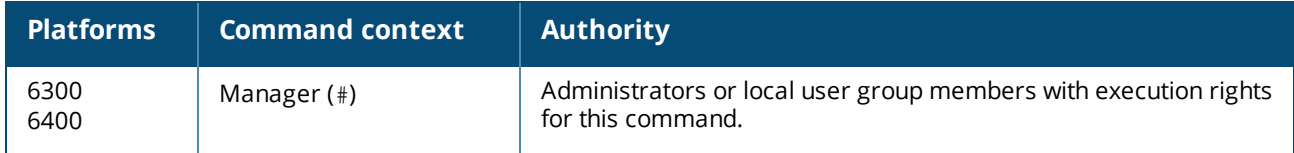

# **LLDP**

The IEEE 802.1AB Link Layer Discovery Protocol (LLDP) provides a standards-based method for network devices to discover each other and exchange information about their capabilities. An LLDP device advertises itself to adjacent (neighbor) devices by transmitting LLDP data packets on all interfaces on which outbound LLDP is enabled, and reading LLDP advertisements from neighbor devices on ports on which inbound LLDP is enabled. Inbound packets from neighbor devices are stored in a special LLDP MIB (management information base). This information can then be queried by other devices through SNMP.

LLDP information is used by network management tools to create accurate physical network topologies by determining which devices are neighbors and through which interfaces they connect. LLDP operates at layer 2 and requires an LLDP agent to be active on each interface that sends and receives LLDP advertisements. LLDP advertisements can contain a variable number of TLV (type, length, value) information elements. Each TLV describes a single attribute of a device such as: system capabilities, management IP address, device ID, port ID.

# **Packet boundaries**

When multiple LLDP devices are directly connected, an outbound LLDP packet travels only to the next LLDP device. An LLDP-capable device does not forward LLDP packets to any other devices, regardless of whether they are LLDP-enabled.

An intervening hub or repeater forwards the LLDP packets it receives in the same manner as any other multicast packets it receives. Therefore, two LLDP switches joined by a hub or repeater handle LLDP traffic in the same way that they would if directly connected.

Any intervening 802.1D device or Layer-3 device that is either LLDP-unaware or has disabled LLDP operation drops the packet.

# **LLDP-MED**

LLDP-MED (ANSI/TIA-1057/D6) extends the LLDP (IEEE 802.1AB) industry standard to support advanced features on the network edge for Voice Over IP (VoIP) endpoint devices with specialized capabilities and LLDP-MED standards-based functionality. LLDP-MED in the switches uses the standard LLDP commands described earlier in this section, with some extensions, and also introduces new commands unique to LLDP-MED operation. The show commands described elsewhere in this section are applicable to both LLDP and LLDP-MED operation. LLDP-MED enables:

- Configure Voice VLAN and advertise it to connected MED endpoint devices.
- Power over Ethernet (PoE) status and troubleshooting support via SNMP.

# **LLDP agent**

When you enable LLDP on the switch, it is automatically enabled on all data plane interfaces. You can customize this behavior by manually enabling/disabling support on each interface.

# **Supported standards**

The LLDP agent supports the following standards: IEEE 802.1AB-2005, Station, and Media Access Control Connectivity Discovery.

# **Supported interfaces**

LLDP is supported on interfaces mapped to a physical port, and the Out-Of-Band Management (OOBM) port. It is not supported on logical interfaces, such as loopback, tunnels, and SVIs.

# **Operating modes**

When LLDP is enabled, the switch periodically transmits an LLDP advertisement (packet) out each active port enabled for outbound LLDP transmissions and receives LLDP advertisements on each active port enabled to receive LLDP traffic.

The LLDP agent can operate in one of the following modes:

- <sup>n</sup> Transmit and receive (TxRx): This is the default setting on all ports. It enables a given port to both transmit and receive LLDP packets and to store the data from received (inbound) LLDP packets in the switch's MIB.
- Transmit only (Tx): Enables a port to transmit LLDP packets that can be read by LLDP neighbors. However, the port drops inbound LLDP packets from LLDP neighbors without reading them. This prevents the switch from learning about LLDP neighbors on that port.
- <sup>n</sup> Receive only (Rx): Enables a port to receive and read LLDP packets from LLDP neighbors and to store the packet data in the switch's MIB. However, the port does not transmit outbound LLDP packets. This prevents LLDP neighbors from learning about the switch through that port.

<sup>n</sup> Disabled: Disables LLDP packet transmissions and reception on a port. In this state, the switch does not use the port for either learning about LLDP neighbors or informing LLDP neighbors of its presence.

An LLDP agent operating in TxRx mode or Tx mode sends LLDP frames to its directly connected devices both periodically and when the local configuration changes.

#### **Sending LLDP frames**

Each time the LLDP operating mode of an LLDP agent changes, its LLDP protocol state machine reinitializes. A configurable reinitialization delay prevents frequent initializations caused by frequent changes to the operating mode. If you configure the reinitialization delay, an LLDP agent must wait the specified amount of time to initialize LLDP after the LLDP operating mode changes.

## **Receiving LLDP frames**

An LLDP agent operating in TxRx mode or Rx mode confirms the validity of TLVs carried in every received LLDP frame. If the TLVs are valid, the LLDP agent saves the information and starts an aging timer. The initial value of the aging timer is equal to the TTL value in the Time To Live TLV carried in the LLDP frame. When the LLDP agent receives a new LLDP frame, the aging timer restarts. When the aging timer decreases to zero, all saved information ages out.

# **TLV support**

By default, the agent sends and receives the following mandatory TLVs on each interface:

- <sup>n</sup> Port ID
- **n** Chassis ID
- $\blacksquare$  TTL

By default, the following ANSI/TIA-1057 TLVs for LLDP Media Endpoint Discovery (MED) are enabled on an agent. Sending them depends on the configuration and reception of any MED TLVs:

- <sup>n</sup> MAC/PHY status. Includes the bit rate and auto negotiation status of the link.
- **Power Via MDI: Includes Power Over Ethernet related information for supported interfaces.**
- Port description
- System name
- **n** System description
- **n** Management address
- **System capabilities**
- **Port VLAN ID**

By default, the agent sends and receives the following ANSI/TIA-1057 TLVs for LLDP Media Endpoint Discovery (MED):

- Capabilities: Indicates MED TLV capability.
- Power Via MDI: Includes Power Over Ethernet related information.
- **Network Policy: Includes the VLAN configuration for voice application.**
- **EXEC** Location: Location identification information.
- Extended Power Via MDI: Power Over Ethernet related information

#### **TLV advertisements**

The LLDP agent transmits the following:

- Chassis-ID: Base MAC address of the switch.
- Port-ID: Port number of the physical port.
- Time-to-Live (TTL): Length of time an LLDP neighbor retains advertised data before discarding it.
- <sup>n</sup> System capabilities: Identifies the primary switch capabilities (bridge, router). Identifies the primary switch functions that are enabled, such as routing.
- <sup>n</sup> System description: Includes switch model name and running software version, and ROM version.
- System name: Name assigned to the switch.
- <sup>n</sup> Management address: Default address selection method unless an optional address is configured.
- Port description: Physical port identifier.
- Port VLAN ID: On an L2 port, contains access or native VLAN ID. On an L3 port, contains a value of 0. Trunk allowed VLANs information are not advertised as part of the Port VLAN ID TLV. (Not supported on the OOBM interface)

# **LLDP MED support**

LLDP-MED interoperates with directly connected IP telephony (endpoint) clients and provides the following features:

- <sup>n</sup> Advertisement of the voice VLAN configured on the interface which is used by connected IP telephony (endpoint) clients.
- Advertisement of the configured location on the switch that can be used by the connected endpoint.
- Support for the fast-start capability

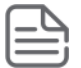

LLDP-MED is intended for use with VoIP endpoints and is not designed to support links between network infrastructure devices (such as switch-to-switch or switch-to-router links).

# **LLDP EEE**

Energy Efficient Ethernet (EEE) is a mechanism defined by IEEE 802.3az, which is an extension of 802.3 IEEE standards. EEE defines support for the device to operate in the Low Power Idle (LPI) mode during low link utilization. This allows both sides of a link to disable or turn off respective transmit/receive circuitry to save power. EEE uses LLDP for exchanging optimal set of parameters for both devices.

## **Guidelines**

- n An LLDP must not contain more than one EEE TLV.
- <sup>n</sup> LLDP may or may not be enabled on the interfaces supporting EEE. If LLDP is not enabled, it might not be in the optimal operational mode.
- EEE TLV should not be exchanged until it negotiates from L1 and it detects peer EEE capabilities.
- EEE TLV is disabled by default and enabled only when EEE is active.
- EEE and EEE TLV exchange can be enabled or disabled at the interface level.

# **Configuring the LLDP agent**

## **Procedure**

1. By default, the LLDP agent is enabled on all active interfaces. If LLDP was disabled, enable it with the command lldp.

- 2. By default, the LLDP agent transmits and receive on all interfaces. To customize LLDP behavior on a specific interface, use the commands lldp transmit and lldp receive.
- 3. By default, the LLDP agent sets the management address in all TLVs in the following order:
	- a. LLDP management IP address.
	- b. Loopback interface IP.
	- c. ROP (L3 ports) or SVI (L2 ports).
	- d. OOBM (Management interface IP).
	- e. Base MAC.

On the OOBM port, the following order is used:

- a. LLDP management IP address,
- b. IP address of the management interface (OOBM port).
- c. IP address of the loopback interface.
- d. Base MAC address of the switch.

To specify a different address, use the commands  $11dp$  management-ipv4-address and  $11dp$ management-ipv6-address

- 4. By default, all supported TLVs are sent and received. To customize the list, use the command  $11dp$ select-tlv.
- 5. By default, support for the LLDP-MED TLV is enabled. To customize settings, use the commands  $11dp$ med and lldp med-location.
- 6. If required, adjust LLDP timer, holdtime, reinitialization delay, and transmit delay from their default values with the commands lldp timer, lldp holdtime, lldp reinit, and lldp txdelay.

#### **Example**

*On the 6400 Switch Series, interface identification differs.* This example creates the following configuration:

- Enables LLDP support.
- Disables LLDP transmission on interface **1/1/1**.

```
switch(config)# lldp
switch(config)# interface 1/1/1
switch(config-copp)# no lldp transmit
```
# **LLDP commands**

## **clear lldp neighbors**

clear lldp neighbors

#### **Description**

Clears all LLDP neighbor details.

#### **Examples**

Clearing all LLDP neighbor details:

switch# **clear lldp neighbors**

#### **Command History**

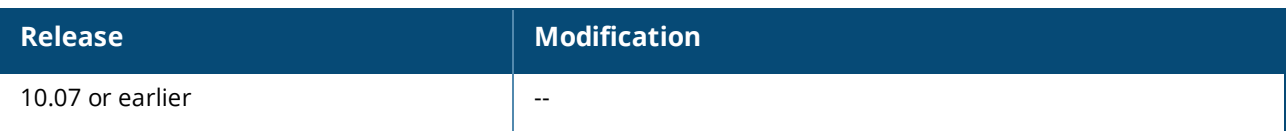

# **Command Information**

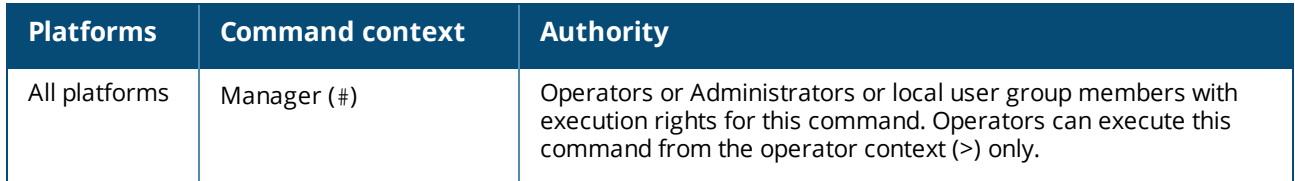

## **clear lldp statistics**

clear lldp statistics

## **Description**

Clears all LLDP neighbor statistics.

## **Examples**

Clearing all LLDP neighbor statistics:

switch# **clear lldp statistics**

# **Command History**

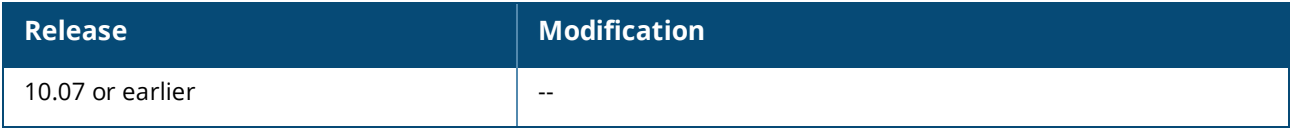

# **Command Information**

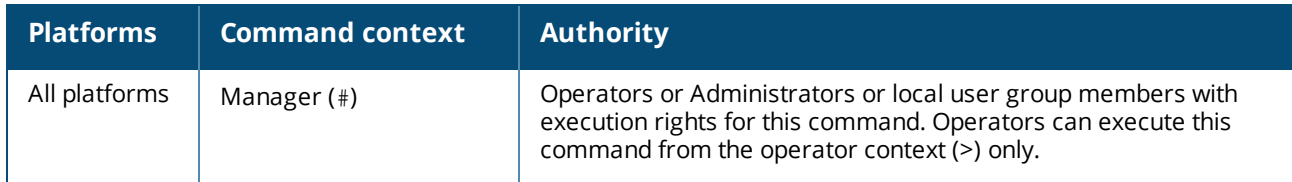

## **lldp**

lldp no lldp

# **Description**

Enables LLDP support globally on all active interfaces. By default, LLDP is enabled.

The no form of this command disables LLDP support globally on all active interfaces. It does not remove any LLDP configuration settings.

## **Examples**

Enabling LLDP:

switch(config)# **lldp**

#### Disabling LLDP:

switch(config)# **no lldp**

#### **Command History**

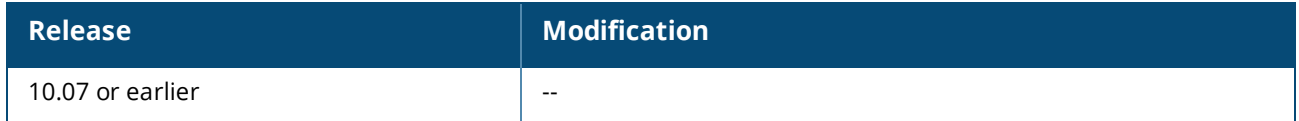

#### **Command Information**

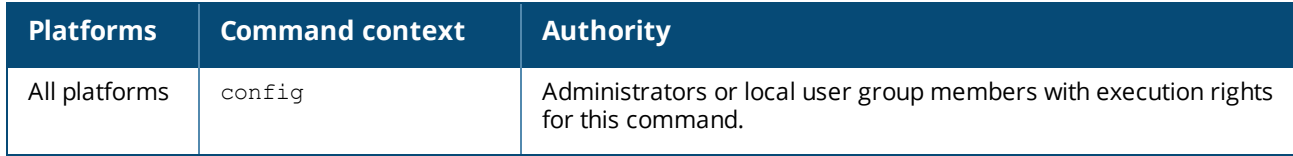

#### **lldp dot3**

```
lldp dot3 {poe | macphy}
no lldp dot3 {poe | macphy}
```
#### **Description**

Sets the 802.3 TLVs to be advertised. By default, advertisement of both POE and MAC/PHY TLVs is enabled. Not supported on the OOBM interface.

The no form of this command disables advertisement of 802.3 TLVs.

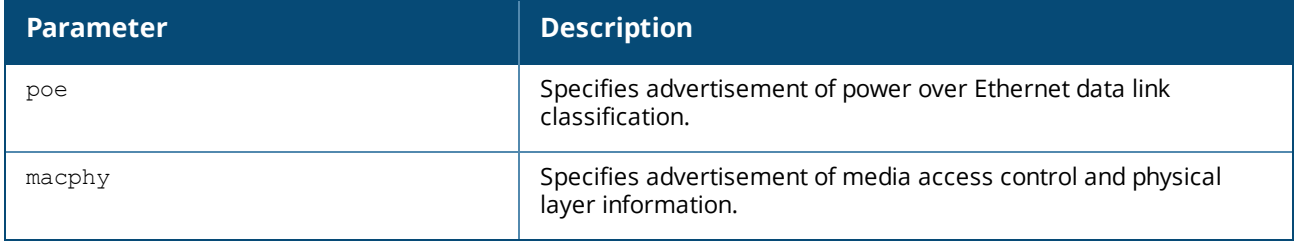

## **Examples**

Enabling advertisement of the POE TLV:

switch(config-if)# **lldp dot3 poe**

Disabling advertisement of the POE TLV:

switch(config-if)# **no lldp dot3 poe**

#### **Command History**

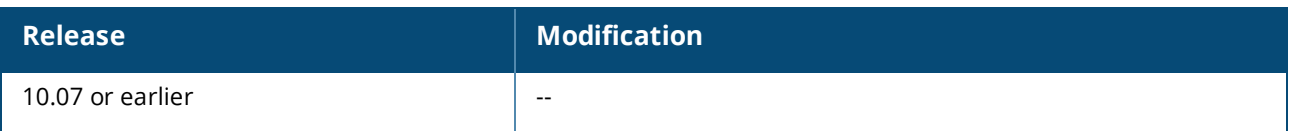

# **Command Information**

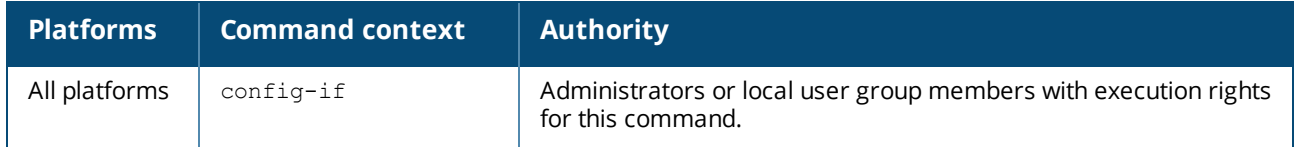

#### **lldp dot3 eee**

lldp dot3 eee no lldp dot3 eee

## **Description**

Sets the 802.3 TLVs for Energy-Efficient Ethernet (EEE) to be advertised. By default, advertisement of EEE TLVs is enabled. Not supported on the OOBM interface.

The no form of this command disables advertisement of 802.3 TLVs.

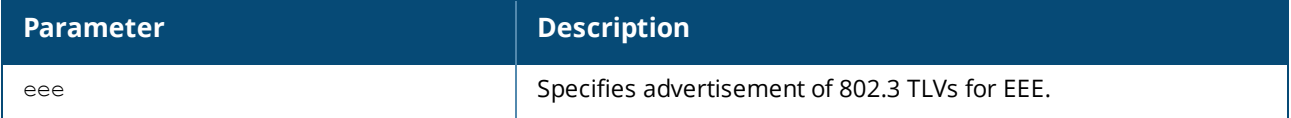

## **Examples**

Enabling advertisement of the EEE TLVs:

switch(config-if)# **lldp dot3 eee**

#### Disabling advertisement of the EEE TLVs:

switch(config-if)# **no lldp dot3 eee**

# **Command History**

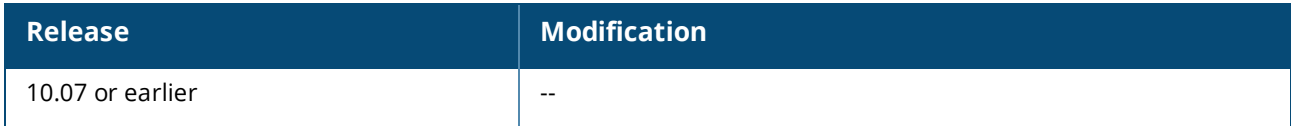

# **Command Information**

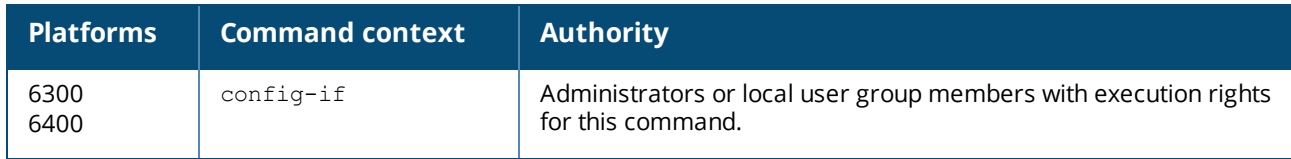

## **lldp holdtime**

lldp holdtime *<TIME>*

# **Description**

Sets the holdtime that is used to calculate the LLDP Time-to-Live value. Time-to-Live defines the length of time that neighbors consider LLDP information sent by this agent as valid. When Time-to-Live expires, the information is deleted by the neighbor. Time-to-live is calculated by multiplying holdtime by the value of lldp timer.

The no form of this command sets the holdtime to its default value of 4.

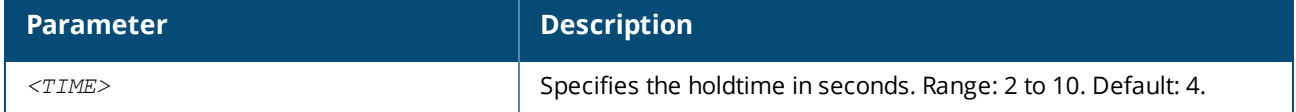

## **Examples**

Setting the holdtime to 8 seconds:

switch(config)# **lldp holdtime 8**

Setting the holdtime to the default value of 4 seconds:

```
switch(config)# no lldp holdtime
```
# **Command History**

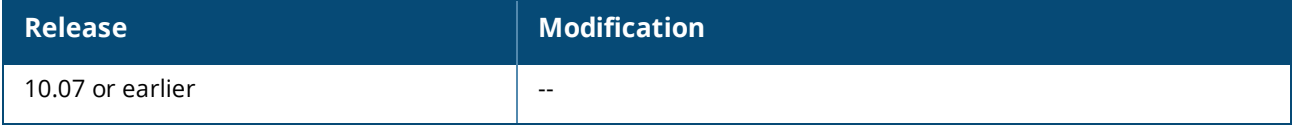

## **Command Information**

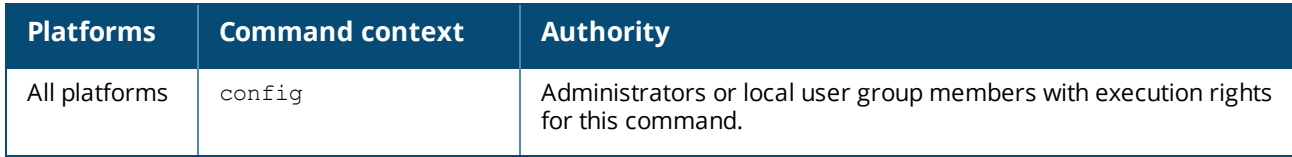

#### **lldp management-ipv4-address**

lldp management-ipv4-address *<IPV4-ADDR>* no lldp management-ipv4-address

## **Description**

Defines the IPv4 management address of the switch which is sent in the management address TLV. One IPv4 and one IPv6 management address can be configured.

If you do not define an LLDP management address, then LLDP uses one of the following (in order):

- **n** IP address of the port
- $\blacksquare$  IP address of the management interface
- Base MAC address of the switch

The no form of this command removes the IPv4 management address of the switch.
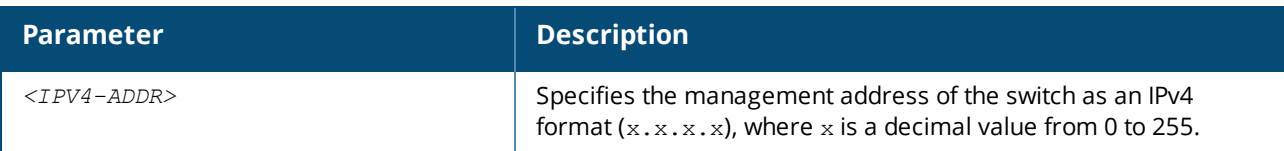

#### **Examples**

Setting the management address to **10.10.10.2**:

switch(config)# **lldp management-ipv4-address 10.10.10.2**

Removing the management address:

switch(config)# **no lldp management-ipv4-address**

## **Command History**

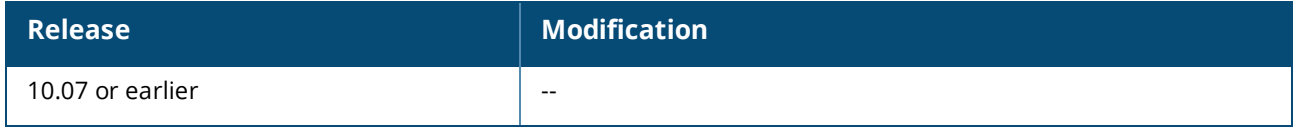

#### **Command Information**

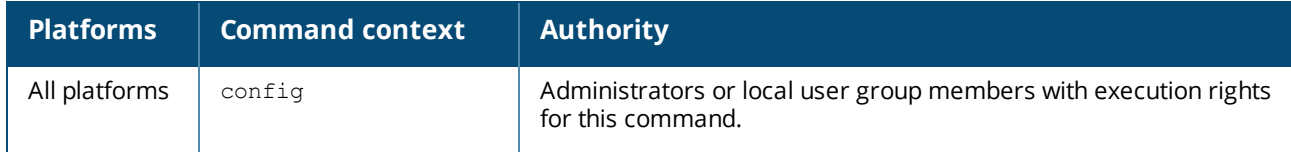

#### **lldp management-ipv6-address**

lldp management-ipv6-address *<IPV6-ADDR>* no lldp management-ipv6-address

# **Description**

Defines the IPv6 management address of the switch. The management address is encapsulated in the management address TLV.

If you do not define an LLDP management address, then LLDP uses one of the following (in order):

- **n** IP address of the port
- **n** IP address of the management interface
- Base MAC address of the switch

The no form of this command removes the IPv6 management address of the switch.

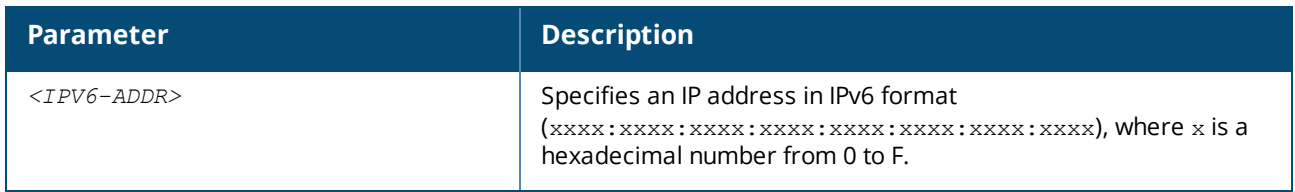

### **Examples**

Setting the management address to 2001:db8:85a3::8a2e:370:7334:

switch(config)# **lldp management-ipv6-address 2001:0db8:85a3::8a2e:0370:7334**

Removing the management address:

switch(config)# **no lldp management-ipv6-address**

#### **Command History**

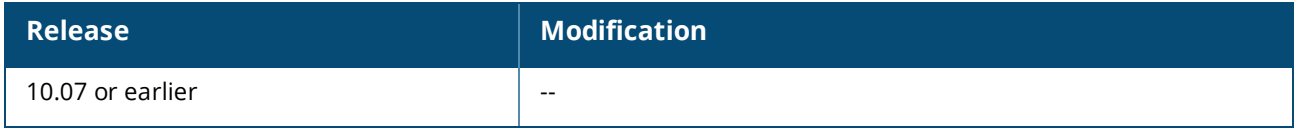

#### **Command Information**

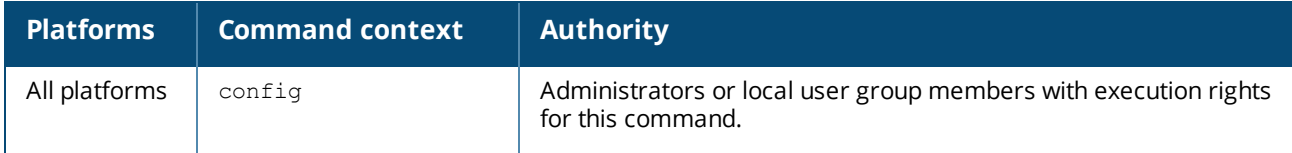

#### **lldp med**

```
lldp med [poe [priority-override] | capability | network-policy]
no med [poe [priority-override] | capability | network-policy]
```
#### **Description**

Configures support for the LLDP-MED TLV. LLDP-MED (media endpoint devices) is an extension to LLDP developed by TIA to support interoperability between VoIP endpoint devices and other networking enddevices. The switch only sends the LLDP MED TLV after receiving a MED TLV from and connected endpoint device.

Not supported on the OOBM interface.

The no form of this command disables support for the LLDP MED TLV.

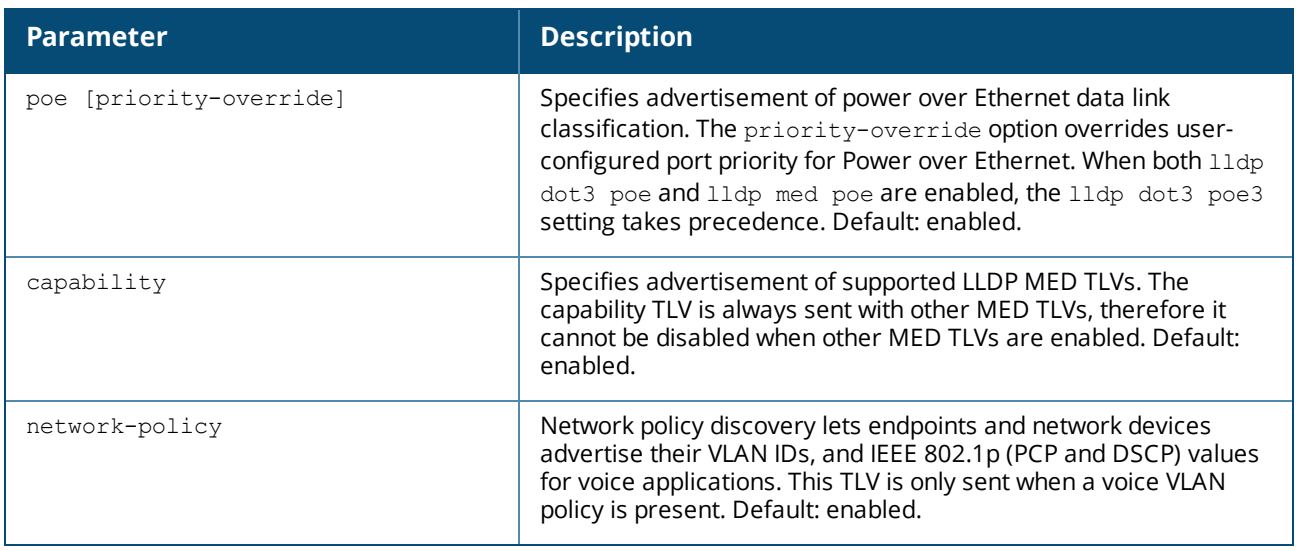

## **Examples**

Enabling advertisement of the network policy TLV:

switch(config-if)# **lldp med network-policy**

Disabling advertisement of the network policy TLV:

switch(config-if)# **no lldp med network-policy**

### **Command History**

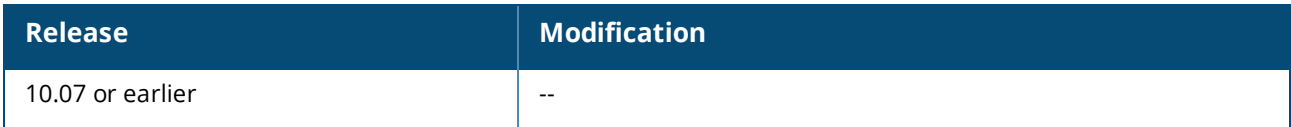

### **Command Information**

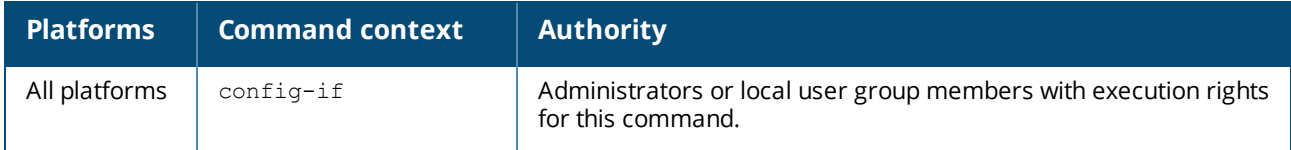

#### **lldp med-location**

```
lldp med-location {civic-addr | elin-addr }
no med-location {civic-addr | elin-addr }
```
### **Description**

Configures support for the LLDP-MED TLV. Supports only civic address and emergency location information number (ELIN). Coordinate-based location is not supported.

The no form of this command disables support for the LLDP MED TLV.

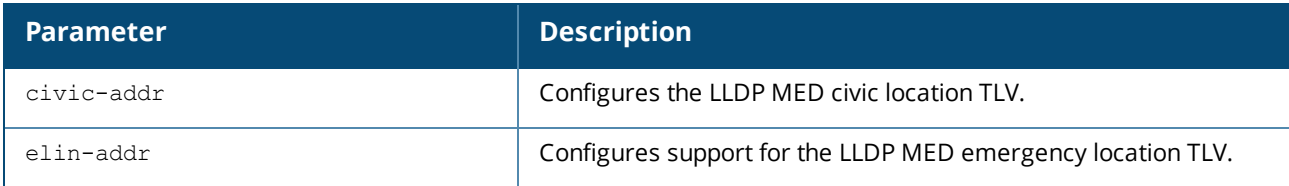

### **Examples**

Enabling support for the LLDP MED emergency location TLV:

switch(config-if)# **lldp med-location elin-addr gher**

Disabling support for the LLDP MED emergency location TLV:

switch(config-if)# **no lldp med-location elin-addr gher**

Enabling support for the LLDP MED civic address TLV:

```
switch(config-if)# lldp med-location civic-addr US 1 4 ret 6 tyu 7 tiyuo
```
Disabling support for the LLDP MED civic address TLV:

```
switch(config-if)# no lldp med-location civic-addr US 1 4 ret 6 tyu 7 tiyuo
```
#### **Command History**

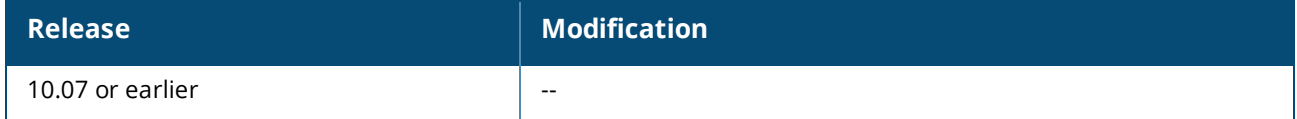

#### **Command Information**

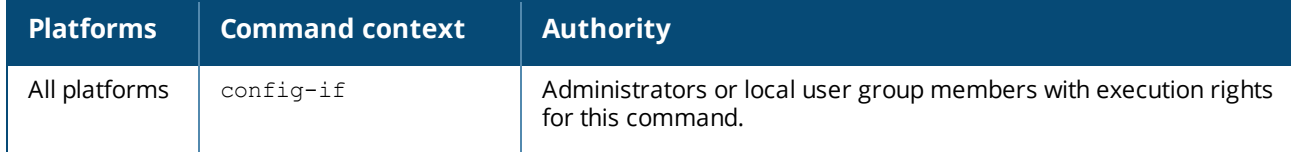

#### **lldp receive**

```
lldp receive
no lldp receive
```
#### **Description**

Enables reception of LLDP information on an interface. By default, LLDP reception is enabled on all active interfaces, including the OOBM interface.

The no form of this command disables reception of LLDP information on an interface.

### **Examples**

*On the 6400 Switch Series, interface identification differs.*

Enabling LLDP reception on interface **1/1/1**:

```
switch(config)# interface 1/1/1
switch(config-if)# lldp receive
```
Disabling LLDP reception on interface **1/1/1**:

```
switch(config)# interface 1/1/1
switch(config-if)# no lldp receive
```
Enabling LLDP reception on the OOBM interface:

```
switch(config)# interface mgmt
switch(config-if)# lldp receive
```
Disabling LLDP reception on the OOBM interface:

## **Command History**

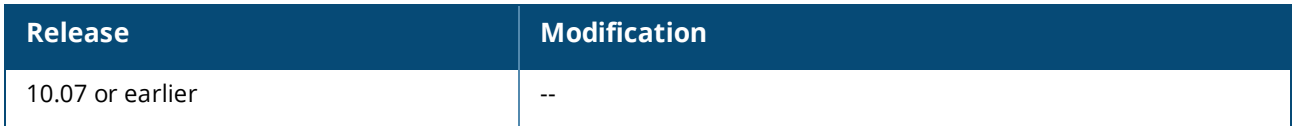

### **Command Information**

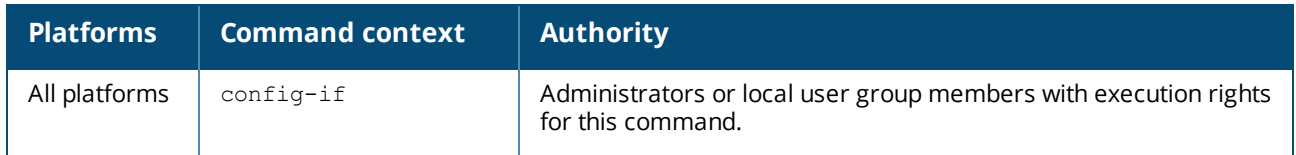

### **lldp reinit**

```
lldp reinit <TIME>
no lldp reinit
```
### **Description**

Sets the amount of time (in seconds) to wait before performing LLDP initialization on an interface. The no form of this command sets the reinitialization time to its default value of 2 seconds.

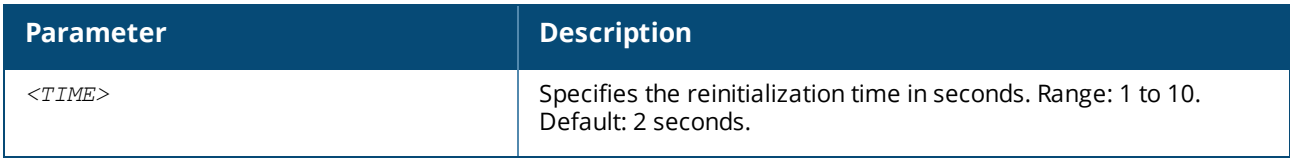

# **Examples**

Setting the reinitialization time to 5 seconds:

switch(config)# **lldp reinit 5**

Setting the reinitialization time to the default value of 2 seconds:

switch(config)# **no lldp reinit**

### **Command History**

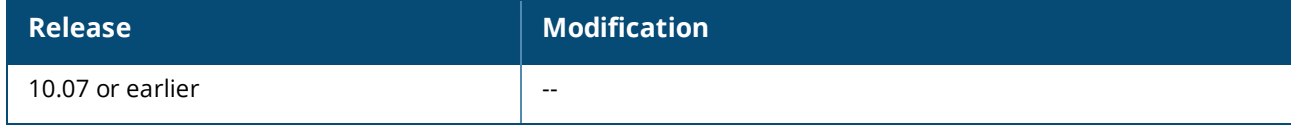

## **Command Information**

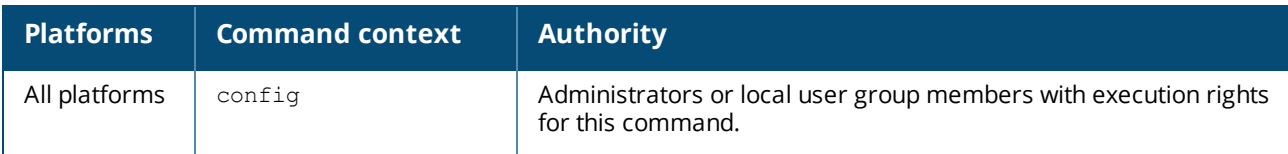

### **lldp select-tlv**

lldp select-tlv *<TLV-NAME>* no lldp select-tlv *<TLV-NAME>*

## **Description**

Selects a TLV that the LLDP agent will send and receive. By default, all supported TLVs are sent and received. The no form of this command stops the LLDP agent from sending and receiving a specific TLV.

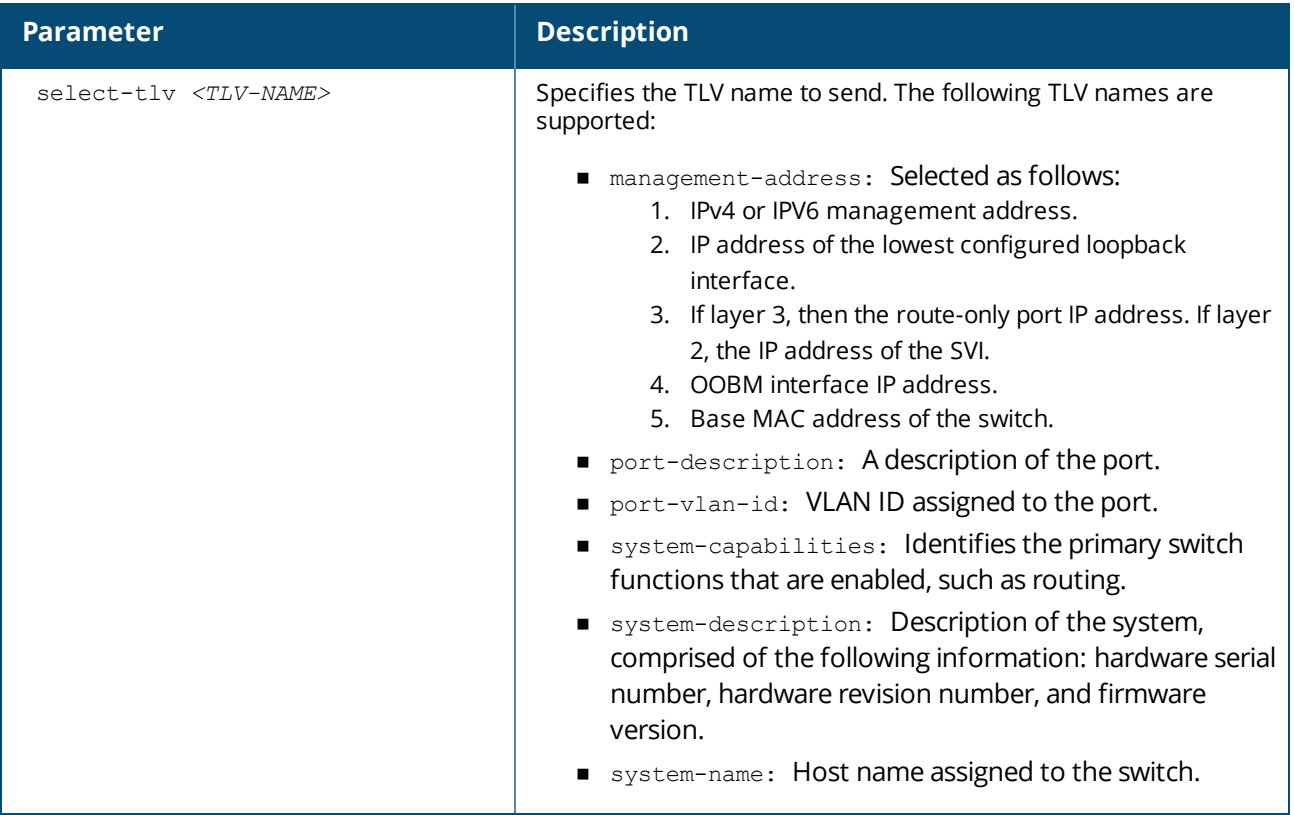

### **Examples**

Stopping the LLDP agent from sending the **port-description** TLV:

switch(config)# **no lldp select-tlv port-description**

Enabling the LLDP agent to send the **port-description** TLV:

switch(config)# **lldp select-tlv port-description**

# **Command History**

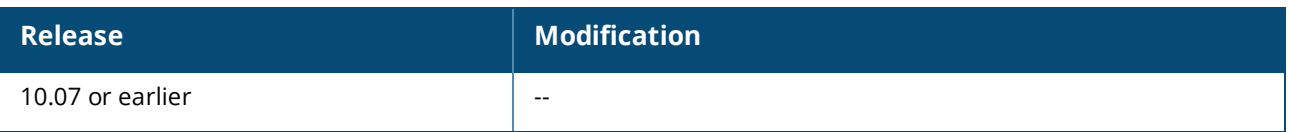

## **Command Information**

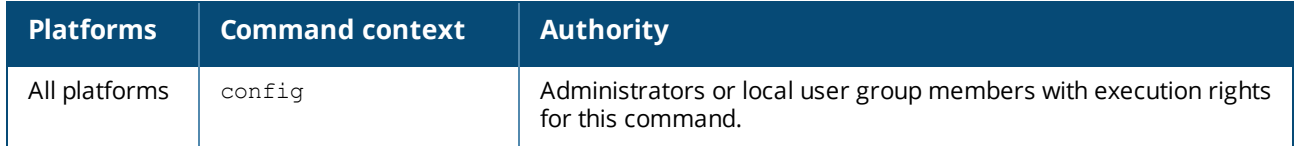

#### **lldp timer**

lldp timer *<TIME>* no lldp timer

#### **Description**

Sets the interval (in seconds) at which local LLDP information is updated and TLVs are sent to neighboring network devices by the LLDP agent. The minimum setting for this timer must be four times the value of lldp txdelay.

For example, this is a valid configuration:

- $1$ ldp timer = 16
- $\blacksquare$  lldp txdelay = 4

And, this is an invalid configuration:

- $\blacksquare$  lldp timer =  $5$
- $\blacksquare$  lldp txdelay = 2

When copying a saved configuration to the running configuration, the value for  $11dp$  timer is applied before the value of lldp txdelay. This can result in a configuration error if the saved configuration has a value of lldp timer that is not four times the value of  $11dp$  txdelay in the running configuration. For example, if the saved configuration has the settings:

- $1$ ldp timer = 16
- $\blacksquare$  lldp txdelay = 4

And the running configuration has the settings:

- <sup>n</sup> lldp timer = 30
- <sup>n</sup> lldp txdelay = 7

Then you will see an error indicating that certain configuration settings could not be applied, and you will have to manually adjust the value of 11dp txdelay in the running configuration.

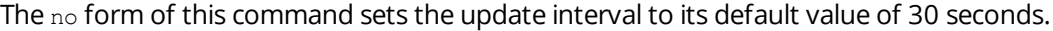

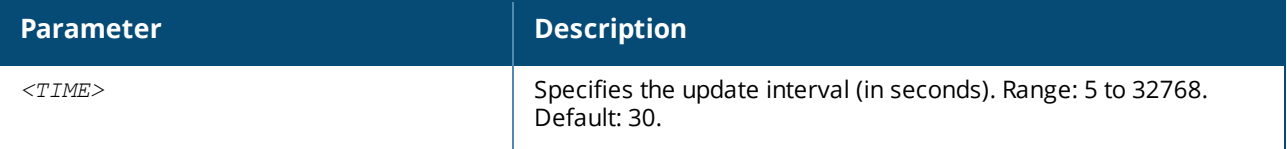

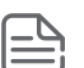

## **Examples**

Setting the update interval to 7 seconds:

switch(config)# **lldp timer 7**

Setting the update interval to the default value of 30 seconds:

switch(config)# **no lldp timer**

## **Command History**

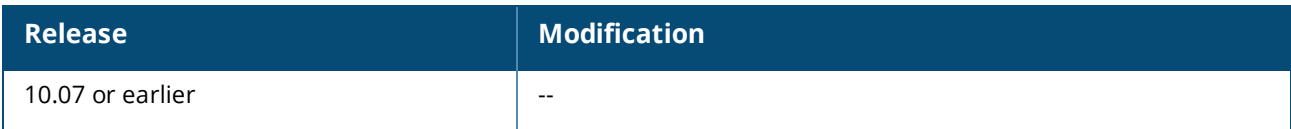

### **Command Information**

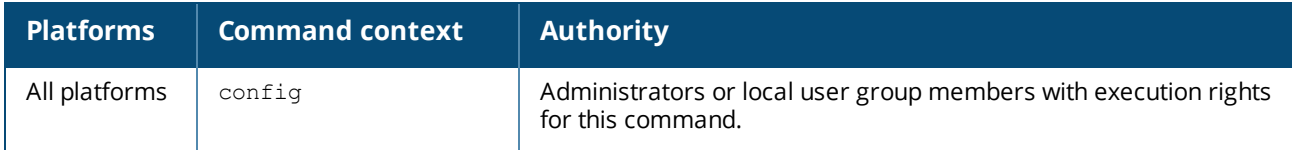

#### **lldp transmit**

lldp transsmit no lldp transmit

# **Description**

Enables transmission of LLDP information on specific interface. By default, LLDP transmission is enabled on all active interfaces, including the OOBM interface.

The no form of this command disables transmission of LLDP information on an interface.

### **Examples**

*On the 6400 Switch Series, interface identification differs.*

Enabling LLDP transmission on interface **1/1/1**:

```
switch(config)# interface 1/1/1
switch(config-if)# lldp transsmit
```
Disabling LLDP transmission on interface **1/1/1**:

```
switch(config)# interface 1/1/1
switch(config-if)# no lldp transsmit
```
Enabling LLDP transmission on the OOBM interface:

```
switch(config)# interface mgmt
switch(config-if)# lldp transsmit
```
Disabling LLDP transmission on the OOBM interface:

```
switch(config)# interface mgmt
switch(config-if)# no lldp transsmit
```
## **Command History**

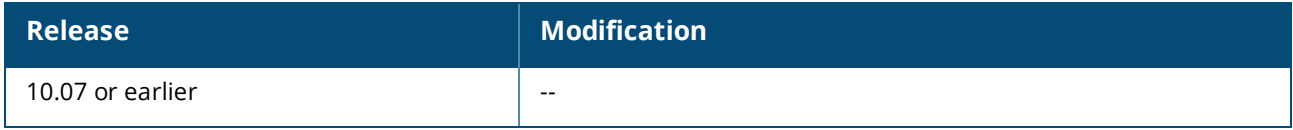

## **Command Information**

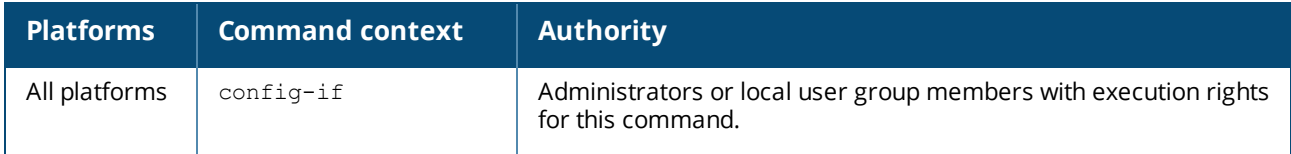

#### **lldp txdelay**

```
lldp txdelay <TIME>
no lldp txdelay
```
### **Description**

Sets the amount of time (in seconds) to wait before sending LLDP information from any interface. The maximum value for txdelay is 25% of the value of lldp tx timer.

The no form of this command sets the delay time to its default value of 2 seconds.

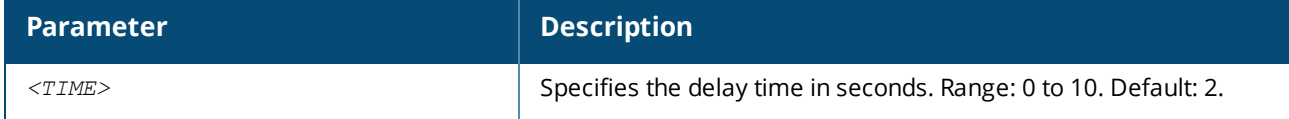

### **Examples**

Setting the delay time to 8 seconds:

```
switch(config)# lldp txdelay 8
```
Setting the delay time to the default value of 2 seconds:

switch(config)# **no lldp txdelay**

## **Command History**

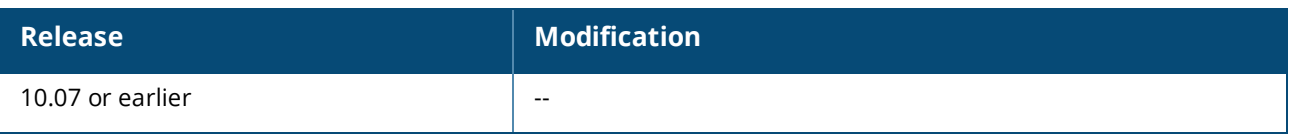

## **Command Information**

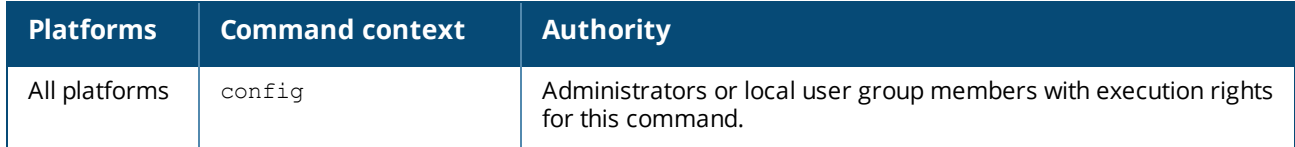

#### **lldp trap enable**

lldp trap enable no lldp trap enable

### **Description**

Enables sending SNMP traps for LLDP related events from a particular interface. LLDP trap generation is enabled by default on all the interfaces and has to be disabled for interfaces on which traps are not required to be generated.

The no form of this command disables the LLDP trap generation.

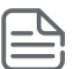

LLDP trap generation is disabled by default at the global level and must be enabled before any LLDP traps are sent.

### **Examples**

Enabling LLDP trap generation on global level:

switch(config)# **lldp trap enable**

Enabling LLDP trap generation on interface level:

switch(config-if)# **lldp trap enable**

Disabling LLDP trap generation on global level:

switch(config)# **no lldp trap enable**

Disabling LLDP trap generation on interface level:

switch(config-if)# **no lldp trap enable**

Displaying LLDP global configuration:

switch# **show lldp configuration**

```
LLDP Global Configuration
=========================
LLDP Enabled : No
LLDP Transmit Interval : 30
LLDP Hold Time Multiplier : 4
LLDP Transmit Delay Interval : 2
LLDP Reinit Timer Interval : 2
LLDP Trap Enabled : No
TLVs Advertised
===============
Management Address
Port Description
Port VLAN-ID
System Description
System Name
LLDP Port Configuration
=======================
PORT TX-ENABLED RX-ENABLED INTF-TRAP-ENABLED
--------------------------------------------------------------------------
1/1/1 Yes Yes Yes Yes
1/1/2 Yes Yes Yes Yes
1/1/3 Yes Yes Yes Yes Yes
1/1/4 Yes Yes Yes Yes
1/1/5 Yes Yes Yes Yes Yes
1/1/6 Yes Yes Yes Yes Yes
...........
...........
mgmt Yes Yes Yes Yes Yes Yes Yes
```
Displaying LLDP Configuration for the interface:

```
switch# show lldp configuration 1/1/1
LLDP Global Configuration
=============================<br>LLDP Enabled
LLDP Enabled : Yes
LLDP Transmit Interval : 30
LLDP Hold Time Multiplier : 4
LLDP Transmit Delay Interval : 2
LLDP Reinit Timer Interval : 2
LLDP Trap Enabled : No
LLDP Port Configuration
=======================
PORT TX-ENABLED RX-ENABLED INTF-TRAP-ENABLED
--------------------------------------------------------------------------
1/1/1 Yes
```
Displaying LLDP Configuration for the management interface:

```
switch# show lldp configuration mgmt
LLDP Global Configuration
============================
LLDP Enabled : Yes
```
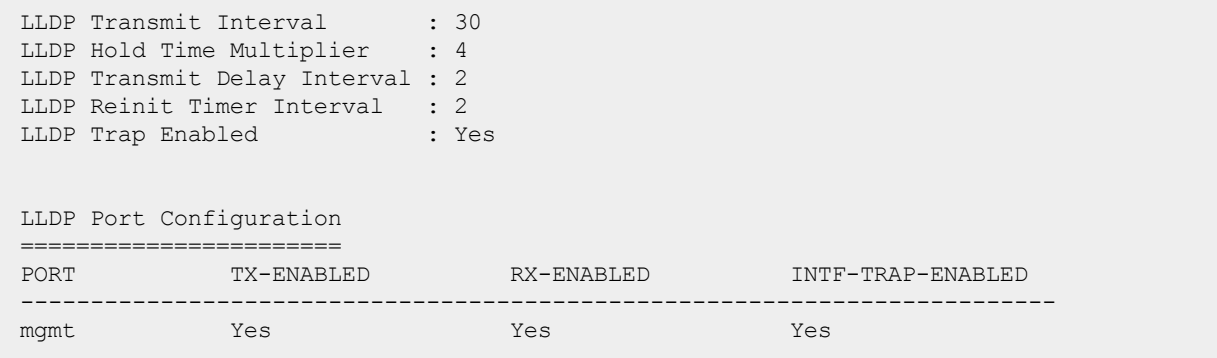

# **Command History**

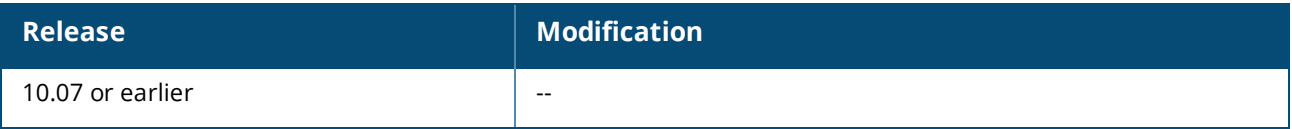

#### **Command Information**

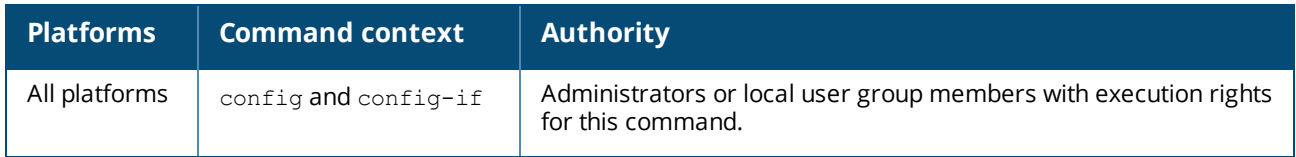

## **show lldp configuration**

```
show lldp configuration [<INTERFACE-ID>][vsx-peer]
```
### **Description**

Shows LLDP configuration settings for all interfaces or a specific interface.

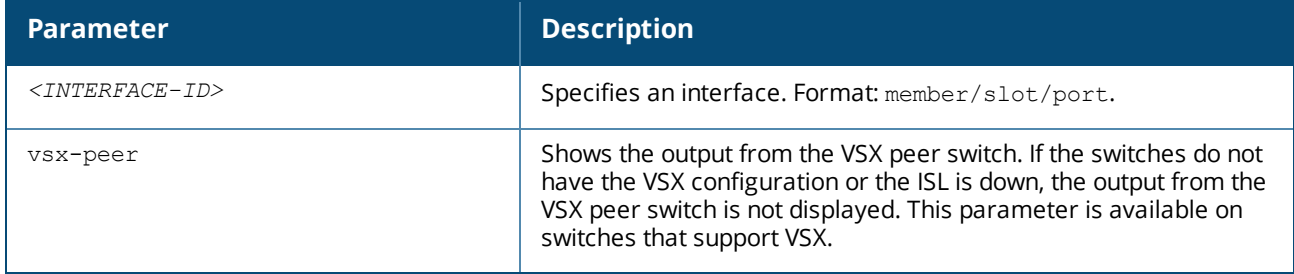

### **Example**

*On the 6400 Switch Series, interface identification differs.* Showing configuration settings for all interfaces:

```
switch# show lldp configuration
LLDP Global Configuration
=========================
LLDP Enabled : No
LLDP Transmit Interval : 30
```
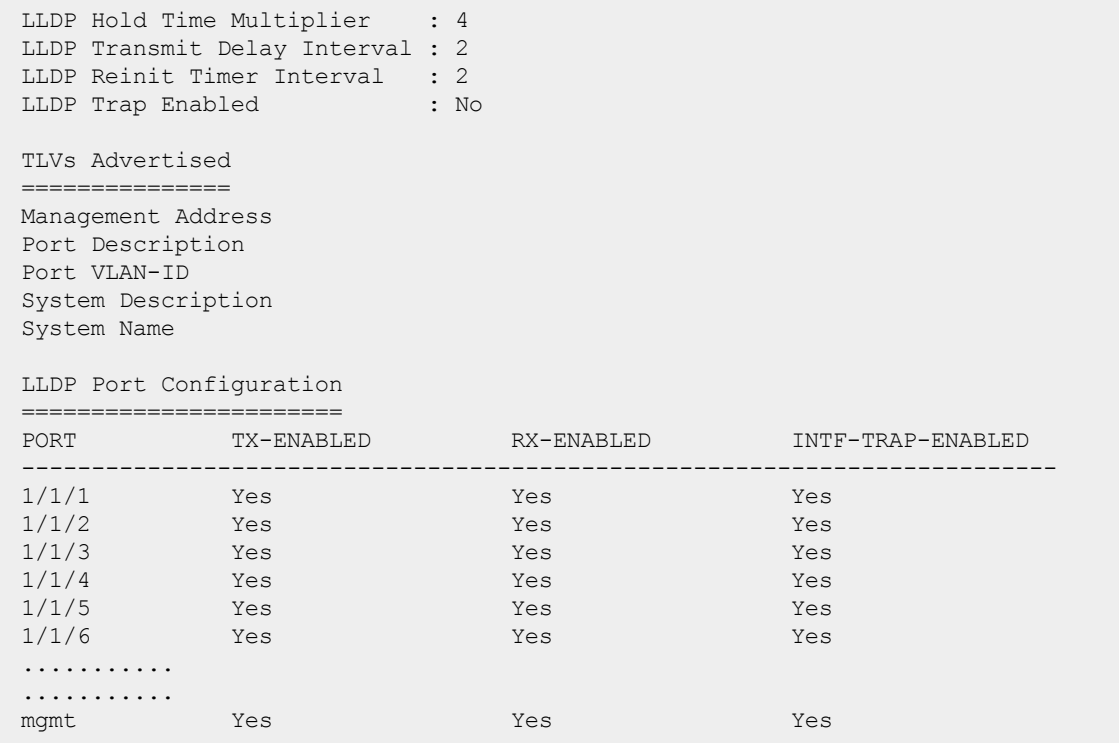

This example shows configuration settings for interface **1/1/1**.

```
switch# show lldp configuration 1/1/1
LLDP Global Configuration
===========================
LLDP Enabled : Yes
LLDP Transmit Interval : 30
LLDP Hold Time Multiplier : 4
LLDP Transmit Delay Interval : 2
LLDP Reinit Timer Interval : 2
LLDP Trap Enabled : No
LLDP Port Configuration
=======================
PORT TX-ENABLED RX-ENABLED INTF-TRAP-ENABLED
--------------------------------------------------------------------------
1/1/1 Yes
```
#### **Command History**

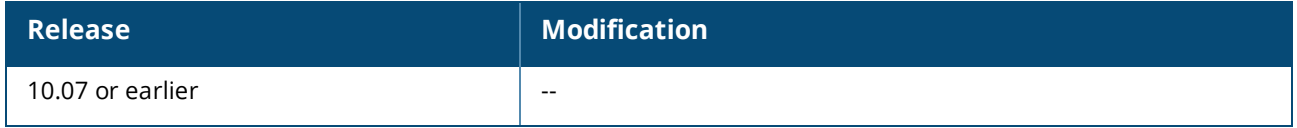

#### **Command Information**

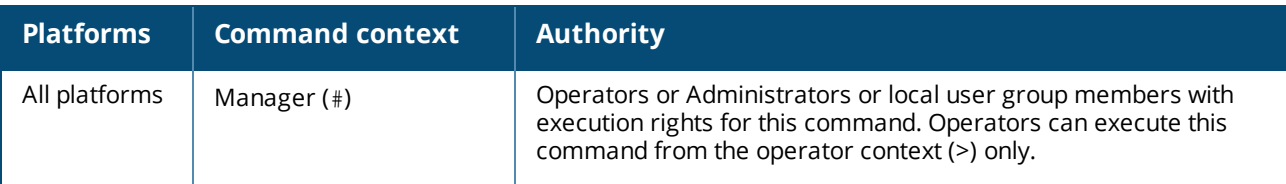

# **show lldp configuration mgmt**

```
show lldp configuration mgmt
```
#### **Description**

Shows LLDP configuration settings for the OOBM interface.

## **Example**

Showing configuration settings for all interfaces:

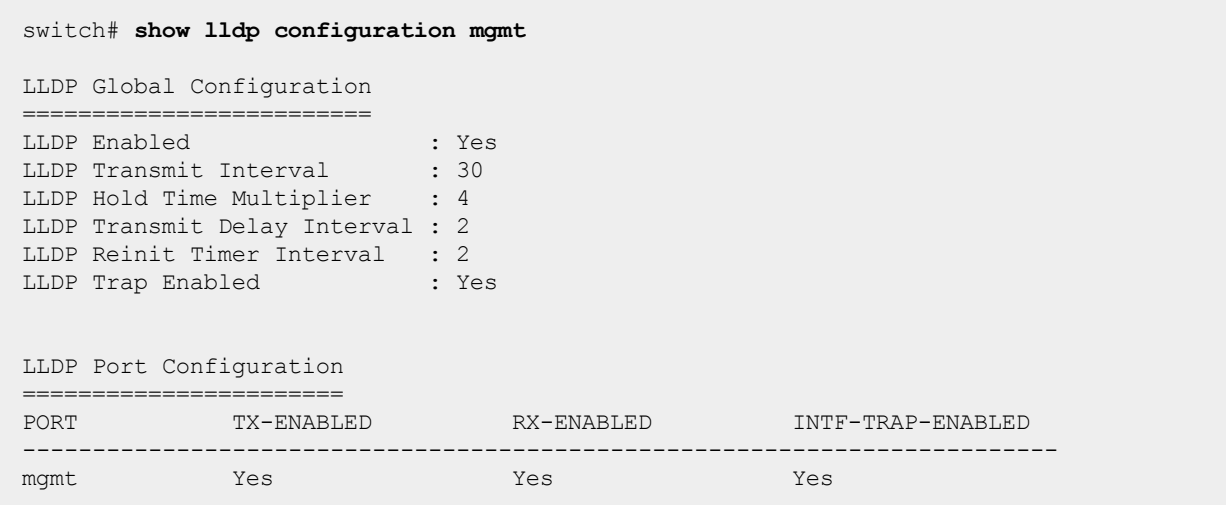

# **Command History**

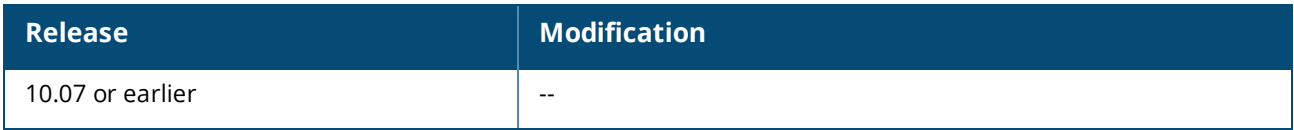

# **Command Information**

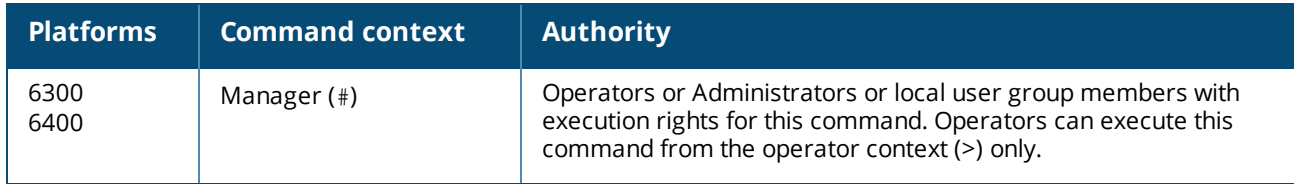

## **show lldp local-device**

show lldp local-device[vsx-peer]

# **Description**

Shows global LLDP information advertised by the switch, as well as port-based data. If VLANs are configured on any active interfaces, the VLAN ID is only shown for trunk native or untagged VLAN IDs on access interfaces.

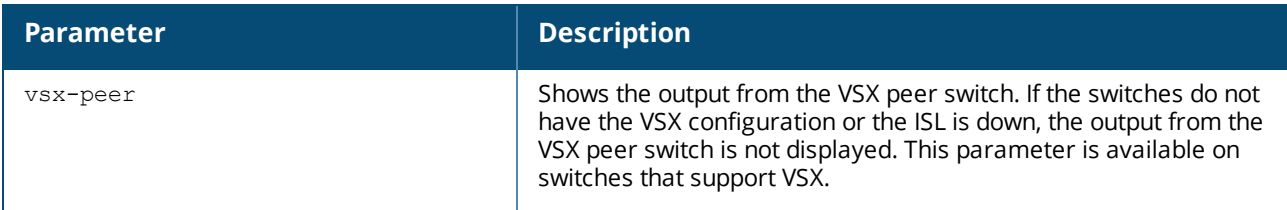

#### **Example**

Showing global LLDP information only (all ports including OOBM port are administratively down):

```
switch# show lldp local-device
Global Data
=Chassis-ID : 1c:98:ec:e3:45:00
System Name : switch
System Description : Aruba JL375A 8400X XL.01.01.0001
Management Address : 192.168.10.1
Capabilities Available : Bridge, Router
Capabilities Enabled : Bridge, Router
TTL : 120
```
Showing all ports except **1/1/11**and OOBM as administratively down:

```
switch# show lldp local-device
Global Data
===========
Chassis-ID : 1c:98:ec:e3:45:00
System Name : switch
System Description : Aruba
Management Address : 192.168.10.1
Capabilities Available : Bridge, Router
Capabilities Enabled : Bridge, Router
TTL : 120
Port Based Data
===============
Port-ID : 1/1/11Port-Desc : "1/1/11"
Port Mgmt-Address : 164.254.21.220<br>Port VLAN ID : 0
Port VLAN ID
Port-ID : mgmt
Port-Desc : "mgmt"
Port Mgmt-Address : 164.254.21.220
```
In this example, all the ports except **1/1/11** are administratively down, and VLAN ID 100 is configured on this access interface.

```
switch# show lldp local-device
Global Data
===========
Chassis-ID : 1c:98:ec:e3:45:00
System Name : switch
System Description : Aruba
Management Address : 192.168.10.1
Capabilities Available : Bridge, Router
Capabilities Enabled : Bridge, Router
TTL : 120
Port Based Data
===============
Port-ID : 1/1/11Port-Desc : "1/1/11"
Port VLAN ID : 100
Parent Interface : interface 1/1/11
```
## **Command History**

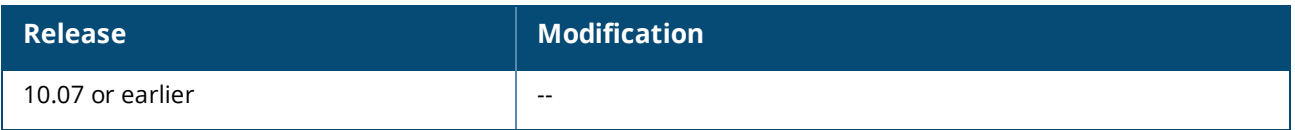

### **Command Information**

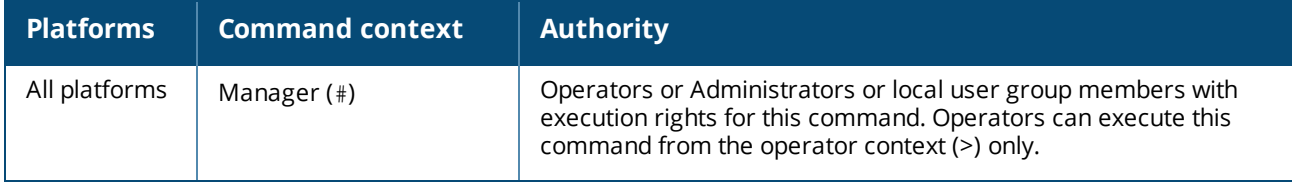

### **show lldp neighbor-info**

```
show lldp neighbor-info [<INTERFACE-NAME>][vsx-peer]
```
### **Description**

Displays information about neighboring devices for all interfaces or for a specific interface. The information displayed varies depending on the type of neighbor connected and the type of TLVs sent by the neighbor.

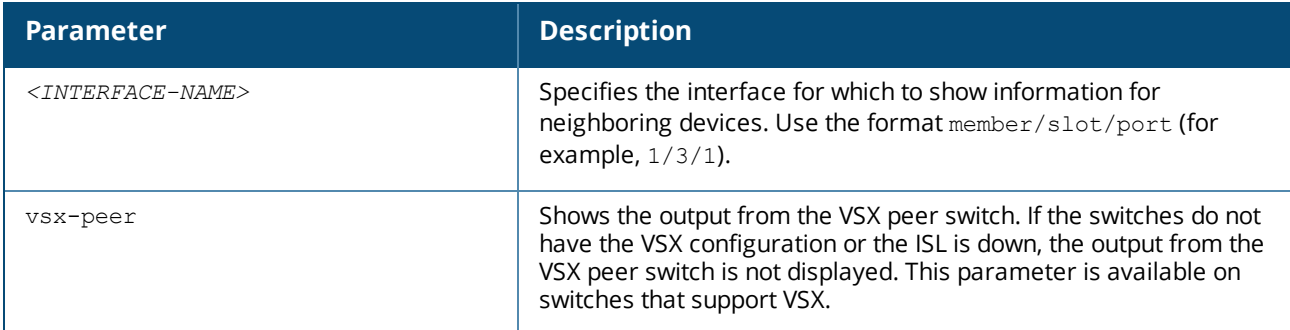

### **Examples**

*On the 6400 Switch Series, interface identification differs.*

```
switch# show lldp neighbor-info
LLDP Neighbor Information
=========================
Total Neighbor Entries : 3
Total Neighbor Entries Deleted : 0
Total Neighbor Entries Dropped : 0
Total Neighbor Entries Aged-Out : 0
LOCAL-PORT CHASSIS-ID PORT-ID PORT-DESC TTL SYS-NAME
--------------------------------------------------------------------------------
1/1/1 70:72:cf:a4:7d:50 1/1/1 1/1/1 32 switch
1/1/2 48:0f:cf:af:73:80 1/1/2 1/1/2 120 switch
1/1/46 48:0f:cf:af:73:80 1/1/46 1/1/46 120 switch
mgmt 48:0f:cf:af:73:80 mgmt mgmt 120 switch
```
Showing information for interface **1/3/1** when it has only one switch connected as a neighbor:

```
switch# show lldp neighbor-info 1/3/1
Port : 1/1/1
Neighbor Entries : 1
Neighbor Entries Deleted : 0
Neighbor Entries Dropped : 0
Neighbor Entries Aged-Out : 0
Neighbor Chassis-Name : HP-3800-24G-PoEP-2XG
Neighbor Chassis-Description : HP J9587A 3800-24G-PoE+-2XG Switch, revision...
Neighbor Chassis-ID : 10:60:4b:39:3e:80
Neighbor Management-Address : 192.168.1.1
Chassis Capabilities Available : Bridge, Router
Chassis Capabilities Enabled : Bridge
Neighbor Port-ID : 1/1/1
Neighbor Port-Desc : 1/1/1
Neighbor Port VLAN ID :
TTL : 120
```
Showing information for interface **1/3/10** when the neighbor sends a DOT3 power TLV:

```
switch# show lldp neighbor-info 1/3/10
Port : 1/3/10
Neighbor Entries : 1
Neighbor Entries Deleted : 0
Neighbor Entries Dropped : 0
Neighbor Entries Aged-Out : 0
Neighbor Chassis-Name : 84:d4:7e:ce:5d:68
Neighbor Chassis-Description : ArubaOS (MODEL: 325), Version Aruba IAP
Neighbor Chassis-ID : 84:d4:7e:ce:5d:68
Neighbor Management-Address : 169.254.41.250
Chassis Capabilities Available : Bridge, WLAN
Chassis Capabilities Enabled : WLAN<br>Neighbor Port-ID : 84:d4:7e:ce:5d:68
Neighbor Port-ID : 84:d4:7e:ce:5d:68
Neighbor Port-Desc : eth0
TTL : 120
Neighbor Port VLAN ID :
Neighbor PoE information : DOT3
Neighbor Power Type : TYPE2 PD
```
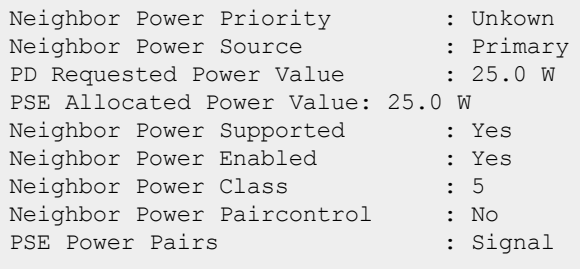

Showing information for interface **1/1/1** when it has multiple neighbors (displays a maximum of four):

```
switch# show lldp neighbor-info 1/1/1
\begin{tabular}{lllllll} & & \multicolumn{4}{l}{} & \multicolumn{4}{l}{} & \multicolumn{4}{l}Neighbor Entries : 4
Neighbor Entries Deleted : 0
Neighbor Entries Dropped : 0
Neighbor Entries Aged-Out : 0
Neighbor Chassis-Name : switch
Neighbor Chassis-Description : Aruba JL375A 8400X XL.01.01.0001
Neighbor Chassis-ID : 1c:98:ec:fe:25:00
Neighbor Management-Address : 10.1.1.2
Chassis Capabilities Available : Bridge, Router
Chassis Capabilities Enabled : Bridge, Router
Neighbor Port-ID : 1/1/1
Neighbor Port-Desc : 1/1/1
Neighbor Port VLAN ID :
TTL : 120
Neighbor Chassis-Name : switch
Neighbor Chassis-Description : Aruba JL375A 8400X XL.01.01.0001
Neighbor Chassis-ID : 1c:98:ec:fe:25:01
Neighbor Management-Address : 10.1.1.3
Chassis Capabilities Available : Bridge, Router
Chassis Capabilities Enabled : Bridge, Router
Neighbor Port-ID : 1/1/1
Neighbor Port-Desc : 1/1/1
Neighbor Port VLAN ID :
TTL : 120
Neighbor Chassis-Name : switch
Neighbor Chassis-Description : Aruba JL375A 8400X XL.01.01.0001
Neighbor Chassis-ID : 1c:98:ec:fe:25:02
Neighbor Management-Address : 10.1.1.4
Chassis Capabilities Available : Bridge, Router
Chassis Capabilities Enabled : Bridge, Router
Neighbor Port-ID : 1/1/1
Neighbor Port-Desc : 1/1/1
Neighbor Port VLAN ID : 50
TTL : 120
Neighbor Chassis-Name : switch
Neighbor Chassis-Description : Aruba JL375A 8400X XL.01.01.0001
Neighbor Chassis-ID : 1c:98:ec:fe:25:03
Neighbor Management-Address : 10.1.1.5
Chassis Capabilities Available : Bridge, Router
Chassis Capabilities Enabled : Bridge, Router<br>Neighbor Port-ID : 1/1/1Neighbor Port-ID : 1/1/1
Neighbor Port-Desc : 1/1/1
Neighbor Port VLAN ID : 100
TTL : 120
```
Showing neighbor information for interface 1/3/2 when it has EEE enabled and successfully autonegotiated:

```
switch# show lldp neighbor-info 1/3/2
Port : 1/3/2
Neighbor Entries : 1
Neighbor Entries Deleted : 1
Neighbor Entries Dropped : 0
Neighbor Entries Aged-Out : 1
Neighbor Chassis-Name : BLDG01-F1-6300
Neighbor Chassis-Description : Aruba JL668A FL.10.07.0001BN
Neighbor Chassis-ID : 88:3a:30:92:a5:c0
Neighbor Management-Address : 10.6.9.15
Chassis Capabilities Available : Bridge, Router
Chassis Capabilities Enabled : Bridge, Router
Neighbor Port-ID : 1/1/1
Neighbor Port-Desc : 1/1/1
Neighbor Port VLAN ID : 1
TTL : 120
Neighbor Mac-Phy details
Neighbor Auto-neg Supported : true
Neighbor Auto-Neg Enabled : true
Neighbor Auto-Neg Advertised : 1000 BASE TFD, 100 BASE T4, 10 BASET_FD
Neighbor MAU type : 1000 BASETFD
Neighbor EEE information : DOT3
Neighbor TX Wake time : 17 us
Neighbor RX Wake time : 17 us
Neighbor Fallback time : 17 us
Neighbor TX Echo time : 17 us
Neighbor RX Echo time : 17 us
```
## **Command History**

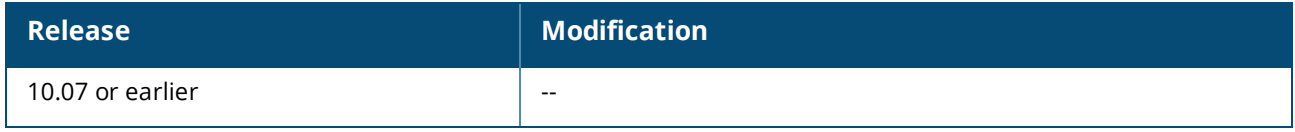

### **Command Information**

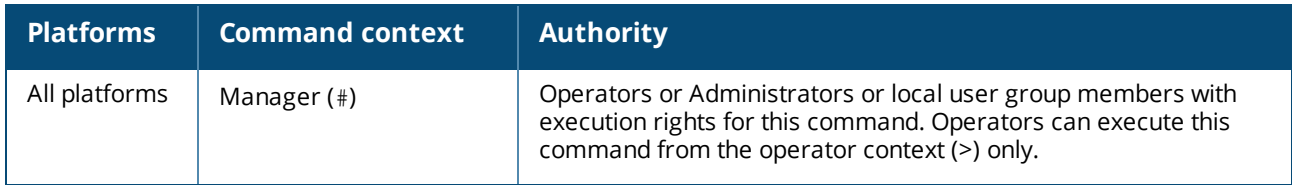

### **show lldp neighbor-info detail**

show lldp neighbor-info detail [vsx-peer]

### **Description**

Shows detailed LLDP neighbor information for all LLDP neighbor connected interfaces.

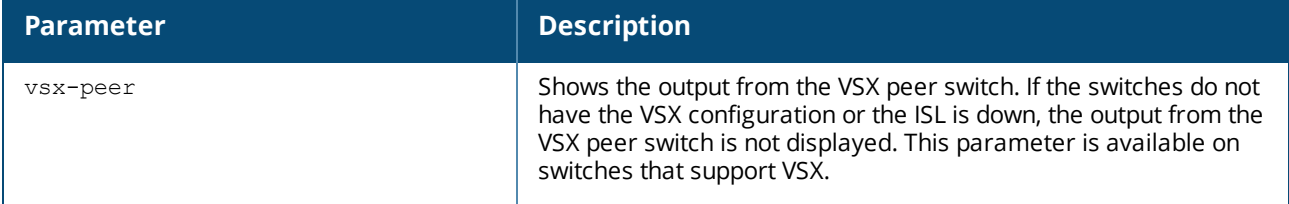

#### **Examples**

*On the 6400 Switch Series, interface identification differs.* Showing detailed LLDP information for all interfaces:

switch# **show lldp neighbor-info detail** LLDP Neighbor Information ============================ Total Neighbor Entries : 6 Total Neighbor Entries Deleted : 2 Total Neighbor Entries Dropped : 0 Total Neighbor Entries Aged-Out : 2 -------------------------------------------------------------------------------- Port : 1/1/1 Neighbor Entries : 1 Neighbor Entries Deleted : 0 Neighbor Entries Dropped : 0 Neighbor Entries Aged-Out : 0 Neighbor Chassis-Name : 6300 Neighbor Chassis-Description : Aruba ... Neighbor Chassis-ID : 38:11:17:1a:d5:00 Neighbor Management-Address : 38:11:17:1a:d5:00 Chassis Capabilities Available : Bridge, Router Chassis Capabilities Enabled : Bridge, Router Neighbor Port-ID :  $1/1/4$ Neighbor Port-Desc : 1/1/4 Neighbor Port VLAN ID : 1 TTL : 120 Neighbor Mac-Phy details Neighbor Auto-neg Supported : true Neighbor Auto-Neg Enabled : true Neighbor Auto-Neg Advertised : 1000 BASE\_TFD, 100 BASE\_T4, 10 BASET\_FD<br>Neighbor MAU type : 1000 BASETFD Neighbor MAU type -------------------------------------------------------------------------------- Port : 1/1/2 Neighbor Entries : 1 Neighbor Entries Deleted : 0 Neighbor Entries Dropped : 0 Neighbor Entries Aged-Out : 0 Neighbor Chassis-Name : 6300 Neighbor Chassis-Description : Aruba ... Neighbor Chassis-ID : 38:11:17:1a:d5:00 Neighbor Management-Address : 38:11:17:1a:d5:00 Chassis Capabilities Available : Bridge, Router Chassis Capabilities Enabled : Bridge, Router Neighbor Port-ID :  $1/1/5$ Neighbor Port-Desc : 1/1/5 Neighbor Port VLAN ID : 1 TTL : 120 Neighbor Mac-Phy details Neighbor Auto-neg Supported : true Neighbor Auto-Neg Enabled : true Neighbor Auto-Neg Advertised : 1000 BASE TFD, 100 BASE T4, 10 BASET FD Neighbor MAU type : 1000 BASETFD

Port : 1/1/3 Neighbor Entries : 1 Neighbor Entries Deleted : 0 Neighbor Entries Dropped : 0 Neighbor Entries Aged-Out : 0 Neighbor Chassis-Name : 6300 Neighbor Chassis-Description : Aruba ... Neighbor Chassis-ID : 38:11:17:1a:d5:00 Neighbor Management-Address : 38:11:17:1a:d5:00 Chassis Capabilities Available : Bridge, Router Chassis Capabilities Enabled : Bridge, Router Neighbor Port-ID : 1/1/6 Neighbor Port-Desc : 1/1/6 Neighbor Port VLAN ID : 1 TTL : 120 Neighbor Mac-Phy details Neighbor Auto-neg Supported : true Neighbor Auto-Neg Enabled : true Neighbor Auto-Neg Advertised : 1000 BASE TFD, 100 BASE T4, 10 BASET FD Neighbor MAU type : 1000 BASETFD -------------------------------------------------------------------------------- Port : 1/1/46 Neighbor Entries : 1 Neighbor Entries Deleted : 0 Neighbor Entries Dropped : 0 Neighbor Entries Aged-Out : 0 Neighbor Chassis-Name : 6300 Neighbor Chassis-Description : Aruba ... Neighbor Chassis-ID : 38:11:17:1a:d5:00 Neighbor Management-Address : 38:11:17:1a:d5:00 Chassis Capabilities Available : Bridge, Router Chassis Capabilities Enabled : Bridge, Router Neighbor Port-ID : 1/1/19 Neighbor Port-Desc : 1/1/19 Neighbor Port VLAN ID : 1 TTL : 120 Neighbor Mac-Phy details Neighbor Auto-neg Supported : true Neighbor Auto-Neg Enabled : true Neighbor Auto-Neg Advertised : 1000 BASE TFD, 100 BASE T4, 10 BASET FD Neighbor MAU type : 1000 BASETFD -------------------------------------------------------------------------------- Port : 1/1/47 Neighbor Entries : 1 Neighbor Entries Deleted : 0 Neighbor Entries Dropped : 0 Neighbor Entries Aged-Out : 0 Neighbor Chassis-Name : 6300 Neighbor Chassis-Description : Aruba ... Neighbor Chassis-ID : 38:11:17:1a:d5:00 Neighbor Management-Address : 38:11:17:1a:d5:00 Chassis Cap

--------------------------------------------------------------------------------

#### **Command History**

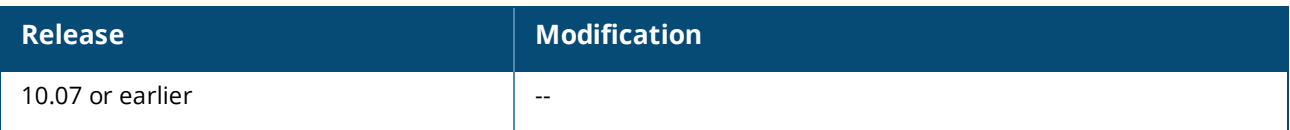

## **Command Information**

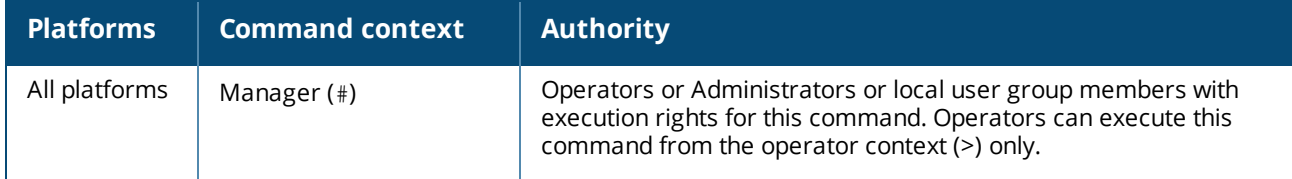

## **show lldp neighbor-info mgmt**

```
show lldp neighbor-info mgmt
```
## **Description**

Displays information about neighboring devices connected to the OOBM interface.

# **Examples**

Showing LLDP information for the OOBM interface:

```
switch# show lldp neighbor-info mgmt
Port : mgmt : mgmt : mgmt : mgmt : mgmt : mgmt : mgmt : mgmt : mgmt : mgmt : mgmt : mgmt : mgmt : mgmt : mgmt : \frac{1}{2}Neighbor Entries : 1
Neighbor Entries Deleted : 0
Neighbor Entries Dropped : 0
Neighbor Entries Aged-Out : 0
Neighbor Chassis-Name : HP-3800-24G-PoEP-2XG
Neighbor Chassis-Description : HP J9587A 3800-24G-PoE+-2XG Switch, revision...
Neighbor Chassis-ID : 10:60:4b:39:3e:80
Neighbor Management-Address : 192.168.1.1
Chassis Capabilities Available : Bridge, Router
Chassis Capabilities Enabled : Bridge
Neighbor Port-ID : mgmt
Neighbor Port-Desc : mgmt
Neighbor Port VLAN ID :<br>Neighbor Port VLAN ID :
TTL : 120
```
Showing LLDP information for the OOBM interface when there are four neighbors:

```
switch# show lldp neighbor-info mgmt
Port : mgmt : mgmt : mgmt : mgmt : mgmt : mgmt : mgmt : mgmt : mgmt : mgmt : mgmt : mgmt : mgmt : mgmt : mgmt : \frac{1}{2}Neighbor Entries : 4
Neighbor Entries Deleted : 0
Neighbor Entries Dropped : 0
Neighbor Entries Aged-Out : 0
Neighbor Chassis-Name : switch
Neighbor Chassis-Description : Aruba JL375A 8400X XL.01.01.0001
Neighbor Chassis-ID : 1c:98:ec:fe:25:00
Neighbor Management-Address : 10.1.1.2
Chassis Capabilities Available : Bridge, Router
Chassis Capabilities Enabled : Bridge, Router
Neighbor Port-ID : 1/1/1
```

```
Neighbor Port-Desc : 1/1/1
Neighbor Port VLAN ID :<br>Neighbor Port VLAN ID :
TTL : 120
Neighbor Chassis-Name : switch
Neighbor Chassis-Description : Aruba JL375A 8400X XL.01.01.0001
Neighbor Chassis-ID : 1c:98:ec:fe:25:01
Neighbor Management-Address : 10.1.1.3
Chassis Capabilities Available : Bridge, Router
Chassis Capabilities Enabled : Bridge, Router
Neighbor Port-ID : 1/1/1
Neighbor Port-Desc : 1/1/1
Neighbor Port VLAN ID :
TTL : 120
Neighbor Chassis-Name : switch
Neighbor Chassis-Description : Aruba JL375A 8400X XL.01.01.0001
Neighbor Chassis-ID : 1c:98:ec:fe:25:02
Neighbor Management-Address : 10.1.1.4
Chassis Capabilities Available : Bridge, Router
Chassis Capabilities Enabled : Bridge, Router
Neighbor Port-ID : 1/1/1
Neighbor Port-Desc : 1/1/1
Neighbor Port VLAN ID :
TTL : 120
Neighbor Chassis-Name : switch
Neighbor Chassis-Description : Aruba JL375A 8400X XL.01.01.0001
Neighbor Chassis-ID : 1c:98:ec:fe:25:03
Neighbor Management-Address : 10.1.1.5
Chassis Capabilities Available : Bridge, Router
Chassis Capabilities Enabled : Bridge, Router
Neighbor Port-ID : 1/1/1
Neighbor Port-Desc : 1/1/1
Neighbor Port VLAN ID :
TTL : 120
```
### **Command History**

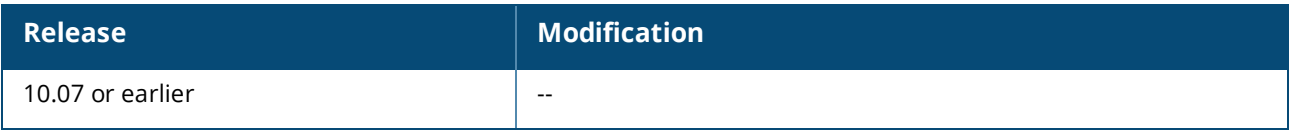

# **Command Information**

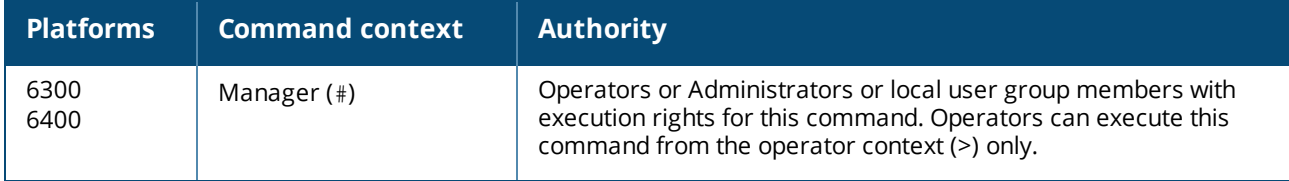

### **show lldp statistics**

```
show lldp statistics [<INTERFACE-ID>][vsx-peer]
```
# **Description**

Shows global LLDP statistics or statistics for a specific interface.

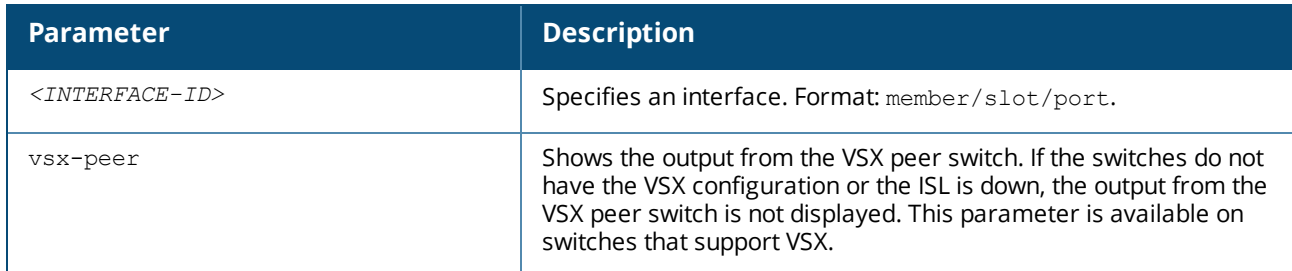

### **Example**

*On the 6400 Switch Series, interface identification differs.* Showing global statistics for all interfaces:

```
switch# show lldp statistics
LLDP Global Statistics
======================
Total Packets Transmitted : 19
Total Packets Received : 19
Total Packets Received And Discarded : 0
Total TLVs Unrecognized : 0
LLDP Port Statistics
====================
PORT-ID TX-PACKETS RX-PACKETS RX-DISCARDED TLVS-UNKNOWN
-------------------------------------------------------------------------
1/1/1 7 7 0 0
1/1/2 7 7 0 0
1/1/3 0 0 0 0
1/1/4 0 0 0 0
1/1/5 0 0 0 0
...
mgmt 5 5 0 0 0
\sim
```
Showing statistics for interface **1/1/1**:

```
switch# show lldp statistics 1/1/1
LLDP Statistics
===============
Port Name : 1/1/1
Packets Transmitted : 159
Packets Received : 163
Packets Received And Discarded : 0
Packets Received And Unrecognized : 0
```
#### **Command History**

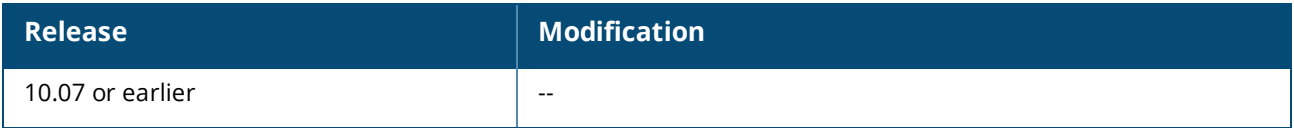

## **Command Information**

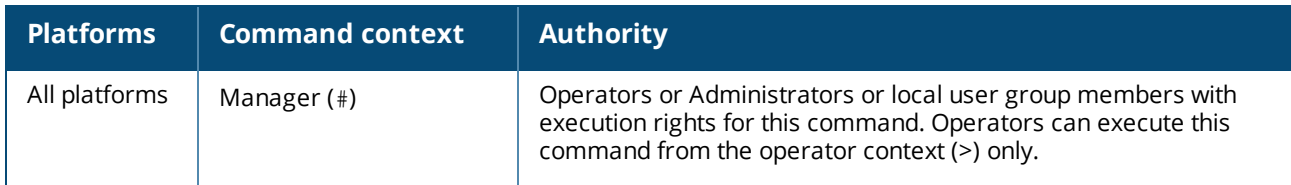

#### **show lldp statistics mgmt**

show lldp statistics mgmt

#### **Description**

Shows LLDP statistics for the OOBM interface.

#### **Example**

Showing LLDP statistics for the OOBM interface:

```
switch# show lldp statistics mgmt
LLDP Statistics
===============
Port Name : mgmt
Packets Transmitted : 20
Packets Received : 23
Packets Received And Discarded : 0
Packets Received And Unrecognized : 0
```
# **Command History**

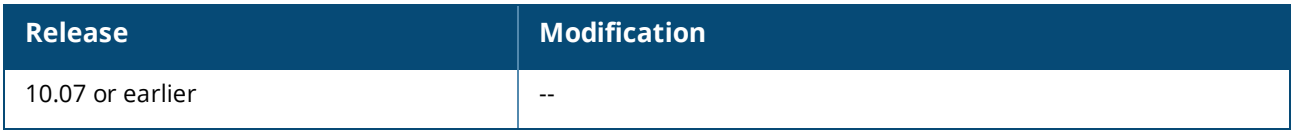

## **Command Information**

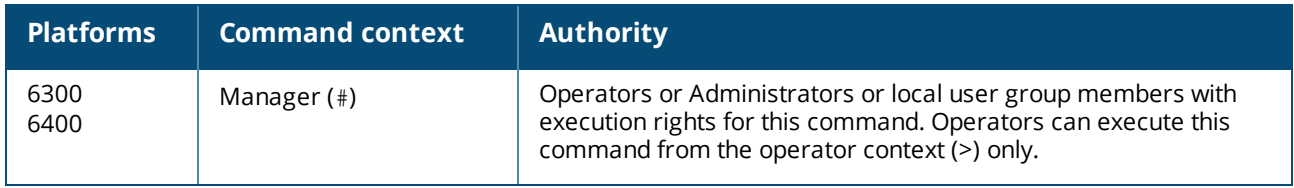

#### **show lldp tlv**

```
show lldp tlv[vsx-peer]
```
# **Description**

Shows the LLDP TLVs that are configured for send and receive.

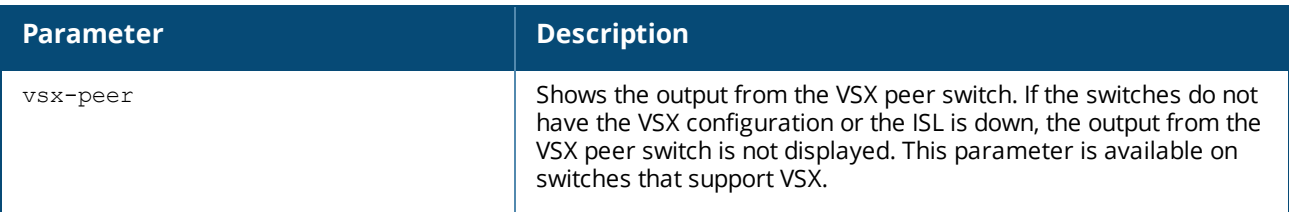

## **Example**

switch# **show lldp tlv** TLVs Advertised =============== Management Address Port Description Port VLAN-ID System Capabilities System Description System Name

# **Command History**

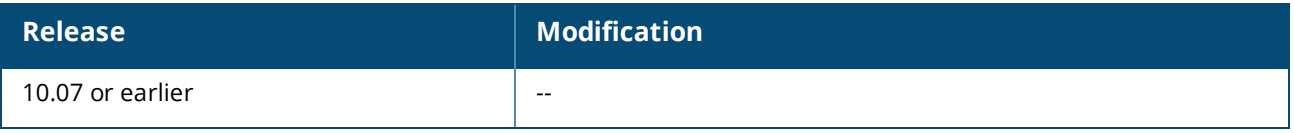

# **Command Information**

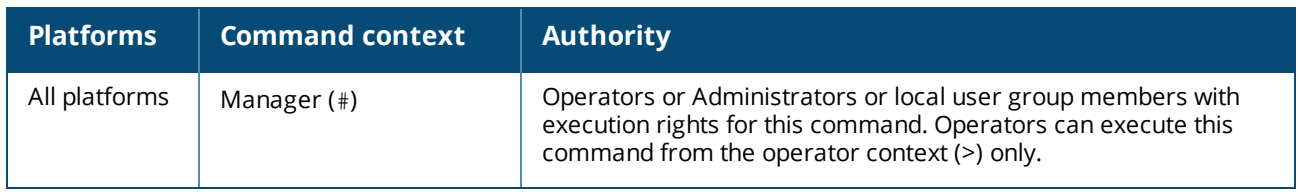

# **Cisco Discovery Protocol (CDP)**

Cisco Discovery Protocol (CDP) is a proprietary layer 2 protocol supported by most Cisco devices. It is used to exchange information, such as software version, device capabilities, and voice VLAN information, between directly connected devices, such as a VoIP phone and a switch.

# **CDP support**

By default, CDP is enabled on each active switch port. This is a read-only capability, which means the switch can receive and store information about adjacent CDP devices, but does not generate CDP packets (except when communicating with Cisco IP phones.)

The switch supports CDPv2 only and does not support SNMP MIB traps.

When a CDP-enabled port receives a CDP packet from another CDP device, it enters data for that device into the CDP Neighbors table, along with the port number on which the data was received. It does not forward the packet. The switch also periodically purges the table of any entries that have expired. (The holdtime for any data entry in the switch CDP Neighbors table is configured in the device transmitting the CDP packet and cannot be controlled in the switch receiving the packet.) A switch reviews the list of CDP neighbor entries every three seconds and purges any expired entries.

## **Support for legacy Cisco IP phones**

Autoconfiguration of legacy Cisco IP phones for tagged voice VLAN support requires CDPv2.

On initial boot-up, and sometimes periodically, a Cisco phone queries the switch and advertises information about itself using CDPv2. When the switch receives the VoIP VLAN Query TLV (type 0x0f) from the phone, the switch immediately responds with the voice VLAN ID in a reply packet using the VoIP VLAN Reply TLV (type 0x0e). This enables the Cisco phone to boot properly and send traffic on the advertised voice VLAN ID.

The switch CDP packet includes these TLVs:

- $\Box$  CDP Version: 2
- CDP TTL: 180 seconds
- **n** Checksum
- Gapabilities (type  $0 \times 04$ ): 0 $\times 0008$  (is a switch)
- Native VLAN: The PVID of the port
- **•** VoIP VLAN Reply (type 0xe): voice VLAN ID (same as advertised by LLDP-MED)
- $\blacksquare$  Trust Bitmap (type 0x12): 0x00
- Untrusted port CoS (type 0x13): 0x00

# **CDP commands**

#### **cdp**

cdp

#### **Description**

Configures CDP support globally on all active interfaces or on a specific interface. By default, CDP is enabled on all active interfaces.

When CDP is enabled, the switch adds entries to its CDP Neighbors table for any CDP packets it receives from neighboring CDP devices.

When CDP is disabled, the CDP Neighbors table is cleared and the switch drops all inbound CDP packets without entering the data in the CDP Neighbors table.

The no form of this command disables CDP support globally on all active interfaces or on a specific interface.

### **Examples**

Enabling CDP globally:

switch(config)# **cdp**

Disabling CDP globally:

switch(config)# **no cdp**

Enabling CDP on interface **1/1/1**:

```
switch(config)# interface 1/1/1
switch(config-if)# cdp
```
Disabling CDP on interface **1/1/1**:

## **Command History**

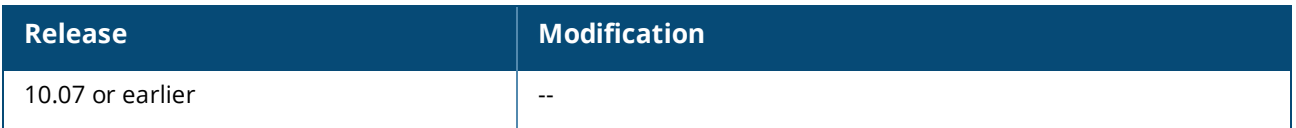

## **Command Information**

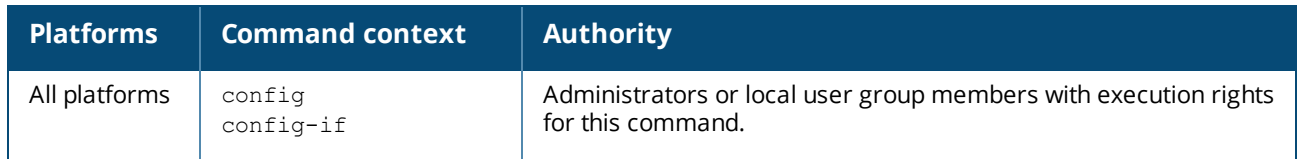

#### **clear cdp counters**

clear cdp counters

### **Description**

Clears CDP counters.

### **Examples**

Clearing CDP counters:

switch(config) **clear cdp counters**

# **Command History**

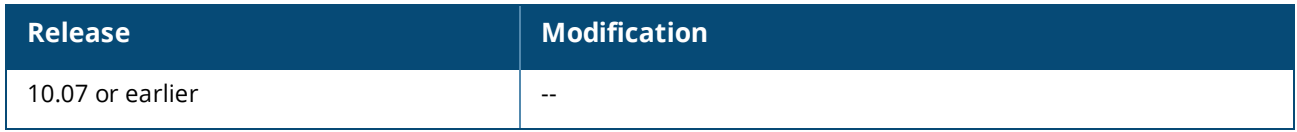

### **Command Information**

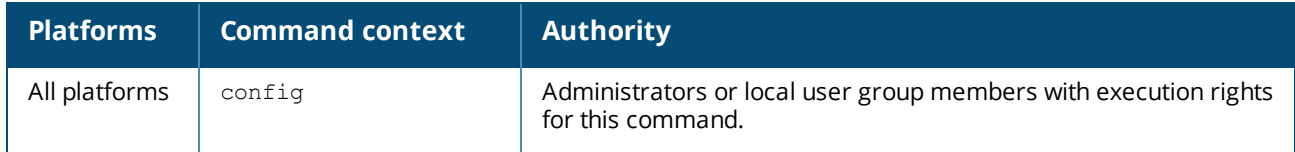

### **clear cdp neighbor-info**

clear cdp neighbor-info

## **Description**

Clears CDP neighbor information.

### **Examples**

Clearing CDP neighbor information:

# **Command History**

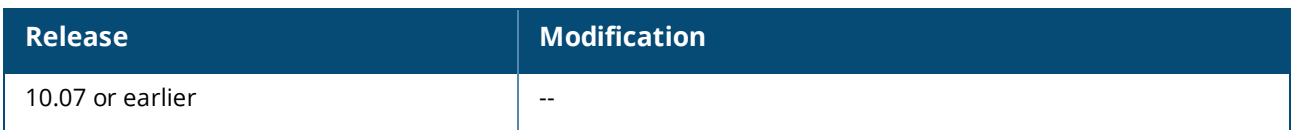

#### **Command Information**

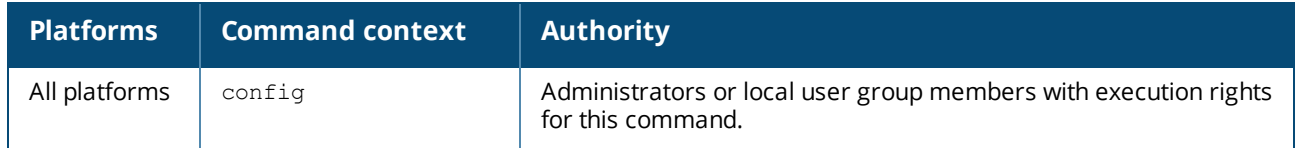

# **show cdp**

show cdp

# **Description**

Shows CDP information for all interfaces.

## **Examples**

*On the 6400 Switch Series, interface identification differs.* Showing CDP information:

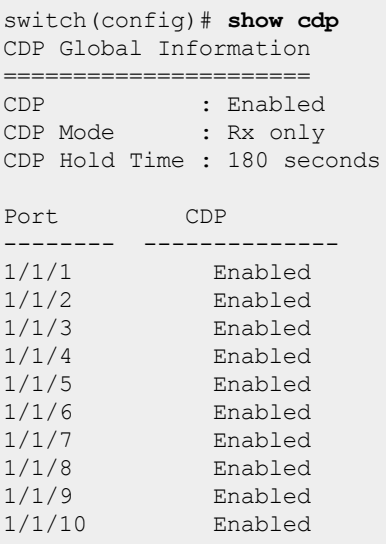

# **Command History**

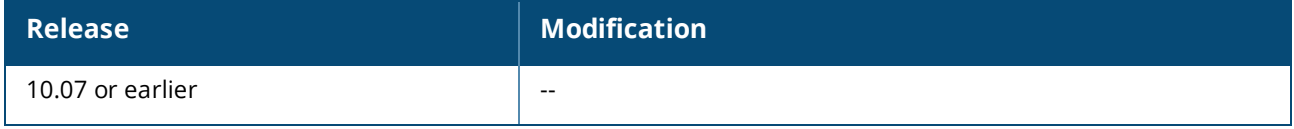

# **Command Information**

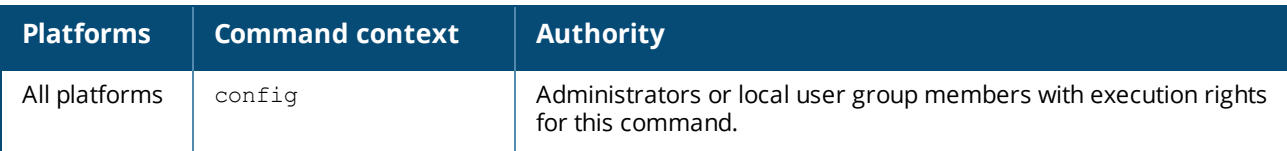

#### **show cdp neighbor-info**

show cdp neighbor-info *<INTERFACE-ID>*

#### **Description**

Shows CDP information for all neighbors or for CDP information on a specific interface.

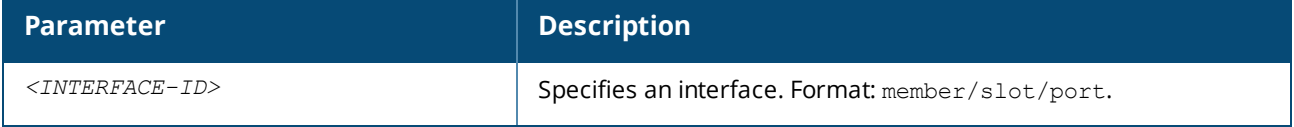

#### **Examples**

*On the 6400 Switch Series, interface identification differs.*

Showing all CDP neighbor information:

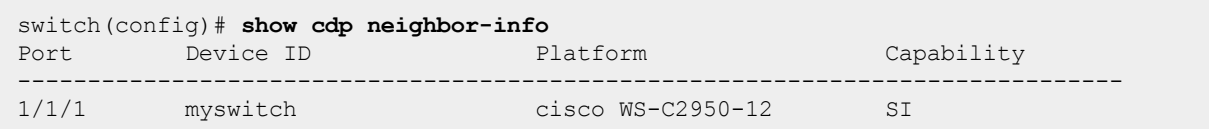

Showing CDP information for interface **1/1/1**:

```
switch(config)# show cdp neighbor-info 1/1/1
Local Port : 1/1/1
MAC : 3c:a8:2a:7b:6b:2b
Device ID : SEPd4adbd2a30d6
Address : 2.71.0.230
Platform : Cisco IP Phone 3905
Duplex : full
Capability : host
Voice VLAN Support : Yes
Neighbor Port-ID : Port 1
```
### **Command History**

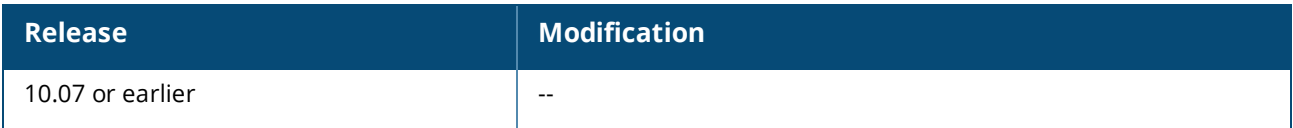

### **Command Information**

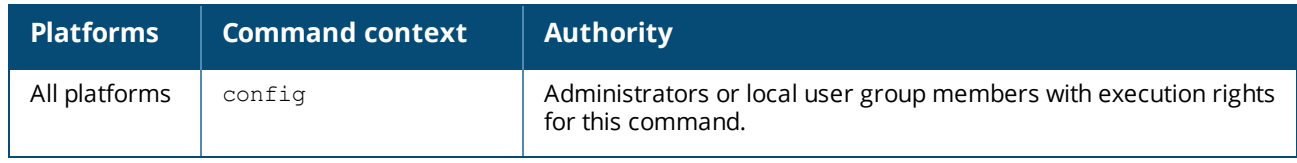

### **show cdp traffic**

# **Description**

Shows CDP statistics for each interface.

# **Examples**

*On the 6400 Switch Series, interface identification differs.*

Showing CDP traffic statistics:

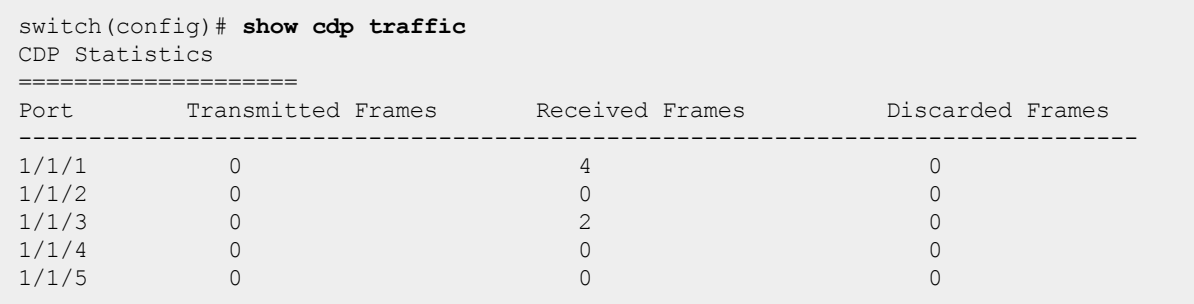

# **Command History**

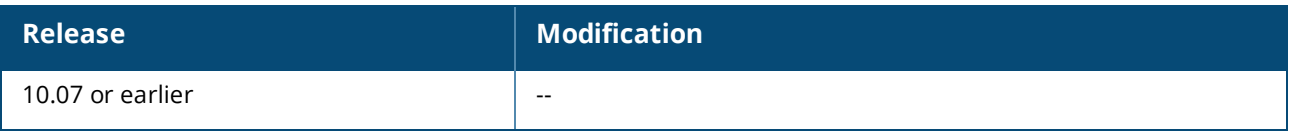

# **Command Information**

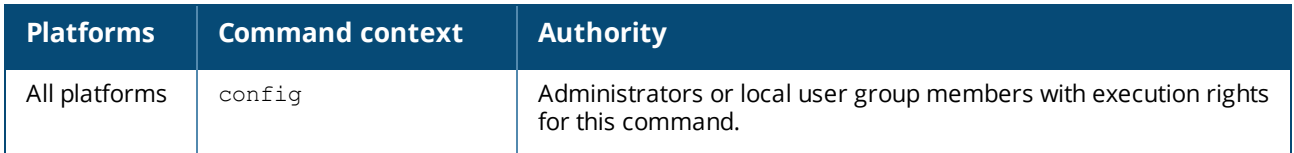

Zero Touch Provisioning (ZTP) enables the auto-configuration of factory default switches without a network administrator onsite.

When a switch is booted from its factory default configuration, ZTP autoprovisions the switch by automatically downloading and installing a firmware file, a configuration file, or both. With ZTP, even a nontechnical user (for example: a store manager in a retail chain or a teacher in a school) can deploy devices at a site.

# **ZTP support**

The switch supports standards-based Zero Touch Provisioning (ZTP) operations as follows:

- The switch must be running the factory default configuration.
- The switch can connect to the DHCP server from the OOBM management port.

The switch can connect to the DHCP server from either the OOBM management port, or a data port on the default VLAN.

- ZTP operations are supported over IPv4 connections only. IPv6 connections are not supported for ZTP operations.
- You must configure the DHCP server to provide a standards-based ZTP server solution. Options and features that are specific to Network Management Solution (NMS) tools, such as AirWave, are not supported.
	- <sup>o</sup> Aruba Central on-premise can manage AOS-CX switches on supported models through DHCP ZTP using two approaches:
		- On the DHCP server, configure DHCP option-60 as "ArubaInstantAP" 90 and provide the value in option-43 in the format *<group-details>, <aruba-central-on-prem-ip-or-fqdn>, <shared-token>.*
		- On the DHCP server, configure DHCP option-60 as HPE vendor VCI and provide the value in option-43 in the tag-length-value (TLV) format. Next, enter the Aruba Central on-premise fully qualified domain name (FQDN) or IPv4 address as the value for sub-option code 146 using the format: <group-details>, <aruba-central-on-prem-ip-or-fqdn>, <shared-token>.
	- <sup>o</sup> Supported DHCP options are:

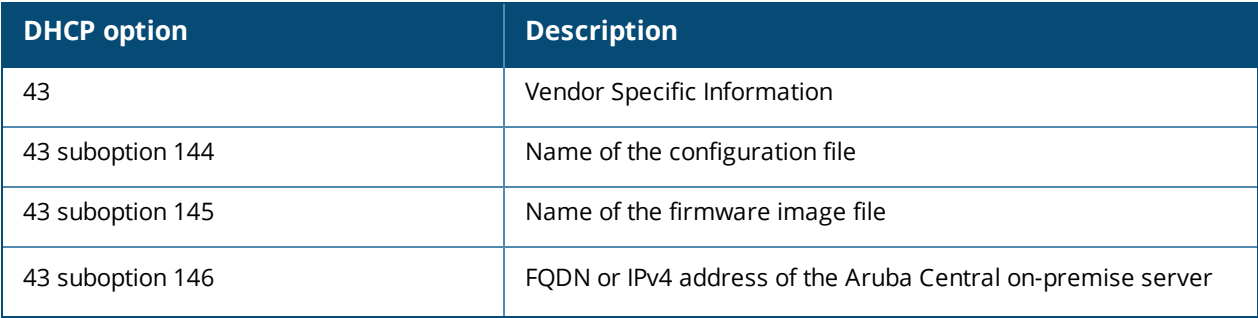

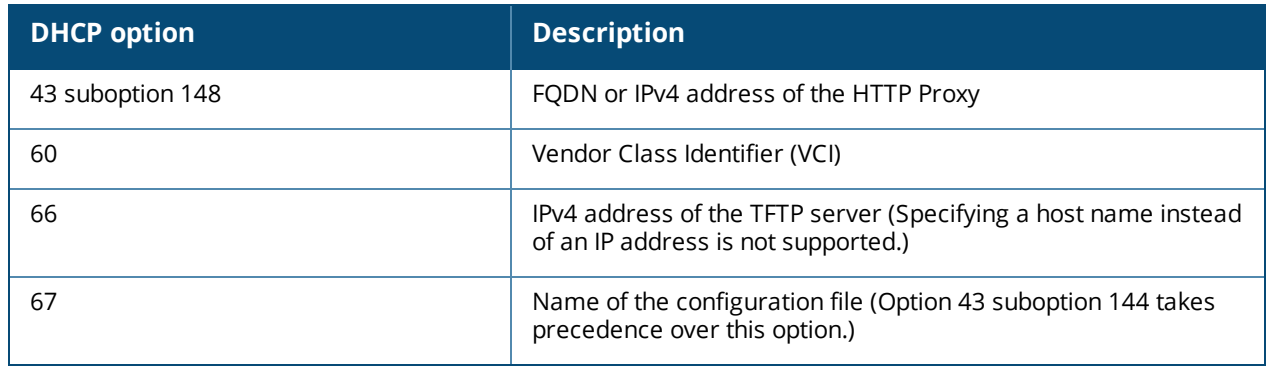

- <sup>n</sup> The configuration file is a text file or JSON file that becomes the startup and running configuration on the switch after the ZTP operation is complete. The configuration can be in CLI or in JSON format.
- <sup>n</sup> When the switch is started using the factory default configuration, the ZTP operation is started automatically and is active until any running configuration of the switch is modified. There is no CLI command required to start the operation.

The switch supports the following standards:

- <sup>n</sup> RFC [2131](https://tools.ietf.org/html/rfc2131), *Dynamic Host Configuration Protocol*.
- <sup>n</sup> RFC [2132](https://tools.ietf.org/html/rfc2132), *DHCP Options and BOOTP Vendor Extensions*. Support is limited to the options listed in the table "Supported DHCP options for ZTP on AOS-CX."

Hewlett Packard Enterprise recommends that you implement ZTP in a secure and private environment. Any public access can compromise the security of the switch, as follows:

- <sup>n</sup> ZTP is enabled only in the factory default configuration of the switch, DHCP snooping is not enabled. The Rogue DHCP server must be manually managed.
- $\blacksquare$  The DHCP offer is in plain data without encryption.

# **Setting up ZTP on a trusted network**

The following procedure is an overview of setting up a Zero Touch Provisioning (ZTP) environment to provision newly installed switches automatically. The procedure is intended for network administrators who are familiar with automatically provisioning switches in a network, and does not provide detailed information about configuring or managing switches.

### **Procedure**

- 1. For each switch model to be provisioned using ZTP, do the following:
	- a. Obtain the switch firmware image file.
	- b. Prepare the switch configuration file. The configuration file becomes the running configuration and the startup configuration on the switch.
- 2. Set up a TFTP server and record its IP address. The address is required when you set up the DHCP server. The switch must be able to reach the TFTP server and DHCP server, either on the same subnet, or on a remote subnet via DHCP relay.

Switches support provisioning through a network connected to a data port or through a network connected to the management port.

- 3. Publish the configuration files and image files to the TFTP server. You need to know the locations of the files and the IP address of the TFTP server when you set up the vendor class options on the DHCP server.
- 4. On the DHCP server, set up vendor classes for each switch model you plan to provision. To do this you need the following information:
	- The IP address of the TFTP server. Using a host name is not supported.
	- The path to the switch configuration and firmware image files on the TFTP server.
	- The vendor class identifier (VCI) for each switch model.

You can obtain the VCI by entering the show dhcp client vendor-class-identifier command from a switch CLI command prompt in the manager context. The VCI is the text string in the response that starts with Aruba.

For example:

```
switch# show dhcp client vendor-class-identifier
Vendor Class Identifier: Aruba xxxxx xxxx
```
Where x indicates the switch model number.

5. At the installation site, provide the switch installer with a Cat6 network cable connected to the network that includes the DHCP and TFTP servers, and information about the switch port to use. The switch installer plugs the cable into the data port you specify.

The ZTP operation begins when power is applied to the switch after the network cable is installed.

6. Assuming the downloaded configuration includes a way to access the CLI of the switch, you can enter the following command to show the options offered by the DHCP server and the status of the ZTP operation:

show ztp information

# **ZTP process during switch boot**

1. The switch boots up with the factory default configuration.

If the ZTP operation detects that the switch configuration is different from the factory default configuration, the ZTP operation ends. The switch must be configured at the installation site.

2. The switch sends out a DHCP discovery from the management port.

On switches that support ZTP operations on data ports, the switch also sends out a DHCP discovery from all data ports in the default VLAN.

The switch waits to receive DHCP options indefinitely or until the running configuration is modified. If a DHCP IP address is received but no DHCP options are received, the switch waits an additional minute before ending the ZTP operation.

On switches that support ZTP operations on data ports, DHCP options received on the management port have priority over DHCP options received on data ports:

- **n** If DHCP options are received on the management port before being received on a data port, the switch processes those options immediately.
- **If DHCP options are received on a data port, the switch waits an additional 30 seconds for options** to be received on the management port. If no DHCP options are received on the management port during those 30 seconds, the switch processes the DHCP options it received on the data port.

After the ZTP operation ends, there is no automatic retry. You can either attempt to boot the switch with the factory default configuration again, configure the switch at the installation site, or use the

ZTP force-provision CLI to trigger the ZTP process, ignoring the present running configuration of the switch.

- n Once force-provision is enabled, new DHCP requests are sent from the switch. Disabling forceprovision does not stop the DHCP already in progress, but only changes the switch configuration status of force-provision.
- **n** If ZTP fails while force-provision is enabled, there is no automatic retry. To retry,  $ztp$  forceprovision should be disabled and re-enabled to clear the current ZTP state and send a new DHCP request. When ztp force-provision is already enabled on the switch, re-enabling it results in no operation.
- **n** If the DHCP server is configured to provide both ZTP image and configuration options and there is a non-default startup configuration present on the switch, clearing the non-default startup configuration before triggering  $ztp$  force-provision is recommended. If an image is downloaded via ZTP, the switch reboots once the image download is complete and ZTP force-provision configuration is lost, causing ZTP to enter into a failed state. ZTP force-provision will need to be enabled again to continue the process.
- 3. The DHCP server responds with an offer containing the following:
	- The IPv4 address of the TFTP server
	- One or both of the following:
		- <sup>o</sup> The name of the firmware image file
		- <sup>o</sup> The name of the configuration file
	- <sup>n</sup> Aruba Central Location (optional) including the shared token value for the on-premise server
	- HTTP Proxy Location (optional)
- 4. If a firmware image file is offered, the ZTP operation downloads the image file from the TFTP server to the switch. If the current switch image and downloaded firmware image version do not match, then the switch boots with the downloaded image:
	- **n** If the image upgrade fails, the switch retains its original firmware image and the ZTP operation ends with a failed status.
	- **n** If the image upgrade succeeds, the ZTP operation is started again after the switch reboots. Because the downloaded image file matches the image file installed on the switch, the ZTP operation continues, and checks if a configuration file is offered.
- 5. If a configuration file is offered, the ZTP operation downloads the configuration file copies the file to the running-config and then to the startup-config of the switch:
	- <sup>n</sup> If the startup configuration update fails, the switch retains its factory-default running configuration and the ZTP operation ends with a failed status.
		- o If the copy operation fails, the ZTP operation ends with a failed status.
		- If the copy operation succeeds, the ZTP operation ends successfully.

# **ZTP VSF switchover support**

ZTP status is not synced in the VSF stack. When the VSF stack is formed, configuration changes are applied on the conductor switch, which is then synced to standby switch. When the switchover is performed on the VSF stack, the standby becomes the new conductor switch.

As part of the switchover process, the ZTP daemon starts on the new conductor. The status of the ZTP is failed because there are configuration changes present.

# **ZTP commands**

# **show ztp information**

show ztp information

# **Description**

Shows information about Zero Touch Provisioning (ZTP) operations performed on the switch.

## **Usage**

When a switch configured to use ZTP is booted from a factory default configuration, the switch contacts a DHCP server, which offers options for obtaining files used to provision the switch:

- The IP address of the TFTP server
- The name of the image file
- The name of the configuration file

The show ztp information command shows the options offered by the DHCP server and the status of the ZTP operation.

The status of the ZTP operation is one of the following:

#### **Success**

The ZTP operation succeeded.

One of the following is true:

- **Both the running configuration and the startup configuration were updated.**
- n The IP address of the TFTP server was received, but the offer did not include a configuration file or a firmware image file.
- <sup>n</sup> Any combination of vendor encapsulated DHCP options are received as configured, along with the firmware image and switch configuration file.
- Only vendor encapsulated DHCP options are configured and are received accordingly.

### **Failed - Custom startup configuration detected**

The switch was booted from a configuration that is not the factory default configuration. For example, the administrator password has been set.

### **Failed - Timed out while waiting to receive ZTP options**

Either the switch received the DHCP IPv4 address but no ZTP options were received within 1 minute or ZTP force-provision is triggered and no ZTP options are received within 3 minutes.

### **Failed - Detected change in running configuration**

The running configuration was modified by a user while the ZTP operation was in progress.

#### **Failed - TFTP server unreachable**

The TFTP server is not reachable at the specified IP address.

#### **Failed - TFTP server information unavailable**

The image file name or config file name is provided without the TFTP server location to fetch the files from and ZTP enters failed state.

### **Failed - Invalid configuration file received**

Either the file transfer of the configuration file failed, or the configuration file is invalid (an error occurred while attempting to apply the configuration).

### **Failed - Invalid image file received**

Either the file transfer of the firmware image file failed, or the firmware image file is invalid (an error occurred while verifying the image).
#### **Examples**

Showing switch image download in progress after receiving ZTP options:

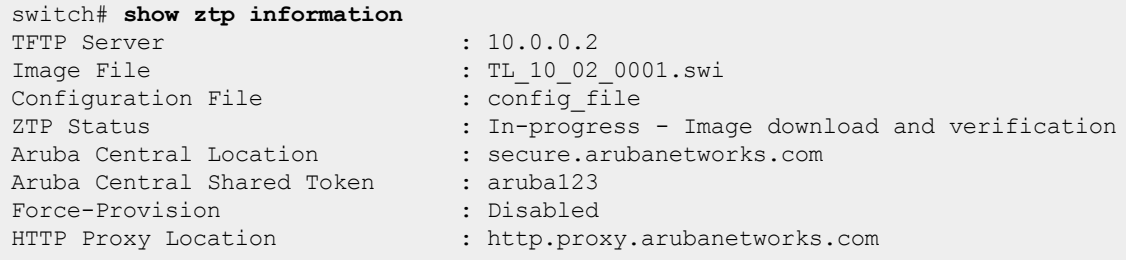

Showing switch image download failure after receiving ZTP options:

```
switch# show ztp information
TFTP Server : 10.0.0.2
Image File : TL 10 02 0001.swi
Configuration File : config file
ZTP Status : Failed - Unable to download image
Aruba Central Location : secure.arubanetworks.com
Aruba Central Shared Token : aruba123
Force-Provision : Disabled
HTTP Proxy Location : http.proxy.arubanetworks.com
```
Showing switch configuration download in progress after receiving ZTP options:

```
switch# show ztp information
TFTP Server : 10.0.0.2
Image File : TL 10 02 0001.swi
Configuration File : config file
ZTP Status : In-progress - Configuration download
Aruba Central Location : secure.arubanetworks.com
Aruba Central Shared Token : aruba123
Force-Provision : Disabled
Aruba Central Shared Porter : Disabled<br>
Force-Provision : http.proxy.arubanetworks.com<br>
HTTP Proxy Location : http.proxy.arubanetworks.com
```
Showing switch configuration download failure after receiving ZTP options:

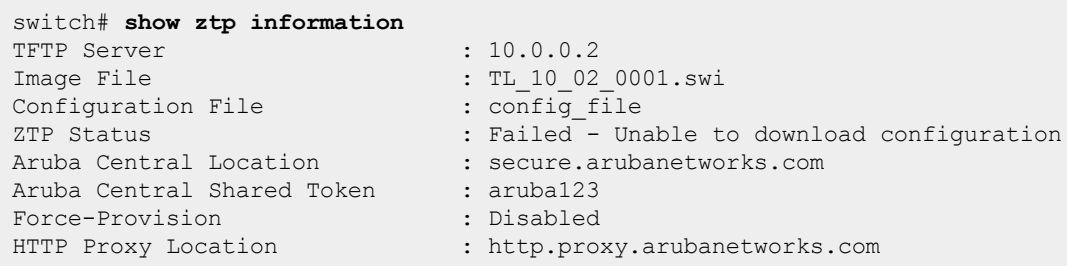

Showing switch failure to update start-up confriguration after downloading configuration received from ZTP options:

switch# **show ztp information**  $\frac{1}{10.0.0.2}$ 

```
Image File : TL 10 02 0001.swi
Configuration File : config file
ZTP Status : Failed - Could not copy to start-up configuration
Aruba Central Location : secure.arubanetworks.com
Aruba Central Shared Token : aruba123
Force-Provision : Disabled
HTTP Proxy Location : http.proxy.arubanetworks.com
```
In the following example, the ZTP operation succeeded, and both an image file and a configuration file were provided.

```
VSF-10-Mbr# show ztp information
TFTP Server : 10.1.84.160
Image File : FL 10 06 0001CK.swi
Configuration File : 102720-new-setup-config-updated.txt
Status : Success
Aruba Central Location : NA
Aruba Central Shared Token : aruba123
Force-Provision : Disabled
Force-Provision : Display : Display proxy Location : NA
VSF-10-Mbr#
```
In the following example, the ZTP option succeeded. A configuration file was not provided, but an image file was provided.

```
VSF-10-Mbr# show ztp information
TFTP Server : 10.1.84.160
Image File : TL 10 02 0001.swi
Enauge File : The : The : The : The : The : NA<br>Configuration File : NA
Status : Success
Aruba Central Location : NA
Aruba Central Shared Token : aruba123
Force-Provision : Disabled
Force-Provision : Disabled<br>HTTP Proxy Location : NA
VSF-10-Mbr#
```
In the following example, the ZTP operation failed because the TFTP server was unreachable.

```
VSF-10-Mbr# show ztp information
TFTP Server : 10.1.84.160
Image File : TL 10 02 0001.swi
Configuration File : 102720-new-setup-config-updated.txt
Status : Failed - TFTP server unreachable
Aruba Central Location : NA
Aruba Central Shared Token : NA
Force-Provision : Disabled
HTTP Proxy Location : NA
VSF-10-Mbr#
```
In the following example, the ZTP operation was stopped because the switch did not receive any options from the DHCP server for ZTP within 1 minute of receiving the IP address from the server.

```
VSF-10-Mbr## show ztp information
TFTP Server : NA<br>Image File : NA<br>2
Image File : NA
Configuration File : NA
Status : Failed - Timed out while waiting to receive ZTP options
Aruba Central Location : NA
Aruba Central Shared Token : NA
Force-Provision : Disabled
HTTP Proxy Location : NA
VSF-10-Mbr#
```
In the following example, the ZTP operation was stopped because the switch was booted from a configuration that was not the factory default configuration.

```
switch# show ztp information
TFTP Server : 10.0.0.2
Image File : TL 10 02 0001.swi
Configuration File : ztp.cfg
Status : Failed - Custom startup configuration detected
Aruba Central Location : NA
Aruba Central Shared Token : NA
Force-Provision : Disabled
HTTP Proxy Location : NA
```
#### **Command History**

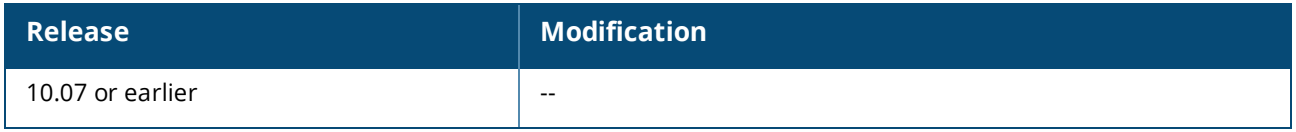

#### **Command Information**

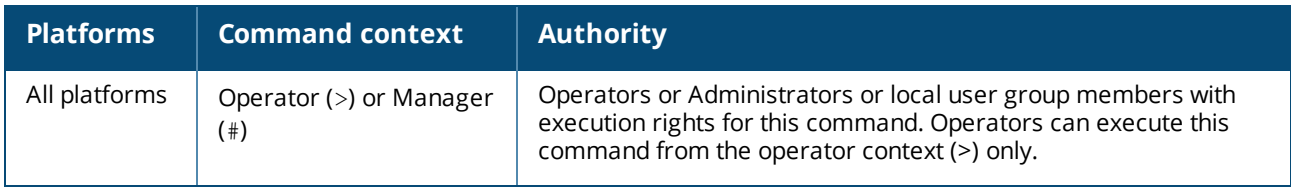

## **ztp force provision**

ztp force-provision no ztp force-provision

#### **Description**

Starts on-demand ZTP.

#### **Usage**

DHCP options received are processed independent of he current state of configuration on the switch. Previous ZTP TFTP Server, Image File, Configuration File, Aruba Central Location, and HTTP Proxy location options are cleared and the switch sends a DHCP request.

#### **Examples**

In the following example, force-provision is enabled.

switch# **configure terminal** switch(config)# **ztp force-provision**

In the following example, force-provision status is checked while enabled.

```
switch# show ztp information
TFTP Server : 10.0.0.2
Image File : TL 10 02 0001.swi
Configuration File : ztp.cfg
Status : Success
Aruba Central Location : NA
Aruba Central Shared Token : NA
Force-Provision : Enabled
HTTP Proxy Location : NA
```
In the following example, force-provision is disabled.

switch# **configure terminal** switch(config)# **no ztp force-provision**

In the following example, force-provision status is checked while disabled.

```
switch# show ztp information
TFTP Server : 10.0.0.2<br>
Image File : TL 10 02 0001.swi
Image File : TL 10 02 0001.swi
Configuration File : ztp.cfg
Status : Success
Aruba Central Location : NA
Aruba Central Shared Token : NA
Force-Provision : Disabled
HTTP Proxy Location : NA
```
#### **Command History**

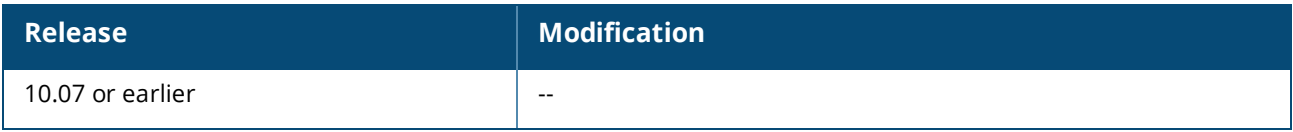

#### **Command Information**

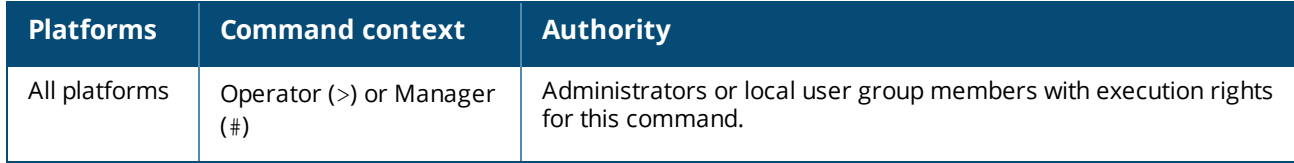

# **bluetooth disable**

bluetooth disable no bluetooth disable

#### **Description**

Disables the Bluetooth feature on the switch. The Bluetooth feature includes both Bluetooth Classic and Bluetooth Low Energy (BLE). Bluetooth is enabled by default.

The no form of this command enables the Bluetooth feature on the switch.

#### **Example**

Disabling Bluetooth on the switch. *<XXXX>* is the switch platform and *<NNNNNNNNNN>* is the device identifier.

```
switch(config)# bluetooth disable
switch# show bluetooth
Enabled : No<br>Device name : < X
                     Device name : <XXXX>-<NNNNNNNNNN>
switch(config)# show running-config
...
bluetooth disabled
...
```
### **Command History**

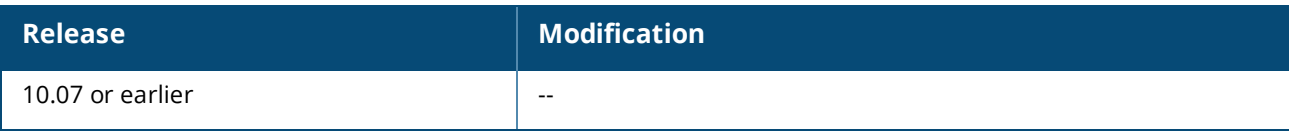

#### **Command Information**

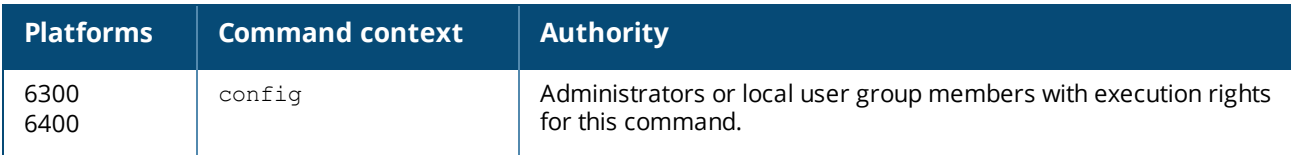

# **bluetooth enable**

bluetooth enable no bluetooth enable

### **Description**

This command enables the Bluetooth feature on the switch. The Bluetooth feature includes both Bluetooth Classic and Bluetooth Low Energy (BLE).

Default: Bluetooth is enabled by default.

The no form of this command disables the Bluetooth feature on the switch.

#### **Usage**

The default configuration of the Bluetooth feature is enabled. The output of the show running-config command includes Bluetooth information only if the Bluetooth feature is disabled.

The Bluetooth feature includes both Bluetooth Classic and Bluetooth Low Energy (BLE).

The Bluetooth feature requires the USB feature to be enabled. If the USB feature has been disabled, you must enable the USB feature before you can enable the Bluetooth feature.

#### **Examples**

switch(config)# **bluetooth enable**

#### **Command History**

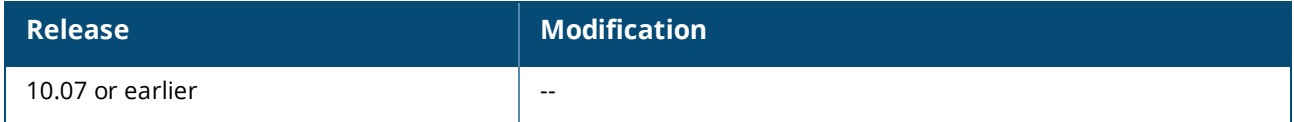

#### **Command Information**

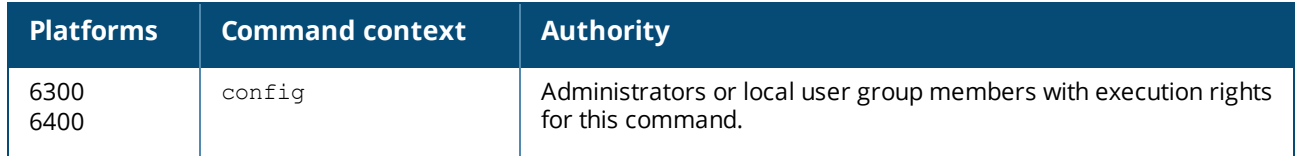

## **clear events**

clear events

#### **Description**

Clears up event logs. Using the show events command will only display the logs generated after the clear events command.

### **Examples**

Clearing all generated event logs:

```
switch# show events
---------------------------------------------------
show event logs
---------------------------------------------------
2018-10-14:06:57:53.534384|hpe-sysmond|6301|LOG_INFO|MSTR|1|System resource
utilization poll interval is changed to 27
2018-10-14:06:58:30.805504|lldpd|103|LOG_INFO|MSTR|1|Configured LLDP tx-timer to 36
2018-10-14:07:01:01.577564|hpe-sysmond|6301|LOG_INFO|MSTR|1|System resource
utilization poll interval is changed to 49
```
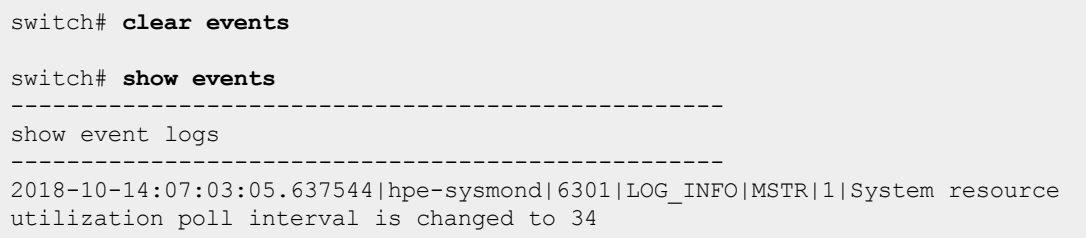

## **Command History**

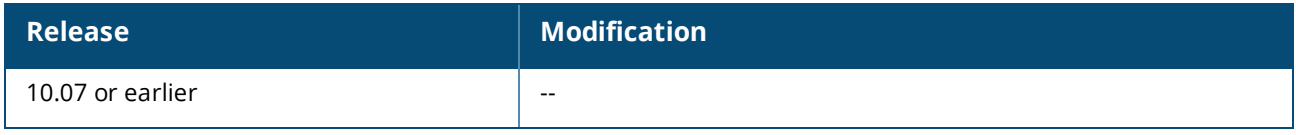

#### **Command Information**

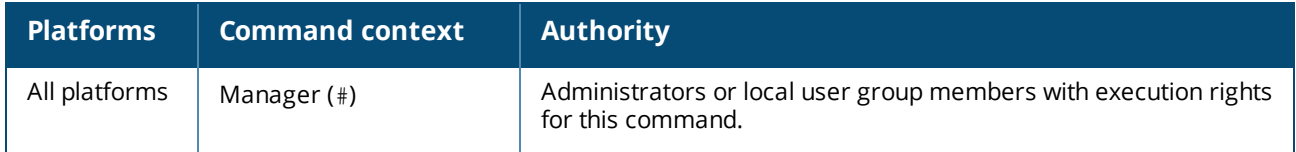

# **clear ip errors**

clear ip errors

## **Description**

Clears all IP error statistics.

## **Example**

Clearing and showing ip errors:

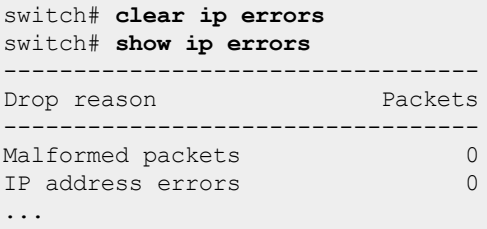

## **Command History**

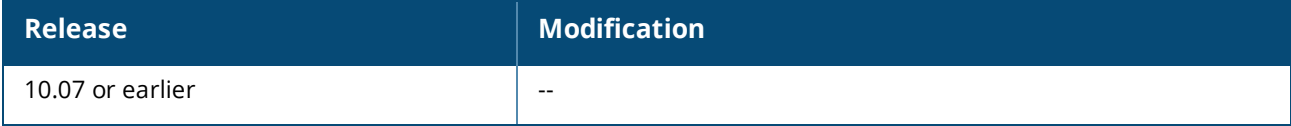

#### **Command Information**

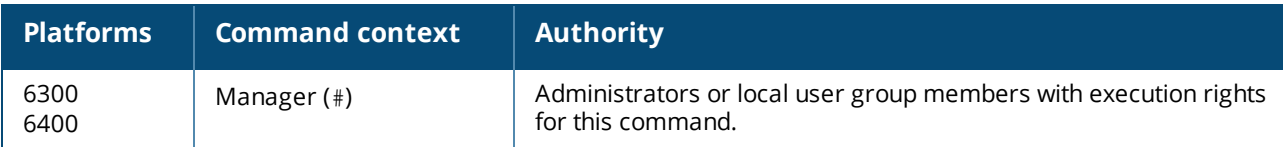

## **console baud-rate**

```
console baud-rate <SPEED>
no console baud-rate <SPEED>
```
#### **Description**

Sets the console serial port speed.

The no form of this command resets the console port speed to its default of 115200 bps.

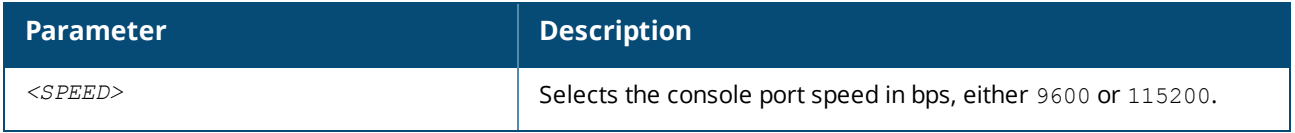

#### **Usage**

The speed change occurs immediately for the active console session. The console will be inaccessible until the client terminal settings are updated to match the console port speed that you set. After the command is executed you will be prompted to log in again.

#### **Examples**

Setting the console port speed to 9600 bps:

```
switch(config)# console baud-rate 9600
This command will configure the baud rate immediately for the active serial
console session. After the command is executed the user will be prompted to
re-login. The serial console will be inaccessible until the terminal client
settings are updated to match the baud rate of the switch.
Continue (y/n)? y
```
Resetting the console port to its default speed 115200 bps:

switch(config)# **no console baud-rate**

### **Command History**

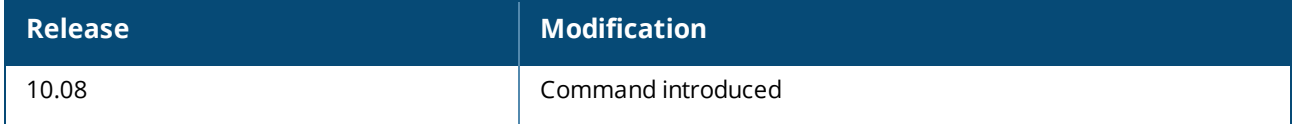

#### **Command Information**

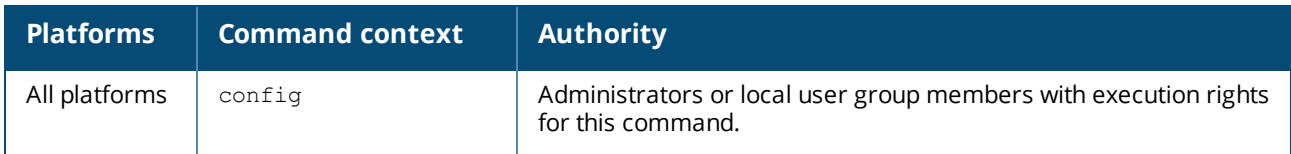

# **domain-name**

domain-name *<NAME>* no domain-name [*<NAME>*]

## **Description**

Specifies the domain name of the switch.

The no form of this command sets the domain name to the default, which is no domain name.

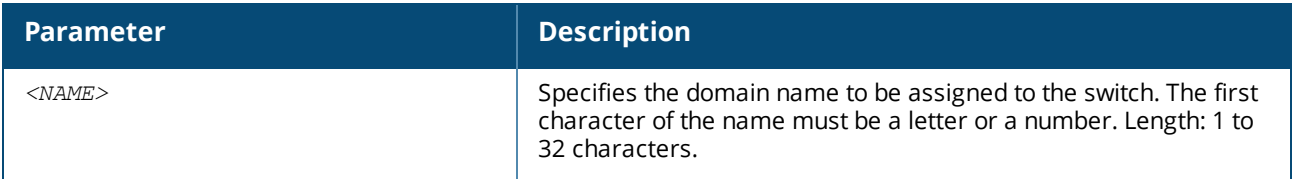

#### **Examples**

Setting and showing the domain name:

```
switch# show domain-name
switch# config
switch(config)# domain-name example.com
switch(config)# show domain-name
example.com
switch(config)#
```
Setting the domain name to the default value:

```
switch(config)# no domain-name
switch(config)# show domain-name
switch(config)#
```
## **Command History**

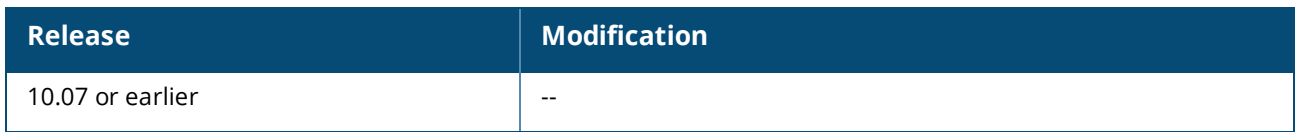

### **Command Information**

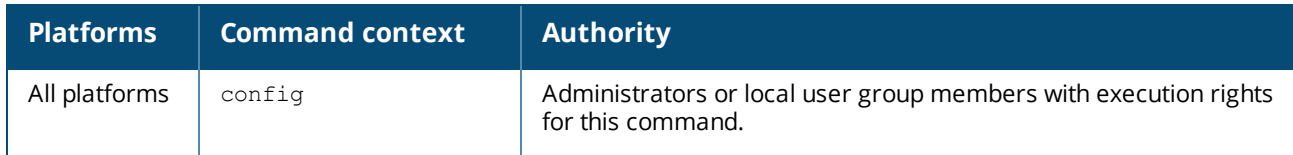

# **hostname**

```
hostname <HOSTNAME>
no hostname [<HOSTNAME>]
```
## **Description**

Sets the host name of the switch.

The  $no$  form of this command sets the host name to the default value, which is  $switch$ .

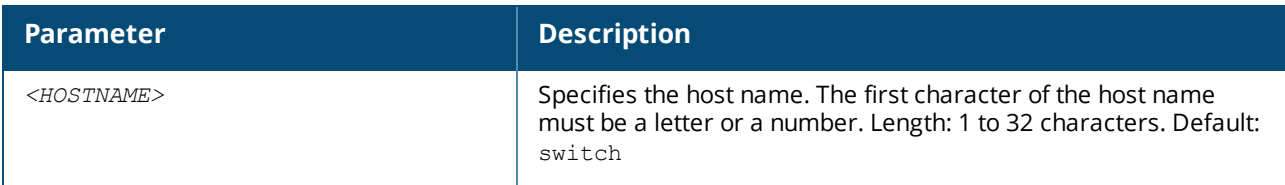

#### **Examples**

Setting and showing the host name:

```
switch# show hostname
switch
switch# config
switch(config)# hostname myswitch
myswitch(config)# show hostname
myswitch
```
Setting the host name to the default value:

```
myswitch(config)# no hostname
switch(config)#
```
#### **Command History**

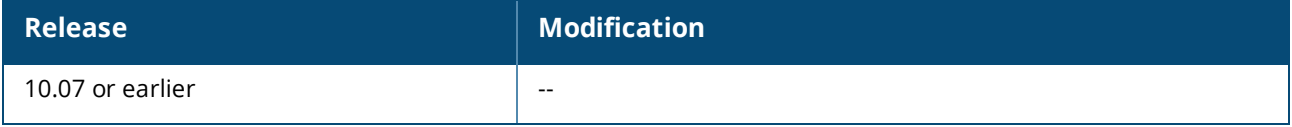

#### **Command Information**

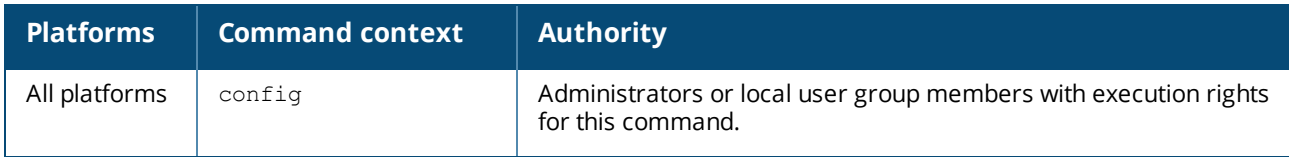

# **module admin-state**

module *<SLOT-ID>* admin-state {diagnostic | down | up} no module *<SLOT-ID>* [admin-state [diagnostic | down | up]]

#### **Description**

Sets the administrative state of the specified line module.

The no form of the command configures administrative state to the default up.

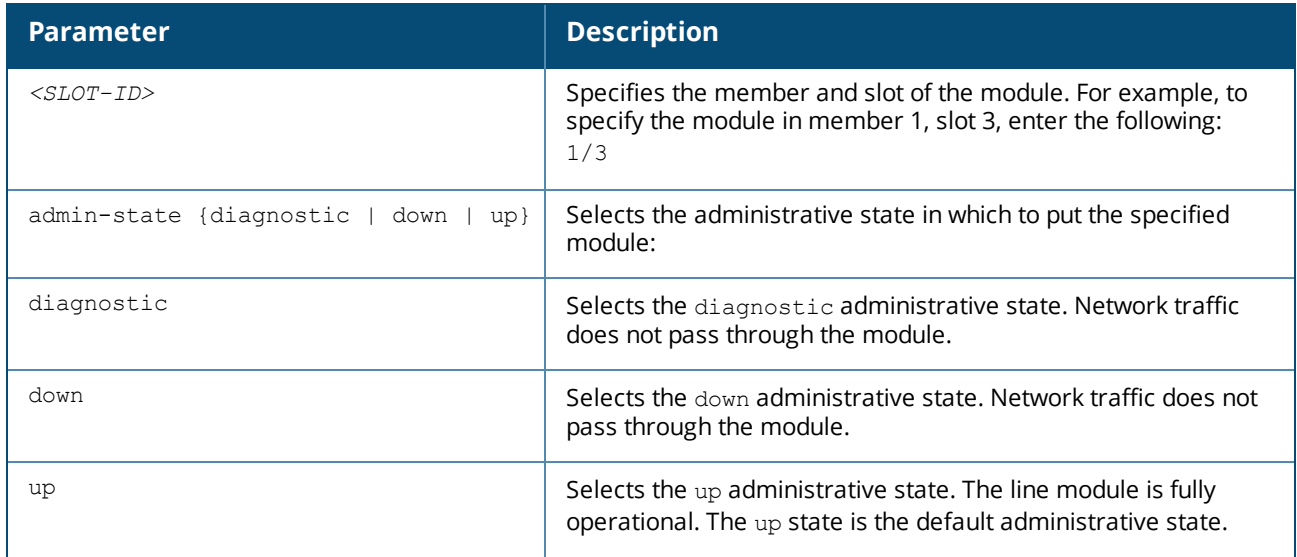

#### **Example**

Setting the administrative state of the module in slot **1/3** to down:

switch(config)# **module 1/3 admin-state down**

### **Command History**

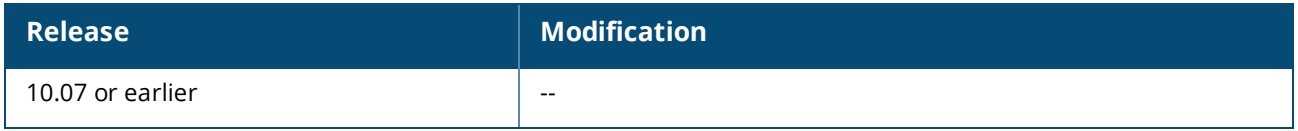

#### **Command Information**

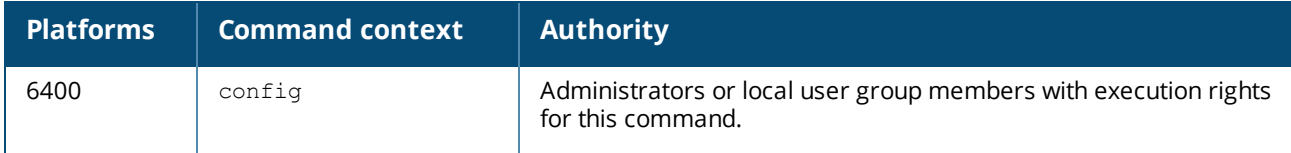

# **module product-number**

module *<SLOT-ID>* product-number [*<PRODUCT-NUM>*] no module *<SLOT-ID>* [product-number [*<PRODUCT-NUM>*]]

#### **Description**

Changes the configuration of the switch to indicate that the specified member and slot number contains, or will contain, a line module.

The  $no$  form of this command removes the line module and its interfaces from the configuration. If there is a line module installed in the slot, the line module is powered off and then powered on.

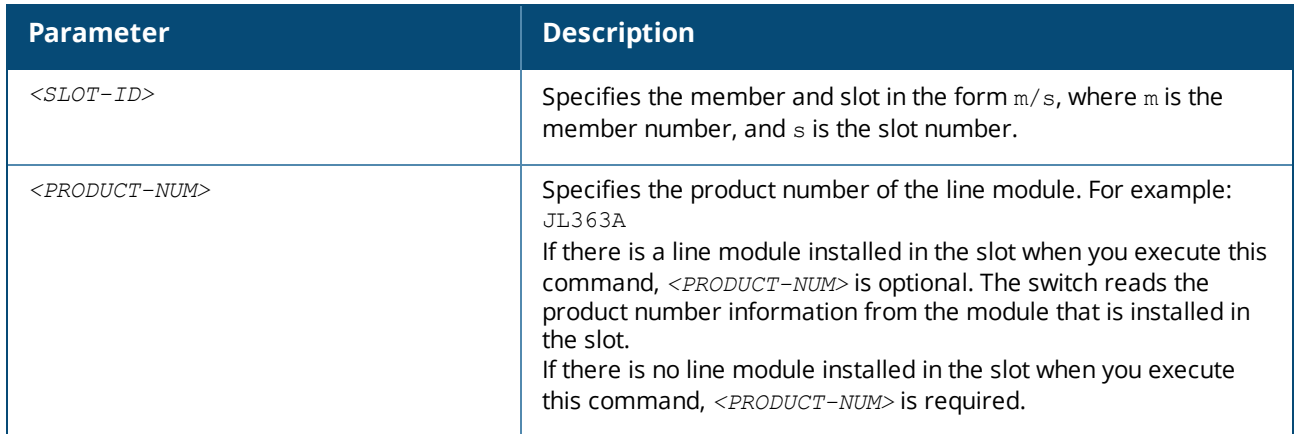

### **Usage**

The default configuration associated with a line module slot is:

- <sup>n</sup> There is no module product number or interface configuration information associated with the slot. The slot is available for the installation with any supported line module.
- The Admin State is Up (which is the default value for Admin State).

To add a line module to the configuration, you must use the module command either before or after you install the physical module.

If you execute the module command after you install a line module in an empty slot, you can omit the *<PRODUCT-NUM>* variable. The switch reads the product information from the installed module.

If the module is not installed in the slot when you execute the module command, you must specify a value for the *<PRODUCT-NUM>* variable:

n The switch validates the product number of the module against the slot number you specify to ensure that the right type of module is configured for the specified slot.

For example, the switch returns an error if you specify the product number of a line module for a slot reserved for management modules.

• You can configure the line module interfaces before the line module is installed.

When you install the physical line module in a preconfigured slot, the following actions occur:

- <sup>n</sup> If a product number was specified in the command and it matches the product number of the installed module, the switch initializes the module.
- <sup>n</sup> If a product number was specified in the command and the product number of the module does not match what was specified, the module device initialization fails.

The  $no$  form of the command removes the line module and its interfaces from the configuration and restores the line module slot to the default configuration.

If there is a line module installed in the slot when you execute the  $n_{\rm O}$  form of the command, the command also powers off and then powers on the module. Traffic passing through the line module is stopped. Management sessions connected through the line module are also affected.

If the slot associated with the line module is in the default configuration, you can remove the module from the chassis without disrupting the operation of the switch.

### **Examples**

Configuring slot 1/1 for future installation of a line module:

switch(config)# **module 1/1 product-number jl363a**

Configuring a line module that is already installed in slot 1/1:

switch(config)# **module 1/1 product-number**

Attempting to configure slot 1/1 for the future installation of a line module without specifying the product number (returned error shown):

switch(config)# **module 1/1 product-number** Line module '1/4' is not physically available. Please provide the product number to preconfigure the line module.

Removing a module from the configuration:

```
switch(config)# no module 1/1
This command will power cycle the specified line module and restore its default
configuration. Any traffic passing through the line module will be interrupted.
Management sessions connected through the line module will be affected. It
might take a few minutes to complete this operation.
Do you want to continue (y/n)? y
switch(config)#
```
#### **Command History**

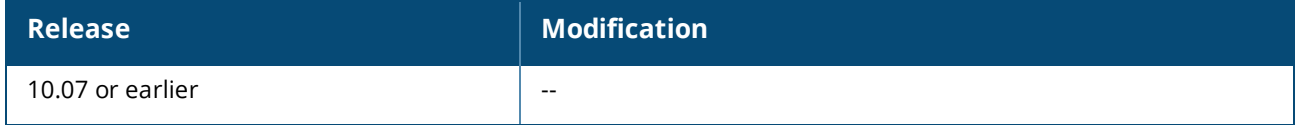

#### **Command Information**

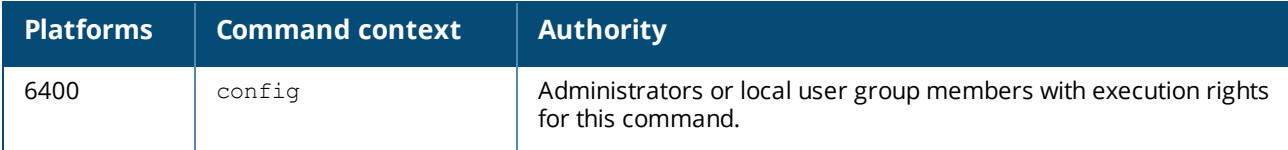

## **mtrace**

```
mtrace <IPV4-SRC-ADDR> <IPV4-GROUP-ADDR> [lhr <IPV4-LHR-ADDR>] [ttl <HOPS>]
   [vrf <VRF-NAME>]
```
#### **Description**

Traces the specified IPv4 source and group addresses.

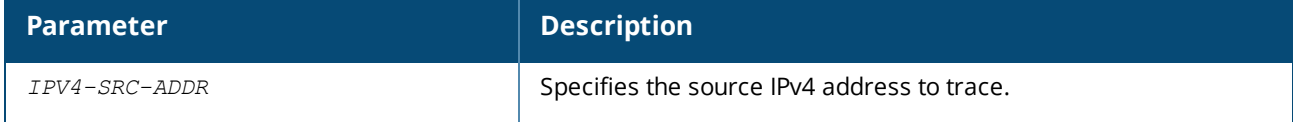

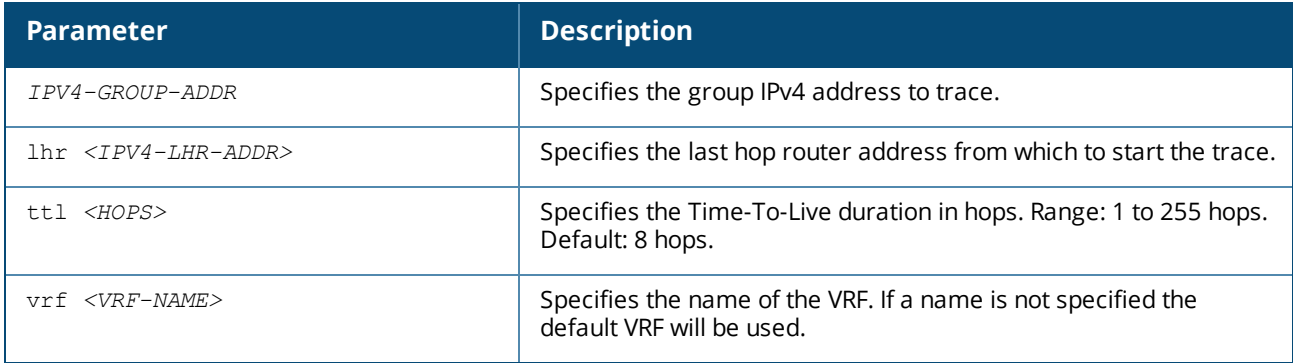

#### **Examples**

Tracing with source, group, and LHR addresses and TTL:

```
(switch)# mtrace 20.0.0.1 239.1.1.1 lhr 10.1.1.1 ttl 10
Type escape sequence to abort.
Mtrace from 10.0.0.1 for Source 20.0.0.1 via Group 239.1.1.1
From destination(?) to source (?)...
Querying ful reverse path...
0 10.0.0.1
-1 30.0.0.1 PIM 0 ms
-2 40.0.0.1 PIM 2 ms
-3 50.0.0.1 PIM 100 ms
-4 60.0.0.1 PIM 156 ms
-5 20.0.0.1 PIM 123 ms
```
Tracing with source and group addresses:

```
(switch)# mtrace 200.0.0.1 239.1.1.1
Type escape sequence to abort.
Mtrace from self for Source 200.0.0.1 via Group 239.1.1.1
From destination(?) to source (?)...
Querying ful reverse path...
0 10.0.0.1
-1 30.0.0.1 PIM 0 ms
-2 40.0.0.1 PIM 2 ms
-3 50.0.0.1 PIM 100 ms
-4 60.0.0.1 PIM 156 ms
-5 200.0.0.1 PIM 123 ms
```
#### **Command History**

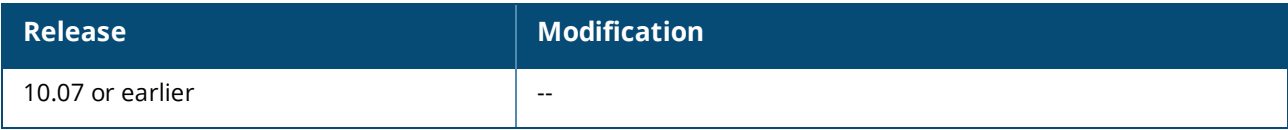

#### **Command Information**

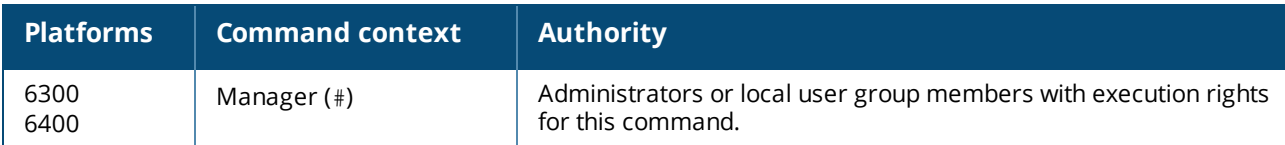

# **show bluetooth**

show bluetooth

### **Description**

Shows general status information about the Bluetooth wireless management feature on the switch.

### **Usage**

This command shows status information about the following:

- The USB Bluetooth adapter
- Clients connected using Bluetooth
- The switch Bluetooth feature.

The output of the show running-config command includes Bluetooth information only if the Bluetooth feature is disabled.

The device name given to the switch includes the switch serial number to uniquely identify the switch while pairing with a mobile device.

The management IP address is a private network address created for managing the switch through a Bluetooth connection.

### **Examples**

Example output when Bluetooth is enabled but no Bluetooth adapter is connected. *<XXXX>* is the switch platform and *<NNNNNNNNNN>* is the device identifier.

switch# **show bluetooth** Enabled : Yes Device name : *<XXXX>*-*<NNNNNNNNNN>* Adapter State : Absent

Example output when Bluetooth is enabled and there is a Bluetooth adapter connected:

```
switch# show bluetooth
Enabled : Yes<br>Device name : <XX
Device name : <XXXX>-<NNNNNNNNNN>
Adapter State : Ready
Adapter IP address : 192.168.99.1
Adapter MAC address : 480fcf-af153a
Connected Clients
-----------------
Name MAC Address IP Address Connected Since
   -------------- -------------- ------------ ------------------------
Mark's iPhone 089734-b12000 192.168.99.10 2018-07-09 08:47:22 PDT
```
Example output when Bluetooth is disabled:

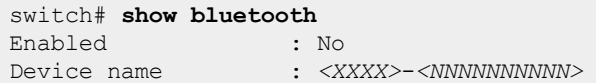

## **Command History**

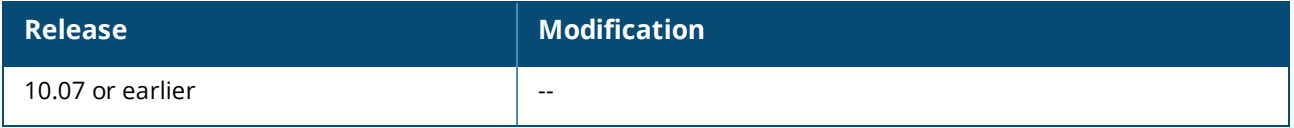

#### **Command Information**

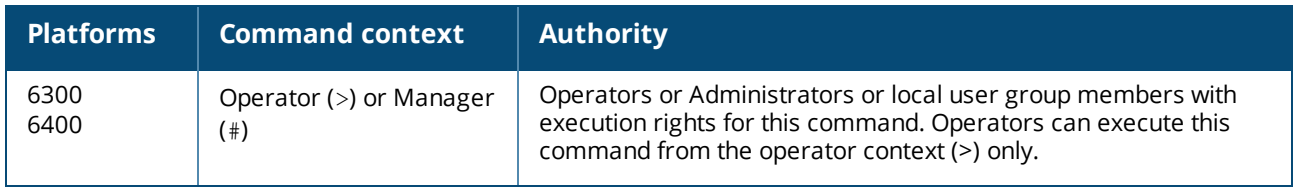

# **show boot-history**

show boot-history [all]

#### **Description**

Shows boot information. When no parameters are specified, shows the most recent information about the boot operation, and the three previous boot operations for the active management module. When the all parameter is specified, shows the boot information for the active management module and all available line modules. To view boot-history on the standby, the command must be sent on the standby console.

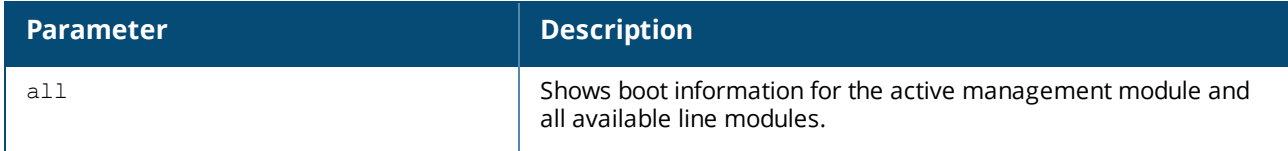

#### **Usage**

This command displays the boot-index, boot-ID, and up time in seconds for the current boot. If there is a previous boot, it displays boot-index, boot-ID, reboot time (based on the time zone configured in the system) and reboot reasons. Previous boot information is displayed in reverse chronological order. Index

The position of the boot in the history file. Range: 0 to3.

Boot ID

A unique ID for the boot . A system-generated 128-bit string.

Current Boot, up for <SECONDS> seconds

For the current boot, the show boot-history command shows the number of seconds the module has been running on the current software.

Timestamp boot reason

For previous boot operations, the show boot-history command shows the time at which the operation occurred and the reason for the boot. The reason for the boot is one of the following values: *<DAEMON-NAME>* crash

The daemon identified by *<DAEMON-NAME>* caused the module to boot.

#### Kernel crash

The operating system software associated with the module caused the module to boot. Reboot requested through database

The reboot occurred because of a request made through the CLI or other API. Uncontrolled reboot The reason for the reboot is not known.

#### **Examples**

Showing the boot history of the active management module:

```
switch# show boot-history
Management module
=================
Index : 3
Boot ID : f1bf071bdd04492bbf8439c6e479d612
Current Boot, up for 22 hrs 12 mins 22 secs
Index : 2
Boot ID : edfa2d6598d24e989668306c4a56a06d
07 Aug 18 16:28:01 : Reboot requested through database
Index : 1
Boot ID : 0bda8d0361df4a7e8e3acdc1dba5caad
07 Aug 18 14:08:46 : Reboot requested through database
Index : 0
Boot ID : 23da2b0e26d048d7b3f4b6721b69c110
07 Aug 18 13:00:46 : Reboot requested through database
switch#
```
Showing the boot history of the active management module and all line modules:

```
switch# show boot-history all
Management module
=================
Index : 3
Boot ID : f1bf071bdd04492bbf8439c6e479d612
Current Boot, up for 22 hrs 12 mins 22 secs
Index : 2
Boot ID : edfa2d6598d24e989668306c4a56a06d
07 Aug 18 16:28:01 : Reboot requested through database
Index : 1
Boot ID : 0bda8d0361df4a7e8e3acdc1dba5caad
07 Aug 18 14:08:46 : Reboot requested through database
Index : 0
Boot ID : 23da2b0e26d048d7b3f4b6721b69c110
07 Aug 18 13:00:46 : Reboot requested through database
Line module 1/1
=================
Index : 3
10 Aug 17 12:45:46 : dune_agent crashed
...
```
#### **Command History**

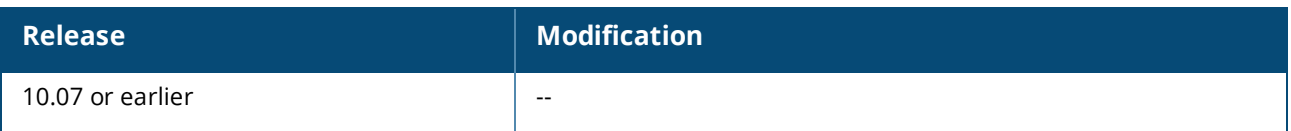

#### **Command Information**

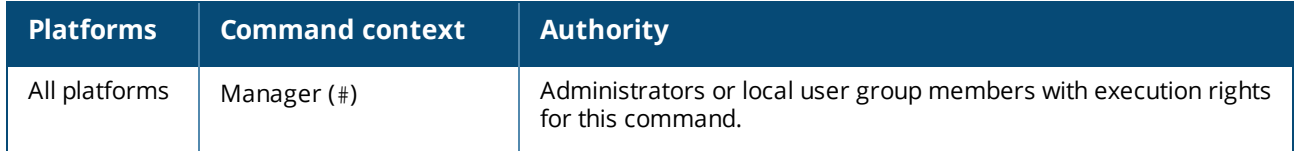

# **show capacities**

show capacities *<FEATURE>* [vsx-peer]

#### **Description**

Shows system capacities and their values for all features or a specific feature.

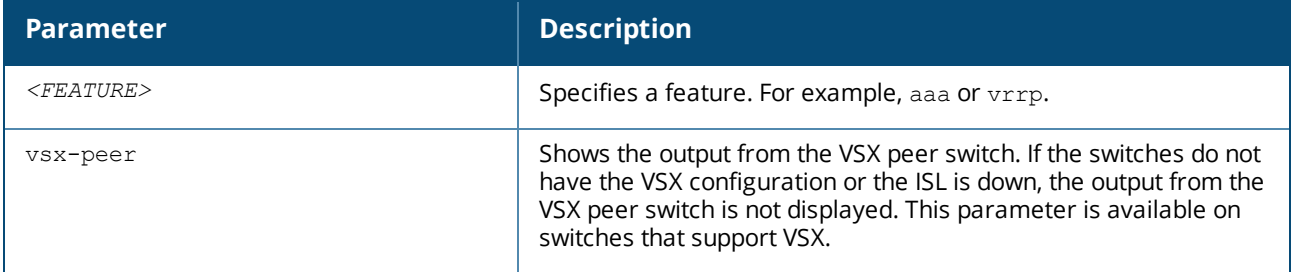

#### **Usage**

Capacities are expressed in user-understandable terms. Thus they may not map to a specific hardware or software resource or component. They are not intended to define a feature exhaustively.

#### **Examples**

Showing all available capacities for BGP:

```
switch# show capacities bgp
System Capacities: Filter BGP
Capacities Name Value
-----------------------------------------------------------------------------------
Maximum number of AS numbers in as-path attribute 32
...
```
Showing all available capacities for mirroring:

```
switch# show capacities mirroring
System Capacities: Filter Mirroring
Capacities Name Value Capacities Name Value Capacities Name Value Capacities Name Value
   -----------------------------------------------------------------------------------
Maximum number of Mirror Sessions configurable in a system 4
```
Showing all available capacities for MSTP:

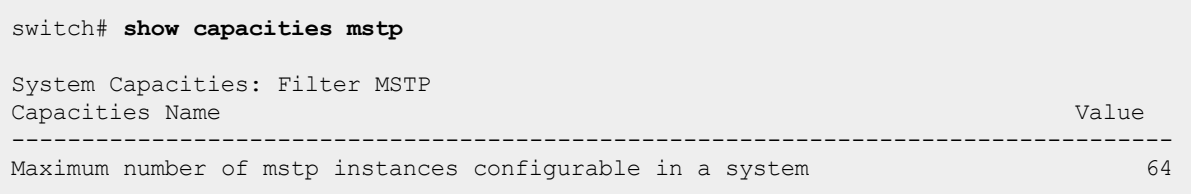

Showing all available capacities for VLAN count:

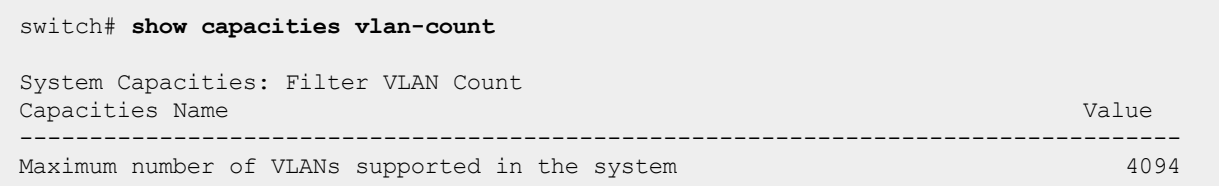

### **Command History**

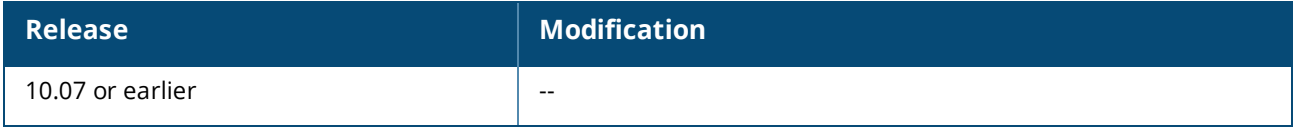

#### **Command Information**

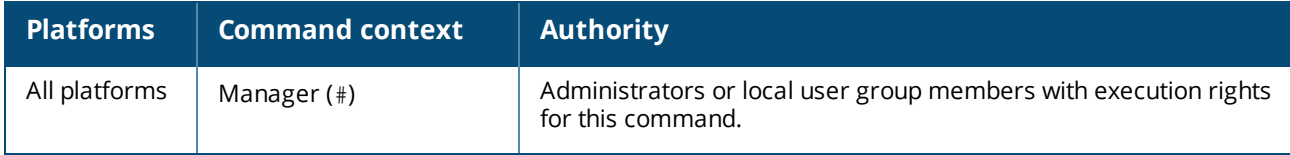

## **show capacities-status**

```
show capacities-status <FEATURE> [vsx-peer]
```
#### **Description**

Shows system capacities status and their values for all features or a specific feature.

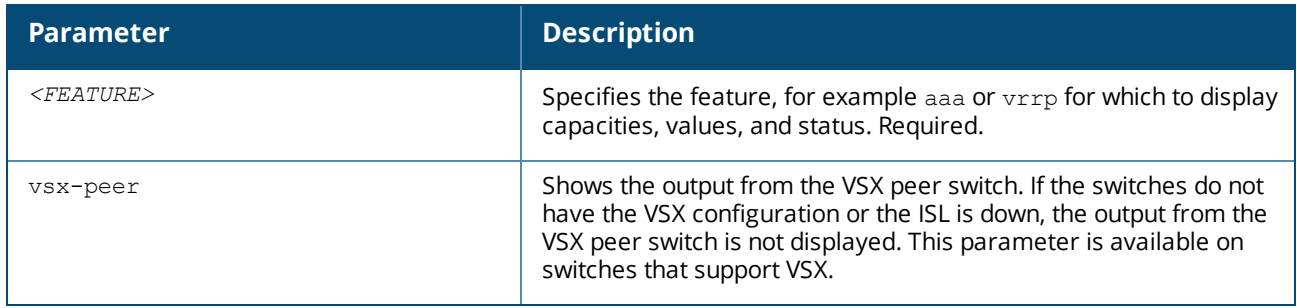

#### **Examples**

Showing the system capacities status for all features:

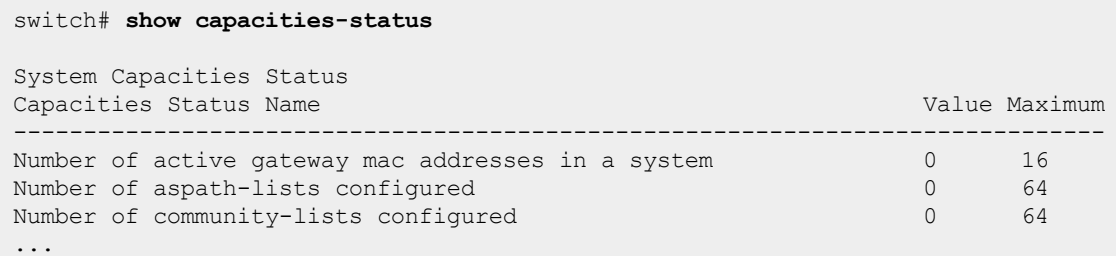

Showing the system capacities status for BGP:

#### switch# **show capacities-status bgp** System Capacities Status: Filter BGP Capacities Status Name Value Maximum ------------------------------------------------------------------------------- Number of aspath-lists configured 0 64<br>Number of community-lists configured 0 64 Number of community-lists configured<br>
Number of neighbors configured across all VRFs  $\qquad \qquad 0 \qquad \qquad 50$ Number of neighbors configured across all VRFs 0 50<br>Number of peer groups configured across all VRFs 0 25<br>Number of prefix-lists configured 0 64 Number of peer groups configured across all VRFs Number of prefix-lists configured 0 64<br>
Number of route-maps configured 0 64 Number of route-maps configured Number of routes in BGP RIB 0 256000 Number of route reflector clients configured across all VRFs 0 16

#### **Command History**

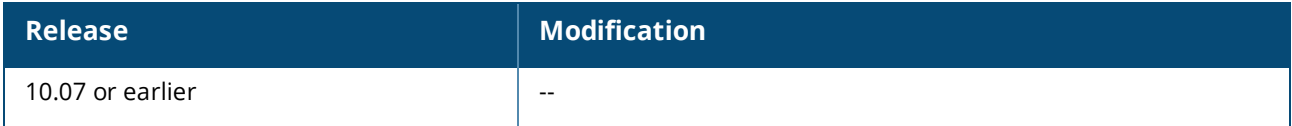

#### **Command Information**

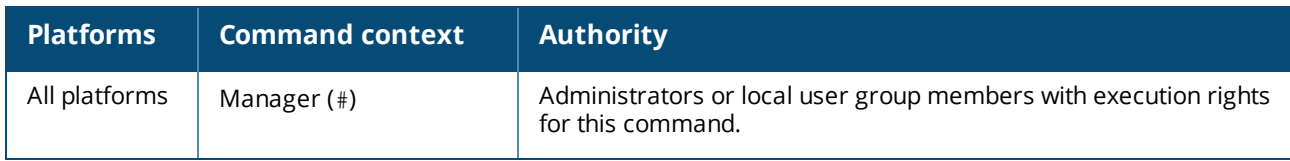

## **show console**

show console

#### **Description**

Shows the serial console port current speed.

#### **Examples**

Showing the console port current speed:

## **Command History**

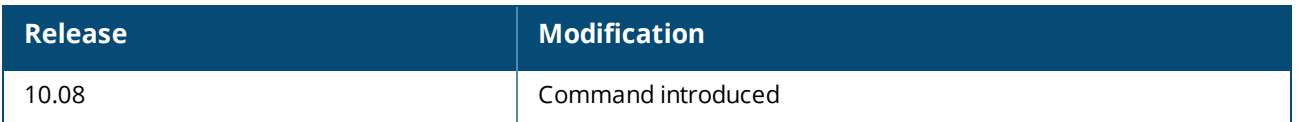

#### **Command Information**

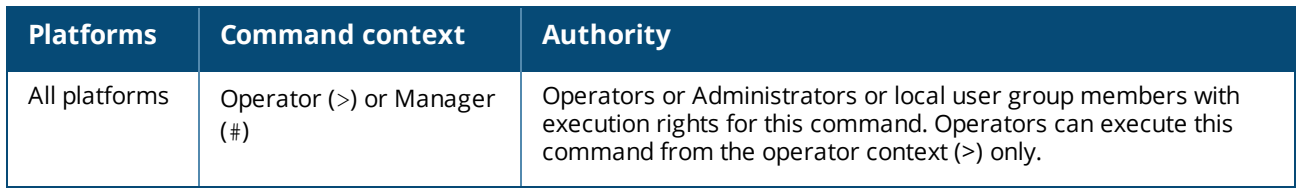

## **show core-dump**

show core-dump [all | *<SLOT-ID>*]

## **Description**

Shows core dump information about the specified module. When no parameters are specified, shows only the core dumps generated in the current boot of the management module. When the all parameter is specified, shows all available core dumps.

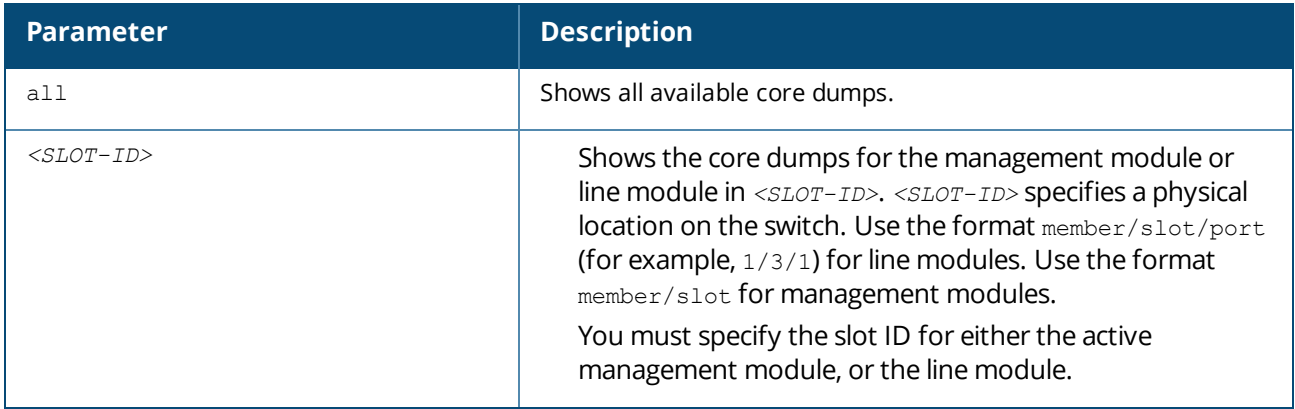

### **Usage**

When no parameters are specified, the  $\frac{1}{2}$  show core-dump command shows only the core dumps generated in the current boot of the management module. You can use this command to determine when any crashes are occurring in the current boot.

If no core dumps have occurred, the following message is displayed: No core dumps are present

To show core dump information for the standby management module, you must use the standby command to switch to the standby management module and then execute the show core-dump command.

In the output, the meaning of the information is the following:

Daemon Name

Identifies name of the daemon for which there is dump information.

Instance ID

Identifies the specific instance of the daemon shown in the Daemon Name column.

Present Indicates the status of the core dump: Yes The core dump has completed and available for copying. In Progress Core dump generation is in progress. Do not attempt to copy this core dump. Timestamp Indicates the time the daemon crash occurred. The time is the local time using the time zone configured on the switch. Build ID Identifies additional information about the software image associated with the daemon.

#### **Examples**

Showing core dump information for the current boot of the active management module only:

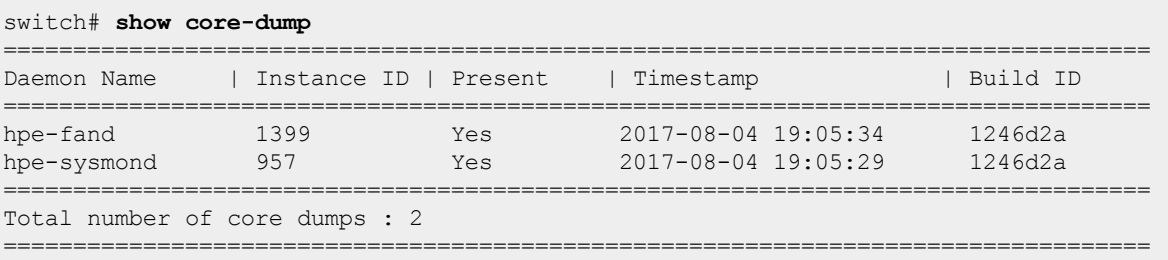

#### Showing all core dumps:

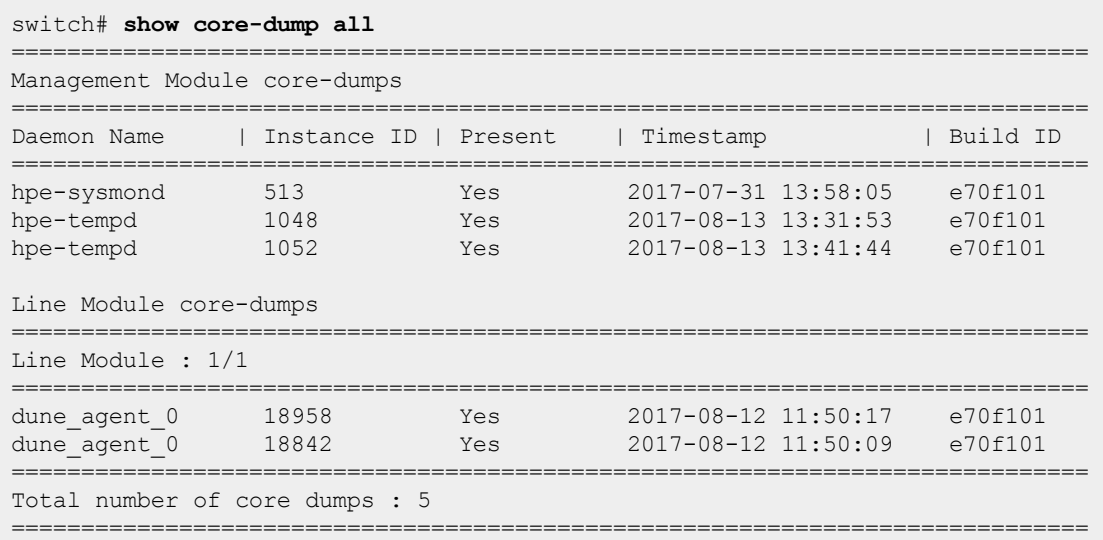

### **Command History**

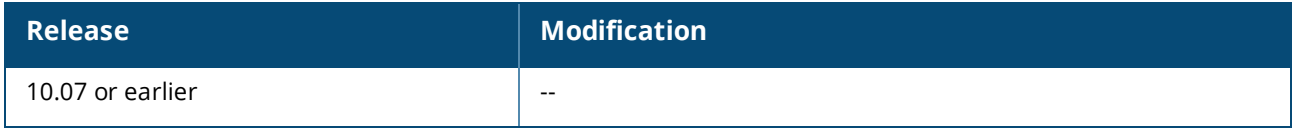

#### **Command Information**

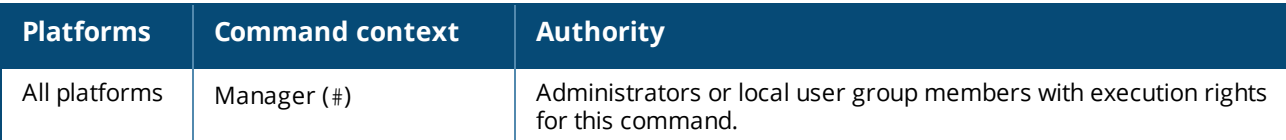

# **show domain-name**

show domain-name [vsx-peer]

#### **Description**

Shows the current domain name.

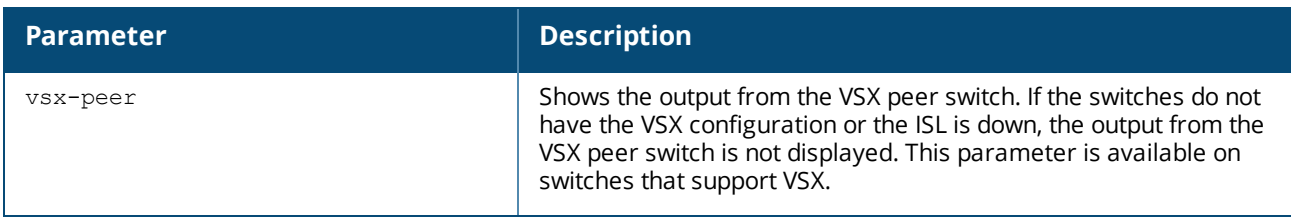

#### **Usage**

If there is no domain name configured, the CLI displays a blank line.

#### **Example**

Setting and showing the domain name:

```
switch# show domain-name
switch# config
switch(config)# domain-name example.com
switch(config)# show domain-name
example.com
switch(config)#
```
### **Command History**

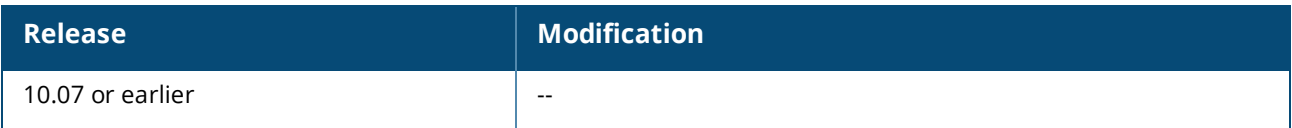

### **Command Information**

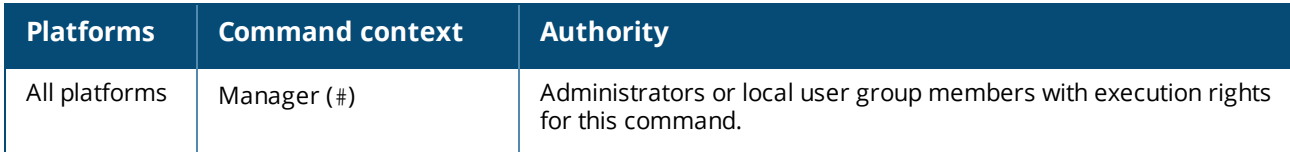

# **show environment fan**

show environment fan [vsf | vsx-peer]

#### **Description**

Shows the status information for all fans and fan trays (if present) in the system.

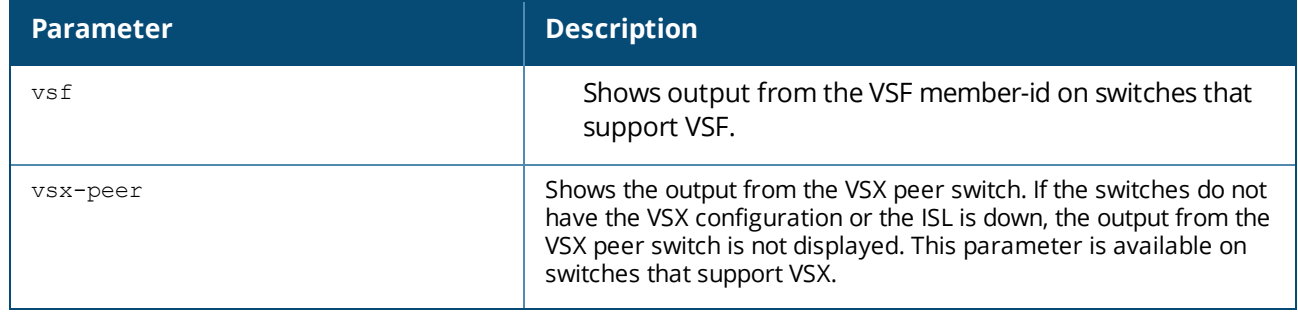

#### **Usage**

For fan trays, status is one of the following values: ready The fan tray is operating normally. fault The fan tray is in a fault event. The status of the fan tray does not indicate the status of fans. empty The fan tray is not installed in the system. For fans: Speed Indicates the relative speed of the fan based on the nominal speed range of the fan. Values are: Slow The fan is running at less than 25% of its maximum speed. Normal The fan is running at 25-49% of its maximum speed. Medium The fan is running at 50-74% of its maximum speed. Fast The fan is running at 75-99% of its maximum speed. Max The fan is running at 100% of its maximum speed. N/A The fan is not installed. Direction The direction of airflow through the fan. Values are: front-to-back Air flows from the front of the system to the back of the system. N/A The fan is not installed. Status Fan status. Values are: uninitialized The fan has not completed initialization. ok The fan is operating normally. fault The fan is in a fault state. empty The fan is not installed.

#### **Examples**

Showing output for systems with fan trays for 6300 switch series:

switch# **show environment fan**Fan tray information ------------------------------------------- Name Description Status Serial Number Fans ----------------------------------- 1/1 JL669A Aruba X751 FB Fan Tray ready CN97KN9131 2 1/2 JL669A Aru --------------------------------------------------------------------------- 1/1/1 N/A N/A slow front-to-back ok 5371 1/1/2 N/A N/A slow front-to-back ok 5320 1/1/3 N/A N/A slow front-to-back ok 5328 1/1/4 N/A N/A slow front-to-back ok 5256 1/2/1 N/A N/A slow front-to-back ok 5371 1/2/2 N/A N/A slow front-to-back ok 5349 1/2/3 N/A N/A slow front-to-back ok 5292 1/2/4 N/A N/A slow front-to-back ok 5349 1/3/1 N/A N/A slow front-to-back ok 5313 1/3/2 N/A N/A slow front-to-back ok 5371 1/3/3 N/A N/A slow front-to-back ok 5379 1/3/4 N/A N/A slow front-to-back ok 5379 1/4/1 N/A N/A slow front-to-back ok 5313 1/4/2 N/A N/A slow front-to-back ok 5299 1/4/3 N/A N/A slow front-to-back ok 5285 1/4/4 N/A N/A slow front-to-back ok 5371

Showing output for a system without a fan tray:

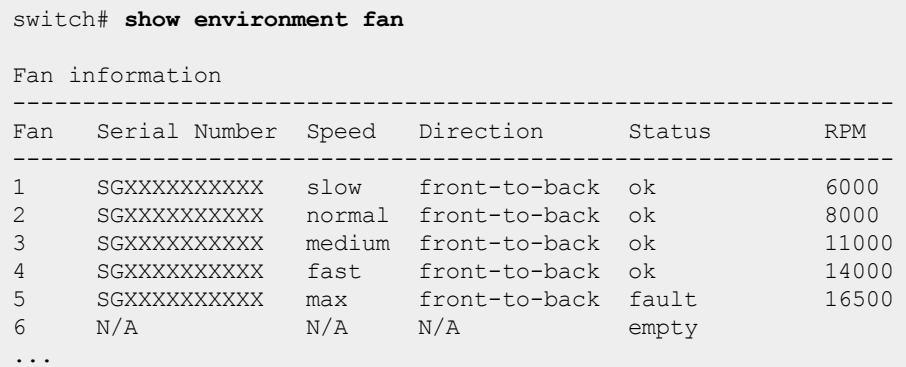

#### **Command History**

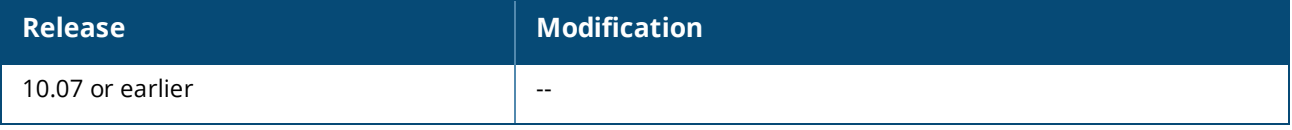

#### **Command Information**

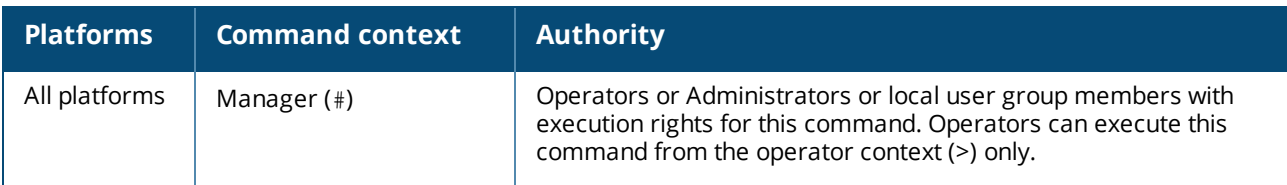

# **show environment led**

show environment led *<MEMBER-ID>* [vsx-peer]

#### **Description**

Shows state and status information for all the configurable LEDs in the system.

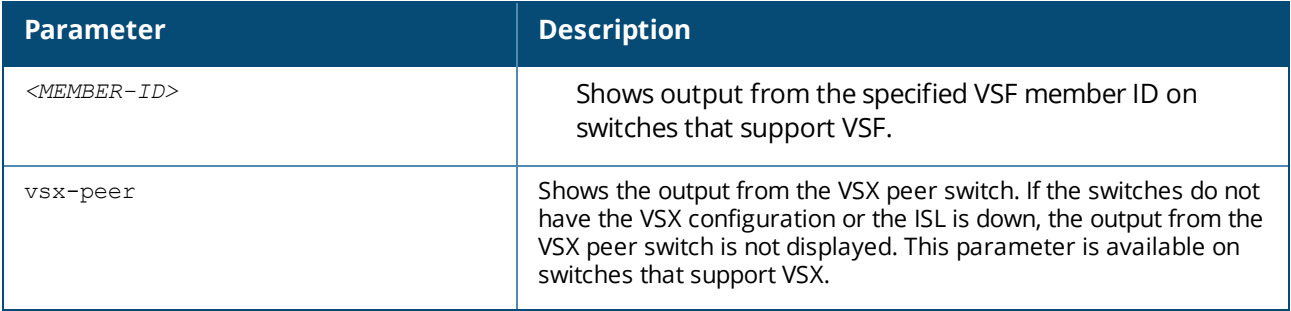

#### **Example**

Showing state and status for LED:

```
switch# show environment led
Mbr/Name State Status
-------------------------------
1/locator off ok
```
### **Command History**

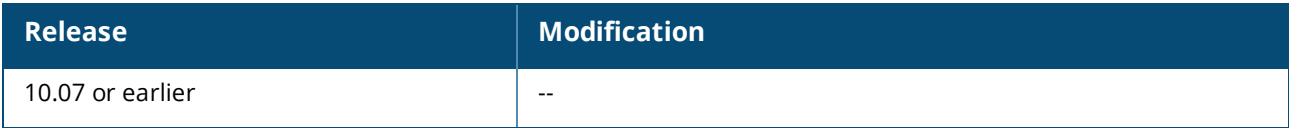

#### **Command Information**

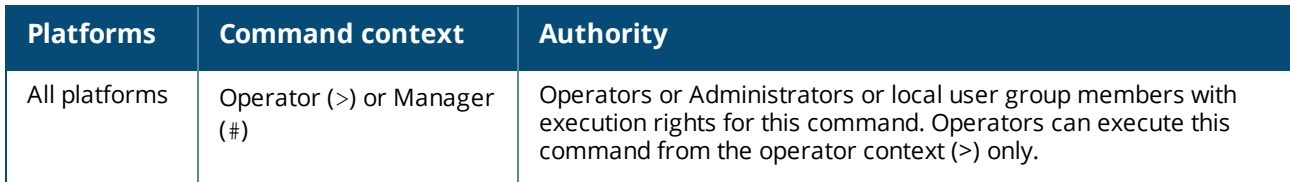

# **show environment power-consumption**

*Not supported on the 6300 Switch Series.*

show environment power-consumption [vsx-peer]

#### **Description**

Shows the power being consumed by each management module, line card, and fabric card subsystem, and shows power consumption for the entire chassis.

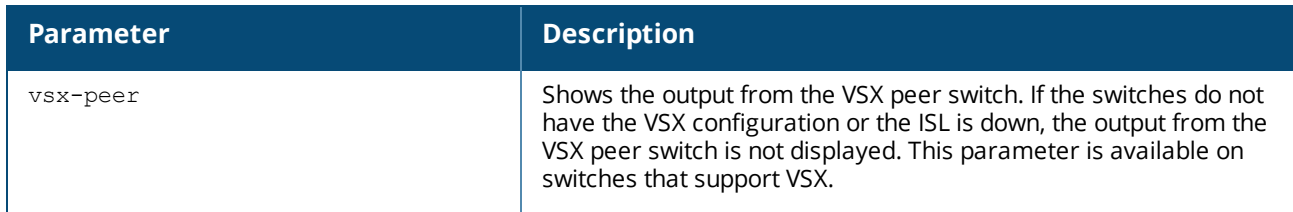

#### **Usage**

This command is only applicable to systems that support power consumption readings.

The power consumption values are updated once every minute.

The output of this command includes the following information:

Name

Shows the member number and slot number of the management module, line module, or fabric card module. Type

Shows the type of module installed at the location specified by Name.

Description

Shows the product name and brief description of the module.

Usage

Shows the instantaneous power consumption of the module. Power consumption is shown in Watts.

Module Total Power Usage

Shows the total power consumption of all the modules listed. Power consumption is shown in Watts.

Chassis Total Power Usage

Shows the total instantaneous power consumed by the entire chassis, including modules and components that do not support individual power reporting. Power consumption is shown in Watts.

Chassis Total Power Available

Shows the total amount of power, in Watts, that can be supplied to the chassis.

Chassis Total Power Allocated

Shows total power, in Watts, that is allocated to powering the chassis and its installed modules.

Chassis Total Power Unallocated

Shows the total amount of power, in Watts, that has not been allocated to powering the chassis or its installed modules. This power can be used for additional hardware you install in the chassis.

### **Example**

Showing the power consumption for an Aruba 6400 switch:

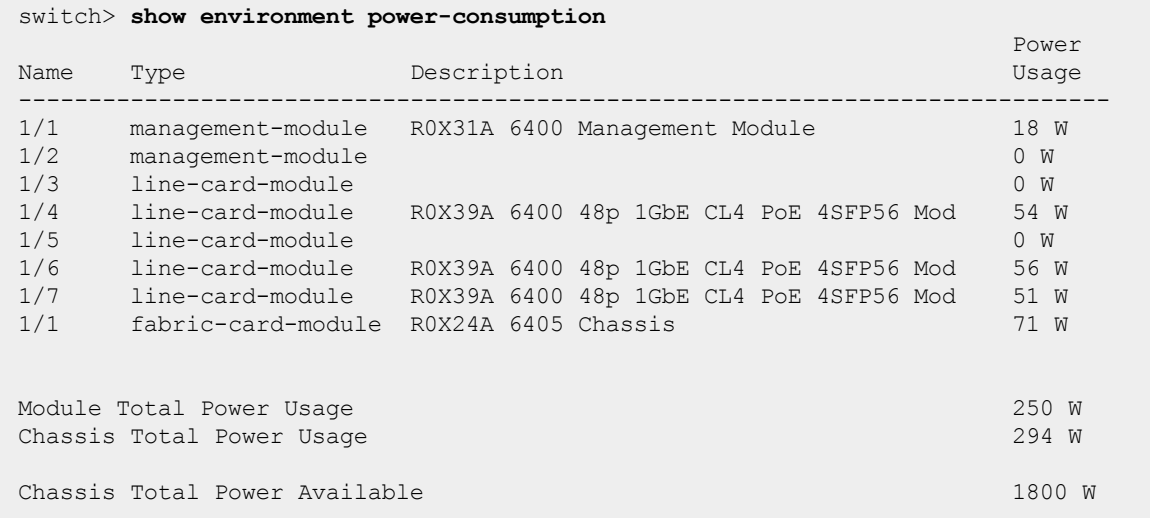

#### **Command History**

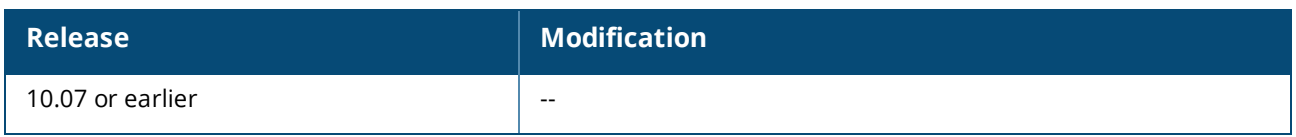

#### **Command Information**

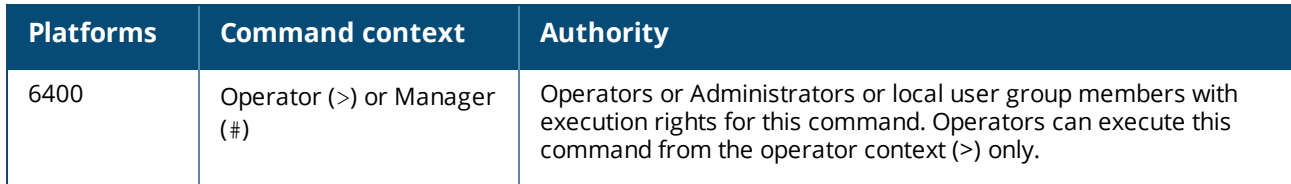

# **show environment power-supply**

show environment power-supply [vsf | vsx-peer]

#### **Description**

Shows status information about all power supplies in the switch.

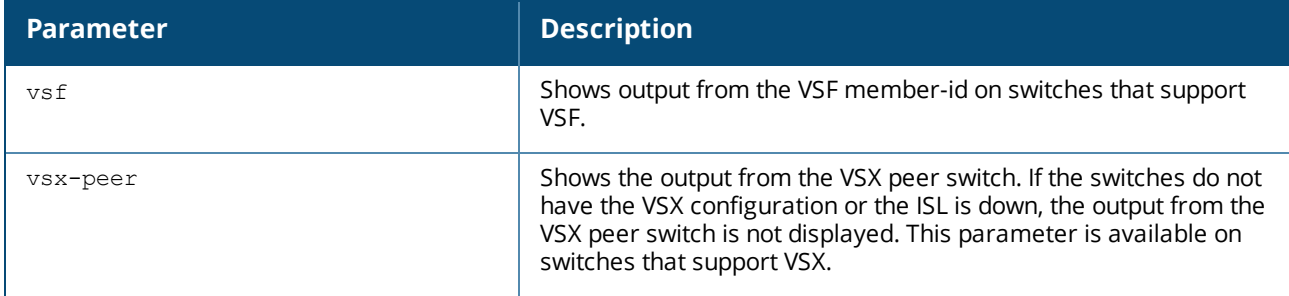

#### **Usage**

The following information is provided for each power supply:

Mbr/PSU

Shows the member and slot number of the power supply.

Product Number

Shows the product number of the power supply.

Serial Number

Shows the serial number of the power supply, which uniquely identifies the power supply.

PSU Status

The status of the power supply. Values are:

OK

Power supply is operating normally.

OK\*

Power supply is operating normally, but it is the only power supply in the chassis. One power supply is not sufficient to supply full power to the switch. When this value is shown, the output of the command also shows a message at the end of the displayed data.

Absent

No power supply is installed in the specified slot.

Input fault

The power supply has a fault condition on its input.

Output fault

The power supply has a fault condition on its output.

Warning

The power supply is not operating normally.

Wattage Maximum

Shows the maximum amount of wattage that the power supply can provide.

#### **Example**

Showing the output when only one power supply is installed in an Aruba 6400 switch chassis:

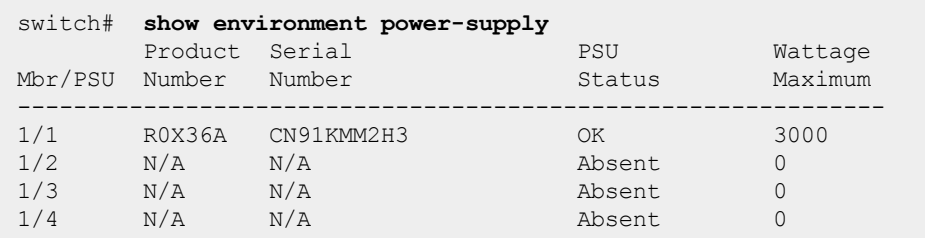

#### **Command History**

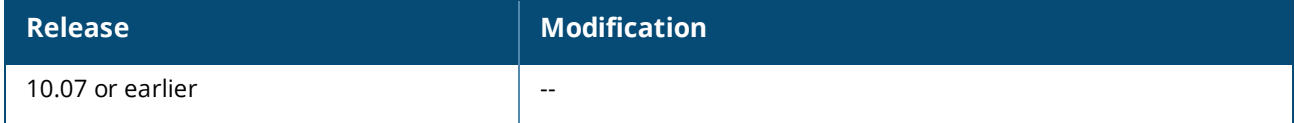

#### **Command Information**

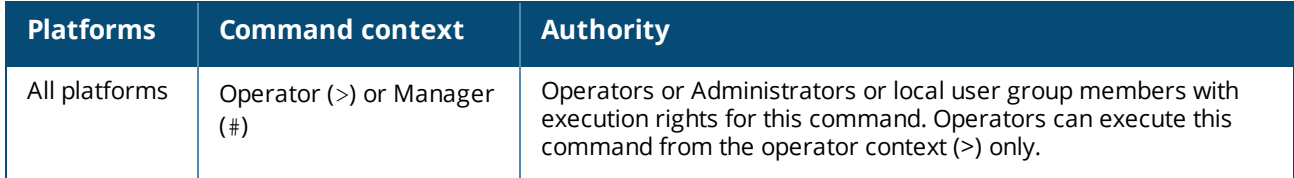

# **show environment rear-display-module**

show environment rear-display-module [vsx-peer]

#### **Description**

Shows information about the display module on the back of the switch.

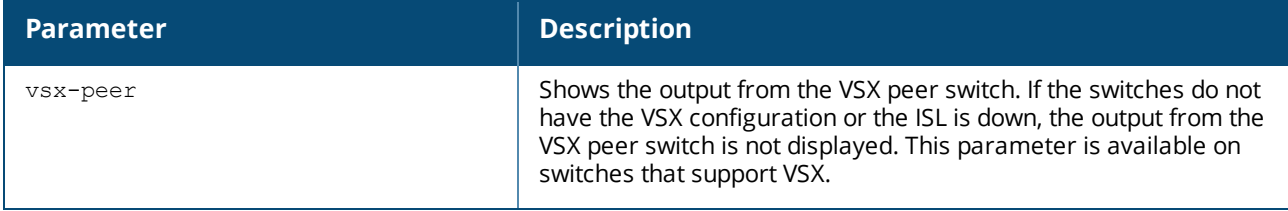

#### **Example**

Showing the rear display module information on the back of the switch:

```
switch> show environment rear-display-module
Rear display module is ready
```

```
Description: 8400 Rear Display Mod
Full Description: 8400 Rear Display Module
Serial number: SG00000000
Part number: 5300_0272
```
### **Command History**

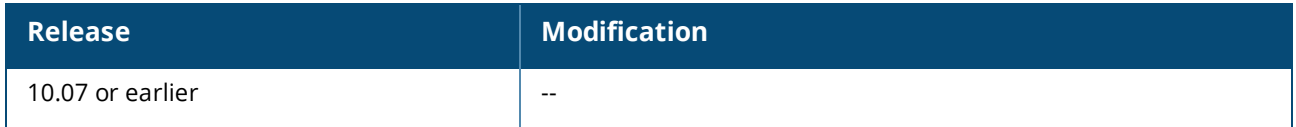

#### **Command Information**

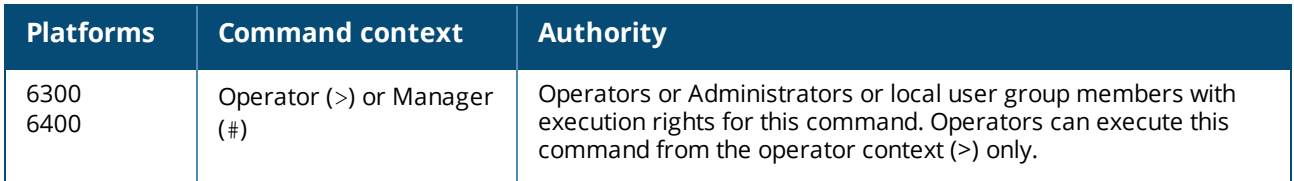

# **show environment temperature**

show environment temperature [detail] [vsf | vsx-peer]

### **Description**

Shows the temperature information from sensors in the switch that affect fan control.

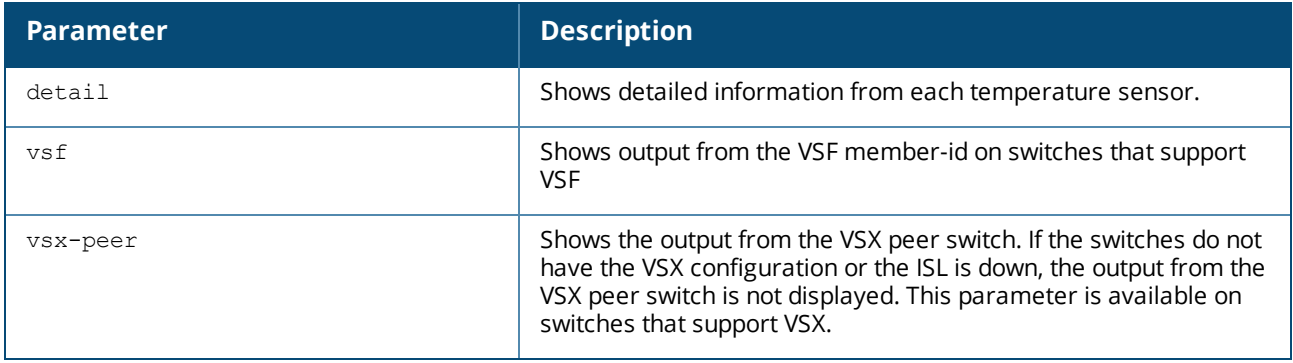

### **Usage**

Temperatures are shown in Celsius.

Valid values for status are the following: normal Sensor is within nominal temperature range. min Lowest temperature from this sensor. max Highest temperature from this sensor. low\_critical Lowest threshold temperature for this sensor. critical Highest threshold temperature for this sensor. fault Fault event for this sensor.

emergency Over temperature event for this sensor.

#### **Examples**

Showing current temperature information for a 6300 switch:

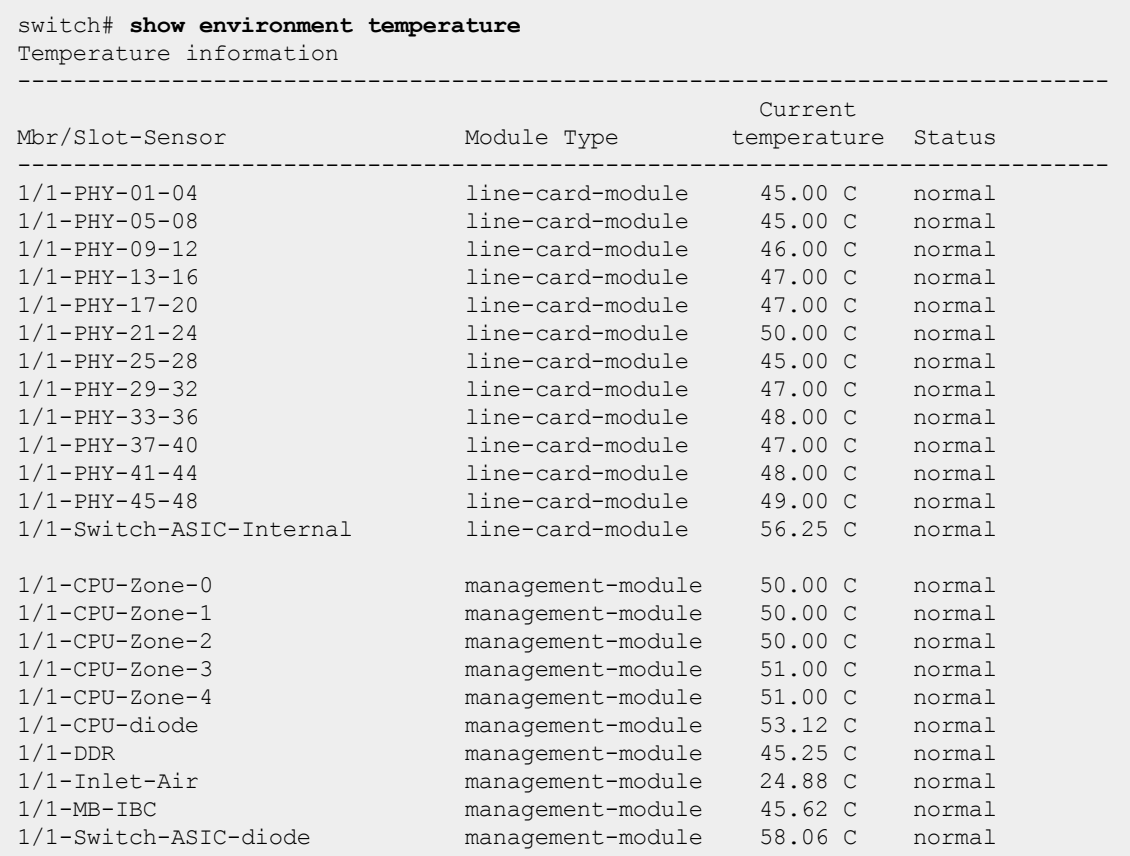

Showing detailed temperature information for a 6300 switch:

```
switch# show environment temperature detail
Detailed temperature information
----------------------------------------------------------------
Mbr/Slot-Sensor : 1/1-PHY-01-04
Module Type : line-card-module
Module Description : JL659A 6300M 48SR5 CL6 PoE 4SFP56 Swch
Status : normal
Fan-state : normal
Current temperature : 45.00 C
Minimum temperature : 41.00 C
Maximum temperature : 50.00 C
Mbr/Slot-Sensor : 1/1-PHY-05-08
Module Type : line-card-module
Module Description : JL659A 6300M 48SR5 CL6 PoE 4SFP56 Swch
Status : normal
Fan-state : normal
Current temperature : 45.00 C
Minimum temperature : 41.00 C
Maximum temperature : 50.00 C
```
#### **Command History**

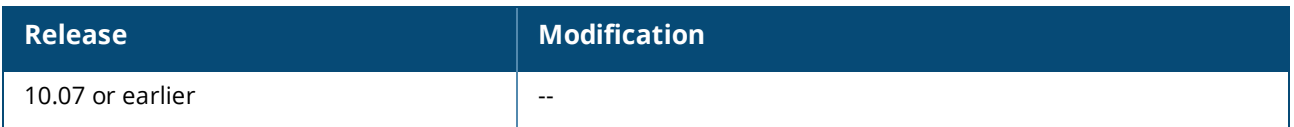

#### **Command Information**

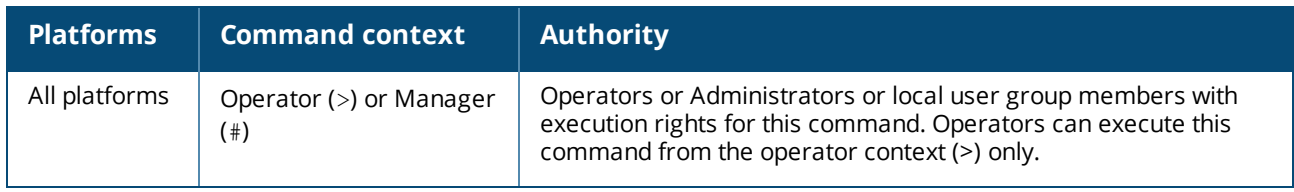

## **show events**

```
show events [ -e <EVENT-ID> |
   -s {emergency | alert | critical | error | warning | notice | info | debug} |
    -r |
    -a |
    -n <COUNT> |
    -i <MEMBER-SLOT> |
    -m {active | standby} |
    -c {lldp | ospf | ...} |
    -d {lldpd | bqpd | fand | ...}]
```
### **Description**

Shows event logs generated by the switch modules since the last reboot.

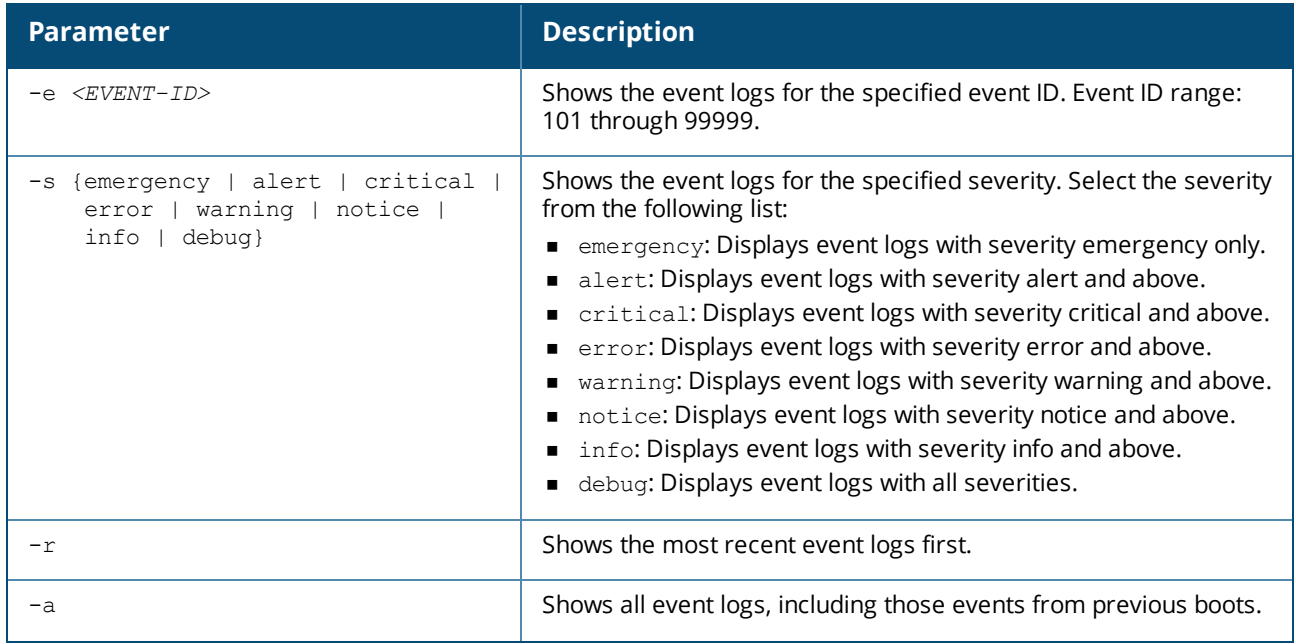

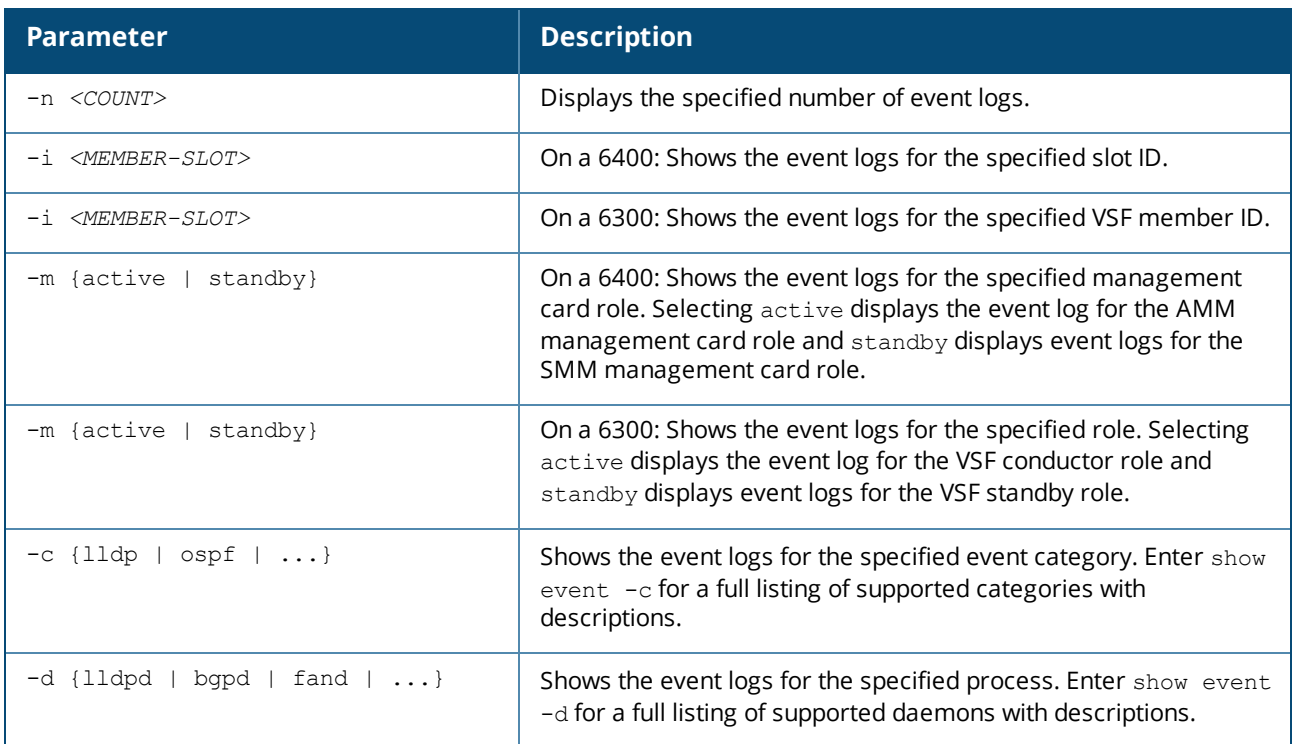

#### **Examples**

Showing event logs:

```
switch# show events
---------------------------------------------------
show event logs
---------------------------------------------------
2016-12-01:12:37:31.733551|lacpd|15007|INFO|AMM|1|LACP system ID set to
  70:72:cf:51:50:7c
2016-12-01:12:37:31.734541|intfd|4001|INFO|AMM|1|Interface port_admin set to
  up for bridge normal interface
2016-12-01:12:37:32.583256|switchd|24002|ERR|AMM|1|Failed to create VLAN 1
  in Hardware
```
Showing the most recent event logs first:

```
switch# show events -r
---------------------------------------------------
show event logs
---------------------------------------------------
2016-12-01:12:37:32.583256|switchd|24002|ERR|AMM|1|Failed to create VLAN 1
  in Hardware
2016-12-01:12:37:31.734541|intfd|4001|INFO|AMM|1|Interface port_admin set to
  up for bridge normal interface
2016-12-01:12:37:31.733551|lacpd|15007|INFO|AMM|1|LACP system ID set to
  70:72:cf:51:50:7c
```
Showing all event logs:

```
switch# show events -a
```

```
show event logs
---------------------------------------------------
2016-12-01:12:37:31.733551|lacpd|15007|INFO|AMM|1|LACP system ID set to
  70:72:cf:51:50:7c
2016-12-01:12:37:31.734541|intfd|4001|INFO|AMM|1|Interface port_admin set to
  up for bridge_normal interface
2016-12-01:12:37:32.583256|switchd|24002|ERR|AMM|1|Failed to create VLAN 1
  in Hardware
```
Showing event logs related to LACP:

```
switch# show events -c lacp
---------------------------------------------------
show event logs
---------------------------------------------------
2016-12-01:12:37:31.733551|lacpd|15007|INFO|AMM|1|LACP system ID set to
  70:72:cf:51:50:7c
```
Showing event logs as per the specified management card role for a 6400 switch:

```
switch# show events -m active
 ---------------------------------------------------
show event logs
                  ---------------------------------------------------
2016-12-01:12:37:31.733551|lacpd|15007|INFO|AMM|1|LACP system ID set to
  70:72:cf:51:50:7c
2016-12-01:12:37:31.734541|intfd|4001|INFO|AMM|1|Interface port_admin set to
  up for bridge normal interface
2016-12-01:12:37:32.583256|switchd|24002|ERR|AMM|1|Failed to create VLAN 1
   in Hardware
```
Showing event logs as per the specified member/slot ID:

switch# **show events -i** *1/1* -------------------------------------------------- show event logs --------------------------------------------------- 2017-08-17:22:32:25.743991|hpe-sysmond|6301|LOG\_INFO|LC|1/1|System resource utilization poll interval is changed to 313 2017-08-17:22:33:01.692860|hpe-sysmond|6301|LOG\_INFO|LC|1/1|System resource utilization poll interval is changed to 23 2017-08-17:22:33:06.181436|hpe-sysmond|6301|LOG\_INFO|LC|1/1|System resource utilization poll interval is changed to 512 2017-08-17:22:33:06.181436|systemd-coredump|1201|LOG\_CRIT|LC|1/1|hpe-sysmond crashed due to signal:11

Showing event logs as per the specified process:

```
switch# show events -d lacpd
 ---------------------------------------------------
show event logs
                    ---------------------------------------------------
2016-12-01:12:37:31.733551|lacpd|15007|INFO|AMM|1|LACP system ID set to
   70:72:cf:51:50:7c
```
Displaying the specified number of event logs:

```
switch# show events -n 5
  ---------------------------------------------------
show event logs
---------------------------------------------------
2018-03-21:06:12:15.500603|arpmgrd|6101|LOG_INFO|AMM|-|ARPMGRD daemon has started
2018-03-21:06:12:17.734405|lldpd|109|LOG_INFO|AMM|-|Configured LLDP tx-delay to 2
2018-03-21:06:12:17.740517|lacpd|1307|LOG_INFO|AMM|-|LACP system ID set to
   70:72:cf:d4:34:42
2018-03-21:06:12:17.743491|vrfmgrd|5401|LOG_INFO|AMM|-|Created a vrf entity
  42cc3df7-1113-412f-b5cb-e8227b8c22f2
2018-03-21:06:12:17.904008|vrfmgrd|5401|LOG_INFO|AMM|-|Created a vrf entity
   4409133e-2071-4ab8-adfe-f9662c06b889
```
#### **Command History**

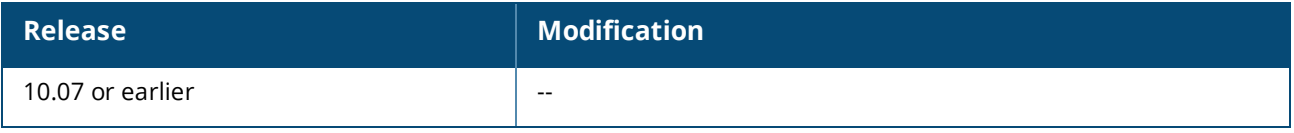

#### **Command Information**

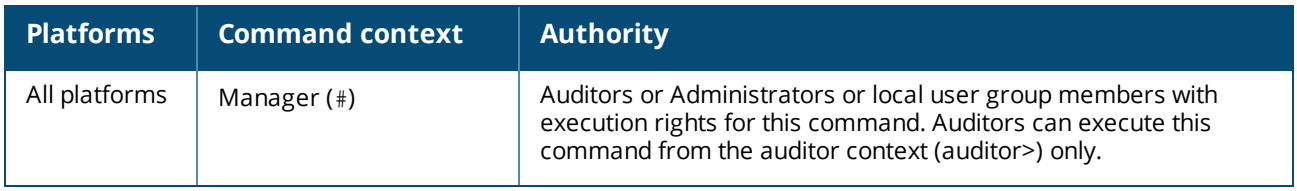

## **show fabric**

*Not supported on the 6300 Switch Series.* show fabric [*<SLOT-ID>*] [vsx-peer]

#### **Description**

Shows information about the installed fabrics.

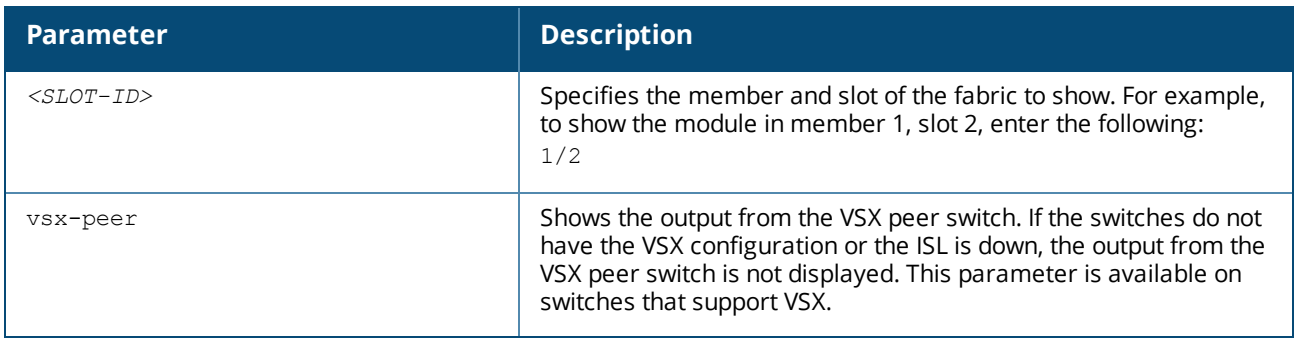

### **Examples**

Showing all fabrics on Aruba 6400 switches that have two fabrics:

switch# **show fabric** Fabric Modules

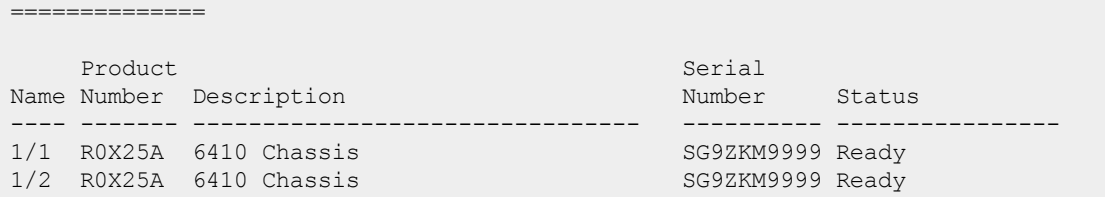

Showing all fabrics on Aruba 6400 switches that have one fabric:

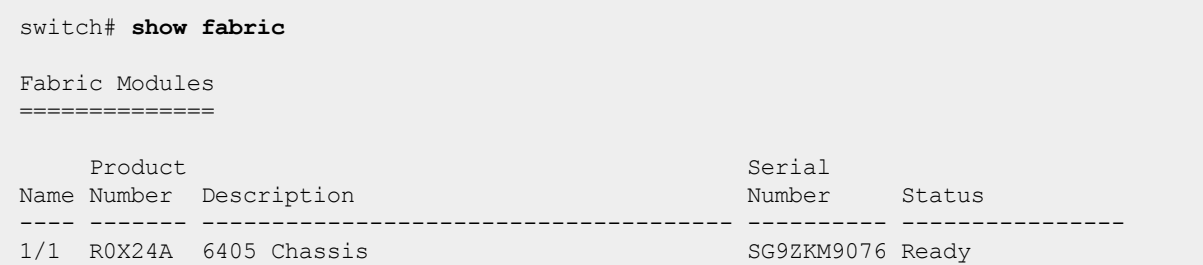

Showing a single fabric module on Aruba 6400 switches:

```
switch# show fabric 1/1
Fabric module 1/1 is ready
Admin state: Up
Description: 6405 Chassis
Full Description: 6405 Chassis
Serial number: SG00000000
Product number: R0X24A
```
#### **Command History**

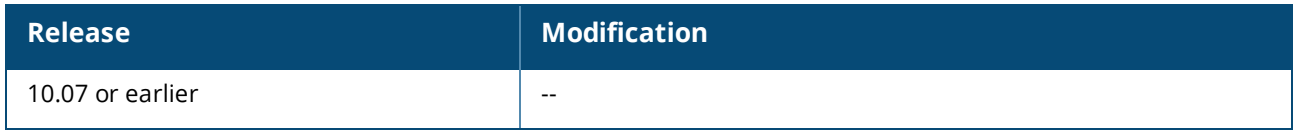

#### **Command Information**

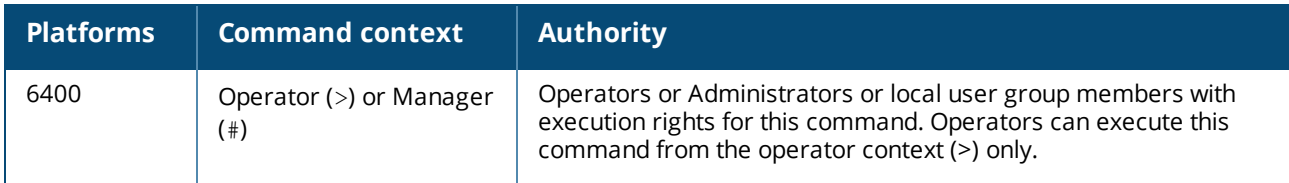

# **show hostname**

show hostname [vsx-peer]

#### **Description**

Shows the current host name.
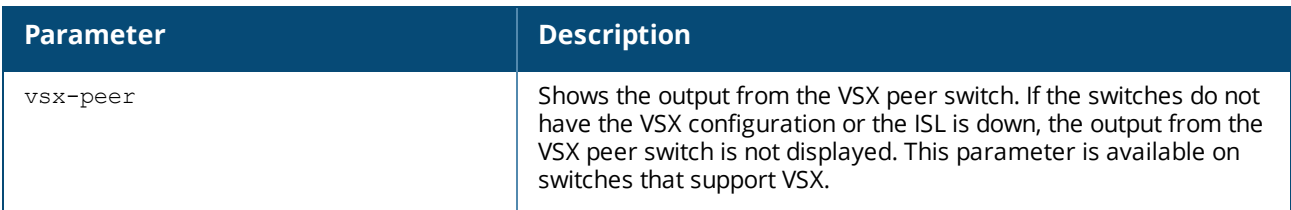

## **Example**

Setting and showing the host name:

```
switch# show hostname
switch
switch# config
switch(config)# hostname myswitch
myswitch(config)# show hostname
myswitch
```
## **Command History**

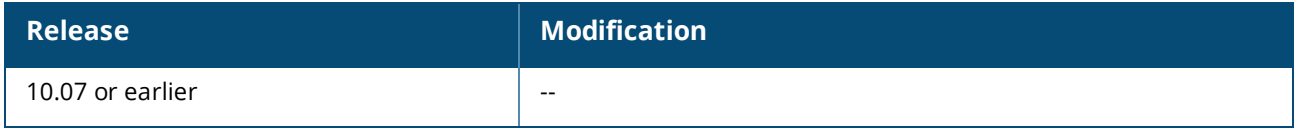

### **Command Information**

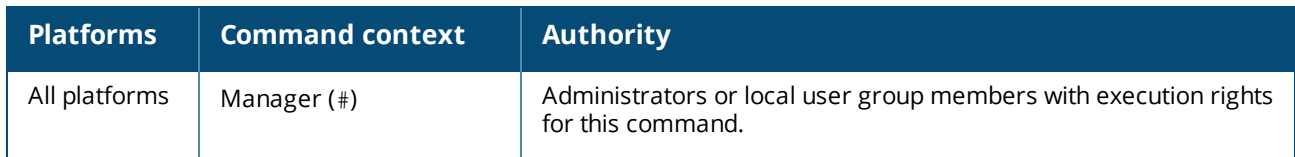

# **show images**

```
show images [vsx-peer]
```
### **Description**

Shows information about the software in the primary and secondary images.

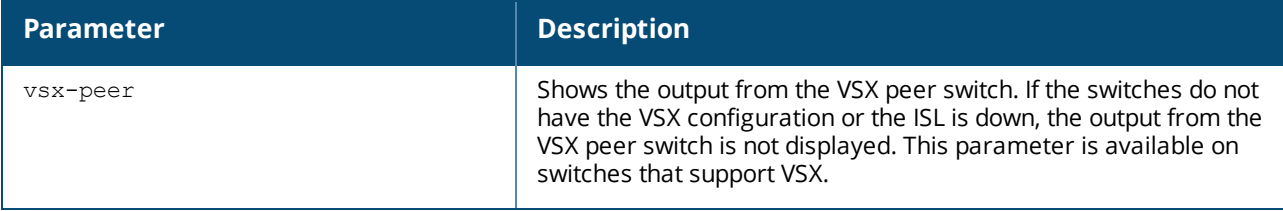

### **Example**

Showing the primary and secondary images on a 6300 switch:

```
switch(config)# show images
---------------------------------------------------------------------------
AOS-CX Primary Image
```

```
---------------------------------------------------------------------------
Version : FL.XX.XX.XXXX
Size : 722 MB
Date : 2019-10-22 17:00:46 PDT
SHA-256 : 4c84e49c0961fc56b5c7eab064750a333f1050212b7ce2fab587d13469d24cfa
---------------------------------------------------------------------------
AOS-CX Secondary Image
---------------------------------------------------------------------------
Version : FL.xx.xx.xxxx
Size : 722 MB
Date : 2019-10-22 17:00:46 PDT
SHA-256 : 4c84e49c0961fc56b5c7eab064750a333f1050212b7ce2fab587d13469d24cfa
Default Image : secondary
------------------------------------------------------
Management Module 1/1 (Active)
------------------------------------------------------
Active Image : secondary
Service OS Version : FL.01.05.0001-internal
BIOS Version : FL.01.0001
```
Showing the primary and secondary images on a 6400 switch:

```
switch(config)# show images
 ---------------------------------------------------------------------------
AOS-CX Primary Image
---------------------------------------------------------------------------
Version : FL.xx.xx.xxxxQ-2710-qd4ac39f30c9
Size : 766 MB
Date : 2019-10-30 17:22:01 PDT
SHA-256 : e560ca9141f425d19024d122573c5ff730df2a9a726488212263b45ea00382cf
---------------------------------------------------------------------------
AOS-CX Secondary Image
 ---------------------------------------------------------------------------
Version : FL.XX.XX.XXXX
Size : 722 MB
Date : 2019-10-21 19:36:26 PDT
SHA-256 : 657e28adc1b512217ce780e3523c37c94db3d3420231deac1ab9aaa8324dc6b9
Default Image : secondary
                      ------------------------------------------------------
Management Module 1/1 (Active)
------------------------------------------------------
Active Image : secondary
Service OS Version : FL.01.05.0001-internal
BIOS Version : FL.01.0001
```
#### **Command History**

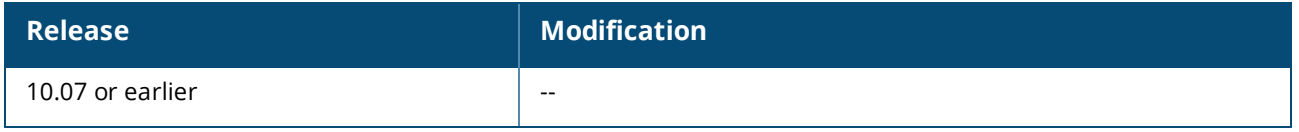

#### **Command Information**

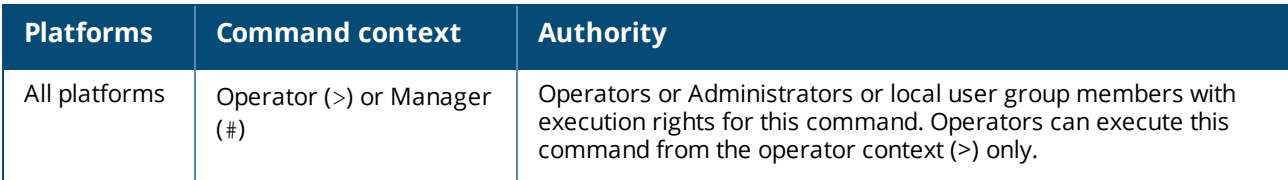

# **show ip errors**

show ip errors [vsx-peer]

#### **Description**

Shows IP error statistics for packets received by the switch since the switch was last booted.

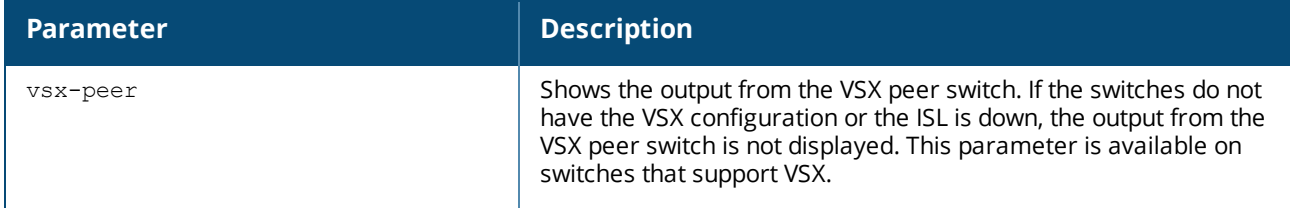

#### **Usage**

IP error info about received packets is collected from each active line card on the switch and is preserved during failover events. Error counts are cleared when the switch is rebooted.

Drop reasons are the following:

#### <sup>n</sup> **Malformed packet**

The packet does not conform to TCP/IP protocol standards such as packet length or internet header length. A large number of malformed packets can indicate that there are hardware malfunctions such as loose cables, network card malfunctions, or that a DOS (denial of service) attack is occurring.

#### <sup>n</sup> **IP address error**

The packet has an error in the destination or source IP address. Examples of IP address errors include the following:

- <sup>o</sup> The source IP address and destination IP address are the same.
- <sup>o</sup> There is no destination IP address.
- <sup>o</sup> The source IP address is a multicast IP address.
- <sup>o</sup> The forwarding header of an IPv6 address is empty.
- <sup>o</sup> There is no source IP address for an IPv6 packet.

#### <sup>n</sup> **Invalid TTLs**

The TTL (time to live) value of the packet reached zero. The packet was discarded because it traversed the maximum number of hops permitted by the TTL value.

TTLs are used to prevent packets from being circulated on the network endlessly.

#### **Example**

Showing ip error statistics for packets received by the switch:

```
switch# show ip errors
----------------------------------
Drop reason
----------------------------------
Malformed packets 1
```
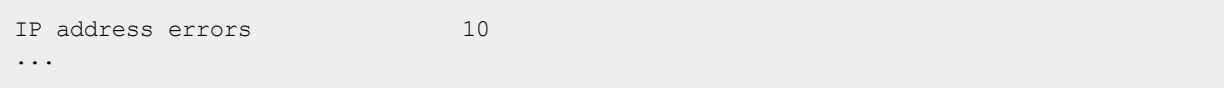

### **Command History**

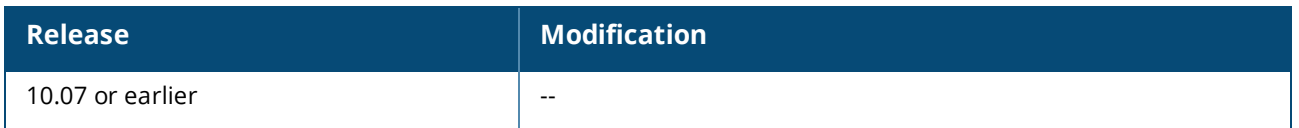

### **Command Information**

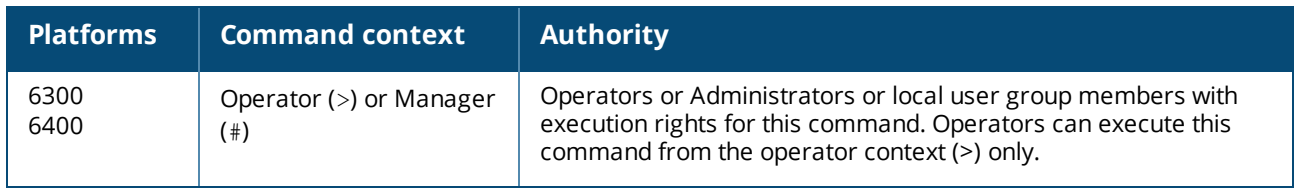

# **show module**

show module [*<SLOT-ID>*] [vsx-peer]

### **Description**

Shows information about installed line modules and management modules.

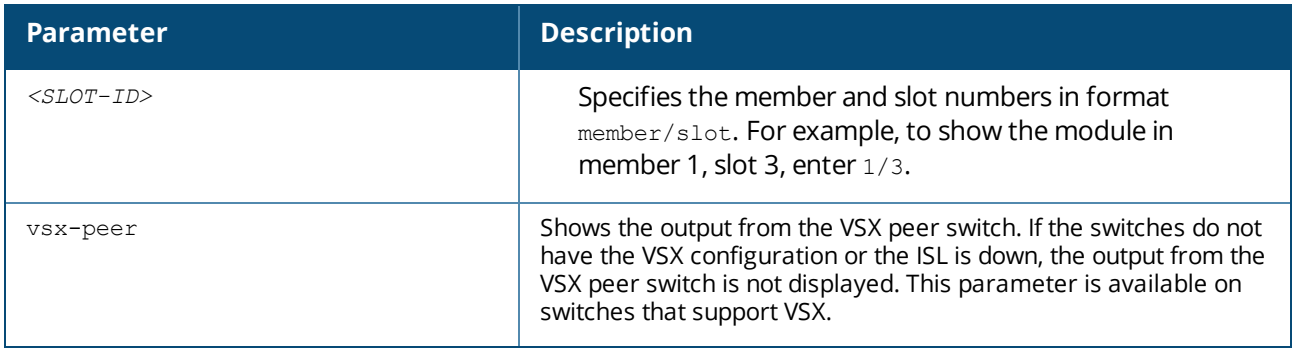

#### **Usage**

Identifies and shows status information about the line modules and management modules that are installed in the switch.

If you use the *<SLOT-ID>* parameter to specify a slot that does not have a line module installed, a message similar to the following example is displayed:

Module 1/4 is not physically present.

To show the configuration information—if any—associated with that line module slot, use the show running-configuration command.

Status is one of the following values:

Active

This module is the active management module. Standby

This module is the standby management module. Deinitializing The module is being deinitialized.

Diagnostic The module is in a state used for troubleshooting. Down The module is physically present but is powered down. Empty The module hardware is not installed in the chassis.

Failed The module has experienced an error and failed. Failover This module is a fabric module or a line module, and it is in the process of connecting to the new active management module during a management module failover event. Initializing

```
The module is being initialized.
Present
The module hardware is installed in the chassis.
Ready
The module is available for use.
Updating
A firmware update is being applied to the module.
```
### **Examples**

Showing all installed modules (Aruba 6300 switch):

```
switch(config)# show module
Management Modules
==================
     Product Serial Serial Serial Serial Serial Serial Serial Serial Serial Serial Serial Serial Serial Serial Serial Serial Serial Serial Serial Serial Serial Serial Serial Serial Serial Serial Serial Serial Serial Serial Se
Name Number Description Number Status
---- ------- -------------------------------------- ---------- ----------------
1/1 JL659A 6300M 48SR5 CL6 PoE 4SFP56 Swch ID9ZKHN090 Active (local)
Line Modules
============
     Product and the series of the series of the Series of the Series of the Series of the Series of the Series of the Series of the Series of the Series of the Series of the Series of the Series of the Series of the Series of 
Name Number Description Number Status
---- ------- -------------------------------------- ---------- ----------------
1/1 JL659A 6300M 48SR5 CL6 PoE 4SFP56 Swch
```
Showing a line module (Aruba 6400 switch):

```
switch# show module 1/3
Line module 1/3 is ready
Admin state: Up
 Description: 6400 24p 10GT 4SFP56 Mod
Full Description: 6400 24-port 10GBASE-T and 4-port SFP56 Module
 Serial number: SG9ZKMS045
 Product number: R0X42A
 Power priority: 128
```
Showing a slot that does not contain a line module:

### **Command History**

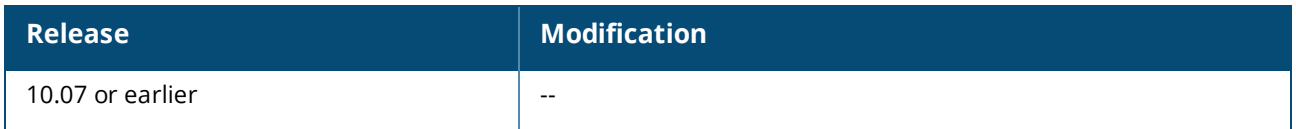

### **Command Information**

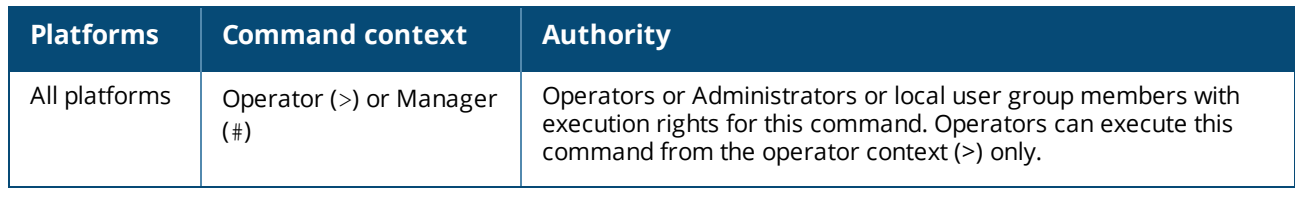

# **show running-config**

show running-config [*<FEATURE>*] [all] [vsx-peer]

### **Description**

Shows the current nondefault configuration running on the switch. No user information is displayed.

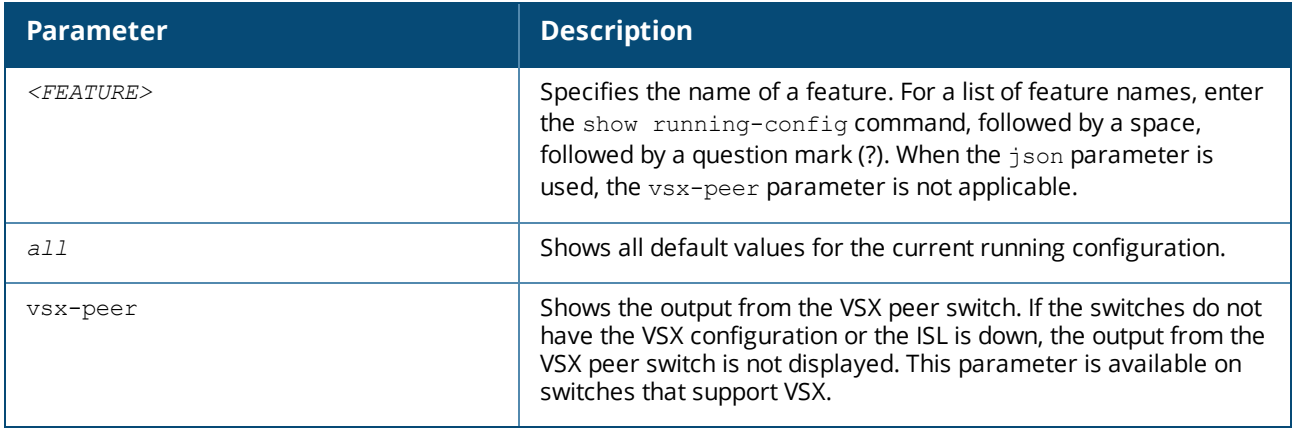

## **Examples**

Showing the current running configuration:

```
switch> show running-config
Current configuration:
!
!Version AOS-CX 10.0X.XXXX
!
lldp enable
linecard-module LC1 part-number JL363A
vrf green
!
!
!
```

```
!
!
!
aaa authentication login default local
aaa authorization commands default none
!
!
!
!
vlan 1
   no shutdown
vlan 20
   no shutdown
vlan 30
   no shutdown
interface 1/1/1
   no shutdown
   no routing
   vlan access 30
interface 1/1/32
   no shutdown
   no routing
   vlan access 20
interface bridge_normal-1
   no shutdown
interface bridge_normal-2
   no shutdown
interface vlan20
   no shutdown
   vrf attach green
   ip address 20.0.0.44/24
    ip ospf 1 area 0.0.0.0
    ip pim-sparse enable
interface vlan30
   no shutdown
    vrf attach green
   ip address 30.0.0.44/24
   ip ospf 1 area 0.0.0.0
    ip pim-sparse enable
    ip pim-sparse hello-interval 100
```
Showing the current running configuration in json format:

```
switch> show running-config json
Running-configuration in JSON:
{
    "Monitoring Policy Script": {
        "system_resource_monitor_mm1.1.0": {
            "Monitoring Policy Instance": {
                "system_resource_monitor_mm1.1.0/system_resource_monitor
mm1.1.0.default": {
                    "name": "system resource_monitor_mm1.1.0.default",
                    "origin": "system",
                    "parameters values": {
                        "long term high threshold": "70",
                        "long_term_normal_threshold": "60",
                        "long term time period": "480",
                        "medium_term_high_threshold": "80",
                        "medium_term_normal_threshold": "60",
```

```
"medium term time period": "120",
                         "short term high threshold": "90",
                         "short_term_normal_threshold": "80",
                        "short_term_time_period": "5"
                   }
                }
            },
...
...
...
...
```
Show the current running configuration without default values:

```
switch(config)# show running-config
Current configuration:
!
!Version AOS-CX Virtual.10.04.0000-6523-gbb15c03~dirty
led locator on
!
!
!
!
!
!
!
!
!
vlan 1
switch(config)# show running-config all
Current configuration:
!
!Version AOS-CX Virtual.10.04.0000-6523-gbb15c03~dirty
led locator on
!
!
!
!
!
!
!
!
!
vlan 1
switch(config)#
```
Show the current running configuration with default values:

```
switch(config)# snmp-server vrf mgmt
switch(config)# show running-config
Current configuration:
!
!Version AOS-CX Virtual.10.04.0000-6523-gbb15c03~dirty
led locator on
!
!
!
!
snmp-server vrf mgmt
```

```
!
!
!
!
!
vlan 1
switch(config)#
switch(config)#
switch(config)# show running-config all
Current configuration:
!
!Version AOS-CX Virtual.10.04.0000-6523-gbb15c03~dirty
led locator on
!
!
!
!
snmp-server vrf mgmt
snmp-server agent-port 161
snmp-server community public
!
!
!
!
!
vlan 1
switch(config)#
```
#### **Command History**

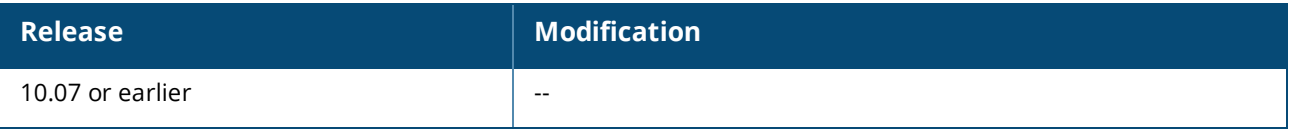

#### **Command Information**

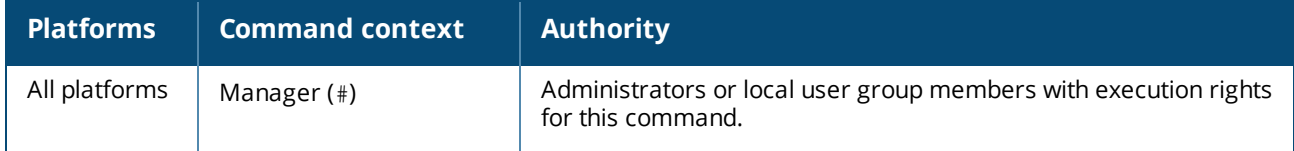

# **show running-config current-context**

show running-config current-context

#### **Description**

Shows the current non-default configuration running on the switch in the current command context.

#### **Usage**

You can enter this command from the following configuration contexts:

Any child of the global configuration ( $\text{config}$ ) context. If the child context has instances—such as interfaces—you can enter the command in the context of a specific instance. Support for this command is provided for one level below the  $config$  context. For example, entering this command for a child of a child of the config context not supported. If you enter the command on a child of the config context,

the current configuration of that context and the children of that context are displayed.

 $\blacksquare$  The global configuration (config) context. If you enter this command in the global configuration (config) context, it shows the running configuration of the entire switch. Use the show running-configuration command instead.

#### **Examples**

*On the 6400 Switch Series, interface identification differs.* Showing the running configuration for the current interface:

```
switch(config-if)# show running-config current-context
interface 1/1/1
vsx-sync qos vlans
   no shutdown
   description Example interface
vlan access 1
   exit
```
Showing the current running configuration for the management interface:

```
switch(config-if-mgmt)# show running-config current-context
interface mgmt
  no shutdown
  ip static 10.0.0.1/24
   default-gateway 10.0.0.8
   nameserver 10.0.0.1
```
Showing the running configuration for the external storage share named nasfiles:

```
switch(config-external-storage-nasfiles)# show running-config current-context
external-storage nasfiles
  address 192.168.0.1
  vrf default
  username nasuser
  password ciphertext AQBapalKj+XMsZumHEwIc9OR6YcOw5Z6Bh9rV+9ZtKDKzvbaBAAAAB1CTrM=
  type scp
  directory /home/nas
  enable
switch(config-external-storage-nasfiles)#
```
Showing the running configuration for a context that does not have instances:

```
switch(config-vsx)# show run current-context
vsx
   inter-switch-link 1/1/1
   role secondary
   vsx-sync sflow time
```
#### **Command History**

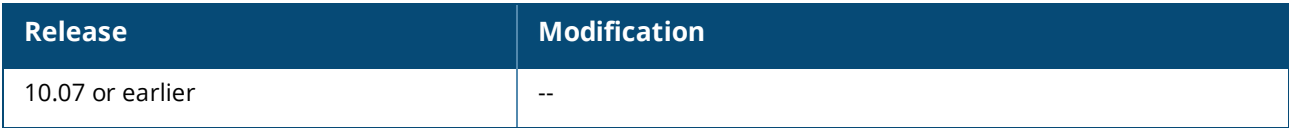

#### **Command Information**

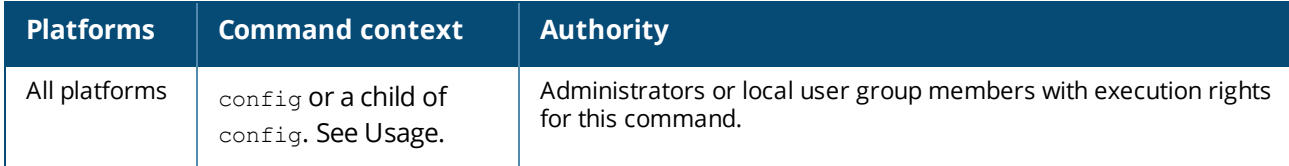

# **show startup-config**

show startup-config [json]

#### **Description**

Shows the contents of the startup configuration.

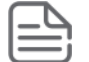

Switches in the factory-default configuration do not have a startup configuration to display.

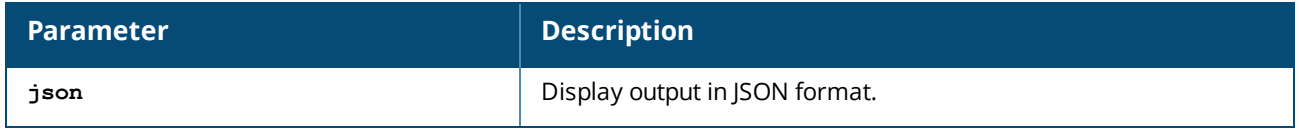

#### **Examples**

Showing the startup-configuration in non-JSON format for a 6300 switch:

```
switch(config)# show startup-config
Startup configuration:
!
!Version AOS-CX FL.xx.xx.xxxx
!export-password: default
hostname BLDG01-F1
user admin group administrators password ciphertext
AQBapWl8I2ZunZ43NE/8KlbQ7zYC4gTT6uSFYi6n6wyY9PdBYgAAACONCR/3+AcNvzRBch0DoG7W9z84LpJA
+6C9SKfNwCqi5/
nUPk/ZOvN91/EQXvPNkHtBtQWyYZqfkebbEH78VWRHfWZjApv4II9qmQfxpA79wEvzshdzZmuAKrm
user ateam group administrators password ciphertext
AQBapcPqMXoF+H10NKrqAedXLvlSRwf4wUEL22hXGD6ZBhicYgAAAGsbh70DKg1u+Ze1wxgmDXjkGO3bseYi
R3LKQg66vrfrqR/
M3oLlliPdZDnq9XMMvCL+7jBbYhYes8+uDxuSTh8kdkd/qj3lo5FUuC5fENgCjU0YI1l7qtU+YEnsj
!
!
!
!
radius-server host 10.10.10.15
!
radius dyn-authorization enable
ssh server vrf default
ssh server vrf mgmt
!
!
!
!
!
router ospf 1
```

```
router-id 1.63.63.1
   area 0.0.0.0
vlan 1
vlan 66
   name vlan66
vlan 67
   name vlan67
vlan 999
  name vlan999
vlan 4000
spanning-tree
interface mgmt
  no shutdown
   ip static 10.6.9.15/24
   default-gateway 10.6.9.1
```
Showing the startup-configuration in JSON format:

```
switch# show startup-config json
Startup configuration:
{
    "AAA_Server_Group": {
         \overline{\mathsf{``local''}}: {
             "group_name": "local"
        },
         "none": {
            "group_name": "none"
         }
   },
...
```
### **Command History**

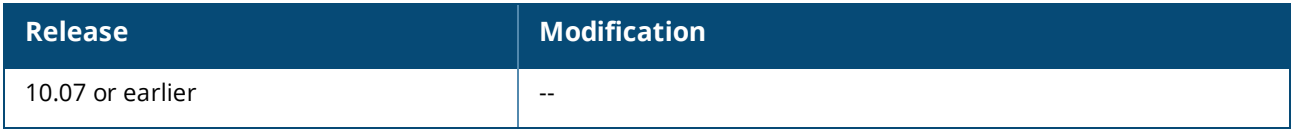

## **Command Information**

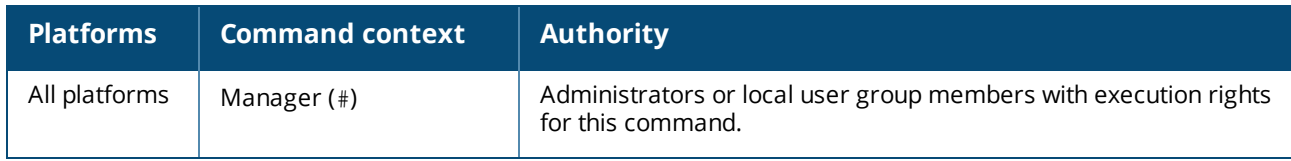

# **show system error-counter-monitor**

show system error-counter-monitor {basic *<PORT-NUM>* | extended} [vsx-peer]

#### **Description**

Shows error counter statistics.

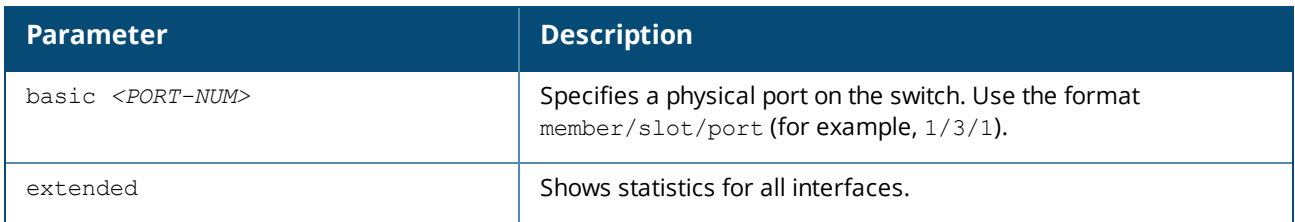

# **Examples**

Showing error counter statistics for interface 1/1/1:

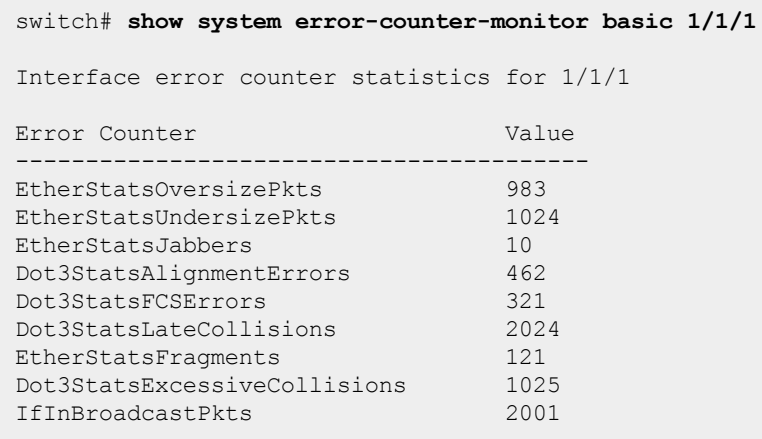

Showing error counter statistics for all interfaces:

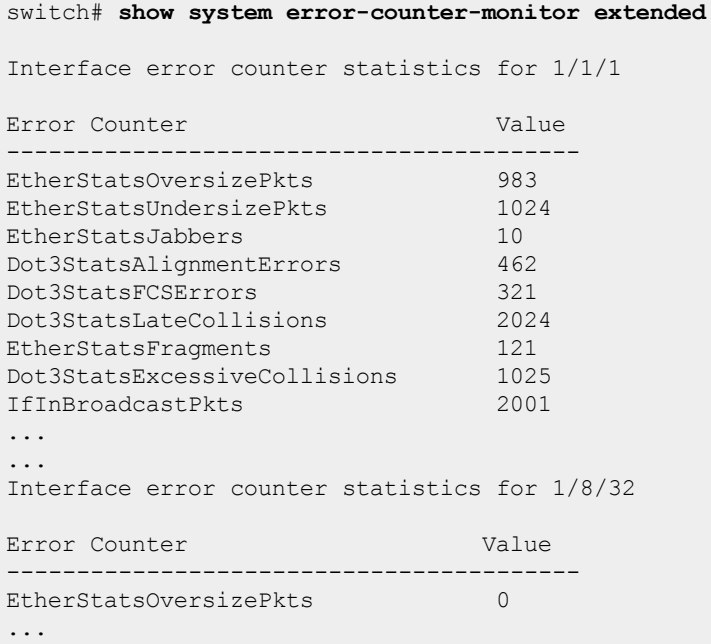

# **Command History**

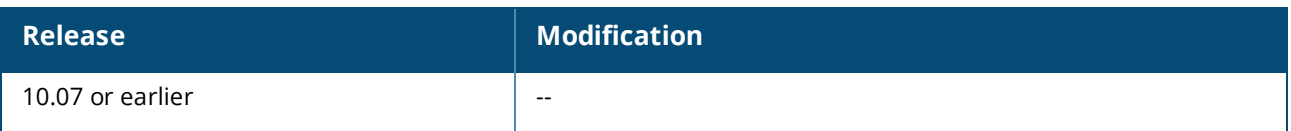

### **Command Information**

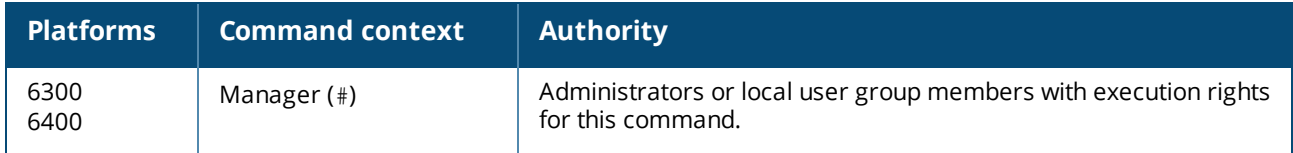

# **show system**

```
show system [vsx-peer]
```
### **Description**

Shows general status information about the system.

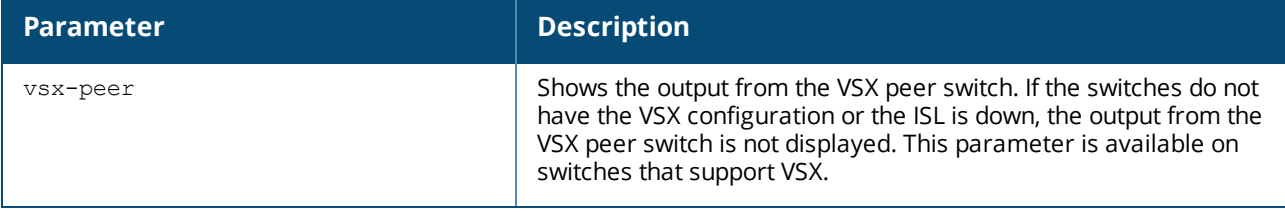

### **Usage**

CPU utilization represents the average utilization across all the CPU cores.

System Contact, System Location, and System Description can be set with the snmp-server command.

### **Examples**

Showing system information on a 6300 switch:

```
switch(config)# show system
Hostname : switch
System Description : FL.10.xx.xxxxx
System Contact :
System Location :
Vendor : Aruba
Product Name : JL659A 6300M 48SR5 CL6 PoE 4SFP56 Swch
Chassis Serial Nbr : ID9ZKHN090
Base MAC Address : 9020c2-245080
AOS-CX Version : FL.10.xx.xxxx
Time Zone : UTC
Up Time : 5 days, 15 hours, 33 minutes
CPU Util (\%) : 21
Memory Usage (%) : 19
```
Showing system information om a 6400 switch:

```
switch(config)# show system
Hostname : switch
System Description : FL.10.xx.xxxxx
System Contact :
System Location :
Vendor : Aruba
Product Name : ROX24A 6405 Chassis
Chassis Serial Nbr : SG9ZKM7206
Base MAC Address : 9020c2-dc4700
AOS-CX Version : FL.10.xx.xxxxx
Time Zone : UTC
Up Time : 32 minutes
CPU Util (\%) : 3
Memory Usage (\frac{6}{6}) : 10
BLDG02-F3(config)#
```
#### **Command History**

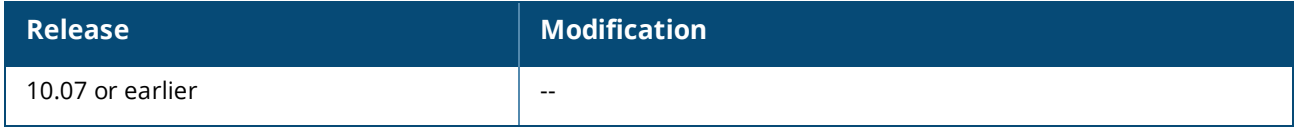

#### **Command Information**

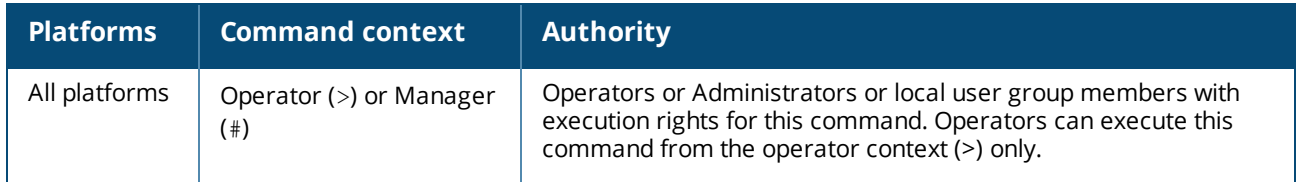

# **show system resource-utilization**

```
show system resource-utilization [daemon <DAEMON-NAME> | all | module <SLOT-ID> | standby]
[vsx-peer]
```
#### **Description**

Shows information about the usage of system resources such as CPU, memory, and open file descriptors.

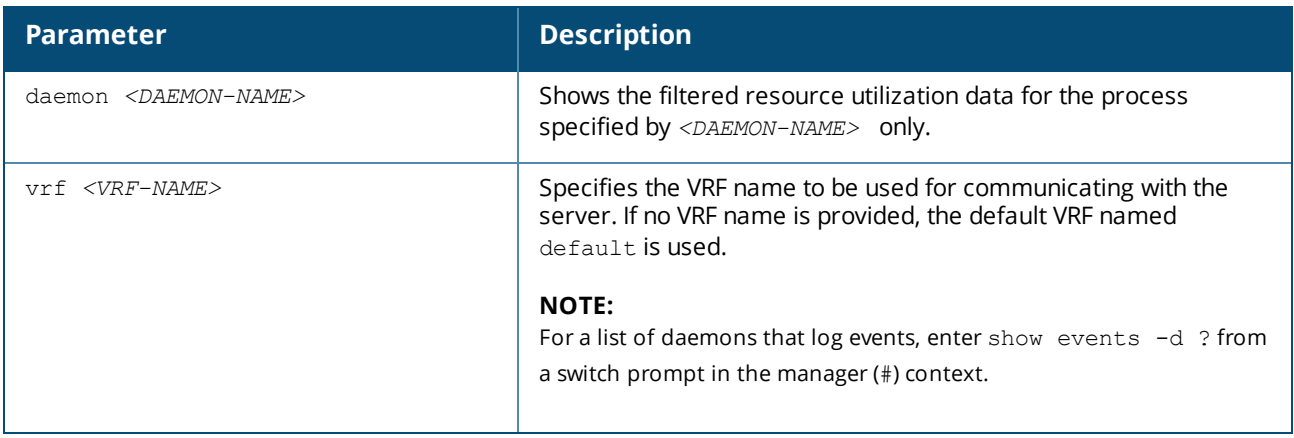

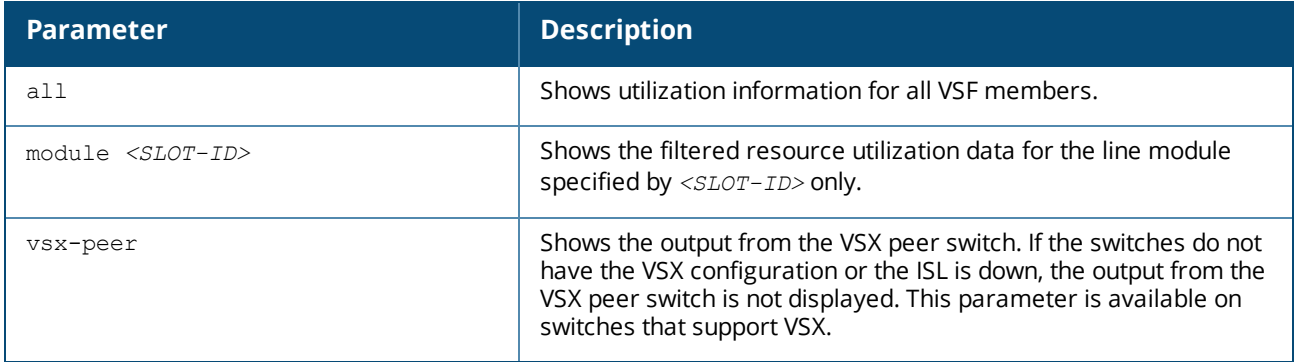

#### **Examples**

Showing all system resource utilization data:

```
switch# show system resource-utilization
System Resources:
Processes: 70
CPU usage(%): 20
Memory usage(%): 25
Open FD's: 1024
Process CPU Usage(%) Memory Usage(%) Open FD's
-----------------------------------------------------------------------
pmd 2 1 14
hpe-sysmond 1 2 11hpe-mgmdd 0 1 5
...
```
Showing the resource utilization data for the pmd process:

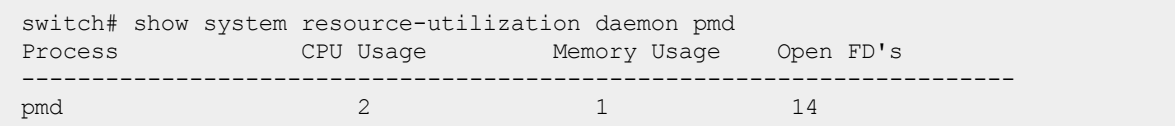

Showing resource utilization data when system resource utilization polling is disabled:

```
switch# show system resource-utilization
System resource utilization data poll is currently disabled
```
Showing resource utilization data for a line module:

```
switch# show system resource-utilization module 1/1
System Resource utilization for line card module: 1/1
CPU usage(%): 0
Memory usage(%): 35
Open FD's: 512
```
#### **Command History**

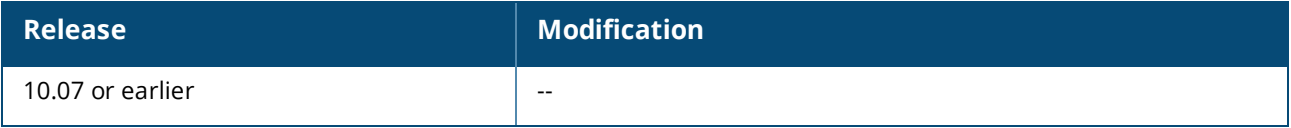

#### **Command Information**

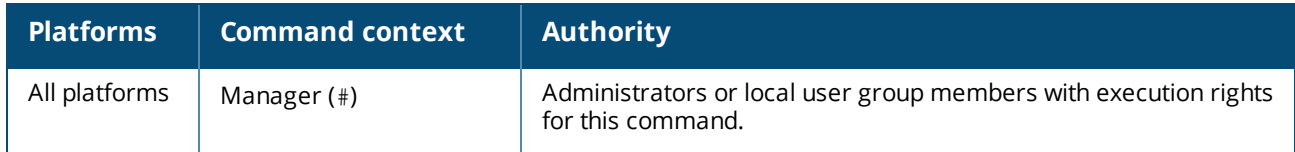

# **show tech**

show tech [basic | *<FEATURE>*] [local-file]

#### **Description**

Shows detailed information about switch features by automatically running the show commands associated with the feature. If no parameters are specified, the show tech command shows information about all switch features. Technical support personnel use the output from this command for troubleshooting.

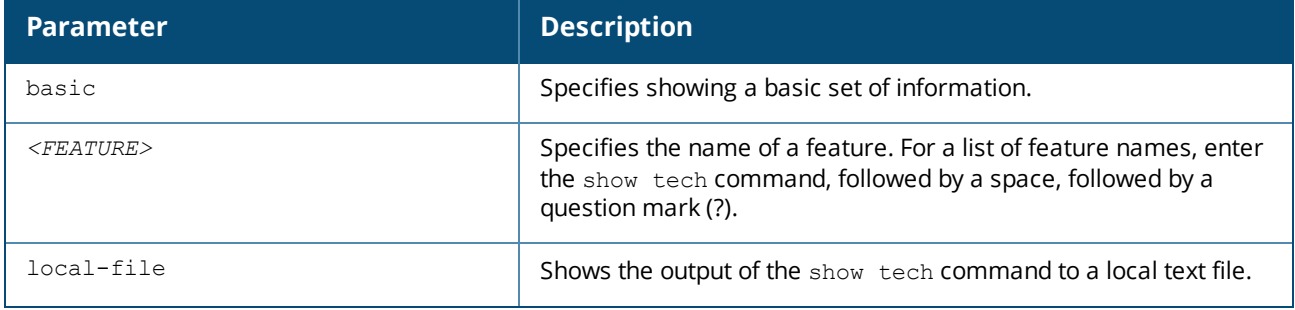

#### **Usage**

To terminate the output of the show tech command, enter **Ctrl+C**.

If the command was not terminated with **Ctrl+C**, at the end of the output, the show tech command shows the following:

- $\blacksquare$  The time consumed to execute the command.
- $\blacksquare$  The list of failed show commands, if any.

To get a copy of the local text file content created with the show tech command that is used with the localfile parameter, use the copy show-tech local-file command.

### **Example**

Showing the basic set of system information:

```
switch# show tech basic
                                  ==================================
Show Tech executed on Wed Sep 6 16:50:37 2017
=============================================================
   =============================================================
[Begin] Feature basic
     =============================================================
*******************************
Command : show core-dump all
*******************************
no core dumps are present
```
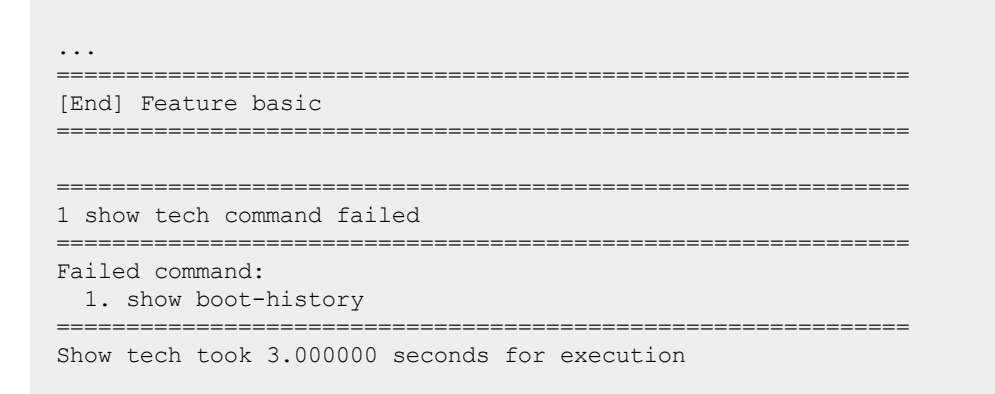

Directing the output of the **show tech basic** command to the local text file:

```
switch# show tech basic local-file
Show Tech output stored in local-file. Please use 'copy show-tech local-file'
to copy-out this file.
```
### **Command History**

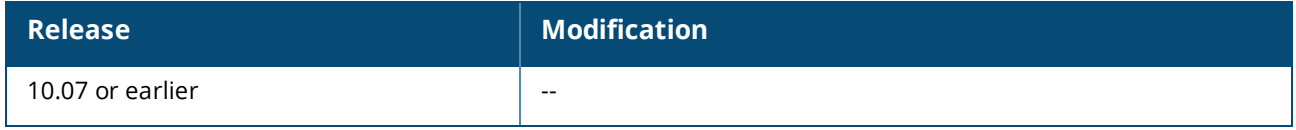

#### **Command Information**

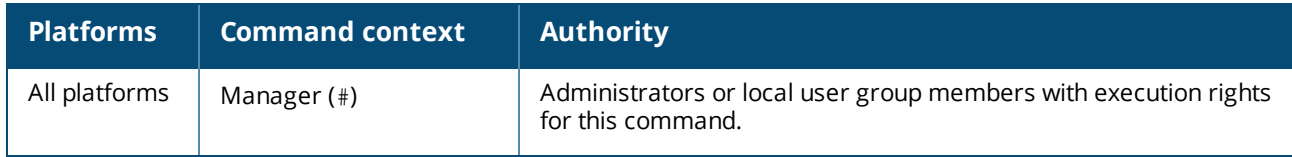

# **show usb**

show usb [vsx-peer]

#### **Description**

Shows the USB port configuration and mount settings.

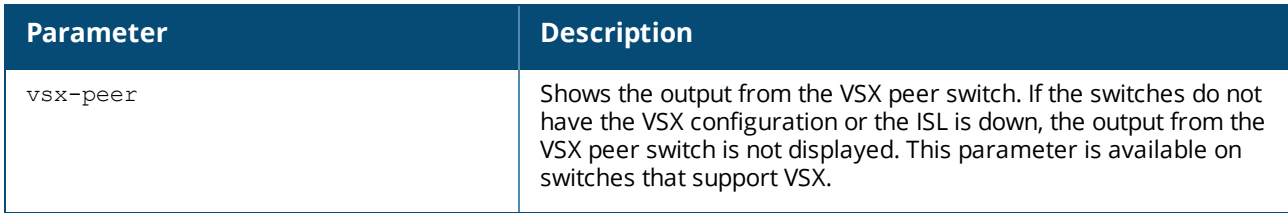

#### **Examples**

If USB has not been enabled:

switch> **show usb** Enabled: No Mounted: No

If USB has been enabled, but no device has been mounted:

switch> **show usb** Enabled: Yes Mounted: No

If USB has been enabled and a device mounted:

switch> **show usb** Enabled: Yes Mounted: Yes

#### **Command History**

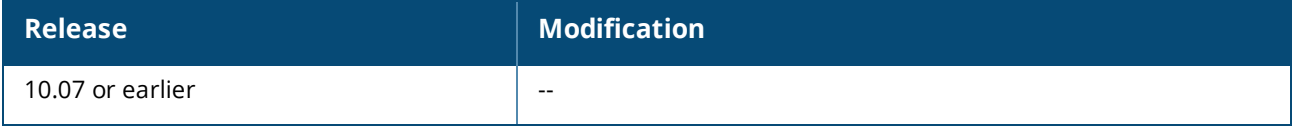

### **Command Information**

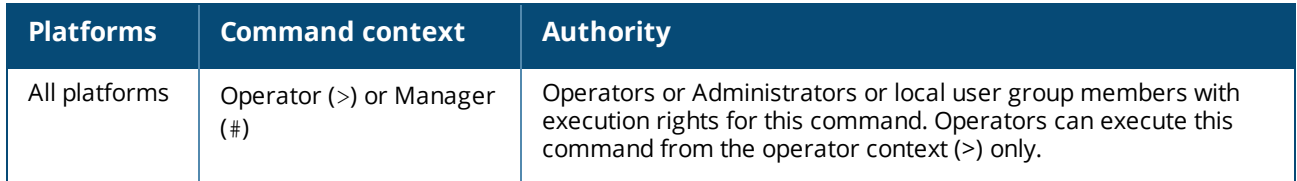

# **show usb file-system**

show usb file-system [*<PATH>*]

#### **Description**

Shows directory listings for a mounted USB device. When entered without the <PATH> parameter the top level directory tree is shown.

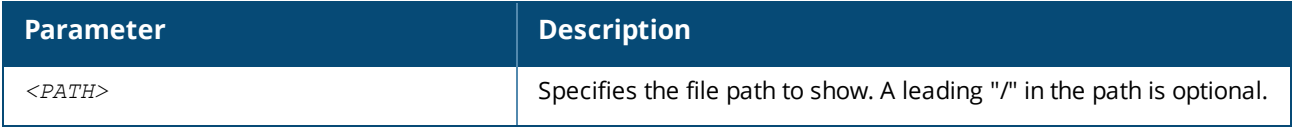

#### **Usage**

Adding a leading "/" as the first character of the *<PATH>* parameter is optional.

Attempting to enter '..' as any part of the *<PATH>* will generate an invalid path argument error. Only fullyqualified path names are supported.

#### **Examples**

Showing the top level directory tree:

```
switch# show usb file-system
/mnt/usb:
'System Volume Information' dir1'
/mnt/usb/System Volume Information':
IndexerVolumeGuid WPSettings.dat
/mnt/usb/dir1:
dir2 test1
/mnt/usb/dir1/dir2:
test2
```
Showing available path options from the top level:

```
switch# show usb file-system /
total 64
drwxrwxrwx 2 32768 Jan 22 16:27 'System Volume Information'
drwxrwxrwx 3 32768 Mar 5 15:26 dir1
```
Showing the contents of a specific folder:

```
switch# show usb file-system /dir1
total 32
drwxrwxrwx 2 32768 Mar 5 15:26 dir2
-rwxrwxrwx 1 0 Feb 5 18:08 test1
switch# show usb file-system dir1/dir2
total 0
-rwxrwxrwx 1 0 Feb 6 05:35 test2
```
Attempting to enter an invalid character in the path:

```
switch# show usb file-system dir1/../..
Invalid path argument
```
#### **Command History**

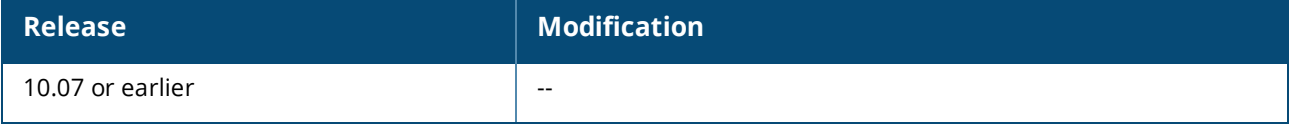

#### **Command Information**

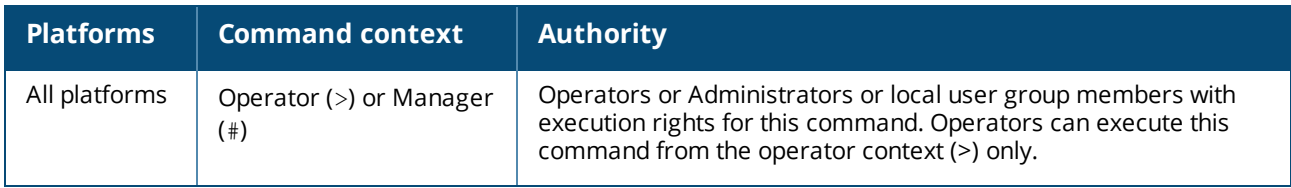

# **show version**

show version [vsx-peer]

#### **Description**

Shows version information about the network operating system software, service operating system software, and BIOS.

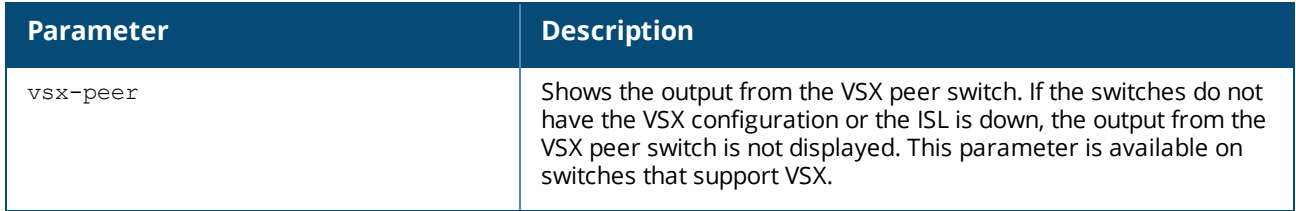

#### **Example**

Showing version information for a 6300 switch:

```
6300# show version
-----------------------------------------------------------------------------
ArubaOS-CX
(c) Copyright 2017-2022 Hewlett Packard Enterprise Development LP
-----------------------------------------------------------------------------
Version : FL.10.10.0001BJ
Build Date : 2022-05-25 10:22:06 UTC
Build ID : ArubaOS-CX:FL.10.10.0001BJ:16d4d3ca52e9:202205908
Build SHA : 16d4d349695b50298f34b21a8c67637ae0
Hot Patches : hpe-routing_FL_10_10_0001BJ.patch
Active Image : primary
Service OS Version : FL.01.11.0001-internal
BIOS Version : FL.01.0004
```
### **Command History**

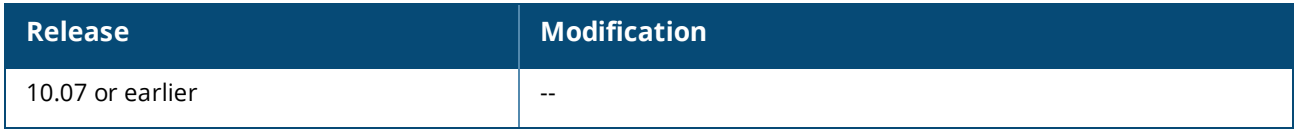

#### **Command Information**

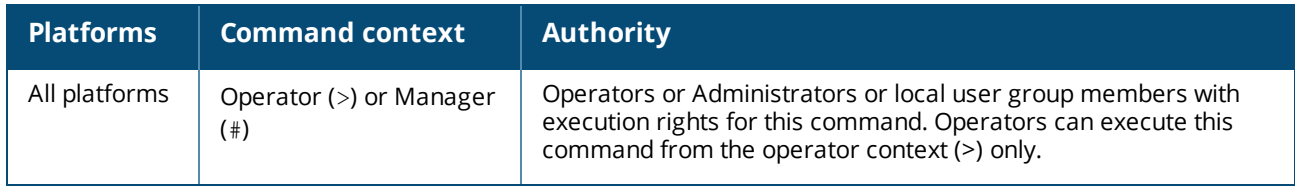

# **system resource-utilization poll-interval**

system resource-utilization poll-interval <SECONDS>

#### **Description**

Configures the polling interval for system resource information collection and recording such as CPU and memory usage.

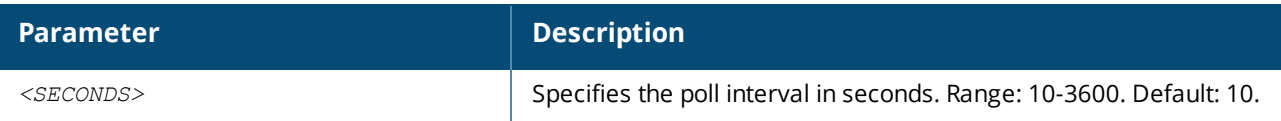

#### **Example**

Configuring the system resource utilization poll interval:

switch(config)# **system resource-utilization poll-interval 20**

### **Command History**

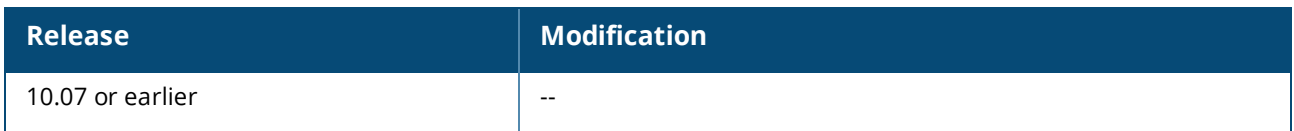

#### **Command Information**

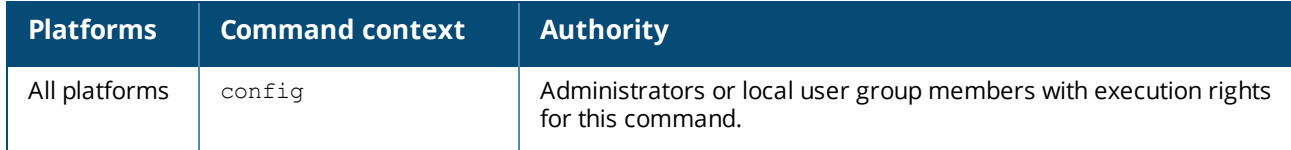

# **top cpu**

top cpu

#### **Description**

Shows CPU utilization information.

#### **Example**

Showing top CPU information:

```
switch# top cpu
top - 09:42:55 up 3 min, 3 users, load average: 3.44, 3.78, 1.70
Tasks: 76 total, 2 running, 74 sleeping, 0 stopped, 0 zombie
%Cpu(s): 31.4 us, 32.7 sy, 0.5 ni, 34.4 id, 04. wa, 0.0 hi, 0.6 si, 0.0 st
KiB Mem : 4046496 total, 2487508 free, 897040 used, 661948 buff/cache
KiB Swap: 0 total, 0 free, 0 used, 2859196 avail Mem
 PID USER PRI NI VIRT RES SHR S %CPU %MEM TIME+ COMMAND
...
```
#### **Command History**

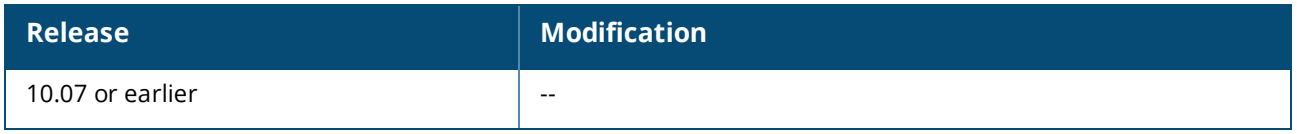

#### **Command Information**

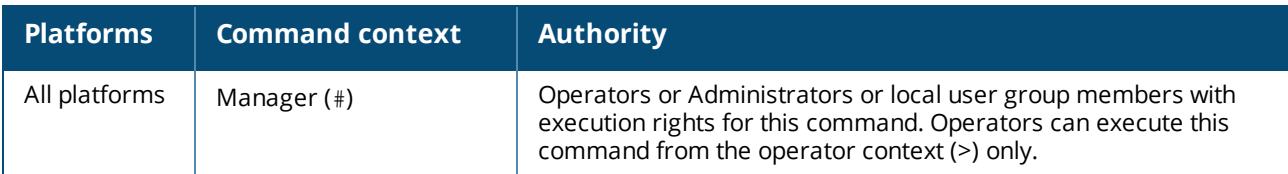

# **top memory**

top memory

#### **Description**

Shows memory utilization information.

### **Example**

Showing top memory:

```
switch> top memory
top - 09:42:55 up 3 min, 3 users, load average: 3.44, 3.78, 1.70
Tasks: 76 total, 2 running, 74 sleeping, 0 stopped, 0 zombie
%Cpu(s): 31.4 us, 32.7 sy, 0.5 ni, 34.4 id, 04. wa, 0.0 hi, 0.6 si, 0.0 st
KiB Mem : 4046496 total, 2487508 free, 897040 used, 661948 buff/cache
KiB Swap: 0 total, 0 free, 0 used, 2859196 avail Mem
PID USER PRI NI VIRT RES SHR S %CPU %MEM TIME+ COMMAND
...
```
### **Command History**

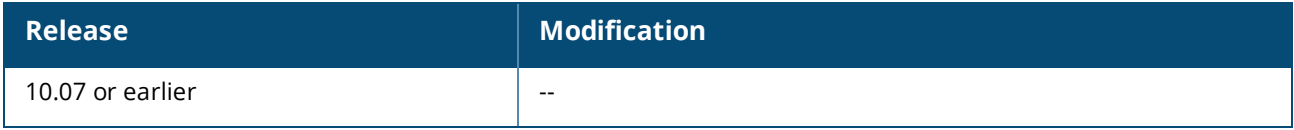

## **Command Information**

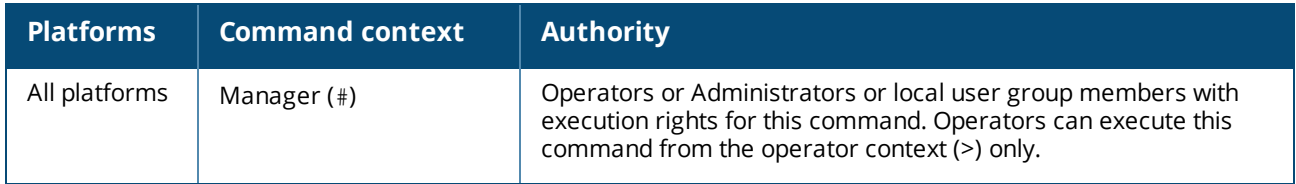

# **usb**

usb no usb

#### **Description**

Enables the USB ports on the switch. This setting is persistent across switch reboots and management module failovers. Both active and standby management modules are affected by this setting.

The no form of this command disables the USB ports.

### **Example**

Enabling USB ports:

switch(config)# **usb**

Disabling USB ports when a USB drive is mounted:

switch(config)# **no usb**

#### **Command History**

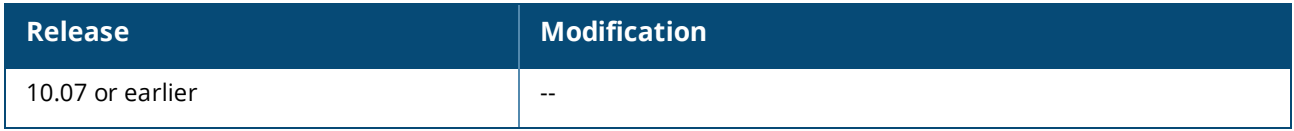

#### **Command Information**

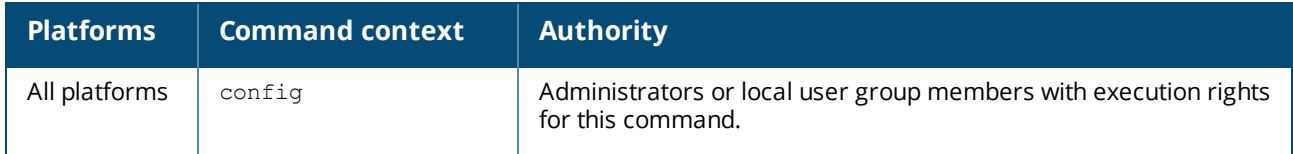

# **usb mount | unmount**

usb {mount | unmount}

#### **Description**

Enables or disables the inserted USB drive.

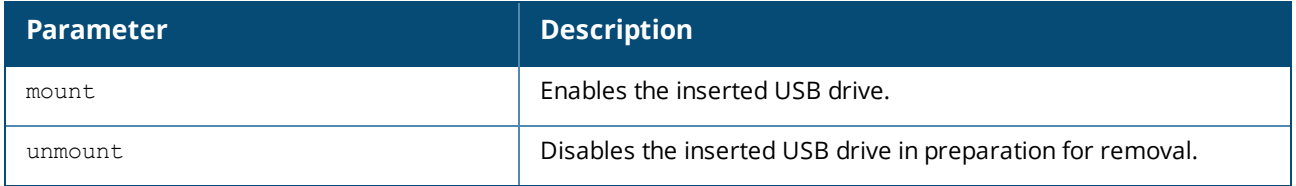

#### **Usage**

If USB has been enabled in the configuration, the USB port on the active management module is available for mounting a USB drive. The USB port on the standby management module is not available.

An inserted USB drive must be mounted each time the switch boots or fails over to a different management module.

A USB drive must be unmounted before removal.

The supported USB file systems are FAT16 and FAT32.

#### **Examples**

Mounting a USB drive in the USB port:

switch# **usb mount**

Unmounting a USB drive:

# **Command History**

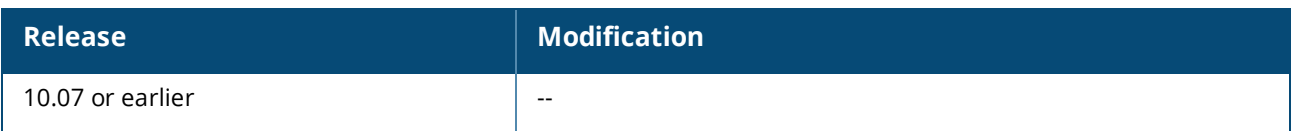

## **Command Information**

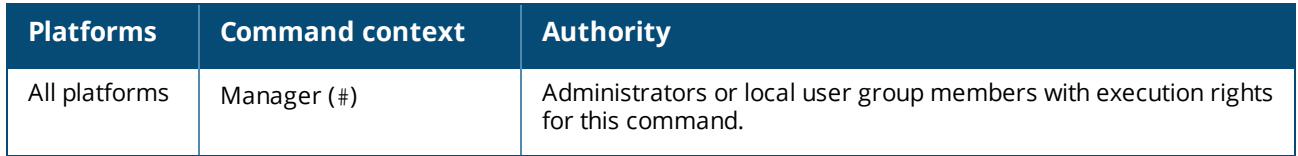

# **Accessing Aruba Support**

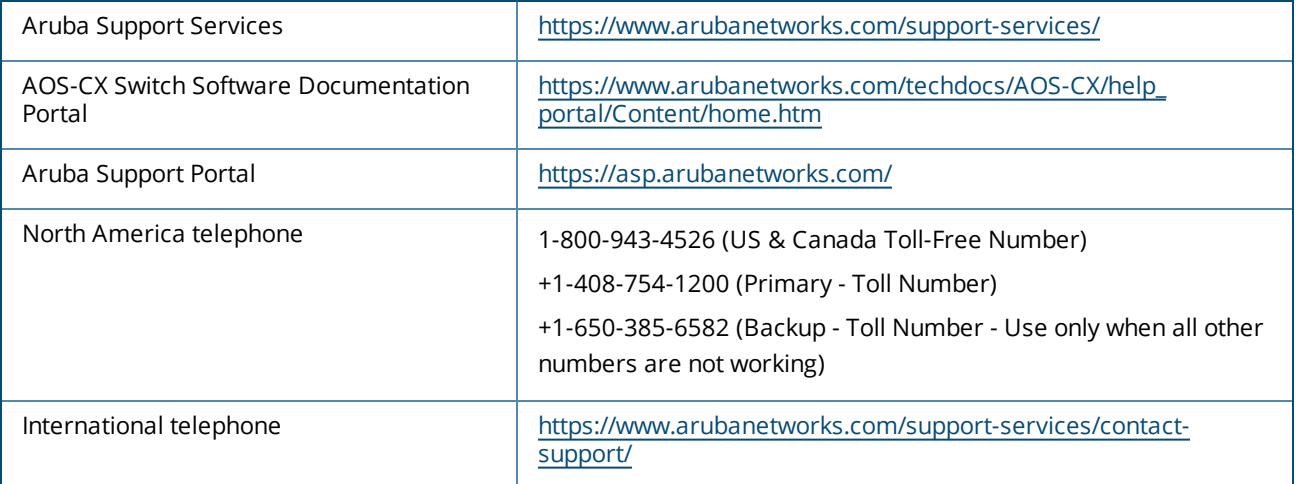

Be sure to collect the following information before contacting Support:

- Technical support registration number (if applicable)
- **Product name, model or version, and serial number**
- **•** Operating system name and version
- **Firmware version**
- **FIGM** Error messages
- **•** Product-specific reports and logs
- Add-on products or components
- Third-party products or components

### **Other useful sites**

Other websites that can be used to find information:

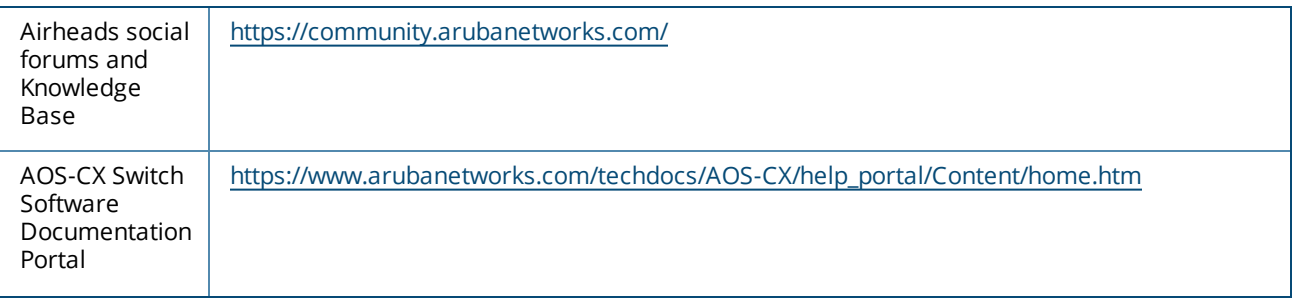

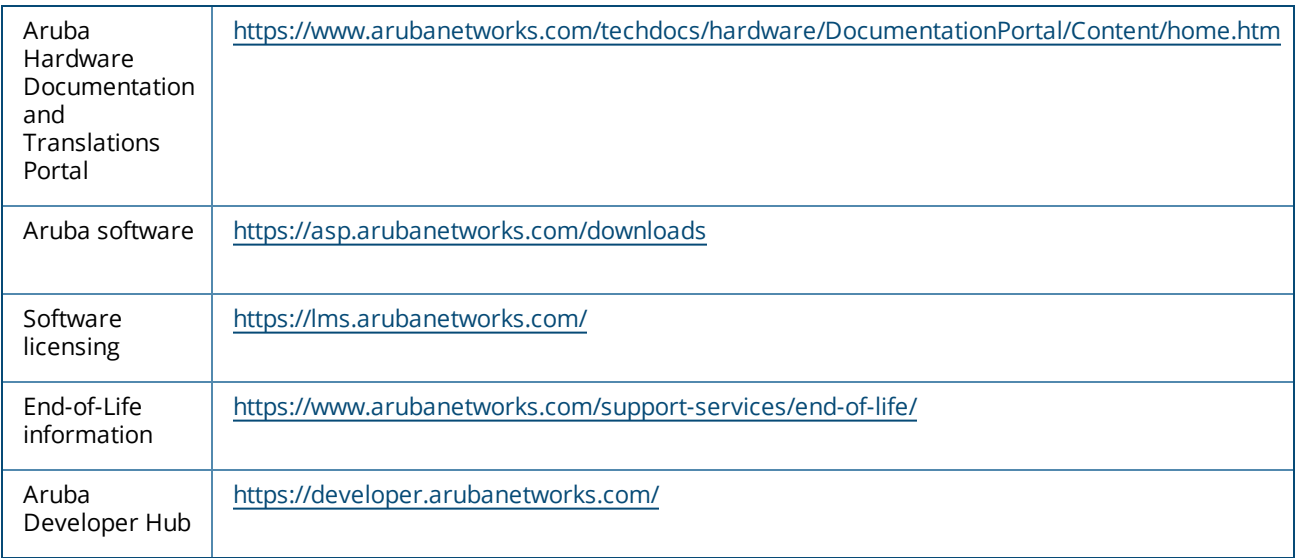

# **Accessing Updates**

You can access updates from the Aruba Support Portal or the HPE My Networking Website.

# **Aruba Support Portal**

### <https://asp.arubanetworks.com/downloads>

If you are unable to find your product in the Aruba Support Portal, you may need to search My Networking, where older networking products can be found:

# **My Networking**

### <https://www.hpe.com/networking/support>

To view and update your entitlements, and to link your contracts and warranties with your profile, go to the Hewlett Packard Enterprise Support Center **More Information on Access to Support Materials** page:

<https://support.hpe.com/portal/site/hpsc/aae/home/>

Access to some updates might require product entitlement when accessed through the Hewlett Packard Enterprise Support Center. You must have an HP Passport set up with relevant entitlements.

Some software products provide a mechanism for accessing software updates through the product interface. Review your product documentation to identify the recommended software update method.

To subscribe to eNewsletters and alerts:

<https://asp.arubanetworks.com/notifications/subscriptions> (requires an active Aruba Support Portal (ASP) account to manage subscriptions). Security notices are viewable without an ASP account.

# **Warranty Information**

To view warranty information for your product, go to [https://www.arubanetworks.com/support](https://www.arubanetworks.com/support-services/product-warranties/)[services/product-warranties/](https://www.arubanetworks.com/support-services/product-warranties/).

# **Regulatory Information**

To view the regulatory information for your product, view the *Safety and Compliance Information for Server, Storage, Power, Networking, and Rack Products*, available at [https://www.hpe.com/support/Safety-](https://www.hpe.com/support/Safety-Compliance-EnterpriseProducts)[Compliance-EnterpriseProducts](https://www.hpe.com/support/Safety-Compliance-EnterpriseProducts)

### **Additional regulatory information**

Aruba is committed to providing our customers with information about the chemical substances in our products as needed to comply with legal requirements, environmental data (company programs, product recycling, energy efficiency), and safety information and compliance data, (RoHS and WEEE). For more information, see [https://www.arubanetworks.com/company/about-us/environmental-citizenship/.](https://www.arubanetworks.com/company/about-us/environmental-citizenship/)

# **Documentation Feedback**

Aruba is committed to providing documentation that meets your needs. To help us improve the documentation, send any errors, suggestions, or comments to Documentation Feedback [\(docsfeedback](mailto:docsfeedback-switching@hpe.com)[switching@hpe.com](mailto:docsfeedback-switching@hpe.com)). When submitting your feedback, include the document title, part number, edition, and publication date located on the front cover of the document. For online help content, include the product name, product version, help edition, and publication date located on the legal notices page.